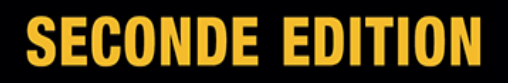

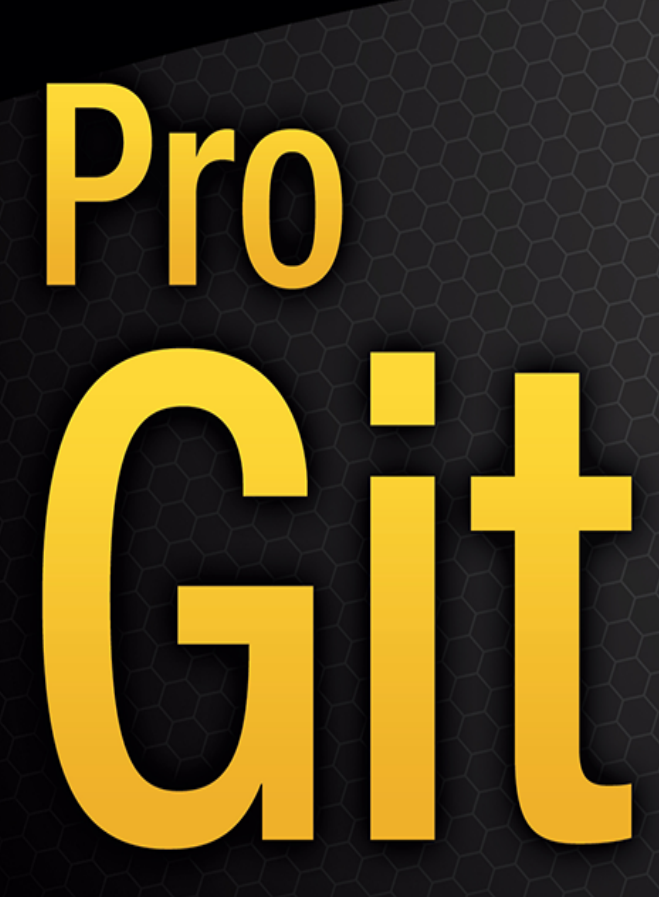

TOUT CE QUE VOUS DEVEZ **SAVOIR SUR GIT** 

Scott Chacon et Ben Straub

<u>Tan an an am am an an Sea</u>

# Pro Git

### Scott Chacon, Ben Straub

Version v2.1.67-7-gc74650c, 2021-07-20

# **Table of Contents**

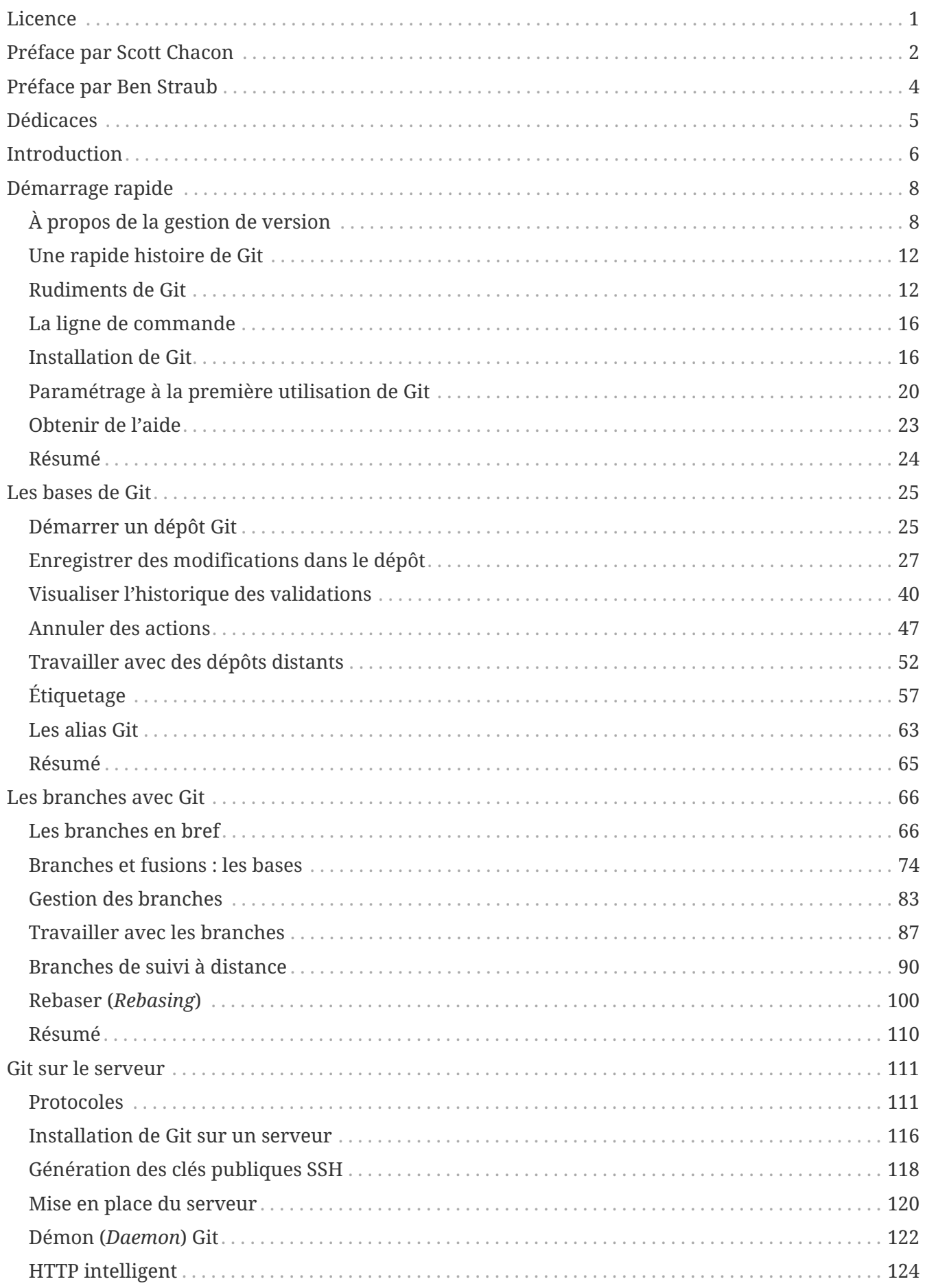

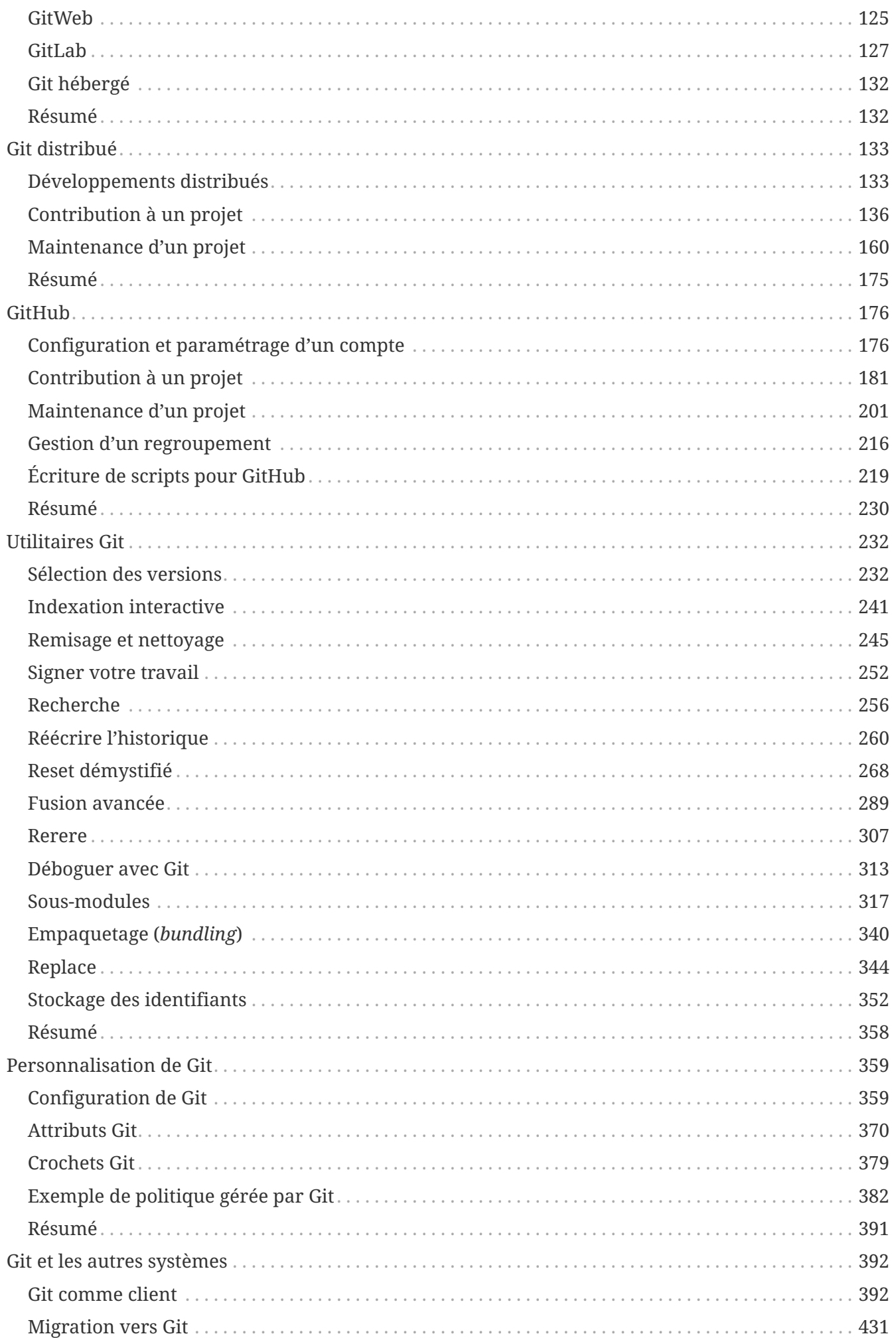

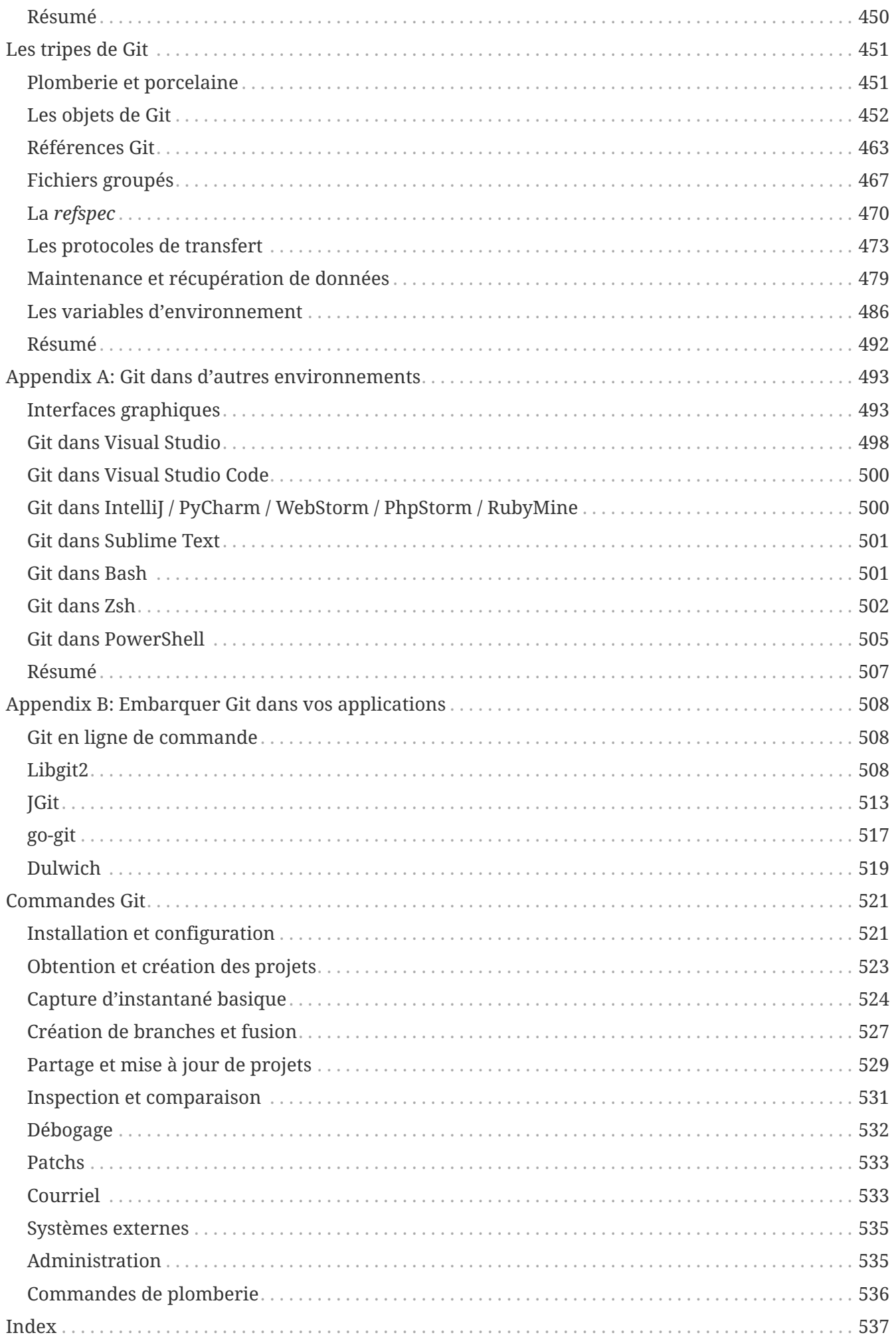

# <span id="page-5-0"></span>**Licence**

Ce travail est sous licence Creative Commons Attribution-NonCommercial-ShareAlike 3.0 Unported License. Pour voir une copie de cette licence, visitez [http://creativecommons.org/licenses/by-nc-sa/](http://creativecommons.org/licenses/by-nc-sa/3.0/) [3.0/](http://creativecommons.org/licenses/by-nc-sa/3.0/) ou envoyez une lettre à Creative Commons, 171 Second Street, Suite 300, San Francisco, California, 94105, USA.

# <span id="page-6-0"></span>**Préface par Scott Chacon**

Bienvenue à la seconde édition de Pro Git. La première édition a été publiée depuis plus de quatre ans maintenant. Depuis lors, beaucoup de choses ont changé et beaucoup de choses importantes non. Bien que la plupart des commandes et des concepts clés sont encore valables aujourd'hui vu que l'équipe du cœur de Git est assez fantastique pour garder la compatibilité ascendante, il y a eu quelques ajouts significatifs et des changements dans la communauté qui entoure Git. La seconde édition de ce livre est faite pour répondre à ces changements et mettre à jour le livre afin qu'il soit plus utile au nouvel utilisateur.

Quand j'ai écrit la première édition, Git était encore un outil relativement difficile à utiliser et n'avait pas percé chez les développeurs purs et durs. Il a commencé à gagner de la popularité dans certaines communautés, mais n'avait atteint nulle part l'ubiquité qu'il a aujourd'hui. Depuis, presque toutes les communautés open source l'ont adopté. Git a fait des progrès incroyables sur Windows, dans la multiplication des interfaces utilisateur graphiques sur toutes les plateformes, dans le support IDE et dans l'utilisation commerciale. Le Pro Git d'il y a quatre ans ne connaît rien de tout cela. Un des objectifs principaux de cette nouvelle édition est d'aborder toutes ces nouvelles frontières au sein de la communauté Git.

La communauté Open Source utilisant Git a elle aussi massivement augmenté. Quand je me suis assis pour écrire pour la première fois le livre il y a presque cinq ans de cela (ça m'a pris du temps pour sortir la première version), je venais juste de commencer à travailler dans une entreprise peu connue développant un site web hébergeant Git appelée GitHub. Au moment de la publication, il y avait peut-être quelques milliers de gens utilisant le site et que quatre d'entre nous travaillant dessus. Pendant que j'écris cette introduction, GitHub est en train d'annoncer son dix-millionième projet hébergé, avec presque cinq millions de comptes développeur enregistrés et plus de deux-cent trente employés. Que vous l'aimiez ou que vous le détestiez, GitHub a grandement affecté une grande partie de la communauté Open Source d'une façon difficilement envisageable lorsque j'ai écrit la première édition.

J'ai écrit une petite section dans la version originale de Pro Git sur GitHub comme exemple de Git hébergé dont je n'ai jamais été très fier. Je n'ai pas beaucoup aimé écrire sur ce que je considérais comme étant essentiellement une ressource communautaire et aussi de parler de mon entreprise. Bien que je n'aime toujours pas ce conflit d'intérêts, l'importance de GitHub dans la communauté Git est inévitable. Au lieu d'un exemple d'hébergement Git, j'ai décidé de transformer cette partie du livre en décrivant plus en détail ce que GitHub est et comment l'utiliser efficacement. Si vous êtes sur le point d'apprendre à utiliser Git, alors savoir utiliser GitHub vous aidera à prendre part à une immense communauté, ce qui est un atout, peu importe quel hébergement Git vous déciderez d'utiliser pour votre propre code.

L'autre grand changement depuis la dernière publication a été le développement et l'expansion du protocole HTTP pour les transactions Git de réseau. La plupart des exemples dans le livre ont été changés en HTTP depuis SSH parce que c'est beaucoup plus simple.

Il a été stupéfiant de voir Git grandir au cours des dernières années en partant d'un système de contrôle de version relativement obscur jusqu'à dominer complètement le contrôle de version commercial et open source. Je suis très content que Pro Git ait aussi bien marché et qu'il ait été un des rares livres techniques du marché qui soit à la fois assez réussi et complètement open source.

J'espère que vous apprécierez cette édition mise à jour de Pro Git.

# <span id="page-8-0"></span>**Préface par Ben Straub**

La première édition de ce livre constitue ce qui m'a fait accrocher à Git. Ce fut mon introduction à un style de fabrication du logiciel qui m'a semblé beaucoup plus naturelle que ce que j'avais connu auparavant. J'avais travaillé comme développeur depuis quelques années déjà, mais cette bifurcation m'a mené sur un chemin bien plus intéressant que celui que j'avais déjà emprunté.

À présent, plusieurs années plus tard, je suis un contributeur d'une implantation majeure de Git, j'ai voyagé à travers le monde pour enseigner Git. Quand Scott m'a demandé si je serais intéressé pour travailler sur la seconde édition, je n'y ai pas réfléchi à deux fois.

Ça a été un grand plaisir et un privilège de travailler sur ce livre. J'espère qu'il vous aidera autant qu'il m'a aidé.

# <span id="page-9-0"></span>**Dédicaces**

*À ma femme, Becky, sans qui cette aventure n'aurait jamais commencé. — Ben*

*Cette édition est dédiée à mes filles. À ma femme Jessica qui m'a encouragé durant toutes ces années et à ma fille Joséphine, qui me supportera quand je serai trop vieux pour comprendre ce qui se passe. — Scott*

## <span id="page-10-0"></span>**Introduction**

Vous êtes sur le point de passer quelques heures de votre vie à lire des choses concernant Git. Prenons donc une minute pour expliquer ce que nous avons en magasin pour vous. Voici un résumé rapide des dix chapitres et des trois annexes de ce livre.

Dans le **chapitre 1**, nous allons parler des systèmes de contrôle de version (VCS) et des bases de Git ‑ pas de détails techniques, juste ce qu'est Git, pourquoi il est apparu dans un monde déjà peuplé en VCS, ce qui le différencie et pourquoi tant de personnes l'utilisent. Puis, nous expliquerons comment le télécharger et le paramétrer lors de la première utilisation si vous ne l'avez pas déjà fait.

Dans le **chapitre 2**, nous aborderons l'utilisation de base de Git – comment utiliser Git dans les 80 % des cas les plus communs. Après la lecture de ce chapitre, vous devriez être capable de cloner un dépôt, voir ce qui est arrivé dans l'historique du projet, modifier des fichiers et pousser vos contributions. Si ce livre devait prendre feu spontanément, vous devriez déjà manier Git suffisamment le temps d'aller chercher une autre copie.

Le **chapitre 3** décrit le modèle de branches dans Git, ce qui ressort comme la fonctionnalité majeure de Git. Vous apprendrez ici ce qui range Git vraiment à part. À la fin de ce chapitre, il est probable que vous passiez un moment à vous demander comment vous avez pu vous en sortir avant de connaître le modèle de branches de Git.

Le **chapitre 4** décrit Git sur le serveur. Ce chapitre intéressera ceux d'entre vous qui veulent installer Git dans votre organisation ou sur votre serveur personnel. Nous explorerons différentes options d'hébergement si vous préférez confier la gestion à un tiers.

Le **chapitre 5** couvrira en détail différentes formes de gestions distribuées et comment les mettre en œuvre avec Git. À la fin de ce chapitre, vous devriez être en mesure de travailler facilement avec plusieurs dépôts distants, d'utiliser Git via le courriel et de jongler habilement avec des branches distantes multiples et des correctifs reçus.

Le **chapitre 6** traite le service d'hébergement et l'outillage de GitHub. Nous aborderons la création et la gestion de compte, la création et la gestion de dépôts Git, les méthodes de gestions courantes pour contribuer à un projet et pour accepter les contributions dans le vôtre, l'interface machine de GitHub et beaucoup de petits trucs pour vous simplifier la vie plus généralement.

Le **chapitre 7** présente les commandes Git avancées. Là, vous aborderez des thèmes tels que la maîtrise de l'effroyable commande 'reset', l'utilisation de la recherche binaire pour rechercher les bogues, l'édition de l'historique, les détails de la sélection de révisions et bien plus encore. Ce chapitre achèvera votre formation à Git pour faire de vous un véritable maître.

Le **chapitre 8** détaille la personnalisation de votre environnement Git. Cela inclut le paramétrage de scripts de crochet pour faire respecter ou encourager des politiques personnalisées de gestion ainsi que l'utilisation de configurations d'environnement adaptées à votre manière de travailler. Nous couvrirons aussi la création de scripts pour faire appliquer une politique personnalisée de validation des contributions.

Le **chapitre 9** traite de Git et des autres VCS. Ceci comprend l'utilisation de Git dans un

environnement Subversion (SVN) et la conversion de projets depuis d'autres VCS vers Git. Un grand nombre d'organisations utilisent encore SVN et ne sont pas prêtes de changer mais connaissant la puissance de Git, vous apprendrez comment l'utiliser si vous devez encore utiliser un serveur SVN. Nous traiterons aussi comment importer des projets depuis quelques autres systèmes dans le cas où vous seriez parvenu à convaincre tout le monde de basculer.

Le **chapitre 10** plonge dans les profondeurs troubles mais formidables des rouages de Git. Armé de la connaissance et de la maîtrise puissante et gracieuse de Git, vous pourrez découvrir comment Git stocke ses objets, ce que le modèle d'objets est, les détails des fichiers pack, les protocoles serveur et plus encore. Tout au long du livre, nous ferons référence à des points de ce chapitre dans l'éventualité d'un intérêt aux détails plus techniques mais si vous êtes comme nous et que vous préférez plonger dans les détails techniques avant tout, lisez le chapitre 10 en premier. C'est à vous de choisir.

Dans l'**annexe A**, nous détaillons quelques exemples d'utilisation de Git dans des environnements spécifiques. Nous couvrons des interfaces utilisateurs graphiques et des environnements de programmation intégrés dans lesquels vous souhaiteriez pouvoir utiliser Git. Si vous êtes intéressés par une vue d'ensemble de l'utilisation de Git dans votre shell, dans Visual Studio ou Eclipse, venez jeter un œil.

Dans l'**annexe B**, nous explorons la création de scripts et d'extensions de Git grâce à des outils tels que libgit2 et JGit. Si vous êtes intéressés par l'écriture d'outils rapides et complexes qui nécessitent des accès bas niveau dans Git, c'est ici que vous trouverez un panorama des options disponibles.

Enfin, dans l'**annexe C**, nous faisons une revue de toutes les commandes principales de Git et pointons les endroits où elles sont abordées dans le livre et ce qu'elles permettent de faire. Si vous voulez savoir où nous avons utilisé une commande Git spécifique dans le livre, c'est ici qu'il faut chercher.

Maintenant, il est temps de commencer.

# <span id="page-12-0"></span>**Démarrage rapide**

Ce chapitre traite du démarrage rapide avec Git. Nous commencerons par expliquer les bases de la gestion de version, puis nous parlerons de l'installation de Git sur votre système et finalement du paramétrage pour commencer à l'utiliser. À la fin de ce chapitre vous devriez en savoir assez pour comprendre pourquoi on parle beaucoup de Git, pourquoi vous devriez l'utiliser et vous devriez en avoir une installation prête à l'emploi.

## <span id="page-12-1"></span>**À propos de la gestion de version**

Qu'est-ce que la gestion de version et pourquoi devriez-vous vous en soucier ? Un gestionnaire de version est un système qui enregistre l'évolution d'un fichier ou d'un ensemble de fichiers au cours du temps de manière à ce qu'on puisse rappeler une version antérieure d'un fichier à tout moment. Dans les exemples de ce livre, nous utiliserons des fichiers sources de logiciel comme fichiers sous gestion de version, bien qu'en réalité on puisse l'utiliser avec pratiquement tous les types de fichiers d'un ordinateur.

Si vous êtes un dessinateur ou un développeur web, et que vous voulez conserver toutes les versions d'une image ou d'une mise en page (ce que vous souhaiteriez assurément), un système de gestion de version (VCS en anglais pour *Version Control System*) est un outil qu'il est très sage d'utiliser. Il vous permet de ramener un fichier à un état précédent, de ramener le projet complet à un état précédent, de visualiser les changements au cours du temps, de voir qui a modifié quelque chose qui pourrait causer un problème, qui a introduit un problème et quand, et plus encore. Utiliser un VCS signifie aussi généralement que si vous vous trompez ou que vous perdez des fichiers, vous pouvez facilement revenir à un état stable. De plus, vous obtenez tous ces avantages avec peu de travail additionnel.

### **Les systèmes de gestion de version locaux**

La méthode courante pour la gestion de version est généralement de recopier les fichiers dans un autre répertoire (peut-être avec un nom incluant la date dans le meilleur des cas). Cette méthode est la plus courante parce que c'est la plus simple, mais c'est aussi la moins fiable. Il est facile d'oublier le répertoire dans lequel vous êtes et d'écrire accidentellement dans le mauvais fichier ou d'écraser des fichiers que vous vouliez conserver.

Pour traiter ce problème, les programmeurs ont développé il y a longtemps des VCS locaux qui utilisaient une base de données simple pour conserver les modifications d'un fichier.

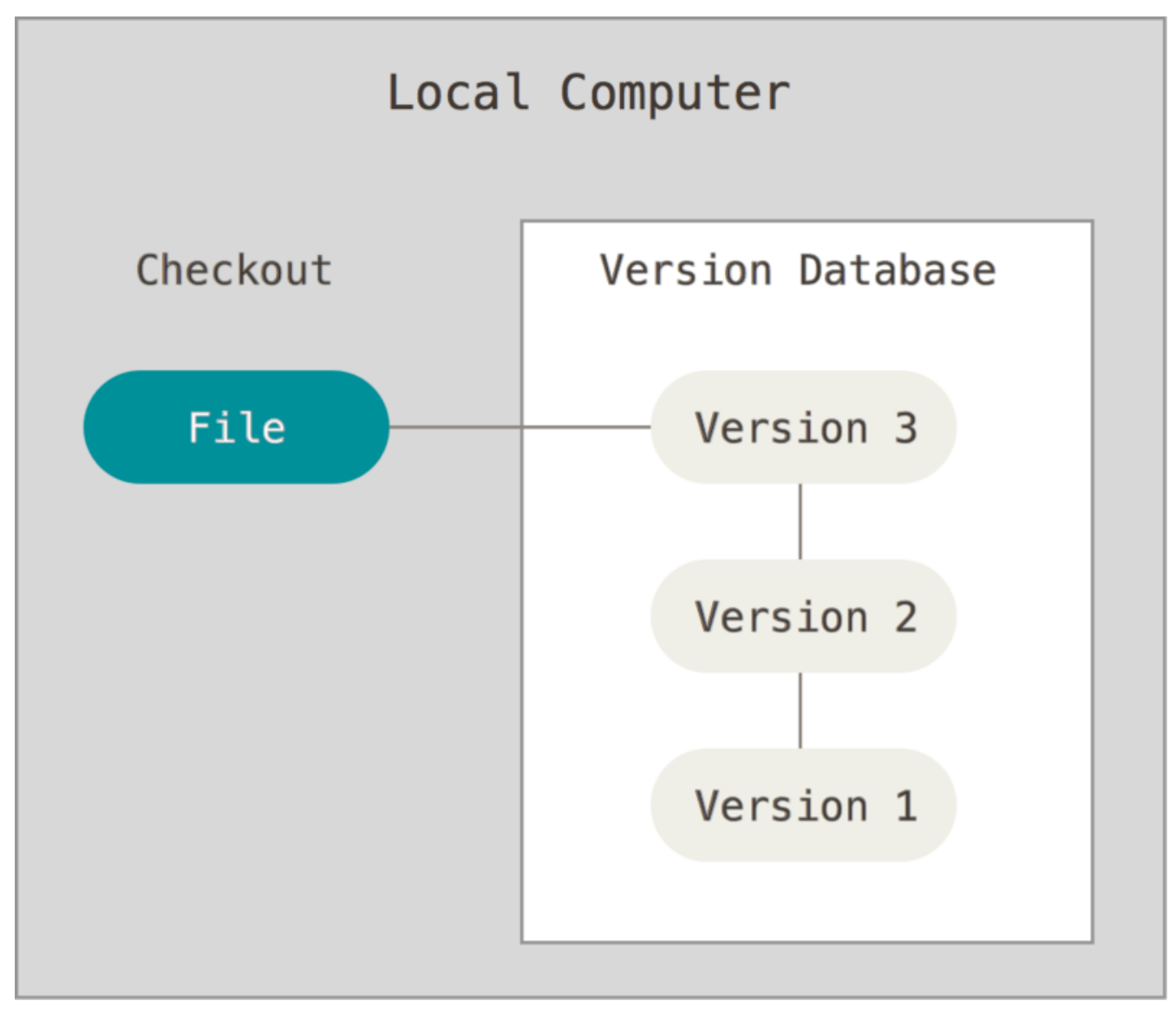

*Figure 1. Gestion de version locale.*

Un des systèmes les plus populaires était RCS, qui est encore distribué avec de nombreux systèmes d'exploitation aujourd'hui. Cet outil fonctionne en conservant des ensembles de patchs (c'est-à-dire la différence entre les fichiers) d'une version à l'autre dans un format spécial sur disque ; il peut alors restituer l'état de n'importe quel fichier à n'importe quel instant en ajoutant toutes les différences.

#### **Les systèmes de gestion de version centralisés**

Le problème majeur que les gens rencontrent est qu'ils ont besoin de collaborer avec des développeurs sur d'autres ordinateurs. Pour traiter ce problème, les systèmes de gestion de version centralisés (CVCS en anglais pour *Centralized Version Control Systems*) furent développés. Ces systèmes tels que CVS, Subversion, et Perforce, mettent en place un serveur central qui contient tous les fichiers sous gestion de version, et des clients qui peuvent extraire les fichiers de ce dépôt central. Pendant de nombreuses années, cela a été le standard pour la gestion de version.

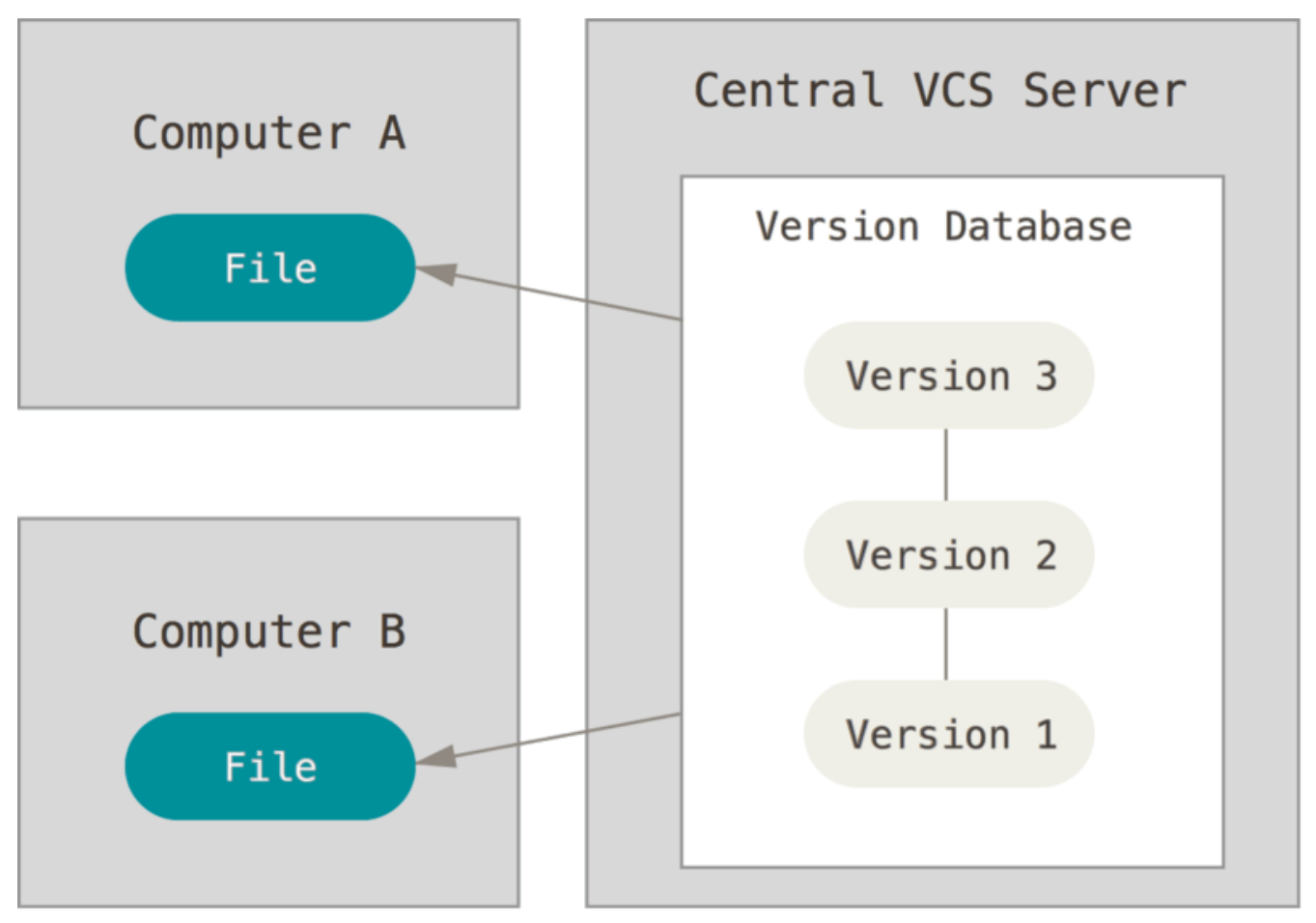

*Figure 2. Gestion de version centralisée.*

Ce schéma offre de nombreux avantages par rapport à la gestion de version locale. Par exemple, chacun sait jusqu'à un certain point ce que tous les autres sont en train de faire sur le projet. Les administrateurs ont un contrôle fin des permissions et il est beaucoup plus facile d'administrer un CVCS que de gérer des bases de données locales.

Cependant ce système a aussi de nombreux défauts. Le plus visible est le point unique de panne que le serveur centralisé représente. Si ce serveur est en panne pendant une heure, alors durant cette heure, aucun client ne peut collaborer ou enregistrer les modifications issues de son travail. Si le disque dur du serveur central se corrompt, et s'il n'y a pas eu de sauvegarde, vous perdez absolument tout de l'historique d'un projet en dehors des sauvegardes locales que les gens auraient pu réaliser sur leurs machines locales. Les systèmes de gestion de version locaux souffrent du même problème — dès qu'on a tout l'historique d'un projet sauvegardé à un endroit unique, on prend le risque de tout perdre.

### **Les systèmes de gestion de version distribués**

C'est à ce moment que les systèmes de gestion de version distribués entrent en jeu (DVCS en anglais pour *Distributed Version Control Systems*). Dans un DVCS (tel que Git, Mercurial, Bazaar ou Darcs), les clients n'extraient plus seulement la dernière version d'un fichier, mais ils dupliquent complètement le dépôt. Ainsi, si le serveur disparaît et si les systèmes collaboraient via ce serveur, n'importe quel dépôt d'un des clients peut être copié sur le serveur pour le restaurer. Chaque extraction devient une sauvegarde complète de toutes les données.

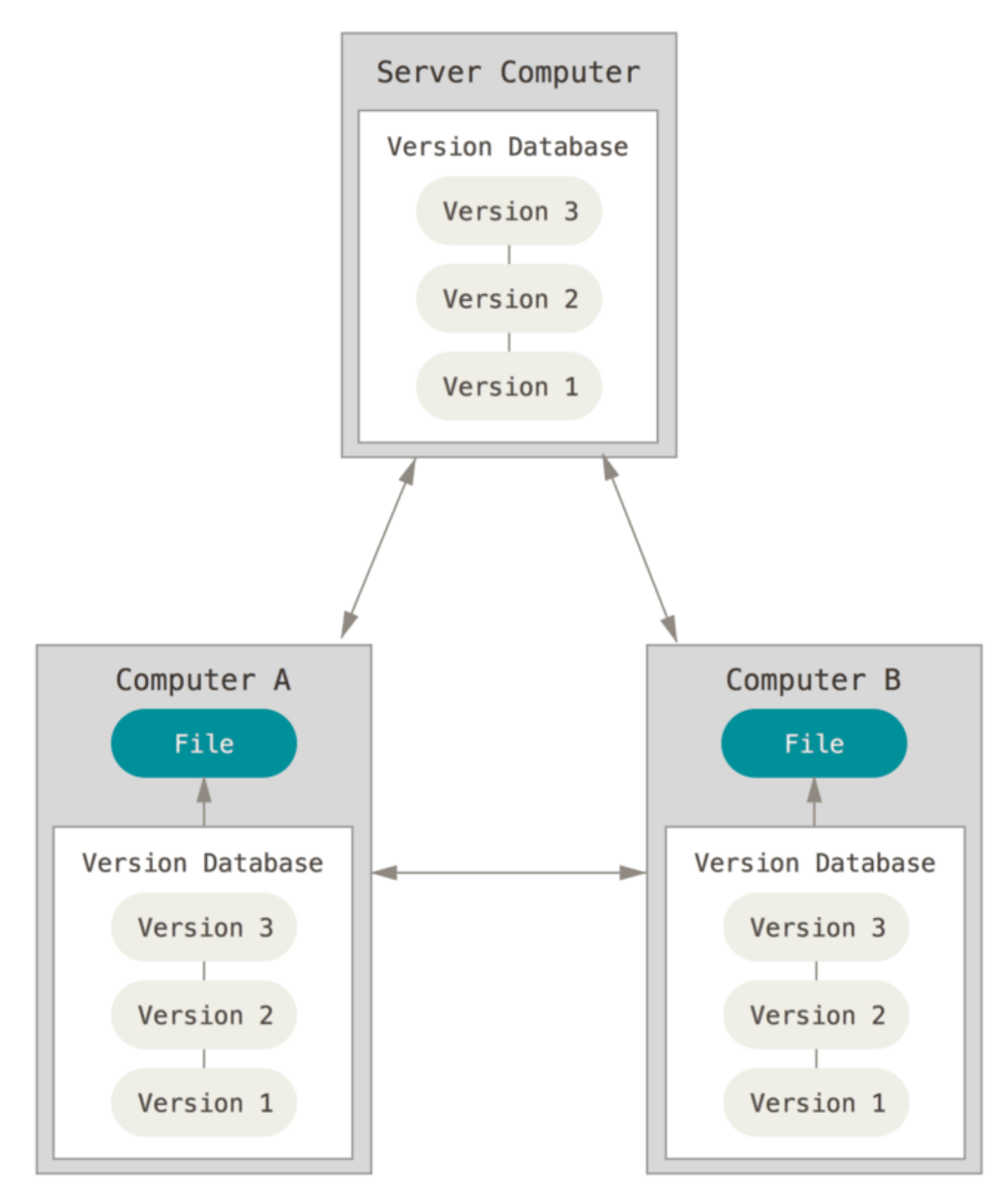

*Figure 3. Gestion de version distribuée.*

De plus, un grand nombre de ces systèmes gère particulièrement bien le fait d'avoir plusieurs dépôts avec lesquels travailler, vous permettant de collaborer avec différents groupes de personnes de manières différentes simultanément dans le même projet. Cela permet la mise en place de différentes chaînes de traitement qui ne sont pas réalisables avec les systèmes centralisés, tels que les modèles hiérarchiques.

## <span id="page-16-0"></span>**Une rapide histoire de Git**

Comme de nombreuses choses extraordinaires de la vie, Git est né avec une dose de destruction créative et de controverse houleuse.

Le noyau Linux est un projet libre de grande envergure. Pour la plus grande partie de sa vie (1991–2002), les modifications étaient transmises sous forme de patchs et d'archives de fichiers. En 2002, le projet du noyau Linux commença à utiliser un DVCS propriétaire appelé BitKeeper.

En 2005, les relations entre la communauté développant le noyau Linux et la société en charge du développement de BitKeeper furent rompues, et le statut de gratuité de l'outil fut révoqué. Cela poussa la communauté du développement de Linux (et plus particulièrement Linus Torvalds, le créateur de Linux) à développer son propre outil en se basant sur les leçons apprises lors de l'utilisation de BitKeeper. Certains des objectifs du nouveau système étaient les suivants :

- vitesse ;
- conception simple ;
- support pour les développements non linéaires (milliers de branches parallèles) ;
- complètement distribué ;
- capacité à gérer efficacement des projets d'envergure tels que le noyau Linux (vitesse et compacité des données).

Depuis sa naissance en 2005, Git a évolué et mûri pour être facile à utiliser tout en conservant ses qualités initiales. Il est incroyablement rapide, il est très efficace pour de grands projets et il a un incroyable système de branches pour des développements non linéaires (voir [Les branches avec](#page-70-0) [Git\)](#page-70-0).

## <span id="page-16-1"></span>**Rudiments de Git**

Donc, qu'est-ce que Git en quelques mots ? Il est important de bien comprendre cette section, parce que si on comprend la nature de Git et les principes sur lesquels il repose, alors utiliser efficacement Git devient simple. Au cours de l'apprentissage de Git, essayez de libérer votre esprit de ce que vous pourriez connaître d'autres VCS, tels que Subversion et Perforce ; ce faisant, vous vous éviterez de petites confusions à l'utilisation de cet outil. Git enregistre et gère l'information très différemment des autres systèmes, même si l'interface utilisateur paraît similaire ; comprendre ces différences vous évitera des surprises.

### **Des instantanés, pas des différences**

La différence majeure entre Git et les autres VCS (Subversion et autres) réside dans la manière dont Git considère les données. Au niveau conceptuel, la plupart des autres systèmes gèrent l'information comme une liste de modifications de fichiers. Ces systèmes (CVS, Subversion, Perforce, Bazaar et autres) considèrent l'information qu'ils gèrent comme une liste de fichiers et les modifications effectuées sur chaque fichier dans le temps.

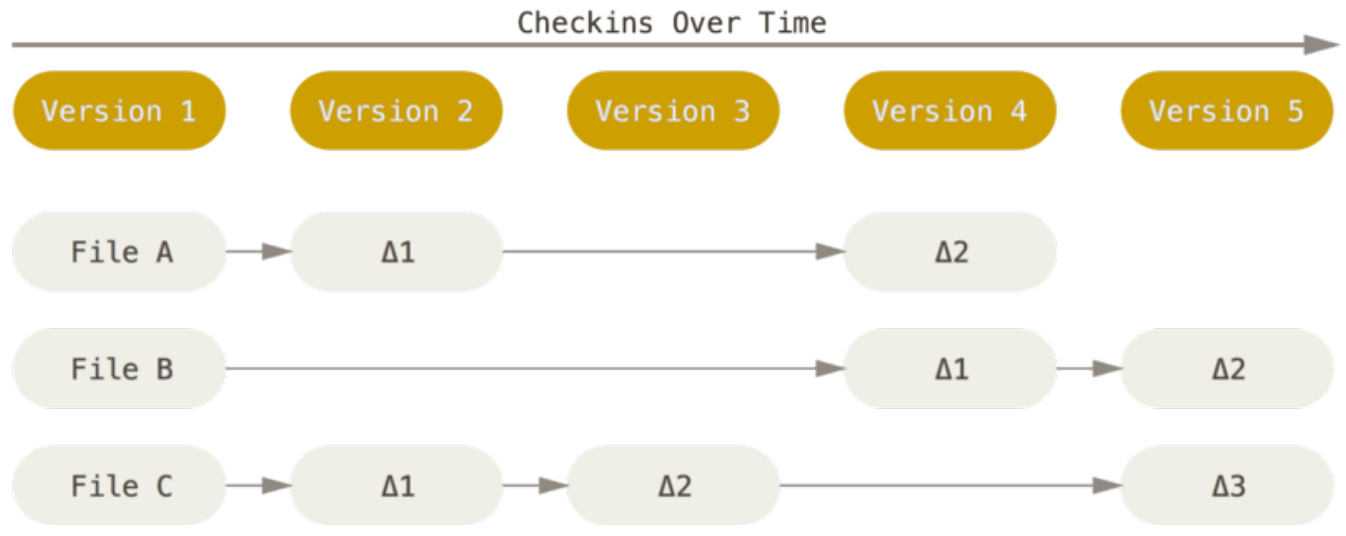

*Figure 4. D'autres systèmes sauvent l'information comme des modifications sur des fichiers.*

Git ne gère pas et ne stocke pas les informations de cette manière. À la place, Git pense ses données plus comme un instantané d'un mini système de fichiers. À chaque fois que vous validez ou enregistrez l'état du projet dans Git, il prend effectivement un instantané du contenu de votre espace de travail à ce moment et enregistre une référence à cet instantané. Pour être efficace, si les fichiers n'ont pas changé, Git ne stocke pas le fichier à nouveau, juste une référence vers le fichier original qu'il a déjà enregistré. Git pense ses données plus à la manière d'un **flux d'instantanés**.

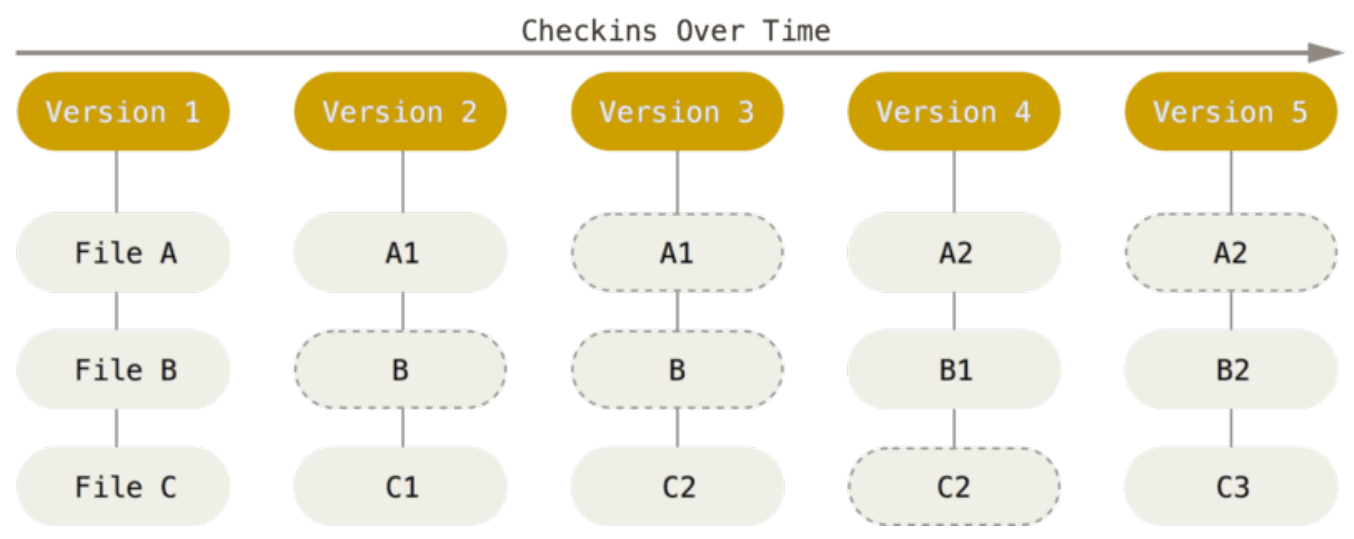

*Figure 5. Stockage des données comme des instantanés du projet au cours du temps.*

C'est une distinction importante entre Git et quasiment tous les autres VCS. Git a reconsidéré quasiment tous les aspects de la gestion de version que la plupart des autres systèmes ont copiés des générations précédentes. Git ressemble beaucoup plus à un mini système de fichiers avec des outils incroyablement puissants construits dessus, plutôt qu'à un simple VCS. Nous explorerons les bénéfices qu'il y a à penser les données de cette manière quand nous aborderons la gestion de branches dans [Les branches avec Git.](#page-70-0)

#### **Presque toutes les opérations sont locales**

La plupart des opérations de Git ne nécessitent que des fichiers et ressources locaux généralement aucune information venant d'un autre ordinateur du réseau n'est nécessaire. Si vous êtes habitué à un CVCS où toutes les opérations sont ralenties par la latence des échanges réseau, cet aspect de Git vous fera penser que les dieux de la vitesse ont octroyé leurs pouvoirs à Git.

Comme vous disposez de l'historique complet du projet localement sur votre disque dur, la plupart des opérations semblent instantanées.

Par exemple, pour parcourir l'historique d'un projet, Git n'a pas besoin d'aller le chercher sur un serveur pour vous l'afficher ; il n'a qu'à simplement le lire directement dans votre base de données locale. Cela signifie que vous avez quasi-instantanément accès à l'historique du projet. Si vous souhaitez connaître les modifications introduites entre la version actuelle d'un fichier et son état un mois auparavant, Git peut rechercher l'état du fichier un mois auparavant et réaliser le calcul de différence, au lieu d'avoir à demander cette différence à un serveur ou de devoir récupérer l'ancienne version sur le serveur pour calculer la différence localement.

Cela signifie aussi qu'il y a très peu de choses que vous ne puissiez réaliser si vous n'êtes pas connecté ou hors VPN. Si vous voyagez en train ou en avion et voulez avancer votre travail, vous pouvez continuer à gérer vos versions sans soucis en attendant de pouvoir de nouveau vous connecter pour partager votre travail. Si vous êtes chez vous et ne pouvez avoir une liaison VPN avec votre entreprise, vous pouvez tout de même travailler. Pour de nombreux autres systèmes, faire de même est impossible ou au mieux très contraignant. Avec Perforce par exemple, vous ne pouvez pas faire grand-chose tant que vous n'êtes pas connecté au serveur. Avec Subversion ou CVS, vous pouvez éditer les fichiers, mais vous ne pourrez pas soumettre des modifications à votre base de données (car celle-ci est sur le serveur non accessible). Cela peut sembler peu important a priori, mais vous seriez étonné de découvrir quelle grande différence cela peut constituer à l'usage.

### **Git gère l'intégrité**

Dans Git, tout est vérifié par une somme de contrôle avant d'être stocké et par la suite cette somme de contrôle, signature unique, sert de référence. Cela signifie qu'il est impossible de modifier le contenu d'un fichier ou d'un répertoire sans que Git ne s'en aperçoive. Cette fonctionnalité est ancrée dans les fondations de Git et fait partie intégrante de sa philosophie. Vous ne pouvez pas perdre des données en cours de transfert ou corrompre un fichier sans que Git ne puisse le détecter.

Le mécanisme que Git utilise pour réaliser les sommes de contrôle est appelé une empreinte SHA-1. C'est une chaîne de caractères composée de 40 caractères hexadécimaux (de '0' à '9' et de 'a' à 'f') calculée en fonction du contenu du fichier ou de la structure du répertoire considéré. Une empreinte SHA-1 ressemble à ceci :

#### 24b9da6552252987aa493b52f8696cd6d3b00373

Vous trouverez ces valeurs à peu près partout dans Git car il les utilise pour tout. En fait, Git stocke tout non pas avec des noms de fichiers, mais dans la base de données Git indexée par ces valeurs.

#### **Généralement, Git ne fait qu'ajouter des données**

Quand vous réalisez des actions dans Git, la quasi-totalité d'entre elles ne font qu'ajouter des données dans la base de données de Git. Il est très difficile de faire réaliser au système des actions qui ne soient pas réversibles ou de lui faire effacer des données d'une quelconque manière. Par contre, comme dans la plupart des systèmes de gestion de version, vous pouvez perdre ou corrompre des modifications qui n'ont pas encore été entrées en base ; mais dès que vous avez

validé un instantané dans Git, il est très difficile de le perdre, spécialement si en plus vous synchronisez votre base de données locale avec un dépôt distant.

Cela fait de l'usage de Git un vrai plaisir, car on peut expérimenter sans danger de casser définitivement son projet. Pour une information plus approfondie sur la manière dont Git stocke ses données et comment récupérer des données qui pourraient sembler perdues, référez-vous à [Annuler des actions.](#page-51-0)

### **Les trois états**

Un peu de concentration maintenant. Il est primordial de se souvenir de ce qui suit si vous souhaitez que le reste de votre apprentissage s'effectue sans difficulté. Git gère trois états dans lesquels les fichiers peuvent résider : *modifié*, *indexé* et *validé*.

- Modifié signifie que vous avez modifié le fichier mais qu'il n'a pas encore été validé en base.
- Indexé signifie que vous avez marqué un fichier modifié dans sa version actuelle pour qu'il fasse partie du prochain instantané du projet.
- Validé signifie que les données sont stockées en sécurité dans votre base de données locale.

Ceci nous mène aux trois sections principales d'un projet Git : le répertoire Git, le répertoire de travail et la zone d'index.

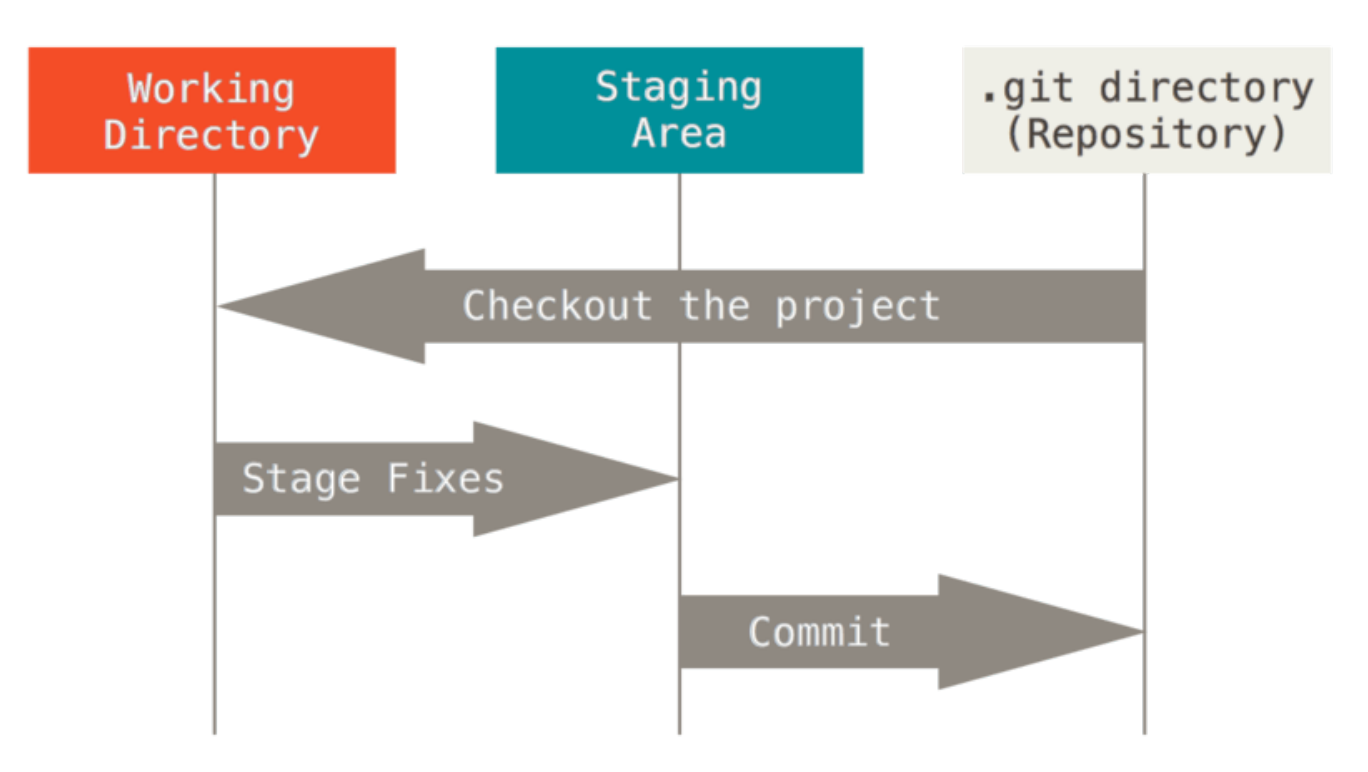

*Figure 6. Répertoire de travail, zone d'index et répertoire Git*

Le répertoire Git est l'endroit où Git stocke les méta-données et la base de données des objets de votre projet. C'est la partie la plus importante de Git, et c'est ce qui est copié lorsque vous clonez un dépôt depuis un autre ordinateur.

Le répertoire de travail est une extraction unique d'une version du projet. Ces fichiers sont extraits depuis la base de données compressée dans le répertoire Git et placés sur le disque pour pouvoir être utilisés ou modifiés.

La zone d'index est un simple fichier, généralement situé dans le répertoire Git, qui stocke les informations concernant ce qui fera partie du prochain instantané. On l'appelle aussi des fois la zone de préparation.

L'utilisation standard de Git se passe comme suit :

- 1. vous modifiez des fichiers dans votre répertoire de travail ;
- 2. vous indexez les fichiers modifiés, ce qui ajoute des instantanés de ces fichiers dans la zone d'index ;
- 3. vous validez, ce qui a pour effet de basculer les instantanés des fichiers de l'index dans la base de données du répertoire Git.

Si une version particulière d'un fichier est dans le répertoire Git, il est considéré comme validé. S'il est modifié mais a été ajouté dans la zone d'index, il est indexé. S'il a été modifié depuis le dernier instantané mais n'a pas été indexé, il est modifié. Dans [Les bases de Git](#page-29-0), vous en apprendrez plus sur ces états et comment vous pouvez en tirer parti ou complètement occulter la phase d'indexation.

## <span id="page-20-0"></span>**La ligne de commande**

Il existe de nombreuses manières différentes d'utiliser Git. Il y a les outils originaux en ligne de commande et il y a de nombreuses interfaces graphiques avec des capacités variables. Dans ce livre, nous utiliserons Git en ligne de commande. Tout d'abord, la ligne de commande est la seule interface qui permet de lancer **toutes** les commandes Git - la plupart des interfaces graphiques simplifient l'utilisation en ne couvrant qu'un sous-ensemble des fonctionnalités de Git. Si vous savez comment utiliser la version en ligne de commande, vous serez à même de comprendre comment fonctionne la version graphique, tandis que l'inverse n'est pas nécessairement vrai. De plus, le choix d'un outil graphique est sujet à des goûts personnels, mais *tous* les utilisateurs auront les commandes en lignes installées et utilisables.

Nous considérons que vous savez ouvrir un Terminal sous macOS ou une invite de commandes ou PowerShell sous Windows. Si ce n'est pas le cas, il va falloir tout d'abord vous renseigner sur ces applications pour pouvoir comprendre la suite des exemples et descriptions du livre.

## <span id="page-20-1"></span>**Installation de Git**

Avant de commencer à utiliser Git, il faut qu'il soit disponible sur votre ordinateur. Même s'il est déjà installé, c'est probablement une bonne idée d'utiliser la dernière version disponible. Vous pouvez l'installer soit comme paquet ou avec un installateur, soit en téléchargeant le code et en le compilant par vous-même.

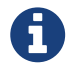

Ce livre a été écrit en utilisant Git version **2.8.0**. Bien que la plupart des commandes utilisées fonctionnent vraisemblablement encore avec d'anciennes version de Git, certaines peuvent agir différemment. Comme Git est particulièrement excellent pour préserver les compatibilités amont, toute version supérieure à 2.8 devrait fonctionner sans différence.

### **Installation sur Linux**

Si vous voulez installer les outils basiques de Git sur Linux via un installateur binaire, vous pouvez généralement le faire au moyen de l'outil de gestion de paquet fourni avec votre distribution. Sur Fedora (ou toute distribution parente basée sur RPM, telle que RHEL ou CentOS), vous pouvez utiliser dnf :

```
$ sudo dnf install git-all
```
Sur une distribution basée sur Debian, telle que Ubuntu, essayez apt :

```
$ sudo apt install git-all
```
Pour plus d'options, des instructions d'installation sur différentes versions Unix sont disponibles sur le site web de Git, à<http://git-scm.com/download/linux>.

#### **Installation sur macOS**

Il existe plusieurs méthodes d'installation de Git sur un Mac. La plus facile est probablement d'installer les *Xcode Command Line Tools*. Sur Mavericks (10.9) ou postérieur, vous pouvez simplement essayer de lancer git dans le terminal la première fois.

\$ git --version

S'il n'est pas déjà installé, il vous demandera de le faire.

Si vous souhaitez une version plus à jour, vous pouvez aussi l'installer à partir de l'installateur binaire. Un installateur de Git pour macOS est maintenu et disponible au téléchargement sur le site web de Git à [http://git-scm.com/download/mac.](http://git-scm.com/download/mac)

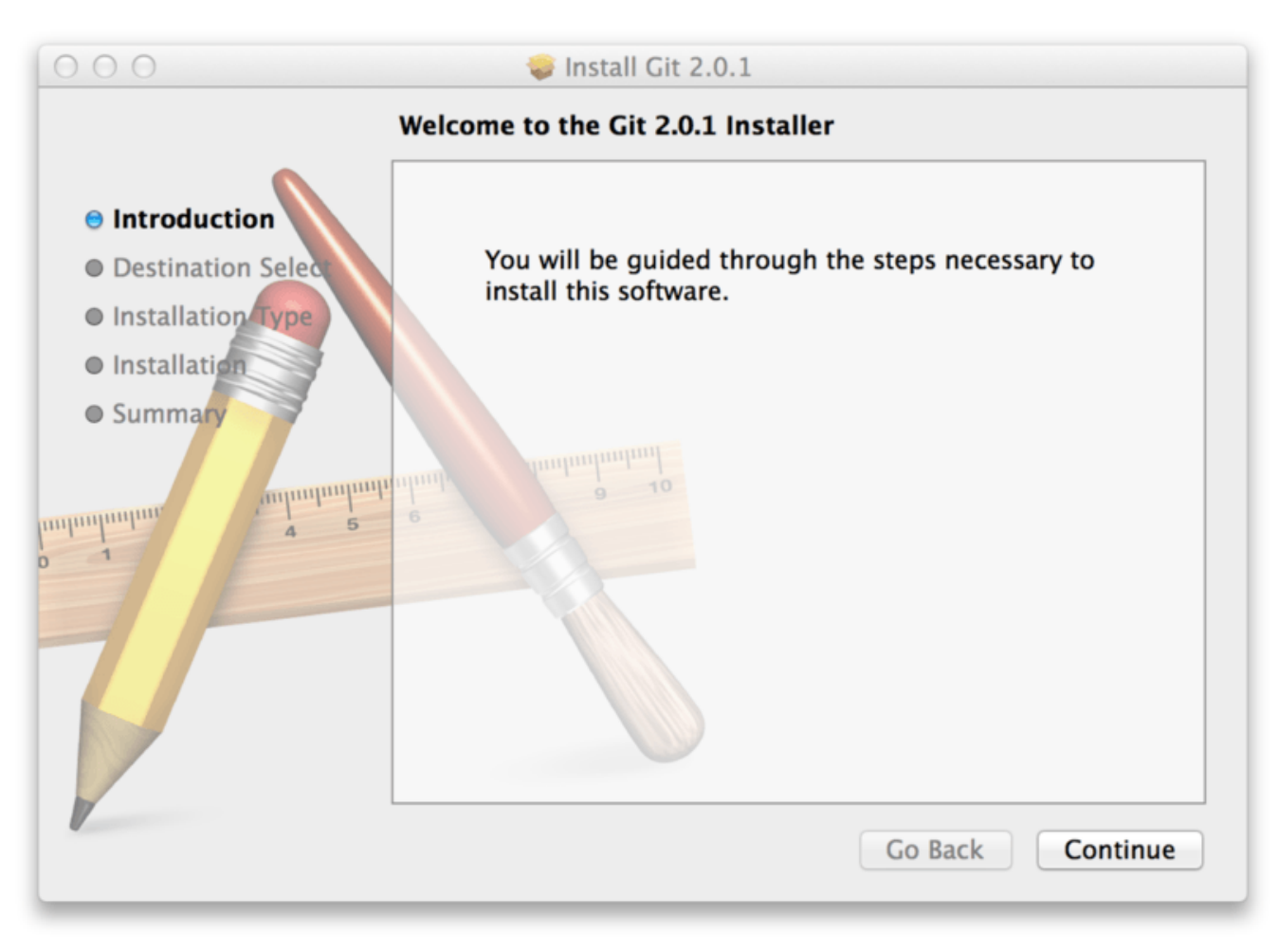

*Figure 7. Installateur de Git pour macOS*

Vous pouvez aussi l'installer comme sous-partie de l'installation de GitHub pour macOS. Leur outil Git graphique a une option pour installer les outils en ligne de commande. Vous pouvez télécharger cet outil depuis le site web de GitHub pour macOS, à [https://desktop.github.com.](https://desktop.github.com)

#### **Installation sur Windows**

Il existe aussi plusieurs manières d'installer Git sur Windows. L'application officielle est disponible au téléchargement sur le site web de Git. Rendez-vous sur <http://git-scm.com/download/win> et le téléchargement démarrera automatiquement. Notez que c'est un projet nommé *Git for Windows* (appelé aussi msysGit), qui est séparé de Git lui-même ; pour plus d'information, rendez-vous à [http://msysgit.github.io/.](http://msysgit.github.io/)

Pour obtenir une installation automatisée, vous pouvez utiliser le [paquet Chocolatey Git.](https://chocolatey.org/packages/git) Notez que le paquet Chocolatey est maintenu par la communauté.

Une autre méthode facile pour installer Git est d'installer *Github for Windows*. L'installateur inclut une version en ligne de commande avec l'interface graphique. Elle fonctionne aussi avec PowerShell et paramètre correctement les caches d'authentification et les réglages CRLF. Nous en apprendrons plus sur ces sujets plus tard, mais il suffit de savoir que ces options sont très utiles. Vous pouvez télécharger ceci depuis le site de *Github for Windows*, à l'adresse <http://windows.github.com>.

#### **Installation depuis les sources**

Certains peuvent plutôt trouver utile d'installer Git depuis les sources car on obtient la version la plus récente. Les installateurs de version binaire tendent à être un peu en retard, même si Git a gagné en maturité ces dernières années, ce qui limite les évolutions.

Pour installer Git, vous avez besoin des bibliothèques suivantes : autotools, curl, zlib, openssl, expat, libiconv. Par exemple, si vous avez un système d'exploitation qui utilise dnf (tel que Fedora) ou apt-get (tel qu'un système basé sur Debian), vous pouvez utiliser l'une des commandes suivantes pour installer les dépendances minimales pour compiler et installer les binaires Git :

```
$ sudo dnf install dh-autoreconf curl-devel expat-devel gettext-devel \
   openssl-devel perl-devel zlib-devel
```

```
$ sudo apt-get install dh-autoreconf libcurl4-gnutls-dev libexpat1-dev \
   gettext libz-dev libssl-dev
```
Pour pouvoir ajouter la documentation dans différents formats (doc, html, info), ces dépendances suppplémentaires sont nécessaires :

\$ sudo dnf install asciidoc xmlto docbook2X \$ sudo apt-get install asciidoc xmlto docbook2x

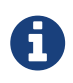

Les utilisateurs de RHEL ou dérivés tel que CentOS et Scientific Linux devront activer le [dépôt EPEL](https://fedoraproject.org/wiki/EPEL#How_can_I_use_these_extra_packages.3F) pour télécharger le paquet docbooc2X.

Si vous utilisez une distribution basée sur Debian (Debian/Ubuntu/dérivés d'Ubuntu), vous avez aussi besoin du paquet install-info :

\$ sudo apt-get install install-info

Si vous utilisez une distribution basée sur RPM (Fedora/RHEL/dérivés de RHEL), vous avez aussi besoin du paquet getopt (qui est déjà installé sur les distributions basées sur Debian) :

\$ sudo dnf install getopt

De plus, si vous utilisez Fedora/RHEL/dérivé de RHEL, vous devez faire ceci :

\$ sudo ln -s /usr/bin/db2x\_docbook2texi /usr/bin/docbook2x-texi

à cause des différences de nom des binaires.

Quand vous avez toutes les dépendances nécessaires, vous pouvez poursuivre et télécharger la dernière version de Git depuis plusieurs sites. Vous pouvez l'obtenir via Kernel.org, à [https://www.kernel.org/pub/software/scm/git,](https://www.kernel.org/pub/software/scm/git) ou sur le miroir sur le site web GitHub à

[https://github.com/git/git/releases.](https://github.com/git/git/releases) L'indication de la dernière version est généralement plus claire sur la page GitHub, mais la page kernel.org a également des signatures de version si vous voulez vérifier votre téléchargement.

Puis, compilez et installez :

```
$ tar -zxf git-2.8.0.tar.gz
$ cd git-2.8.0
$ make configure
$ ./configure --prefix=/usr
$ make all doc info
$ sudo make install install-doc install-html install-info
```
Après ceci, vous pouvez obtenir Git par Git lui-même pour les mises à jour :

\$ git clone git://git.kernel.org/pub/scm/git/git.git

### <span id="page-24-0"></span>**Paramétrage à la première utilisation de Git**

Maintenant que vous avez installé Git sur votre système, vous voudrez personnaliser votre environnement Git. Vous ne devriez avoir à réaliser ces réglages qu'une seule fois ; ils persisteront lors des mises à jour. Vous pouvez aussi les changer à tout instant en relançant les mêmes commandes.

Git contient un outil appelé git config pour vous permettre de voir et modifier les variables de configuration qui contrôlent tous les aspects de l'apparence et du comportement de Git. Ces variables peuvent être stockées dans trois endroits différents :

- 1. [chemin]/etc/gitconfig : Contient les valeurs pour tous les utilisateurs et tous les dépôts du système. Si vous passez l'option --system à git config, il lit et écrit ce fichier spécifiquement. Parce que c'est un fichier de configuration au niveau système, vous aurez besoin de privilèges admnistrateur ou super-utilisateur pour le modifier.
- 2. Fichier ~/.gitconfig : Spécifique à votre utilisateur. Vous pouvez forcer Git à lire et écrire ce fichier en passant l'option --global et cela affecte *tous* les dépôts avec lesquels vous travaillez sur ce système.
- 3. Fichier config dans le répertoire Git (c'est-à-dire .git/config) du dépôt en cours d'utilisation : spécifique au seul dépôt en cours. Vous pouvez forcer Git à lire et écrire dans ce fichier avec l'option --local`, mais c'est en fait l'option par défaut. Sans surprise, le répertoire courant doit être dans un dépôt Git pour que cette option fonctionne correctement.

Chaque niveau surcharge le niveau précédent, donc les valeurs dans .git/config surchargent celles de [chemin]/etc/gitconfig.

Sur les systèmes Windows, Git recherche le fichier .gitconfig dans le répertoire \$HOME (%USERPROFILE% dans l'environnement natif de Windows) qui est C:\Documents and Settings\\$USER ou C:\Users\\$USER la plupart du temps, selon la version (\$USER devient %USERNAME% dans

l'environnement de Windows). Il recherche tout de même /etc/gitconfig, bien qu'il soit relatif à la racine MSys, qui se trouve où vous aurez décidé d'installer Git sur votre système Windows. Si vous utilisez une version 2.x ou supérieure de Git pour Windows, il y a aussi un fichier de configuration système à C:\Documents and Settings\All Users\Application Data\Git\config sur Windows XP, et dans C:\ProgramData\Git\config sur Windows Vista et supérieur. Ce fichier de configuration ne peut être modifié qu'avec la commande git config -f <fichier> en tant qu'administrateur.

Vous pouvez voir tous vos paramétrages et d'où ils viennent en utilisant :

\$ git config --list --show-origin

#### **Votre identité**

La première chose à faire après l'installation de Git est de renseigner votre nom et votre adresse de courriel. C'est une information importante car toutes les validations dans Git utilisent cette information et elle est indélébile dans toutes les validations que vous pourrez réaliser :

```
$ git config --global user.name "John Doe"
$ git config --global user.email johndoe@example.com
```
Encore une fois, cette étape n'est nécessaire qu'une fois si vous passez l'option --global, parce que Git utilisera toujours cette information pour tout ce que votre utilisateur fera sur ce système. Si vous souhaitez surcharger ces valeurs avec un nom ou une adresse de courriel différents pour un projet spécifique, vous pouvez lancer ces commandes sans option --global lorsque vous êtes dans ce projet.

De nombreux outils graphiques vous aideront à le faire la première fois que vous les lancerez.

#### **Votre éditeur de texte**

À présent que votre identité est renseignée, vous pouvez configurer l'éditeur de texte qui sera utilisé quand Git vous demande de saisir un message. Par défaut, Git utilise l'éditeur configuré au niveau système, qui est généralement Vi ou Vim.

Si vous souhaitez utiliser un éditeur de texte différent, comme Emacs, vous pouvez entrer ce qui suit :

```
$ git config --global core.editor emacs
```
Sous Windows, si vous souhaitez utiliser un éditeur de texte différent, vous devez spécifier le chemin complet vers son fichier exécutable. Ce chemin dépend de l'installation de votre éditeur de texte.

Dans le cas de Notepad++, un éditeur de texte populaire pour la programmation, vous souhaiterez peut-être utiliser la version 32-bit, car au moment d'écrire ces lignes, la version 64-bit ne supporte pas tous les plug-ins. Si vous êtes sur un Windows 32-bit, ou si vous avez un éditeur 64-bit sur un OS

```
$ git config --global core.editor "'C:/Program Files/Notepad++/notepad++.exe'
-multiInst -notabbar -nosession -noPlugin"
```
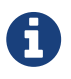

Vim, Emacs et Notepad++ sont des éditeurs de texte populaires chez les développeurs sur les systèmes à base Unix tels que Linux et macOS. Si vous utilisez un autre éditeur, ou une version 32-bit, veuillez trouver des instructions spécifiques sur la mise en place de votre éditeur favori avec Git dans [Commandes](#page-526-0) [git config core.editor.](#page-526-0)

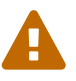

Si vous ne renseignez pas un éditeur et ne connaissez pas Vim ou Emacs, vous risquez fort d'avoir des surprises lorsque Git tentera de les démarrer. Sous Windows par exemple, l'opération de Git pourrait être terminée prématurément pendant une demande de Git à saisir un texte.

#### **Votre nom de branche par défaut**

Par défaut Git crée une branche nommée *master* quand vous créez un nouveau repository avec git init. Depuis Git version 2.28, vous pouvez définir un nom différent pour la branche initiale.

Pour définir *main* comme nom de branche par défaut, utiliser la commande :

```
$ git config --global init.defaultBranch main
```
#### **Vérifier vos paramètres**

Si vous souhaitez vérifier vos réglages, vous pouvez utiliser la commande git config --list pour lister tous les réglages que Git a pu trouver jusqu'ici :

```
$ git config --list
user.name=John Doe
user.email=johndoe@example.com
color.status=auto
color.branch=auto
color.interactive=auto
color.diff=auto
…
```
Vous pourrez voir certains paramètres apparaître plusieurs fois car Git lit les mêmes paramètres depuis plusieurs fichiers ([chemin]/etc/gitconfig et ~/.gitconfig, par exemple). Git utilise la dernière valeur pour chaque paramètre unique qu'il lit.

Vous pouvez aussi vérifier la valeur effective d'un paramètre particulier en tapant git config <paramètre> :

6

Comme Git peut lire la même variable de configuration depuis différents fichiers, il est possible que vous récupériez une des valeurs sans savoir pourquoi. Dans ce cas, vous pouvez demander à Git quelle est l'origine (*origin*) de la valeur, et il vous dira quel fichier de configuration a eu le dernier mot pour définir cette valeur :

\$ git config --show-origin rerere.autoUpdate file:/home/johndoe/.gitconfig false

## <span id="page-27-0"></span>**Obtenir de l'aide**

Si vous avez besoin d'aide pour utiliser Git, il y a trois moyens d'obtenir les pages de manuel pour toutes les commandes de Git :

\$ git help <commande> \$ git <commande> --help \$ man git-<commande>

Par exemple, vous pouvez obtenir la page de manuel pour la commande config en lançant :

```
$ git help config
```
Ces commandes sont vraiment sympathiques car vous pouvez y accéder depuis partout, y compris hors connexion. Si les pages de manuel et ce livre ne sont pas suffisants, vous pouvez essayer les canaux #git ou #github sur le serveur IRC Freenode (irc.freenode.net). Ces canaux sont régulièrement fréquentés par des centaines de personnes qui ont une bonne connaissance de Git et sont souvent prêtes à aider.

In addition, if you don't need the full-blown manpage help, but just need a quick refresher on the available options for a Git command, you can ask for the more concise "help" output with the -h option, as in:

```
$ git add -h
usage: git add [<options>] [--] <pathspec>...
     -n, --dry-run dry run
     -v, --verbose be verbose
     -i, --interactive interactive picking
     -p, --patch select hunks interactively
     -e, --edit edit current diff and apply
     -f, --force allow adding otherwise ignored files
     -u, --update update tracked files
     --renormalize renormalize EOL of tracked files (implies -u)
     -N, --intent-to-add record only the fact that the path will be added later
     -A, --all add changes from all tracked and untracked files
   --ignore-removal ignore paths removed in the working tree (same as --no-all)
     --refresh don't add, only refresh the index
     --ignore-errors just skip files which cannot be added because of errors
     --ignore-missing check if - even missing - files are ignored in dry run
     --chmod (+|-)x override the executable bit of the listed files
```
## <span id="page-28-0"></span>**Résumé**

Vous devriez avoir à présent une compréhension initiale de ce que Git est et en quoi il est différent des CVCS que vous pourriez déjà avoir utilisés. Vous devriez aussi avoir une version de Git en état de fonctionnement sur votre système, paramétrée avec votre identité. Il est temps d'apprendre les bases d'utilisation de Git.

# <span id="page-29-0"></span>**Les bases de Git**

Si vous ne deviez lire qu'un chapitre avant de commencer à utiliser Git, c'est celui-ci. Ce chapitre couvre les commandes de base nécessaires pour réaliser la vaste majorité des activités avec Git. À la fin de ce chapitre, vous devriez être capable de configurer et initialiser un dépôt, commencer et arrêter le suivi de version de fichiers, d'indexer et valider des modifications. Nous vous montrerons aussi comment paramétrer Git pour qu'il ignore certains fichiers ou patrons de fichiers, comment revenir sur les erreurs rapidement et facilement, comment parcourir l'historique de votre projet et voir les modifications entre deux validations, et comment pousser et tirer les modifications avec des dépôts distants.

## <span id="page-29-1"></span>**Démarrer un dépôt Git**

Vous pouvez principalement démarrer un dépôt Git de deux manières.

- 1. Vous pouvez prendre un répertoire existant et le transformer en dépot Git.
- 2. Vous pouvez *cloner* un dépôt Git existant sur un autre serveur.

Dans les deux cas, vous vous retrouvez avec un dépôt Git sur votre machine locale, prêt pour y travailler.

#### **Initialisation d'un dépôt Git dans un répertoire existant**

Si vous commencez à suivre dans Git un projet existant qui n'est pas suivi en gestion de version, vous n'avez qu'à vous positionner dans le répertoire du projet. Si vous ne l'avez jamais fait, cela se présente de différentes manières selon votre système d'exploitation :

pour Linux:

\$ cd /home/user/my\_project

pour macOS:

\$ cd /Users/user/my\_project

pour Windows:

\$ cd C:/Users/user/my\_project

et entrez :

```
$ git init
```
Cela crée un nouveau sous-répertoire nommé .git qui contient tous les fichiers nécessaires au

dépôt — un squelette de dépôt Git. Pour l'instant, aucun fichier n'est encore versionné. (Cf. [Les](#page-455-0) [tripes de Git](#page-455-0) pour plus d'information sur les fichiers contenus dans le répertoire .git que vous venez de créer.)

Si vous souhaitez démarrer le contrôle de version sur des fichiers existants (par opposition à un répertoire vide), vous devrez probablement suivre ces fichiers et faire un commit initial. Vous pouvez le réaliser avec quelques commandes add qui spécifient les fichiers que vous souhaitez suivre, suivies par un git commit :

\$ git add \*.c \$ git add LICENSE \$ git commit -m 'initial project version'

Nous allons détailler ce que ces commandes font dans quelques instants. À présent, vous avez un dépôt Git avec des fichiers suivis et un commit initial.

#### **Cloner un dépôt existant**

Si vous souhaitez obtenir une copie d'un dépôt Git existant — par exemple, un projet auquel vous aimeriez contribuer — la commande dont vous avez besoin s'appelle git clone. Si vous êtes familier avec d'autres systèmes de gestion de version tels que Subversion, vous noterez que la commande est clone et non checkout. C'est une distinction importante — Git reçoit une copie de quasiment toutes les données dont le serveur dispose. Toutes les versions de tous les fichiers pour l'historique du projet sont téléchargées quand vous lancez git clone. En fait, si le disque du serveur se corrompt, vous pouvez utiliser n'importe quel clone pour remettre le serveur dans l'état où il était au moment du clonage (vous pourriez perdre quelques paramètres du serveur, mais toutes les données sous gestion de version seraient récupérées — cf. [Installation de Git sur un serveur](#page-120-0) pour de plus amples détails).

Vous clonez un dépôt avec git clone [url]. Par exemple, si vous voulez cloner la bibliothèque logicielle Git appelée libgit2, vous pouvez le faire de la manière suivante :

```
$ git clone https://github.com/libgit2/libgit2
```
Ceci crée un répertoire nommé libgit2, initialise un répertoire .git à l'intérieur, récupère toutes les données de ce dépôt, et extrait une copie de travail de la dernière version. Si vous examinez le nouveau répertoire libgit2, vous y verrez les fichiers du projet, prêts à être modifiés ou utilisés.

Si vous souhaitez cloner le dépôt dans un répertoire nommé différemment, vous pouvez spécifier le nom dans une option supplémentaire de la ligne de commande :

```
$ git clone https://github.com/libgit2/libgit2 monlibgit2
```
Cette commande réalise la même chose que la précédente, mais le répertoire cible s'appelle monlibgit2.

Git dispose de différents protocoles de transfert que vous pouvez utiliser. L'exemple précédent utilise le protocole https://, mais vous pouvez aussi voir git:// ou utilisateur@serveur:/chemin.git, qui utilise le protocole de transfert SSH. [Installation de Git sur un](#page-120-0) [serveur](#page-120-0) introduit toutes les options disponibles pour mettre en place un serveur Git, ainsi que leurs avantages et inconvénients.

## <span id="page-31-0"></span>**Enregistrer des modifications dans le dépôt**

Vous avez à présent un dépôt Git valide et une extraction ou copie de travail du projet. Vous devez faire quelques modifications et valider des instantanés de ces modifications dans votre dépôt chaque fois que votre projet atteint un état que vous souhaitez enregistrer.

Souvenez-vous que chaque fichier de votre copie de travail peut avoir deux états : sous suivi de version ou non suivi. Les fichiers suivis sont les fichiers qui appartenaient déjà au dernier instantané ; ils peuvent être inchangés, modifiés ou indexés. En résumé, les fichiers suivis sont ceux que Git connait.

Tous les autres fichiers sont non suivis — tout fichier de votre copie de travail qui n'appartenait pas à votre dernier instantané et n'a pas été indexé. Quand vous clonez un dépôt pour la première fois, tous les fichiers seront sous suivi de version et inchangés car Git vient tout juste de les extraire et vous ne les avez pas encore édités.

Au fur et à mesure que vous éditez des fichiers, Git les considère comme modifiés, car vous les avez modifiés depuis le dernier instantané. Vous **indexez** ces fichiers modifiés et vous enregistrez toutes les modifications indexées, puis ce cycle se répète.

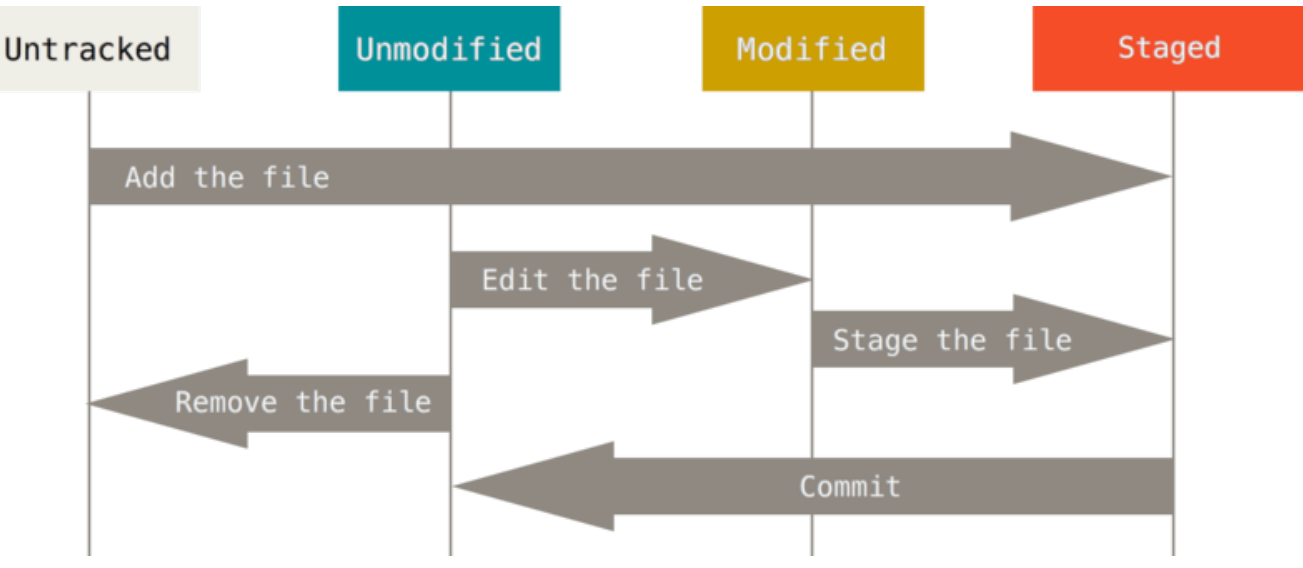

*Figure 8. Le cycle de vie des états des fichiers.*

### **Vérifier l'état des fichiers**

L'outil principal pour déterminer quels fichiers sont dans quel état est la commande git status. Si vous lancez cette commande juste après un clonage, vous devriez voir ce qui suit :

\$ git status Sur la branche master Votre branche est à jour avec 'origin/master'. rien à valider, la copie de travail est propre

Ce message signifie que votre copie de travail est propre, en d'autres termes, aucun fichier suivi n'a été modifié. Git ne voit pas non plus de fichiers non-suivis, sinon ils seraient listés ici. Enfin, la commande vous indique sur quelle branche vous êtes. Pour l'instant, c'est toujours ``master'', qui correspond à la valeur par défaut ; nous ne nous en soucierons pas maintenant. Dans [Les branches](#page-70-0) [avec Git](#page-70-0), nous parlerons plus en détail des branches et des références.

Supposons que vous souhaitez ajouter un nouveau fichier au projet, un simple fichier LISEZMOI. Si le fichier n'existait pas auparavant, et si vous lancez git status, vous voyez votre fichier non suivi comme suit :

```
$ echo 'Mon Projet' > LISEZMOI
$ git status
Sur la branche master
Votre branche est à jour avec 'origin/master'.
Fichiers non suivis:
    (utilisez "git add <fichier>..." pour inclure dans ce qui sera validé)
          LISEZMOI
aucune modification ajoutée à la validation mais des fichiers non suivis sont présents
(utilisez "git add" pour les suivre)
```
Vous pouvez constater que votre nouveau fichier LISEZMOI n'est pas en suivi de version, car il apparaît dans la section « Fichiers non suivis » de l'état de la copie de travail. « non suivi » signifie simplement que Git détecte un fichier qui n'était pas présent dans le dernier instantané ; Git ne le placera sous suivi de version que quand vous lui indiquerez de le faire. Ce comportement permet de ne pas placer accidentellement sous suivi de version des fichiers binaires générés ou d'autres fichiers que vous ne voulez pas inclure. Mais vous voulez inclure le fichier LISEZMOI dans l'instantané, alors commençons à suivre ce fichier.

#### **Placer de nouveaux fichiers sous suivi de version**

Pour commencer à suivre un nouveau fichier, vous utilisez la commande git add. Pour commencer à suivre le fichier LISEZMOI, vous pouvez entrer ceci :

```
$ git add LISEZMOI
```
Si vous lancez à nouveau la commande git status, vous pouvez constater que votre fichier LISEZMOI est maintenant suivi et indexé :

```
$ git status
Sur la branche master
Votre branche est à jour avec 'origin/master'.
Modifications qui seront validées :
    (utilisez "git restore --staged <fichier>..." pour désindexer)
          nouveau fichier : LISEZMOI
```
Vous pouvez affirmer qu'il est indexé car il apparaît dans la section « Modifications qui seront validées ». Si vous validez à ce moment, la version du fichier à l'instant où vous lancez git add est celle qui sera dans l'historique des instantanés. Vous pouvez vous souvenir que lorsque vous avez précédemment lancé git init, vous avez ensuite lancé git add (fichiers) — c'était bien sûr pour commencer à placer sous suivi de version les fichiers de votre répertoire de travail. La commande git add accepte en paramètre un chemin qui correspond à un fichier ou un répertoire ; dans le cas d'un répertoire, la commande ajoute récursivement tous les fichiers de ce répertoire.

#### **Indexer des fichiers modifiés**

Maintenant, modifions un fichier qui est déjà sous suivi de version. Si vous modifiez le fichier sous suivi de version appelé CONTRIBUTING.md et que vous lancez à nouveau votre commande git status, vous verrez ceci :

```
$ git status
Sur la branche master
Votre branche est à jour avec 'origin/master'.
Modifications qui seront validées :
    (utilisez "git reset HEAD <fichier>..." pour désindexer)
          nouveau fichier : LISEZMOI
Modifications qui ne seront pas validées :
    (utilisez "git add <fichier>..." pour mettre à jour ce qui sera validé)
    (utilisez "git checkout -- <fichier>..." pour annuler les modifications dans la
copie de travail)
          modifié : CONTRIBUTING.md
```
Le fichier CONTRIBUTING.md apparaît sous la section nommée « Modifications qui ne seront pas validées » ce qui signifie que le fichier sous suivi de version a été modifié dans la copie de travail mais n'est pas encore indexé. Pour l'indexer, il faut lancer la commande git add. git add est une commande multi-usage — elle peut être utilisée pour placer un fichier sous suivi de version, pour indexer un fichier ou pour d'autres actions telles que marquer comme résolus des conflits de fusion de fichiers. Sa signification s'approche plus de « ajouter ce contenu pour la prochaine validation » que de « ajouter ce contenu au projet ». Lançons maintenant git add pour indexer le fichier CONTRIBUTING.md, et relançons la commande git status :

```
$ git status
Sur la branche master
Votre branche est à jour avec 'origin/master'.
Modifications qui seront validées :
    (utilisez "git reset HEAD <fichier>..." pour désindexer)
          nouveau fichier : LISEZMOI
          modifié : CONTRIBUTING.md
```
À présent, les deux fichiers sont indexés et feront partie de la prochaine validation. Mais supposons que vous souhaitiez apporter encore une petite modification au fichier CONTRIBUTING.md avant de réellement valider la nouvelle version. Vous l'ouvrez à nouveau, réalisez la petite modification et vous voilà prêt à valider. Néanmoins, vous lancez git status une dernière fois :

```
$ vim CONTRIBUTING.md
$ git status
Sur la branche master
Votre branche est à jour avec 'origin/master'.
Modifications qui seront validées :
    (utilisez "git reset HEAD <fichier>..." pour désindexer)
          nouveau fichier : LISEZMOI
          modifié : CONTRIBUTING.md
Modifications qui ne seront pas validées :
    (utilisez "git add <fichier>..." pour mettre à jour ce qui sera validé)
    (utilisez "git checkout -- <fichier>..." pour annuler les modifications dans la
copie de travail)
          modifié : CONTRIBUTING.md
```
Que s'est-il donc passé ? À présent, CONTRIBUTING.md apparaît à la fois comme indexé et non indexé. En fait, Git indexe un fichier dans son état au moment où la commande git add est lancée. Si on valide les modifications maintenant, la version de CONTRIBUTING.md qui fera partie de l'instantané est celle correspondant au moment où la commande git add CONTRIBUTING.md a été lancée, et non la version actuellement présente dans la copie de travail au moment où la commande git commit est lancée. Si le fichier est modifié après un git add, il faut relancer git add pour prendre en compte l'état actuel de la copie de travail :

```
$ git add CONTRIBUTING.md
$ git status
Sur la branche master
Votre branche est à jour avec 'origin/master'.
Modifications qui seront validées :
    (utilisez "git reset HEAD <fichier>..." pour désindexer)
          nouveau fichier : LISEZMOI
          modifié : CONTRIBUTING.md
```
#### **Statut court**

Bien que git status soit informatif, il est aussi plutôt verbeux. Git a aussi une option de status court qui permet de voir les modifications de façon plus compacte. Si vous lancez git status -s ou git status --short, vous obtenez une information bien plus simple.

```
$ git status -s
  M README
MM Rakefile
A lib/git.rb
M lib/simplegit.rb
?? LICENSE.txt
```
Les nouveaux fichiers qui ne sont pas suivis sont précédés de ??, les fichiers nouveaux et indexés sont précédés de A, les fichiers modifiés de M et ainsi de suite. Il y a deux colonnes d'état - celle de gauche indique l'état de l'index et celle de droite l'état du dossier de travail. Donc l'exemple cidessus indique que le fichier README est modifié dans le répertoire de travail mais n'est pas encore indexé, tandis que le fichier lib/simplegit.rb est modifié et indexé. Le fichier Rakefile a été modifié, indexé puis modifié à nouveau, de sorte qu'il a des modifications à la fois indexées et nonindexées.

#### **Ignorer des fichiers**

Il apparaît souvent qu'un type de fichiers présent dans la copie de travail ne doit pas être ajouté automatiquement ou même ne doit pas apparaître comme fichier potentiel pour le suivi de version. Ce sont par exemple des fichiers générés automatiquement tels que les fichiers de journaux ou de sauvegardes produits par l'outil que vous utilisez. Dans un tel cas, on peut énumérer les patrons de noms de fichiers à ignorer dans un fichier .gitignore. Voici ci-dessous un exemple de fichier .gitignore :

```
$ cat .gitignore
*. [oa]
*_{\sim}
```
La première ligne ordonne à Git d'ignorer tout fichier se terminant en .o ou .a — des fichiers objet ou archive qui sont généralement produits par la compilation d'un programme. La seconde ligne
indique à Git d'ignorer tous les fichiers se terminant par un tilde (~), ce qui est le cas des noms des fichiers temporaires pour de nombreux éditeurs de texte tels qu'Emacs. On peut aussi inclure un répertoire log, tmp ou pid, ou le répertoire de documentation générée automatiquement, ou tout autre fichier. Renseigner un fichier .gitignore avant de commencer à travailler est généralement une bonne idée qui évitera de valider par inadvertance des fichiers qui ne doivent pas apparaître dans le dépôt Git.

Les règles de construction des patrons à placer dans le fichier .gitignore sont les suivantes :

- les lignes vides ou commençant par # sont ignorées ;
- les patrons standards de fichiers sont utilisables et seront appliqués recursivement dans tout l'arbre de travail ;
- si le patron commence par une barre oblique  $(\dot{\theta})$ , le patron n'est pas récursif ;
- si le patron se termine par une barre oblique (/), il indique un répertoire ;
- un patron commençant par un point d'exclamation (!) indique des fichiers à inclure malgré les autres règles.

Les patrons standards de fichiers sont des expressions régulières simplifiées utilisées par les shells. Un astérisque (\*) correspond à un ou plusieurs caractères ; [abc] correspond à un des trois caractères listés dans les crochets, donc a ou b ou c ; un point d'interrogation (?) correspond à un unique caractère ; des crochets entourant des caractères séparés par un tiret ([0-9]) correspond à un caractère dans l'intervalle des deux caractères indiqués, donc ici de 0 à 9. Vous pouvez aussi utiliser deux astérisques pour indiquer une série de répertoires inclus ; a/\*\*/z correspond donc à a/z, a/b/z, a/b/c/z et ainsi de suite.

Voici un autre exemple de fichier .gitignore :

```
# pas de fichier .a
*.a
# mais suivre lib.a malgré la règle précédente
!lib.a
# ignorer uniquement le fichier TODO à la racine du projet
/TODO
# ignorer tous les fichiers dans le répertoire build
build/
# ignorer doc/notes.txt, mais pas doc/server/arch.txt
doc/*.txt
# ignorer tous les fichiers .txt sous le répertoire doc/
doc/**/*.txt
```
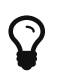

A

GitHub maintient une liste assez complète d'exemples de fichiers .gitignore correspondant à de nombreux types de projets et langages. Voir [https://github.com/](https://github.com/github/gitignore) [github/gitignore](https://github.com/github/gitignore) pour obtenir un point de départ pour votre projet.

Dans un cas simple, un dépôt peut n'avoir qu'un unique fichier .gitignore à la racine de l'arbre de travail, qui s'applique récursivement dans le dépôt. Cependant, il est aussi possible d'avoir des fichiers .gitignore dans les sousrépertoires. Les règles dans ces fichiers .gitignore locaux ne s'appliquent qu'à partir du répertoire où ils se trouvent. Le dépôt des sources du noyau Linux contient 206 fichier .gitignore.

Les détails de l'utilisation de multiples fichiers .gitignore dépassent l'objet de ce livre ; référez-vous à man gitignore pour plus d'information.

#### **Inspecter les modifications indexées et non indexées**

Si le résultat de la commande git status est encore trop vague — lorsqu'on désire savoir non seulement quels fichiers ont changé mais aussi ce qui a changé dans ces fichiers — on peut utiliser la commande git diff. Cette commande sera traitée en détail plus loin ; mais elle sera vraisemblablement utilisée le plus souvent pour répondre aux questions suivantes : qu'est-ce qui a été modifié mais pas encore indexé ? Quelle modification a été indexée et est prête pour la validation ? Là où git status répond de manière générale à ces questions, git diff montre les lignes exactes qui ont été ajoutées, modifiées ou effacées — le patch en somme.

Supposons que vous éditez et indexez à nouveau le fichier LISEZMOI et que vous éditez CONTRIBUTING.md sans l'indexer. Si vous lancer la commande git status, vous allez voir une fois encore quelque chose comme :

```
$ git status
Sur la branche master
Votre branche est à jour avec 'origin/master'.
Modifications qui seront validées :
    (utilisez "git reset HEAD <fichier>..." pour désindexer)
          nouveau fichier : LISEZMOI
Modifications qui ne seront pas validées :
    (utilisez "git add <fichier>..." pour mettre à jour ce qui sera validé)
    (utilisez "git checkout -- <fichier>..." pour annuler les modifications dans la
copie de travail)
          modifié : CONTRIBUTING.md
```
Pour visualiser ce qui a été modifié mais pas encore indexé, tapez git diff sans autre argument :

\$ git diff diff --git a/CONTRIBUTING.md b/CONTRIBUTING.md index 8ebb991..643e24f 100644 --- a/CONTRIBUTING.md +++ b/CONTRIBUTING.md @@ -65,7 +65,8 @@ branch directly, things can get messy. Please include a nice description of your changes when you submit your PR; if we have to read the whole diff to figure out why you're contributing in the first place, you're less likely to get feedback and have your change -merged in. +merged in. Also, split your changes into comprehensive chunks if you patch is +longer than a dozen lines. If you are starting to work on a particular area, feel free to submit a PR that highlights your work in progress (and note in the PR title that it's

Cette commande compare le contenu du répertoire de travail avec la zone d'index. Le résultat vous indique les modifications réalisées mais non indexées.

Si vous souhaitez visualiser les modifications indexées qui feront partie de la prochaine validation, vous pouvez utiliser git diff --cached (avec les versions 1.6.1 et supérieures de Git, vous pouvez aussi utiliser git diff --staged, qui est plus mnémotechnique). Cette commande compare les fichiers indexés et le dernier instantané :

```
$ git diff --staged
diff --git a/LISEZMOI b/LISEZMOI
new file mode 100644
index 0000000..1e17b0c
--- /dev/null
+++ b/LISEZMOI
@@ -0,0 +1 @@
+Mon Projet
```
Il est important de noter que git diff ne montre pas les modifications réalisées depuis la dernière validation — seulement les modifications qui sont non indexées. Cela peut introduire une confusion car si tous les fichiers modifiés ont été indexés, git diff n'indiquera aucun changement.

Par exemple, si vous indexez le fichier CONTRIBUTING.md et l'éditez ensuite, vous pouvez utiliser git diff pour visualiser les modifications indexées et non indexées de ce fichier. Si l'état est le suivant :

```
$ git add CONTRIBUTING.md
$ echo 'ligne de test' >> CONTRIBUTING.md
$ git status
Sur la branche master
Votre branche est à jour avec 'origin/master'.
Modifications qui seront validées :
    (utilisez "git reset HEAD <fichier>..." pour désindexer)
          nouveau fichier : CONTRIBUTING.md
Modifications qui ne seront pas validées :
    (utilisez "git add <fichier>..." pour mettre à jour ce qui sera validé)
    (utilisez "git checkout -- <fichier>..." pour annuler les modifications dans la
copie de travail)
          modifié : CONTRIBUTING.md
```
À présent, vous pouvez utiliser git diff pour visualiser les modifications non indexées :

```
$ git diff
diff --git a/CONTRIBUTING.md b/CONTRIBUTING.md
index 643e24f..87f08c8 100644
--- a/CONTRIBUTING.md
+++ b/CONTRIBUTING.md
@@ -119,3 +119,4 @@ at the
 ## Starter Projects
 See our [projects
list](https://github.com/libgit2/libgit2/blob/development/PROJECTS.md).
+ligne de test
```
et git diff --cached pour visualiser ce qui a été indexé jusqu'à maintenant :

\$ git diff --cached diff --git a/CONTRIBUTING.md b/CONTRIBUTING.md index 8ebb991..643e24f 100644 --- a/CONTRIBUTING.md +++ b/CONTRIBUTING.md @@ -65,7 +65,8 @@ branch directly, things can get messy. Please include a nice description of your changes when you submit your PR; if we have to read the whole diff to figure out why you're contributing in the first place, you're less likely to get feedback and have your change -merged in. +merged in. Also, split your changes into comprehensive chunks if you patch is +longer than a dozen lines.

 If you are starting to work on a particular area, feel free to submit a PR that highlights your work in progress (and note in the PR title that it's

#### *Git Diff dans un outil externe*

Nous allons continuer à utiliser la commande git diff de différentes manières par la suite. Il existe une autre manière de visualiser les différences si vous préférez un outil graphique ou externe. Si vous lancez git difftool au lieu de git diff, vous pourrez visualiser les différences grâce à une application telle que Araxis, emerge, vimdiff ou autre. Lancez git difftool --tool-help pour connaître les applications disponibles sur votre système.

#### **Valider vos modifications**

Maintenant que votre zone d'index est dans l'état désiré, vous pouvez valider vos modifications. Souvenez-vous que tout ce qui est encore non indexé — tous les fichiers qui ont été créés ou modifiés mais n'ont pas subi de git add depuis que vous les avez modifiés — ne feront pas partie de la prochaine validation. Ils resteront en tant que fichiers modifiés sur votre disque. Dans notre cas, la dernière fois que vous avez lancé git status, vous avez vérifié que tout était indexé, et vous êtes donc prêt à valider vos modifications. La manière la plus simple de valider est de taper git commit :

\$ git commit

61

Cette action lance votre éditeur choisi.

A

Ceci est paramétré par la variable d'environnement `EDITOR` de votre shell — habituellement vim ou Emacs, mais vous pouvez le paramétrer spécifiquement pour Git en utilisant la commande `git config --global core.editor` comme nous l'avons vu au <<ch01-getting-started#ch01 getting-started>>).(((éditeur, changer par défaut)))(((commandes git, config)))

L'éditeur affiche le texte suivant (par exemple, ici Vim) :

```
# Veuillez saisir le message de validation pour vos modifications. Les lignes
# commençant par '#' seront ignorées, et un message vide abandonne la validation.
# Sur la branche master
# Votre branche est à jour avec 'origin/master'.
#
# Modifications qui seront validées :
# nouveau fichier : LISEZMOI
# modifié : CONTRIBUTING.md
#
```
Vous constatez que le message de validation par défaut contient une ligne vide suivie en commentaire par le résultat de la commande git status. Vous pouvez effacer ces lignes de commentaire et saisir votre propre message de validation, ou vous pouvez les laisser en place pour vous aider à vous rappeler ce que vous êtes en train de valider.

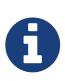

Pour un rappel plus explicite de ce que vous avez modifié, vous pouvez aussi passer l'option -v à la commande git commit. Cette option place le résultat du diff en commentaire dans l'éditeur pour vous permettre de visualiser exactement ce que vous avez modifié.

Quand vous quittez l'éditeur (après avoir sauvegardé le message), Git crée votre *commit* avec ce message de validation (après avoir retiré les commentaires et le diff).

Autrement, vous pouvez spécifier votre message de validation en ligne avec la commande git commit en le saisissant après l'option -m, comme ceci :

```
$ git commit -m "Story 182: Fix benchmarks for speed"
[master 463dc4f] Story 182: Fix benchmarks for speed
 2 files changed, 2 insertions(+)
 create mode 100644 LISEZMOI
```
À présent, vous avez créé votre premier *commit* ! Vous pouvez constater que le *commit* vous fournit quelques informations sur lui-même : sur quelle branche vous avez validé (master), quelle est sa somme de contrôle SHA-1 (463dc4f), combien de fichiers ont été modifiés, et quelques statistiques sur les lignes ajoutées et effacées dans ce *commit*.

Souvenez-vous que la validation enregistre l'instantané que vous avez préparé dans la zone d'index. Tout ce que vous n'avez pas indexé est toujours en état modifié ; vous pouvez réaliser une nouvelle validation pour l'ajouter à l'historique. À chaque validation, vous enregistrez un instantané du projet en forme de jalon auquel vous pourrez revenir ou avec lequel comparer votre travail ultérieur.

### **Passer l'étape de mise en index**

Bien qu'il soit incroyablement utile de pouvoir organiser les *commits* exactement comme on l'entend, la gestion de la zone d'index est parfois plus complexe que nécessaire dans le cadre d'une utilisation normale. Si vous souhaitez éviter la phase de placement des fichiers dans la zone

d'index, Git fournit un raccourci très simple. L'ajout de l'option -a à la commande git commit ordonne à Git de placer automatiquement tout fichier déjà en suivi de version dans la zone d'index avant de réaliser la validation, évitant ainsi d'avoir à taper les commandes git add :

```
$ git status
Sur la branche master
Votre branche est à jour avec 'origin/master'.
Modifications qui ne seront pas validées :
    (utilisez "git add <fichier>..." pour mettre à jour ce qui sera validé)
    (utilisez "git checkout -- <fichier>..." pour annuler les modifications dans la
copie de travail)
          modifié : CONTRIBUTING.md
aucune modification n'a été ajoutée à la validation (utilisez "git add" ou "git commit
-a")
$ git commit -a -m 'added new benchmarks'
[master 83e38c7] added new benchmarks
  1 file changed, 5 insertions(+), 0 deletions(-)
```
Notez bien que vous n'avez pas eu à lancer git add sur le fichier CONTRIBUTING.md avant de valider.

#### **Effacer des fichiers**

Pour effacer un fichier de Git, vous devez l'éliminer des fichiers en suivi de version (plus précisément, l'effacer dans la zone d'index) puis valider. La commande git rm réalise cette action mais efface aussi ce fichier de votre copie de travail de telle sorte que vous ne le verrez pas réapparaître comme fichier non suivi en version à la prochaine validation.

Si vous effacez simplement le fichier dans votre copie de travail, il apparaît sous la section « Modifications qui ne seront pas validées » (c'est-à-dire, *non indexé*) dans le résultat de git status :

```
$ rm PROJECTS.md
$ git status
Sur la branche master
Votre branche est à jour avec 'origin/master'.
Modifications qui ne seront pas validées :
    (utilisez "git add/rm <fichier>..." pour mettre à jour ce qui sera validé)
    (utilisez "git checkout -- <fichier>..." pour annuler les modifications dans la
copie de travail)
          supprimé : PROJECTS.md
aucune modification n'a été ajoutée à la validation (utilisez "git add" ou "git commit
-a")
```
Ensuite, si vous lancez git rm, l'effacement du fichier est indexé :

\$ git rm PROJECTS.md rm 'PROJECTS.md' Sur la branche master Votre branche est à jour avec 'origin/master'. Modifications qui seront validées : (utilisez "git reset HEAD <fichier>..." pour désindexer) supprimé : PROJECTS.md

Lors de la prochaine validation, le fichier sera absent et non-suivi en version. Si vous avez auparavant modifié et indexé le fichier, son élimination doit être forcée avec l'option -f. C'est une mesure de sécurité pour empêcher un effacement accidentel de données qui n'ont pas encore été enregistrées dans un instantané et qui seraient définitivement perdues.

Un autre scénario serait de vouloir abandonner le suivi de version d'un fichier tout en le conservant dans la copie de travail. Ceci est particulièrement utile lorsqu'on a oublié de spécifier un patron dans le fichier .gitignore et on a accidentellement indexé un fichier, tel qu'un gros fichier de journal ou une série d'archives de compilation .a. Pour réaliser ce scénario, utilisez l'option --cached :

\$ git rm --cached LISEZMOI

Vous pouvez spécifier des noms de fichiers ou de répertoires, ou des patrons de fichiers à la commande git rm. Cela signifie que vous pouvez lancer des commandes telles que :

\$ git rm log/\\*.log

Notez bien la barre oblique inverse (\) devant \*. Il est nécessaire d'échapper le caractère \\* car Git utilise sa propre expansion de nom de fichier en addition de l'expansion du shell. Ce caractère d'échappement doit être omis sous Windows si vous utilisez le terminal système. Cette commande efface tous les fichiers avec l'extension .log présents dans le répertoire log/. Vous pouvez aussi lancer une commande telle que :

 $$$  git rm  $\$ ^\*

Cette commande élimine tous les fichiers se terminant par ~.

#### **Déplacer des fichiers**

À la différence des autres VCS, Git ne suit pas explicitement les mouvements des fichiers. Si vous renommez un fichier suivi par Git, aucune méta-donnée indiquant le renommage n'est stockée par Git. Néanmoins, Git est assez malin pour s'en apercevoir après coup — la détection de mouvement de fichier sera traitée plus loin.

De ce fait, que Git ait une commande mv peut paraître trompeur. Si vous souhaitez renommer un

fichier dans Git, vous pouvez lancer quelque chose comme :

\$ git mv nom\_origine nom\_cible

et cela fonctionne. En fait, si vous lancez quelque chose comme ceci et inspectez le résultat d'une commande git status, vous constaterez que Git gère le renommage de fichier :

```
$ git mv LISEZMOI.txt LISEZMOI
$ git status
Sur la branche master
Votre branche est à jour avec 'origin/master'.
Modifications qui seront validées :
    (utilisez "git reset HEAD <fichier>..." pour désindexer)
          renommé : LISEZMOI.txt -> LISEZMOI
```
Néanmoins, cela revient à lancer les commandes suivantes :

```
$ mv LISEZMOI.txt LISEZMOI
$ git rm LISEZMOI.txt
$ git add LISEZMOI
```
Git trouve implicitement que c'est un renommage, donc cela importe peu si vous renommez un fichier de cette manière ou avec la commande mv. La seule différence réelle est que git mv ne fait qu'une commande à taper au lieu de trois — c'est une commande de convenance. Le point principal est que vous pouvez utiliser n'importe quel outil pour renommer un fichier, et traiter les commandes add/rm plus tard, avant de valider la modification.

## **Visualiser l'historique des validations**

Après avoir créé plusieurs *commits* ou si vous avez cloné un dépôt ayant un historique de *commits*, vous souhaitez probablement revoir le fil des évènements. Pour ce faire, la commande git log est l'outil le plus basique et le plus puissant.

Les exemples qui suivent utilisent un projet très simple nommé simplegit utilisé pour les démonstrations. Pour récupérer le projet, lancez :

```
git clone https://github.com/schacon/simplegit-progit
```
Lorsque vous lancez git log dans le répertoire de ce projet, vous devriez obtenir un résultat qui ressemble à ceci :

```
$ git log
commit ca82a6dff817ec66f44342007202690a93763949
Author: Scott Chacon <schacon@gee-mail.com>
Date: Mon Mar 17 21:52:11 2008 -0700
      changed the version number
commit 085bb3bcb608e1e8451d4b2432f8ecbe6306e7e7
Author: Scott Chacon <schacon@gee-mail.com>
Date: Sat Mar 15 16:40:33 2008 -0700
      removed unnecessary test
commit a11bef06a3f659402fe7563abf99ad00de2209e6
Author: Scott Chacon <schacon@gee-mail.com>
Date: Sat Mar 15 10:31:28 2008 -0700
      first commit
```
Par défaut, git log invoqué sans argument énumère en ordre chronologique inversé les *commits* réalisés. Cela signifie que les *commits* les plus récents apparaissent en premier. Comme vous le remarquez, cette commande indique chaque *commit* avec sa somme de contrôle SHA-1, le nom et l'e-mail de l'auteur, la date et le message du *commit*.

git log dispose d'un très grand nombre d'options permettant de paramétrer exactement ce que l'on cherche à voir. Nous allons détailler quelques-unes des plus utilisées.

Une des options les plus utiles est -p, qui montre les différences introduites entre chaque validation. Vous pouvez aussi utiliser -2 qui limite la sortie de la commande aux deux entrées les plus récentes :

```
$ git log -p -2
commit ca82a6dff817ec66f44342007202690a93763949
Author: Scott Chacon <schacon@gee-mail.com>
Date: Mon Mar 17 21:52:11 2008 -0700
      changed the version number
diff --git a/Rakefile b/Rakefile
index a874b73..8f94139 100644
--- a/Rakefile
+++ b/Rakefile
@@ -5,7 +5,7 @@ require 'rake/gempackagetask'
 spec = Gem::Specification.new do |s|
       s.platform = Gem::Platform::RUBY
      s.name = "simplegit"
- s.version = "0.1.0"+ s.version = "0.1.1"
      s.author = "Scott Chacon"
      s.email = "schacon@gee-mail.com"
      s.summary = "A simple gem for using Git in Ruby code."
commit 085bb3bcb608e1e8451d4b2432f8ecbe6306e7e7
Author: Scott Chacon <schacon@gee-mail.com>
Date: Sat Mar 15 16:40:33 2008 -0700
      removed unnecessary test
diff --git a/lib/simplegit.rb b/lib/simplegit.rb
index a0a60ae..47c6340 100644
--- a/lib/simplegit.rb
+++ b/lib/simplegit.rb
@@ -18,8 +18,3 @@ class SimpleGit
      end
  end
-
-if $0 == FILE
- git = SimpleGit.new
- puts git.show
-end
\ No newline at end of file
```
Cette option affiche la même information mais avec un diff suivant directement chaque entrée. C'est très utile pour des revues de code ou pour naviguer rapidement à travers l'historique des modifications qu'un collaborateur a apportées. Vous pouvez aussi utiliser une liste d'options de résumé avec git log. Par exemple, si vous souhaitez visualiser des statistiques résumées pour chaque *commit*, vous pouvez utiliser l'option --stat :

```
$ git log --stat
commit ca82a6dff817ec66f44342007202690a93763949
Author: Scott Chacon <schacon@gee-mail.com>
Date: Mon Mar 17 21:52:11 2008 -0700
     changed the version number
 Rakefile | 2 +-
 1 file changed, 1 insertion(+), 1 deletion(-)
commit 085bb3bcb608e1e8451d4b2432f8ecbe6306e7e7
Author: Scott Chacon <schacon@gee-mail.com>
Date: Sat Mar 15 16:40:33 2008 -0700
     removed unnecessary test
 lib/simplegit.rb | 5 -----
 1 file changed, 5 deletions(-)
commit a11bef06a3f659402fe7563abf99ad00de2209e6
Author: Scott Chacon <schacon@gee-mail.com>
Date: Sat Mar 15 10:31:28 2008 -0700
     first commit
README | 6 ++++++
Rakefile | 23 ++++++++++++++++++++++++
 lib/simplegit.rb | 25 +++++++++++++++++++++++++
 3 files changed, 54 insertions(+)
```
Comme vous pouvez le voir, l'option --stat affiche sous chaque entrée de validation une liste des fichiers modifiés, combien de fichiers ont été changés et combien de lignes ont été ajoutées ou retirées dans ces fichiers. Elle ajoute un résumé des informations en fin de sortie.

Une autre option utile est --pretty. Cette option modifie le journal vers un format différent. Quelques options incluses sont disponibles. L'option oneline affiche chaque *commit* sur une seule ligne, ce qui peut s'avérer utile lors de la revue d'un long journal. En complément, les options short (court), full (complet) et fuller (plus complet) montrent le résultat à peu de choses près dans le même format mais avec plus ou moins d'informations :

```
$ git log --pretty=oneline
ca82a6dff817ec66f44342007202690a93763949 changed the version number
085bb3bcb608e1e8451d4b2432f8ecbe6306e7e7 removed unnecessary test
a11bef06a3f659402fe7563abf99ad00de2209e6 first commit
```
L'option la plus intéressante est format qui permet de décrire précisément le format de sortie. C'est spécialement utile pour générer des sorties dans un format facile à analyser par une machine lorsqu'on spécifie intégralement et explicitement le format, on s'assure qu'il ne changera pas au gré

des mises à jour de Git :

\$ git log --pretty=format:"%h - %an, %ar : %s" ca82a6d - Scott Chacon, 6 years ago : changed the version number 085bb3b - Scott Chacon, 6 years ago : removed unnecessary test a11bef0 - Scott Chacon, 6 years ago : first commit

[Options utiles pour](#page-48-0) [git log --pretty=format](#page-48-0) liste les options de formatage les plus utiles.

| Option          | <b>Description du formatage</b>                 |
|-----------------|-------------------------------------------------|
| %H              | Somme de contrôle du commit                     |
| %h              | Somme de contrôle abrégée du commit             |
| 8 <sub>T</sub>  | Somme de contrôle de l'arborescence             |
| %t              | Somme de contrôle abrégée de l'arborescence     |
| %P              | Sommes de contrôle des parents                  |
| %p              | Sommes de contrôle abrégées des parents         |
| %an             | Nom de l'auteur                                 |
| %ae             | E-mail de l'auteur                              |
| %ad             | Date de l'auteur (au format de l'option -date=) |
| %a <sub>r</sub> | Date relative de l'auteur                       |
| %cn             | Nom du validateur                               |
| %ce             | E-mail du validateur                            |
| %cd             | Date du validateur                              |
| 8 <sub>cr</sub> | Date relative du validateur                     |
| %s              | Sujet                                           |

<span id="page-48-0"></span>*Table 1. Options utiles pour* git log --pretty=format

Vous pourriez vous demander quelle est la différence entre *auteur* et *validateur*. L'*auteur* est la personne qui a réalisé initialement le travail, alors que le *validateur* est la personne qui a effectivement validé ce travail en gestion de version. Donc, si quelqu'un envoie un patch à un projet et un des membres du projet l'applique, les deux personnes reçoivent le crédit — l'écrivain en tant qu'auteur, et le membre du projet en tant que validateur. Nous traiterons plus avant de cette distinction dans le [Git distribué.](#page-137-0)

Les options oneline et format sont encore plus utiles avec une autre option log appelée --graph. Cette option ajoute un joli graphe en caractères ASCII pour décrire l'historique des branches et fusions :

```
$ git log --pretty=format:"%h %s" --graph
* 2d3acf9 ignore errors from SIGCHLD on trap
* 5e3ee11 Merge branch 'master' of git://github.com/dustin/grit
|\setminus| * 420eac9 Added a method for getting the current branch.
* | 30e367c timeout code and tests
* | 5a09431 add timeout protection to grit
* | e1193f8 support for heads with slashes in them
|/
* d6016bc require time for xmlschema
* 11d191e Merge branch 'defunkt' into local
```
Ces options deviendront plus intéressantes quand nous aborderons les branches et les fusions dans le prochain chapitre.

Les options ci-dessus ne sont que des options simples de format de sortie de git log — il y en a de nombreuses autres. [Options usuelles de](#page-49-0) [git log](#page-49-0) donne une liste des options que nous avons traitées ainsi que d'autres options communément utilisées accompagnées de la manière dont elles modifient le résultat de la commande log.

| Option          | <b>Description</b>                                                                                                    |
|-----------------|----------------------------------------------------------------------------------------------------|
| $-p$            | Affiche le patch appliqué par chaque commit                                                                                                    |
| --stat          | Affiche les statistiques de chaque fichier pour chaque commit                                                                                                  |
| --shortstat     | N'affiche que les ligne modifiées/insérées/effacées de l'option --stat                                                                                         |
| --name-only     | Affiche la liste des fichiers modifiés après les informations du commit                                                                                        |
| --name-status   | Affiche la liste des fichiers affectés accompagnés des informations<br>d'ajout/modification/suppression                                                        |
| --abbrev-commit | N'affiche que les premiers caractères de la somme de contrôle SHA-1                                                                                            |
| --relative-date | Affiche la date en format relatif (par exemple "2 weeks ago" : il y a deux<br>semaines) au lieu du format de date complet                                      |
| --graph         | Affiche en caractères ASCII le graphe de branches et fusions en vis-à-vis de<br>l'historique                                                                   |
| --pretty        | Affiche les <i>commits</i> dans un format alternatif. Les formats incluent oneline,<br>short, full, fuller, et format (où on peut spécifier son propre format) |
| --oneline       | Option de convenance correspondant à --pretty=oneline --abbrev-commit                                                                                          |

<span id="page-49-0"></span>*Table 2. Options usuelles de* git log

## **Limiter la longueur de l'historique**

En complément des options de formatage de sortie, git log est pourvu de certaines options de limitation utiles — des options qui permettent de restreindre la liste à un sous-ensemble de *commits*. Vous avez déjà vu une de ces options — l'option -2 qui ne montre que les deux derniers *commits*. En fait, on peut utiliser -<n>, où n correspond au nombre de *commits* que l'on cherche à visualiser en partant des plus récents. En vérité, il est peu probable que vous utilisiez cette option, parce que Git injecte par défaut sa sortie dans un outil de pagination qui permet de la visualiser

page à page.

Cependant, les options de limitation portant sur le temps, telles que --since (depuis) et --until (jusqu'à) sont très utiles. Par exemple, la commande suivante affiche la liste des *commits* des deux dernières semaines :

\$ git log --since=2.weeks

Cette commande fonctionne avec de nombreux formats — vous pouvez indiquer une date spécifique (2008-01-05) ou une date relative au présent telle que "2 years 1 day 3 minutes ago".

Vous pouvez aussi restreindre la liste aux *commits* vérifiant certains critères de recherche. L'option --author permet de filtrer sur un auteur spécifique, et l'option --grep permet de chercher des mots clés dans les messages de validation.

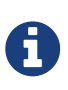

Vous pouvez spécifier à la fois des instances --author et --grep, ce qui limitera la sortie aux *commits* correspondant à *au moins un des critères* ; cependant l'ajout de l'option --all-match limite la sortie aux seuls commits qui correspondent à la fois à *tous* les critères des motifs --grep.

Un autre filtre vraiment utile est l'option -S qui prend une chaîne de caractères et ne retourne que les *commits* qui introduisent des modifications qui ajoutent ou retirent du texte comportant cette chaîne. Par exemple, si vous voulez trouver la dernière validation qui a ajouté ou retiré une référence à une fonction spécifique, vous pouvez lancer :

```
$ git log -S nom_de_fonction
```
La dernière option vraiment utile à git log est la spécification d'un chemin. Si un répertoire ou un nom de fichier est spécifié, le journal est limité aux *commits* qui ont introduit des modifications aux fichiers concernés. C'est toujours la dernière option de la commande, souvent précédée de deux tirets (--) pour séparer les chemins des options précédentes.

\$ git log -- chemin/vers/le/fichier

Le tableau [Options pour limiter la sortie de](#page-50-0) [git log](#page-50-0) récapitule les options que nous venons de voir ainsi que quelques autres pour référence.

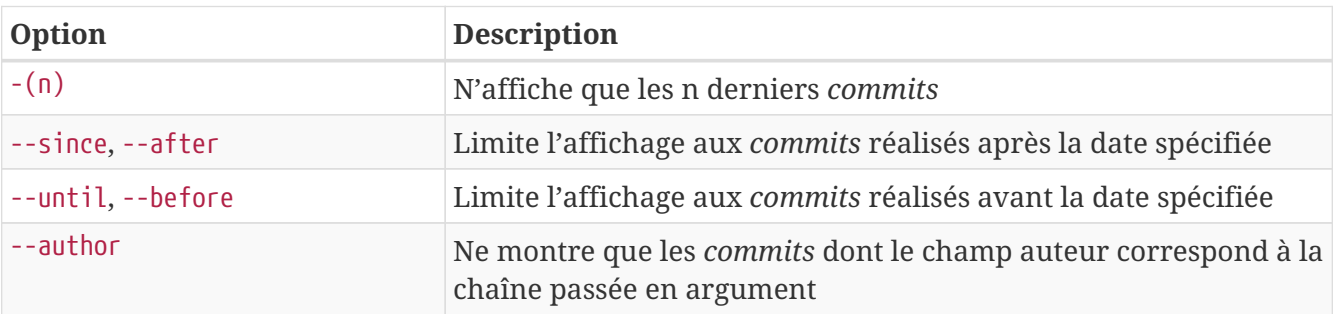

<span id="page-50-0"></span>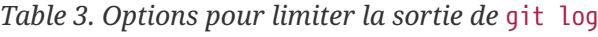

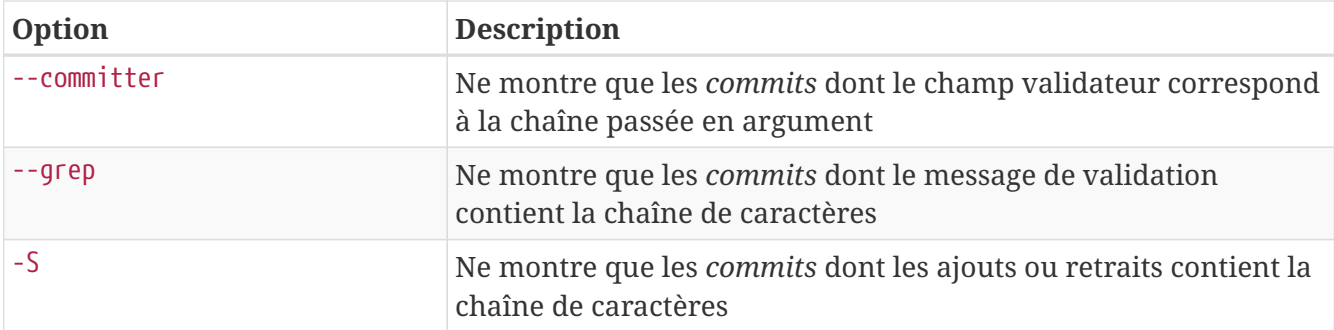

Par exemple, si vous souhaitez visualiser quels *commits* modifiant les fichiers de test dans l'historique du code source de Git ont été validés par Junio C Hamano et n'étaient pas des fusions durant le mois d'octobre 2008, vous pouvez lancer ce qui suit :

```
$ git log --pretty="%h - %s" --author='Junio C Hamano' --since="2008-10-01" \
     --before="2008-11-01" --no-merges -- t/
5610e3b - Fix testcase failure when extended attributes are in use
acd3b9e - Enhance hold_lock_file_for_{update,append}() API
f563754 - demonstrate breakage of detached checkout with symbolic link HEAD
d1a43f2 - reset --hard/read-tree --reset -u: remove unmerged new paths
51a94af - Fix "checkout --track -b newbranch" on detached HEAD
b0ad11e - pull: allow "git pull origin $something:$current_branch" into an unborn
branch
```
À partir des 40 000 *commits* constituant l'historique des sources de Git, cette commande extrait les 6 qui correspondent aux critères.

#### *Empêcher l'affichage de commits de fusion*

En fonction du mode de gestion de votre dépôt, il est possible qu'un pourcentage certain des commits dans votre historique local soient juste des commits de fusion, ce qui n'apporte généralement que peu d'information. Pour empêcher l'affichage des commits de fusion qui encombrent le journal, ajoutez simplement l'option --no -merges.

## **Annuler des actions**

 $\mathbf Q$ 

À tout moment, vous pouvez désirer annuler une de vos dernières actions. Dans cette section, nous allons passer en revue quelques outils de base permettant d'annuler des modifications. Il faut être très attentif car certaines de ces annulations sont définitives (elles ne peuvent pas être elles-mêmes annulées). C'est donc un des rares cas d'utilisation de Git où des erreurs de manipulation peuvent entraîner des pertes définitives de données.

Une des annulations les plus communes apparaît lorsqu'on valide une modification trop tôt en oubliant d'ajouter certains fichiers, ou si on se trompe dans le message de validation. Si vous souhaitez rectifier cette erreur, vous pouvez valider le complément de modification avec l'option --amend :

#### \$ git commit --amend

Cette commande prend en compte la zone d'index et l'utilise pour le *commit*. Si aucune modification n'a été réalisée depuis la dernière validation (par exemple en lançant cette commande immédiatement après la dernière validation), alors l'instantané sera identique et la seule modification à introduire sera le message de validation.

L'éditeur de message de validation démarre, mais il contient déjà le message de la validation précédente. Vous pouvez éditer ce message normalement, mais il écrasera le message de la validation précédente.

Par exemple, si vous validez une version puis réalisez que vous avez oublié d'indexer les modifications d'un fichier que vous vouliez ajouter à ce *commit*, vous pouvez faire quelque chose comme ceci :

\$ git commit -m 'validation initiale' \$ git add fichier\_oublie \$ git commit --amend

Vous n'aurez au final qu'un unique *commit* — la seconde validation remplace le résultat de la première.

> Il est important de comprendre que lorsque vous être en train de modifier votre dernier commit, vous n'êtes pas vraiment en train de le réparer, mais plutôt de le *remplacer* complètement par un commit nouveau, amélioré qui écarte l'ancien commit et vient à sa place. Dans les faits, c'est comme si l'ancien commit n'avait jamais eu lieu, et il n'apparaîtra plus dans l'historique de votre dépôt.

> L'intérêt immédiat de la rectification de commit est de faire des petites améliorations de votre dernier commit, sans encombrer l'historique de votre dépôt avec des messages de validations de la forme « Oups, j'avais oublié ce fichier » ou « Zut, correction d'une faute sur le dernier commit ».

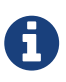

ŗþ

Ne rectifiez que les commits qui ne sont que locaux et n'ont pas été poussés. La rectification de commit qui ont été poussés et la poussée en force de branche risque de créer des problèmes avec vos collaborateurs. Pour plus d'information sur ce qui arrive si vous le faites et comment s'en sortir en fin de compte, lisez [Les](#page-109-0) [dangers du rebasage](#page-109-0)

#### **Désindexer un fichier déjà indexé**

Les deux sections suivantes démontrent comment bricoler les modifications dans votre zone d'index et votre zone de travail. Un point sympathique est que la commande permettant de connaître l'état de ces deux zones vous rappelle aussi comment annuler les modifications. Par exemple, supposons que vous avez modifié deux fichiers et voulez les valider comme deux modifications indépendantes, mais que vous avez tapé accidentellement git add \* et donc indexé

les deux. Comment annuler l'indexation d'un des fichiers ? La commande git status vous le rappelle :

\$ git add . \$ git status Sur la branche master Votre branche est à jour avec 'origin/master'. Modifications qui seront validées : (utilisez "git reset HEAD <fichier>..." pour désindexer) renommé : README.md -> README modifié : CONTRIBUTING.md

Juste sous le texte « Modifications qui seront validées », elle vous indique d'utiliser git reset HEAD <fichier>… pour désindexer un fichier. Utilisons donc ce conseil pour désindexer le fichier CONTRIBUTING.md :

\$ git reset HEAD CONTRIBUTING.md Modifications non indexées après reset : M CONTRIBUTING.md \$ git status Sur la branche master Votre branche est à jour avec 'origin/master'. Modifications qui seront validées : (utilisez "git reset HEAD <fichier>..." pour désindexer) renommé : README.md -> README Modifications qui ne seront pas validées : (utilisez "git add <fichier>..." pour mettre à jour ce qui sera validé) (utilisez "git checkout -- <fichier>..." pour annuler les modifications dans la copie de travail) modifié : CONTRIBUTING.md

La commande à taper peut sembler étrange mais elle fonctionne. Le fichier CONTRIBUTING.md est modifié mais de retour à l'état non indexé.

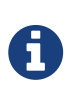

git reset *peut* être une commande dangereuse, surtout conjuguée avec l'option --hard. Cependant, dans le cas présent, le fichier dans la copie de travail n'a pas été touché, donc c'est relativement bénin.

Pour l'instant, cette invocation magique est la seule à connaître pour la commande git reset. Nous entrerons plus en détail sur ce que reset réalise et comment le maîtriser pour faire des choses intéressantes dans [Reset démystifié](#page-272-0)

## **Réinitialiser un fichier modifié**

Que faire si vous réalisez que vous ne souhaitez pas conserver les modifications du fichier CONTRIBUTING.md ? Comment le réinitialiser facilement, le ramener à son état du dernier instantané (ou lors du clonage, ou dans l'état dans lequel vous l'avez obtenu dans votre copie de travail) ? Heureusement, git status vous indique comment procéder. Dans le résultat de la dernière commande, la zone de travail ressemble à ceci :

```
Modifications qui ne seront pas validées :
    (utilisez "git add <fichier>..." pour mettre à jour ce qui sera validé)
    (utilisez "git checkout -- <fichier>..." pour annuler les modifications dans la
copie de travail)
         modifié : CONTRIBUTING.md
```
Ce qui vous indique de façon explicite comment annuler des modifications que vous avez faites. Faisons comme indiqué :

```
$ git checkout -- CONTRIBUTING.md
$ git status
Sur la branche master
Votre branche est à jour avec 'origin/master'.
Modifications qui seront validées :
    (utilisez "git reset HEAD <fichier>..." pour désindexer)
          renommé : README.md -> README
```
Vous pouvez constater que les modifications ont été annulées.

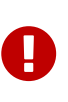

Vous devriez aussi vous apercevoir que c'est une commande dangereuse : toutes les modifications que vous auriez réalisées sur ce fichier ont disparu — vous venez tout juste de l'écraser avec un autre fichier. N'utilisez jamais cette commande à moins d'être vraiment sûr de ne pas vouloir de ces modifications.

Si vous souhaitez seulement écarter momentanément cette modification, nous verrons comment mettre de côté et créer des branches dans le chapitre [Les branches avec Git](#page-70-0) ; ce sont de meilleures façons de procéder.

Souvenez-vous, tout ce qui a été *validé* dans Git peut quasiment toujours être récupéré. Y compris des *commits* sur des branches qui ont été effacées ou des *commits* qui ont été écrasés par une validation avec l'option --amend (se référer au chapitre [Récupération de données](#page-484-0) pour la récupération de données). Cependant, tout ce que vous perdez avant de l'avoir validé n'a aucune chance d'être récupérable via Git.

#### **Réinitialiser les choses avec git restore**

Git version 2.25.0 a introduit une nouvelle commande : git restore. C'est fondamentalement une

alternative à git reset que nous venons de traiter. Depuis Git version 2.25.0, Git utilisera git restore au lieu de git reset pour beaucoup d'opérations de réinitialisation.

Retraçons nos pas, et réinitialisons les choses avec git restore au lieu de git reset.

#### **Désindexer un fichier indexé avec git restore**

Les deux sections suivantes démontrent comment travailler avec votre zone d'index et votre répertoire de travail au moyen de git restore. Le point positif est que la commande que vous utilisez pour déterminer l'état de ces deux zones vous rappelle comment réinitialiser les modifications qui s'y appliquent. Par exemple, disons que vous avez modifié deux fichiers et que vous souhaitez les valider comme deux modifications distinctes, mais que vous avez accidentellement tapé git add \* et avez indexé les deux. Comment désindexer l'une de deux ? la commande git status vous le rappelle :

```
$ git add *
$ git status
Sur la branche master
Modifications qui seront validées :
    (utilisez "git restore --staged <fichier>..." pour désindexer)
      modifié : CONTRIBUTING.md
      renommé : README.md -> README
```
Juste en dessous du texte "Modifications qui seront validées", il nous indique d'utiliser git restore --staged <fichier>… pour désindexer. Utilisons ce conseil pour désindexer le fichier CONTRIBUTING.md.

```
$ git restore --staged CONTRIBUTING.md
$ git status
Sur la branche master
Modifications qui seront validées :
    (utilisez "git restore --staged <fichier>..." pour désindexer)
      renommé : README.md -> README
Modifications qui ne seront pas validées :
    (utilisez "git add/rm <fichier>..." pour mettre à jour ce qui sera validé)
    (utilisez "git restore <fichier>..." pour annuler les modifications dans le r
épertoire de travail)
     modifié : CONTRIBUTING.md
```
Le fichier CONTRIBUTING.md est modifié mais une fois de plus non-indexé.

#### **Réinitialiser un fichier modifié avec git restore**

Que faire si vous vous apercevez que vous ne voulez pas garder les modifications du fichier CONTRIBUTING.md ? Comment le modifier simplement — le réinitialiser à l'état qu'il avait lors de votre dernier commit (ou lors du clonage ou de toute manière où il apparaissait dans le dépôt) ? Heureusement, git status indique aussi comment faire. Dans la sortie du dernier exemple, la zone

Modifications qui ne seront pas validées : (utilisez "git add/rm <fichier>..." pour mettre à jour ce qui sera validé) (utilisez "git restore <fichier>..." pour annuler les modifications dans le r épertoire de travail) modifié : CONTRIBUTING.md

Cela vous indique assez explicitement comment laisser les modifications que vous avez faites. Faisons comme indiqué :

```
$ git restore CONTRIBUTING.md
$ git status
Sur la branche master
Modifications qui seront validées :
    (utilisez "git restore --staged <fichier>..." pour désindexer)
      renommé : README.md -> README
```
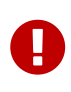

Il faut bien comprendre que git restore <fichier> est une commande dangereuse. Toute modification locale à ce fichier va être perdue — Git remplace ce fichier par la version la plus récemment validée. N'utilisez pas cette commande à moins d'être absolument certain de ne pas vouloir de ces modifications locales.

# **Travailler avec des dépôts distants**

Pour pouvoir collaborer sur un projet Git, il est nécessaire de savoir comment gérer les dépôts distants. Les dépôts distants sont des versions de votre projet qui sont hébergées sur Internet ou le réseau d'entreprise. Vous pouvez en avoir plusieurs, pour lesquels vous pouvez avoir des droits soit en lecture seule, soit en lecture/écriture. Collaborer avec d'autres personnes consiste à gérer ces dépôts distants, en poussant ou tirant des données depuis et vers ces dépôts quand vous souhaitez partager votre travail. Gérer des dépôts distants inclut savoir comment ajouter des dépôts distants, effacer des dépôts distants qui ne sont plus valides, gérer des branches distantes et les définir comme suivies ou non, et plus encore. Dans cette section, nous traiterons des commandes de gestion distante.

#### *Les dépôts distants peuvent aussi être sur votre machine*

Il est tout à fait possible de travailler avec un dépôt « distant » qui est en fait, sur la même machine. Les mot « distant » ne veut pas forcément dire que le dépôt est ailleurs sur le réseau ou Internet, seulement qu'il est ailleurs. Travailler avec un tel dépôt distant impliquera tout de même les opérations de poussée, de tirage ou de récupération comme pour tout autre dépôt distant.

#### **Afficher les dépôts distants**

Pour visualiser les serveurs distants que vous avez enregistrés, vous pouvez lancer la commande

A

git remote. Elle liste les noms des différentes références distantes que vous avez spécifiées. Si vous avez cloné un dépôt, vous devriez au moins voir l'origine origin — c'est-à-dire le nom par défaut que Git donne au serveur à partir duquel vous avez cloné :

```
$ git clone https://github.com/schacon/ticgit
Clonage dans 'ticgit'...
remote: Counting objects: 1857, done.
remote: Total 1857 (delta 0), reused 0 (delta 0)
Réception d'objets: 100% (1857/1857), 374.35 KiB | 243.00 KiB/s, fait.
Résolution des deltas: 100% (772/772), fait.
Vérification de la connectivité... fait.
$ cd ticgit
$ git remote
origin
```
Vous pouvez aussi spécifier -v, qui vous montre l'URL que Git a stockée pour chaque nom court :

```
$ git remote -v
origin https://github.com/schacon/ticgit (fetch)
origin https://github.com/schacon/ticgit (push)
```
Si vous avez plus d'un dépôt distant, la commande précédente les liste tous. Par exemple, un dépôt avec plusieurs dépôts distants permettant de travailler avec quelques collaborateurs pourrait ressembler à ceci.

```
$ cd grit
$ git remote -v
bakkdoor https://github.com/bakkdoor/grit (fetch)
bakkdoor https://github.com/bakkdoor/grit (push)
cho45 https://github.com/cho45/grit (fetch)
cho45 https://github.com/cho45/grit (push)
defunkt https://github.com/defunkt/grit (fetch)
defunkt https://github.com/defunkt/grit (push)
koke git://github.com/koke/grit.git (fetch)
koke git://github.com/koke/grit.git (push)
origin git@github.com:mojombo/grit.git (fetch)
origin git@github.com:mojombo/grit.git (push)
```
Cela signifie que vous pouvez facilement tirer les contributions de tous ces utilisateurs. Nous pouvons de plus avoir les permissions en poussée sur certain d'entre eux, bien qu'on ne puisse pas le dire ici.

Notez que ces dépôts distants sont accessibles au moyen de différents protocoles ; nous traiterons des protocoles au chapitre [Installation de Git sur un serveur](#page-120-0).

## **Ajouter des dépôts distants**

J'ai expliqué et donné des exemples d'ajout de dépôts distants dans les chapitres précédents, mais voici spécifiquement comment faire. Pour ajouter un nouveau dépôt distant Git comme nom court auquel il est facile de faire référence, lancez git remote add [nomcourt] [url] :

```
$ git remote
origin
$ git remote add pb https://github.com/paulboone/ticgit
$ git remote -v
origin https://github.com/schacon/ticgit (fetch)
origin https://github.com/schacon/ticgit (push)
pb https://github.com/paulboone/ticgit (fetch)
pb https://github.com/paulboone/ticgit (push)
```
Maintenant, vous pouvez utiliser le mot-clé pb sur la ligne de commande au lieu de l'URL complète. Par exemple, si vous voulez récupérer toute l'information que Paul a mais que vous ne souhaitez pas l'avoir encore dans votre branche, vous pouvez lancer git fetch pb :

```
$ git fetch pb
remote: Counting objects: 43, done.
remote: Compressing objects: 100% (36/36), done.
remote: Total 43 (delta 10), reused 31 (delta 5)
Dépaquetage des objets: 100% (43/43), fait.
Depuis https://github.com/paulboone/ticgit
 * [nouvelle branche] master -> pb/master
 * [nouvelle branche] ticgit -> pb/ticgit
```
La branche master de Paul est accessible localement en tant que pb/master — vous pouvez la fusionner dans une de vos propres branches, ou vous pouvez extraire une branche localement si vous souhaitez l'inspecter. Nous traiterons plus en détail de la nature des branches et de leur utilisation au chapitre [Les branches avec Git.](#page-70-0)

### **Récupérer et tirer depuis des dépôts distants**

Comme vous venez tout juste de le voir, pour obtenir les données des dépôts distants, vous pouvez lancer :

```
$ git fetch [remote-name]
```
Cette commande s'adresse au dépôt distant et récupère toutes les données de ce projet que vous ne possédez pas encore. Après cette action, vous possédez toutes les références à toutes les branches contenues dans ce dépôt, que vous pouvez fusionner ou inspecter à tout moment.

Si vous clonez un dépôt, le dépôt distant est automatiquement ajouté sous le nom « origin ». Donc, git fetch origin récupère tout ajout qui a été poussé vers ce dépôt depuis que vous l'avez cloné ou la dernière fois que vous avez récupéré les ajouts. Il faut noter que la commande fetch tire les

données dans votre dépôt local mais sous sa propre branche — elle ne les fusionne pas automatiquement avec aucun de vos travaux ni ne modifie votre copie de travail. Vous devez volontairement fusionner ses modifications distantes dans votre travail lorsque vous le souhaitez.

Si vous avez créé une branche pour suivre l'évolution d'une branche distante (cf. la section suivante et le chapitre [Les branches avec Git](#page-70-0) pour plus d'information), vous pouvez utiliser la commande git pull qui récupère et fusionne automatiquement une branche distante dans votre branche locale. Ce comportement peut correspondre à une méthode de travail plus confortable, sachant que par défaut la commande git clone paramètre votre branche locale pour qu'elle suive la branche master du dépôt que vous avez cloné (en supposant que le dépôt distant ait une branche master). Lancer git pull récupère généralement les données depuis le serveur qui a été initialement cloné et essaie de les fusionner dans votre branche de travail actuel.

> Depuis Git version 2.27, git pull affichera un avertissement si la variable pull.rebase n'est pas paramétrée. Git continuera à vous avertir tant que la variable ne sera pas paramétrée.

> Si vous souhaitez le comportement par défaut de git (avance-rapide si possible, sinon créer un commit de fusion) : git config --global pull.rebase "false"

Si vous souhaitez rebaser lors du tirage : git config --global pull.rebase "true"

### **Pousser son travail sur un dépôt distant**

Lorsque votre dépôt vous semble prêt à être partagé, il faut le pousser en amont. La commande pour le faire est simple : git push <nom-distant> <nom-de-branche>. Si vous souhaitez pousser votre branche master vers le serveur origin (pour rappel, cloner un dépôt définit automatiquement ces noms pour vous), alors vous pouvez lancer ceci pour pousser votre travail vers le serveur amont :

\$ git push origin master

8

Cette commande ne fonctionne que si vous avez cloné depuis un serveur sur lequel vous avez des droits d'accès en écriture et si personne n'a poussé dans l'intervalle. Si vous et quelqu'un d'autre clonez un dépôt au même moment et que cette autre personne pousse ses modifications et qu'après vous tentez de pousser les vôtres, votre poussée sera rejetée à juste titre. Vous devrez tout d'abord tirer les modifications de l'autre personne et les fusionner avec les vôtres avant de pouvoir pousser. Référez-vous au chapitre [Les branches avec Git](#page-70-0) pour de plus amples informations sur les techniques pour pousser vers un serveur distant.

### **Inspecter un dépôt distant**

Si vous souhaitez visualiser plus d'informations à propos d'un dépôt distant particulier, vous pouvez utiliser la commande git remote show [nom-distant]. Si vous lancez cette commande avec un nom court particulier, tel que origin, vous obtenez quelque chose comme :

```
$ git remote show origin
* distante origin
   URL de rapatriement : https://github.com/schacon/ticgit
   URL push : https://github.com/schacon/ticgit
   Branche HEAD : master
   Branches distantes :
      master suivi
      ticgit suivi
   Branche locale configurée pour 'git pull' :
      master fusionne avec la distante master
   Référence locale configurée pour 'git push' :
      master pousse vers master (à jour)
```
Cela donne la liste des URL pour le dépôt distant ainsi que la liste des branches distantes suivies. Cette commande vous informe que si vous êtes sur la branche master et si vous lancez git pull, il va automatiquement fusionner la branche master du dépôt distant après avoir récupéré toutes les références sur le serveur distant. Cela donne aussi la liste des autres références qu'il aura tirées.

Le résultat ci-dessus est un exemple simple mais réaliste de dépôt distant. Lors d'une utilisation plus intense de Git, la commande git remote show fournira beaucoup d'information :

```
$ git remote show origin
* distante origin
   URL: https://github.com/my-org/complex-project
   URL de rapatriement : https://github.com/my-org/complex-project
   URL push : https://github.com/my-org/complex-project
   Branche HEAD : master
   Branches distantes :
   master suivi
     dev-branch suivi
   markdown-strip suivi
     issue-43 nouveau (le prochain rapatriement (fetch)
stockera dans remotes/origin)
     issue-45 nouveau (le prochain rapatriement (fetch)
stockera dans remotes/origin)
     refs/remotes/origin/issue-11 dépassé (utilisez 'git remote prune' pour
supprimer)
   Branches locales configurées pour 'git pull' :
     dev-branch fusionne avec la distante dev-branch
     master fusionne avec la distante master
   Références locales configurées pour 'git push' :
     dev-branch pousse vers dev-branch (à jour)
     markdown-strip pousse vers markdown-strip (à jour)
     master pousse vers master (à jour)
```
Cette commande affiche les branches poussées automatiquement lorsqu'on lance git push dessus. Elle montre aussi les branches distantes qui n'ont pas encore été rapatriées, les branches distantes présentes localement mais effacées sur le serveur, et toutes les branches qui seront fusionnées

quand on lancera git pull.

#### **Retirer et renommer des dépôts distants**

Vous pouvez lancer git remote rename pour modifier le nom court d'un dépôt distant. Par exemple, si vous souhaitez renommer pb en paul, vous pouvez le faire avec git remote rename :

```
$ git remote rename pb paul
$ git remote
origin
paul
```
Il faut mentionner que ceci modifie aussi les noms de branches distantes. Celles qui étaient référencées sous pb/master le sont maintenant sous paul/master.

Si vous souhaitez retirer un dépôt distant pour certaines raisons — vous avez changé de serveur ou vous n'utilisez plus ce serveur particulier, ou peut-être un contributeur a cessé de contribuer vous pouvez utiliser git remote rm :

```
$ git remote rm paul
$ git remote
origin
```
Une fois que vous avez supprimé la référence à un dépôt distant de cette manière, toutes les branches de suivi à distance et les réglages de configuration associés à ce dépôt distant sont aussi effacés.

# **Étiquetage**

À l'instar de la plupart des VCS, Git donne la possibilité d'étiqueter un certain état dans l'historique comme important. Généralement, les gens utilisent cette fonctionnalité pour marquer les états de publication (v1.0 et ainsi de suite). Dans cette section, nous apprendrons comment lister les différentes étiquettes (*tag* en anglais), comment créer de nouvelles étiquettes et les différents types d'étiquettes.

#### **Lister vos étiquettes**

Lister les étiquettes existantes dans Git est très simple. Tapez juste git tag :

\$ git tag v0.1 v1.3

Cette commande liste les étiquettes dans l'ordre alphabétique. L'ordre dans lequel elles apparaissent n'a aucun rapport avec l'historique.

Vous pouvez aussi rechercher les étiquettes correspondant à un motif particulier. Par exemple, le dépôt des sources de Git contient plus de 500 étiquettes. Si vous souhaitez ne visualiser que les séries 1.8.5, vous pouvez lancer ceci :

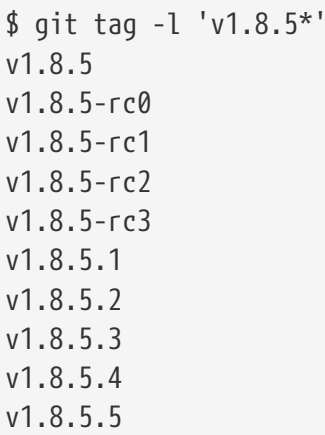

*Lister les étiquettes avec des jokers nécessite les options* -l *ou* --list

Si vous voulez juste la liste complète des étiquettes, la commande git tag considère implicitement que vous souhaitez une liste et elle la fournit ; l'utilisation de -l ou --list est optionnelle dans ce cas.

Cependant, si vous fournissez un motif joker pour filtrer les d'étiquettes, l'utilisation de -l ou --list est obligatoire.

### **Créer des étiquettes**

H

Git utilise deux types principaux d'étiquettes : légères et annotées.

Une étiquette légère ressemble beaucoup à une branche qui ne change pas, c'est juste un pointeur sur un *commit* spécifique.

Les étiquettes annotées, par contre, sont stockées en tant qu'objets à part entière dans la base de données de Git. Elles ont une somme de contrôle, contiennent le nom et l'adresse e-mail du créateur, la date, un message d'étiquetage et peuvent être signées et vérifiées avec GNU Privacy Guard (GPG). Il est généralement recommandé de créer des étiquettes annotées pour générer toute cette information mais si l'étiquette doit rester temporaire ou l'information supplémentaire n'est pas désirée, les étiquettes légères peuvent suffire.

## **Les étiquettes annotées**

Créer des étiquettes annotées est simple avec Git. Le plus simple est de spécifier l'option -a à la commande tag :

```
$ git tag -a v1.4 -m 'ma version 1.4'
$ git tag
v0.1
v1.3
v1.4
```
L'option -m permet de spécifier le message d'étiquetage qui sera stocké avec l'étiquette. Si vous ne spécifiez pas de message en ligne pour une étiquette annotée, Git lance votre éditeur pour pouvoir le saisir.

Vous pouvez visualiser les données de l'étiquette à côté du *commit* qui a été marqué en utilisant la commande git show :

```
$ git show v1.4
tag v1.4
Tagger: Ben Straub <ben@straub.cc>
Date: Sat May 3 20:19:12 2014 -0700
ma version 1.4
commit ca82a6dff817ec66f44342007202690a93763949
Author: Scott Chacon <schacon@gee-mail.com>
Date: Mon Mar 17 21:52:11 2008 -0700
      changed the version number
```
Cette commande affiche le nom du créateur, la date de création de l'étiquette et le message d'annotation avant de montrer effectivement l'information de validation.

### **Les étiquettes légères**

Une autre manière d'étiqueter les *commits* est d'utiliser les étiquettes légères. Celles-ci se réduisent à stocker la somme de contrôle d'un *commit* dans un fichier, aucune autre information n'est conservée. Pour créer une étiquette légère, il suffit de n'utiliser aucune des options -a, -s ou -m :

```
$ git tag v1.4-lg
$ git tag
v0.1
v1.3
v1.4
v1.4-lg
v1.5
```
Cette fois-ci, en lançant git show sur l'étiquette, on ne voit plus aucune information complémentaire. La commande ne montre que l'information de validation :

```
$ git show v1.4-lg
commit ca82a6dff817ec66f44342007202690a93763949
Author: Scott Chacon <schacon@gee-mail.com>
Date: Mon Mar 17 21:52:11 2008 -0700
```

```
  changed the version number
```
## **Étiqueter après coup**

Vous pouvez aussi étiqueter des *commits* plus anciens. Supposons que l'historique des *commits* ressemble à ceci :

```
$ git log --pretty=oneline
15027957951b64cf874c3557a0f3547bd83b3ff6 Fusion branche 'experimental'
a6b4c97498bd301d84096da251c98a07c7723e65 Début de l'écriture support
0d52aaab4479697da7686c15f77a3d64d9165190 Un truc de plus
6d52a271eda8725415634dd79daabbc4d9b6008e Fusion branche 'experimental'
0b7434d86859cc7b8c3d5e1dddfed66ff742fcbc ajout d'une fonction de validatn
4682c3261057305bdd616e23b64b0857d832627b ajout fichier afaire
166ae0c4d3f420721acbb115cc33848dfcc2121a début de l'ecriture support
9fceb02d0ae598e95dc970b74767f19372d61af8 mise à jour rakefile
964f16d36dfccde844893cac5b347e7b3d44abbc validation afaire
8a5cbc430f1a9c3d00faaeffd07798508422908a mise à jour lisezmoi
```
Maintenant, supposons que vous avez oublié d'étiqueter le projet à la version v1.2 qui correspondait au *commit* « mise à jour rakefile ». Vous pouvez toujours le faire après l'évènement. Pour étiqueter ce *commit*, vous spécifiez la somme de contrôle du *commit* (ou une partie) en fin de commande :

\$ git tag -a v1.2 9fceb02

Le *commit* a été étiqueté :

```
$ git tag
v0.1
v1.2
v1.3
v1.4
v1.4-lg
v1.5
$ git show v1.2
tag v1.2
Tagger: Scott Chacon <schacon@gee-mail.com>
Date: Mon Feb 9 15:32:16 2009 -0800
version 1.2
commit 9fceb02d0ae598e95dc970b74767f19372d61af8
Author: Magnus Chacon <mchacon@gee-mail.com>
Date: Sun Apr 27 20:43:35 2008 -0700
      updated rakefile
...
```
#### **Partager les étiquettes**

Par défaut, la commande git push ne transfère pas les étiquettes vers les serveurs distants. Il faut explicitement pousser les étiquettes après les avoir créées localement. Ce processus s'apparente à pousser des branches distantes — vous pouvez lancer git push origin [nom-du-tag].

```
$ git push origin v1.5
Décompte des objets: 14, fait.
Delta compression using up to 8 threads.
Compression des objets: 100% (12/12), fait.
Écriture des objets: 100% (14/14), 2.05KiB | 0 bytes/s, fait.
Total 14 (delta 3), reused 0 (delta 0)
To git@github.com:schacon/simplegit.git
* [new tag] v1.5 -> v1.5
```
Si vous avez de nombreuses étiquettes que vous souhaitez pousser en une fois, vous pouvez aussi utiliser l'option --tags avec la commande git push. Ceci transférera toutes les nouvelles étiquettes vers le serveur distant.

```
$ git push origin --tags
Décompte des objets: 1, fait.
Écriture des objets: 100% (1/1), 160 bytes | 0 bytes/s, fait.
Total 1 (delta 0), reused 0 (delta 0)
To git@github.com:schacon/simplegit.git
* [new tag] v1.4 -> v1.4
 * [new tag] v1.4-lg -> v1.4-lg
```
À présent, lorsqu'une autre personne clone ou tire depuis votre dépôt, elle obtient aussi les étiquettes.

git push *pousse les deux types d'étiquettes*

A

git push <distant> --tags pousse à la fois les étiquettes légères et annotées. Il n'y a actuellement aucune option pour pousser seulement les étiquettes légères, mais si vous utilisez git push <distant> --follow-tags, seules les étiquettes annotées seront poussées sur le serveur distant.

### **Supprimer les étiquettes**

Pour supprimer une étiquette de votre dépôt local, vous pouvez utiliser git tag -d <nom-detiquette>. Par example, nous pourrions supprimer notre étiquette légère ci-dessus, comme ceci :

\$ git tag -d v1.4-lw Deleted tag 'v1.4-lw' (was e7d5add)

Notez que ceci ne supprime pas l'étiquette sur aucun serveur distant. Il y a deux méthodes communes pour supprimer une étiquette d'un serveur distant.

La première est git push <distant> :refs/tags/<nom-d-etiquette>:

```
$ git push origin :refs/tags/v1.4-lw
To /git@github.com:schacon/simplegit.git
 - [deleted] v1.4-lw
```
Ceci s'interprète comme une valeur nulle devant les deux points qui est envoyée sur le nom d'étiquette distante, ce qui l'efface.

La seconde manière (et la plus intuitive) pour supprimer une étiquette distante utilise l'option --delete :

\$ git push origin --delete <nom-d-etiquette>

#### **Extraire une étiquette**

Si vous souhaitez voir les versions de fichiers qu'une étiquette pointe, vous pouvez faire un git checkout de cette étiquette, bien que cela positionne votre dépôt dans un état « HEAD détachée », ce qui a quelques effets de bords malheureux :

```
git checkout v2.29.2
Note : basculement sur 'v2.29.2'.
Vous êtes dans l'état « HEAD détachée ». Vous pouvez visiter, faire des modifications
expérimentales et les valider. Il vous suffit de faire un autre basculement pour
abandonner les commits que vous faites dans cet état sans impacter les autres branches
Si vous voulez créer une nouvelle branche pour conserver les commits que vous créez,
il vous suffit d'utiliser l'option -c de la commande switch comme ceci :
    git switch -c <nom-de-la-nouvelle-branche>
Ou annuler cette opération avec :
    git switch -
Désactivez ce conseil en renseignant la variable de configuration advice.detachedHead
à false
HEAD est maintenant sur 898f80736c Git 2.29.2
$ git checkout v2.29.1
La position précédente de HEAD était sur 898f80736c Git 2.29.2
HEAD est maintenant sur b927c80531 Git 2.29.1
```
Dans l'état « HEAD détachée », si vous modifiez puis créez un commit, l'étiquette restera identique, mais votre nouveau commit n'appartiendra à aucune branche et sera non joignable, à part avec son empreinte de commit exacte. Ainsi, si vous avez besoin de faire des modifications — disons que vous corrigez un bogue d'une ancienne version, par exemple — vous voudrez généralement créer une branche :

\$ git checkout -b v2.9.X Basculement sur la nouvelle branche 'v2.9.X'

Si vous faites ceci et que vous faites un commit, votre branche V2.9.X sera légèrement différente de votre étiquette v2.9.1 puisqu'elle aura avancé avec les modifications que vous y aurez intégrées, donc faites attention.

## **Les alias Git**

Avant de clore ce chapitre sur les bases de Git, il reste une astuce qui peut rendre votre

apprentissage de Git plus simple, facile ou familier : les alias. Nous n'y ferons pas référence ni ne les considèrerons utilisés dans la suite du livre, mais c'est un moyen de facilité qui mérite d'être connu.

Git ne complète pas votre commande si vous ne la tapez que partiellement. Si vous ne voulez pas avoir à taper l'intégralité du texte de chaque commande, vous pouvez facilement définir un alias pour chaque commande en utilisant git config. Voici quelques exemples qui pourraient vous intéresser :

```
$ git config --global alias.co checkout
$ git config --global alias.br branch
$ git config --global alias.ci commit
$ git config --global alias.st status
```
Ceci signifie que, par exemple, au lieu de taper git commit, vous n'avez plus qu'à taper git ci. Au fur et à mesure de votre utilisation de Git, vous utiliserez probablement d'autres commandes plus fréquemment. Dans ce cas, n'hésitez pas à créer de nouveaux alias.

Cette technique peut aussi être utile pour créer des commandes qui vous manquent. Par exemple, pour corriger le problème d'ergonomie que vous avez rencontré lors de la désindexation d'un fichier, vous pourriez créer un alias pour désindexer :

\$ git config --global alias.unstage 'reset HEAD --'

Cela rend les deux commandes suivantes équivalentes :

```
$ git unstage fileA
$ git reset HEAD fileA
```
Cela rend les choses plus claires. Il est aussi commun d'ajouter un alias last, de la manière suivante :

\$ git config --global alias.last 'log -1 HEAD'

Ainsi, vous pouvez visualiser plus facilement le dernier *commit* :

```
$ git last
commit 66938dae3329c7aebe598c2246a8e6af90d04646
Author: Josh Goebel <dreamer3@example.com>
Date: Tue Aug 26 19:48:51 2008 +0800
     test for current head
      Signed-off-by: Scott Chacon <schacon@example.com>
```
Pour explication, Git remplace simplement la nouvelle commande par tout ce que vous lui aurez demandé d'aliaser. Si par contre vous souhaitez lancer une commande externe plutôt qu'une souscommande Git, vous pouvez commencer votre commande par un caractère !. C'est utile si vous écrivez vos propres outils pour travailler dans un dépôt Git. On peut par exemple aliaser git visual pour lancer gitk :

```
$ git config --global alias.visual "!gitk"
```
# **Résumé**

À présent, vous pouvez réaliser toutes les opérations locales de base de Git — créer et cloner un dépôt, faire des modifications, les indexer et les valider, visualiser l'historique de ces modifications. Au prochain chapitre, nous traiterons de la fonctionnalité unique de Git : son modèle de branches.

# <span id="page-70-0"></span>**Les branches avec Git**

Presque tous les VCS proposent une certaine forme de gestion de branches. Créer une branche signifie diverger de la ligne principale de développement et continuer à travailler sans impacter cette ligne. Pour de nombreux VCS, il s'agit d'un processus coûteux qui nécessite souvent la création d'une nouvelle copie du répertoire de travail, ce qui peut prendre longtemps dans le cas de gros projets.

Certaines personnes considèrent le modèle de gestion de branches de Git comme ce qu'il a de plus remarquable et il offre sûrement à Git une place à part au sein de la communauté des VCS. En quoi est-il si spécial ? La manière dont Git gère les branches est incroyablement légère et permet de réaliser les opérations sur les branches de manière quasi instantanée et, généralement, de basculer entre les branches aussi rapidement. À la différence de nombreux autres VCS, Git encourage des méthodes qui privilégient la création et la fusion fréquentes de branches, jusqu'à plusieurs fois par jour. Bien comprendre et maîtriser cette fonctionnalité vous permettra de faire de Git un outil puissant et unique et peut totalement changer votre manière de développer.

# **Les branches en bref**

Pour réellement comprendre la manière dont Git gère les branches, nous devons revenir en arrière et examiner de plus près comment Git stocke ses données.

Si vous vous souvenez bien du chapitre [Démarrage rapide](#page-12-0), Git ne stocke pas ses données comme une série de modifications ou de différences successives mais plutôt comme une série d'instantanés (appelés *snapshots*).

Lorsque vous faites un commit, Git stocke un objet *commit* qui contient un pointeur vers l'instantané (*snapshot*) du contenu que vous avez indexé. Cet objet contient également les noms et prénoms de l'auteur, le message que vous avez renseigné ainsi que des pointeurs vers le ou les *commits* qui précèdent directement ce *commit* : aucun parent pour le *commit* initial, un parent pour un *commit* normal et de multiples parents pour un *commit* qui résulte de la fusion d'une ou plusieurs branches.

Pour visualiser ce concept, supposons que vous avez un répertoire contenant trois fichiers que vous indexez puis validez. L'indexation des fichiers calcule une empreinte (*checksum*) pour chacun (via la fonction de hachage SHA-1 mentionnée au chapitre [Démarrage rapide](#page-12-0)), stocke cette version du fichier dans le dépôt Git (Git les nomme *blobs*) et ajoute cette empreinte à la zone d'index (*staging area*) :

```
$ git add README test.rb LICENSE
$ git commit -m 'initial commit of my project'
```
Lorsque vous créez le *commit* en lançant la commande git commit, Git calcule l'empreinte de chaque sous-répertoire (ici, seulement pour le répertoire racine) et stocke ces objets de type arbre dans le dépôt Git. Git crée alors un objet *commit* qui contient les méta-données et un pointeur vers l'arbre de la racine du projet de manière à pouvoir recréer l'instantané à tout moment.

Votre dépôt Git contient à présent cinq objets : un *blob* pour le contenu de chacun de vos trois fichiers, un arbre (*tree*) qui liste le contenu du répertoire et spécifie quels noms de fichiers sont attachés à quels *blobs* et enfin un objet *commit* portant le pointeur vers l'arbre de la racine ainsi que toutes les méta-données attachées au *commit*.

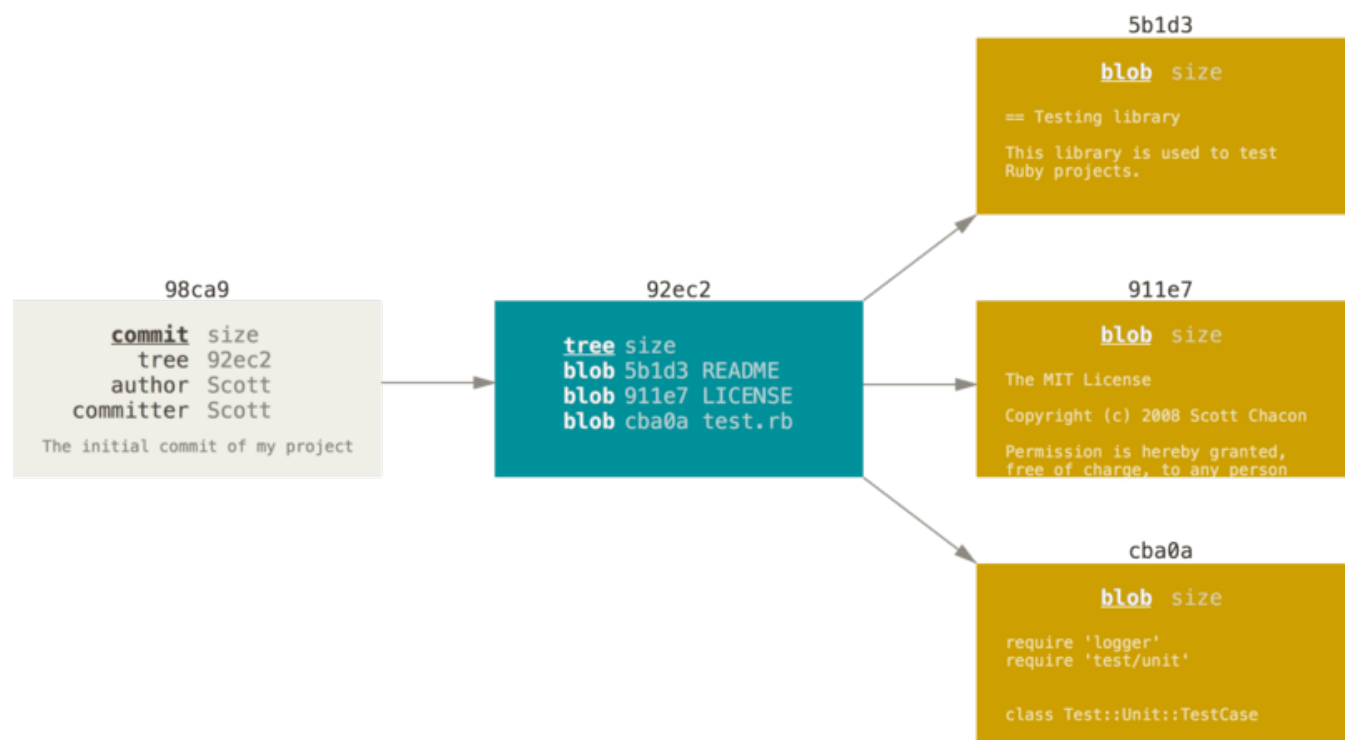

*Figure 9. Un commit et son arbre*

Si vous faites des modifications et validez à nouveau, le prochain *commit* stocke un pointeur vers le *commit* le précédant immédiatement.

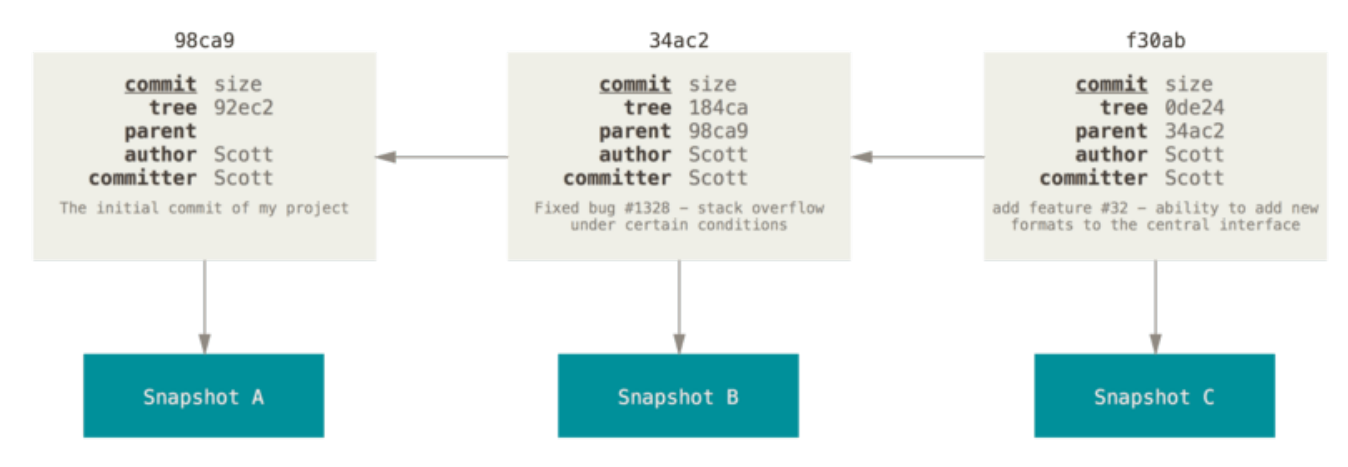

*Figure 10. Commits et leurs parents*

Une branche dans Git est simplement un pointeur léger et déplaçable vers un de ces *commits*. La branche par défaut dans Git s'appelle master. Au fur et à mesure des validations, la branche master pointe vers le dernier des *commits* réalisés. À chaque validation, le pointeur de la branche master avance automatiquement.
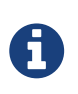

La branche master n'est pas une branche spéciale. Elle est identique à toutes les autres branches. La seule raison pour laquelle chaque dépôt en a une est que la commande git init la crée par défaut et que la plupart des gens ne s'embêtent pas à la changer.

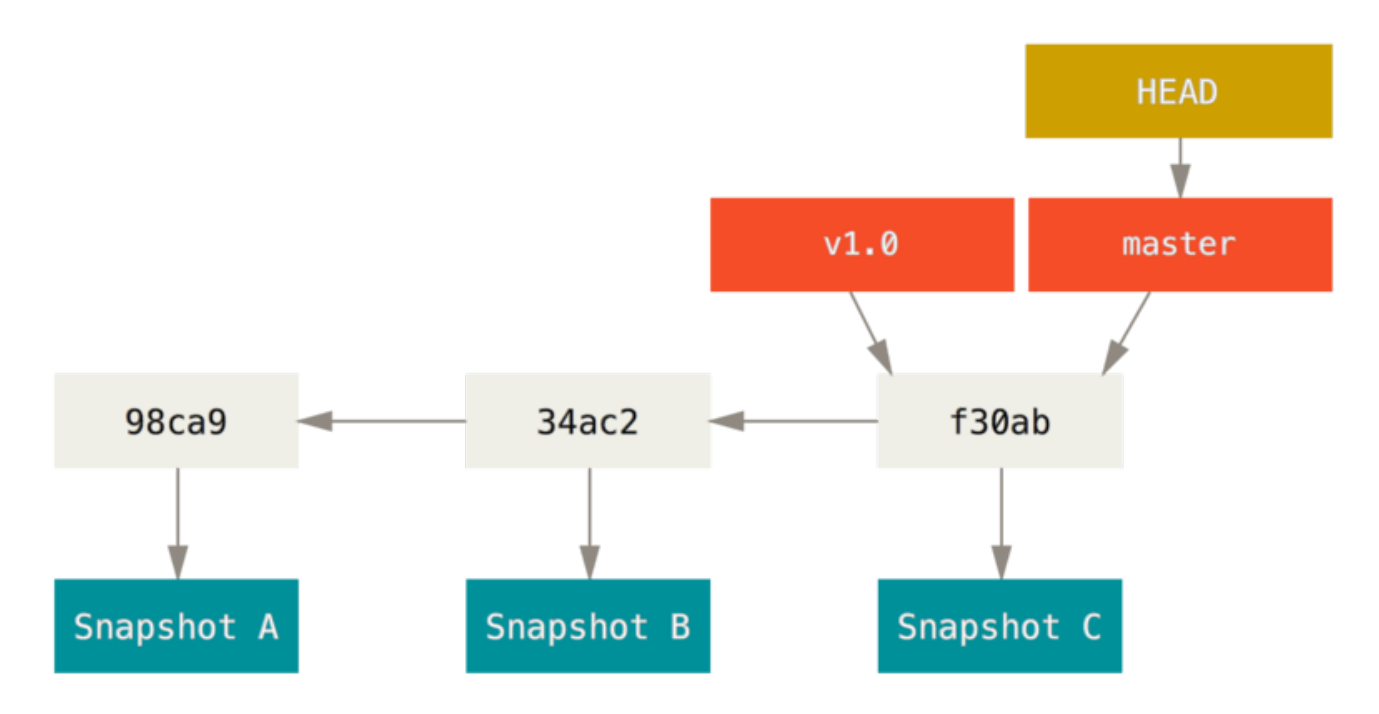

*Figure 11. Une branche et l'historique de ses commits*

## **Créer une nouvelle branche**

Que se passe-t-il si vous créez une nouvelle branche ? Eh bien, cela crée un nouveau pointeur pour vous. Supposons que vous créez une nouvelle branche nommée test. Vous utilisez pour cela la commande git branch :

```
$ git branch testing
```
Cela crée un nouveau pointeur vers le *commit* courant.

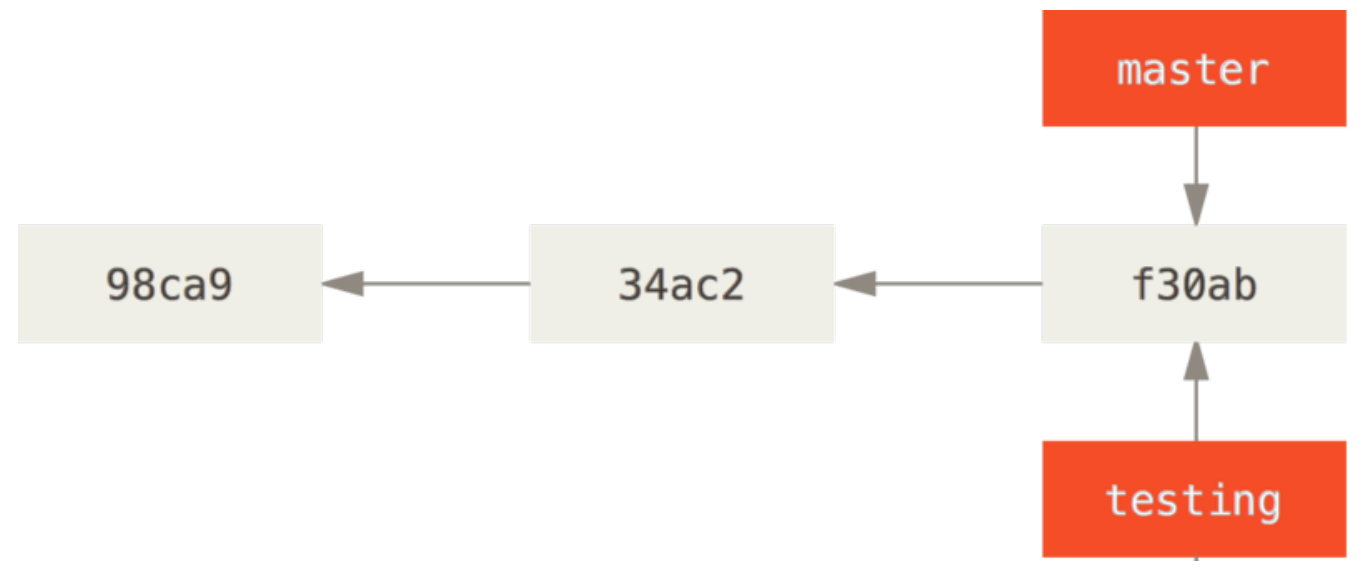

*Figure 12. Deux branches pointant vers la même série de commits*

Comment Git connaît-il alors la branche sur laquelle vous vous trouvez ? Il conserve à cet effet un pointeur spécial appelé HEAD. Vous remarquez que sous cette appellation se cache un concept très différent de celui utilisé dans les autres VCS tels que Subversion ou CVS. Dans Git, il s'agit simplement d'un pointeur sur la branche locale où vous vous trouvez. Dans ce cas, vous vous trouvez toujours sur master. En effet, la commande git branch n'a fait que créer une nouvelle branche — elle n'a pas fait basculer la copie de travail vers cette branche.

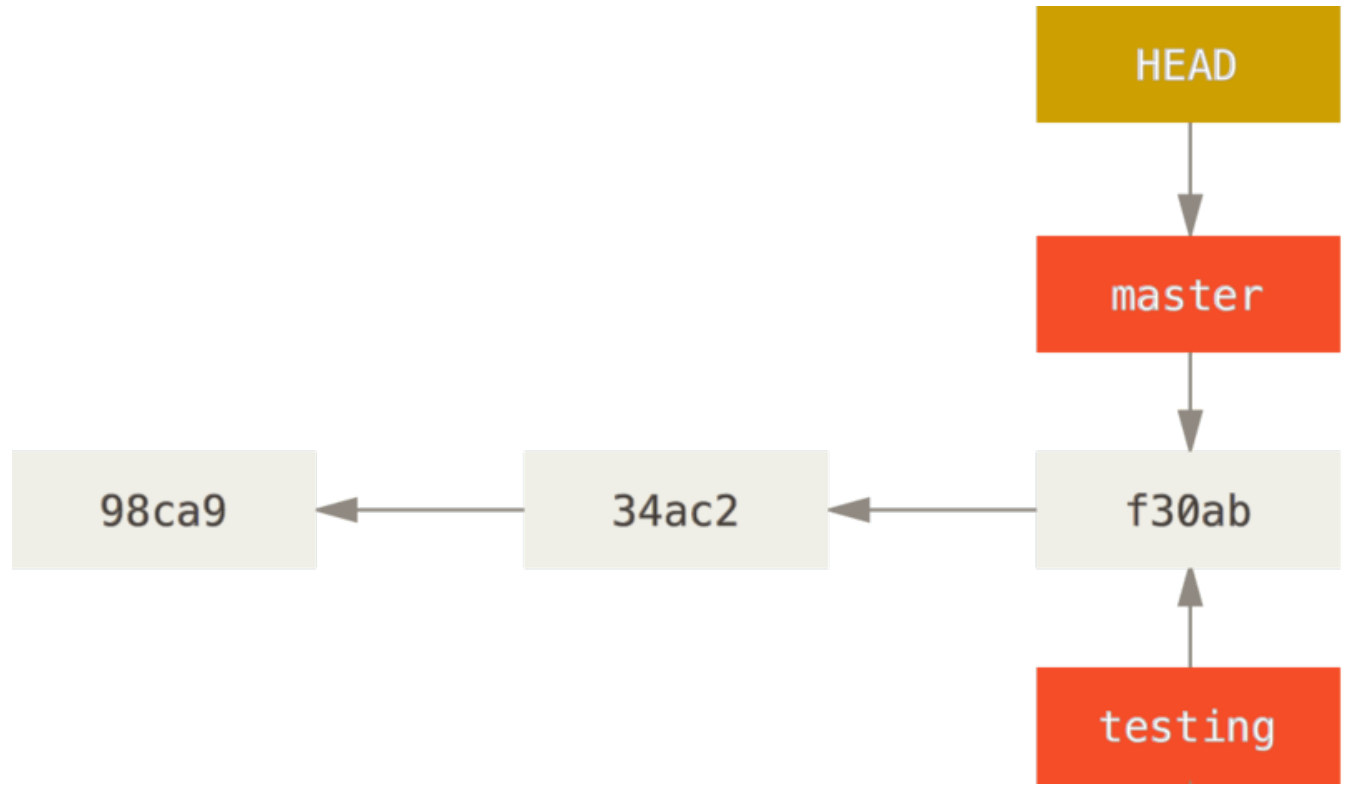

*Figure 13. HEAD pointant vers une branche*

Vous pouvez vérifier cela facilement grâce à la commande git log qui vous montre vers quoi les branches pointent. Il s'agit de l'option --decorate.

```
$ git log --oneline --decorate
f30ab (HEAD, master, test) add feature #32 - ability to add new
34ac2 fixed bug #ch1328 - stack overflow under certain conditions
98ca9 initial commit of my project
```
Vous pouvez voir les branches master et test qui se situent au niveau du *commit* f30ab.

## **Basculer entre les branches**

Pour basculer sur une branche existante, il suffit de lancer la commande git checkout. Basculons sur la nouvelle branche testing :

\$ git checkout testing

Cela déplace HEAD pour le faire pointer vers la branche testing.

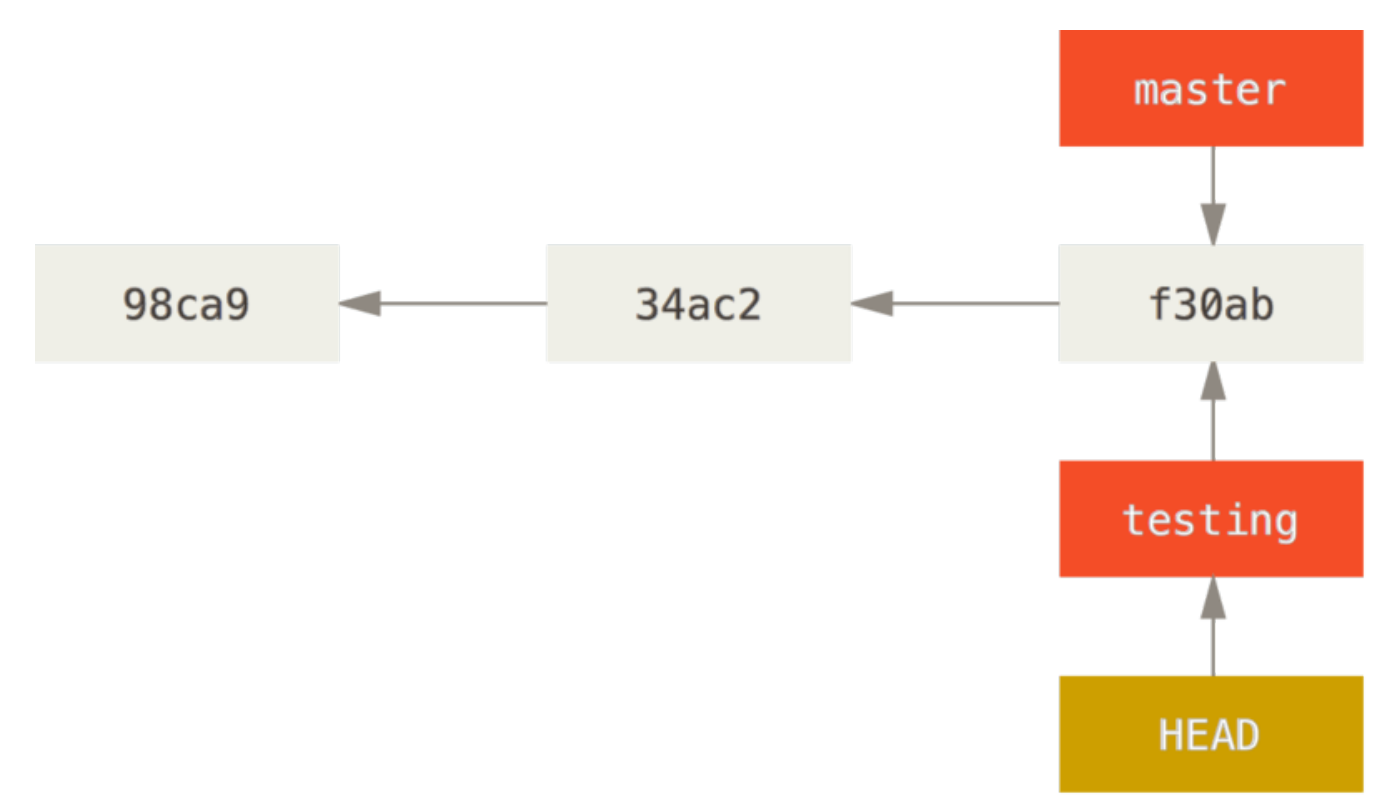

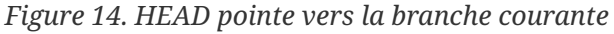

Qu'est-ce que cela signifie ? Et bien, faisons une autre validation :

```
$ vim test.rb
$ git commit -a -m 'made a change'
```
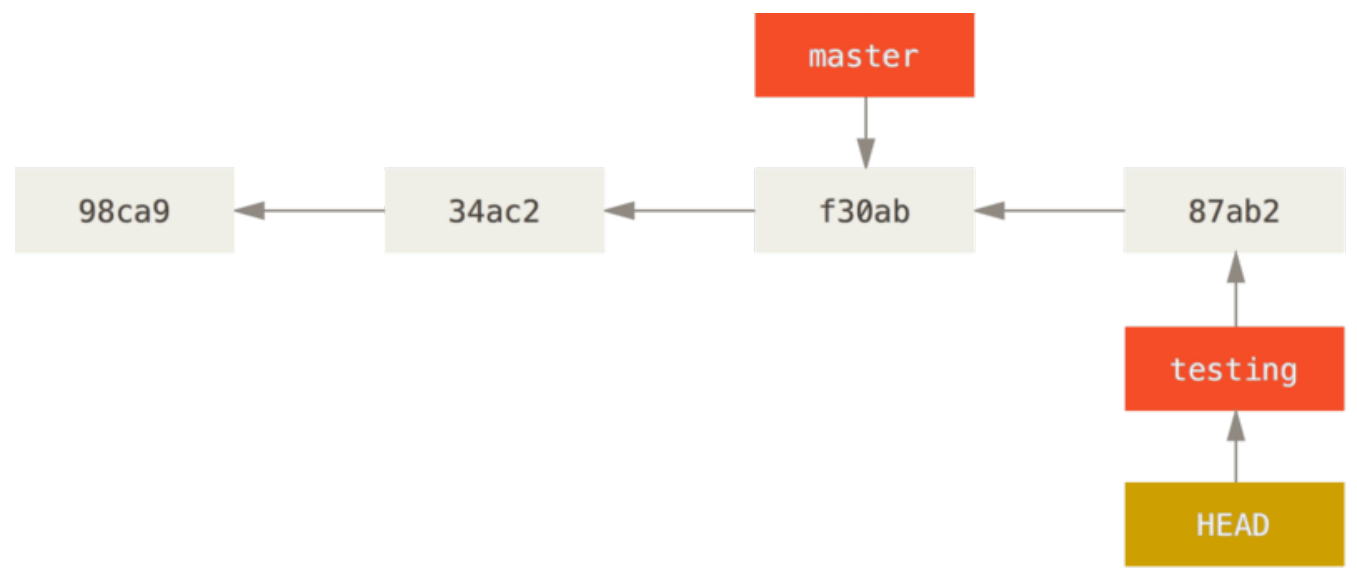

*Figure 15. La branche HEAD avance à chaque commit*

C'est intéressant parce qu'à présent, votre branche test a avancé tandis que la branche master pointe toujours sur le *commit* sur lequel vous étiez lorsque vous avez lancé la commande git checkout pour changer de branche. Retournons sur la branche master :

### \$ git checkout master

git log *ne montre pas toutes les branches tout le temps*

Si vous alliez lancer git log maintenant, vous pourriez vous demander où se trouve la branche « testing » que vous avez tout juste créée, car elle n'apparaît pas dans la sortie.

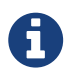

La branche n'a pas disparu ; Git ne sait juste pas que cette branche vous intéresse et il essaie de vous montrer ce qu'il pense être le plus pertinent. Autrement dit, par défaut, git log ne montre que l'historique des commits sous la branche qui est extraite.

Pour montrer l'historique des commites de la branche désirée, vous devez la spécifier explicitement : git log testing. Pour afficher toutes les branches, ajoutez l'option --all à la commande git log.

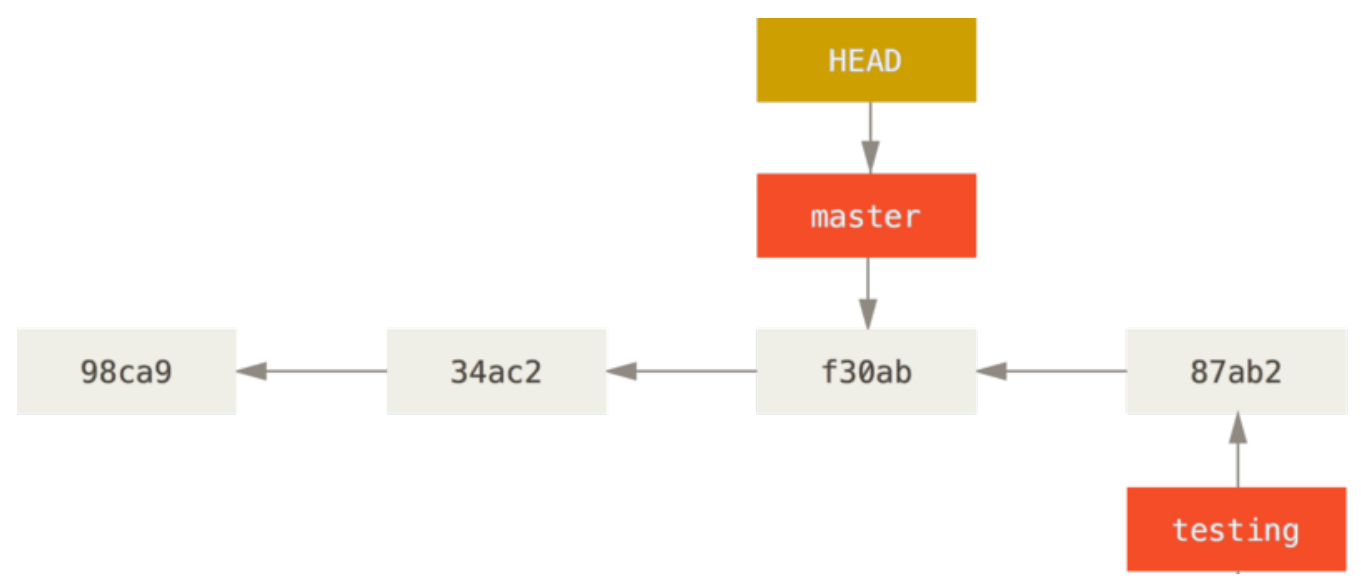

*Figure 16. HEAD est déplacé lors d'un checkout*

Cette commande a réalisé deux actions. Elle a remis le pointeur HEAD sur la branche master et elle a replacé les fichiers de votre répertoire de travail dans l'état du *snapshot* pointé par master. Cela signifie aussi que les modifications que vous réalisez à partir de ce point divergeront de l'ancienne version du projet. Cette commande annule les modifications réalisées dans la branche test pour vous permettre de repartir dans une autre direction.

### *Changer de branche modifie les fichiers dans votre répertoire de travail*

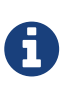

Il est important de noter que lorsque vous changez de branche avec Git, les fichiers de votre répertoire de travail sont modifiés. Si vous basculez vers une branche plus ancienne, votre répertoire de travail sera remis dans l'état dans lequel il était lors du dernier *commit* sur cette branche. Si git n'est pas en mesure d'effectuer cette action proprement, il ne vous laissera pas changer de branche.

Réalisons quelques autres modifications et validons à nouveau :

```
$ vim test.rb
$ git commit -a -m 'made other changes'
```
Maintenant, l'historique du projet a divergé (voir [Divergence d'historique\)](#page-77-0). Vous avez créé une branche et basculé dessus, y avez réalisé des modifications, puis vous avez rebasculé sur la branche principale et réalisé d'autres modifications. Ces deux modifications sont isolées dans des branches séparées : vous pouvez basculer d'une branche à l'autre et les fusionner quand vous êtes prêt. Et vous avez fait tout ceci avec de simples commandes : branch, checkout et commit.

<span id="page-77-0"></span>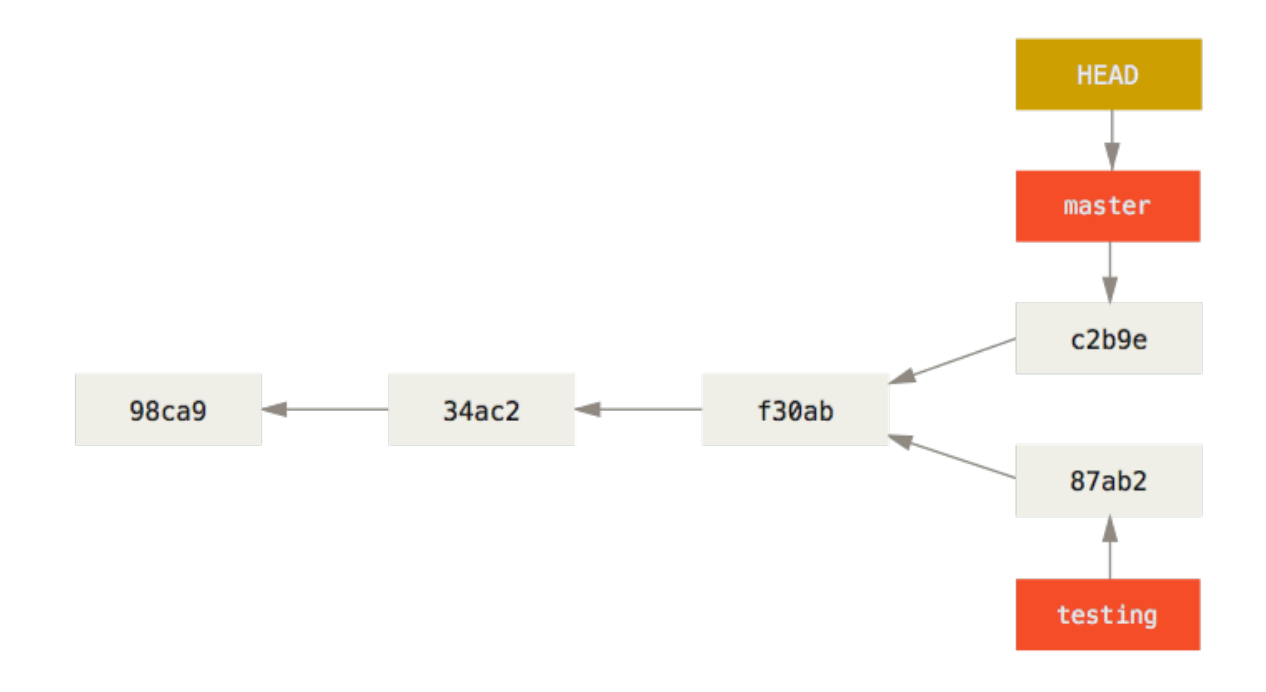

*Figure 17. Divergence d'historique*

Vous pouvez également voir ceci grâce à la commande git log. La commande git log --oneline --decorate --graph --all va afficher l'historique de vos *commits*, affichant les endroits où sont positionnés vos pointeurs de branche ainsi que la manière dont votre historique a divergé.

```
$ git log --oneline --decorate --graph --all
* c2b9e (HEAD, master) made other changes
| * 87ab2 (test) made a change
|/* f30ab add feature #32 - ability to add new formats to the
* 34ac2 fixed bug #ch1328 - stack overflow under certain conditions
* 98ca9 initial commit of my project
```
Parce qu'une branche Git n'est en fait qu'un simple fichier contenant les 40 caractères de l'empreinte SHA-1 du *commit* sur lequel elle pointe, les branches ne coûtent quasiment rien à créer et à détruire. Créer une branche est aussi simple et rapide qu'écrire 41 caractères dans un fichier (40 caractères plus un retour chariot).

C'est une différence de taille avec la manière dont la plupart des VCS gèrent les branches, qui implique de copier tous les fichiers du projet dans un second répertoire. Cela peut durer plusieurs secondes ou même quelques minutes selon la taille du projet, alors que pour Git, le processus est toujours instantané. De plus, comme nous enregistrons les parents quand nous validons les modifications, la détermination de l'ancêtre commun approprié pour la fusion est réalisée automatiquement pour nous et est généralement une opération très facile. Ces fonctionnalités encouragent naturellement les développeurs à créer et utiliser souvent des branches.

Voyons pourquoi vous devriez en faire autant.

A

A

*Créer une branche et basculer dessus en même temps*

Il est habituel de créer une nouvelle branche et de vouloir basculer sur cette nouvelle branche en même temps — ça peut être réalisé en une seule opération avec git checkout -b <nouvelle-branche>.

Depuis Git version 2.23, on peut utiliser git switch au lieu de git checkout pour :

- basculer sur une branche existante : git switch testing-branch,
- créer une branche et basculer dessus ; git switch -c nouvelle-branche; le drapeau -c signifie créer, vous pouvez aussi utiliser le drapeau complet --create,
- revenir sur votre branche précédemment extraite : git switch -.

# **Branches et fusions : les bases**

Prenons un exemple simple faisant intervenir des branches et des fusions (*merges*) que vous pourriez trouver dans le monde réel. Vous effectuez les tâches suivantes :

- 1. vous travaillez sur un site web ;
- 2. vous créez une branche pour un nouvel article en cours ;
- 3. vous commencez à travailler sur cette branche.

À cette étape, vous recevez un appel pour vous dire qu'un problème critique a été découvert et qu'il faut le régler au plus tôt. Vous faites donc ce qui suit :

- 1. vous basculez sur la branche de production ;
- 2. vous créez une branche pour y ajouter le correctif ;
- 3. après l'avoir testé, vous fusionnez la branche du correctif et poussez le résultat en production ;
- 4. vous rebasculez sur la branche initiale et continuez votre travail.

## **Branches**

Commençons par supposer que vous travaillez sur votre projet et avez déjà quelques *commits* sur la branche master.

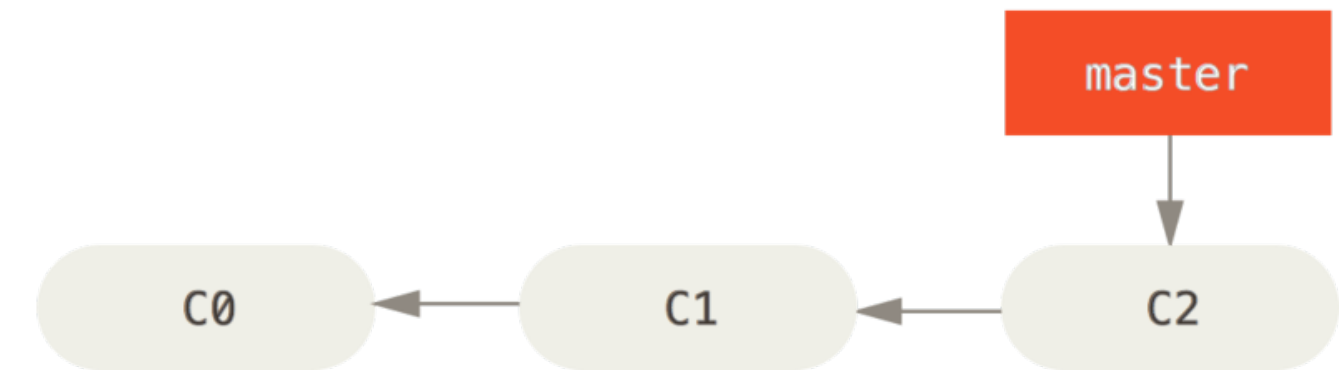

*Figure 18. Historique de commits simple*

Vous avez décidé de travailler sur le problème numéroté #53 dans l'outil de gestion des tâches que votre entreprise utilise, quel qu'il soit. Pour créer une branche et y basculer tout de suite, vous pouvez lancer la commande git checkout avec l'option -b :

\$ git checkout -b iss53 Switched to a new branch "iss53"

Cette commande est un raccourci pour :

\$ git branch iss53 \$ git checkout iss53

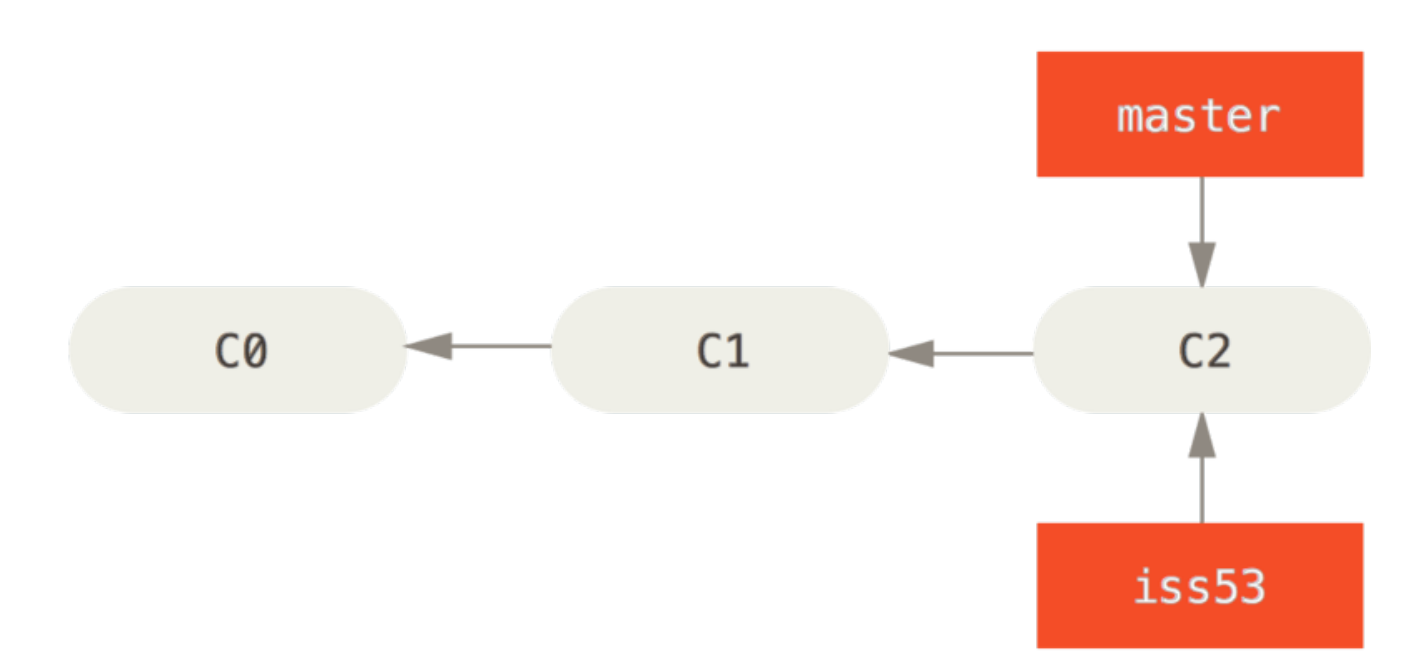

*Figure 19. Création d'un nouveau pointeur de branche*

Vous travaillez sur votre site web et validez vos modifications. Ce faisant, la branche iss53 avance parce que vous l'avez extraite (c'est-à-dire que votre pointeur HEAD pointe dessus) :

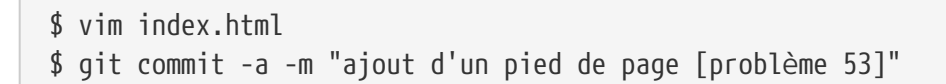

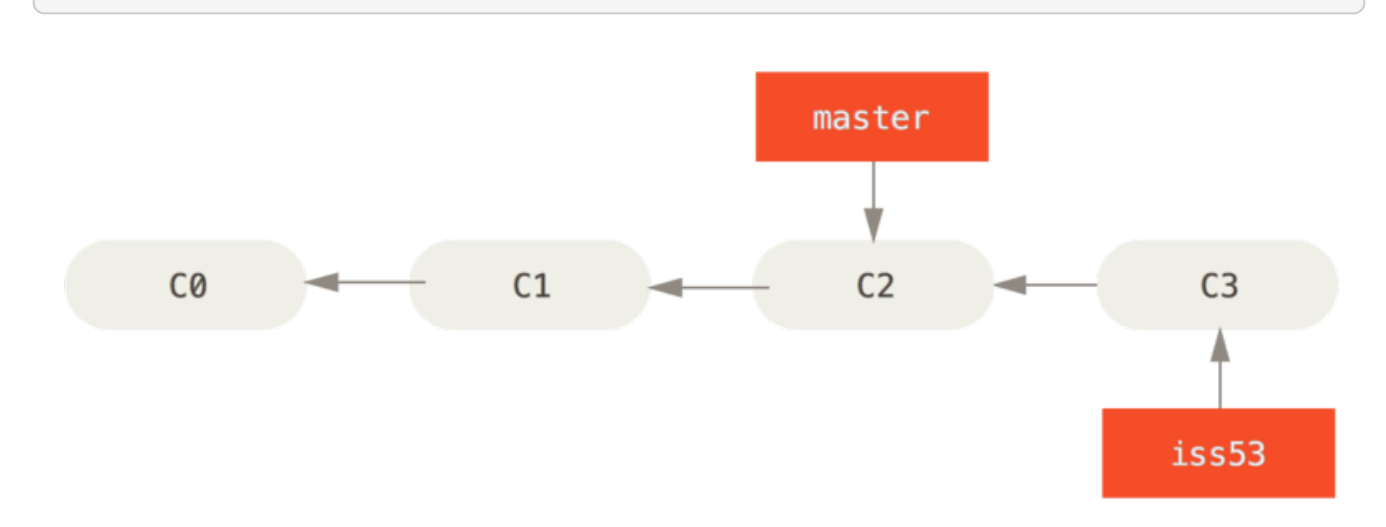

*Figure 20. La branche iss53 a avancé avec votre travail*

À ce moment-là, vous recevez un appel qui vous apprend qu'il y a un problème sur le site web qu'il faut résoudre immédiatement. Avec Git, vous n'avez pas à déployer en même temps votre correctif et les modifications déjà validées pour iss53 et vous n'avez pas non plus à vous fatiguer à annuler ces modifications avant de pouvoir appliquer votre correctif sur ce qu'il y a en production. Tout ce que vous avez à faire, c'est simplement de rebasculer sur la branche master.

Cependant, avant de le faire, notez que si votre copie de travail ou votre zone d'index contiennent des modifications non validées qui sont en conflit avec la branche que vous extrayez, Git ne vous laissera pas changer de branche. Le mieux est d'avoir votre copie de travail propre au moment de changer de branche. Il y a des moyens de contourner ceci (précisément par le remisage et l'amendement de *commit*) dont nous parlerons plus loin, au chapitre [Remisage et nettoyage.](#page-249-0) Pour l'instant, nous supposons que vous avez validé tous vos changements et que vous pouvez donc rebasculer vers votre branche master :

\$ git checkout master Switched to branch 'master'

À cet instant, votre répertoire de copie de travail est exactement dans l'état dans lequel vous l'aviez laissé avant de commencer à travailler sur le problème #53 et vous pouvez vous consacrer à votre correctif. C'est un point important à garder en mémoire : quand vous changez de branche, Git réinitialise votre répertoire de travail pour qu'il soit le même que la dernière fois que vous avez effectué un *commit* sur cette branche. Il ajoute, retire et modifie automatiquement les fichiers de manière à s'assurer que votre copie de travail soit identique à ce qu'elle était lors de votre dernier *commit* sur cette branche.

Vous avez ensuite un correctif à faire. Pour ce faire, créons une branche correctif sur laquelle travailler jusqu'à résolution du problème :

```
$ git checkout -b correctif
Switched to a new branch 'correctif'
$ vim index.html
$ git commit -a -m "correction de l'adresse email incorrecte"
[correctif 1fb7853] "correction de l'adresse email incorrecte"
 1 file changed, 2 insertions(+)
```
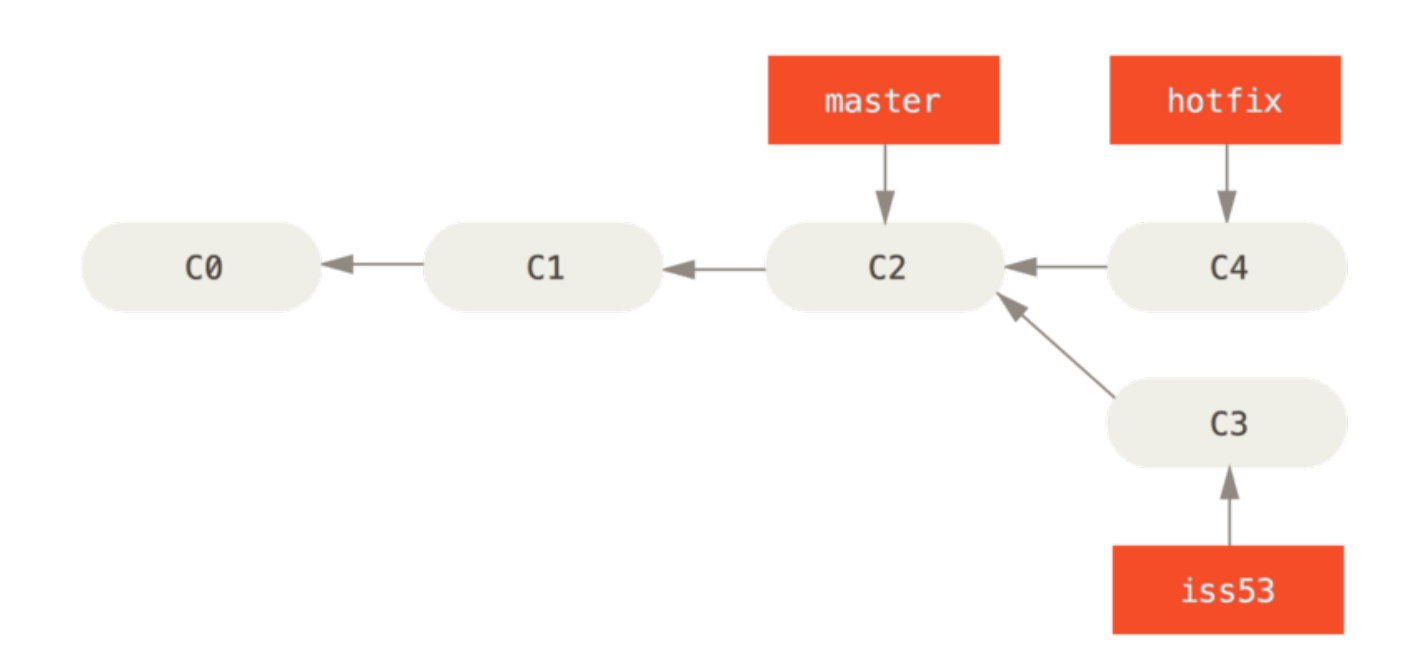

*Figure 21. Branche de correctif basée sur* master

Vous pouvez lancer vos tests, vous assurer que la correction est efficace et la fusionner dans la branche master pour la déployer en production. Vous réalisez ceci au moyen de la commande git merge :

```
$ git checkout master
$ git merge correctif
Updating f42c576..3a0874c
Fast-forward
 index.html \vert 2 ++
 1 file changed, 2 insertions(+)
```
Vous noterez la mention fast-forward lors de cette fusion (*merge*). Comme le *commit* C4 pointé par la branche hotfix que vous avez fusionnée était directement devant le *commit* C2 sur lequel vous vous trouvez, Git a simplement déplacé le pointeur (vers l'avant). Autrement dit, lorsque l'on cherche à fusionner un *commit* qui peut être atteint en parcourant l'historique depuis le *commit* d'origine, Git se contente d'avancer le pointeur car il n'y a pas de travaux divergents à fusionner ceci s'appelle un fast-forward (avance rapide).

Votre modification est maintenant dans l'instantané (*snapshot*) du *commit* pointé par la branche master et vous pouvez déployer votre correctif.

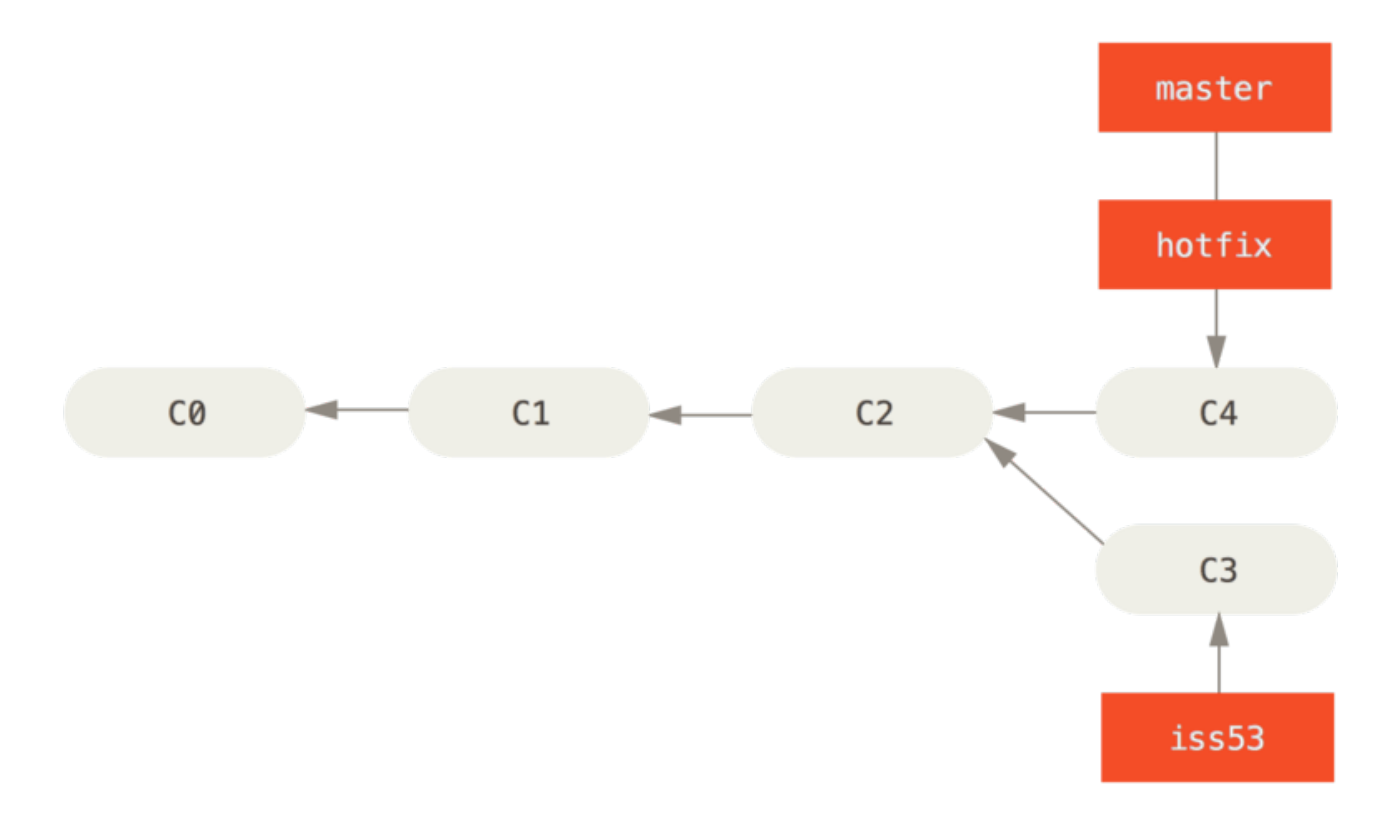

*Figure 22. Avancement du pointeur de* master *sur* correctif

Après le déploiement de votre correctif super-important, vous voilà prêt à retourner travailler sur le sujet qui vous occupait avant l'interruption. Cependant, vous allez avant cela effacer la branche correctif dont vous n'avez plus besoin puisque la branche master pointe au même endroit. Vous pouvez l'effacer avec l'option -d de la commande git branch :

```
$ git branch -d correctif
Deleted branch correctif (3a0874c).
```
Maintenant, vous pouvez retourner travailler sur la branche qui contient vos travaux en cours pour le problème #53 :

```
$ git checkout iss53
Switched to branch "iss53"
$ vim index.html
$ git commit -a -m 'Nouveau pied de page terminé [issue 53]'
[iss53 ad82d7a] Nouveau pied de page terminé [issue 53]
1 file changed, 1 insertion(+)
```
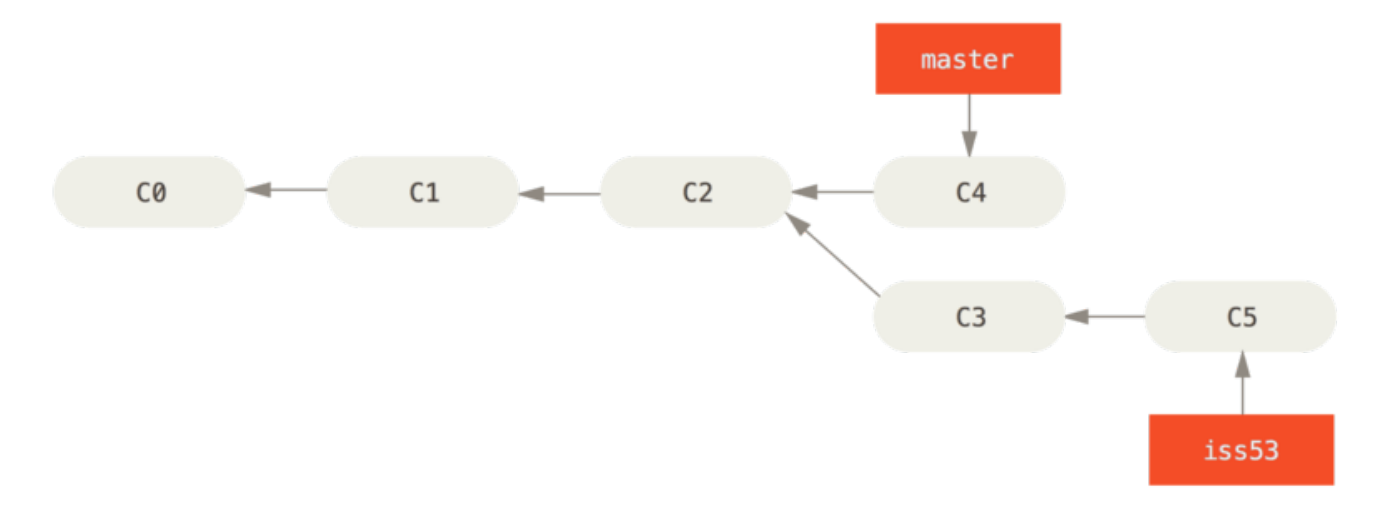

### *Figure 23. Le travail continue sur* iss53

Il est utile de noter que le travail réalisé dans la branche correctif n'est pas contenu dans les fichiers de la branche iss53. Si vous avez besoin de les y rapatrier, vous pouvez fusionner la branche master dans la branche iss53 en lançant la commande git merge master, ou vous pouvez retarder l'intégration de ces modifications jusqu'à ce que vous décidiez plus tard de rapatrier la branche iss53 dans master.

### <span id="page-83-0"></span>**Fusions (***Merges***)**

Supposons que vous ayez décidé que le travail sur le problème #53 était terminé et prêt à être fusionné dans la branche master. Pour ce faire, vous allez fusionner votre branche iss53 de la même manière que vous l'avez fait plus tôt pour la branche correctif. Tout ce que vous avez à faire est d'extraire la branche dans laquelle vous souhaitez fusionner et lancer la commande git merge:

```
$ git checkout master
Switched to branch 'master'
$ git merge iss53
Merge made by the 'recursive' strategy.
README | 1 +
1 file changed, 1 insertion(+)
```
Le comportement semble légèrement différent de celui observé pour la fusion précédente de la branche correctif. Dans ce cas, à un certain moment, l'historique de développement a divergé. Comme le *commit* sur la branche sur laquelle vous vous trouvez n'est plus un ancêtre direct de la branche que vous cherchez à fusionner, Git doit effectuer quelques actions. Dans ce cas, Git réalise une simple fusion à trois sources (*three-way merge*), en utilisant les deux instantanés pointés par les sommets des branches ainsi que leur plus proche ancêtre commun.

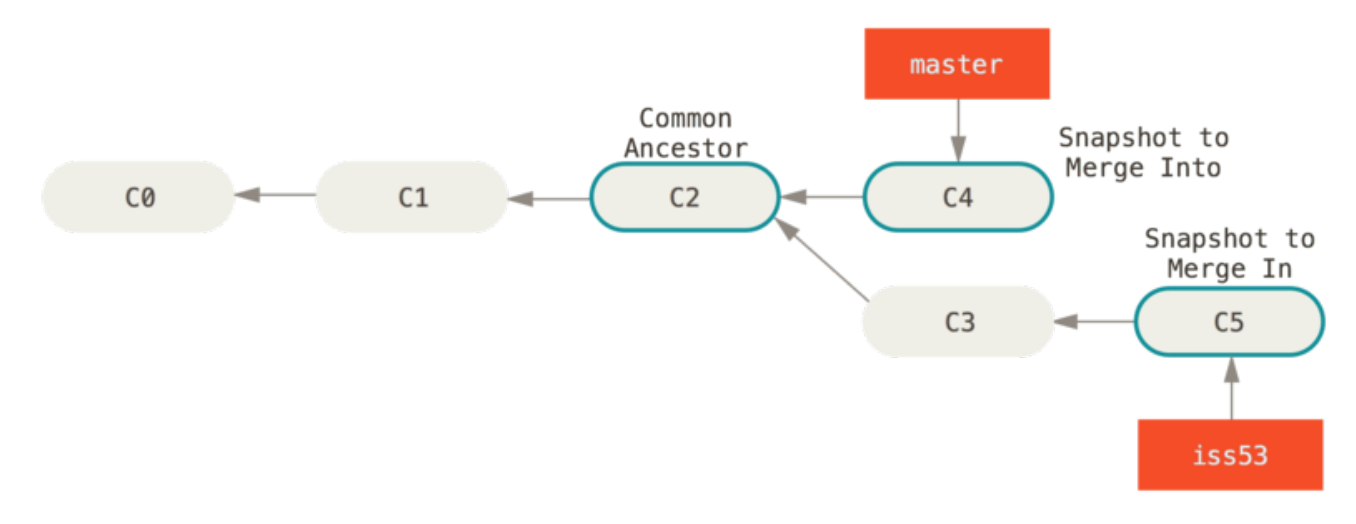

*Figure 24. Trois instantanés utilisés dans une fusion classique*

Au lieu d'avancer simplement le pointeur de branche, Git crée un nouvel instantané qui résulte de la fusion à trois sources et crée automatiquement un nouveau *commit* qui pointe dessus. On appelle ceci un *commit* de fusion (*merge commit*) qui est spécial en cela qu'il a plus d'un parent.

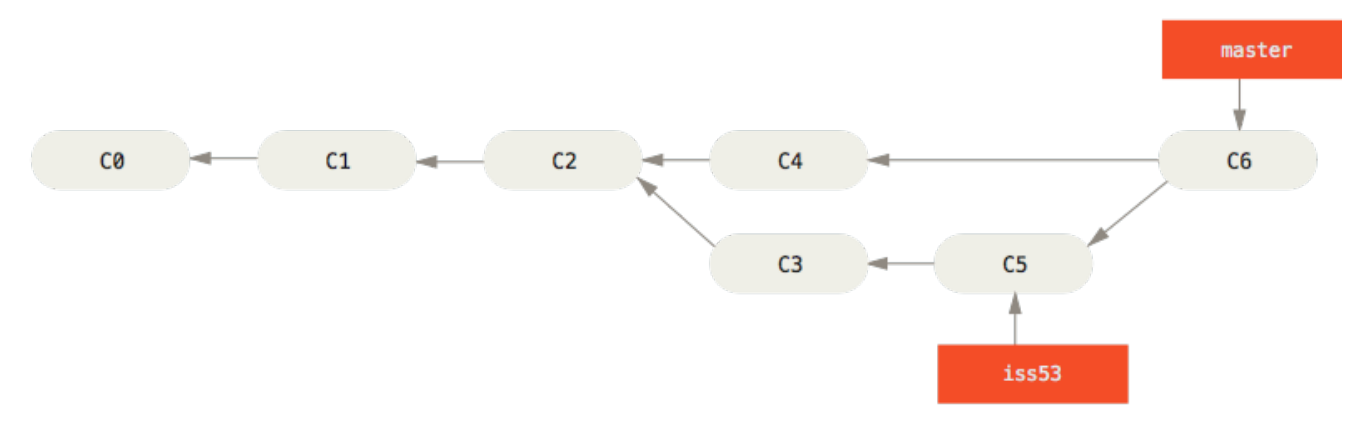

*Figure 25. Un commit de fusion*

À présent que votre travail a été fusionné, vous n'avez plus besoin de la branche iss53. Vous pouvez fermer le ticket dans votre outil de suivi des tâches et supprimer la branche :

```
$ git branch -d iss53
```
## **Conflits de fusions (***Merge conflicts***)**

Quelques fois, le processus ci-dessus ne se déroule pas aussi bien. Si vous avez modifié différemment la même partie du même fichier dans les deux branches que vous souhaitez fusionner, Git ne sera pas capable de réaliser proprement la fusion. Si votre résolution du problème #53 a modifié la même section de fichier que le correctif, vous obtiendrez un conflit qui

```
$ git merge iss53
Auto-merging index.html
CONFLICT (content): Merge conflict in index.html
Automatic merge failed; fix conflicts and then commit the result.
```
Git n'a pas automatiquement créé le *commit* de fusion. Il a arrêté le processus le temps que vous résolviez le conflit. Si vous voulez vérifier, à tout moment après l'apparition du conflit, quels fichiers n'ont pas été fusionnés, vous pouvez lancer la commande git status :

```
$ git status
On branch master
You have unmerged paths.
    (fix conflicts and run "git commit")
Unmerged paths:
    (use "git add <file>..." to mark resolution)
      both modified: index.html
no changes added to commit (use "git add" and/or "git commit -a")
```
Tout ce qui comporte des conflits et n'a pas été résolu est listé comme unmerged. Git ajoute des marques de résolution de conflit standards dans les fichiers qui comportent des conflits, pour que vous puissiez les ouvrir et résoudre les conflits manuellement. Votre fichier contient des sections qui ressemblent à ceci :

```
<<<<<<< HEAD:index.html
<div id="footer">contact : email.support@github.com</div>
======
<div id="footer">
  please contact us at support@github.com
\langlediv\rangle>>>>>>> iss53:index.html
```
Cela signifie que la version dans HEAD (votre branche master, parce que c'est celle que vous aviez extraite quand vous avez lancé votre commande de fusion) est la partie supérieure de ce bloc (tout ce qui se trouve au-dessus de la ligne =======), tandis que la version de votre branche iss53 se trouve en dessous. Pour résoudre le conflit, vous devez choisir une partie ou l'autre ou bien fusionner leurs contenus vous-même. Par exemple, vous pourriez choisir de résoudre ce conflit en remplaçant tout le bloc par ceci :

<div id="footer"> please contact us at email.support@github.com </div>

Cette résolution comporte des éléments de chaque section et les lignes <<<<<<<, ======= et >>>>>>> ont été complètement effacées. Après avoir résolu chacune de ces sections dans chaque fichier comportant un conflit, lancez git add sur chaque fichier pour le marquer comme résolu. Placer le fichier dans l'index marque le conflit comme résolu pour Git.

Si vous souhaitez utiliser un outil graphique pour résoudre ces conflits, vous pouvez lancer git mergetool qui démarre l'outil graphique de fusion approprié et vous permet de naviguer dans les conflits :

```
$ git mergetool
This message is displayed because 'merge.tool' is not configured.
See 'git mergetool --tool-help' or 'git help config' for more details.
'git mergetool' will now attempt to use one of the following tools:
opendiff kdiff3 tkdiff xxdiff meld tortoisemerge gvimdiff diffuse diffmerge ecmerge
p4merge araxis bc3 codecompare vimdiff emerge
Merging:
index.html
Normal merge conflict for 'index.html':
    {local}: modified file
    {remote}: modified file
Hit return to start merge resolution tool (opendiff):
```
Si vous souhaitez utiliser un outil de fusion autre que celui par défaut (Git a choisi opendiff dans ce cas car la commande a été lancée depuis un Mac), vous pouvez voir tous les outils supportés après l'indication « *of the following tools:* ». Entrez simplement le nom de l'outil que vous préféreriez utiliser.

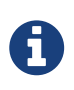

Si vous avez besoin d'outils plus avancés pour résoudre des conflits complexes, vous trouverez davantage d'informations au chapitre [Fusion avancée](#page-293-0).

Après avoir quitté l'outil de fusion, Git vous demande si la fusion a été réussie. Si vous répondez par la positive à l'outil, il ajoute le fichier dans l'index pour le marquer comme résolu. Vous pouvez lancer à nouveau la commande git status pour vérifier que tous les conflits ont été résolus :

```
$ git status
On branch master
All conflicts fixed but you are still merging.
    (use "git commit" to conclude merge)
Changes to be committed:
     modified: index.html
```
Si cela vous convient et que vous avez vérifié que tout ce qui comportait des conflits a été ajouté à l'index, vous pouvez entrer la commande git commit pour finaliser le *commit* de fusion. Le message de validation par défaut ressemble à ceci :

```
Merge branch 'iss53'
Conflicts:
      index.html
#
# It looks like you may be committing a merge.
# If this is not correct, please remove the file
# .git/MERGE HEAD
# and try again.
# Please enter the commit message for your changes. Lines starting
# with '#' will be ignored, and an empty message aborts the commit.
# On branch master
# All conflicts fixed but you are still merging.
#
# Changes to be committed:
# modified: index.html
#
```
Vous pouvez modifier ce message pour inclure les détails sur la manière dont le conflit a été résolu si vous pensez que cela peut être utile lors d'une revue ultérieure. Indiquez pourquoi vous avez fait ces choix, si ce n'est pas clair.

# **Gestion des branches**

Maintenant que vous avez créé, fusionné et supprimé des branches, regardons de plus près les outils de gestion des branches qui s'avèreront utiles lors d'une utilisation intensive des branches.

La commande git branch permet en fait bien plus que la simple création et suppression de branches. Si vous la lancez sans argument, vous obtenez la liste des branches courantes :

\$ git branch iss53 \* master test

Notez le caractère \* qui préfixe la branche master : il indique la branche courante (c'est-à-dire la branche sur laquelle le pointeur HEAD se situe). Ceci signifie que si, dans cette situation, vous validez des modifications (grâce à git commit), le pointeur de la branche master sera mis à jour pour inclure vos modifications. Pour visualiser la liste des derniers *commits* sur chaque branche, vous pouvez utiliser le commande git branch -v :

```
$ git branch -v
   iss53 93b412c fix javascript issue
* master 7a98805 Merge branch 'iss53'
   test 782fd34 add scott to the author list in the readmes
```
--merged et --no-merged sont des options très utiles qui permettent de filtrer les branches de cette liste selon que vous les avez ou ne les avez pas encore fusionnées avec la branche courante. Pour voir quelles branches ont déjà été fusionnées dans votre branche courante, lancez git branch --merged :

```
$ git branch --merged
    iss53
* master
```
Comme vous avez déjà fusionné iss53 un peu plus tôt, vous la voyez dans votre liste. Les branches de cette liste qui ne comportent pas le préfixe \* peuvent généralement être effacées sans risque au moyen de git branch -d puisque vous avez déjà intégré leurs modifications dans une autre branche et ne risquez donc pas de perdre quoi que ce soit.

Pour visualiser les branches qui contiennent des travaux qui n'ont pas encore été fusionnés, vous pouvez utiliser la commande git branch --no-merged :

```
$ git branch --no-merged
   test
```
Ceci affiche votre autre branche. Comme elle contient des modifications qui n'ont pas encore été intégrées, essayer de les supprimer par la commande git branch -d se solde par un échec :

```
$ git branch -d test
error: The branch 'test' is not fully merged.
If you are sure you want to delete it, run 'git branch -D test'.
```
Si vous souhaitez réellement supprimer cette branche et perdre ainsi le travail réalisé, vous pouvez

tout de même forcer la suppression avec l'option -D, comme l'indique le message.

Les options décrites ci-dessus, --merged et --no-merged vont, si on ne leur fournit pas un nom de branche ou de commit comme argument, vous afficher ce qui a été, respectivement, fusionné ou non-fusionné dans votre branche *actuelle*.

Vous pouvez toujours fournir un argument additionnel pour interroger l'état de fusion par rapport à une autre branche sans extraire cette branche avant, comme lorsqu'on se demande ce qui n'a pas été fusionné dans la branche master.

\$ git checkout testing \$ git branch --no-merged master topicA featureB

### **Renommer une branche**

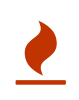

 $\mathbf Q$ 

Ne renommez pas les branches qui sont encore utilisées par d'autres collaborateurs. Ne renommez pas une branche telle que master/main/mainline avant d'avoir lu la section « Renommer la branche master ».

Supposez que vous avez une branche appelée *mauvais-nom-de-branche* et que vous voulez la changer en *nom-de-branche-corrigé*, tout en conservant l'historique. Vous voulez aussi changer le nom de la branche sur le serveur distant (GitHub, GitLab, ou tout autre serveur). Comment s'y prendre ?

Renommez la branche localement avec la commande git branch --move :

\$ git branch --move mauvais-nom-de-branche nom-de-branche-corrigé

Ceci remplace votre mauvais-nom-de-branche par nom-de-branche-corrigé, mais seulement localement pour l'instant. Pour montrer aux autres la branche corrigée sur le serveur distant, poussez-la :

\$ git push --set-upstream origin nom-de-branche-corrigé

Faisons un point rapide :

```
$ git branch --all
* nom-de-branche-corrigé
   main
    remotes/origin/mauvais-nom-de-branche
    remotes/origin/nom-de-branche-corrigé
    remotes/origin/main
```
Notez que vous êtes sur la branche nom-de-branche-corrigé. La branche corrigée est disponible sur le serveur distant. Cependant la branche mauvaise est encore aussi présente sur le serveur distant. Vous pouvez supprimer la branche mauvaise du serveur distant :

\$ git push origin --delete mauvais-nom-de-branche

À présent, le mauvais nom de branche est complètement remplacé par le nom de branche corrigé.

#### **Changer le nom de la branche master**

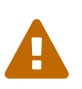

Changer le nom d'une branche telle que master/main/mainline/default va casser les outils d'intégration de service et d'aide, ainsi que les scripts de construction/publication que votre dépôt utilise. Avant de le faire, assurez-vous de tout couvrir avec vos collaborateurs. Assurez-vous aussi de rechercher précisément et de mettre à jour toutes les références à la vieille branche dans votre dépôt et dans les scripts.

Renommez votre branche locale master en main avec la commande suivante :

```
$ git branch --move master main
```
Il n'y a plus de branche master en local, parce qu'elle a été renommée en branche main.

Pour avertir les autres de cette branch main, vous devez la pousser sur le serveur distant Cela rend la branche renommée disponible sur le serveur distant.

```
$ git push --set-upstream origin main
```
Enfin, nous finissons dans l'état suivant :

```
git branch --all
* main
    remotes/origin/HEAD -> origin/master
    remotes/origin/main
    remotes/origin/master
```
Votre branche locale master a disparu, car elle a été remplacée par la branche main. La branche main est aussi disponible sur le serveur distant. Mais le serveur distant a toujours la branche master. Les autres collaborateurs vont continuer à utiliser la branche master comme base pour leurs travaux, jusqu'à ce que vous fassiez quelques modifications supplémentaires.

Maintenant, vous avez quelques tâches supplémentaires à faire pour terminer la transition :

• Tous les autres projets dépendant de celui-ci doivent être avoir leur configuration et leur code modifiés en conséquence.

- Mettez à jours tous vos fichiers de configuration de test.
- Ajustez les scripts de construction et de publication.
- Redirigez les réglages sur votre hôte de dépôt concernant les choses telles que la branche par défaut du dépôt, le règles de fusion et toute autre configuration qui a trait aux noms de branche.
- Mettez à jour les références à l'ancienne branche dans la documentation.
- Fermez ou fusionnez toutes les demandes de tirage destinées à l'ancienne branche.

Après toutes ces tâches, et s'être assuré que la branche *main* se comporte comme la branche *master*, vous pouvez supprimer la branche *master* :

\$ git push origin --delete master

# **Travailler avec les branches**

Maintenant que vous avez acquis les bases concernant les branches et les fusions (*merges*), que pouvez-vous ou devez-vous en faire ? Ce chapitre traite des différents processus que cette gestion de branche légère permet de mettre en place, de manière à vous aider à décider si vous souhaitez en incorporer un dans votre cycle de développement.

# **Branches au long cours**

Comme Git utilise une *fusion à 3 sources*, fusionner une même branche dans une autre plusieurs fois sur une longue période est généralement facile. Cela signifie que vous pouvez avoir plusieurs branches ouvertes en permanence pour différentes phases de votre cycle de développement. Vous pourrez fusionner régulièrement ces branches entre elles.

De nombreux développeurs travaillent avec Git selon une méthode qui utilise cette approche. Il s'agit, par exemple, de n'avoir que du code entièrement stable et testé dans leur branche master ou bien même uniquement du code qui a été ou sera publié au sein d'une *release*. Ils ont alors en parallèle une autre branche appelée develop ou next. Cette branche accueille les développements en cours qui font encore l'objet de tests de stabilité — cette branche n'est pas nécessairement toujours stable mais quand elle le devient, elle peut être intégrée (via une fusion) dans master. Cette branche permet d'intégrer des branches thématiques (*topic branches* : branches de faible durée de vie telles que votre branche iss53), une fois prêtes, de manière à s'assurer qu'elles passent l'intégralité des tests et n'introduisent pas de bugs.

En réalité, nous parlons de pointeurs qui se déplacent le long des lignes des *commits* réalisés. Les branches stables sont plus basses dans l'historique des *commits* tandis que les branches des derniers développements sont plus hautes dans l'historique.

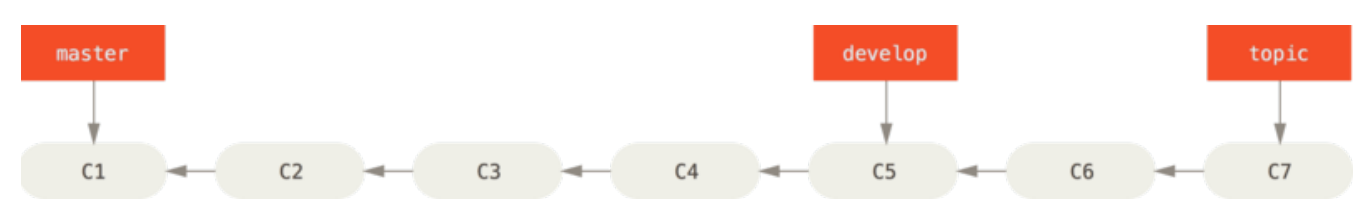

*Figure 26. Vue linéaire de branches dans un processus de stabilité progressive*

Il est généralement plus simple d'y penser en termes de silos de tâches où un ensemble de *commits* évolue progressivement vers un silo plus stable une fois qu'il a été complètement testé.

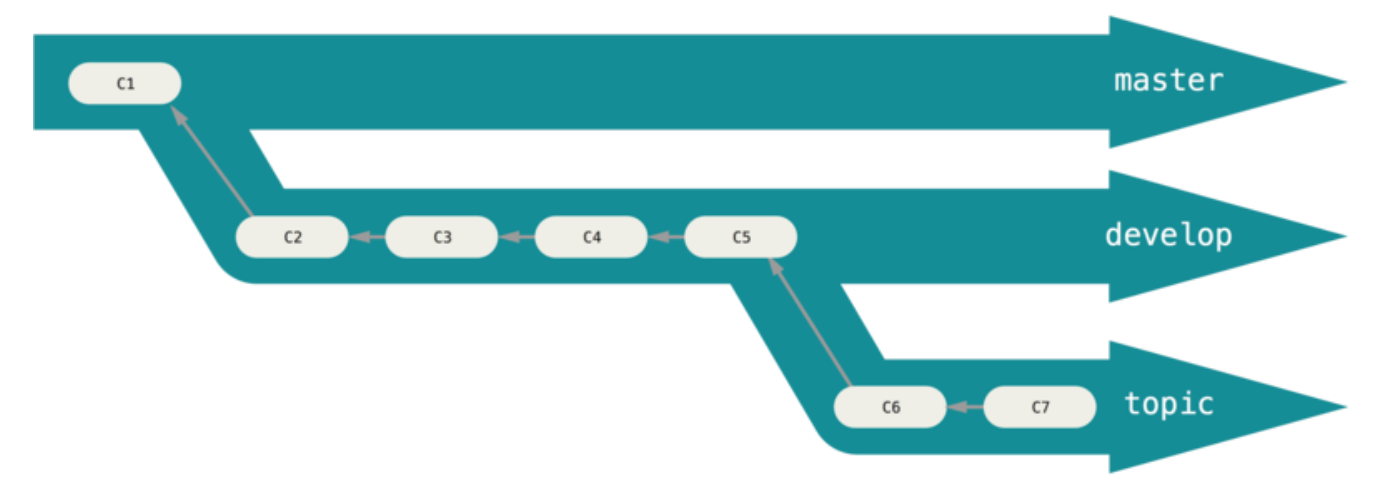

*Figure 27. Vue « en silo » de branches dans un processus de stabilité progressive*

Vous pouvez reproduire ce schéma sur plusieurs niveaux de stabilité. Des projets plus gros ont aussi une branche proposed ou pu (*proposed updates*) qui intègre elle-même des branches qui ne sont pas encore prêtes à être intégrées aux branches next ou master. L'idée est que les branches évoluent à différents niveaux de stabilité : quand elles atteignent un niveau plus stable, elles peuvent être fusionnées dans la branche de stabilité supérieure. Une fois encore, disposer de multiples branches au long cours n'est pas nécessaire mais s'avère souvent utile, spécialement dans le cadre de projets importants et complexes.

# **Les branches thématiques**

Les branches thématiques, elles, sont utiles quelle que soit la taille du projet. Une branche thématique est une branche ayant une courte durée de vie créée et utilisée pour une fonctionnalité ou une tâche particulière. C'est une méthode que vous n'avez probablement jamais utilisée avec un autre VCS parce qu'il y est généralement trop lourd de créer et fusionner des branches. Mais dans Git, créer, développer, fusionner et supprimer des branches plusieurs fois par jour est monnaie courante.

Vous avez déjà vu ces branches dans la section précédente avec les branches iss53 et correctif que vous avez créées. Vous y avez réalisé quelques *commits* et vous les avez supprimées immédiatement après les avoir fusionnées dans votre branche principale. Cette technique vous permet de changer de contexte rapidement et complètement. Parce que votre travail est isolé dans des silos où toutes les modifications sont liées à une thématique donnée, il est beaucoup plus simple de réaliser des revues de code. Vous pouvez conserver vos modifications dans ces branches pendant des minutes, des jours ou des mois puis les fusionner quand elles sont prêtes, indépendamment de l'ordre dans lequel elles ont été créées ou traitées.

Prenons l'exemple suivant : alors que vous développez (sur master), vous créez une nouvelle branche pour un problème (prob91), travaillez un peu sur ce problème puis créez une seconde branche pour essayer de trouver une autre manière de le résoudre (prob91v2). Vous retournez ensuite sur la branche master pour y travailler pendant un moment puis finalement créez une dernière branche (ideeidiote) contenant une idée dont vous doutez de la pertinence. Votre historique de *commits* pourrait ressembler à ceci :

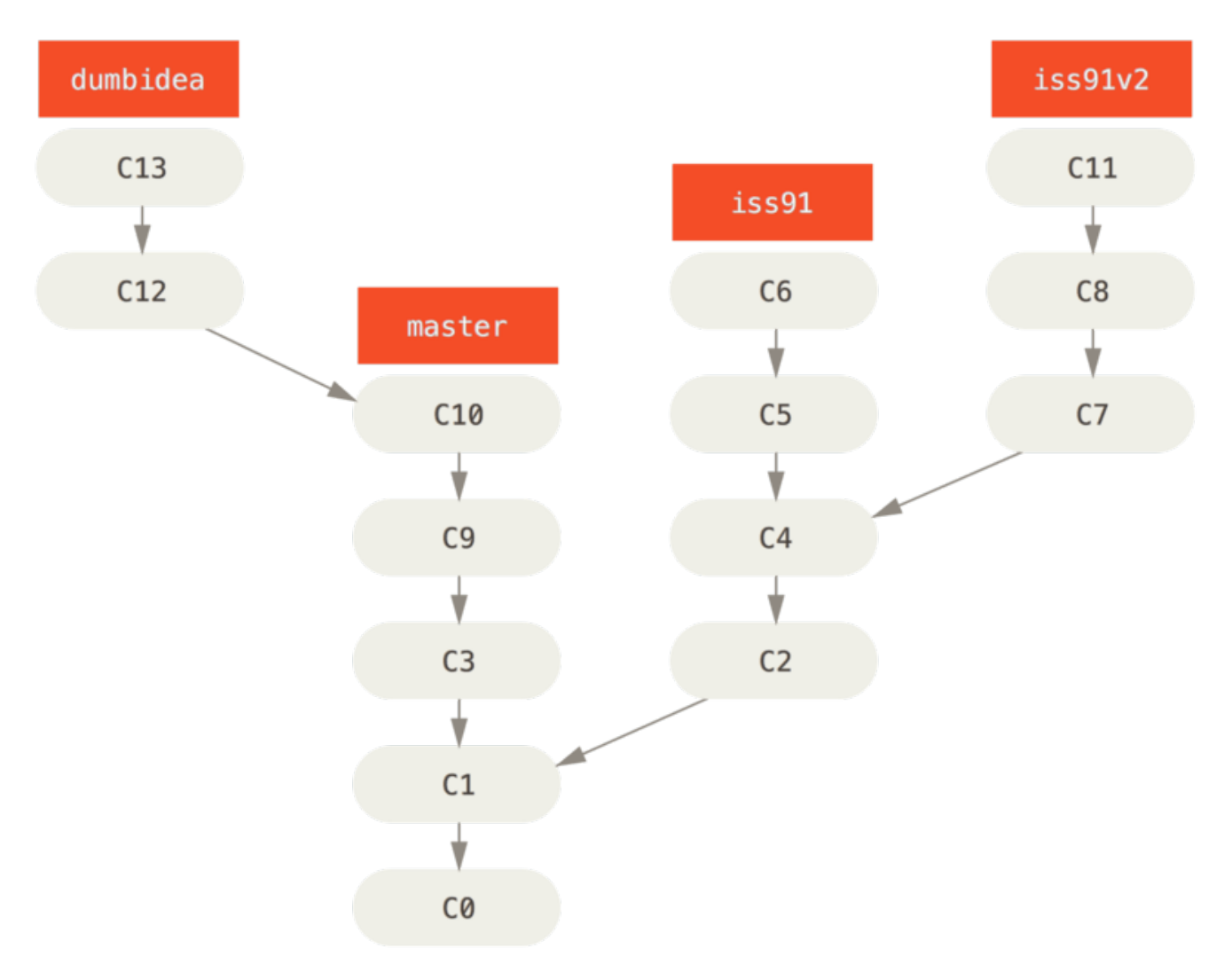

*Figure 28. Branches thématiques multiples*

Maintenant, supposons que vous décidiez que vous préférez la seconde solution pour le problème (prob91v2) et que vous ayez montré la branche ideeidiote à vos collègues qui vous ont dit qu'elle était géniale. Vous pouvez jeter la branche prob91 originale (perdant ainsi les *commits* C5 et C6) et fusionner les deux autres branches. Votre historique ressemble à présent à ceci :

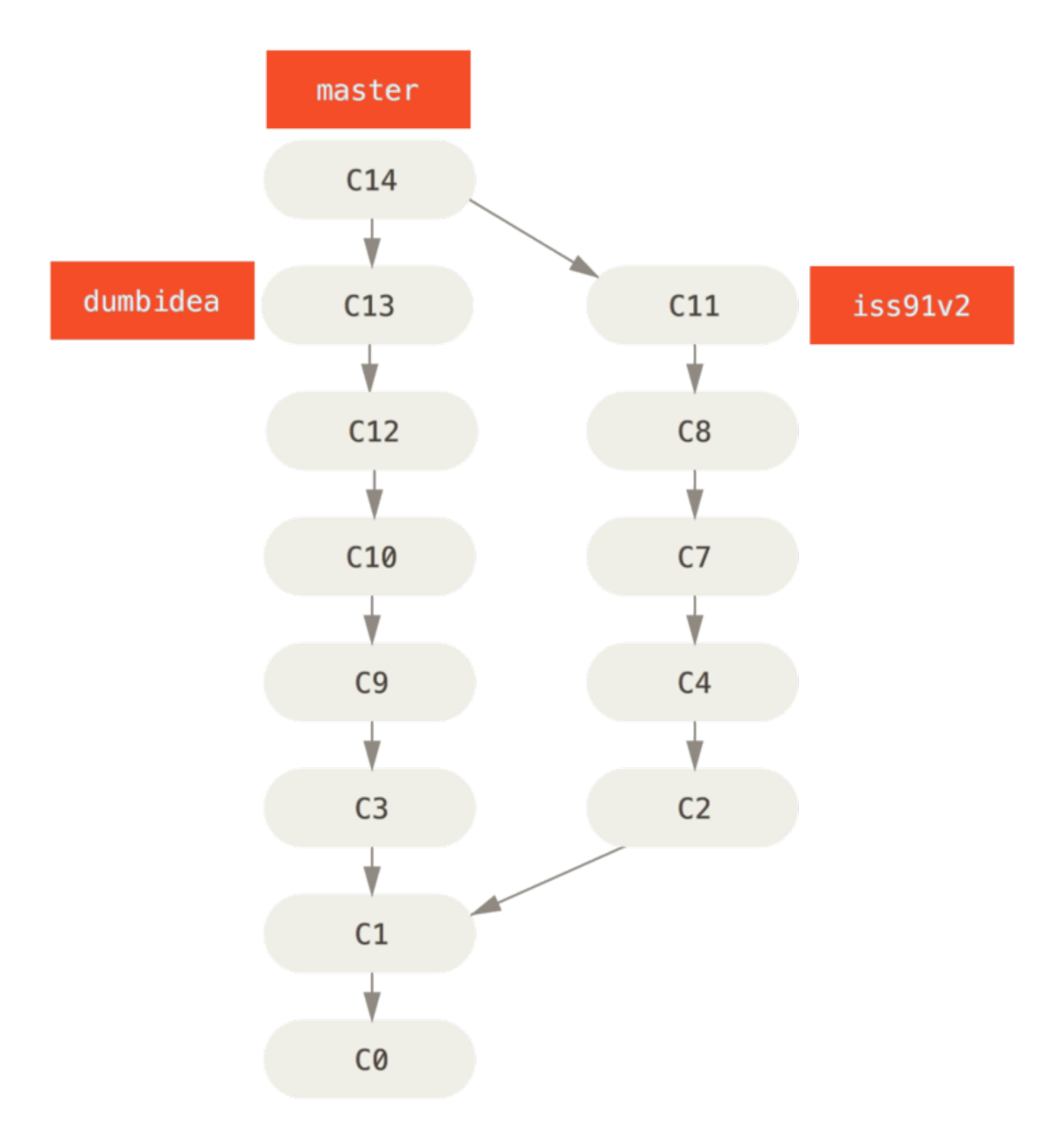

*Figure 29. Historique après la fusion de* ideeidiote *et* prob91v2

Nous verrons au chapitre [Git distribué,](#page-137-0) d'autres méthodes et processus possibles pour vos projets Git. Nous vous invitons à prendre connaissance de ce chapitre avant de vous décider pour une méthode particulière de gestion de vos branches pour votre prochain projet.

Il est important de se souvenir que lors de la réalisation de toutes ces actions, ces branches sont complètement locales. Lorsque vous créez et fusionnez des branches, ceci est réalisé uniquement dans votre dépôt Git local et aucune communication avec un serveur n'a lieu.

# **Branches de suivi à distance**

Les références distantes sont des références (pointeurs) vers les éléments de votre dépôt distant tels

que les branches, les tags, etc… Vous pouvez obtenir la liste complète de ces références distantes avec la commande git ls-remote (remote), ou git remote show (remote). Néanmoins, une manière plus courante consiste à tirer parti des branches de suivi à distance.

Les branches de suivi à distance sont des références (des pointeurs) vers l'état des branches sur votre dépôt distant. Ce sont des branches locales qu'on ne peut pas modifier ; elles sont modifiées automatiquement pour vous lors de communications réseau. Les branches de suivi à distance agissent comme des marques-pages pour vous indiquer l'état des branches sur votre dépôt distant lors de votre dernière connexion.

Elles prennent la forme de (distant)/(branche). Par exemple, si vous souhaitiez visualiser l'état de votre branche master sur le dépôt distant origin lors de votre dernière communication, il vous suffirait de vérifier la branche origin/master. Si vous étiez en train de travailler avec un collègue et qu'il avait publié la branche iss53, vous pourriez avoir votre propre branche iss53 ; mais la branche sur le serveur pointerait sur le *commit* de origin/iss53.

Cela peut être un peu déconcertant, essayons d'éclaircir les choses par un exemple. Supposons que vous avez un serveur Git sur le réseau à l'adresse git.notresociete.com. Si vous clonez à partir de ce serveur, la commande clone de Git le nomme automatiquement origin, tire tout son historique, crée un pointeur sur l'état actuel de la branche master et l'appelle localement origin/master. Git crée également votre propre branche master qui démarre au même endroit que la branche master d'origine, pour que vous puissiez commencer à travailler.

#### origin *n'est pas spécial*

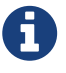

De la même manière que le nom de branche master n'a aucun sens particulier pour Git, le nom origin n'est pas spécial. Comme master est le nom attribué par défaut à votre branche initiale lorsque vous lancez la commande git init ce qui est la seule raison pour laquelle ce nom est utilisé aussi largement, origin est le nom utilisé par défaut pour un dépôt distant lorsque vous lancez git clone. Si vous lancez à la place git clone -o booyah, votre branche de suivi à distance par défaut s'appellera booyah/master.

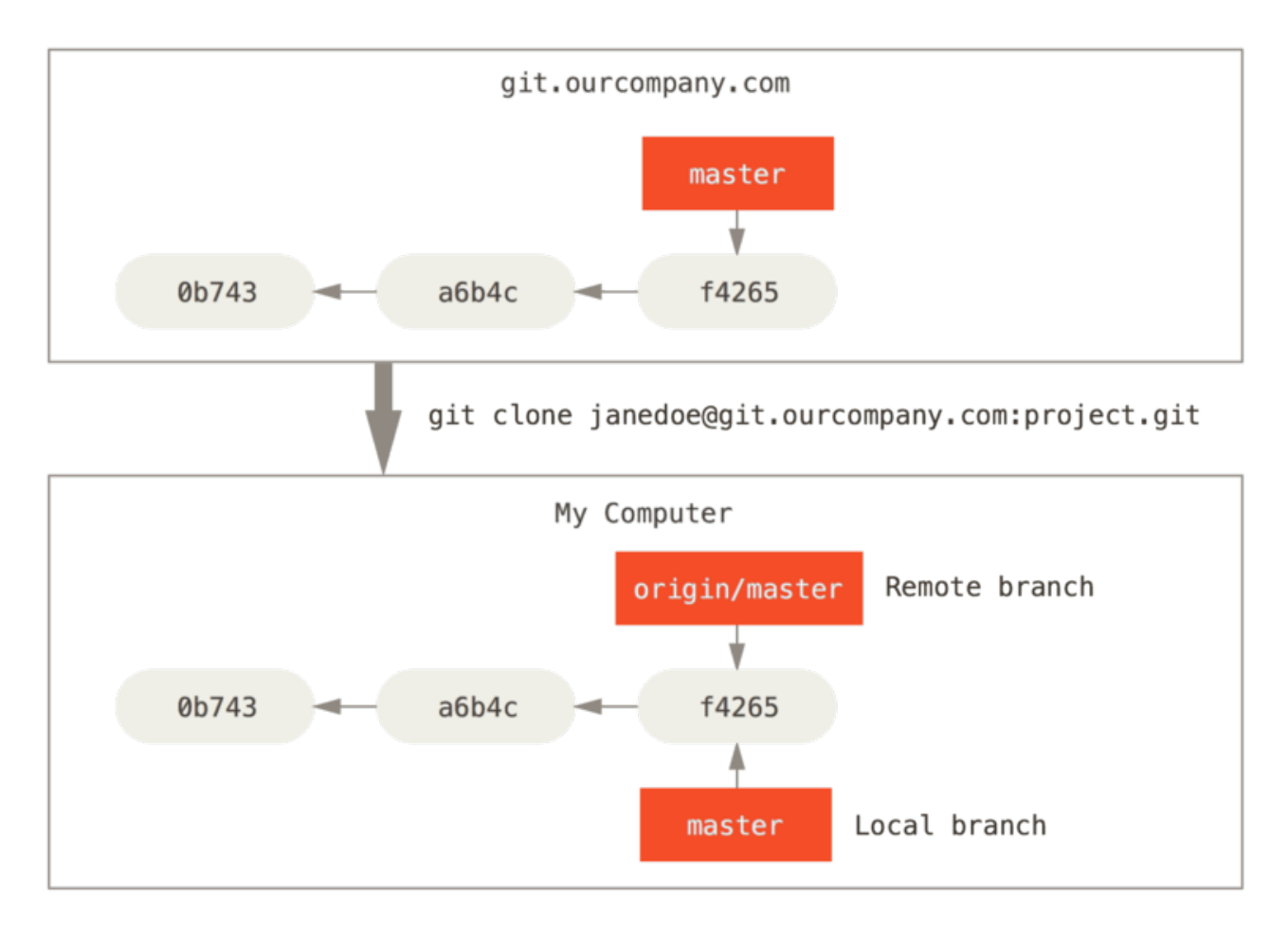

*Figure 30. Dépôts distant et local après un clonage*

Si vous travaillez sur votre branche locale master et que dans le même temps, quelqu'un publie sur git.notresociete.com et met à jour cette même branche master, alors vos deux historiques divergent. Tant que vous restez sans contact avec votre serveur distant, votre pointeur vers origin/master n'avance pas.

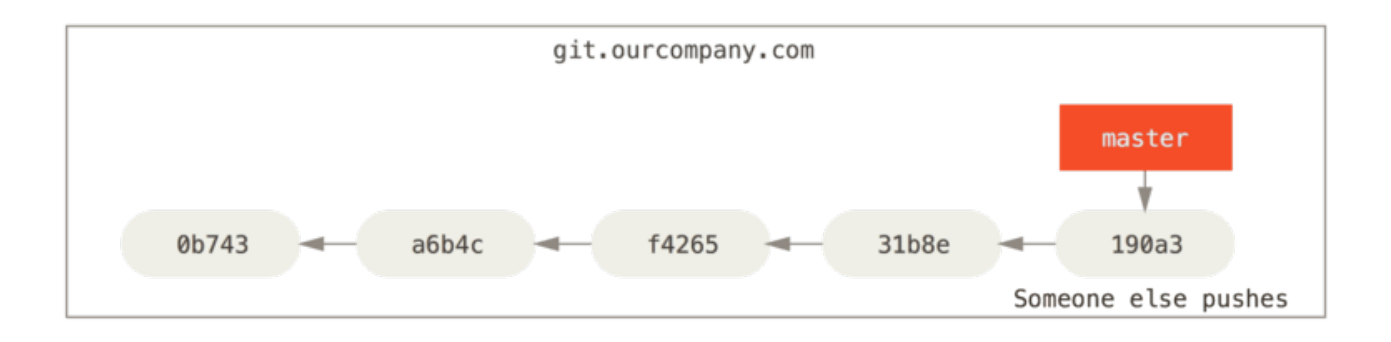

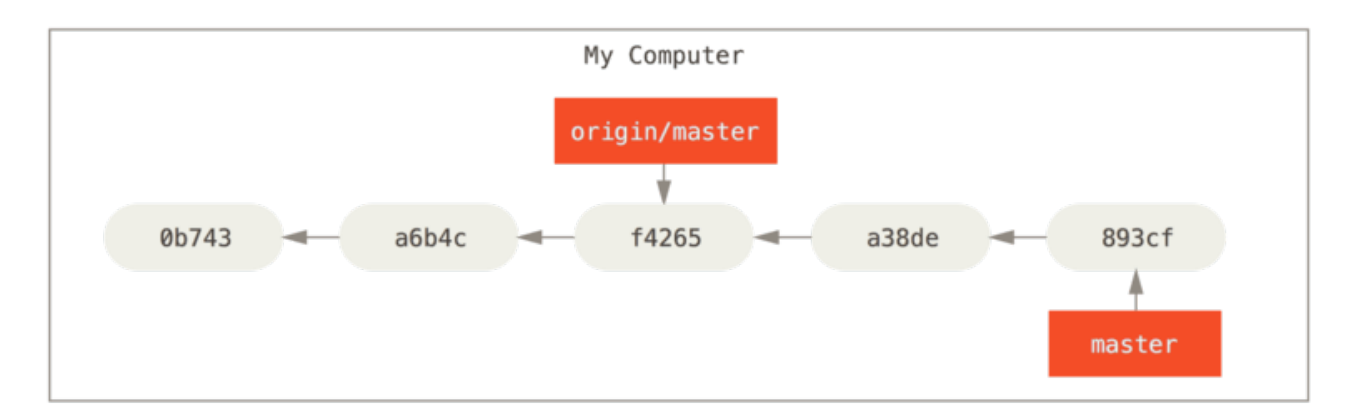

*Figure 31. Les travaux locaux et distants peuvent diverger*

Lancez la commande git fetch <distant> pour synchroniser vos travaux (dans notre cas, git fetch origin). Cette commande recherche le serveur hébergeant origin (dans notre cas, git.notresociete.com), y récupère toutes les nouvelles données et met à jour votre base de donnée locale en déplaçant votre pointeur origin/master vers une nouvelle position, plus à jour.

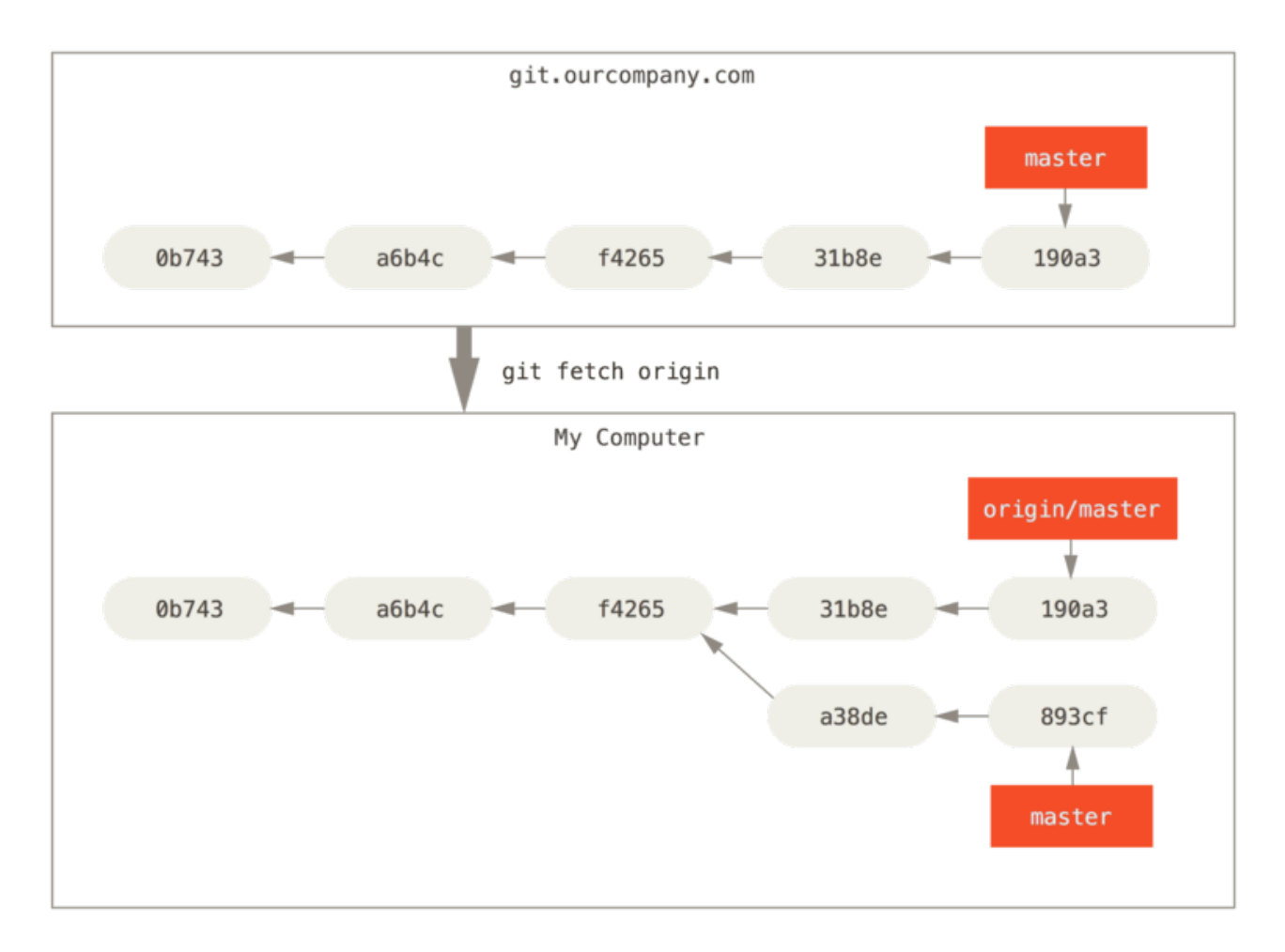

*Figure 32.* git fetch *met à jour vos branches de suivi à distance*

Pour démontrer l'usage de multiples serveurs distants et le fonctionnement des branches de suivi à distance pour ces projets distants, supposons que vous avez un autre serveur Git interne qui n'est utilisé que par une équipe de développeurs. Ce serveur se trouve sur git.equipe1.notresociete.com. Vous pouvez l'ajouter aux références distantes de votre projet en lançant la commande git remote add comme nous l'avons décrit au chapitre [Les bases de Git.](#page-29-0) Nommez ce serveur distant equipeun qui sera le raccourci pour l'URL complète.

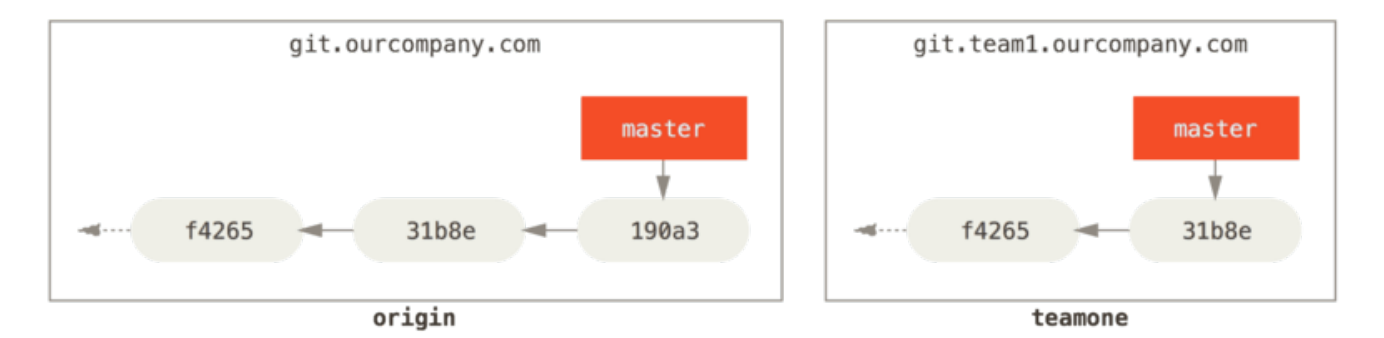

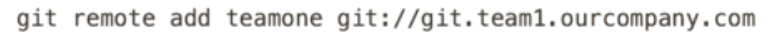

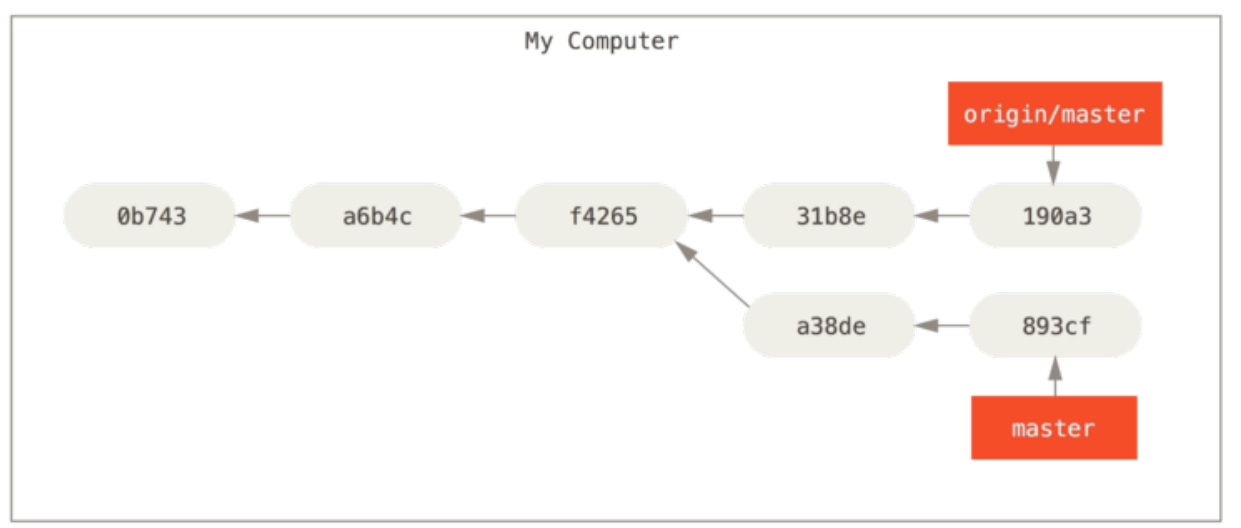

*Figure 33. Ajout d'un nouveau serveur en tant que référence distante*

Maintenant, vous pouvez lancer git fetch equipeun pour récupérer l'ensemble des informations du serveur distant equipeun que vous ne possédez pas. Comme ce serveur contient déjà un sousensemble des données du serveur origin, Git ne récupère aucune donnée mais initialise une branche de suivi à distance appelée equipeun/master qui pointe sur le même *commit* que celui vers lequel pointe la branche master de equipeun.

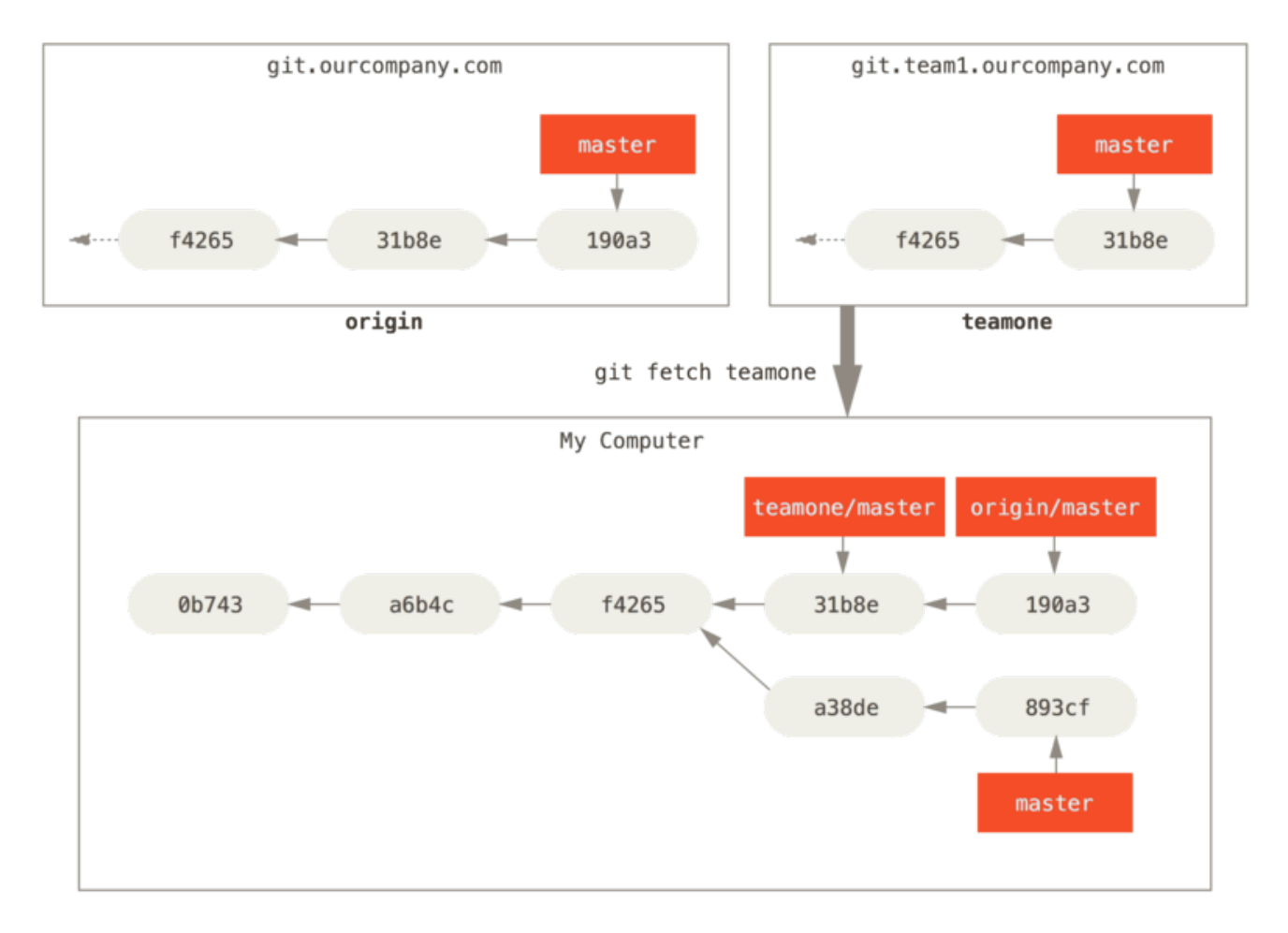

*Figure 34. Branche de suivi à distance* equipeun/master

### **Pousser les branches**

Lorsque vous souhaitez partager une branche avec le reste du monde, vous devez la pousser sur un serveur distant sur lequel vous avez accès en écriture. Vos branches locales ne sont pas automatiquement synchronisées sur les serveurs distants — vous devez pousser explicitement les branches que vous souhaitez partager. De cette manière, vous pouvez utiliser des branches privées pour le travail que vous ne souhaitez pas partager et ne pousser que les branches sur lesquelles vous souhaitez collaborer.

Si vous possédez une branche nommée correctionserveur sur laquelle vous souhaitez travailler avec d'autres, vous pouvez la pousser de la même manière que vous avez poussé votre première branche. Lancez git push (serveur distant) (branche) :

```
$ git push origin correctionserveur
Counting objects: 24, done.
Delta compression using up to 8 threads.
Compressing objects: 100% (15/15), done.
Writing objects: 100% (24/24), 1.91 KiB | 0 bytes/s, done.
Total 24 (delta 2), reused 0 (delta 0)
To https://github.com/schacon/simplegit
  * [new branch] correctionserveur -> correctionserveur
```
Il s'agit en quelque sorte d'un raccourci. Git développe automatiquement le nom de branche

correctionserveur en refs/heads/correctionserveur:refs/heads/correctionserveur, ce qui signifie "Prendre ma branche locale correctionserveur et la pousser pour mettre à jour la branche distante correctionserveur`". Nous traiterons plus en détail la partie `refs/heads/ au chapitre [Les](#page-455-0) [tripes de Git](#page-455-0) mais généralement, vous pouvez l'oublier. Vous pouvez aussi lancer git push origin correctionserveur:correctionserveur, qui réalise la même chose — ce qui signifie « Prendre ma branche correctionserveur et en faire la branche correctionserveur distante ». Vous pouvez utiliser ce format pour pousser une branche locale vers une branche distante nommée différemment. Si vous ne souhaitez pas l'appeler correctionserveur sur le serveur distant, vous pouvez lancer à la place git push origin correctionserveur:branchegeniale pour pousser votre branche locale correctionserveur sur la branche branchegeniale sur le dépôt distant.

#### *Ne renseignez pas votre mot de passe à chaque fois*

ĭ.

Si vous utilisez une URL en HTTPS, le serveur Git vous demandera votre nom d'utilisateur et votre mot de passe pour vous authentifier. Par défaut, vous devez entrer ces informations sur votre terminal et le serveur pourra alors déterminer si vous être autorisé à pousser.

Si vous ne voulez pas entrer ces informations à chaque fois que vous poussez, vous pouvez mettre en place un "cache d'identification" (*credential cache*). Son fonctionnement le plus simple consiste à garder ces informations en mémoire pour quelques minutes mais vous pouvez configurer ce délai en lançant la commande git config --global credential.helper cache.

Pour davantage d'informations sur les différentes options de cache d'identification disponibles, vous pouvez vous référer au chapitre [Stockage des identifiants.](#page-356-0)

La prochaine fois qu'un de vos collègues récupère les données depuis le serveur, il récupérera, au sein de la branche de suivi à distance origin/correctionserveur, une référence vers l'état de la branche correctionserveur sur le serveur :

```
$ git fetch origin
remote: Counting objects: 7, done.
remote: Compressing objects: 100% (2/2), done.
remote: Total 3 (delta 0), reused 3 (delta 0)
Unpacking objects: 100% (3/3), done.
From https://github.com/schacon/simplegit
 * [new branch] correctionserveur -> origin/correctionserveur
```
Il est important de noter que lorsque vous récupérez une nouvelle branche depuis un serveur distant, vous ne créez pas automatiquement une copie locale éditable. En d'autres termes, il n'y a pas de branche correctionserveur, seulement un pointeur sur la branche origin/correctionserveur qui n'est pas modifiable.

Pour fusionner ce travail dans votre branche de travail actuelle, vous pouvez lancer la commande git merge origin/correctionserveur. Si vous souhaitez créer votre propre branche correctionserveur pour pouvoir y travailler, vous pouvez faire qu'elle repose sur le pointeur distant :

\$ git checkout -b correctionserveur origin/correctionserveur Branch correctionserveur set up to track remote branch correctionserveur from origin. Switched to a new branch 'correctionserveur'

Cette commande vous fournit une branche locale modifiable basée sur l'état actuel de origin/correctionserveur.

## **Suivre les branches**

L'extraction d'une branche locale à partir d'une branche distante crée automatiquement ce qu'on appelle une "branche de suivi" (*tracking branch*) et la branche qu'elle suit est appelée "branche amont" (*upstream branch*). Les branches de suivi sont des branches locales qui sont en relation directe avec une branche distante. Si vous vous trouvez sur une branche de suivi et que vous tapez git push, Git sélectionne automatiquement le serveur vers lequel pousser vos modifications. De même, un git pull sur une de ces branches récupère toutes les références distantes et fusionne automatiquement la branche distante correspondante dans la branche actuelle.

Lorsque vous clonez un dépôt, il crée généralement automatiquement une branche master qui suit origin/master. C'est pourquoi les commandes git push et git pull fonctionnent directement sans autre configuration. Vous pouvez néanmoins créer d'autres branches de suivi si vous le souhaitez, qui suivront des branches sur d'autres dépôts distants ou ne suivront pas la branche master. Un cas d'utilisation simple est l'exemple précédent, en lançant git checkout -b [branche] [nomdistant]/[branche]. C'est une opération suffisamment courante pour que Git propose l'option abrégée --track :

\$ git checkout --track origin/correctionserveur Branch correctionserveur set up to track remote branch correctionserveur from origin. Switched to a new branch 'correctionserveur'

En fait, c'est tellement habituel qu'il y a même un raccourci de ce racccouci. Si le nom de branche que vous essayez d'extraire (a) n'existe pas et (b) correspond à un seul nom sur un seul distant, Git va créer une branche de suivi pour vous :

\$ git checkout correctionserveur Branch serverfix set up to track remote branch correctionserveur from origin. Switched to a new branch 'correctionserveur'

Pour créer une branche locale avec un nom différent de celui de la branche distante, vous pouvez simplement utiliser la première version avec un nom différent de branche locale :

\$ git checkout -b cs origin/correctionserveur Branch cs set up to track remote branch correctionserveur from origin. Switched to a new branch 'cs'

À présent, votre branche locale cs poussera vers et tirera automatiquement depuis

#### origin/correctionserveur.

A

Si vous avez déjà une branche locale et que vous voulez l'associer à une branche distante que vous venez de récupérer ou que vous voulez changer la branche distante que vous suivez, vous pouvez ajouter l'option -u ou --set-upstream-to à la commande git branch à tout moment.

\$ git branch -u origin/correctionserveur Branch correctionserveur set up to track remote branch correctionserveur from origin.

#### *Raccourci vers upstream*

Quand vous avez une branche de suivi configurée, vous pouvez faire référence à sa branche amont grâce au raccourci @{upstream} ou @{u}. Ainsi, si vous êtes sur la branche master qui suit origin/master, vous pouvez utiliser quelque chose comme git merge @{u} au lieu de git merge origin/master si vous le souhaitez.

Si vous voulez voir quelles branches de suivi vous avez configurées, vous pouvez passer l'option -vv à git branch. Celle-ci va lister l'ensemble de vos branches locales avec quelques informations supplémentaires, y compris quelle est la branche suivie et si votre branche locale est devant, derrière ou les deux à la fois.

```
$ git branch -vv
   iss53 7e424c3 [origin/iss53: ahead 2] forgot the brackets
   master 1ae2a45 [origin/master] deploying index fix
* correctionserveur f8674d9 [equipe1/correction-serveur-ok: ahead 3, behind 1] this
should do it
   test 5ea463a trying something new
```
Vous pouvez constater ici que votre branche iss53 suit origin/iss53 et est *"devant de deux"*, ce qui signifie qu'il existe deux *commits* locaux qui n'ont pas été poussés au serveur. On peut aussi voir que la branche master suit origin/master et est à jour. On peut voir ensuite que notre branche correctionserveur suit la branche correction-serveur-ok sur notre serveur equipe1 et est *"devant de trois"* et *"derrière de un"*, ce qui signifie qu'il existe un *commit* qui n'a pas été encore intégré localement et trois *commits* locaux qui n'ont pas été poussés. Finalement, on peut voir que notre branche test ne suit aucune branche distante.

Il est important de noter que ces nombres se basent uniquement sur l'état de votre branche distante la dernière fois qu'elle a été synchronisée depuis le serveur. Cette commande n'effectue aucune recherche sur les serveurs et ne travaille que sur les données locales qui ont été mises en cache depuis ces serveurs. Si vous voulez mettre complètement à jour ces nombres, vous devez préalablement synchroniser (*fetch*) toutes vos branches distantes depuis les serveurs. Vous pouvez le faire de cette façon :

```
$ git fetch --all; git branch -vv
```
# **Tirer une branche (***Pulling***)**

Bien que la commande git fetch récupère l'ensemble des changements présents sur serveur et qui n'ont pas déjà été rapatriés localement, elle ne modifie en rien votre répertoire de travail. Cette commande récupère simplement les données pour vous et vous laisse les fusionner par vousmême. Cependant, il existe une commande appelée git pull qui consiste essentiellement en un git fetch immédiatement suivi par un git merge dans la plupart des cas. Si vous disposez d'une branche de suivi configurée comme illustré dans le chapitre précédent, soit par une configuration explicite soit en ayant laissé les commandes clone ou checkout les créer pour vous, git pull va examiner quel serveur et quelle branche votre branche courante suit actuellement, synchroniser depuis ce serveur et ensuite essayer de fusionner cette branche distante avec la vôtre.

Il est généralement préférable de simplement utiliser les commandes fetch et merge explicitement plutôt que de laisser faire la magie de git pull qui peut s'avérer source de confusion.

## **Suppression de branches distantes**

Supposons que vous en avez terminé avec une branche distante – disons que vous et vos collaborateurs avez terminé une fonctionnalité et l'avez fusionnée dans la branche master du serveur distant (ou la branche correspondant à votre code stable). Vous pouvez effacer une branche distante en ajoutant l'option --delete à git push. Si vous souhaitez effacer votre branche correctionserveur du serveur, vous pouvez lancer ceci :

- \$ git push origin --delete correctionserveur
- To https://github.com/schacon/simplegit
- [deleted] correctionserveur

En résumé, cela ne fait que supprimer le pointeur sur le serveur. Le serveur Git garde généralement les données pour un temps jusqu'à ce qu'un processus de nettoyage (*garbage collection*) passe. De cette manière, si une suppression accidentelle a eu lieu, les données sont souvent très facilement récupérables.

# **Rebaser (***Rebasing***)**

Dans Git, il y a deux façons d'intégrer les modifications d'une branche dans une autre : en fusionnant (merge) et en rebasant (rebase). Dans ce chapitre, vous apprendrez la signification de rebaser, comment le faire, pourquoi c'est un outil incroyable et dans quels cas il est déconseillé de l'utiliser.

## **Les bases**

Si vous revenez à un exemple précédent du chapitre [Fusions \(](#page-83-0)*[Merges](#page-83-0)*[\)](#page-83-0), vous remarquerez que votre travail a divergé et que vous avez ajouté des *commits* sur deux branches différentes.

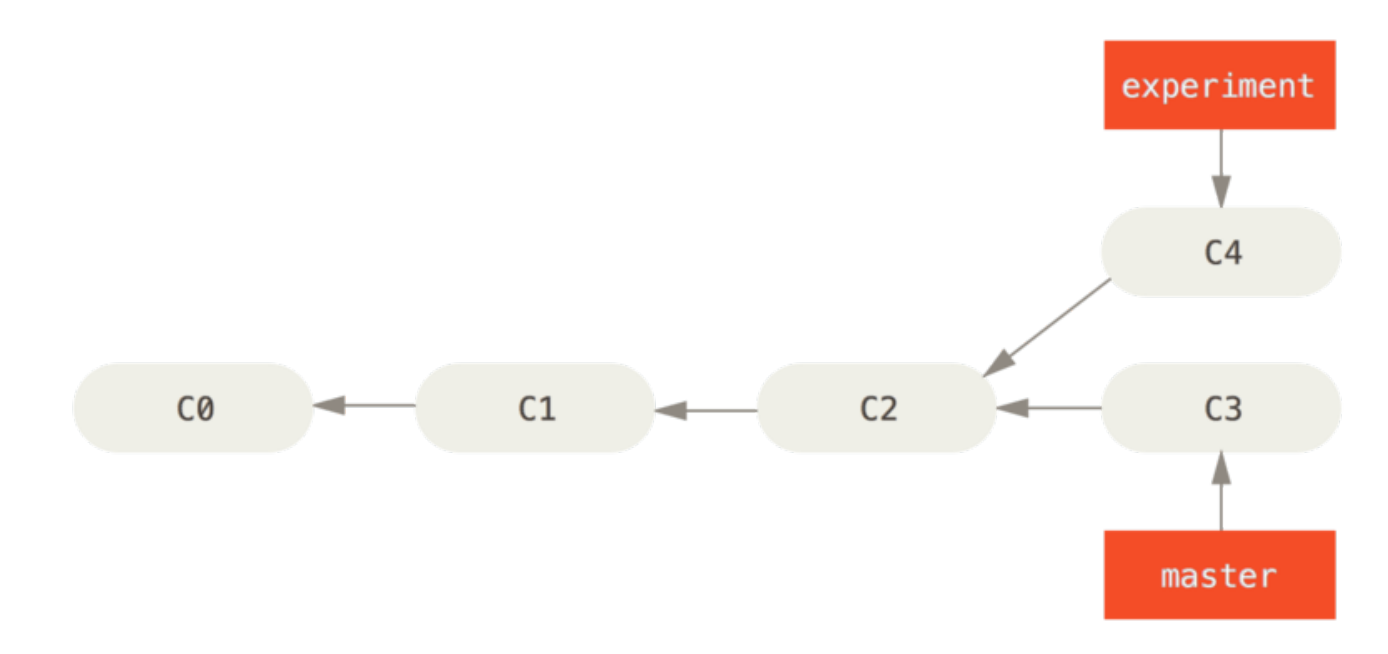

*Figure 35. Historique divergeant simple*

Comme nous l'avons déjà expliqué, le moyen le plus simple pour intégrer ces branches est la fusion via la commande merge. Cette commande réalise une *fusion à trois branches* entre les deux derniers instantanés (*snapshots*) de chaque branche (C3 et C4) et l'ancêtre commun le plus récent (C2), créant un nouvel instantané (et un *commit*).

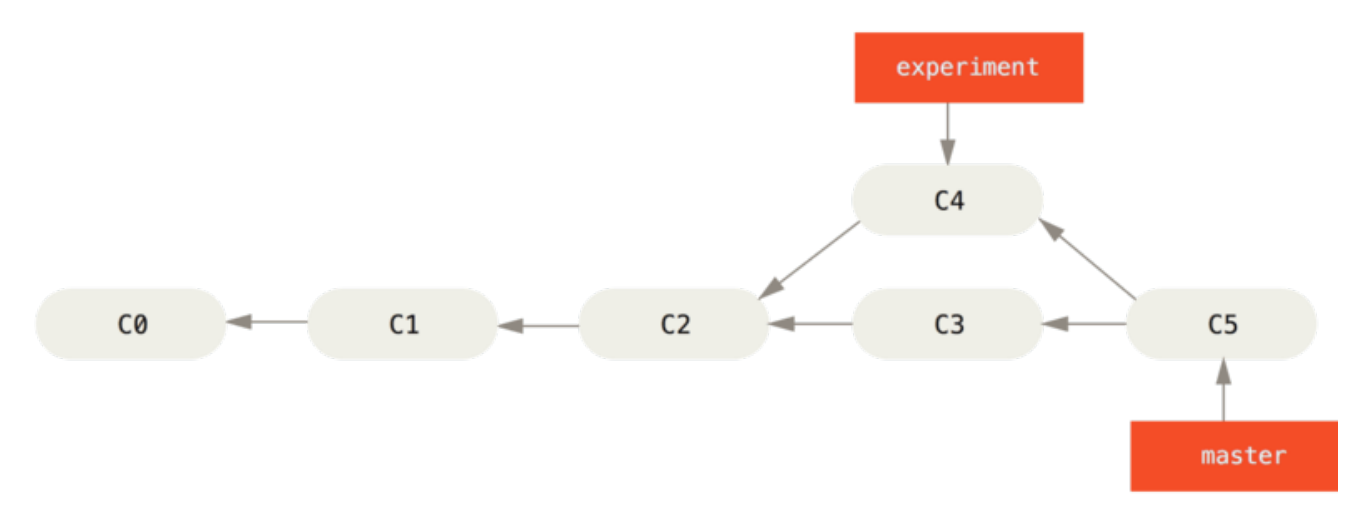

*Figure 36. Fusion pour intégrer des travaux aux historiques divergeants*

Cependant, il existe un autre moyen : vous pouvez prendre le *patch* de la modification introduite en C4 et le réappliquer sur C3. Dans Git, cette action est appelée "rebaser" (*rebasing*). Avec la commande rebase, vous pouvez prendre toutes les modifications qui ont été validées sur une branche et les rejouer sur une autre.

Dans cet exemple, vous lanceriez les commandes suivantes :

```
$ git checkout experience
$ git rebase master
First, rewinding head to replay your work on top of it...
Applying: added staged command
```
Cela fonctionne en cherchant l'ancêtre commun le plus récent des deux branches (celle sur laquelle vous vous trouvez et celle sur laquelle vous rebasez), en récupérant toutes les différences introduites par chaque *commit* de la branche courante, en les sauvant dans des fichiers temporaires, en réinitialisant la branche courante sur le même *commit* que la branche de destination et en appliquant finalement chaque modification dans le même ordre.

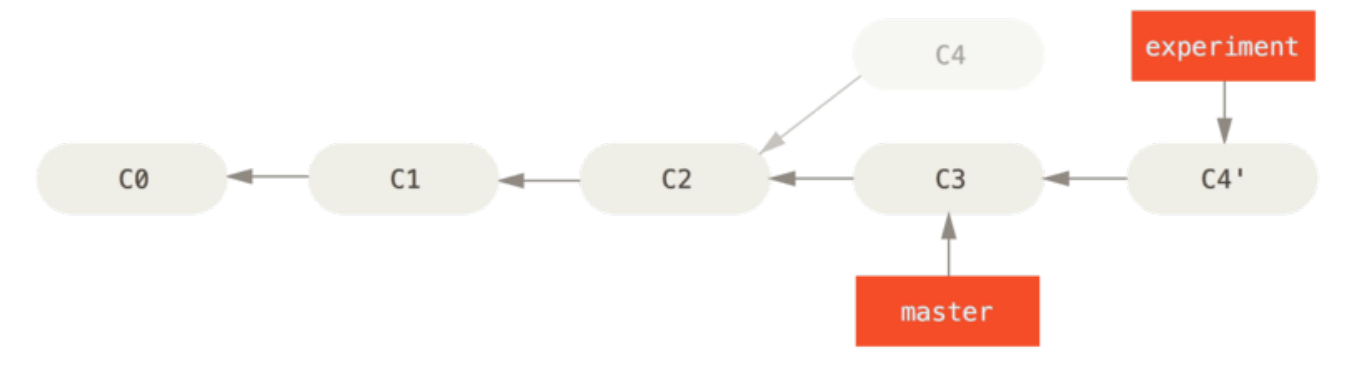

*Figure 37. Rebasage des modifications introduites par* C4 *sur* C3

À ce moment, vous pouvez retourner sur la branche master et réaliser une fusion en avance rapide (*fast-forward merge*).

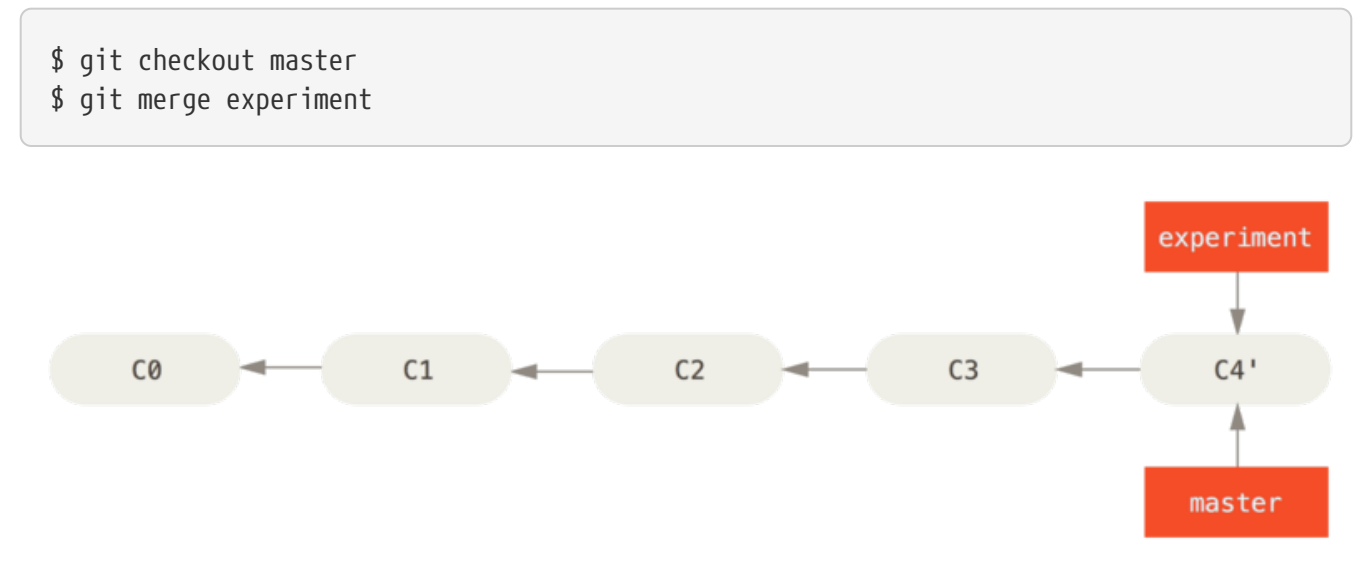

*Figure 38. Avance rapide de la branche* master

À présent, l'instantané pointé par C4' est exactement le même que celui pointé par C5 dans l'exemple de fusion. Il n'y a pas de différence entre les résultats des deux types d'intégration, mais rebaser rend l'historique plus clair. Si vous examinez le journal de la branche rebasée, elle est devenue linéaire : toutes les modifications apparaissent en série même si elles ont eu lieu en parallèle.

Vous aurez souvent à faire cela pour vous assurer que vos *commits* s'appliquent proprement sur une branche distante — par exemple, sur un projet où vous souhaitez contribuer mais que vous ne maintenez pas. Dans ce cas, vous réaliseriez votre travail dans une branche puis vous rebaseriez votre travail sur origin/master quand vous êtes prêt à soumettre vos patchs au projet principal. De cette manière, le mainteneur n'a pas à réaliser de travail d'intégration — juste une avance rapide ou simplement une application propre.

Il faut noter que l'instantané pointé par le *commit* final, qu'il soit le dernier des *commits* d'une opération de rebasage ou le *commit* final issu d'une fusion, sont en fait le même instantané — c'est juste que l'historique est différent. Rebaser rejoue les modifications d'une ligne de *commits* sur une autre dans l'ordre d'apparition, alors que la fusion joint et fusionne les deux têtes.

# **Rebases plus intéressants**

Vous pouvez aussi faire rejouer votre rebasage sur autre chose qu'une branche. Prenez un historique tel que [Un historique avec deux branches thématiques qui sortent l'une de l'autre](#page-107-0) par exemple. Vous avez créé une branche thématique (serveur) pour ajouter des fonctionnalités côté serveur à votre projet et avez réalisé un *commit*. Ensuite, vous avez créé une branche pour ajouter des modifications côté client (client) et avez validé plusieurs fois. Finalement, vous avez rebasculé sur la branche serveur et avez réalisé quelques *commits* supplémentaires.

<span id="page-107-0"></span>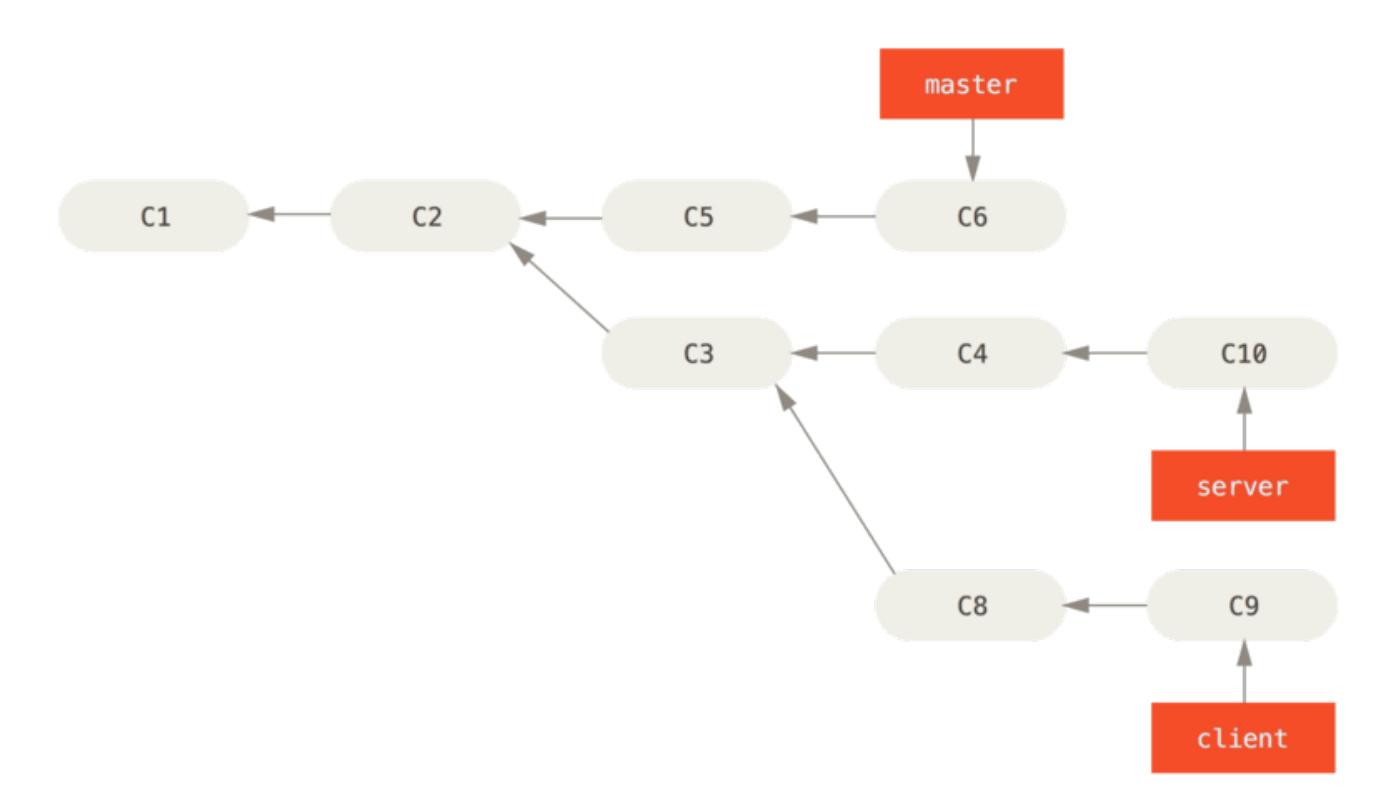

*Figure 39. Un historique avec deux branches thématiques qui sortent l'une de l'autre*

Supposons que vous décidez que vous souhaitez fusionner vos modifications du côté client dans votre ligne principale pour une publication (*release*) mais vous souhaitez retenir les modifications de la partie serveur jusqu'à ce qu'elles soient un peu mieux testées. Vous pouvez récupérer les modifications du côté client qui ne sont pas sur le serveur (C8 et C9) et les rejouer sur la branche master en utilisant l'option --onto de git rebase :

### \$ git rebase --onto master serveur client

Cela signifie en substance "Extraire la branche client, déterminer les patchs depuis l'ancêtre commun des branches client et serveur puis les rejouer sur master ". C'est assez complexe, mais le résultat est assez impressionnant.
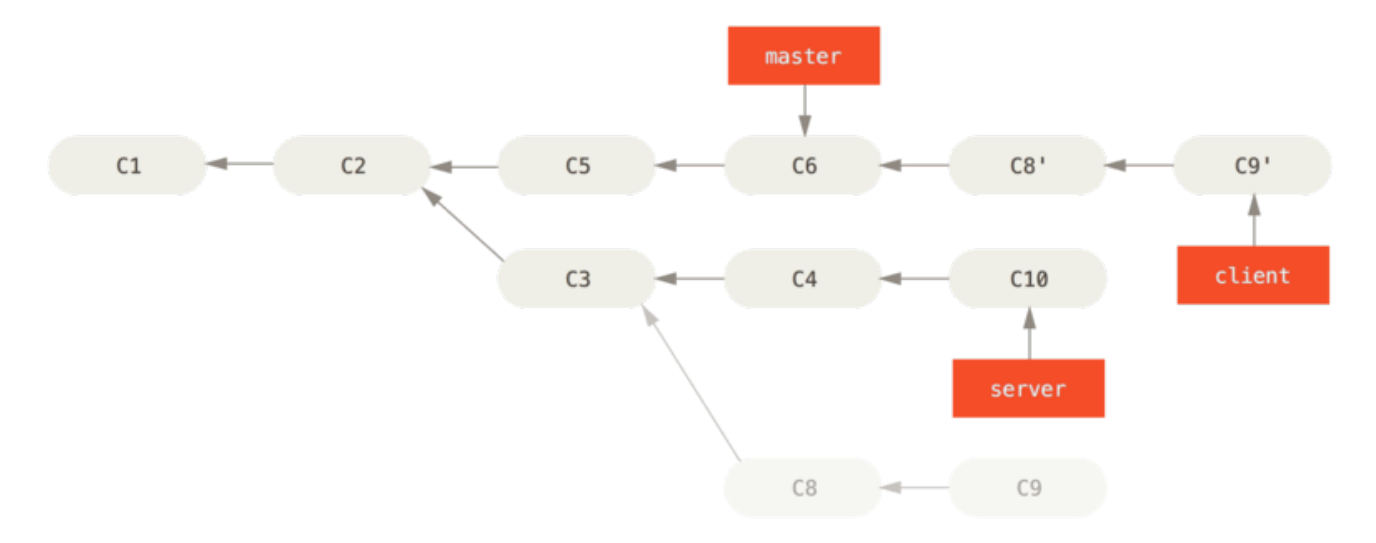

*Figure 40. Rebaser deux branches thématiques l'une sur l'autre*

Maintenant, vous pouvez faire une avance rapide sur votre branche master (cf. [Avance rapide sur](#page-108-0) [votre branche](#page-108-0) [master](#page-108-0) [pour inclure les modifications de la branche client](#page-108-0)):

<span id="page-108-0"></span>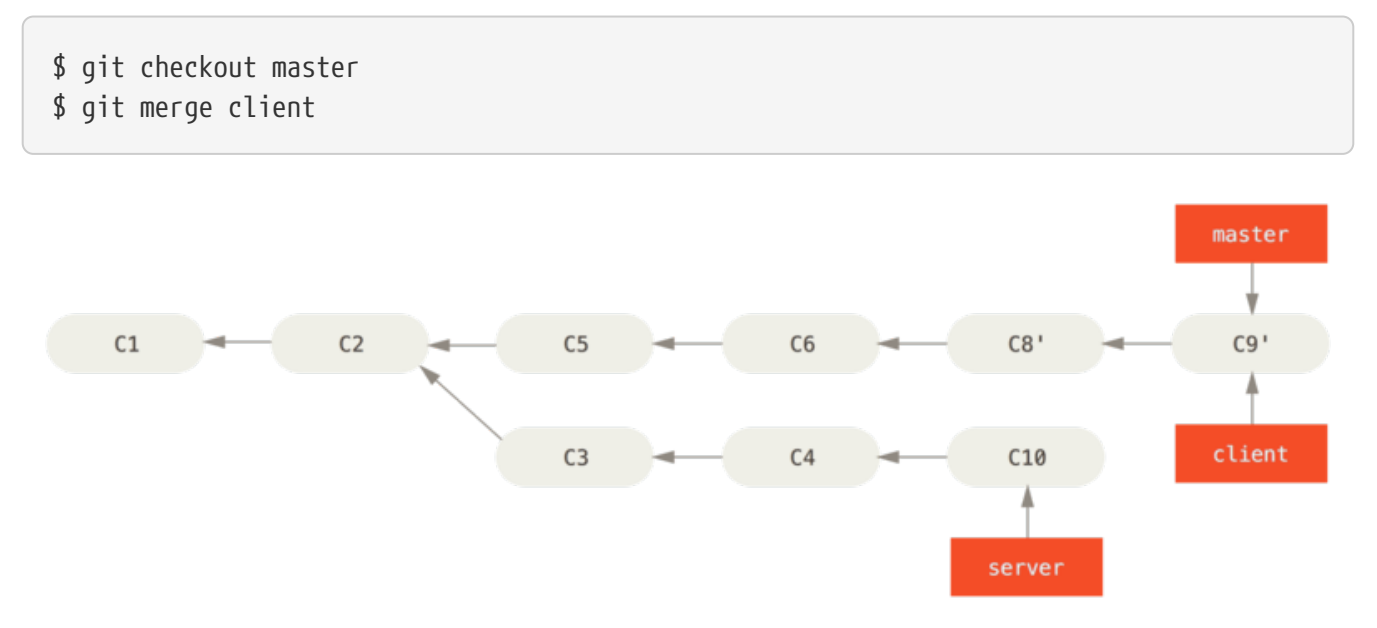

*Figure 41. Avance rapide sur votre branche* master *pour inclure les modifications de la branche client*

Supposons que vous décidiez de tirer (*pull*) votre branche serveur aussi. Vous pouvez rebaser la branche serveur sur la branche master sans avoir à l'extraire avant en utilisant git rebase [branchedebase] [branchethematique] — qui extrait la branche thématique (dans notre cas, serveur) pour vous et la rejoue sur la branche de base (master) :

#### \$ git rebase master serveur

Cette commande rejoue les modifications de serveur sur le sommet de la branche master, comme indiqué dans [Rebasage de la branche serveur sur le sommet de la branche](#page-109-0) [master](#page-109-0).

<span id="page-109-0"></span>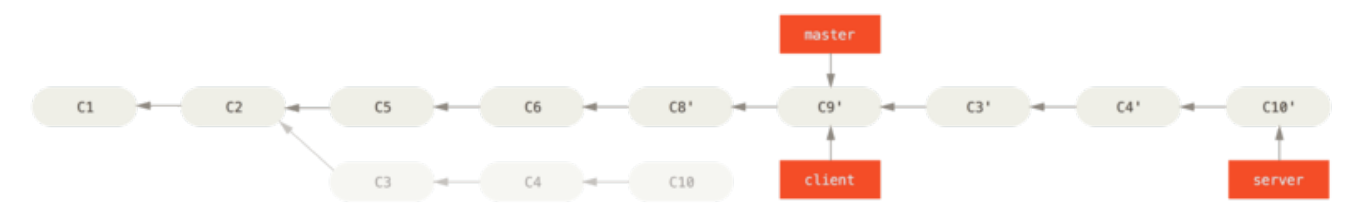

*Figure 42. Rebasage de la branche serveur sur le sommet de la branche* master

Vous pouvez ensuite faire une avance rapide sur la branche de base (master) :

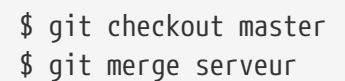

Vous pouvez effacer les branches client et serveur une fois que tout le travail est intégré et que vous n'en avez plus besoin, éliminant tout l'historique de ce processus, comme visible sur [Historique final des](#page-109-1) *[commits](#page-109-1)* :

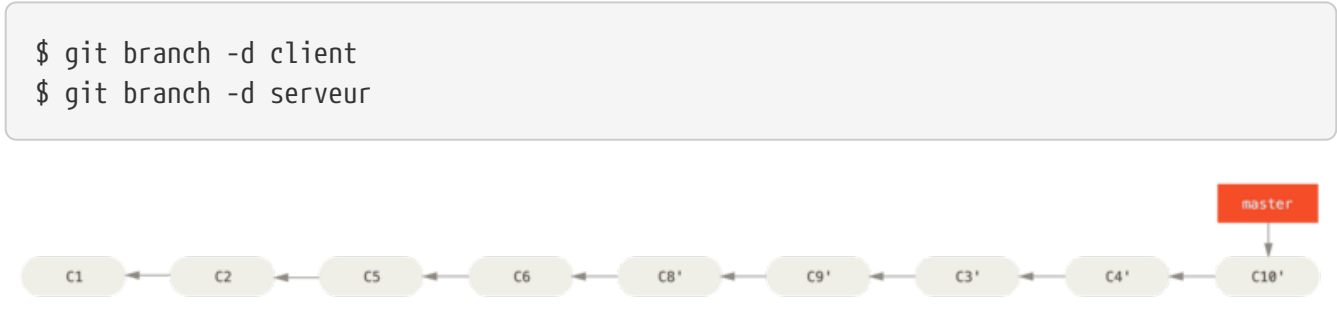

<span id="page-109-1"></span>*Figure 43. Historique final des commits*

### **Les dangers du rebasage**

Ah… mais les joies de rebaser ne viennent pas sans leurs contreparties, qui peuvent être résumées en une ligne :

### **Ne rebasez jamais des** *commits* **qui ont déjà été poussés sur un dépôt public.**

Si vous suivez ce conseil, tout ira bien. Sinon, de nombreuses personnes vont vous haïr et vous serez méprisé par vos amis et votre famille.

Quand vous rebasez des données, vous abandonnez les *commits* existants et vous en créez de nouveaux qui sont similaires mais différents. Si vous poussez des *commits* quelque part, que d'autres les tirent et se basent dessus pour travailler, et qu'après coup, vous réécrivez ces *commits* à l'aide de git rebase et les poussez à nouveau, vos collaborateurs devront re-fusionner leur travail et les choses peuvent rapidement devenir très désordonnées quand vous essaierez de tirer leur travail dans votre dépôt.

Examinons un exemple expliquant comment rebaser un travail déjà publié sur un dépôt public peut générer des gros problèmes. Supposons que vous clonez un dépôt depuis un serveur central et réalisez quelques travaux dessus. Votre historique de *commits* ressemble à ceci :

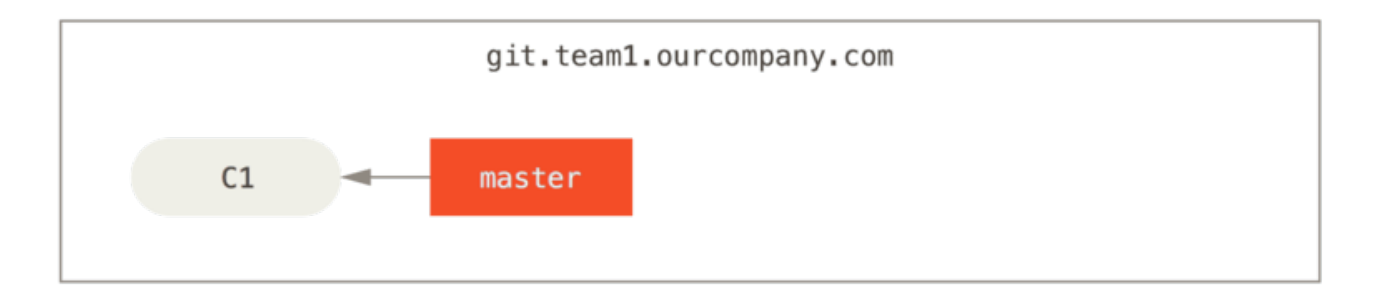

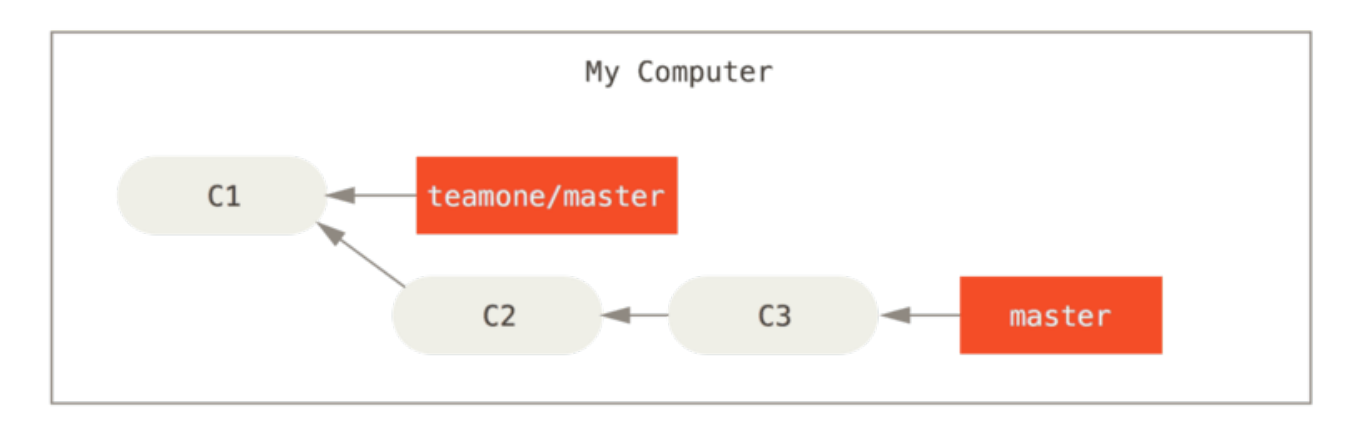

*Figure 44. Cloner un dépôt et baser du travail dessus*

À présent, une autre personne travaille et inclut une fusion, puis elle pousse ce travail sur le serveur central. Vous le récupérez et vous fusionnez la nouvelle branche distante dans votre copie, ce qui donne l'historique suivant :

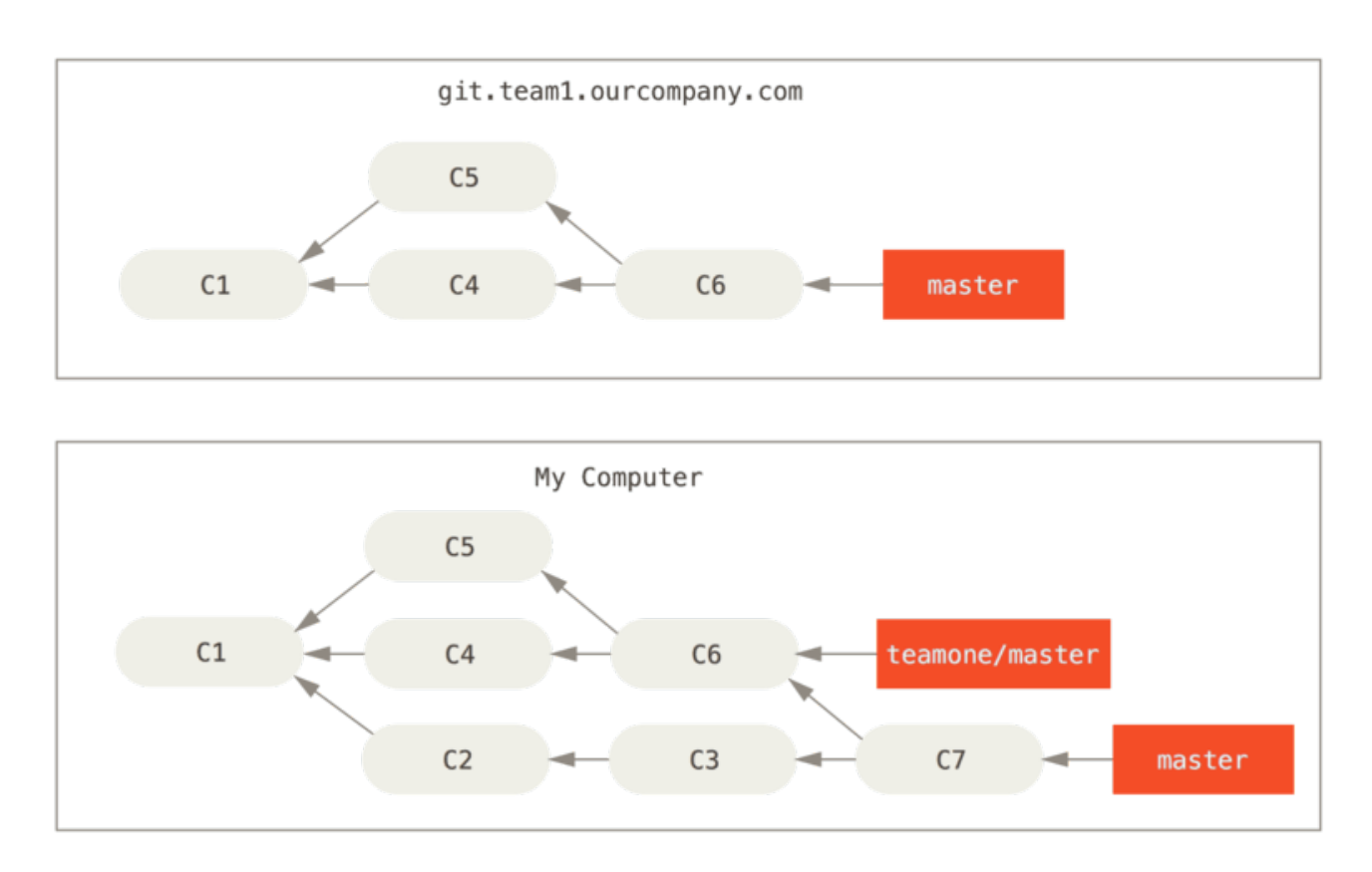

*Figure 45. Récupération de commits et fusion dans votre copie*

Ensuite, la personne qui a poussé le travail que vous venez de fusionner décide de faire marche

arrière et de rebaser son travail. Elle lance un git push --force pour forcer l'écrasement de l'historique sur le serveur. Vous récupérez alors les données du serveur, qui vous amènent les nouveaux *commits*.

<span id="page-111-0"></span>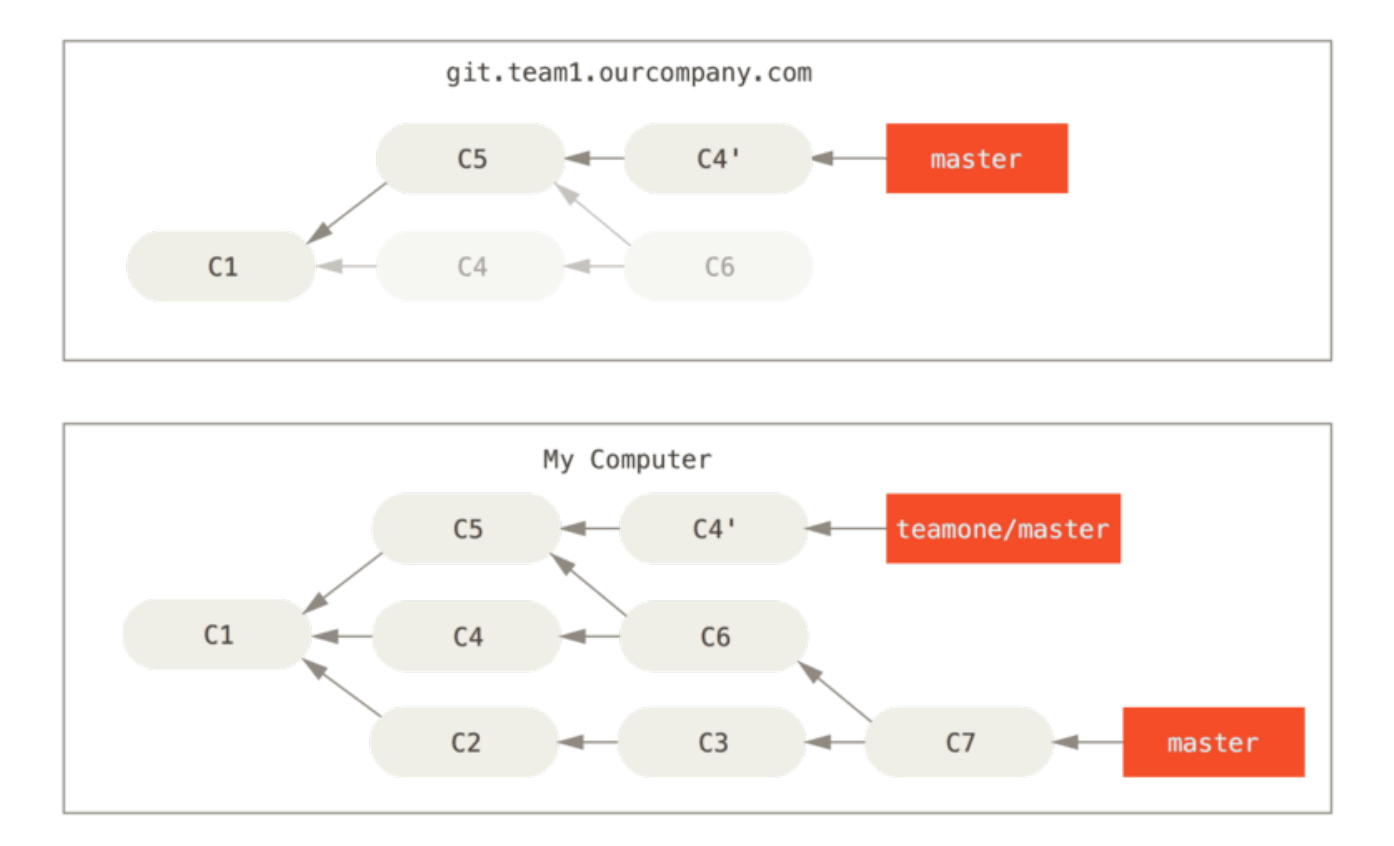

*Figure 46. Quelqu'un pousse des commits rebasés, en abandonnant les commits sur lesquels vous avez fondé votre travail*

Vous êtes désormais tous les deux dans le pétrin. Si vous faites un git pull, vous allez créer un *commit* de fusion incluant les deux historiques et votre dépôt ressemblera à ça :

<span id="page-111-1"></span>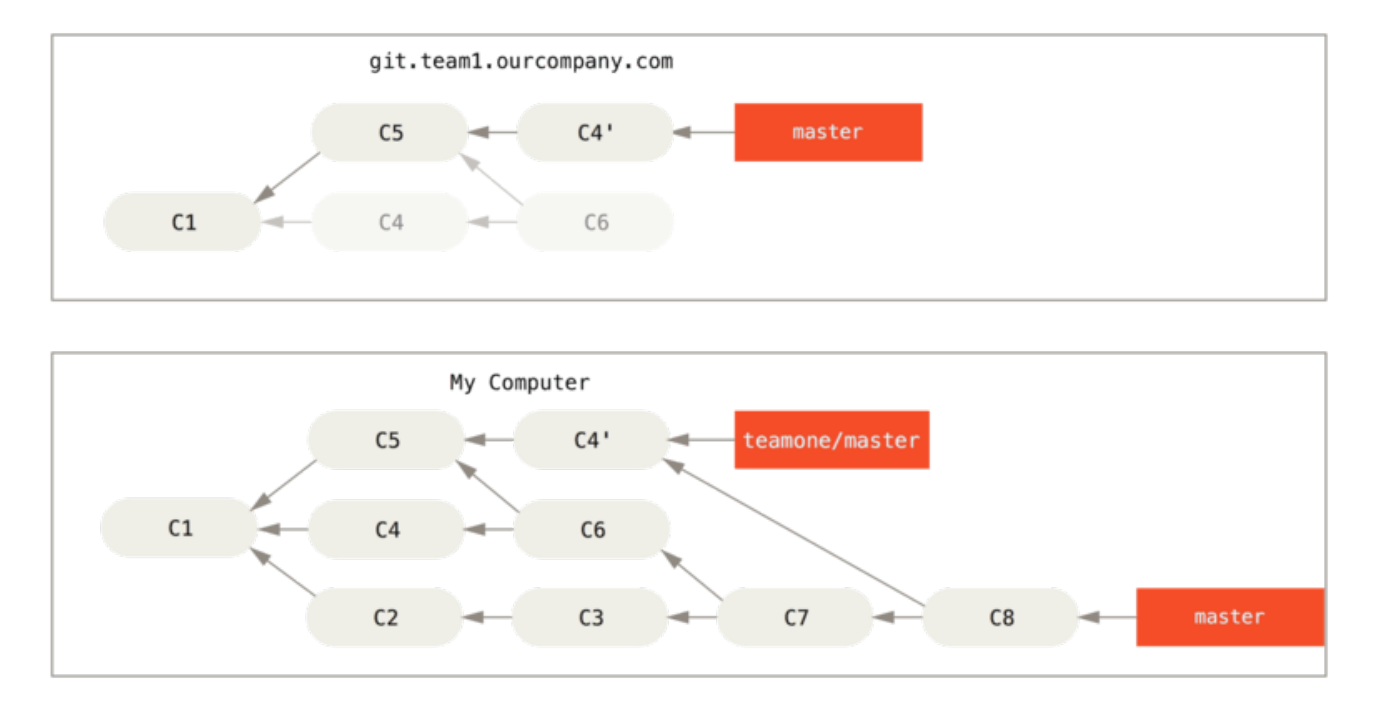

*Figure 47. Vous fusionnez le même travail une nouvelle fois dans un nouveau commit de fusion*

Si vous lancez git log lorsque votre historique ressemble à ceci, vous verrez deux *commits* qui ont la même date d'auteur et les mêmes messages, ce qui est déroutant. De plus, si vous poussez cet historique sur le serveur, vous réintroduirez tous ces *commits* rebasés sur le serveur central, ce qui va encore plus dérouter les autres développeurs. C'est plutôt logique de présumer que l'autre développeur ne souhaite pas voir apparaître C4 et C6 dans l'historique. C'est la raison pour laquelle il avait effectué un rebasage initialement.

### **Rebaser quand vous rebasez**

Si vous vous retrouvez effectivement dans une situation telle que celle-ci, Git dispose d'autres fonctions magiques qui peuvent vous aider. Si quelqu'un de votre équipe pousse de force des changements qui écrasent des travaux sur lesquels vous vous êtes basés, votre défi est de déterminer ce qui est à vous et ce qui a été réécrit.

Il se trouve qu'en plus de l'empreinte SHA du *commit*, Git calcule aussi une empreinte qui est uniquement basée sur le patch introduit avec le commit. Ceci est appelé un "identifiant de patch" (*patch-id*).

Si vous tirez des travaux qui ont été réécrits et les rebasez au-dessus des nouveaux *commits* de votre collègue, Git peut souvent déterminer ceux qui sont uniquement les vôtres et les réappliquer au sommet de votre nouvelle branche.

Par exemple, dans le scénario précédent, si au lieu de fusionner quand nous étions à l'étape [Quelqu'un pousse des](#page-111-0) *[commits](#page-111-0)* [rebasés, en abandonnant les](#page-111-0) *[commits](#page-111-0)* [sur lesquels vous avez fondé](#page-111-0) [votre travail](#page-111-0) nous exécutons la commande git rebase equipe1/master, Git va :

- Déterminer quels travaux sont uniques à notre branche (C2, C3, C4, C6, C7)
- Déterminer ceux qui ne sont pas des *commits* de fusion (C2, C3, C4)
- Déterminer ceux qui n'ont pas été réécrits dans la branche de destination (uniquement C2 et C3 puisque C4 est le même *patch* que C4')
- Appliquer ces *commits* au sommet de equipe1/master

Ainsi, au lieu du résultat que nous avons observé au chapitre [Vous fusionnez le même travail une](#page-111-1) [nouvelle fois dans un nouveau](#page-111-1) *[commit](#page-111-1)* [de fusion](#page-111-1), nous aurions pu finir avec quelque chose qui ressemblerait davantage à [Rebaser au-dessus de travaux rebasés puis que l'on a poussé en forçant](#page-113-0).

<span id="page-113-0"></span>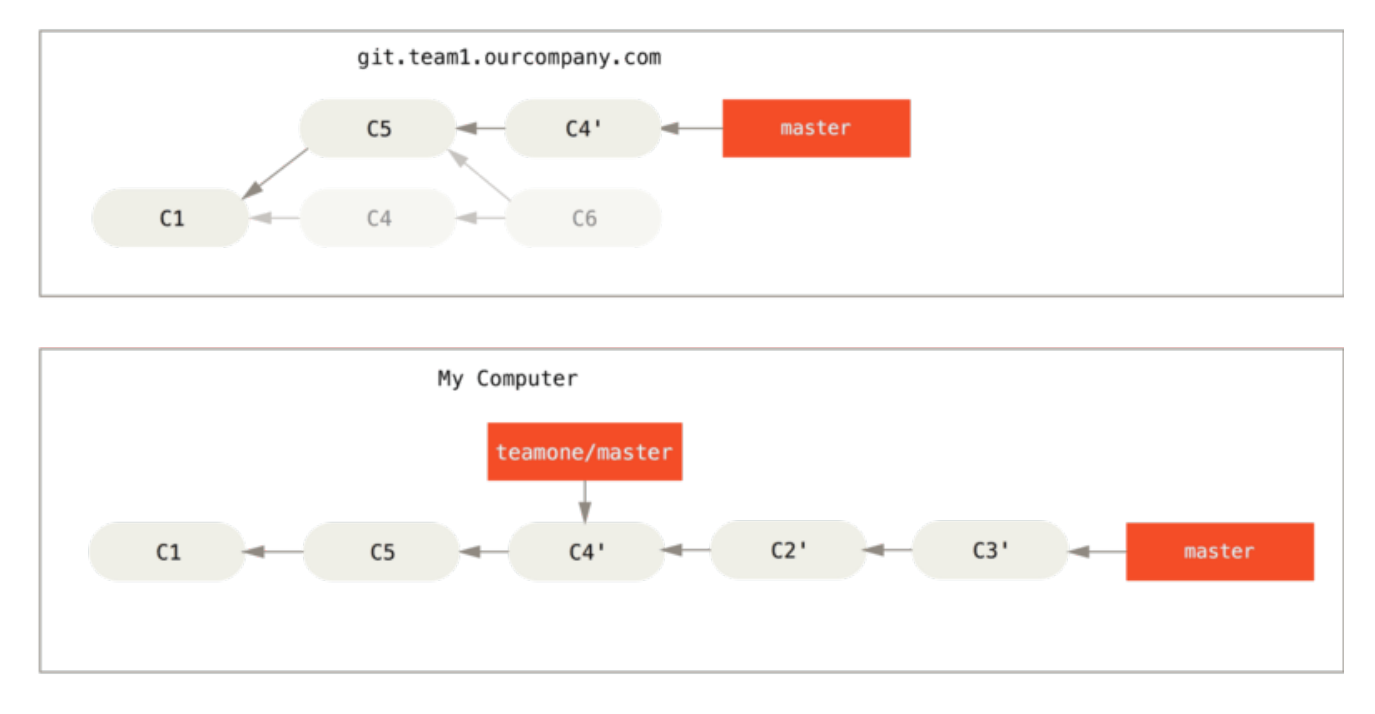

*Figure 48. Rebaser au-dessus de travaux rebasés puis que l'on a poussé en forçant*

Cela fonctionne seulement si les *commits* C4 et C4' de votre collègue correspondent presque exactement aux mêmes modifications. Autrement, le rebasage ne sera pas capable de déterminer qu'il s'agit d'un doublon et va ajouter un autre *patch* similaire à C4 (ce qui échouera probablement puisque les changements sont au moins partiellement déjà présents).

Vous pouvez également simplifier tout cela en lançant un git pull --rebase au lieu d'un git pull normal. Vous pouvez encore le faire manuellement à l'aide d'un git fetch suivi d'un git rebase team1/master dans le cas présent.

Si vous utilisez git pull et voulez faire de --rebase le traitement par défaut, vous pouvez changer la valeur du paramètre de configuration pull.rebase par git config --global pull.rebase true.

Si vous considérez le fait de rebaser comme un moyen de nettoyer et réarranger des *commits* avant de les pousser et si vous vous en tenez à ne rebaser que des *commits* qui n'ont jamais été publiés, tout ira bien. Si vous tentez de rebaser des *commits* déjà publiés sur lesquels les gens ont déjà basé leur travail, vous allez au devant de gros problèmes et votre équipe vous en tiendra rigueur.

Si vous ou l'un de vos collègues y trouve cependant une quelconque nécessité, assurez-vous que tout le monde sache lancer un git pull --rebase pour essayer de rendre les choses un peu plus faciles.

### **Rebaser ou Fusionner**

Maintenant que vous avez vu concrètement ce que signifient rebaser et fusionner, vous devez vous demander ce qu'il est préférable d'utiliser. Avant de pouvoir répondre à cela, revenons quelque peu en arrière et parlons un peu de ce que signifie un historique.

On peut voir l'historique des *commits* de votre dépôt comme un **enregistrement de ce qu'il s'est réellement passé**. Il s'agit d'un document historique qui a une valeur en tant que tel et ne doit pas être altéré. Sous cet angle, modifier l'historique des *commits* est presque blasphématoire puisque

vous *mentez* sur ce qu'il s'est réellement passé. Dans ce cas, que faire dans le cas d'une série de *commits* de fusions désordonnés ? Cela reflète ce qu'il s'est passé et le dépôt devrait le conserver pour la postérité.

Le point de vue inverse consiste à considérer que l'historique des *commits* est **le reflet de la façon dont votre projet a été construit**. Vous ne publieriez jamais le premier brouillon d'un livre et le manuel de maintenance de votre projet mérite une révision attentive. Ceci constitue le camp de ceux qui utilisent des outils tels que le rebasage et les branches filtrées pour raconter une histoire de la meilleure des manières pour les futurs lecteurs.

Désormais, nous espérons que vous comprenez qu'il n'est pas si simple de répondre à la question portant sur le meilleur outil entre fusion et rebasage. Git est un outil puissant et vous permet beaucoup de manipulations sur et avec votre historique mais chaque équipe et chaque projet sont différents. Maintenant que vous savez comment fonctionnent ces deux outils, c'est à vous de décider lequel correspond le mieux à votre situation en particulier.

De manière générale, la manière de profiter au mieux des deux mondes consiste à rebaser des modifications locales que vous avez effectuées mais qui n'ont pas encore été partagées avant de les pousser de manière à obtenir un historique propre mais sans jamais rebaser quoi que ce soit que vous ayez déjà poussé quelque part.

# **Résumé**

Nous avons traité les bases des branches et des fusions dans Git. Vous devriez désormais être à l'aise pour créer et basculer sur de nouvelles branches, basculer entre branches et fusionner des branches locales. Vous devriez aussi être capable de partager vos branches en les poussant sur un serveur partagé, de travailler avec d'autres personnes sur des branches partagées et de re-baser vos branches avant de les partager. Nous aborderons ensuite tout ce que vous devez savoir pour faire tourner votre propre serveur d'hébergement de dépôts.

# **Git sur le serveur**

À présent, vous devriez être capable de réaliser la plupart des tâches quotidiennes impliquant Git. Néanmoins, pour pouvoir collaborer avec d'autres personnes au moyen de Git, vous allez devoir disposer d'un dépôt distant Git. Bien que vous puissiez techniquement tirer et pousser des modifications depuis et vers des dépôts personnels, cette pratique est déconseillée parce qu'elle introduit très facilement une confusion avec votre travail actuel. De plus, vous souhaitez que vos collaborateurs puissent accéder à votre dépôt de sources, y compris si vous n'êtes pas connecté disposer d'un dépôt accessible en permanence peut s'avérer utile. De ce fait, la méthode canonique pour collaborer consiste à instancier un dépôt intermédiaire auquel tout le monde a accès, que ce soit pour pousser ou tirer.

Un serveur Git est simple à lancer. Premièrement, vous devez choisir quels protocoles seront supportés. La première partie de ce chapitre traite des protocoles disponibles et de leurs avantages et inconvénients. La partie suivante explique certaines configurations typiques de ces protocoles et comment les mettre en œuvre. Enfin, nous traiterons de quelques types d'hébergement, si vous souhaitez héberger votre code sur un serveur tiers, sans avoir à installer et maintenir un serveur par vous-même.

Si vous ne voyez pas d'intérêt à gérer votre propre serveur, vous pouvez sauter directement à la dernière partie de ce chapitre pour détailler les options pour mettre en place un compte hébergé, avant de continuer au chapitre suivant dans lequel les problématiques de développement distribué sont abordées.

Un dépôt distant est généralement un *dépôt nu* (*bare repository*) : un dépôt Git qui n'a pas de copie de travail. Comme ce dépôt n'est utilisé que comme centralisateur de collaboration, il n'y a aucune raison d'extraire un instantané sur le disque ; seules les données Git sont nécessaires. Pour simplifier, un dépôt nu est le contenu du répertoire .git sans fioriture.

# **Protocoles**

Git peut utiliser quatre protocoles réseau majeurs pour transporter des données : local, HTTP, *Secure Shell* (SSH) et Git. Nous allons voir leur nature et dans quelles circonstances ils peuvent (ou ne peuvent pas) être utilisés.

# **Protocole local**

Le protocole de base est le protocole *local* pour lequel le dépôt distant est un autre répertoire dans le système de fichiers. Il est souvent utilisé si tous les membres de l'équipe ont accès à un répertoire partagé via NFS par exemple ou dans le cas moins probable où tous les développeurs travaillent sur le même ordinateur. Ce dernier cas n'est pas optimum car tous les dépôts seraient hébergés de fait sur le même ordinateur, rendant ainsi toute défaillance catastrophique.

Si vous disposez d'un système de fichiers partagé, vous pouvez cloner, pousser et tirer avec un dépôt local. Pour cloner un dépôt ou pour l'utiliser comme dépôt distant d'un projet existant, utilisez le chemin vers le dépôt comme URL. Par exemple, pour cloner un dépôt local, vous pouvez lancer ceci :

### \$ git clone /opt/git/project.git

Ou bien cela :

### \$ git clone file:///opt/git/project.git

Git opère légèrement différemment si vous spécifiez explicitement le protocole file:// au début de l'URL. Si vous spécifiez simplement le chemin et si la destination se trouve sur le même système de fichiers, Git tente d'utiliser des liens physiques pour les fichiers communs. Si vous spécifiez le protocole file://, Git lance un processus d'accès à travers le réseau, ce qui est généralement moins efficace. La raison d'utiliser spécifiquement le préfixe file:// est la volonté d'obtenir une copie propre du dépôt, sans aucune référence ou aucun objet supplémentaire qui pourraient résulter d'un import depuis un autre système de gestion de version ou d'une action similaire (voir chapitre [Les tripes de Git](#page-455-0) pour les tâches de maintenance). Nous utiliserons les chemins normaux par la suite car c'est la méthode la plus efficace.

Pour ajouter un dépôt local à un projet Git existant, lancez ceci :

```
$ git remote add local_proj /opt/git/project.git
```
Ensuite, vous pouvez pousser vers et tirer depuis ce dépôt distant de la même manière que vous le feriez pour un dépôt accessible sur le réseau.

#### **Avantages**

Les avantages des dépôts accessibles sur le système de fichiers sont qu'ils sont simples et qu'ils utilisent les permissions du système de fichiers. Si vous avez déjà un montage partagé auquel toute votre équipe a accès, déployer un dépôt est extrêmement facile. Vous placez la copie du dépôt nu à un endroit accessible de tous et positionnez correctement les droits de lecture/écriture de la même manière que pour tout autre partage. Nous aborderons la méthode pour exporter une copie de dépôt nu à cette fin dans la section suivante [Installation de Git sur un serveur](#page-120-0).

C'est un choix satisfaisant pour partager rapidement le travail. Si vous et votre coéquipier travaillez sur le même projet et qu'il souhaite partager son travail, lancer une commande telle que git pull /home/john/project est certainement plus simple que de passer par un serveur intermédiaire.

#### **Inconvénients**

Les inconvénients de cette méthode sont qu'il est généralement plus difficile de rendre disponible un partage réseau depuis de nombreux endroits que de simplement gérer des accès réseau. Si vous souhaitez pousser depuis votre portable à la maison, vous devez monter le partage distant, ce qui peut s'avérer plus difficile et plus lent que d'y accéder directement via un protocole réseau.

Il faut aussi mentionner que ce n'est pas nécessairement l'option la plus rapide à l'utilisation si un partage réseau est utilisé. Un dépôt local n'est rapide que si l'accès aux fichiers est rapide. Un dépôt accessible sur un montage NFS est souvent plus lent qu'un dépôt accessible via SSH sur le même

serveur qui ferait tourner Git avec un accès aux disques locaux.

Enfin, ce protocole ne protège pas le dépôt contre un dommage accidentel. Chaque utilisateur à un accès total au répertoire « distant » et il n'y a rien pour les empêcher de modifier ou supprimer des fichiers internes à Git et de corrompre le dépôt.

### **Protocoles sur HTTP**

Git peut communiquer sur HTTP de deux manières. Avant Git 1.6.6, il n'existait qu'une seule manière qui était très simple et généralement en lecture seule. Depuis la version 1.6.6, il existe un nouveau protocole plus intelligent qui nécessite que Git puisse négocier les transferts de données de manière similaire à ce qu'il fait pour SSH. Ces dernières années, le nouveau protocole HTTP a gagné en popularité du fait qu'il est plus simple à utiliser et plus efficace dans ses communications. La nouvelle version est souvent appelée protocole HTTP « intelligent » et l'ancienne version protocole HTTP « idiot ». Nous allons voir tout d'abord le protocole HTTP « intelligent ».

### **HTTP Intelligent**

Le protocole HTTP « intelligent » se comporte de manière très similaire aux protocoles SSH ou Git mais fonctionne par-dessus les ports HTTP/S et peut utiliser différents mécanismes d'authentification, ce qui le rend souvent plus facile pour l'utilisateur que SSH, puisque l'on peut utiliser des méthodes telles que l'authentification par utilisateur/mot de passe plutôt que de devoir gérer des clés SSH.

C'est devenu probablement le moyen le plus populaire d'utiliser Git, car il peut être utilisé pour du service anonyme, comme le protocole git:// aussi bien que pour pousser avec authentification et chiffrement, comme le protocole SSH. Au lieu de devoir gérer différentes URL pour ces usages, vous pouvez maintenant utiliser une URL unique pour les deux. Si vous essayez de pousser et que le dépôt requiert une authentification (ce qui est normal), le serveur peut demander un nom d'utilisateur et un mot de passe. De même pour les accès en lecture.

En fait, pour les services tels que GitHub, l'URL que vous utilisez pour visualiser le dépôt sur le web (par exemple <https://github.com/schacon/simplegit>) est la même URL utilisable pour le cloner et, si vous en avez les droits, y pousser.

### **HTTP idiot**

Si le serveur ne répond pas avec un service Git HTTP intelligent, le client Git essayera de se rabattre sur le protocole HTTP « idiot ». Le protocole idiot consiste à servir le dépôt Git nu comme des fichiers normaux sur un serveur web. La beauté du protocole idiot réside dans sa simplicité de mise en place. Tout ce que vous avez à faire, c'est de copier les fichiers de votre dépôt nu sous la racine de documents HTTP et de positionner un crochet (**hook**) post-update spécifique, et c'est tout (voir [Crochets Git\)](#page-383-0). Dès ce moment, tous ceux qui peuvent accéder au serveur web sur lequel vous avez déposé votre dépôt peuvent le cloner. Pour permettre un accès en lecture seule à votre dépôt via HTTP, faites quelque chose comme :

```
$ cd /var/www/htdocs/
$ git clone --bare /chemin/vers/projet_git projetgit.git
$ cd projetgit.git
$ mv hooks/post-update.sample hooks/post-update
$ chmod a+x hooks/post-update
```
Et voilà ! Le crochet post-update livré par défaut avec Git lance la commande appropriée (git update-server-info) pour faire fonctionner correctement le clonage et la récupération HTTP. Cette commande est lancée quand vous poussez sur ce dépôt (peut-être sur SSH). Ensuite, les autres personnes peuvent cloner via quelque chose comme :

```
$ git clone https://exemple.com/projetgit.git
```
Dans ce cas particulier, nous utilisons le chemin /var/www/htdocs qui est le plus commun pour une configuration Apache, mais vous pouvez utiliser n'importe quel serveur web statique – placez juste les dépôts nus dans son chemin. Les données Git sont servies comme de simples fichiers statiques (voir [Les tripes de Git](#page-455-0) pour la manière exacte dont elles sont servies).

Généralement, vous choisirez soit de lancer un serveur HTTP intelligent avec des droits en lecture/écriture ou de fournir simplement les fichiers en lecture seule par le protocole idiot. Il est rare de mélanger les deux types de protocoles.

#### **Avantages**

Nous nous concentrerons sur les avantages de la version intelligente du protocole sur HTTP.

La simplicité vient de l'utilisation d'une seule URL pour tous les types d'accès et de la demande d'authentification seulement en cas de besoin. Ces deux caractéristiques rendent les choses très faciles pour l'utilisateur final. La possibilité de s'authentifier avec un nom d'utilisateur et un mot de passe apporte un gros avantage par rapport à SSH puisque les utilisateurs n'ont plus à générer localement les clés SSH et à télécharger leur clé publique sur le serveur avant de pouvoir interagir avec lui. Pour les utilisateurs débutants ou pour des utilisateurs utilisant des systèmes où SSH est moins commun, c'est un avantage d'utilisabilité majeur. C'est aussi un protocole très rapide et efficace, similaire à SSH.

Vous pouvez aussi servir vos dépôts en lecture seule sur HTTPS, ce qui signifie que vous pouvez chiffrer les communications ; ou vous pouvez pousser jusqu'à faire utiliser des certificats SSL à vos clients.

Un autre avantage est que HTTP/S sont des protocoles si souvent utilisés que les pare-feux d'entreprise sont souvent paramétrés pour les laisser passer.

#### **Inconvénients**

Configurer Git sur HTTP/S peut être un peu plus difficile que sur SSH sur certains serveurs. Mis à part cela, les autres protocoles ont peu d'avantages sur le protocole HTTP intelligent pour servir Git.

Si vous utilisez HTTP pour pousser de manière authentifiée, fournir vos information

d'authentification est parfois plus compliqué qu'utiliser des clés sur SSH. Il existe cependant des outils de mise en cache d'informations d'authentification, comme Keychain sur OSX et Credential Manager sur Windows pour rendre cela indolore. Reportez-vous à [Stockage des identifiants](#page-356-0) pour voir comment configurer la mise en cache des mots de passe HTTP sur votre système.

# **Protocole SSH**

SSH est un protocole répandu de transport pour Git en auto-hébergement. Cela est dû au fait que l'accès SSH est déjà en place à de nombreux endroits et que si ce n'est pas le cas, cela reste très facile à faire. Cela est aussi dû au fait que SSH est un protocole authentifié ; et comme il est très répandu, il est généralement facile à mettre en œuvre et à utiliser.

Pour cloner un dépôt Git à travers SSH, spécifiez le préfixe ssh:// dans l'URL comme ceci :

```
$ git clone ssh://utilisateur@serveur/projet.git
```
Vous pouvez utiliser aussi la syntaxe scp habituelle avec le protocole SSH :

\$ git clone utilisateur@serveur:projet.git

Vous pouvez aussi ne pas spécifier de nom d'utilisateur et Git utilisera par défaut le nom de login.

#### **Avantages**

Les avantages liés à l'utilisation de SSH sont nombreux. Premièrement, SSH est relativement simple à mettre en place, les *daemons* SSH sont facilement disponibles, les administrateurs réseau sont habitués à les gérer et de nombreuses distributions de systèmes d'exploitation en disposent ou proposent des outils pour les gérer. Ensuite, l'accès distant à travers SSH est sécurisé, toutes les données sont chiffrées et authentifiées. Enfin, comme les protocoles HTTP/S, Git et local, SSH est efficace et permet de comprimer autant que possible les données avant de les transférer.

#### **Inconvénients**

Le point négatif avec SSH est qu'il est impossible de proposer un accès anonyme au dépôt. Les accès sont régis par les permissions SSH, même pour un accès en lecture seule, ce qui s'oppose à une optique open source. Si vous souhaitez utiliser Git dans un environnement d'entreprise, SSH peut bien être le seul protocole nécessaire. Si vous souhaitez proposer de l'accès anonyme en lecture seule à vos projets, vous aurez besoin de SSH pour vous permettre de pousser mais un autre protocole sera nécessaire pour permettre à d'autres de tirer.

### **Protocole Git**

Vient ensuite le protocole Git. Celui-ci est géré par un *daemon* spécial livré avec Git. Ce *daemon* (démon, processus en arrière-plan) écoute sur un port dédié (9418) et propose un service similaire au protocole SSH, mais sans aucune sécurisation. Pour qu'un dépôt soit publié via le protocole Git, le fichier git-daemon-export-ok doit exister mais mise à part cette condition sans laquelle le *daemon* refuse de publier un projet, il n'y a aucune sécurité. Soit le dépôt Git est disponible sans restriction

en lecture, soit il n'est pas publié. Cela signifie qu'il ne permet pas de pousser des modifications. Vous pouvez activer la capacité à pousser mais étant donné l'absence d'authentification, n'importe qui sur Internet ayant trouvé l'URL du projet peut pousser sur le dépôt. Autant dire que ce mode est rarement recherché.

#### **Avantages**

Le protocole Git est souvent le protocole avec la vitesse de transfert la plus rapide. Si vous devez servir un gros trafic pour un projet public ou un très gros projet qui ne nécessite pas d'authentification en lecture, il est très probable que vous devriez installer un *daemon* Git. Il utilise le même mécanisme de transfert de données que SSH, la surcharge du chiffrement et de l'authentification en moins.

### **Inconvénients**

Le défaut du protocole Git est le manque d'authentification. N'utiliser que le protocole Git pour accéder à un projet n'est généralement pas suffisant. Il faut le coupler avec un accès SSH ou HTTPS pour quelques développeurs qui auront le droit de pousser (écrire) et le garder en accès git:// pour la lecture seule. C'est aussi le protocole le plus difficile à mettre en place. Il doit être géré par son propre *daemon* qui est spécifique. Il nécessite la configuration d'un *daemon* xinetd ou apparenté, ce qui est loin d'être simple. Il nécessite aussi un accès à travers le pare-feu au port 9418 qui n'est pas un port ouvert en standard dans les pare-feux professionnels. Derrière les gros parefeux professionnels, ce port obscur est tout simplement bloqué.

# <span id="page-120-0"></span>**Installation de Git sur un serveur**

Nous allons à présent traiter de la configuration d'un service Git gérant ces protocoles sur votre propre serveur.

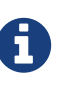

Les commandes et étapes décrites ci-après s'appliquent à des installations simplifiées sur un serveur à base de Linux, bien qu'il soit aussi possible de faire fonctionner ces services sur des serveurs macOS ou Windows. La mise en place effective d'un serveur en production au sein d'une infrastructure englobera vraisemblablement des différences dans les mesures de sécurité et les outils système, mais ceci devrait permettre de se faire une idée générale des besoins.

Pour réaliser l'installation initiale d'un serveur Git, il faut exporter un dépôt existant dans un nouveau dépôt nu — un dépôt qui ne contient pas de copie de répertoire de travail. C'est généralement simple à faire. Pour cloner votre dépôt en créant un nouveau dépôt nu, lancez la commande clone avec l'option --bare. Par convention, les répertoires de dépôt nu finissent en .git, de cette manière :

```
$ git clone --bare mon_project mon_projet.git
Clonage dans le dépôt nu 'mon_projet.git'...
fait.
```
Vous devriez maintenant avoir une copie des données de Git dans votre répertoire mon\_project.git.

```
$ cp -Rf mon_projet/.git mon_projet.git
```
Il y a quelques légères différences dans le fichier de configuration mais pour l'utilisation envisagée, c'est très proche. La commande extrait le répertoire Git sans répertoire de travail et crée un répertoire spécifique pour l'accueillir.

### **Copie du dépôt nu sur un serveur**

À présent que vous avez une copie nue de votre dépôt, il ne reste plus qu'à la placer sur un serveur et à régler les protocoles. Supposons que vous avez mis en place un serveur nommé git.exemple.com auquel vous avez accès par SSH et que vous souhaitez stocker vos dépôts Git dans le répertoire /srv/git. En supposant que /srv/git existe, vous pouvez mettre en place votre dépôt en copiant le dépôt nu :

\$ scp -r mon\_projet.git utilisateur@git.exemple.com:/srv/git

À partir de maintenant, tous les autres utilisateurs disposant d'un accès SSH au serveur et ayant un accès en lecture seule au répertoire /srv/git peuvent cloner votre dépôt en lançant la commande :

\$ git clone utilisateur@git.exemple.com:/srv/git/mon\_projet.git

Si un utilisateur se connecte via SSH au serveur et a accès en écriture au répertoire /srv/git/mon\_projet.git, il aura automatiquement accès pour pousser.

Git ajoutera automatiquement les droits de groupe en écriture à un dépôt si vous lancez la commande git init avec l'option --shared. Notez qu'en lançant cette commande, vous ne détruirez pas les *commits*, références, etc. en cours de route.

\$ ssh utilisateur@git.exemple.com \$ cd /srv/git/mon\_projet.git \$ git init --bare --shared

Vous voyez comme il est simple de prendre un dépôt Git, créer une version nue et la placer sur un serveur auquel vous et vos collaborateurs avez accès en SSH. Vous voilà prêts à collaborer sur le même projet.

Il faut noter que c'est littéralement tout ce dont vous avez besoin pour démarrer un serveur Git utile auquel plusieurs personnes ont accès : ajoutez simplement des comptes SSH sur un serveur, et collez un dépôt nu quelque part où tous les utilisateurs ont accès en lecture et écriture. Vous êtes prêts à travailler, vous n'avez besoin de rien d'autre.

Dans les chapitres à venir, nous traiterons de mises en place plus sophistiquées. Ces sujets incluront l'élimination du besoin de créer un compte système pour chaque utilisateur, l'accès public aux

dépôts, la mise en place d'interfaces utilisateur web, etc. Néanmoins, gardez à l'esprit que pour collaborer avec quelques personnes sur un projet privé, tout ce qu'il faut, c'est un serveur SSH et un dépôt nu.

## **Petites installations**

Si vous travaillez dans un petit groupe ou si vous n'êtes qu'en phase d'essai de Git au sein de votre société avec peu de développeurs, les choses peuvent rester simples. Un des aspects les plus compliqués de la mise en place d'un serveur Git est la gestion des utilisateurs. Si vous souhaitez que certains dépôts ne soient accessibles à certains utilisateurs qu'en lecture seule et en lecture/écriture pour d'autres, la gestion des accès et des permissions peut devenir difficile à régler.

### **Accès SSH**

Si vous disposez déjà d'un serveur auquel tous vos développeurs ont un accès SSH, il est généralement plus facile d'y mettre en place votre premier dépôt car vous n'aurez quasiment aucun réglage supplémentaire à faire (comme nous l'avons expliqué dans le chapitre précédent). Si vous souhaitez des permissions d'accès plus complexes, vous pouvez les mettre en place par le jeu des permissions standards sur le système de fichiers du système d'exploitation de votre serveur.

Si vous souhaitez placer vos dépôts sur un serveur qui ne dispose pas déjà de comptes pour chacun des membres de votre équipe qui aurait accès en écriture, alors vous devrez mettre en place un accès SSH pour eux. En supposant que pour vos dépôts, vous disposiez déjà d'un serveur SSH installé et auquel vous avez accès.

Il y a quelques moyens de donner un accès à tout le monde dans l'équipe. Le premier est de créer des comptes pour tout le monde, ce qui est logique mais peut s'avérer lourd. Vous ne souhaiteriez sûrement pas lancer adduser et entrer un mot de passe temporaire pour chaque utilisateur.

Une seconde méthode consiste à créer un seul utilisateur Git sur la machine, demander à chaque développeur nécessitant un accès en écriture de vous envoyer une clé publique SSH et d'ajouter ladite clé au fichier ~/.ssh/authorized\_keys de votre utilisateur Git. À partir de là, tout le monde sera capable d'accéder à la machine via l'utilisateur Git. Cela n'affecte en rien les données de *commit* les informations de l'utilisateur SSH par lequel on se connecte n'affectent pas les données de *commit* enregistrées.

Une dernière méthode consiste à faire une authentification SSH auprès d'un serveur LDAP ou tout autre système d'authentification centralisé que vous utiliseriez déjà. Tant que chaque utilisateur peut accéder à un shell sur la machine, n'importe quel schéma d'authentification SSH devrait fonctionner.

# **Génération des clés publiques SSH**

De nombreux serveurs Git utilisent une authentification par clés publiques SSH. Pour fournir une clé publique, chaque utilisateur de votre système doit la générer s'il n'en a pas déjà. Le processus est similaire sur tous les systèmes d'exploitation. Premièrement, l'utilisateur doit vérifier qu'il n'en a pas déjà une. Par défaut, les clés SSH d'un utilisateur sont stockées dans le répertoire ~/.ssh du compte. Vous pouvez facilement vérifier si vous avez déjà une clé en listant le contenu de ce répertoire :

 $\text{d} \sim / .5$ sh  $$1s$ authorized keys2 id dsa known hosts config id dsa.pub

Recherchez une paire de fichiers appelés *quelquechose* et *quelquechose*`.pub` où le *quelquechose* en question est généralement id\_dsa ou id\_rsa. Le fichier en .pub est la clé publique tandis que l'autre est la clé privée. Si vous ne voyez pas ces fichiers (ou n'avez même pas de répertoire .ssh), vous pouvez les créer en lançant un programme appelé ssh-keygen fourni par le paquet SSH sur les systèmes Linux/macOS et MSysGit pour Windows :

\$ ssh-keygen -o Generating public/private rsa key pair. Enter file in which to save the key (/home/schacon/.ssh/id\_rsa): Created directory '/home/schacon/.ssh'. Enter passphrase (empty for no passphrase): Enter same passphrase again: Your identification has been saved in /home/schacon/.ssh/id\_rsa. Your public key has been saved in /home/schacon/.ssh/id\_rsa.pub. The key fingerprint is: d0:82:24:8e:d7:f1:bb:9b:33:53:96:93:49:da:9b:e3 schacon@mylaptop.local

Premièrement, le programme demande confirmation de l'endroit où vous souhaitez sauvegarder la clé (.ssh/id\_rsa) puis il demande deux fois d'entrer un mot de passe qui peut être laissé vide si vous ne souhaitez pas devoir le taper quand vous utilisez la clé. Cependant, si vous utilisez un mot de passe, assurez-vous d'ajouter l'option -o ; cela sauvegarde la clé privé dans un format qui est plus résistant au craquage par force brute des mots de passe que le format par défaut.

Maintenant, chaque utilisateur ayant suivi ces indications doit envoyer la clé publique à la personne en charge de l'administration du serveur Git (en supposant que vous utilisez un serveur SSH réglé pour l'utilisation de clés publiques). Ils doivent copier le contenu du fichier .pub et l'envoyer par courriel. Les clés publiques ressemblent à ceci :

```
$ cat ~/.ssh/id_rsa.pub
ssh-rsa AAAAB3NzaC1yc2EAAAABIwAAAQEAklOUpkDHrfHY17SbrmTIpNLTGK9Tjom/BWDSU
GPl+nafzlHDTYW7hdI4yZ5ew18JH4JW9jbhUFrviQzM7xlELEVf4h9lFX5QVkbPppSwg0cda3
Pbv7kOdJ/MTyBlWXFCR+HAo3FXRitBqxiX1nKhXpHAZsMciLq8V6RjsNAQwdsdMFvSlVK/7XA
t3FaoJoAsncM1Q9x5+3V0Ww68/eIFmb1zuUFljQJKprrX88XypNDvjYNby6vw/Pb0rwert/En
mZ+AW4OZPnTPI89ZPmVMLuayrD2cE86Z/il8b+gw3r3+1nKatmIkjn2so1d01QraTlMqVSsbx
NrRFi9wrf+M7Q== schacon@mylaptop.local
```
Pour un tutoriel plus approfondi sur la création de clé SSH sur différents systèmes d'exploitation, référez-vous au guide GitHub sur les clés SSH à<https://help.github.com/articles/generating-ssh-keys>.

# **Mise en place du serveur**

Parcourons les étapes de la mise en place d'un accès SSH côté serveur. Dans cet exemple, vous utiliserez la méthode des authorized\_keys pour authentifier vos utilisateurs. Nous supposerons également que vous utilisez une distribution Linux standard telle qu'Ubuntu.

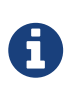

Une bonne partie de ce qui est décrit ici peut être automatisé en utilisant la commande ssh-copy-id, plutôt que de copier et installer manuellement les clés publiques.

Premièrement, créez un utilisateur 'git' et un répertoire .ssh pour cet utilisateur.

\$ sudo adduser git \$ su git \$ cd \$ mkdir .ssh && chmod 700 .ssh \$ touch .ssh/authorized\_keys && chmod 600 .ssh/authorized\_keys

Ensuite, vous devez ajouter la clé publique d'un développeur au fichier authorized\_keys de l'utilisateur Git. Supposons que vous avez reçu quelques clés par courriel et les avez sauvées dans des fichiers temporaires. Pour rappel, une clé publique ressemble à ceci :

```
$ cat /tmp/id_rsa.john.pub
ssh-rsa AAAAB3NzaC1yc2EAAAADAQABAAABAQCB007n/ww+ouN4gSLKssMxXnBOvf9LGt4L
ojG6rs6hPB09j9R/T17/x4lhJA0F3FR1rP6kYBRsWj2aThGw6HXLm9/5zytK6Ztg3RPKK+4k
Yjh6541NYsnEAZuXz0jTTyAUfrtU3Z5E003C4oxOj6H0rfIF1kKI9MAQLMdpGW1GYEIgS9Ez
Sdfd8AcCIicTDWbqLAcU4UpkaX8KyGlLwsNuuGztobF8m72ALC/nLF6JLtPofwFBlgc+myiv
O7TCUSBdLQlgMVOFq1I2uPWQOkOWQAHukEOmfjy2jctxSDBQ220ymjaNsHT4kgtZg2AYYgPq
dAv8JggJICUvax2T9va5 gsg-keypair
```
Il suffit de les ajouter au fichier authorized\_keys de l'utilisateur git dans son répertoire .ssh :

\$ cat /tmp/id\_rsa.john.pub >> ~/.ssh/authorized\_keys \$ cat /tmp/id\_rsa.josie.pub >> ~/.ssh/authorized\_keys \$ cat /tmp/id\_rsa.jessica.pub >> ~/.ssh/authorized\_keys

Maintenant, vous pouvez créer un dépôt vide nu en lançant la commande git init avec l'option --bare, ce qui initialise un dépôt sans répertoire de travail :

```
$ cd /opt/git
$ mkdir project.git
$ cd project.git
$ git init --bare
Initialized empty Git repository in /opt/git/project.git/
```
Alors, John, Josie ou Jessica peuvent pousser la première version de leur projet vers ce dépôt en l'ajoutant en tant que dépôt distant et en lui poussant une branche. Notons que quelqu'un doit se connecter par shell au serveur et créer un dépôt nu pour chaque ajout de projet. Supposons que le nom du serveur soit gitserveur. Si vous l'hébergez en interne et avez réglé le DNS pour faire pointer gitserveur sur ce serveur, alors vous pouvez utiliser les commandes suivantes telles quelles (en supposant que monprojet est un projet existant et comprenant des fichiers) :

```
# Sur l'ordinateur de John
$ cd monproject
$ git init
$ git add .
$ git commit -m 'première validation'
$ git remote add origin git@gitserveur:/opt/git/projet.git
$ git push origin master
```
À présent, les autres utilisateurs peuvent cloner le dépôt et y pousser leurs modifications aussi simplement :

```
$ git clone git@gitserveur:/opt/git/projet.git
$ cd projet
$ vim LISEZMOI
$ git commit -am 'correction du fichier LISEZMOI'
$ git push origin master
```
De cette manière, vous pouvez rapidement mettre en place un serveur Git en lecture/écriture pour une poignée de développeurs.

Il faut aussi noter que pour l'instant tous ces utilisateurs peuvent aussi se connecter au serveur et obtenir un shell en tant qu'utilisateur « git ». Si vous souhaitez restreindre ces droits, il faudra changer le shell pour quelque chose d'autre dans le fichier passwd.

Vous pouvez simplement restreindre l'utilisateur 'git' à des actions Git avec un shell limité appelé git-shell qui est fourni avec Git. Si vous configurez ce shell comme shell de login de l'utilisateur 'git', l'utilisateur 'git' ne peut pas avoir de shell normal sur ce serveur. Pour utiliser cette fonction, spécifiez git-shell en lieu et place de bash ou csh pour shell de l'utilisateur. Pour faire cela, vous devez d'abord ajouter git-shell à /etc/shells s'il n'y est pas déjà :

```
$ cat /etc/shells # voir si `git-shell` est déjà déclaré. Sinon...
$ which git-shell # s'assurer que git-shell est installé sur le système
$ sudo vim /etc/shells # et ajouter le chemin complet vers git-shell
```
Maintenant, vous pouvez éditer le shell de l'utilisateur en utilisant chsh <utilisateur> -s <shell> :

```
$ sudo chsh git -s $(which git-shell)
```
À présent, l'utilisateur 'git' ne peut plus utiliser la connexion SSH que pour pousser et tirer sur des dépôts Git, il ne peut plus ouvrir un shell. Si vous essayez, vous verrez un rejet de login :

\$ ssh git@gitserveur fatal: Interactive git shell is not enabled. hint: ~/git-shell-commands should exist and have read and execute access. Connection to gitserveur closed.

Ici, les utilisateurs peuvent encore utiliser le transfert de port de SSH pour accéder à n'importe quel hôte que le serveur git est capable d'accéder. Si vous voulez l'empêcher, vous pouvez éditer le fichier authorized\_keys et préfixer les options suivantes à toutes les clé que vous souhaitez restreindre :

```
no-port-forwarding,no-X11-forwarding,no-agent-forwarding,no-pty
```
Le résultat devrait ressembler à ceci :

```
$ cat ~/.ssh/authorized_keys
```
no-port-forwarding,no-X11-forwarding,no-agent-forwarding,no-pty ssh-rsa AAAAB3NzaC1yc2EAAAADAQABAAABAQCB007n/ww+ouN4gSLKssMxXnBOvf9LGt4LojG6rs6h PB09j9R/T17/x4lhJA0F3FR1rP6kYBRsWj2aThGw6HXLm9/5zytK6Ztg3RPKK+4kYjh6541N YsnEAZuXz0jTTyAUfrtU3Z5E003C4oxOj6H0rfIF1kKI9MAQLMdpGW1GYEIgS9EzSdfd8AcC IicTDWbqLAcU4UpkaX8KyGlLwsNuuGztobF8m72ALC/nLF6JLtPofwFBlgc+myivO7TCUSBd LQlgMVOFq1I2uPWQOkOWQAHukEOmfjy2jctxSDBQ220ymjaNsHT4kgtZg2AYYgPqdAv8JggJ ICUvax2T9va5 gsg-keypair

```
no-port-forwarding,no-X11-forwarding,no-agent-forwarding,no-pty ssh-rsa
AAAAB3NzaC1yc2EAAAADAQABAAABAQDEwENNMomTboYI+LJieaAY16qiXiH3wuvENhBG...
```
Maintenant, les commandes réseau Git continueront de fonctionner correctement mais les utilisateurs ne pourront plus obtenir de shell. Comme la sortie l'indique, vous pouvez aussi configurer un répertoire dans le répertoire personnel de l'utilisateur « git » qui va personnaliser légèrement le git-shell. Par exemple, vous pouvez restreindre les commandes Git que le serveur accepte ou vous pouvez personnaliser le message que les utilisateurs verront s'ils essaient de se connecter en SSH comme ci-dessus. Lancer git help shell pour plus d'informations sur la personnalisation du shell.

# **Démon (***Daemon***) Git**

Dans la suite, nous allons configurer un *daemon* qui servira des dépôts sur le protocole « Git ». C'est un choix répandu pour permettre un accès rapide sans authentification à vos données Git. Souvenez-vous que du fait de l'absence d'authentification, tout ce qui est servi sur ce protocole est public au sein de son réseau.

Mis en place sur un serveur à l'extérieur de votre pare-feu, il ne devrait être utilisé que pour des projets qui sont destinés à être visibles publiquement par le monde entier. Si le serveur est derrière

le pare-feu, il peut être utilisé pour des projets avec accès en lecture seule pour un grand nombre d'utilisateurs ou des ordinateurs (intégration continue ou serveur de compilation) pour lesquels vous ne souhaitez pas avoir à gérer des clés SSH.

En tout cas, le protocole Git est relativement facile à mettre en place. Grossièrement, il suffit de lancer la commande suivante en tant que *daemon* :

```
git daemon --reuseaddr --base-path=/srv/git/ /srv/git/
```
--reuseaddr autorise le serveur à redémarrer sans devoir attendre que les anciennes connexions expirent, l'option --base-path autorise les utilisateurs à cloner des projets sans devoir spécifier le chemin complet, et le chemin en fin de ligne indique au *daemon* Git l'endroit où chercher des dépôts à exporter. Si vous utilisez un pare-feu, il sera nécessaire de rediriger le port 9418 sur la machine hébergeant le serveur.

Transformer ce processus en *daemon* peut s'effectuer de différentes manières qui dépendent du système d'exploitation sur lequel il est lancé.

Puisque systemd est le système d'init le plus habitituel sur les distributions Linux modernes, vous pouvez l'utiliser pour cela. Placez simplement un fichier /etc/systemd/system/git-daemon.service avec le contenu suivant :

```
[Unit]
Description=Start Git Daemon
[Service]
ExecStart=/usr/bin/git daemon --reuseaddr --base-path=/srv/git/ /srv/git/
Restart=always
RestartSec=500ms
StandardOutput=syslog
StandardError=syslog
SyslogIdentifier=git-daemon
User=git
Group=git
[Install]
WantedBy=multi-user.target
```
Vous aurez noté que ce daemon Git est lancé ici avec comme utilisateur et groupe git. Modifiez-le pour correspondre à vos besoins et assurez-vous que l'utilisateur fourni existe sur le système. Vérifiez aussi que le binaire Git est bien à l'emplacement /usr/bin/git ou changer le chemin si nécessaire.

Enfin, lancez systemctl enable git-daemon pour démarrer automatiquement le service au démarrage ; vous pouvez démarrer et arrêter le service avec respectivement systemctl start gitdaemon et systemctl stop git-daemon.

Sur d'autres systèmes, le choix reste large, allant de xinetd à un script de système sysvinit ou à tout autre moyen — tant que le programme est démonisé et surveillé.

Ensuite, il faut spécifier à Git quels dépôts sont autorisés en accès non authentifié au moyen du serveur. Dans chaque dépôt concerné, il suffit de créer un fichier appelé git-daemon-export-ok.

\$ cd /chemin/au/projet.git

\$ touch git-daemon-export-ok

La présence de ce fichier indique à Git que ce projet peut être servi sans authentification.

# **HTTP intelligent**

Nous avons à présent un accès authentifié par SSH et un accès non authentifié par git://, mais il existe aussi un protocole qui peut faire les deux à la fois. La configuration d'un HTTP intelligent revient simplement à activer sur le serveur un script CGI livré avec Git qui s'appelle git-httpbackend. Ce CGI va lire le chemin et les entêtes envoyés par un git fetch ou un git push à une URL donnée et déterminer si le client peut communiquer sur HTTP (ce qui est vrai pour tout client depuis la version 1.6.6). Si le CGI détecte que le client est intelligent, il va commencer à communiquer par protocole intelligent, sinon il repassera au comportement du protocole idiot (ce qui le rend de ce fait compatible avec les vieux clients).

Détaillons une installation de base. Nous la réaliserons sur un serveur web Apache comme serveur CGI. Si Apache n'est pas installé sur votre PC, vous pouvez y remédier avec une commande :

```
$ sudo apt-get install apache2 apache2-utils
$ a2enmod cgi alias env
```
Cela a aussi pour effet d'activer les modules mod\_cgi, mod\_alias, et mod\_env qui sont nécessaires au fonctionnement du serveur.

Vous allez aussi avoir besoin de paramétrer le groupe Unix des répertoire /srv/git à www-data pour que votre serveur web puisse lire et écrire dans les dépôts, parce que l'instance Apache lançant le script CGI aura (par défaut) cet utilisateur :

\$ chgrp -R www-data /srv/git

Ensuite, nous devons ajouter quelques lignes à la configuration d'Apache pour qu'il lance git-httpbackend comme gestionnaire de tous les chemins du serveur web sous /git.

```
SetEnv GIT_PROJECT_ROOT /srv/git
SetEnv GIT_HTTP_EXPORT_ALL
ScriptAlias /git/ /usr/lib/git-core/git-http-backend/
```
Si vous ne définissez pas la variable d'environnement GIT\_HTTP\_EXPORT\_ALL, Git ne servira aux utilisateurs non authentifiés que les dépôts comprenant le fichier git-daemon-export-ok, de la même manière que le *daemon* Git.

Puis, nous allons indiquer à Apache qu'il doit accepter les requêtes sur ce chemin avec quelque chose comme :

```
<Files "git-http-backend">
      AuthType Basic
      AuthName "Git Access"
      AuthUserFile /srv/git/.htpasswd
    Require expr !(%{QUERY STRING} -strmatch '*service=git-receive-pack*' ||
%{REQUEST_URI} =~ m#/git-receive-pack$#)
      Require valid-user
</Files>
```
Il vous sera nécessaire de créer un fichier .htpasswd contenant les mots de passe de tous les utilisateurs valides. Voici un exemple d'ajout d'un utilisateur schacon au fichier :

\$ htpasswd -c /srv/git/.htpasswd schacon

Il existe des milliers de façons d'authentifier des utilisateurs avec Apache, il suffira d'en choisir une et de la mettre en place. L'exemple ci-dessus n'est que le plus simple. Vous désirerez sûrement gérer tout ceci sous SSL pour que vos données soient chiffrées.

Nous ne souhaitons pas nous appesantir spécifiquement sur la configuration d'Apache, car on peut utiliser un serveur différent ou avoir besoin d'une authentification différente. L'idée générale reste que Git est livré avec un CGI appelé git-http-backend qui, après authentification, va gérer toute la négociation pour envoyer et recevoir les données sur HTTP. Il ne gère pas l'authentification par luimême, mais peut être facilement contrôlé à la couche serveur web qui l'invoque. Cela peut être réalisé avec n'importe quel serveur web gérant le CGI, donc celui que vous connaissez le mieux.

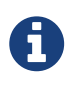

Pour plus d'informations sur la configuration de l'authentification dans Apache, référez-vous à la documentation d'Apache : [http://httpd.apache.org/docs/current/](http://httpd.apache.org/docs/current/howto/auth.html) [howto/auth.html](http://httpd.apache.org/docs/current/howto/auth.html)

# **GitWeb**

Après avoir réglé les accès de base en lecture/écriture et en lecture seule pour vos projets, vous souhaiterez peut-être mettre en place une interface web simple de visualisation. Git fournit un script CGI appelé GitWeb qui est souvent utilisé à cette fin.

| projects / .git / summary                                                                                                    |                                                                                                    |                                                                                                    |                       | $777$ git |
|----------------------------------------------------------------------------------------------------|----------------------------------------------------------------------------------------------------|----------------------------------------------------------------------------------------------------|-----------------------|-----------|
| summary I shortlog I log I commit I commitdiff I tree                                                                                                    |                                                                                                    |                                                                                                    | # ? search:<br>commit | ere i     |
|                                                                                                    |                                                                                                    |                                                                                                    |                       |           |
| description<br><b>Ben Straub</b><br>owner                                                                                                    | Unnamed repository; edit this file 'description' to name the repository.<br>last change Wed, 11 Jun 2014 12:20:23 -0700 (21:20 +0200)                                                                                                    |                                                                                                    |                       |           |
| shortlog                                                                                                    |                                                                                                    |                                                                                                    |                       |           |
| 2014-06-11 Carlos Martin<br>2014-06-11 Vicent Marti<br>2014-06-10 Carlos Martin<br>2014-06-10 Vicent Marti<br>2014-06-09 Carlos Martin<br>2014-06-09 Carlos Martin remote: fix rename docs<br>2014-06-08 Carlos Martin<br>2014-06-08 Carlos Martin<br>2014-06-08 Vicent Marti<br>2014-06-08 Vicent Marti<br>2014-06-07 Philip Kelley<br>2014-06-07 Philip Kelley<br>2014-06-07 Philip Kelley<br>2014-06-07 Phillip Kelley<br>444 | remote: update documentation development origin/HEAD origin/development<br>Merge pull request #2417 from libgit2/cmn/revwalk-array-fix<br>revwalk: more sensible array handling origin/cmn/revealk-array-fix<br>Merge pull request #2416 from libgit2/cmn/treebuilder<br>2014-06-10 Carlos Martin pathspec: use C guards in header<br>treebuilder: insert sorted<br>2014-06-08 Carlos Martín Merge branch 'cmn/soversion' into development<br>Bump version to 0.21.0<br><b>Change SOVERSION at API breaks</b><br>Merge pull request #2407 from libgit2/cmn/remote-rename v0.21.0-ct<br>Merge pull request #2409 from phkelley/win32_thread_fixes<br><b>React to review feedback</b><br>Win32: Fix object::cache::threadmania test on x64<br>Merge pull request #2408 from phkelley/win32_test_fixes<br>Win32: Fix diff::workdir::submodules test #2361 | commit I commitdiff I tree I snapshot<br>commit I commitdiff I tree I snapshot<br>commit I commitdiff I tree I snapshot |                       |           |
| tags                                                                                                    |                                                                                                    |                                                                                                    |                       |           |
| 3 weeks ago<br>$v0.21.0$ -rc1<br>7 months ago<br>v0.20.0<br>12 months ago v0.19.0<br>14 months ago v0.18.0<br>v0.17.0<br>2 years ago<br>2 years ago<br>v0.16.0<br>v0.15.0<br>2 years ago<br>V0.14.0<br>2 years ago<br>v0.13.0<br>3 years ago<br>v0.12.0<br>3 years ago                                                                                                    | I commit I shortlog I log<br>I commit I shortlog I log<br>I commit I shortlog I log<br>I commit I shortlog I log<br>I commit I shortlog I log<br>libgit2 v0.16.0<br>tag I commit I shortlog I log<br>I commit I shortlog I log<br>I commit I shortlog I log<br>I commit I shortlog I log<br>I commit I shortlog I log                                                                                                    |                                                                                                    |                       |           |

*Figure 49. L'interface web de visualisation Gitweb.*

Si vous souhaitez vérifier à quoi GitWeb ressemblerait pour votre projet, Git fournit une commande pour démarrer une instance temporaire de serveur si vous avez un serveur léger tel que lighttpd ou webrick sur votre système. Sur les machines Linux, lighttpd est souvent pré-installé et vous devriez pouvoir le démarrer en tapant git instaweb dans votre répertoire de travail. Si vous utilisez un Mac, Ruby est installé de base avec Léopard, donc webrick est une meilleure option. Pour démarrer instaweb avec un gestionnaire autre que lighttpd, vous pouvez le lancer avec l'option --httpd.

```
$ git instaweb --httpd=webrick
[2009-02-21 10:02:21] INFO WEBrick 1.3.1
[2009-02-21 10:02:21] INFO ruby 1.8.6 (2008-03-03) [universal-darwin9.0]
```
Cette commande démarre un serveur HTTP sur le port 1234 et lance automatiquement un navigateur Internet qui ouvre la page d'accueil. C'est vraiment très simple. Pour arrêter le serveur, il suffit de lancer la même commande, mais avec l'option --stop :

```
$ git instaweb --httpd=webrick --stop
```
Si vous souhaitez fournir l'interface web en permanence sur le serveur pour votre équipe ou pour un projet opensource que vous hébergez, il sera nécessaire d'installer le script CGI pour qu'il soit appelé par votre serveur web. Quelques distributions Linux ont un package gitweb qu'il suffira d'installer via apt ou dnf, ce qui est une possibilité. Nous détaillerons tout de même rapidement l'installation manuelle de GitWeb. Premièrement, le code source de Git qui fournit GitWeb est nécessaire pour pouvoir générer un script CGI personnalisé :

```
$ git clone git://git.kernel.org/pub/scm/git/git.git
$ cd git/
$ make GITWEB_PROJECTROOT="/opt/git" prefix=/usr gitweb
      SUBDIR gitweb
      SUBDIR ../
make[2]: `GIT-VERSION-FILE' is up to date.
      GEN gitweb.cgi
      GEN static/gitweb.js
$ sudo cp -Rf gitweb /var/www/
```
Notez que vous devez indiquer où trouver les dépôts Git au moyen de la variable GITWEB\_PROJECTROOT. Maintenant, il faut paramétrer dans Apache l'utilisation de CGI pour ce script, en spécifiant un nouveau VirtualHost :

```
<VirtualHost *:80>
      ServerName gitserver
      DocumentRoot /var/www/gitweb
      <Directory /var/www/gitweb>
          Options ExecCGI +FollowSymLinks +SymLinksIfOwnerMatch
          AllowOverride All
          order allow,deny
          Allow from all
          AddHandler cgi-script cgi
          DirectoryIndex gitweb.cgi
      </Directory>
</VirtualHost>
```
Une fois de plus, GitWeb peut être géré par tout serveur web capable de prendre en charge CGI ou Perl. La mise en place ne devrait pas être plus difficile avec un autre serveur. Après redémarrage du serveur, vous devriez être capable de visiter <http://gitserveur/> pour visualiser vos dépôts en ligne.

# **GitLab**

GitWeb reste tout de même simpliste. Si vous cherchez un serveur Git plus moderne et complet, il existe quelques solutions libres pertinentes. Comme GitLab est un des plus populaires, nous allons prendre son installation et son utilisation comme exemple. Cette solution est plus complexe que l'option GitWeb et demandera indubitablement plus de maintenance, mais elle est aussi plus complète.

# **Installation**

GitLab est une application web reposant sur une base de données, ce qui rend son installation un peu plus lourde que certains autres serveurs Git. Celle-ci est heureusement très bien documentée et

supportée. GitLab recommande fortement d'installer GitLab sur votre serveur via le paquet officiel Omnibus GitLab.

Les autres options d'installation de GitLab sont :

- GitLab Helm chart, pour une utilisation avec Kubernetes,
- des paquets GitLab dockerisés pour une utilisation dans Docker,
- depuis les fichiers source,
- Avec un fournisseur Cloud tel que AWS, Google Cloud Platform, Azure, OpenShift et Digital Ocean.

Pour de plus amples informations, référez-vous au [readme de GitLab Community Edition \(CE\)](https://gitlab.com/gitlab-org/gitlab-foss/-/blob/master/README.md).

### **Administration**

L'interface d'administration de GitLab passe par le web. Pointez simplement votre navigateur sur le nom d'hôte ou l'adresse IP où GitLab est hébergé et identifiez-vous comme administrateur. L'utilisateur par défaut est admin@local.host et le mot de passe par défaut est 5iveL!fe (qu'il vous sera demandé de changer dès la première connexion). Une fois identifié, cliquez sur l'icône « Admin area » dans le menu en haut à droite.

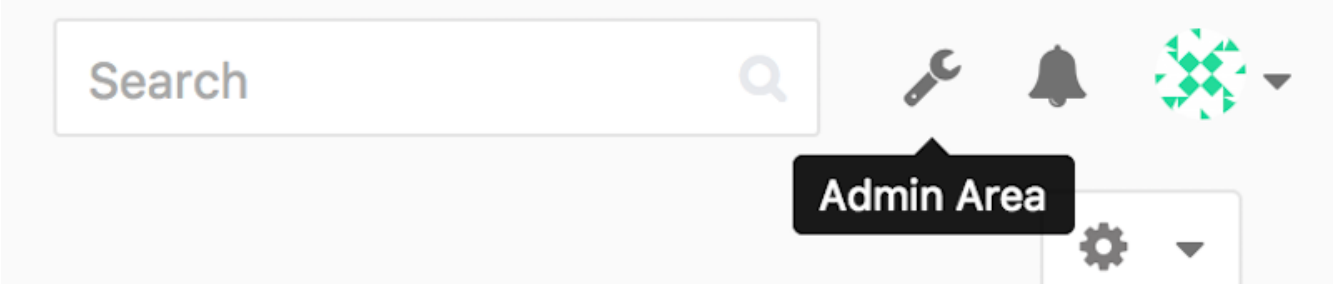

*Figure 50. L'entrée « Admin area » dans le menu GitLab.*

#### **Utilisateurs**

Les utilisateurs dans GitLab sont des comptes qui correspondent à des personnes. Les comptes utilisateurs ne sont pas très complexes ; ce sont principalement des collections d'informations personnelles rattachées à chaque information d'identification. Chaque compte utilisateur fournit un **espace de nommage**, qui est un rassemblement logique des projets appartenant à cet utilisateur. Si l'utilisateur jane a un projet appelé projet, l'URL du projet est [http://serveur/jane/](http://serveur/jane/projet) [projet](http://serveur/jane/projet).

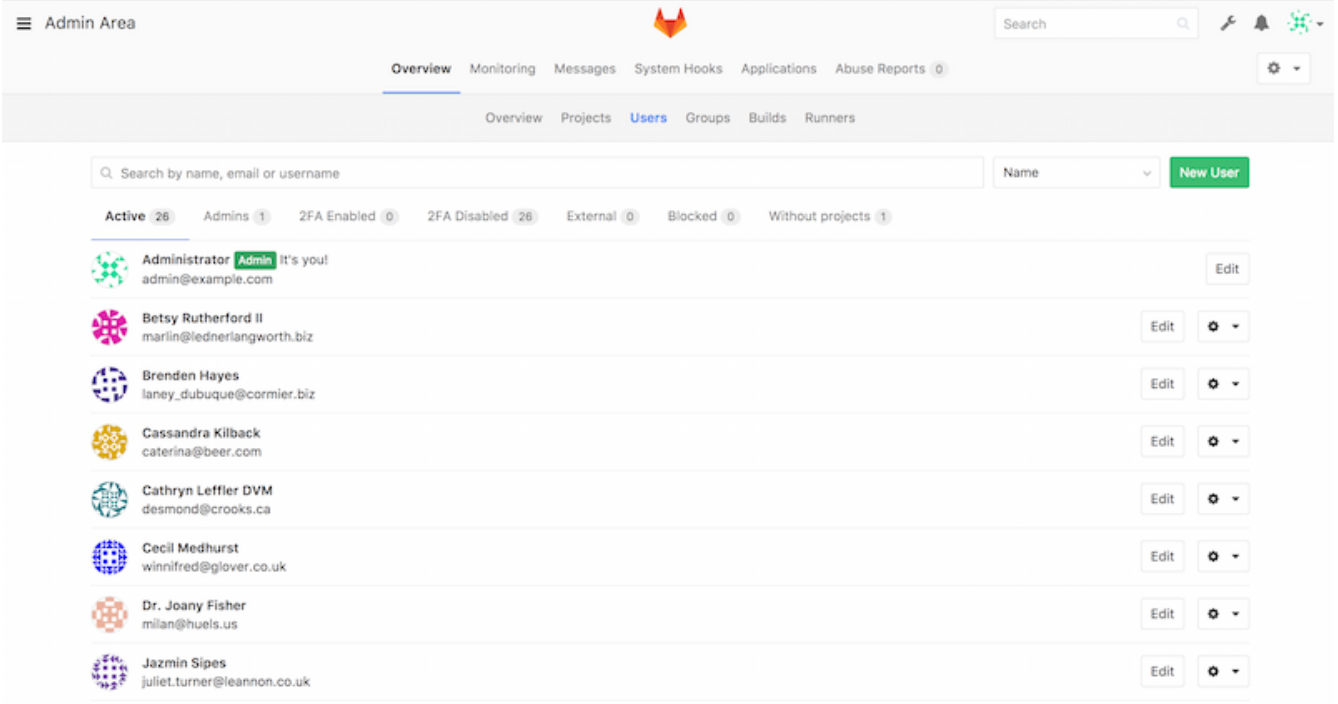

*Figure 51. L'écran d'administration des utilisateurs GitLab.*

Il existe deux manières de supprimer un utilisateur. Bloquer (Blocking) un utilisateur l'empêche de s'identifier sur l'instance Gitlab, mais toutes les données sous l'espace de nom de cet utilisateur sont préservées, et les commits signés avec l'adresse courriel de cet utilisateur renverront à son profil.

Détruire (Destroying) un utilisateur, par contre, l'efface complètement de la base de données et du système de fichiers. Tous les projets et les données situées dans son espace de nom sont effacés et tous les groupes qui lui appartiennent sont aussi effacés. Il s'agit clairement d'une action plus destructive et permanente, et son usage est assez rare.

### <span id="page-133-0"></span>**Groupes**

Un groupe GitLab est un assemblage de projets, accompagné des informations de droits d'accès à ces projets. Chaque groupe a un espace de nom de projet (de la même manière que les utilisateurs), donc si le groupe formation a un projet matériel, son URL sera [http://serveur/formation/mat](http://serveur/formation/matériel)[é](http://serveur/formation/matériel)[riel](http://serveur/formation/matériel).

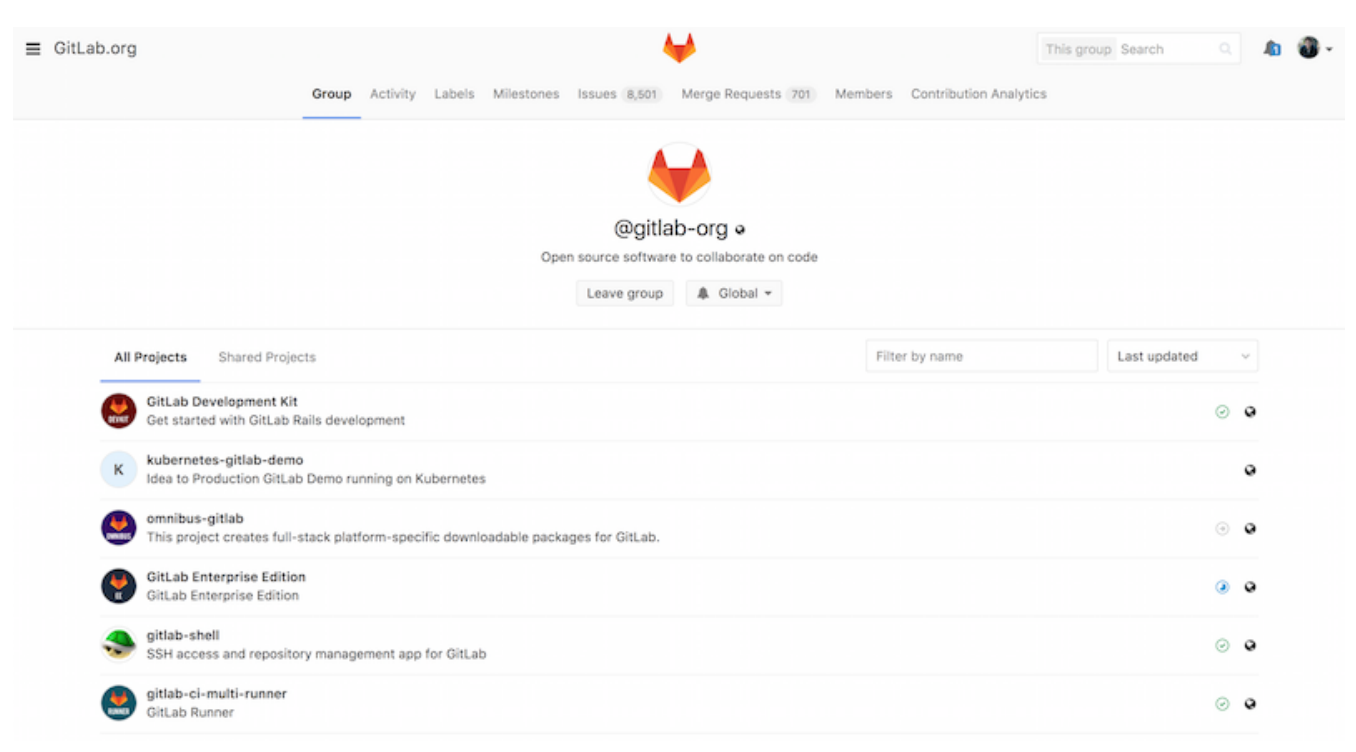

*Figure 52. L'écran d'administration des groupes GitLab.*

Chaque groupe est associé à des utilisateurs, dont chacun dispose d'un niveau de permissions sur les projets du groupe et sur le groupe lui-même. Ces niveaux s'échelonnent de *invité* : Guest (tickets et discussions seulement) à *propriétaire* : Owner (contrôle complet du groupe, ses membres et ses projets). Les types de permissions sont trop nombreux pour être énumérés ici, mais GitLab fournit un lien très utile sur son écran d'administration.

#### **Projets**

Un projet GitLab correspond grossièrement à un dépôt Git unique. Tous les projets appartiennent à un espace de nom unique, que ce soit un utilisateur ou un groupe. Si le projet appartient à un utilisateur, le propriétaire du projet contrôle directement les droits d'accès au projet ; si le projet appartient à un groupe, le niveau de permission de l'utilisateur pour le groupe est aussi pris en compte.

Tous les projets ont un niveau de visibilité qui permet de contrôler qui a accès en lecture aux pages et au dépôt de ce projet. Si un projet est privé (*Private*), l'accès au projet doit être explicitement accordé par le propriétaire du projet à chaque utilisateur. Un projet interne (*Internal*) est visible par tout utilisateur identifié, et un projet public (*Public*) est un projet visible par tout le monde. Notez que ces droits contrôlent aussi bien les accès pour git fetch que les accès à l'interface utilisateur web du projet.

#### **Crochets (***Hooks***)**

GitLab inclut le support pour les crochets, tant au niveau projet que système. Pour ces deux niveaux, le serveur GitLab lance des requêtes HTTP POST contenant un JSON de description lorsque certains événements précis arrivent. C'est une excellent moyen de connecter vos dépôts Git et votre instance GitLab avec le reste de vos automatisations de développement, telles que serveurs d'intégration continue, forum de discussion et outils de déploiement.

# **Usage de base**

La première chose à faire avec GitLab est de créer un nouveau projet. Pour cela, il suffit de cliquer sur l'icône + sur la barre d'outils. On vous demande le nom du projet, à quel espace de nom il appartient, et son niveau de visibilité. La plupart des configurations demandées ici ne sont pas permanentes et peuvent être réajustées plus tard grâce à l'interface de paramétrage. Cliquez sur Create Project pour achever la création.

Une fois le projet créé, on peut le connecter à un dépôt Git local. Chaque projet est accessible sur HTTPS ou SSH, qui peuvent donc être utilisés pour un dépôt distant. Les URLs sont visibles en haut de la page du projet. Pour un dépôt local existant, cette commande crée un dépôt distant nommé gitlab pointant vers l'hébergement distant :

```
$ git remote add gitlab https://serveur/espace_de_nom/projet.git
```
Si vous n'avez pas de copie locale du dépôt, vous pouvez simplement taper ceci :

\$ git clone https://serveur/espace\_de\_nom/projet.git

L'interface utilisateur web donne accès à différentes vues utiles du dépôt lui-même. La page d'accueil de chaque projet montre l'activité récente et des liens alignés en haut vous mènent aux fichiers du projet et au journal des *commits*.

### **Coopérer**

Le moyen le plus simple de coopérer sur un projet GitLab consiste à donner à un autre utilisateur un accès direct en écriture sur le dépôt Git. Vous pouvez ajouter un utilisateur à un projet en sélectionnant la section Members des paramètres du projet et en associant le nouvel utilisateur à un niveau d'accès (les différents niveaux d'accès sont abordés dans [Groupes](#page-133-0)). En donnant un niveau d'accès Developer ou plus à un utilisateur, cet utilisateur peut pousser des *commits* et des branches directement sur le dépôt sans restriction.

Un autre moyen plus découplé de collaborer est d'utiliser des requêtes de tirage (*pull request*). Cette fonction permet à n'importe quel utilisateur qui peut voir le projet d'y contribuer de manière contrôlée. Les utilisateurs avec un accès direct peuvent simplement créer une branche, pousser des *commits* dessus et ouvrir une requête de tirage depuis leur branche vers master ou toute autre branche. Les utilisateurs qui n'ont pas la permission de pousser sur un dépôt peuvent en faire un *fork* (créer leur propre copie), pousser des *commits* sur cette copie et ouvrir une requête de tirage depuis leur *fork* vers le projet principal. Ce modèle permet au propriétaire de garder le contrôle total sur ce qui entre dans le dépôt et quand, tout en autorisant les contributions des utilisateurs non fiables.

Les requêtes de fusion (*merge requests*) et les problèmes (*issues*) sont les principaux moyens pour mener des discussions au long cours dans GitLab. Chaque requête de fusion permet une discussion ligne par ligne sur les modifications proposées (qui permettent un sorte de revue de code légère), ainsi qu'un fil de discussion général. Requêtes de fusion et problèmes peuvent être assignés à des utilisateurs ou assemblés en jalons (*milestones*).

Cette section se concentre principalement sur les parties de GitLab dédiées à Git, mais c'est un système assez mature qui fournit beaucoup d'autres fonctions qui peuvent aider votre équipe à coopérer. Parmi celles-ci figurent les wikis, les murs de discussion et des outils de maintenance du système. Un des bénéfices de GitLab est que, une fois le serveur paramétré et en marche, vous n'aurez pas besoin de bricoler un fichier de configuration ou d'accéder au serveur via SSH ; la plupart des tâches générales ou d'administration peuvent se réaliser à travers l'interface web.

# **Git hébergé**

Si vous ne vous ne voulez pas vous investir dans la mise en place de votre propre serveur Git, il reste quelques options pour héberger vos projets Git sur un site externe dédié à l'hébergement. Cette méthode offre de nombreux avantages : un site en hébergement est généralement rapide à créer et facilite le démarrage de projets, et n'implique pas de maintenance et de surveillance de serveur. Même si vous montez et faites fonctionner votre serveur en interne, vous souhaiterez sûrement utiliser un site d'hébergement public pour votre code open source — cela rend généralement plus facile l'accès et l'aide par la communauté.

Aujourd'hui, vous avez à disposition un nombre impressionnant d'options d'hébergement, chacune avec différents avantages et inconvénients. Pour une liste à jour, référez-vous à la page GitHosting sur le wiki principal de Git : [https://git.wiki.kernel.org/index.php/GitHosting.](https://git.wiki.kernel.org/index.php/GitHosting)

Nous traiterons de l'utilisation de GitHub en détail dans [GitHub](#page-180-0) du fait que c'est le plus gros hébergement de Git sur Internet et que vous pourriez avoir besoin d'y interagir pour des projets hébergés à un moment, mais il existe aussi d'autres plates-formes d'hébergement si vous ne souhaitez pas mettre en place votre propre serveur Git.

# **Résumé**

Vous disposez de plusieurs moyens de mettre en place un dépôt Git distant pour pouvoir collaborer avec d'autres et partager votre travail.

Gérer votre propre serveur vous donne une grande maîtrise et vous permet de l'installer derrière un pare-feu, mais un tel serveur nécessite généralement une certaine quantité de travail pour l'installation et la maintenance. Si vous placez vos données sur un serveur hébergé, c'est très simple à installer et maintenir. Cependant vous devez pouvoir héberger votre code sur des serveurs tiers et certaines politiques d'organisation ne le permettent pas.

Choisir la meilleure solution ou combinaison de solutions pour votre cas ou celui de votre société ne devrait pas poser de problème.

# **Git distribué**

Avec un dépôt distant Git mis en place pour permettre à tous les développeurs de partager leur code, et la connaissance des commandes de base de Git pour une gestion locale, abordons les méthodes de gestion distribuée que Git nous offre.

Dans ce chapitre, vous découvrirez comment travailler dans un environnement distribué avec Git en tant que contributeur ou comme intégrateur. Cela recouvre la manière de contribuer efficacement à un projet et de rendre la vie plus facile au mainteneur du projet ainsi qu'à vousmême, mais aussi en tant que mainteneur, de gérer un projet avec de nombreux contributeurs.

# **Développements distribués**

À la différence des systèmes de gestion de version centralisés (CVCS), la nature distribuée de Git permet une bien plus grande flexibilité dans la manière dont les développeurs collaborent sur un projet. Dans les systèmes centralisés, tout développeur est un nœud travaillant de manière plus ou moins égale sur un concentrateur central. Dans Git par contre, tout développeur est potentiellement un nœud et un concentrateur, c'est-à-dire que chaque développeur peut à la fois contribuer du code vers les autres dépôts et maintenir un dépôt public sur lequel d'autres vont baser leur travail et auquel ils vont contribuer. Cette capacité ouvre une perspective de modes de développement pour votre projet ou votre équipe dont certains archétypes tirant parti de cette flexibilité seront traités dans les sections qui suivent. Les avantages et inconvénients éventuels de chaque mode seront traités. Vous pouvez choisir d'en utiliser un seul ou de mélanger les fonctions de chacun.

# **Gestion Centralisée**

Dans les systèmes centralisés, il n'y a généralement qu'un seul modèle de collaboration, la gestion centralisée. Un concentrateur ou dépôt central accepte le code et tout le monde doit synchroniser son travail avec. Les développeurs sont des nœuds, des consommateurs du concentrateur, seul endroit où ils se synchronisent.

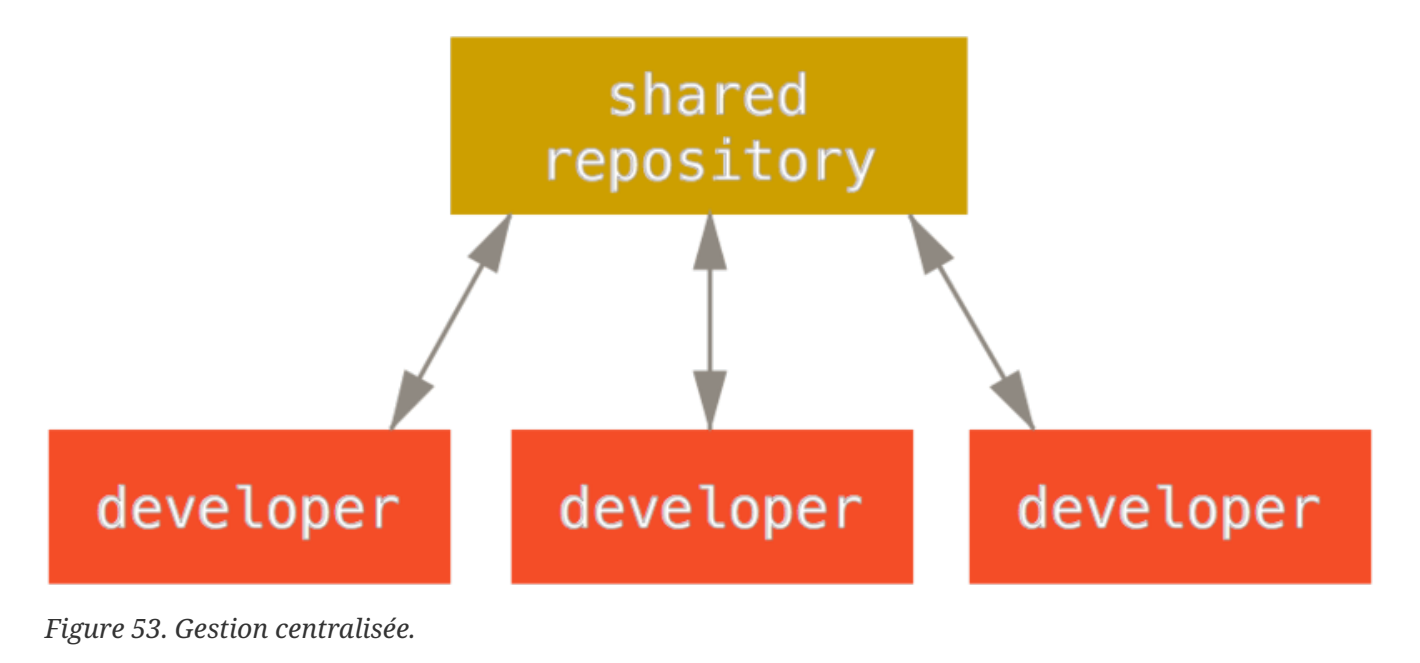

133

Cela signifie que si deux développeurs clonent depuis le concentrateur et qu'ils introduisent tous les deux des modifications, le premier à pousser ses modifications le fera sans encombre. Le second développeur doit fusionner les modifications du premier dans son dépôt local avant de pousser ses modifications pour ne pas écraser les modifications du premier. Ce concept reste aussi vrai avec Git qu'il l'est avec Subversion (ou tout autre CVCS) et le modèle fonctionne parfaitement dans Git.

Si vous êtes déjà habitué à une gestion centralisée dans votre société ou votre équipe, vous pouvez simplement continuer à utiliser cette méthode avec Git. Mettez en place un dépôt unique et donnez à tous l'accès en poussée. Git empêchera les utilisateurs d'écraser le travail des autres.

Supposons que John et Jessica commencent en même temps une tâche. John la termine et pousse ses modifications sur le serveur. Puis Jessica essaie de pousser ses modifications, mais le serveur les rejette. Il lui indique qu'elle tente de pousser des modifications sans avance rapide et qu'elle ne pourra le faire tant qu'elle n'aura pas récupéré et fusionné les nouvelles modifications depuis le serveur. Cette méthode est très intéressante pour de nombreuses personnes car c'est un paradigme avec lequel beaucoup sont familiarisés et à l'aise.

Ce modèle n'est pas limité aux petites équipes. Avec le modèle de branchement de Git, des centaines de développeurs peuvent travailler harmonieusement sur un unique projet au travers de dizaines de branches simultanées.

# **Mode du gestionnaire d'intégration**

Comme Git permet une multiplicité de dépôts distants, il est possible d'envisager un mode de fonctionnement où chaque développeur a un accès en écriture à son propre dépôt public et en lecture à tous ceux des autres. Ce scénario inclut souvent un dépôt canonique qui représente le projet « officiel ». Pour commencer à contribuer au projet, vous créez votre propre clone public du projet et poussez vos modifications dessus. Après, il suffit d'envoyer une demande au mainteneur de projet pour qu'il tire vos modifications dans le dépôt canonique. Il peut ajouter votre dépôt comme dépôt distant, tester vos modifications localement, les fusionner dans sa branche et les pousser vers le dépôt public. Le processus se passe comme ceci (voir [Le mode du gestionnaire](#page-139-0) [d'intégration.\)](#page-139-0) :

- 1. Le mainteneur du projet pousse vers son dépôt public.
- 2. Un contributeur clone ce dépôt et introduit des modifications.
- 3. Le contributeur pousse son travail sur son dépôt public.
- 4. Le contributeur envoie au mainteneur un e-mail de demande pour tirer ses modifications depuis son dépôt.
- 5. Le mainteneur ajoute le dépôt du contributeur comme dépôt distant et fusionne les modifications localement.
- 6. Le mainteneur pousse les modifications fusionnées sur le dépôt principal.

<span id="page-139-0"></span>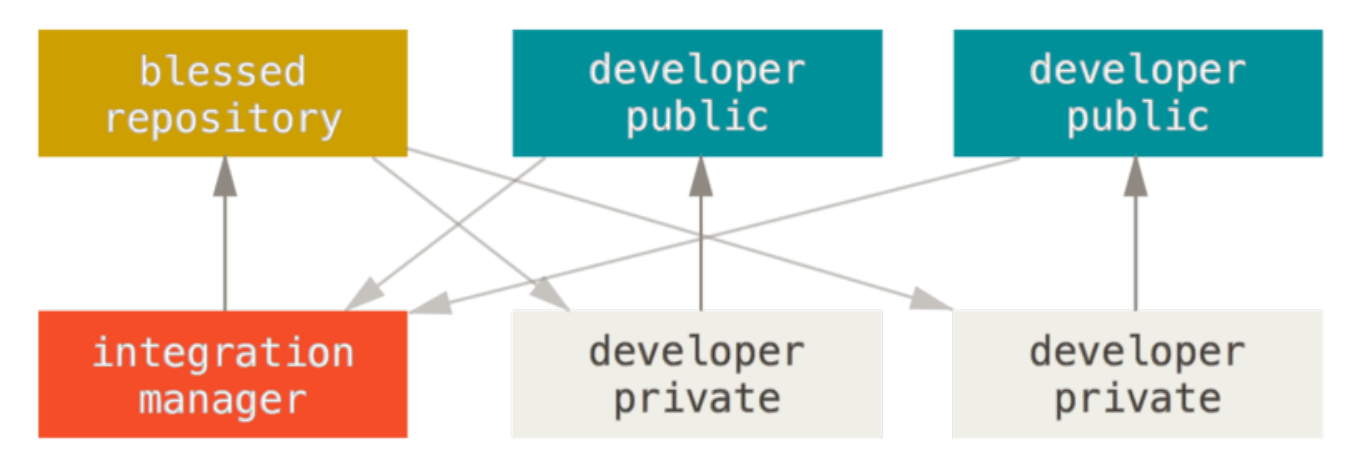

*Figure 54. Le mode du gestionnaire d'intégration.*

C'est une gestion très commune sur des sites « échangeurs » tels que GitHub ou GitLab où il est aisé de dupliquer un projet et de pousser ses modifications pour les rendre publiques. Un avantage distinctif de cette approche est qu'il devient possible de continuer à travailler et que le mainteneur du dépôt principal peut tirer les modifications à tout moment. Les contributeurs n'ont pas à attendre le bon vouloir du mainteneur pour incorporer leurs modifications. Chaque acteur peut travailler à son rythme.

### **Mode dictateur et ses lieutenants**

C'est une variante de la gestion multi-dépôt. En général, ce mode est utilisé sur des projets immenses comprenant des centaines de collaborateurs. Un exemple célèbre est le noyau Linux. Des gestionnaires d'intégration gèrent certaines parties du projet. Ce sont les lieutenants. Tous les lieutenants ont un unique gestionnaire d'intégration, le dictateur bienveillant. Le dépôt du dictateur sert de dépôt de référence à partir duquel tous les collaborateurs doivent tirer. Le processus se déroule comme suit (voir [Le processus du dictateur bienveillant.](#page-140-0)) :

- 1. Les simples développeurs travaillent sur la branche thématique et rebasent leur travail sur master. La branche master est celle du dictateur.
- 2. Les lieutenants fusionnent les branches thématiques des développeurs dans leur propre branche master.
- 3. Le dictateur fusionne les branches master de ses lieutenants dans sa propre branche master.
- 4. Le dictateur pousse sa branche master sur le dépôt de référence pour que les développeurs se rebasent dessus.

<span id="page-140-0"></span>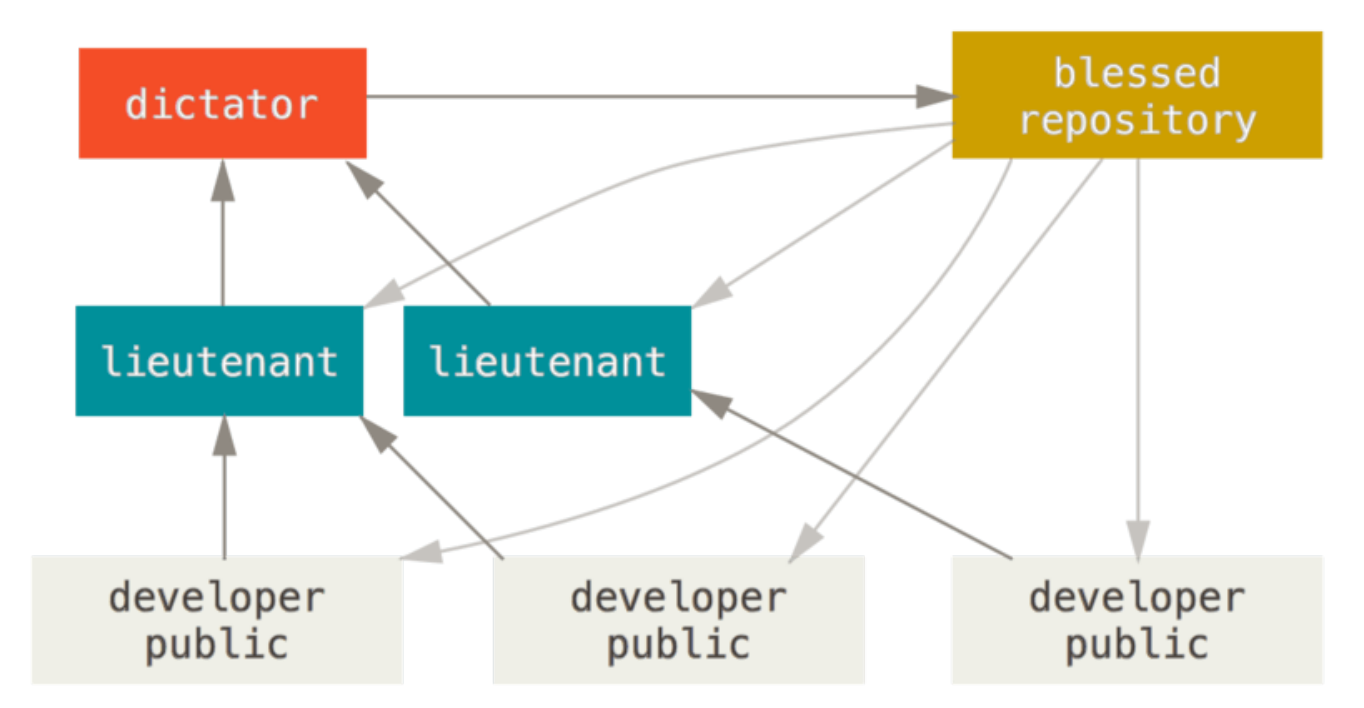

*Figure 55. Le processus du dictateur bienveillant.*

Ce schéma de processus n'est pas très utilisé mais s'avère utile dans des projets très gros ou pour lesquels un ordre hiérarchique existe, car il permet au chef de projet (le dictateur) de déléguer une grande partie du travail et de collecter de grands sous-ensembles de codes à différents points avant de les intégrer.

### **Schémas pour gérer des branches de code source**

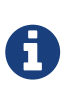

Martin Fowler a écrit un guide "Patterns for Managing Source Code Branches". Ce guide couvre tous les flux de travail communs avec Git et explique comment/quand les utiliser. Il y a aussi une section comparant les fréquences d'intégration faible et hautes.

<https://martinfowler.com/articles/branching-patterns.html>

### **Résumé**

Voilà donc quelques-uns des flux de travail les plus utilisés avec un système distribué tel que Git, mais on voit que de nombreuses variations sont possibles pour mieux correspondre à un mode de gestion réel. À présent que vous avez pu déterminer le mode de gestion qui s'adapte à votre cas, nous allons traiter des exemples spécifiques détaillant comment remplir les rôles principaux constituant chaque mode. Dans le chapitre suivant, nous traiterons de quelques modèles d'activité pour la contribution à un projet.

# **Contribution à un projet**

La principale difficulté à décrire ce processus réside dans l'extraordinaire quantité de variations dans sa réalisation. Comme Git est très flexible, les gens peuvent collaborer de différentes façons et ils le font, et il devient problématique de décrire de manière unique comment devrait se réaliser la contribution à un projet. Chaque projet est légèrement différent. Les variables incluent la taille du

corps des contributeurs, le choix du flux de gestion, les accès en validation et la méthode de contribution externe.

La première variable est la taille du corps de contributeurs. Combien de personnes contribuent activement du code sur ce projet et à quelle vitesse ? Dans de nombreux cas, vous aurez deux à trois développeurs avec quelques validations par jour, voire moins pour des projets endormis. Pour des sociétés ou des projets particulièrement grands, le nombre de développeurs peut être de plusieurs milliers, avec des centaines ou des milliers de patchs ajoutés chaque jour. Ce cas est important car avec de plus en plus de développeurs, les problèmes de fusion et d'application de patch deviennent de plus en plus courants. Les modifications soumises par un développeur peuvent être obsolètes ou impossibles à appliquer à cause de changements qui ont eu lieu dans l'intervalle de leur développement, de leur approbation ou de leur application. Comment dans ces conditions conserver son code en permanence synchronisé et ses patchs valides ?

La variable suivante est le mode de gestion utilisé pour le projet. Est-il centralisé avec chaque développeur ayant un accès égal en écriture sur la ligne de développement principale ? Le projet présente-t-il un mainteneur ou un gestionnaire d'intégration qui vérifie tous les patchs ? Tous les patchs doivent-ils subir une revue de pair et une approbation ? Faites-vous partie du processus ? Un système à lieutenants est-il en place et doit-on leur soumettre les modifications en premier ?

La variable suivante est la gestion des accès en écriture. Le mode de gestion nécessaire à la contribution au projet est très différent selon que vous avez ou non accès au dépôt en écriture. Si vous n'avez pas accès en écriture, quelle est la méthode préférée pour la soumission de modifications ? Y a-t-il seulement une politique en place ? Quelle est la quantité de modifications fournie à chaque fois ? Quelle est la périodicité de contribution ?

Toutes ces questions affectent la manière de contribuer efficacement à un projet et les modes de gestion disponibles ou préférables. Je vais traiter ces sujets dans une série de cas d'utilisation allant des plus simples aux plus complexes. Vous devriez pouvoir construire vos propres modes de gestion à partir de ces exemples.

### **Guides pour une validation**

Avant de passer en revue les cas d'utilisation spécifiques, voici un point rapide sur les messages de validation. La définition et l'utilisation d'une bonne ligne de conduite sur les messages de validation facilitent grandement l'utilisation de Git et la collaboration entre développeurs. Le projet Git fournit un document qui décrit un certain nombre de bonnes pratiques pour créer des *commits* qui serviront à fournir des patchs — le document est accessible dans les sources de Git, dans le fichier Documentation/SubmittingPatches.

Premièrement, il ne faut pas soumettre de patchs comportant des erreurs d'espace (caractères espace inutiles en fin de ligne ou entrelacement d'espaces et de tabulations). Git fournit un moyen simple de le vérifier — avant de valider, lancez la commande git diff --check qui identifiera et listera les erreurs d'espace.

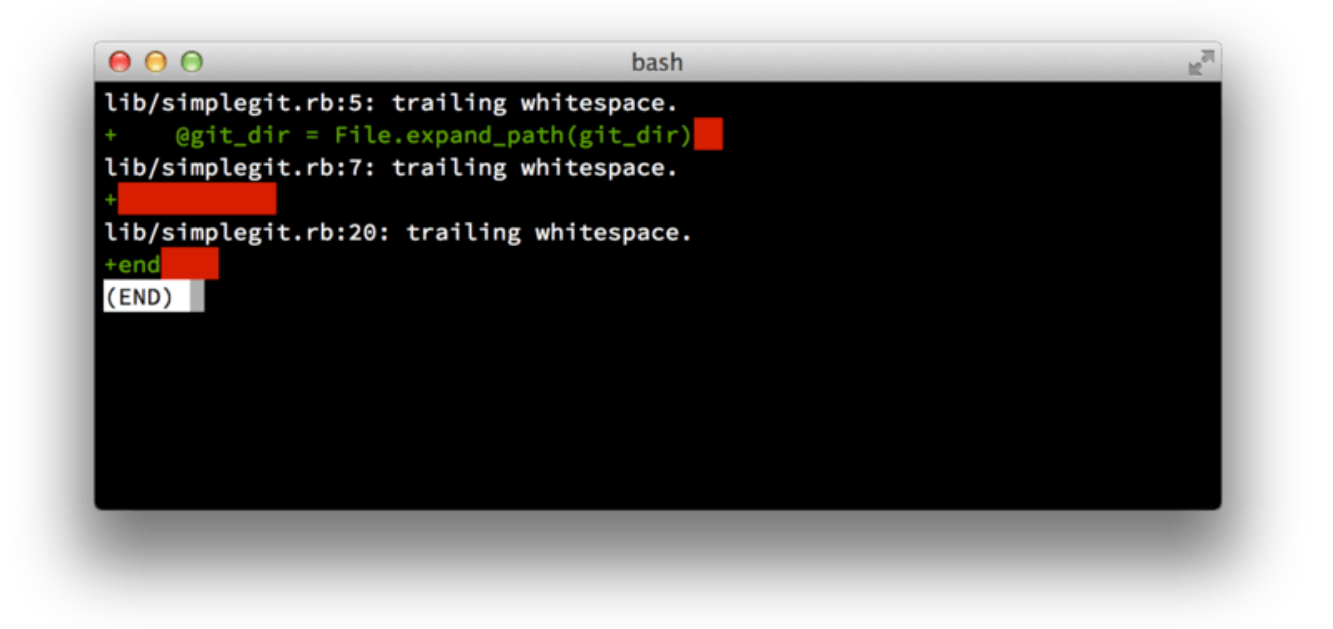

#### *Figure 56. Sortie de* git diff --check*.*

En lançant cette commande avant chaque validation, vous pouvez vérifier que vous ne commettez pas d'erreurs d'espace qui pourraient ennuyer les autres développeurs.

Ensuite, assurez-vous de faire de chaque validation une modification logiquement atomique. Si possible, rendez chaque modification digeste — ne codez pas pendant un week-end entier sur cinq sujets différents pour enfin les soumettre tous dans une énorme validation le lundi suivant. Même si vous ne validez pas du week-end, utilisez la zone d'index le lundi pour découper votre travail en au moins une validation par problème, avec un message utile par validation. Si certaines modifications touchent au même fichier, essayez d'utiliser git add --patch pour indexer partiellement des fichiers (cette fonctionnalité est traitée au chapitre [Indexation interactive\)](#page-245-0). L'instantané final sera identique, que vous utilisiez une validation unique ou cinq petites validations, à condition que toutes les modifications soient intégrées à un moment, donc n'hésitez pas à rendre la vie plus simple à vos compagnons développeurs lorsqu'ils auront à vérifier vos modifications. Cette approche simplifie aussi le retrait ou l'inversion ultérieurs d'une modification en cas de besoin. Le chapitre [Réécrire l'historique](#page-264-0) décrit justement quelques trucs et astuces de Git pour réécrire l'historique et indexer interactivement les fichiers — utilisez ces outils pour fabriquer un historique propre et compréhensible.

Le dernier point à soigner est le message de validation. S'habituer à écrire des messages de validation de qualité facilite grandement l'emploi et la collaboration avec Git. En règle générale, les messages doivent débuter par une ligne unique d'au plus 50 caractères décrivant concisément la modification, suivie d'une ligne vide, suivie d'une explication plus détaillée. Le projet Git exige que l'explication détaillée inclue la motivation de la modification en contrastant le nouveau comportement par rapport à l'ancien — c'est une bonne règle de rédaction. Une bonne règle consiste aussi à utiliser le présent de l'impératif ou des verbes substantivés dans le message. En d'autres termes, utilisez des ordres. Au lieu d'écrire « J'ai ajouté des tests pour » ou « En train d'ajouter des tests pour », utilisez juste « Ajoute des tests pour » ou « Ajout de tests pour ».

Voici ci-dessous un modèle écrit par Tim Pope :

Court résumé des modifications (50 caractères ou moins) avec majuscule

Explication plus détaillée, si nécessaire. Retour à la ligne vers 72 caractères. Dans certains contextes, la première ligne est traitée comme le sujet d'un courriel et le reste comme le corps. La ligne vide qui sépare le titre du corps est importante (à moins d'omettre totalement le corps). Des outils tels que rebase peuvent être gênés si vous les laissez collés.

Écrivez votre message de validation en mode impératif : "Corrige le bogue" et non "Bug corrigé" ou "cela corrige le bug". Cette convention correspond avec les messages de validation générés par les commandes telles que git merge our git revert.

Paragraphes supplémentaires après des lignes vides.

- Les listes à puce sont aussi acceptées
- Typiquement, un tiret ou un astérisque précédés d'un espace unique séparés par des lignes vides mais les conventions peuvent varier
- Utilisez une indentation sur les lignes suivantes.

Si tous vos messages de validation ressemblent à ceci, les choses seront beaucoup plus simples pour vous et les développeurs avec qui vous travaillez. Le projet Git montre des messages de *commit* bien formatés — lancez donc git log --no-merges dessus pour voir à quoi ressemble un historique de *commits* avec des messages bien formatés.

#### *Faites ce que je dis, pas ce que je fais.*

Dans les exemples suivants et à travers tout ce livre, par souci de simplification, je ne formaterai pas les messages aussi proprement. J'utiliserai plutôt l'option -m de git commit.

En résumé, faites ce que je dis, pas ce que je fais.

### **Cas d'une petite équipe privée**

A

Le cas le plus probable que vous rencontrerez est celui du projet privé avec un ou deux autres développeurs. Par privé, j'entends code source fermé non accessible au public en lecture. Vous et les autres développeurs aurez accès en poussée au dépôt.

Dans cet environnement, vous pouvez suivre une méthode similaire à ce que vous feriez en utilisant Subversion ou tout autre système centralisé. Vous bénéficiez toujours d'avantages tels que la validation hors-ligne et la gestion de branche et de fusion grandement simplifiée mais les étapes restent similaires. La différence principale reste que les fusions ont lieu du côté client plutôt que sur le serveur au moment de valider. Voyons à quoi pourrait ressembler la collaboration de deux développeurs sur un dépôt partagé. Le premier développeur, John, clone le dépôt, fait une modification et valide localement. Dans les exemples qui suivent, les messages de protocole sont
remplacés par … pour les raccourcir.

```
# Ordinateur de John
$ git clone john@githost:simplegit.git
Clonage dans 'simplegit'...
...
$ cd simplegit/
$ vim lib/simplegit.rb
$ git commit -am 'Eliminer une valeur par défaut invalide'
[master 738ee87] Eliminer une valeur par défaut invalide
 1 files changed, 1 insertions(+), 1 deletions(-)
```
La deuxième développeuse, Jessica, fait la même chose. Elle clone le dépôt et valide une modification :

```
# Ordinateur de Jessica
$ git clone jessica@githost:simplegit.git
Clonage dans 'simplegit'...
...
$ cd simplegit/
$ vim TODO
$ git commit -am 'Ajouter une tache reset'
[master fbff5bc] Ajouter une tache reset
 1 files changed, 1 insertions(+), 0 deletions(-)
```
À présent, Jessica pousse son travail sur le serveur :

```
# Ordinateur de Jessica
$ git push origin master
...
To jessica@githost:simplegit.git
     1edee6b..fbff5bc master -> master
```
La dernière ligne de la sortie indique un message de retour utile sur l'opération de poussée. Le format de base est <ancienne-ref>..<nouvelle-ref> ref-origin → ref-cible où ancienne-ref indique la référence précédente, nouvelle-ref indique la référence actualisée, ref-origin est le nom de la référence poussée, et ref-cible est le nom de la référence distante supposément mise à jour. Vous verrez des sorties similaires dans la discussion qui suit plus bas, d'où cette explication pour mieux comprendre la signification des différents états des dépôts. Plus de détails sont disponibles dans la documentation pour [git-push.](https://git-scm.com/docs/git-push)

Continuons avec cet exemple. Un peu plus tard, John fait quelques modifications, les valide dans son dépôt local et essaie de les pousser sur le même serveur :

```
# Ordinateur de John
$ git push origin master
To john@githost:simplegit.git
  ! [rejected] master -> master (non-fast forward)
error: impossible de pousser des références vers 'john@githost:simplegit.git'
```
John n'a pas le droit de pousser parce que Jessica a déjà poussé dans l'intervalle. Il est très important de comprendre ceci si vous avez déjà utilisé Subversion, parce qu'il faut remarquer que les deux développeurs n'ont pas modifié le même fichier. Quand des fichiers différents ont été modifiés, Subversion réalise cette fusion automatiquement sur le serveur alors que Git nécessite une fusion des modifications locale. John doit récupérer les modifications amont de Jessica et les fusionner avant d'être autorisé à pousser :

En première étape, John récupère le travail de Jessica (ceci ne fait que *récupérer* le travail de Jessica, ça ne le fusionne pas encore dans le travail de John) :

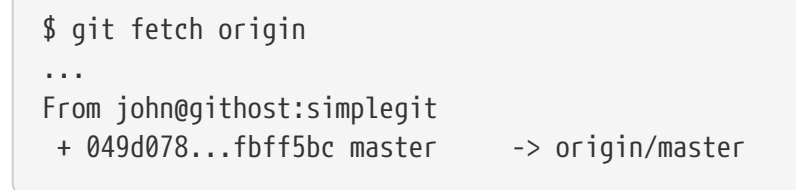

À présent, le dépôt local de John ressemble à la figure 5-4.

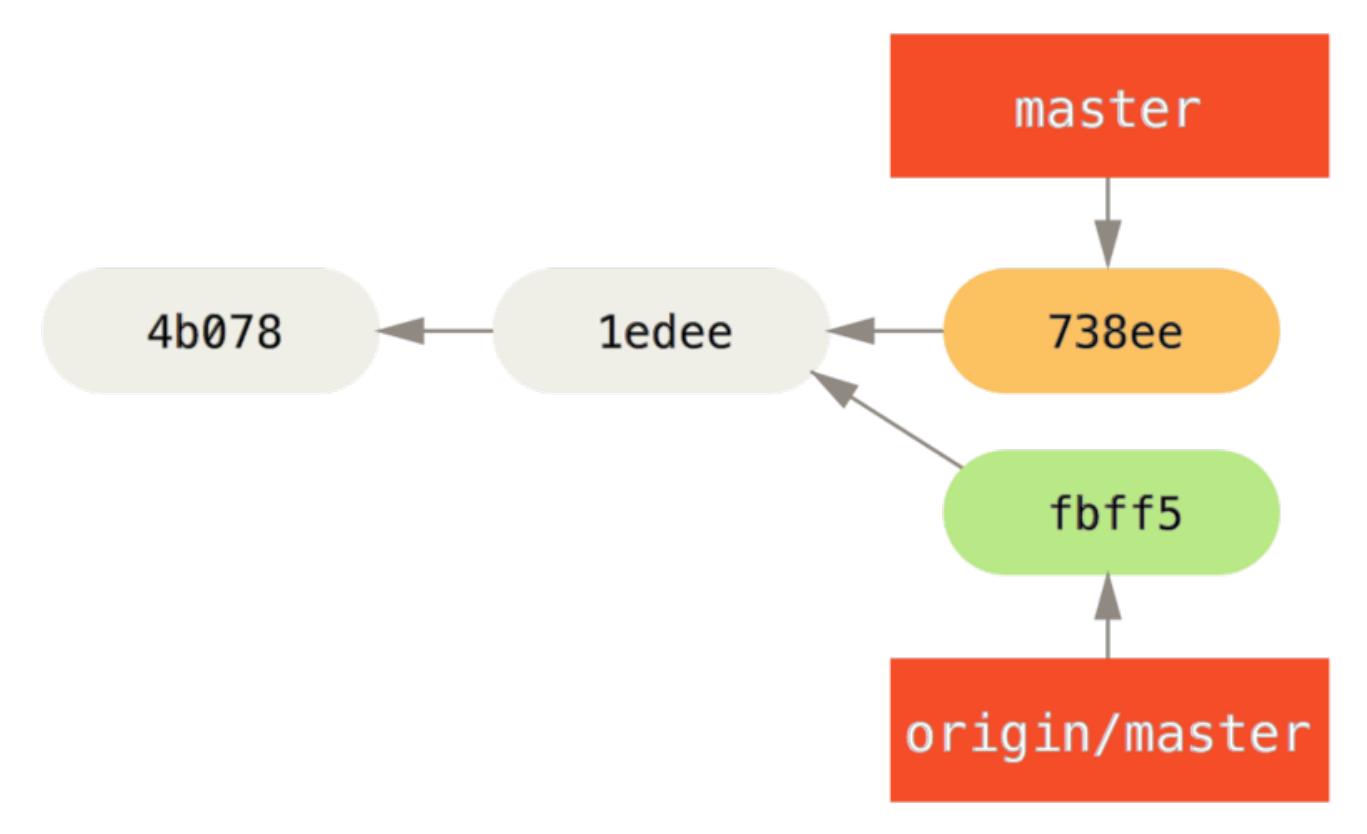

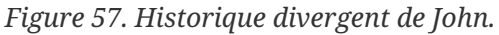

John a une référence aux modifications que Jessica a poussées, mais il doit les fusionner dans sa propre branche avant d'être autorisé à pousser :

```
$ git merge origin/master
Merge made by recursive.
 TODO | 1 +
 1 files changed, 1 insertions(+), 0 deletions(-)
```
Cette fusion se passe sans problème — l'historique de *commits* de John ressemble à présent à ceci :

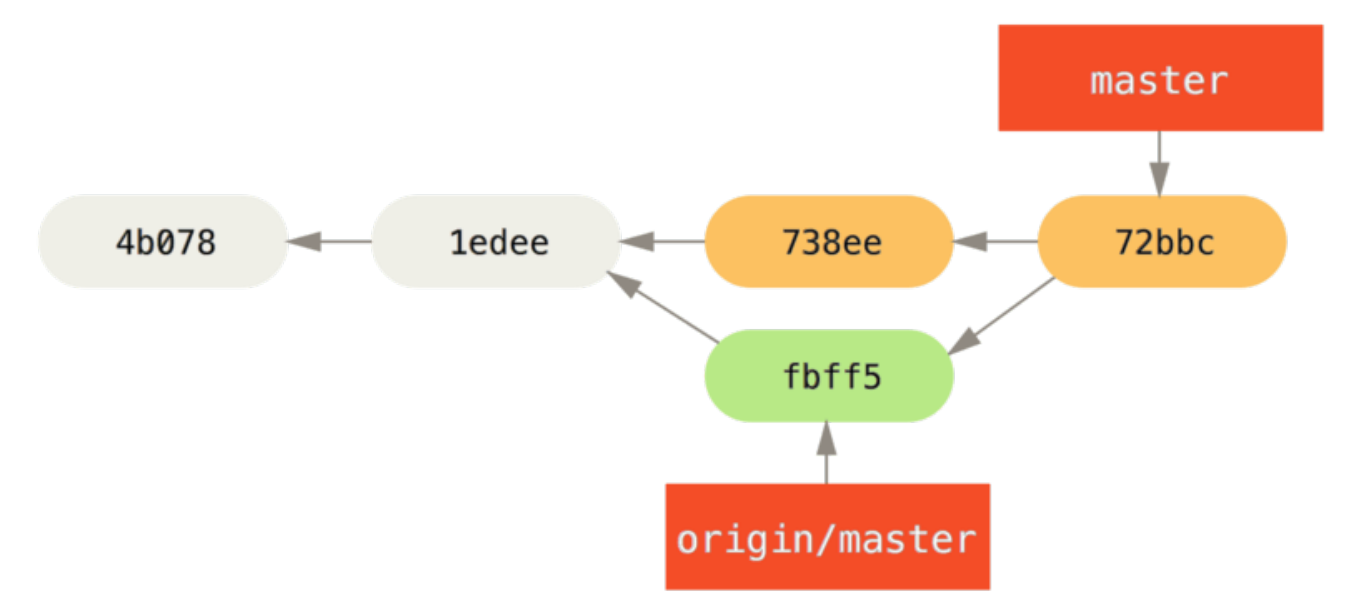

*Figure 58. Le dépôt de John après la fusion d'`origin/master`.*

Maintenant, John peut tester son code pour s'assurer qu'il fonctionne encore correctement et peut pousser son travail nouvellement fusionné sur le serveur :

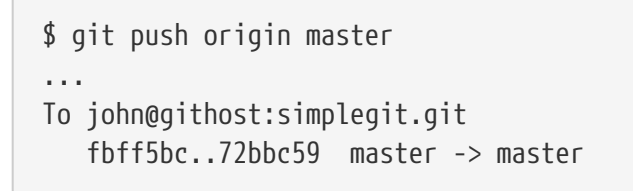

À la fin, l'historique des *commits* de John ressemble à ceci :

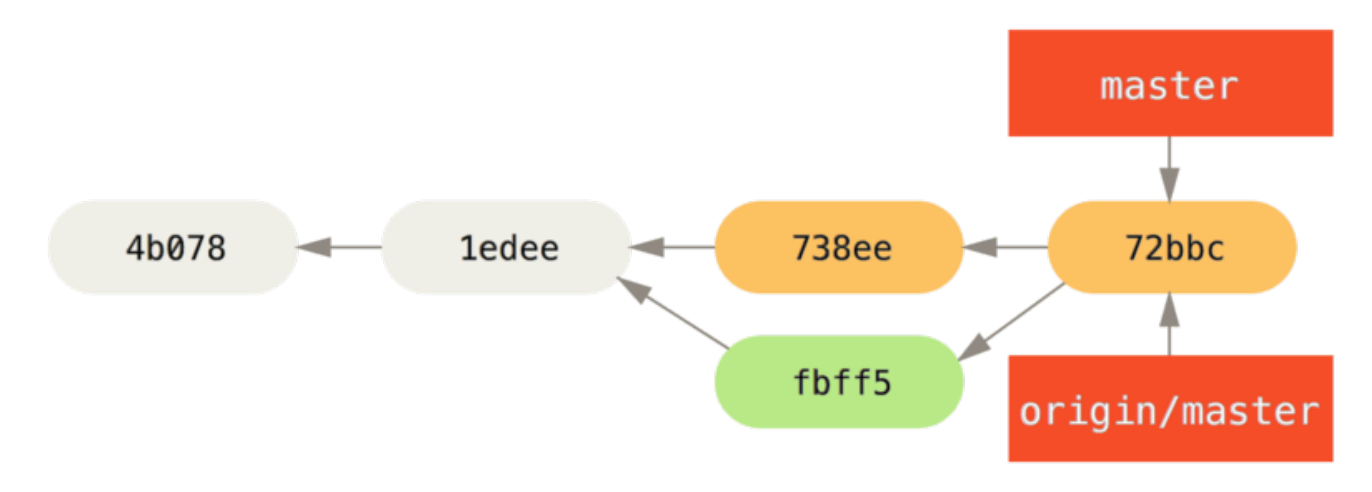

*Figure 59. L'historique de John après avoir poussé sur le serveur origin.*

Dans l'intervalle, Jessica a travaillé sur une branche thématique. Elle a créé une branche thématique nommée prob54 et réalisé trois validations sur cette branche. Elle n'a pas encore récupéré les modifications de John, ce qui donne un historique semblable à ceci :

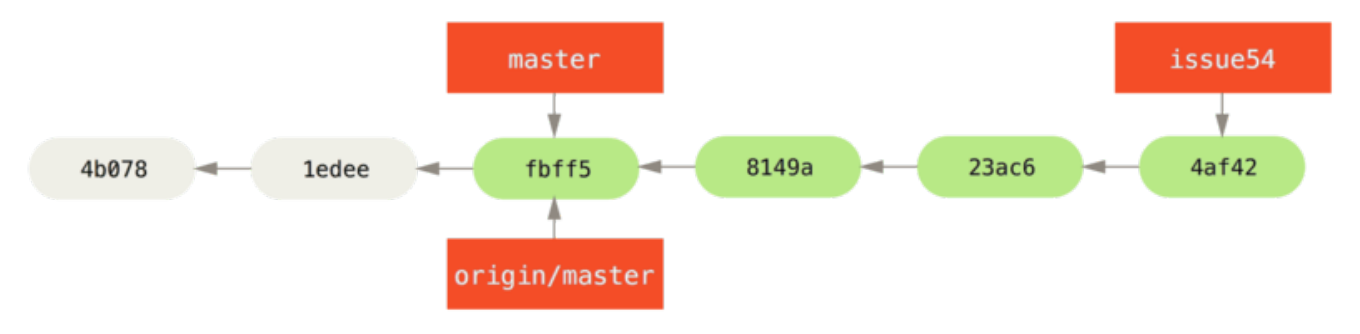

*Figure 60. La branche thématique de Jessica.*

Jessica souhaite se synchroniser sur le travail de John. Elle récupère donc ses modifications :

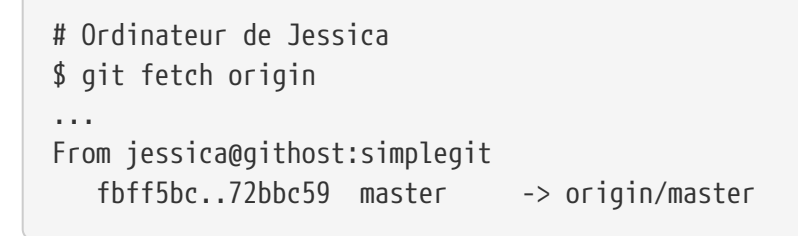

Cette commande tire le travail que John avait poussé dans l'intervalle. L'historique de Jessica ressemble maintenant à ceci :

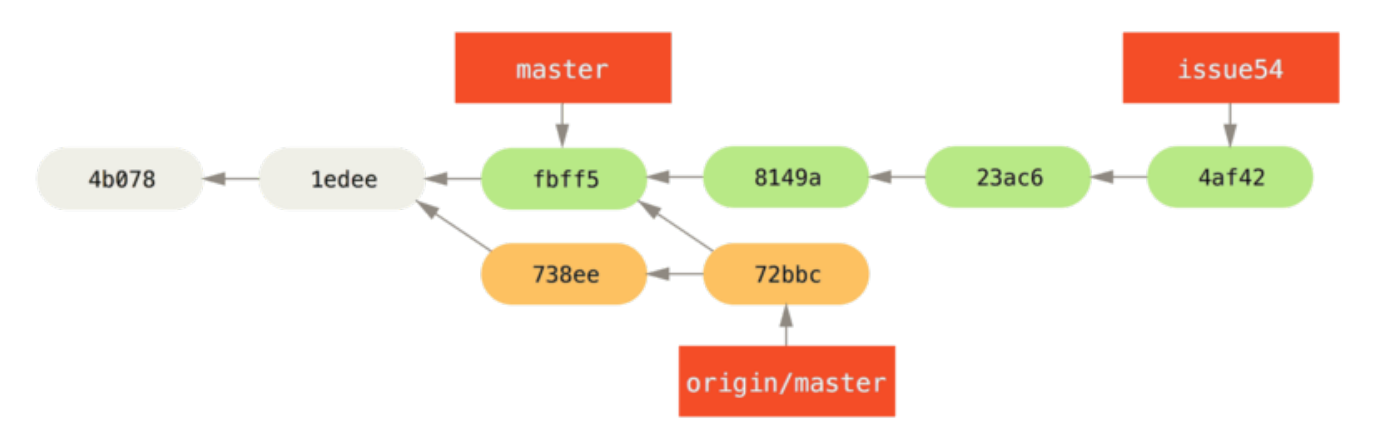

*Figure 61. L'historique de Jessica après avoir récupéré les modifications de John.*

Jessica pense que sa branche thématique est prête mais elle souhaite savoir si elle doit fusionner son travail avant de pouvoir pousser. Elle lance git log pour s'en assurer :

```
$ git log --no-merges issue54..origin/master
commit 738ee872852dfaa9d6634e0dea7a324040193016
Author: John Smith <jsmith@example.com>
Date: Fri May 29 16:01:27 2009 -0700
      Eliminer une valeur par defaut invalide
```
La syntaxe prob54..origin/master est un filtre du journal qui ordonne à Git de ne montrer que la

liste des *commits* qui sont sur la seconde branche (dans ce cas origin/master) et qui ne sont pas sur la première (dans ce cas prob54). Nous aborderons cette syntaxe en détail dans [Plages de](#page-242-0) *[commits](#page-242-0)*.

Pour l'instant, nous pouvons voir dans le résultat qu'il n'y a qu'un seul *commit* créé par John que Jessica n'a pas fusionné. Si elle fusionne origin/master, ce sera le seul commit qui modifiera son travail local.

Maintenant, Jessica peut fusionner sa branche thématique dans sa branche master, fusionner le travail de John (origin/master) dans sa branche master, puis pousser le résultat sur le serveur.

Premièrement (en ayant validé tout le travail sur la branche thématique prob54), elle rebascule sur sa branche master pour intégrer son travail :

```
$ git checkout master
Basculement sur la branche 'master'
Votre branche est en retard sur 'origin/master' de 2 commits, et peut être mise à jour
en avance rapide.
```
Elle peut fusionner soit origin/master soit prob54 en premier — les deux sont en avance, mais l'ordre n'importe pas. L'instantané final devrait être identique quel que soit l'ordre de fusion qu'elle choisit. Seul l'historique sera légèrement différent. Elle choisit de fusionner en premier prob54 :

```
$ git merge issue54
Mise à jour fbff5bc..4af4298
Avance rapide
LISEZMOI | 1 +
  lib/simplegit.rb | 6 +++++-
  2 files changed, 6 insertions(+), 1 deletions(-)
```
Aucun problème n'apparaît. Comme vous pouvez le voir, c'est une simple avance rapide. Maintenant, Jessica fusionne le travail de John (origin/master) :

```
$ git merge origin/master
Fusion automatique de lib/simplegit.rb
Merge made by recursive.
 lib/simplegit.rb | 2 +-
 1 files changed, 1 insertions(+), 1 deletions(-)
```
Tout a fusionné proprement et l'historique de Jessica ressemble à ceci :

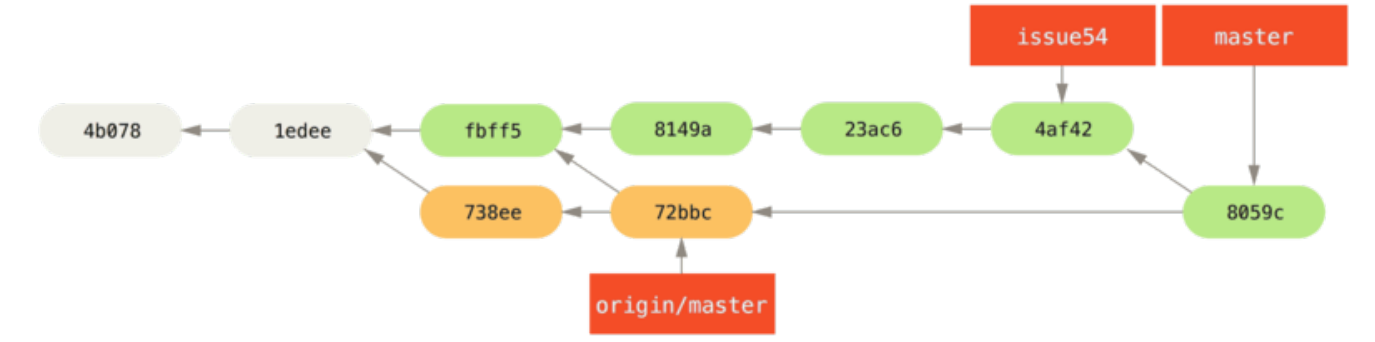

*Figure 62. L'historique de Jessica après avoir fusionné les modifications de John.*

Maintenant origin/master est accessible depuis la branche master de Jessica, donc elle devrait être capable de pousser (en considérant que John n'a pas encore poussé dans l'intervalle) :

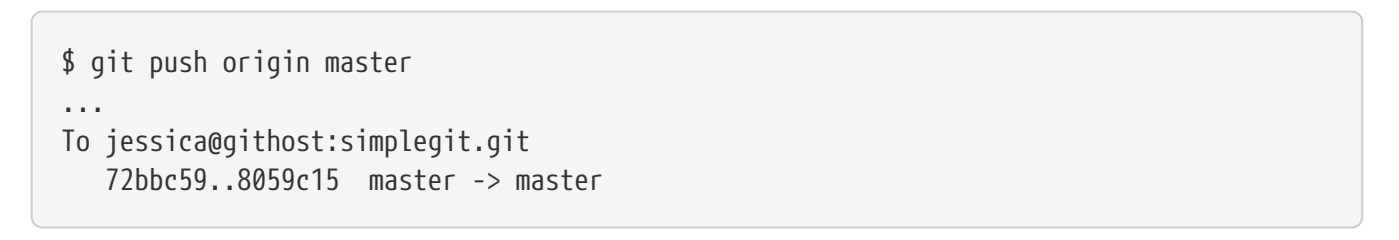

Chaque développeur a validé quelques fois et fusionné les travaux de l'autre avec succès.

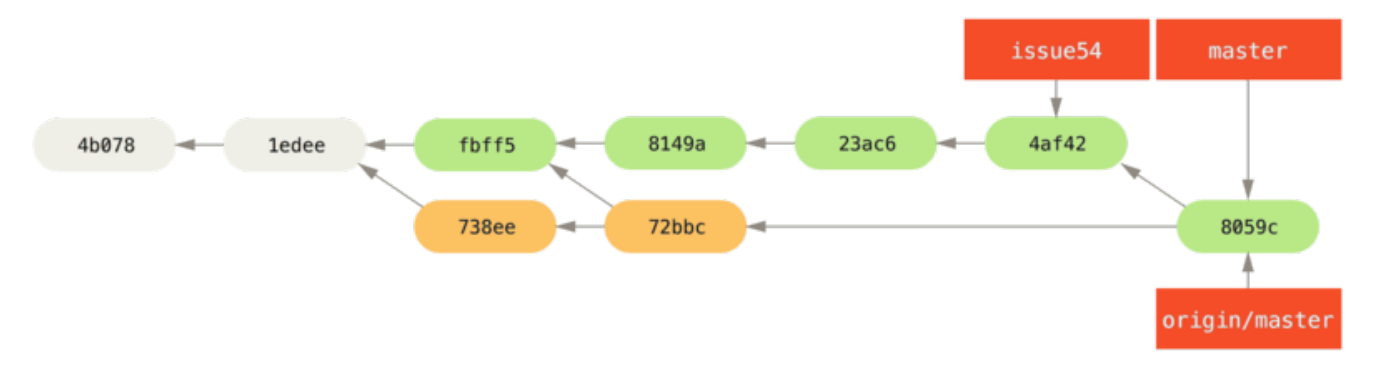

*Figure 63. L'historique de Jessica après avoir poussé toutes ses modifications sur le serveur.*

C'est un des schémas les plus simples. Vous travaillez pendant quelque temps, généralement sur une branche thématique, et fusionnez dans votre branche master quand elle est prête à être intégrée. Quand vous souhaitez partager votre travail, vous récupérez origin/master et la fusionnez si elle a changé, puis finalement vous poussez le résultat sur la branche master du serveur. La séquence correspond à ceci :

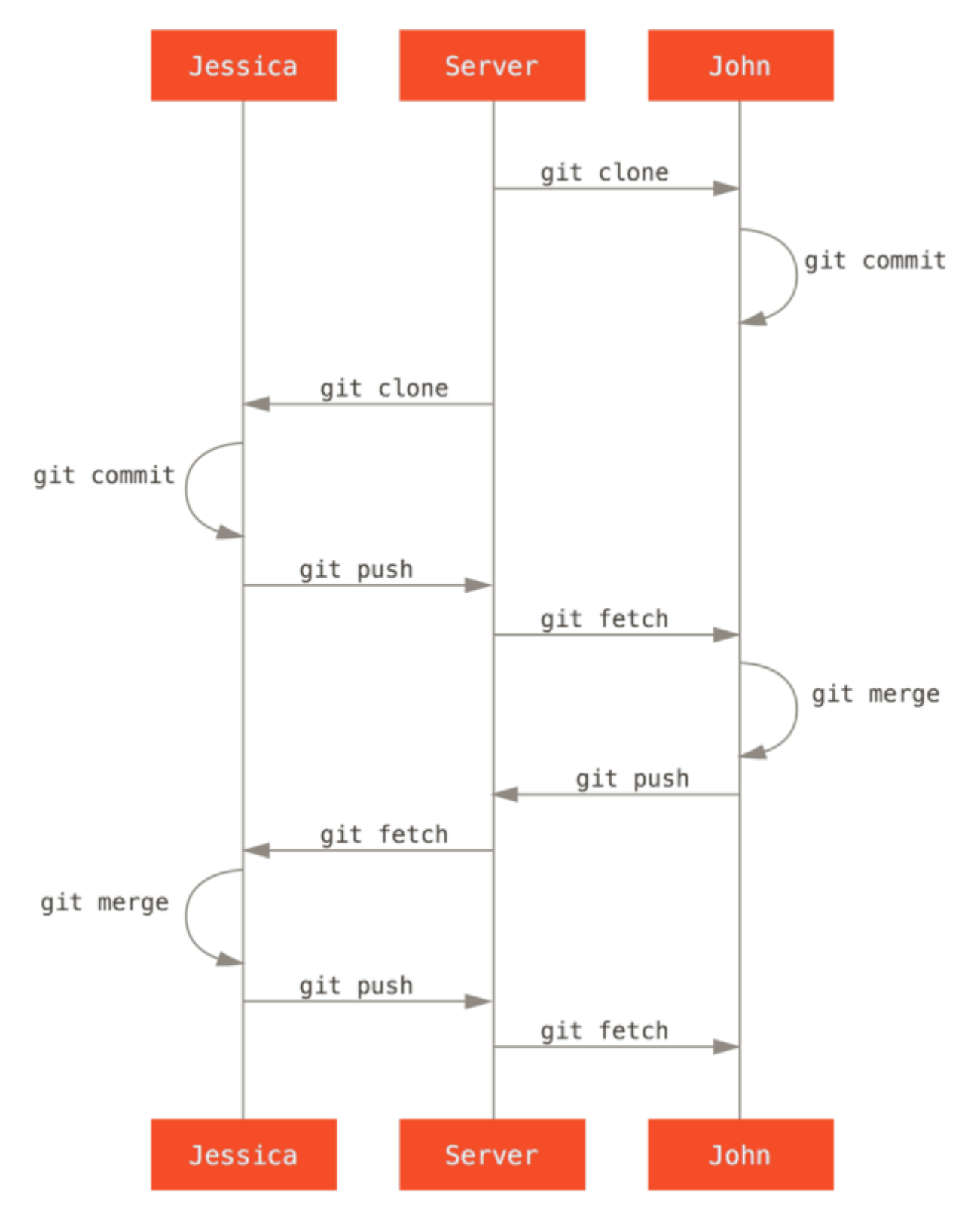

*Figure 64. Séquence générale des événements pour une utilisation simple multi-développeur de Git.*

# **Équipe privée importante**

Dans le scénario suivant, nous aborderons les rôles de contributeur dans un groupe privé plus grand. Vous apprendrez comment travailler dans un environnement où des petits groupes collaborent sur des fonctionnalités, puis les contributions de chaque équipe sont intégrées par une autre entité.

Supposons que John et Jessica travaillent ensemble sur une première fonctionnalité, tandis que

Jessica et Josie travaillent sur une autre. Dans ce cas, l'entreprise utilise un mode d'opération de type « gestionnaire d'intégration » où le travail des groupes est intégré par certains ingénieurs, et la branche master du dépôt principal ne peut être mise à jour que par ces ingénieurs. Dans ce scénario, tout le travail est validé dans des branches orientées équipe, et tiré plus tard par les intégrateurs.

Suivons le cheminement de Jessica tandis qu'elle travaille sur les deux nouvelles fonctionnalités, collaborant en parallèle avec deux développeurs différents dans cet environnement. En supposant qu'elle ait cloné son dépôt, elle décide de travailler sur la fonctionA en premier. Elle crée une nouvelle branche pour cette fonction et travaille un peu dessus :

```
# Ordinateur de Jessica
$ git checkout -b fonctionA
Basculement sur la nouvelle branche 'fonctionA'
$ vim lib/simplegit.rb
$ git commit -am 'Ajouter une limite à la fonction de log'
[fonctionA 3300904] Ajouter une limite à la fonction de log
 1 files changed, 1 insertions(+), 1 deletions(-)
```
À ce moment, elle a besoin de partager son travail avec John, donc elle pousse les *commits* de sa branche fonctionA sur le serveur. Jessica n'a pas le droit de pousser sur la branche master — seuls les intégrateurs l'ont — et elle doit donc pousser sur une autre branche pour collaborer avec John :

```
$ git push -u origin fonctionA
...
To jessica@githost:simplegit.git
 * [nouvelle branche] fonctionA -> fonctionA
```
Jessica envoie un courriel à John pour lui indiquer qu'elle a poussé son travail dans la branche appelée fonctionA et qu'il peut l'inspecter. Pendant qu'elle attend le retour de John, Jessica décide de commencer à travailler sur la fonctionB avec Josie. Pour commencer, elle crée une nouvelle branche thématique, à partir de la base master du serveur :

# Jessica's Machine \$ git fetch origin \$ git checkout -b fonctionB origin/master Basculement sur la nouvelle branche 'fonctionB'

À présent, Jessica réalise quelques validations sur la branche fonctionB :

```
$ vim lib/simplegit.rb
$ git commit -am 'made the ls-tree function recursive'
[featureB e5b0fdc] made the ls-tree function recursive
 1 files changed, 1 insertions(+), 1 deletions(-)
$ vim lib/simplegit.rb
$ git commit -am 'add ls-files'
[featureB 8512791] add ls-files
 1 files changed, 5 insertions(+), 0 deletions(-)
```
Le dépôt de Jessica ressemble à la figure suivante :

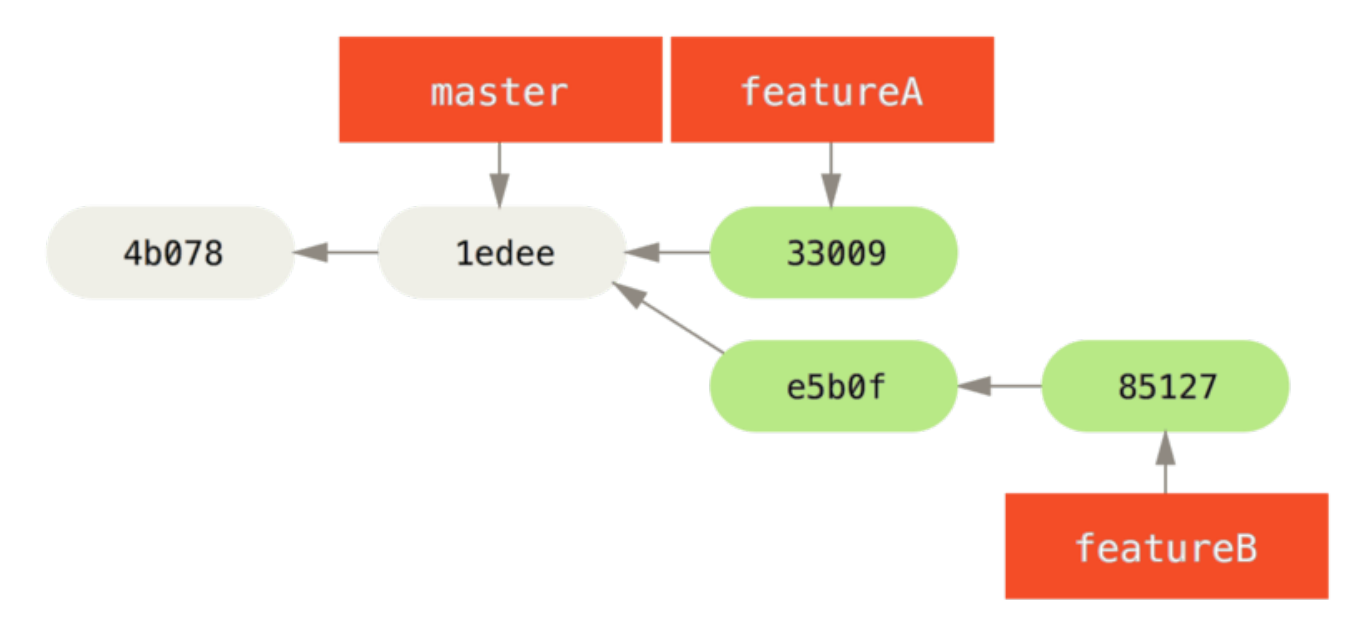

*Figure 65. L'historique initial de Jessica.*

Elle est prête à pousser son travail, mais elle reçoit un mail de Josie indiquant qu'une branche avec un premier travail a déjà été poussé sur le serveur en tant que fonctionBee. Jessica doit d'abord fusionner ces modifications avec les siennes avant de pouvoir pousser sur le serveur. Elle peut récupérer les modifications de Josie avec git fetch :

```
$ git fetch origin
...
From jessica@githost:simplegit
 * [nouvelle branche] fonctionBee -> origin/fonctionBee
```
Jessica peut à présent fusionner ceci dans le travail qu'elle a réalisé grâce à git merge :

```
$ git merge origin/fonctionBee
Fusion automatique de lib/simplegit.rb
Merge made by recursive.
 lib/simplegit.rb | 4 ++++
 1 files changed, 4 insertions(+), 0 deletions(-)
```
Mais il y a un petit problème — elle doit pousser son travail fusionné dans sa branche fonctionB sur

la branche fonctionBee du serveur. Elle peut le faire en spécifiant la branche locale suivie de deux points (:) suivi de la branche distante à la commande git push :

```
$ git push -u origin fonctionB:fonctionBee
...
To jessica@githost:simplegit.git
    fba9af8..cd685d1 fonctionB -> fonctionBee
```
Cela s'appelle une *refspec*. Référez-vous à [La](#page-474-0) *[refspec](#page-474-0)* pour une explication plus détaillée des refspecs Git et des possibilités qu'elles offrent. Notez l'option -u. C'est un raccourci pour --set-upstream, qui configure les branches pour faciliter les poussées et les tirages plus tard.

Ensuite, John envoie un courriel à Jessica pour lui indiquer qu'il a poussé des modifications sur la branche fonctionA et lui demander de les vérifier. Elle lance git fetch pour tirer toutes ces modifications :

```
$ git fetch origin
...
From jessica@githost:simplegit
    3300904..aad881d fonctionA -> origin/fonctionA
```
Elle peut voir ce qui a été modifié avec git log :

```
$ git log fonctionA..origin/fonctionA
commit aad881d154acdaeb2b6b18ea0e827ed8a6d671e6
Author: John Smith <ismith@example.com>
Date: Fri May 29 19:57:33 2009 -0700
```
largeur du log passee de 25 a 30

Finalement, elle fusionne le travail de John dans sa propre branche fonctionA :

```
$ git checkout fonctionA
Basculement sur la branche 'fonctionA'
$ git merge origin/fonctionA
Updating 3300904..aad881d
Avance rapide
 lib/simplegit.rb | 10 +++++++++-
1 files changed, 9 insertions(+), 1 deletions(-)
```
Jessica veut régler quelques détails. Elle valide donc encore et pousse ses changements sur le serveur :

```
$ git commit -am 'details regles'
[fonctionA ed774b3] details regles
 1 files changed, 1 insertions(+), 1 deletions(-)
$ git push
...
To jessica@githost:simplegit.git
     3300904..ed774b3 fonctionA -> fonctionA
```
L'historique des *commits* de Jessica ressemble à présent à ceci :

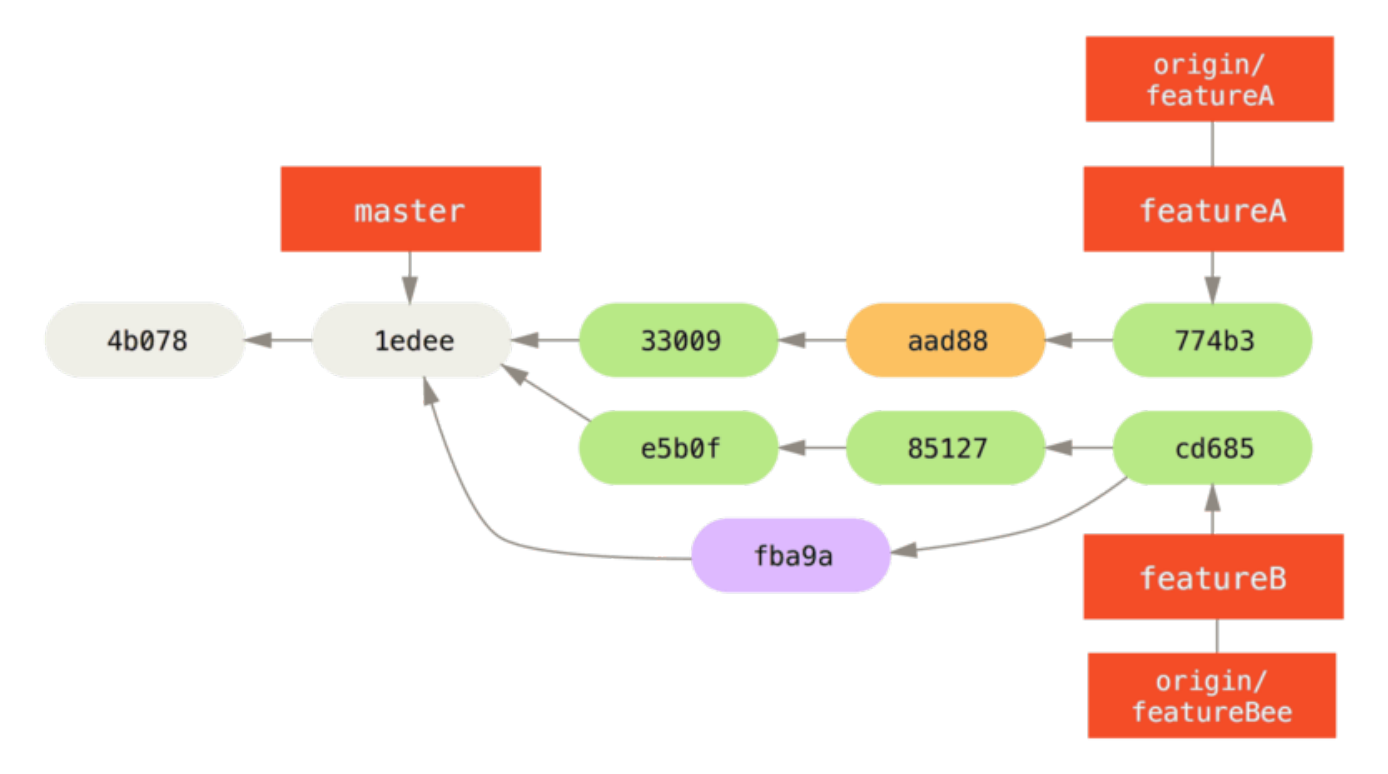

*Figure 66. L'historique de Jessica après la validation dans la branche thématique.*

Jessica, Josie et John informent les intégrateurs que les branches fonctionA et fonctionB du serveur sont prêtes pour une intégration dans la branche principale. Après cette intégration dans la branche principale, une synchronisation apportera les *commits* de fusion, ce qui donnera un historique comme celui-ci :

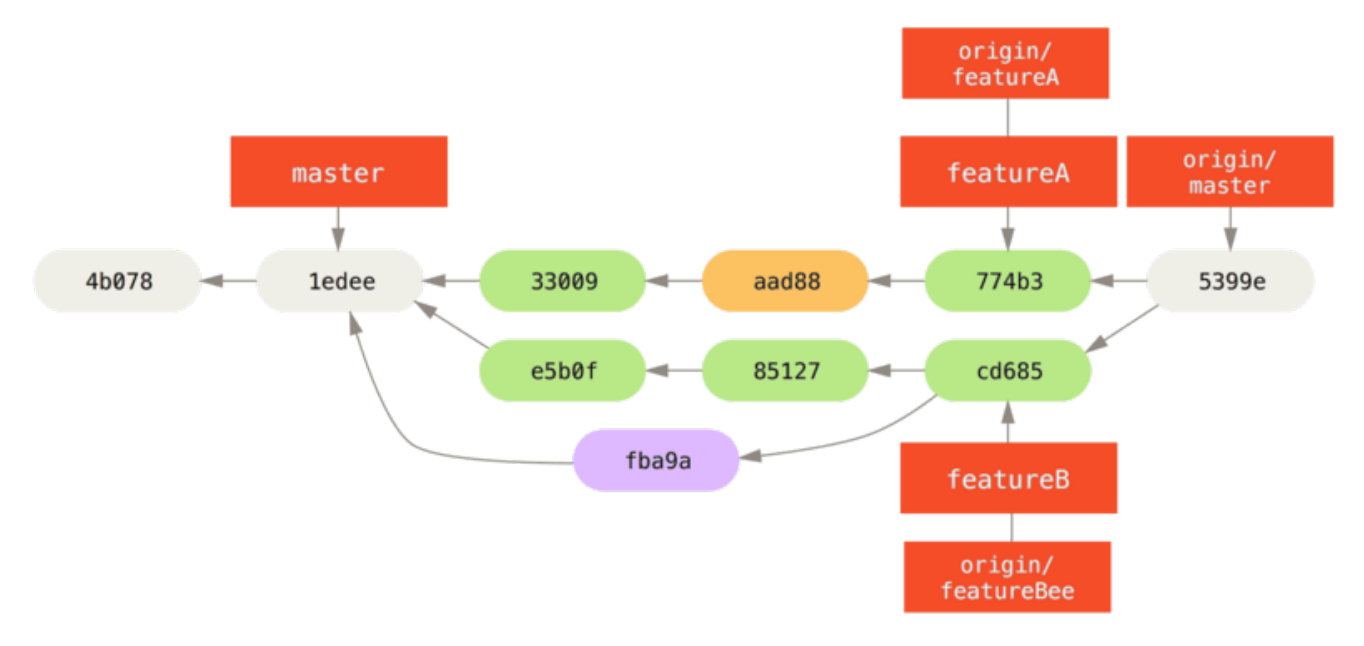

*Figure 67. L'historique de Jessica après la fusion de ses deux branches thématiques.*

De nombreux groupes basculent vers Git du fait de cette capacité à gérer plusieurs équipes travaillant en parallèle, fusionnant plusieurs lignes de développement très tard dans le processus de livraison. La capacité donnée à plusieurs sous-groupes d'équipes de collaborer au moyen de branches distantes sans nécessairement impacter le reste de l'équipe est un grand bénéfice apporté par Git. La séquence de travail qui vous a été décrite ressemble à la figure suivante :

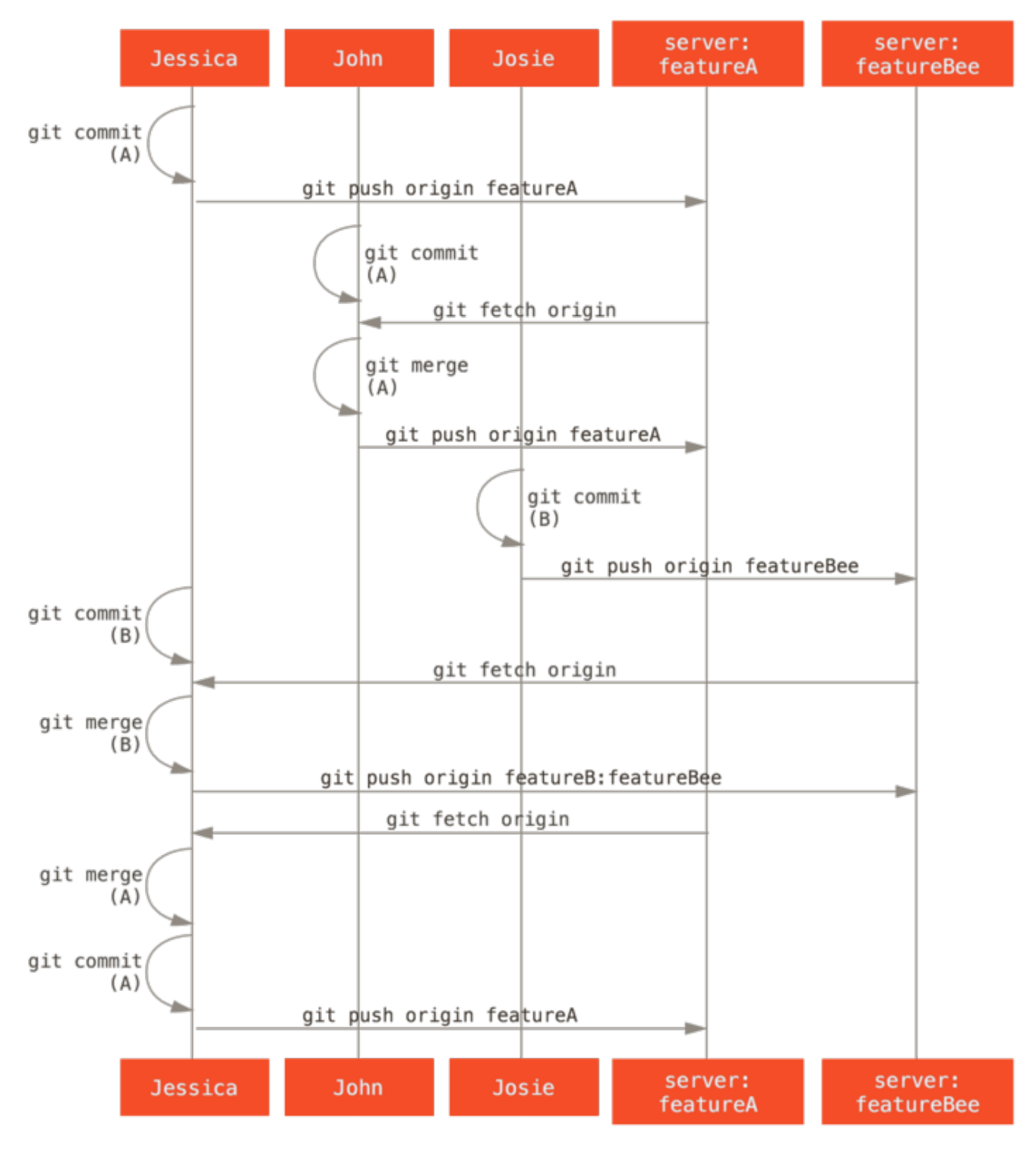

*Figure 68. Une séquence simple de gestion orientée équipe.*

# **Projet public dupliqué**

Contribuer à un projet public est assez différent. Il faut présenter le travail au mainteneur d'une autre manière parce que vous n'avez pas la possibilité de mettre à jour directement des branches du projet. Ce premier exemple décrit un mode de contribution via des serveurs Git qui proposent facilement la duplication de dépôt. De nombreux sites proposent cette méthode (dont GitHub, BitBucket, Google Code, repo.or.cz), et de nombreux mainteneurs s'attendent à ce style de contribution. Le chapitre suivant traite des projets qui préfèrent accepter les contributions sous forme de patch via courriel.

Premièrement, vous souhaiterez probablement cloner le dépôt principal, créer une nouvelle

branche thématique pour le patch ou la série de patchs que seront votre contribution, et commencer à travailler. La séquence ressemble globalement à ceci :

\$ git clone (url) \$ cd projet \$ git checkout -b fonctionA # (travail) \$ git commit # (travail) \$ git commit

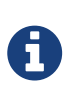

Vous pouvez utiliser rebase -i pour réduire votre travail à une seule validation ou pour réarranger les modifications dans des *commits* qui rendront les patchs plus faciles à relire pour le mainteneur — référez-vous à [Réécrire l'historique](#page-264-0) pour plus d'information sur comment rebaser de manière interactive.

Lorsque votre branche de travail est prête et que vous êtes prêt à la fournir au mainteneur, rendezvous sur la page du projet et cliquez sur le bouton « Fork » pour créer votre propre projet dupliqué sur lequel vous aurez les droits en écriture. Vous devez alors ajouter l'URL de ce nouveau dépôt en tant que second dépôt distant, dans notre cas nommé macopie :

\$ git remote add macopie <url>

Vous devez pousser votre travail sur ce dépôt distant. C'est beaucoup plus facile de pousser la branche sur laquelle vous travaillez sur une branche distante que de fusionner et de pousser le résultat sur le serveur. La raison principale en est que si le travail n'est pas accepté ou s'il est picoré, vous n'aurez pas à faire marche arrière sur votre branche master (la commande de picorage cherry-pick est traitée en détail dans [Gestion par rebasage et sélection de](#page-174-0) *[commit](#page-174-0)*). Si le mainteneur fusionne, rebase ou picore votre travail, vous le saurez en tirant depuis son dépôt de toute façon.

En tout cas, vous pouvez pousser votre travail avec :

\$ git push -u macopie fonctionA

Une fois votre travail poussé sur votre dépôt copie, vous devez notifier le mainteneur. Ce processus est souvent appelé une demande de tirage (*pull request*) et vous pouvez la générer soit via le site web — GitHub propose son propre mécanisme qui sera traité au chapitre [GitHub](#page-180-0) — soit lancer la commande git request-pull et envoyer manuellement par courriel le résultat au mainteneur de projet.

La commande request-pull prend en paramètres la branche de base dans laquelle vous souhaitez que votre branche thématique soit fusionnée et l'URL du dépôt Git depuis lequel vous souhaitez qu'elle soit tirée, et génère un résumé des modifications que vous demandez à faire tirer. Par exemple, si Jessica envoie à John une demande de tirage et qu'elle a fait deux validations dans la branche thématique qu'elle vient de pousser, elle peut lancer ceci :

```
$ git request-pull origin/master macopie
The following changes since commit 1edee6b1d61823a2de3b09c160d7080b8d1b3a40:
   John Smith (1):
          ajout d'une nouvelle fonction
are available in the git repository at:
   git://githost/simplegit.git fonctionA
Jessica Smith (2):
        Ajout d'une limite à la fonction de log
        change la largeur du log de 25 a 30
 lib/simplegit.rb | 10 +++++++++-
 1 files changed, 9 insertions(+), 1 deletions(-)
```
Le résultat peut être envoyé au mainteneur — cela lui indique d'où la modification a été branchée, le résumé des validations et d'où tirer ce travail.

Pour un projet dont vous n'êtes pas le mainteneur, il est généralement plus aisé de toujours laisser la branche master suivre origin/master et de réaliser vos travaux sur des branches thématiques que vous pourrez facilement effacer si elles sont rejetées. Garder les thèmes de travaux isolés sur des branches thématiques facilite aussi leur rebasage si le sommet du dépôt principal a avancé dans l'intervalle et que vos modifications ne s'appliquent plus proprement. Par exemple, si vous souhaitez soumettre un second sujet de travail au projet, ne continuez pas à travailler sur la branche thématique que vous venez de pousser mais démarrez-en plutôt une depuis la branche master du dépôt principal :

```
$ git checkout -b fonctionB origin/master
# (travail)
$ git commit
$ git push macopie fonctionB
# (email au maintainer)
$ git fetch origin
```
À présent, chaque sujet est contenu dans son propre silo — similaire à une file de patchs — que vous pouvez réécrire, rebaser et modifier sans que les sujets n'interfèrent ou ne dépendent les uns des autres, comme ceci :

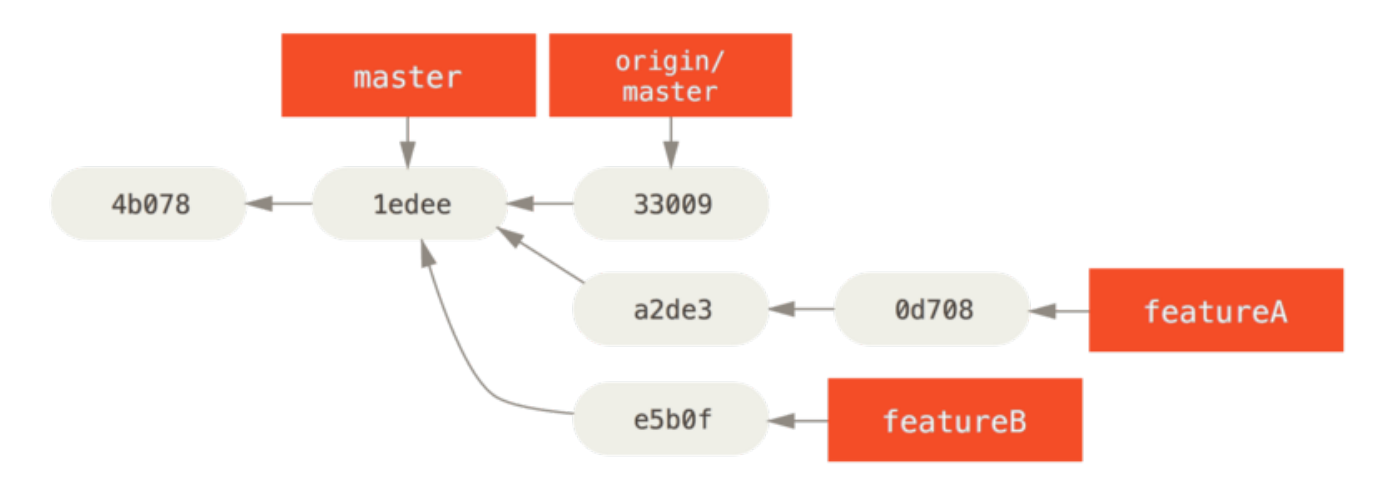

*Figure 69. Historique initial des commits avec les modifications de fonctionB.*

Supposons que le mainteneur du projet a tiré une poignée d'autres patchs et essayé par la suite votre première branche, mais celle-ci ne s'applique plus proprement. Dans ce cas, vous pouvez rebaser cette branche au sommet de origin/master, résoudre les conflits pour le mainteneur et soumettre de nouveau vos modifications :

- \$ git checkout fonctionA
- \$ git rebase origin/master
- \$ git push -f macopie fonctionA

Cette action réécrit votre historique pour qu'il ressemble à [Historique des validations après le](#page-159-0) [travail sur fonctionA..](#page-159-0)

<span id="page-159-0"></span>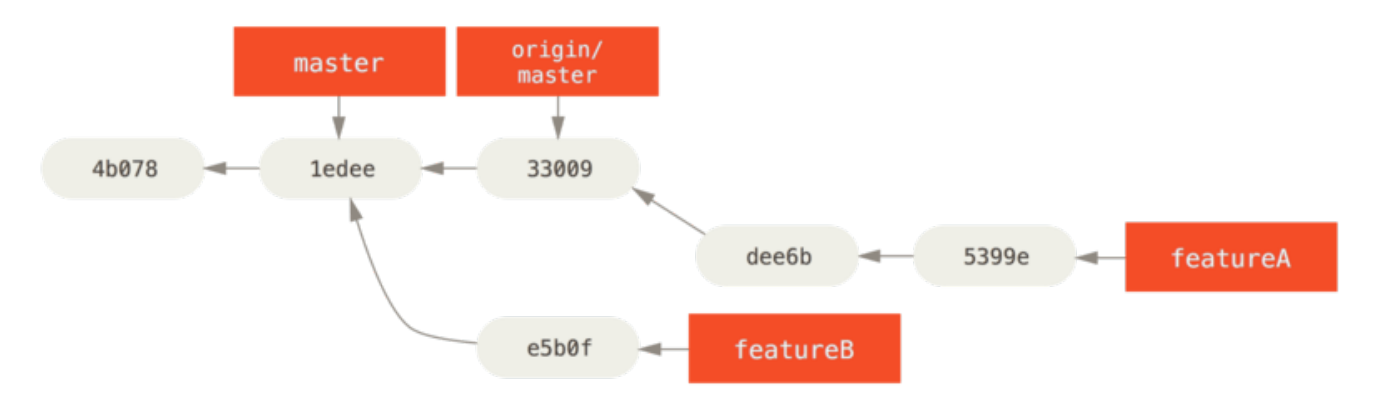

*Figure 70. Historique des validations après le travail sur fonctionA.*

Comme vous avez rebasé votre branche, vous devez spécifier l'option -f à votre commande pour pousser, pour forcer le remplacement de la branche fonctionA sur le serveur par la suite de *commits* qui n'en est pas descendante. Une solution alternative serait de pousser ce nouveau travail dans une branche différente du serveur (appelée par exemple fonctionAv2).

Examinons un autre scénario possible : le mainteneur a revu les modifications dans votre seconde branche et apprécie le concept, mais il souhaiterait que vous changiez des détails d'implémentation. Vous en profiterez pour rebaser ce travail sur le sommet actuel de la branche master du projet. Vous démarrez une nouvelle branche à partir de la branche origin/master courante, y collez les modifications de fonctionB en résolvant les conflits, changez l'implémentation

et poussez le tout en tant que nouvelle branche :

\$ git checkout -b fonctionBv2 origin/master \$ git merge --no-commit --squash fonctionB # (changement d'implémentation) \$ git commit \$ git push macopie fonctionBv2

L'option --squash prend tout le travail de la branche à fusionner et le colle dans un *commit* sans fusion au sommet de la branche extraite. L'option --no-commit indique à Git de ne pas enregistrer automatiquement une validation. Cela permet de reporter toutes les modifications d'une autre branche, puis de réaliser d'autres modifications avant de réaliser une nouvelle validation.

À présent, vous pouvez envoyer au mainteneur un message indiquant que vous avez réalisé les modifications demandées et qu'il peut trouver cette nouvelle mouture sur votre branche fonctionBv2.

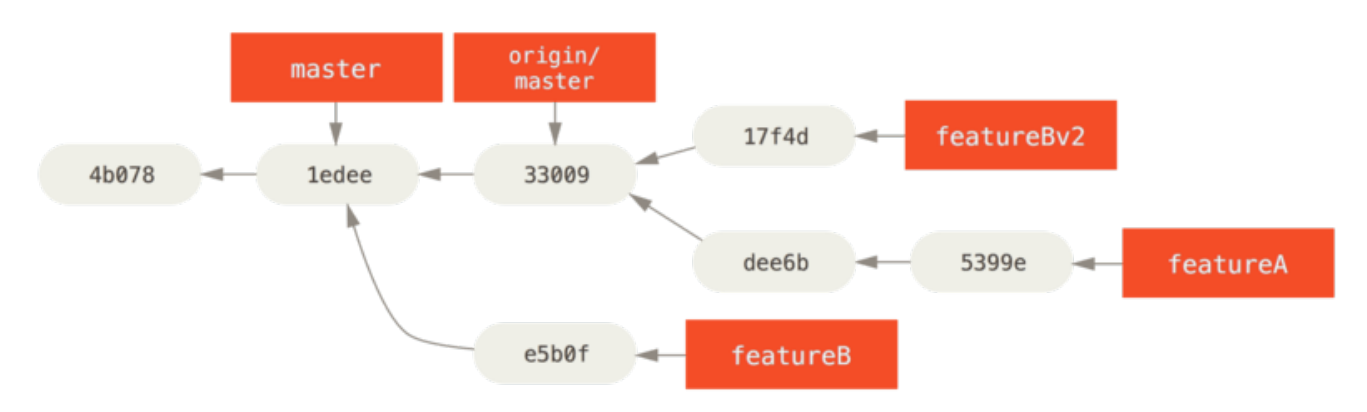

*Figure 71. Historique des validations après le travail sur fonctionBv2.*

# **Projet public via courriel**

De nombreux grands projets ont des procédures établies pour accepter des patchs — il faut vérifier les règles spécifiques à chaque projet qui peuvent varier. Comme il existe quelques gros projets établis qui acceptent les patchs via une liste de diffusion de développement, nous allons éclairer cette méthode d'un exemple.

La méthode est similaire au cas précédent — vous créez une branche thématique par série de patchs sur laquelle vous travaillez. La différence réside dans la manière de les soumettre au projet. Au lieu de dupliquer le projet et de pousser vos soumissions sur votre dépôt, il faut générer des versions courriel de chaque série de *commits* et les envoyer à la liste de diffusion de développement.

```
$ git checkout -b topicA
# (travail)
$ git commit
# (travail)
$ git commit
```
Vous avez à présent deux *commits* que vous souhaitez envoyer à la liste de diffusion. Vous utilisez git format-patch pour générer des fichiers au format mbox que vous pourrez envoyer à la liste. Cette commande transforme chaque *commit* en un message courriel dont le sujet est la première ligne du message de validation et le corps contient le reste du message plus le patch correspondant. Un point intéressant de cette commande est qu'appliquer le patch à partir d'un courriel formaté avec format-patch préserve toute l'information de validation.

```
$ git format-patch -M origin/master
0001-Ajout-d-une-limite-la-fonction-de-log.patch
0002-change-la-largeur-du-log-de-25-a-30.patch
```
La commande format-patch affiche les noms de fichiers de patch créés. L'option -M indique à Git de suivre les renommages. Le contenu des fichiers ressemble à ceci :

```
$ cat 0001-Ajout-d-une-limite-la-fonction-de-log.patch
From 330090432754092d704da8e76ca5c05c198e71a8 Mon Sep 17 00:00:00 2001
From: Jessica Smith <jessica@example.com>
Date: Sun, 6 Apr 2008 10:17:23 -0700
Subject: [PATCH 1/2] Ajout d'un limite à la fonction de log
Limite la fonctionnalité de log aux 20 premières lignes
---
lib/simplegit.rb | 2 +-
  1 files changed, 1 insertions(+), 1 deletions(-)
diff --git a/lib/simplegit.rb b/lib/simplegit.rb
index 76f47bc..f9815f1 100644
--- a/lib/simplegit.rb
+++ b/lib/simplegit.rb
@@ -14,7 +14,7 @@ class SimpleGit
     end
     def log(treeish = 'master')
- command("git log #{treeish}")
+ command("git log -n 20 #{treeish}")
     end
     def ls_tree(treeish = 'master')
--
2.1.0
```
Vous pouvez maintenant éditer ces fichiers de patch pour ajouter plus d'informations à destination de la liste de diffusion mais que vous ne souhaitez pas voir apparaître dans le message de validation. Si vous ajoutez du texte entre la ligne --- et le début du patch (la ligne diff --git), les développeurs peuvent le lire mais l'application du patch ne le prend pas en compte.

Pour envoyer par courriel ces fichiers, vous pouvez soit copier leur contenu dans votre application de courriel, soit l'envoyer via une ligne de commande. Le copier-coller cause souvent des problèmes de formatage, spécialement avec les applications « intelligentes » qui ne préservent pas les retours à la ligne et les types d'espace. Heureusement, Git fournit un outil pour envoyer correctement les patchs formatés via IMAP, la méthode la plus facile. Je démontrerai comment envoyer un patch via Gmail qui s'avère être la boîte mail que j'utilise ; vous pourrez trouver des instructions détaillées pour de nombreuses applications de mail à la fin du fichier susmentionné Documentation/SubmittingPatches du code source de Git.

Premièrement, il est nécessaire de paramétrer la section imap de votre fichier ~/.gitconfig. Vous pouvez positionner ces valeurs séparément avec une série de commandes git config, ou vous pouvez les ajouter manuellement. À la fin, le fichier de configuration doit ressembler à ceci :

[imap] folder = "[Gmail]/Drafts" host = imaps://imap.gmail.com user = utilisateur@gmail.com  $pass = x67Nrs, /V:xt84N$ port =  $993$ sslverify = false

Si votre serveur IMAP n'utilise pas SSL, les deux dernières lignes ne sont probablement pas nécessaires et le paramètre host commencera par imap:// au lieu de imaps://. Quand c'est fait, vous pouvez utiliser la commande git imap-send pour placer la série de patchs dans le répertoire *Drafts* du serveur IMAP spécifié :

\$ cat \*.patch | git imap-send Resolving imap.gmail.com... ok Connecting to [74.125.142.109]:993... ok Logging in... sending 2 messages 100% (2/2) done

À ce stade, vous devriez être capable d'aller dans votre dossier « Brouillons », remplacer le champ « Destinataire » par la liste de diffusion à laquelle vous envoyez le patch, peut-être mettre en copie le mainteneur ou la personne responsable de cette section, et l'envoyer.

Vous pouvez aussi envoyer les patchs via un serveur SMTP. Comme précédemment, vous pouvez définir chaque valeur séparément avec une serie de commandes git config, ou vous pouvez les ajouter manuellement dans la section « sendmail » dans votre fichier ~/.gitconfig :

```
[sendemail]
    smtpencryption = tls
    smtpserver = smtp.gmail.com
    smtpuser = user@gmail.com
    smtpserverport = 587
```
Après que ceci soit fait, vous pouvez utiliser git send-email pour envoyer vos patchs :

```
$ git send-email *.patch
0001-Ajout-d-une-limite-la-fonction-de-log.patch
0002-change-la-largeur-du-log-de-25-a-30.patch
Who should the emails appear to be from? [Jessica Smith <jessica@example.com>]
Emails will be sent from: Jessica Smith <jessica@example.com>
Who should the emails be sent to? jessica@example.com
Message-ID to be used as In-Reply-To for the first email? y
```
Ensuite, Git crache un certain nombre d'informations qui ressemblent à ceci pour chaque patch à envoyer :

```
(mbox) Adding cc: Jessica Smith <jessica@example.com> from
    \line 'From: Jessica Smith <jessica@example.com>'
OK. Log says:
Sendmail: /usr/sbin/sendmail -i jessica@example.com
From: Jessica Smith <jessica@example.com>
To: jessica@example.com
Subject: [PATCH 1/2] added limit to log function
Date: Sat, 30 May 2009 13:29:15 -0700
Message-Id: <1243715356-61726-1-git-send-email-jessica@example.com>
X-Mailer: git-send-email 1.6.2.rc1.20.g8c5b.dirty
In-Reply-To: <y>
References: <y>
```
Result: OK

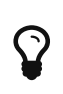

Pour plus d'aide sur comment configurer votre système et votre courriel, plus de trucs et astuces, et un bac à sable pour faire ses essais d'envoi de rustines par courriel, rendez-vous sur [git-send-email.io](<https://git-send-email.io/>).

## **Résumé**

Ce chapitre a traité quelques-unes des méthodes communes de gestion de types différents de projets Git, et discuté des différences entre travailler dans une petite équipe sur des projets en source fermé et sur un gros projet public. Vous savez comment vérifier les erreurs d'espaces avant de valider et aussi comment écrire des messages de validation sérieux. Vous avez appris à formater des rustines et les envoyer par courriel à une liste de diffusion de développeurs. La gestion des fusions a été abordée dans les contextes des différents modes de gestion. Vous être bien préparé à

collaborer sur de nombreux projets.

Dans la section suivante, nous allons voir comment travailler de l'autre côté de la barrière : en tant que mainteneur de projet Git. Vous apprendrez comment travailler comme dictateur bienveillant ou gestionnaire d'intégration.

# **Maintenance d'un projet**

En plus de savoir comment contribuer efficacement à un projet, vous aurez probablement besoin de savoir comment en maintenir un. Cela peut consister à accepter et appliquer les patchs générés via format-patch et envoyés par courriel, ou à intégrer des modifications dans des branches distantes de dépôts distants. Que vous mainteniez le dépôt de référence ou que vous souhaitiez aider en vérifiant et approuvant les patchs, vous devez savoir comment accepter les contributions d'une manière limpide pour vos contributeurs et soutenable à long terme pour vous.

## **Travail dans des branches thématiques**

Quand vous vous apprêtez à intégrer des contributions, une bonne idée consiste à les essayer d'abord dans une branche thématique, une branche temporaire spécifiquement créée pour essayer cette nouveauté. De cette manière, il est plus facile de rectifier un patch à part et de le laisser s'il ne fonctionne pas jusqu'à ce que vous disposiez de temps pour y travailler. Si vous créez une simple branche nommée d'après le thème de la modification que vous allez essayer, telle que ruby\_client ou quelque chose d'aussi descriptif, vous pouvez vous en souvenir simplement plus tard. Le mainteneur du projet Git a l'habitude d'utiliser des espaces de nommage pour ses branches, tels que sc/ruby\_client, où sc représente les initiales de la personne qui a fourni le travail. Comme vous devez vous en souvenir, on crée une branche à partir de master de la manière suivante :

\$ git branch sc/ruby\_client master

Ou bien, si vous voulez aussi basculer immédiatement dessus, vous pouvez utiliser l'option checkout  $-b$ :

```
$ git checkout -b sc/ruby_client master
```
Vous voilà maintenant prêt à ajouter les modifications sur cette branche thématique et à déterminer si c'est prêt à être fusionné dans les branches au long cours.

# **Application des patchs à partir de courriel**

Si vous recevez un patch par courriel et que vous devez l'intégrer dans votre projet, vous devez l'appliquer dans une branche thématique pour l'évaluer. Il existe deux moyens d'appliquer un patch reçu par courriel : git apply et git am.

## **Application d'un patch avec** apply

Si vous avez reçu le patch de quelqu'un qui l'a généré avec la commande git diff ou diff Unix,

vous pouvez l'appliquer avec la commande git apply. Si le patch a été sauvé comme fichier /tmp/patch-ruby-client.patch, vous pouvez l'appliquer comme ceci :

\$ git apply /tmp/patch-ruby-client.patch

Les fichiers dans votre copie de travail sont modifiés. C'est quasiment identique à la commande patch -p1 qui applique directement les patchs mais en plus paranoïaque et moins tolérant sur les concordances approximatives. Les ajouts, effacements et renommages de fichiers sont aussi gérés s'ils sont décrits dans le format git diff, ce que patch ne supporte pas. Enfin, git apply fonctionne en mode « applique tout ou refuse tout » dans lequel toutes les modifications proposées sont appliquées si elles le peuvent, sinon rien n'est modifié, là où patch peut n'appliquer que partiellement les patchs, laissant le répertoire de travail dans un état intermédiaire. git apply est par-dessus tout plus paranoïaque que patch. Il ne créera pas une validation à votre place : après l'avoir lancé, vous devrez indexer et valider les modifications manuellement.

Vous pouvez aussi utiliser git apply pour voir si un patch s'applique proprement avant de réellement l'appliquer — vous pouvez lancer git apply --check avec le patch :

```
$ git apply --check 0001-seeing-if-this-helps-the-gem.patch
error: patch failed: ticgit.gemspec:1
error: ticgit.gemspec: patch does not apply
```
S'il n'y pas de message, le patch devrait s'appliquer proprement. Cette commande se termine avec un statut non-nul si la vérification échoue et vous pouvez donc l'utiliser dans des scripts.

#### **Application d'un patch avec** am

Si le contributeur est un utilisateur de Git qui a été assez gentil d'utiliser la commande format-patch pour générer ses patchs, votre travail sera facilité car le patch contient alors déjà l'information d'auteur et le message de validation. Si possible, encouragez vos contributeurs à utiliser formatpatch au lieu de patch pour générer les patchs qu'ils vous adressent. Vous ne devriez avoir à n'utiliser git apply que pour les vrais patchs.

Pour appliquer un patch généré par format-patch, vous utilisez git am. Techniquement, git am s'attend à lire un fichier au format mbox, qui est un format texte simple permettant de stocker un ou plusieurs courriels dans un unique fichier texte. Il ressemble à ceci :

```
From 330090432754092d704da8e76ca5c05c198e71a8 Mon Sep 17 00:00:00 2001
From: Jessica Smith <jessica@example.com>
Date: Sun, 6 Apr 2008 10:17:23 -0700
Subject: [PATCH 1/2] add limit to log function
Limit log functionality to the first 20
```
C'est le début de ce que la commande format-patch affiche, comme vous avez vu dans la section précédente. C'est aussi un format courriel mbox parfaitement valide. Si quelqu'un vous a envoyé par courriel un patch correctement formaté en utilisant git send-mail et que vous le téléchargez en format mbox, vous pouvez pointer git am sur ce fichier mbox et il commencera à appliquer tous les patchs contenus. Si vous utilisez un client courriel qui sait sauver plusieurs messages au format mbox, vous pouvez sauver la totalité de la série de patchs dans un fichier et utiliser git am pour les appliquer tous en une fois.

Néanmoins, si quelqu'un a déposé un fichier de patch généré via format-patch sur un système de suivi de faits techniques ou quelque chose de similaire, vous pouvez toujours sauvegarder le fichier localement et le passer à git am pour l'appliquer :

\$ git am 0001-limit-log-function.patch Application : add limit to log function

Vous remarquez qu'il s'est appliqué proprement et a créé une nouvelle validation pour vous. L'information d'auteur est extraite des en-têtes From et Date tandis que le message de validation est repris du champ Subject et du corps (avant le patch) du message. Par exemple, si le patch est appliqué depuis le fichier mbox ci-dessus, la validation générée ressemblerait à ceci :

\$ git log --pretty=fuller -1 commit 6c5e70b984a60b3cecd395edd5b48a7575bf58e0 Author: Jessica Smith <jessica@example.com> AuthorDate: Sun Apr 6 10:17:23 2008 -0700 Commit: Scott Chacon <schacon@gmail.com> CommitDate: Thu Apr 9 09:19:06 2009 -0700 add limit to log function Limit log functionality to the first 20

L'information Commit indique la personne qui a appliqué le patch et la date d'application. L'information Author indique la personne qui a créé le patch et la date de création.

Il reste la possibilité que le patch ne s'applique pas proprement. Peut-être votre branche principale a-t'elle déjà trop divergé de la branche sur laquelle le patch a été construit, ou peut-être que le patch dépend d'un autre patch qui n'a pas encore été appliqué. Dans ce cas, le processus de git am échouera et vous demandera ce que vous souhaitez faire :

```
$ git am 0001-seeing-if-this-helps-the-gem.patch
Application : seeing if this helps the gem
error: patch failed: ticgit.gemspec:1
error: ticgit.gemspec: patch does not apply
Le patch a échoué à 0001.
Lorsque vous aurez résolu ce problème, lancez "git am --continue".
Si vous préférez sauter ce patch, lancez "git am --skip" à la place.
Pour restaurer la branche d'origine et stopper le patchage, lancez
"git am --abort".
```
Cette commande introduit des marqueurs de conflit dans tous les fichiers qui ont généré un problème, de la même manière qu'un conflit de fusion ou de rebasage. Vous pouvez résoudre les problèmes de manière identique — éditez le fichier pour résoudre les conflits, indexez le nouveau fichier, puis lancez git am --resolved ou git am --continue pour continuer avec le patch suivant :

\$ (correction du fichier) \$ git add ticgit.gemspec \$ git am --continue Applying: seeing if this helps the gem

Si vous souhaitez que Git essaie de résoudre les conflits avec plus d'intelligence, vous pouvez passer l'option -3 qui demande à Git de tenter une fusion à trois sources. Cette option n'est pas active par défaut parce qu'elle ne fonctionne pas si le *commit* sur lequel le patch indique être basé n'existe pas dans votre dépôt. Si par contre, le patch est basé sur un *commit* public, l'option -3 est généralement beaucoup plus fine pour appliquer des patchs conflictuels :

\$ git am -3 0001-seeing-if-this-helps-the-gem.patch Applying: seeing if this helps the gem error: patch failed: ticgit.gemspec:1 error: ticgit.gemspec: patch does not apply Using index info to reconstruct a base tree... Falling back to patching base and 3-way merge... No changes -- Patch already applied.

Dans ce cas, je cherchais à appliquer un patch qui avait déjà été intégré. Sans l'option -3, cela aurait ressemblé à un conflit.

Si vous appliquez des patchs à partir d'un fichier mbox, vous pouvez aussi lancer la commande am en mode interactif qui s'arrête à chaque patch trouvé et vous demande si vous souhaitez l'appliquer :

```
$ git am -3 -i mbox
Commit Body is:
--------------------------
seeing if this helps the gem
--------------------------
Apply? [y]es/[n]o/[e]dit/[v]iew patch/[a]ccept all
```
C'est agréable si vous avez un certain nombre de patchs sauvegardés parce que vous pouvez voir les patchs pour vous rafraîchir la mémoire et ne pas les appliquer s'ils ont déjà été intégrés.

Quand tous les patchs pour votre sujet ont été appliqués et validés dans votre branche, vous pouvez choisir si et comment vous souhaitez les intégrer dans une branche au long cours.

## **Vérification des branches distantes**

Si votre contribution a été fournie par un utilisateur de Git qui a mis en place son propre dépôt public sur lequel il a poussé ses modifications et vous a envoyé l'URL du dépôt et le nom de la branche distante, vous pouvez les ajouter en tant que dépôt distant et réaliser les fusions localement.

Par exemple, si Jessica vous envoie un courriel indiquant qu'elle a une nouvelle fonctionnalité géniale dans la branche ruby-client de son dépôt, vous pouvez la tester en ajoutant le dépôt distant et en tirant la branche localement :

```
$ git remote add jessica git://github.com/jessica/monproject.git
$ git fetch jessica
$ git checkout -b rubyclient jessica/ruby-client
```
Si elle vous envoie un autre mail indiquant une autre branche contenant une autre fonctionnalité géniale, vous pouvez la récupérer et la tester simplement à partir de votre référence distante.

C'est d'autant plus utile si vous travaillez en continu avec une personne. Si quelqu'un n'a qu'un seul patch à contribuer de temps en temps, l'accepter via courriel peut s'avérer moins consommateur en temps de préparation du serveur public, d'ajout et retrait de branches distantes juste pour tirer quelques patchs. Vous ne souhaiteriez sûrement pas devoir gérer des centaines de dépôts distants pour intégrer à chaque fois un ou deux patchs. Néanmoins, des scripts et des services hébergés peuvent rendre cette tâche moins ardue. Cela dépend largement de votre manière de développer et de celle de vos contributeurs.

Cette approche a aussi l'avantage de vous fournir l'historique des validations. Même si vous pouvez rencontrer des problèmes de fusion légitimes, vous avez l'information dans votre historique de la base ayant servi pour les modifications contribuées. La fusion à trois sources est choisie par défaut plutôt que d'avoir à spécifier l'option -3 en espérant que le patch a été généré à partir d'un instantané public auquel vous auriez accès.

Si vous ne travaillez pas en continu avec une personne mais souhaitez tout de même tirer les modifications de cette manière, vous pouvez fournir l'URL du dépôt distant à la commande git pull. Cela permet de réaliser un tirage unique sans sauver l'URL comme référence distante :

```
$ git pull https://github.com/pourunefois/projet
From https://github.com/onetimeguy/project
 * branch HEAD -> FETCH_HEAD
Merge made by recursive.
```
## **Déterminer les modifications introduites**

Vous avez maintenant une branche thématique qui contient les contributions. À partir de là, vous pouvez déterminer ce que vous souhaitez en faire. Cette section revisite quelques commandes qui vont vous permettre de faire une revue de ce que vous allez exactement introduire si vous fusionnez dans la branche principale.

Faire une revue de tous les *commits* dans cette branche s'avère souvent d'une grande aide. Vous pouvez exclure les *commits* de la branche master en ajoutant l'option --not devant le nom de la branche. C'est équivalent au format master..contrib utilisé plus haut. Par exemple, si votre contributeur vous envoie deux patchs et que vous créez une branche appelée contrib et y appliquez ces patchs, vous pouvez lancer ceci :

```
$ git log contrib --not master
commit 5b6235bd297351589efc4d73316f0a68d484f118
Author: Scott Chacon <schacon@gmail.com>
Date: Fri Oct 24 09:53:59 2008 -0700
      seeing if this helps the gem
commit 7482e0d16d04bea79d0dba8988cc78df655f16a0
Author: Scott Chacon <schacon@gmail.com>
Date: Mon Oct 22 19:38:36 2008 -0700
      updated the gemspec to hopefully work better
```
Pour visualiser les modifications que chaque **commit** introduit, souvenez-vous que vous pouvez passer l'option -p à git log et elle ajoutera le diff introduit à chaque *commit*.

Pour visualiser un diff complet de ce qui arriverait si vous fusionniez cette branche thématique avec une autre branche, vous pouvez utiliser un truc bizarre pour obtenir les résultats corrects. Vous pourriez penser à lancer ceci :

## \$ git diff master

Cette commande affiche un diff mais elle peut être trompeuse. Si votre branche master a avancé depuis que vous avez créé la branche thématique, vous obtiendrez des résultats apparemment étranges. Cela arrive parce que Git compare directement l'instantané de la dernière validation sur la branche thématique et celui de la dernière validation sur la branche master. Par exemple, si vous avez ajouté une ligne dans un fichier sur la branche master, une comparaison directe donnera l'impression que la branche thématique va retirer cette ligne.

Si master est un ancêtre directe de la branche thématique, ce n'est pas un problème. Si les deux historiques ont divergé, le diff donnera l'impression que vous ajoutez toutes les nouveautés de la branche thématique et retirez tout ce qui a été fait depuis dans la branche master.

Ce que vous souhaitez voir en fait, ce sont les modifications ajoutées sur la branche thématique le travail que vous introduirez si vous fusionnez cette branche dans master. Vous obtenez ce résultat en demandant à Git de comparer le dernier instantané de la branche thématique avec son ancêtre commun à la branche master le plus récent.

Techniquement, c'est réalisable en déterminant exactement l'ancêtre commun et en lançant la commande diff dessus :

\$ git merge-base contrib master 36c7dba2c95e6bbb78dfa822519ecfec6e1ca649 \$ git diff 36c7db

ou de manière plus concise :

\$ git diff \$(git merge-base contrib master)

Néanmoins, comme ce n'est pas très commode, Git fournit un raccourci pour réaliser la même chose : la syntaxe à trois points. Dans le contexte de la commande diff, vous pouvez placer trois points après une autre branche pour réaliser un diff entre le dernier instantané de la branche sur laquelle vous vous trouvez et son ancêtre commun avec une autre branche :

\$ git diff master...contrib

Cette commande ne vous montre que les modifications que votre branche thématique a introduites depuis son ancêtre commun avec master. C'est une syntaxe très simple à retenir.

## **Intégration des contributions**

Lorsque tout le travail de votre branche thématique est prêt à être intégré dans la branche principale, il reste à savoir comment le faire. De plus, il faut connaître le mode de gestion que vous souhaitez pour votre projet. Vous avez de nombreux choix et je vais en traiter quelques-uns.

#### **Modes de fusion**

Un mode simple fusionne votre travail dans la branche master. Dans ce scénario, vous avez une branche master qui contient le code stable. Quand vous avez des modifications prêtes dans une branche thématique, vous la fusionnez dans votre branche master puis effacez la branche thématique, et ainsi de suite. Si vous avez un dépôt contenant deux branches nommées ruby\_client et php client qui ressemble à [Historique avec quelques branches thématiques.](#page-171-0) et que vous fusionnez ruby client en premier, suivi de php\_client, alors votre historique ressemblera à la fin à [Après fusion des branches thématiques.](#page-171-1).

<span id="page-171-0"></span>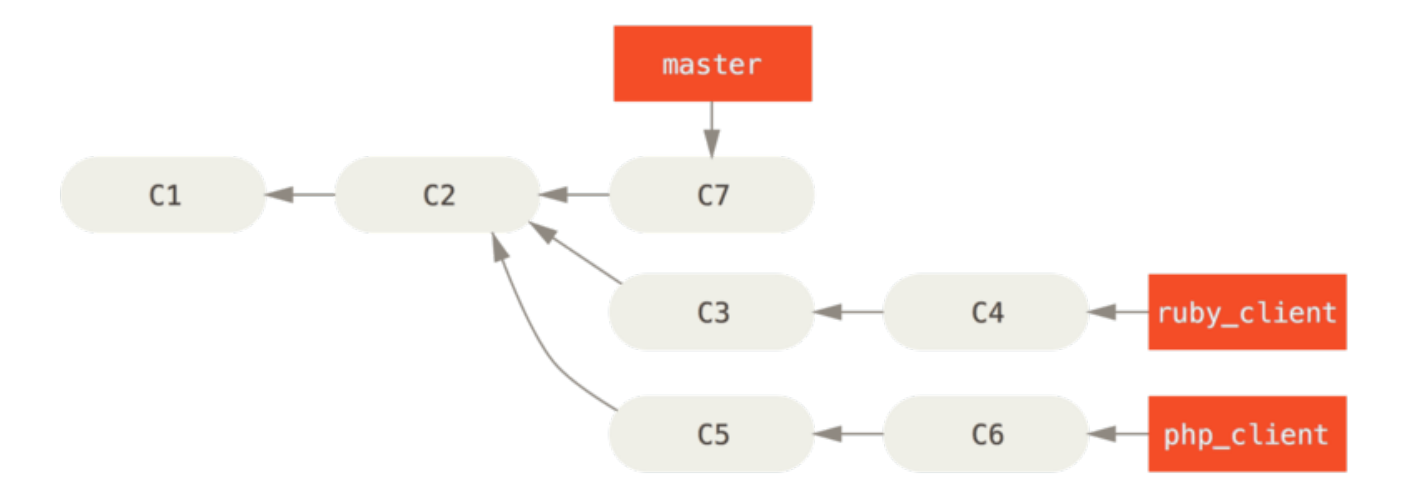

*Figure 72. Historique avec quelques branches thématiques.*

<span id="page-171-1"></span>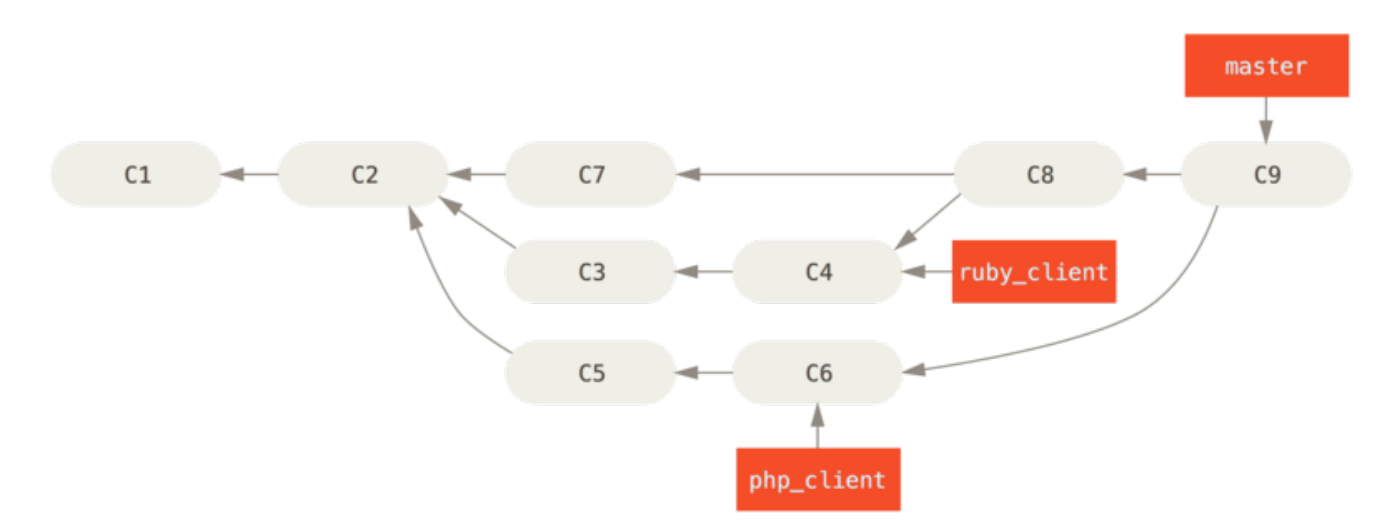

*Figure 73. Après fusion des branches thématiques.*

C'est probablement le mode le plus simple mais cela peut s'avérer problématique si vous avez à gérer des dépôts ou des projets plus gros pour lesquels vous devez être circonspect sur ce que vous acceptez.

Si vous avez plus de développeurs ou un projet plus important, vous souhaiterez probablement utiliser un cycle de fusion à deux étapes. Dans ce scénario, vous avez deux branches au long cours, master et develop, dans lequel vous déterminez que master est mis à jour seulement lors d'une version vraiment stable et tout le nouveau code est intégré dans la branche develop. Vous poussez régulièrement ces deux branches sur le dépôt public. Chaque fois que vous avez une nouvelle branche thématique à fusionner [\(Avant la fusion d'une branche thématique.](#page-172-0)), vous la fusionnez dans develop ([Après la fusion d'une branche thématique.](#page-172-1)). Puis, lorsque vous étiquetez une version majeure, vous mettez master à niveau avec l'état stable de develop en avance rapide [\(Après une](#page-172-2) [publication d'une branche thématique.](#page-172-2)).

<span id="page-172-0"></span>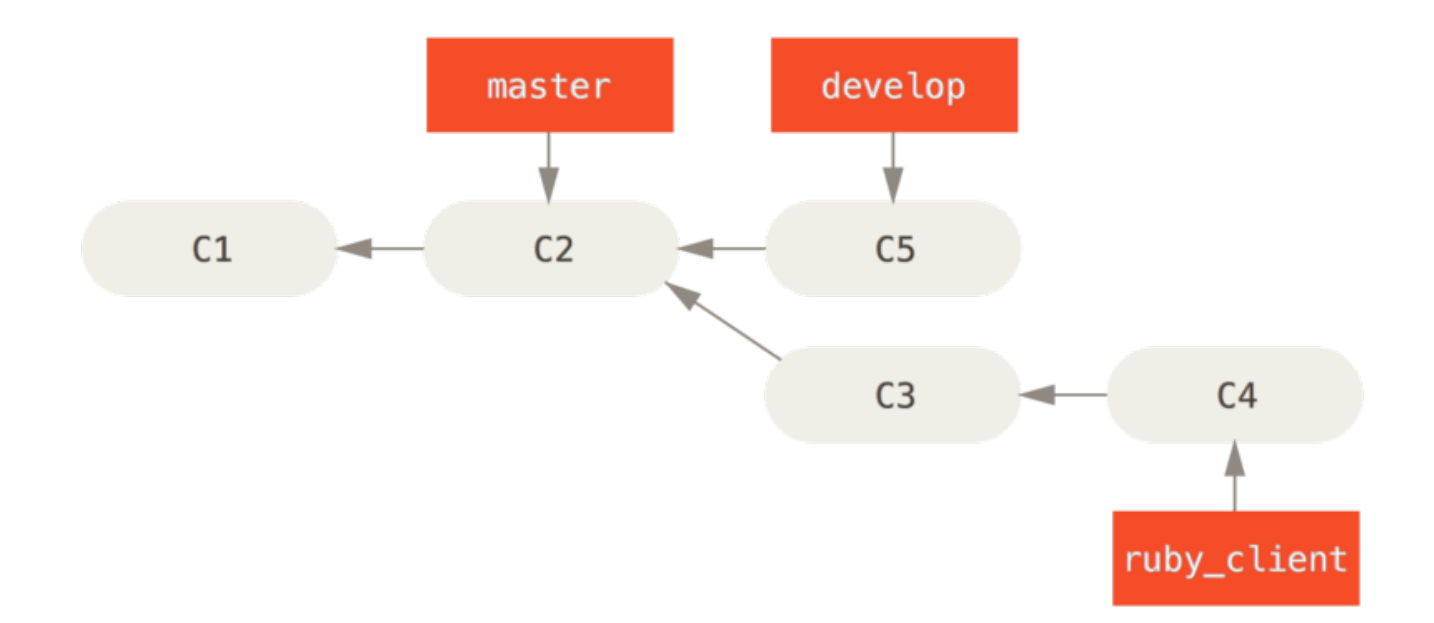

*Figure 74. Avant la fusion d'une branche thématique.*

<span id="page-172-1"></span>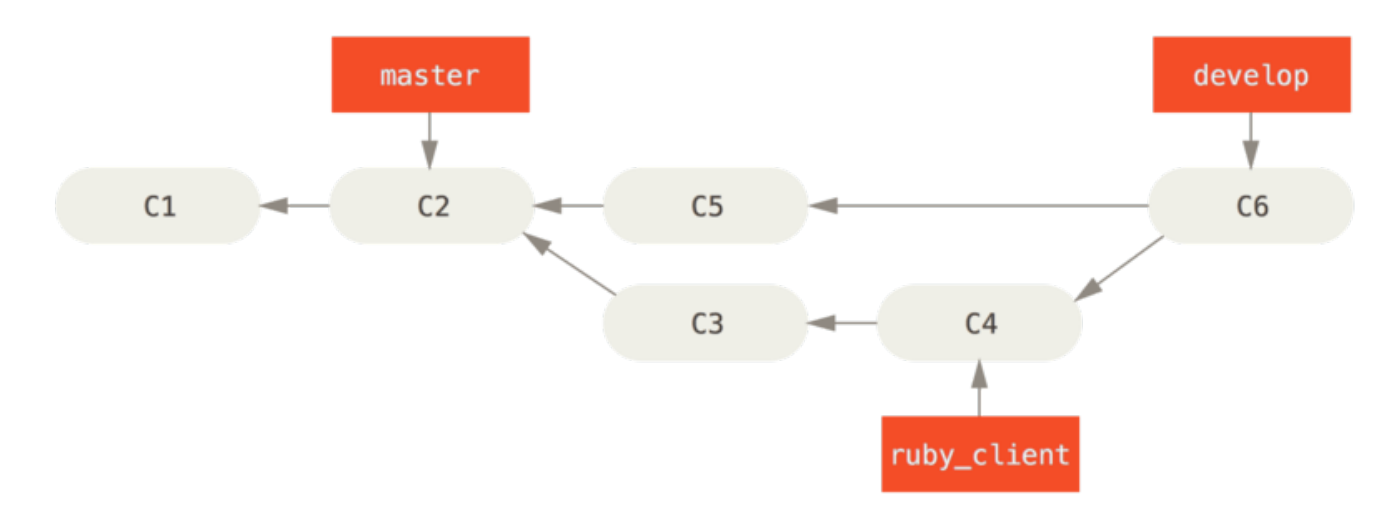

*Figure 75. Après la fusion d'une branche thématique.*

<span id="page-172-2"></span>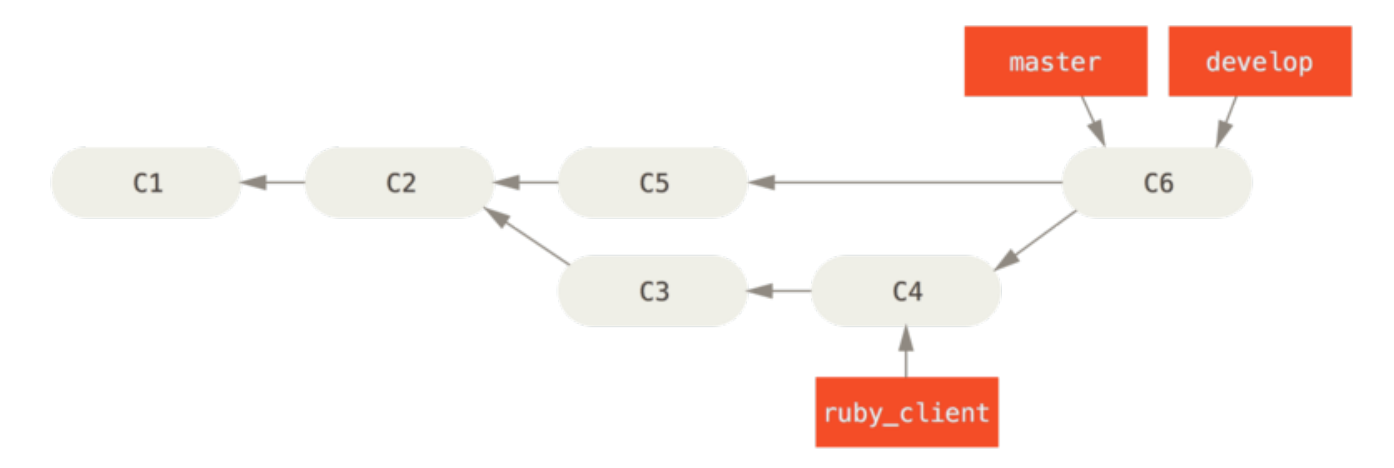

*Figure 76. Après une publication d'une branche thématique.*

Ainsi, lorsque l'on clone le dépôt de votre projet, on peut soit extraire la branche master pour construire la dernière version stable et mettre à jour facilement ou on peut extraire la branche develop qui représente le nec plus ultra du développement.

Vous pouvez aussi continuer ce concept avec une branche d'intégration où tout le travail est fusionné. Alors, quand la base de code sur cette branche est stable et que les tests passent, vous la fusionnez dans la branche develop. Quand cela s'est avéré stable pendant un certain temps, vous mettez à jour la branche master en avance rapide.

#### **Gestions avec nombreuses fusions**

Le projet Git dispose de quatre branches au long cours : master, next, pu (*proposed updates* : propositions) pour les nouveaux travaux et maint pour les backports de maintenance. Quand une nouvelle contribution est proposée, elle est collectée dans des branches thématiques dans le dépôt du mainteneur d'une manière similaire à ce que j'ai décrit [\(Série complexe de branches](#page-173-0) [thématiques contribuées en parallèle.](#page-173-0)). À ce point, les fonctionnalités sont évaluées pour déterminer si elles sont stables et prêtes à être consommées ou si elles nécessitent un peaufinage. Si elles sont stables, elles sont fusionnées dans next et cette branche est poussée sur le serveur public pour que tout le monde puisse essayer les fonctionnalités intégrées ensemble.

<span id="page-173-0"></span>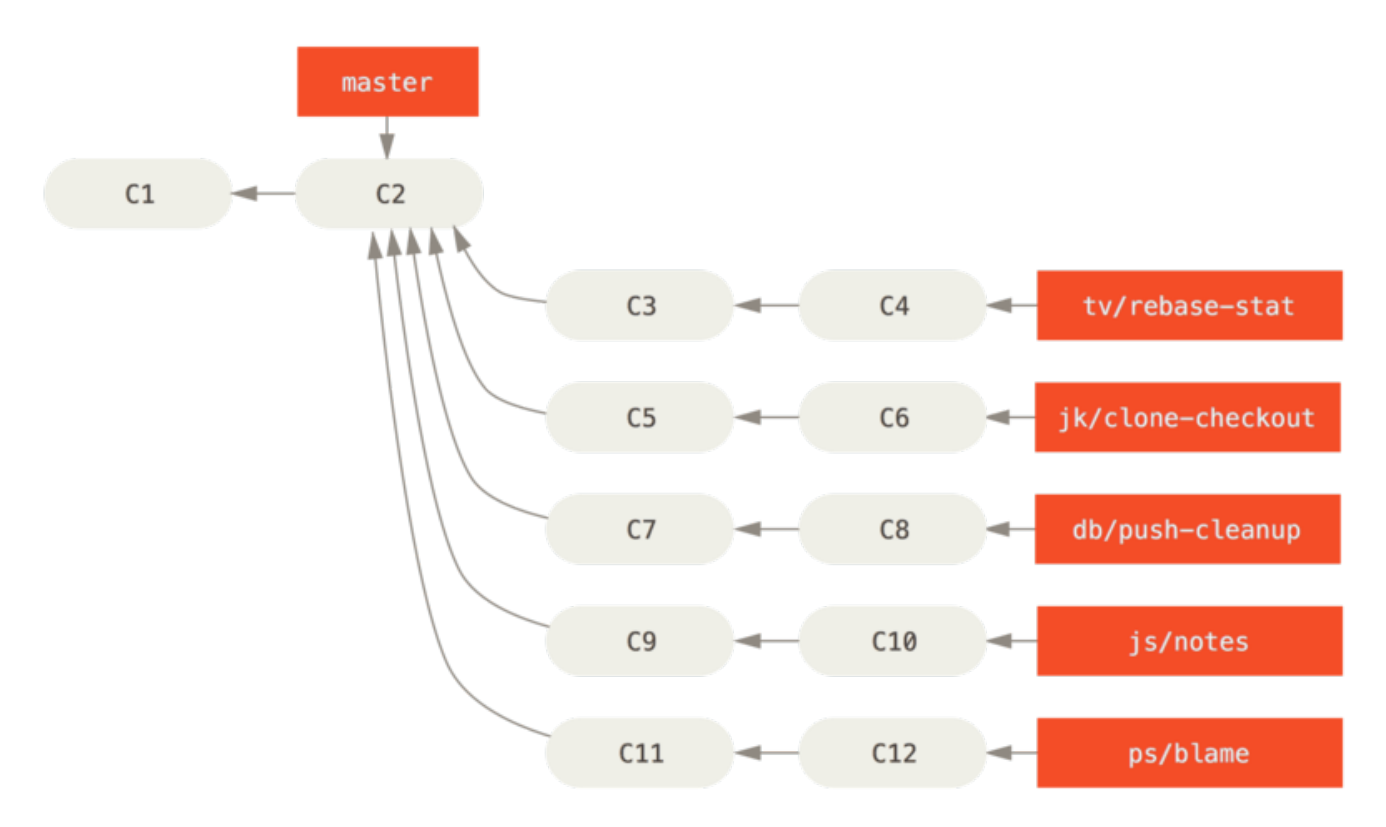

*Figure 77. Série complexe de branches thématiques contribuées en parallèle.*

Si les fonctionnalités nécessitent encore du travail, elles sont fusionnées plutôt dans pu. Quand elles sont considérées comme totalement stables, elles sont re-fusionnées dans master et sont alors reconstruites à partir des fonctionnalités qui résidaient dans next mais n'ont pu intégrer master. Cela signifie que master évolue quasiment toujours en mode avance rapide, tandis que next est rebasé assez souvent et pu est rebasé encore plus souvent :

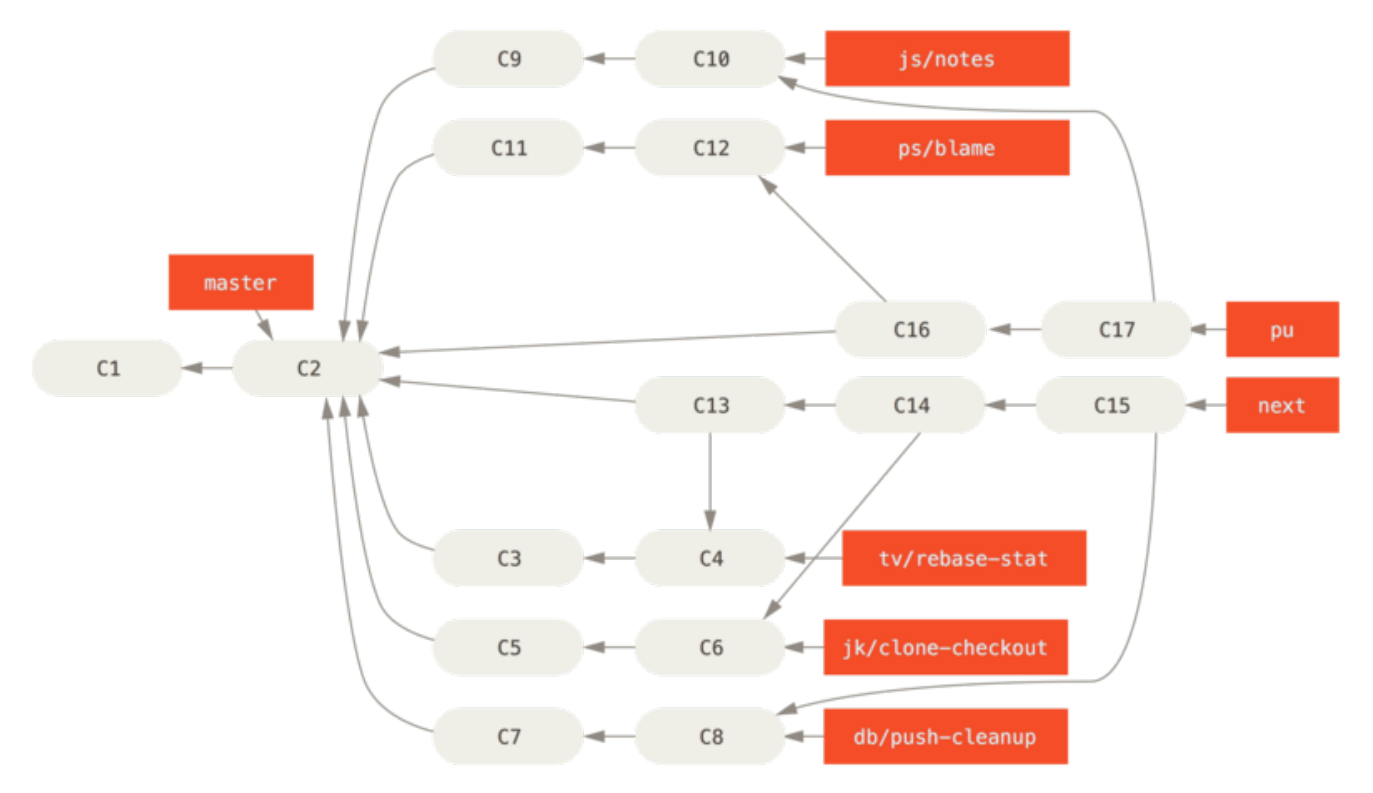

*Figure 78. Fusion des branches thématiques dans les branches à long terme.*

Quand une branche thématique a finalement été fusionnée dans master, elle est effacée du dépôt. Le projet Git a aussi une branche maint qui est créée à partir de la dernière version pour fournir des patchs correctifs en cas de besoin de version de maintenance. Ainsi, quand vous clonez le dépôt de Git, vous avez quatre branches disponibles pour évaluer le projet à différentes étapes de développement, selon le niveau de développement que vous souhaitez utiliser ou pour lequel vous souhaitez contribuer. Le mainteneur a une gestion structurée qui lui permet d'évaluer et sélectionner les nouvelles contributions.

#### <span id="page-174-0"></span>**Gestion par rebasage et sélection de** *commit*

D'autres mainteneurs préfèrent rebaser ou sélectionner les contributions sur le sommet de la branche master, plutôt que les fusionner, de manière à conserver un historique à peu près linéaire. Lorsque plusieurs modifications sont présentes dans une branche thématique et que vous souhaitez les intégrer, vous vous placez sur cette branche et vous lancez la commande rebase pour reconstruire les modifications à partir du sommet courant de la branche master (ou develop, ou autre). Si cela fonctionne correctement, vous pouvez faire une avance rapide sur votre branche master et vous obtenez finalement un historique de projet linéaire.

L'autre moyen de déplacer des modifications introduites dans une branche vers une autre consiste à les sélectionner ou les picorer (cherry-pick). Un picorage dans Git ressemble à un rebasage appliqué à un *commit* unique. Cela consiste à prendre le patch qui a été introduit lors d'une validation et à essayer de l'appliquer sur la branche sur laquelle on se trouve. C'est très utile si on a un certain nombre de *commits* sur une branche thématique et que l'on veut n'en intégrer qu'un seul, ou si on n'a qu'un *commit* sur une branche thématique et qu'on préfère le sélectionner plutôt que de lancer rebase. Par exemple, supposons que vous ayez un projet ressemblant à ceci :

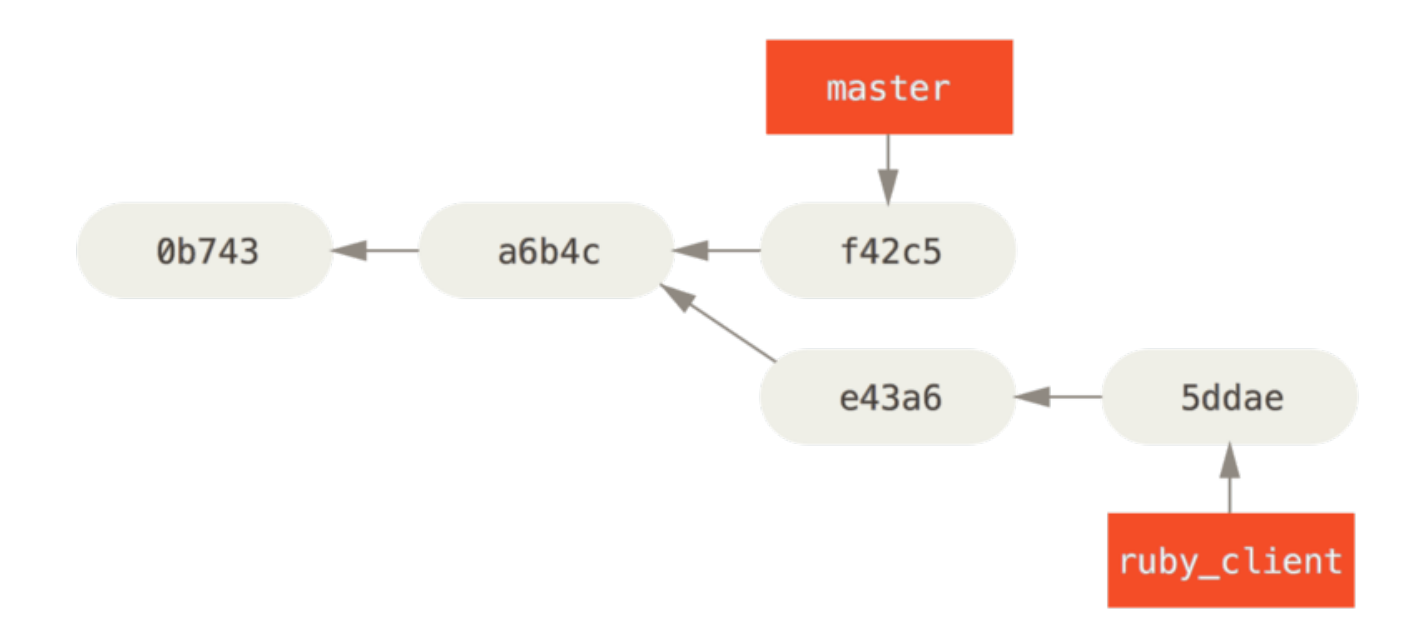

*Figure 79. Historique d'exemple avant une sélection.*

Si vous souhaitez tirer le *commit* e43a6 dans votre branche master, vous pouvez lancer :

```
$ git cherry-pick e43a6fd3e94888d76779ad79fb568ed180e5fcdf
Finished one cherry-pick.
[master]: created a0a41a9: "More friendly message when locking the index fails."
  3 files changed, 17 insertions(+), 3 deletions(-)
```
La même modification que celle introduite en e43a6 est tirée mais vous obtenez une nouvelle valeur de SHA-1 car les dates d'application sont différentes. À présent, votre historique ressemble à ceci :

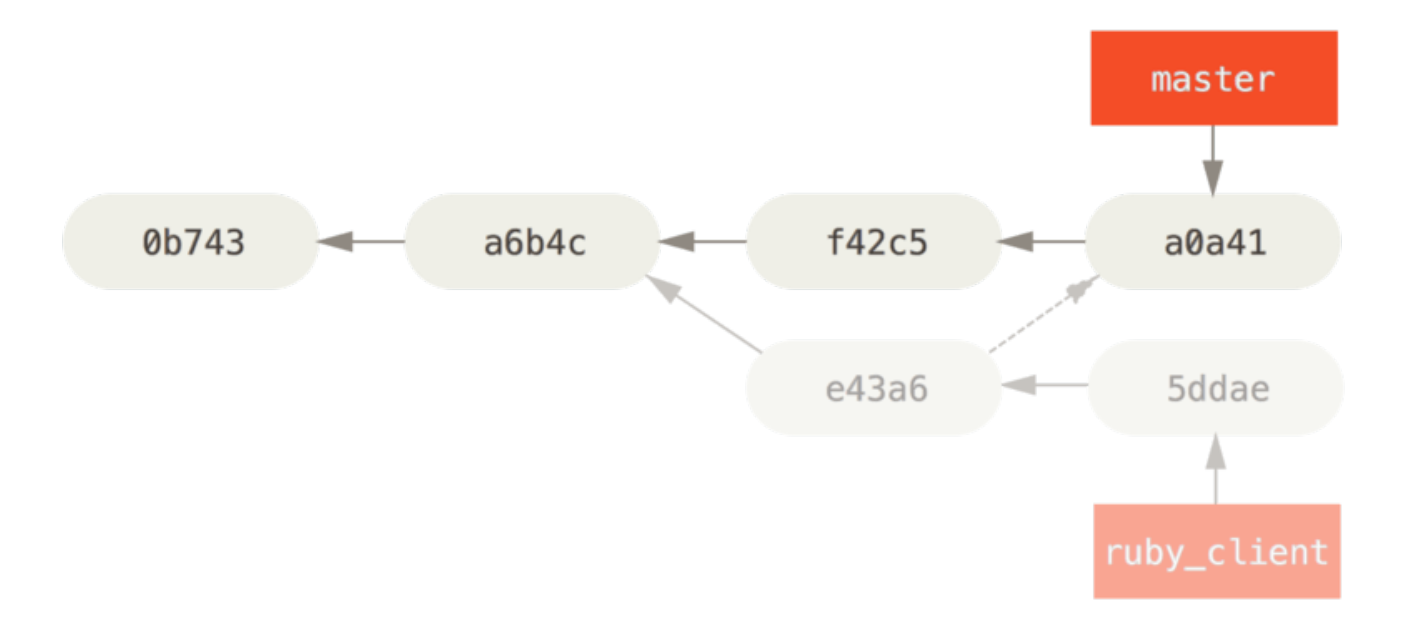

*Figure 80. Historique après sélection d'un commit dans une branche thématique.*

Maintenant, vous pouvez effacer votre branche thématique et abandonner les *commits* que vous n'avez pas tirés dans master.

#### **Rerere**

Si vous fusionnez et rebasez beaucoup ou si vous maintenez une branche au long cours, la fonctionnalité appelée « rerere » peut s'avérer utile.

Rerere signifie « *ré* utiliser les *ré* solutions en *re* gistrées » (" *reuse recorded resolution* ") ‑ c'est un moyen de raccourcir les résolutions manuelles de conflit. Quand rerere est actif, Git va conserver un jeu de couples d'images pré et post fusion des fichiers ayant présenté des conflits, puis s'il s'aperçoit qu'un conflit ressemble à une de ces résolutions, il va utiliser la même stratégie sans rien vous demander.

Cette fonctionnalité se traite en deux phases : une étape de configuration et une commande. L'étape de configuration est rerere.enabled qui active la fonction et qu'il est facile de placer en config globale :

```
$ git config --global rerere.enabled true
```
Ensuite, quand vous fusionnez en résolvant des conflits, la résolution sera enregistrée dans le cache pour un usage futur.

Si besoin, vous pouvez interagir avec le cache rerere au moyen de la commande git rerere. Quand elle est invoquée telle quelle, Git vérifie sa base de données de résolutions et essaie de trouver une correspondance avec les conflits en cours et les résout (bien que ce soit automatique si rerere.enabled est à true). Il existe aussi des sous-commandes permettant de voir ce qui sera enregistré, d'effacer du cache une résolution spécifique ou d'effacer entièrement le cache. rerere est traité plus en détail dans [Rerere.](#page-311-0)

## **Étiquetage de vos publications**

Quand vous décidez de créer une publication de votre projet, vous souhaiterez probablement étiqueter le projet pour pouvoir recréer cette version dans le futur. Vous pouvez créer une nouvelle étiquette (*tag*) telle que décrite dans [Les bases de Git.](#page-29-0) Si vous décidez de signer l'étiquette en tant que mainteneur, la commande ressemblera à ceci :

\$ git tag -s v1.5 -m 'mon etiquette v1.5 signée' Une phrase secrète est nécessaire pour déverrouiller la clef secrète de l'utilisateur : "Scott Chacon <schacon@gmail.com>" clé DSA de 1024 bits, identifiant F721C45A, créée le 2009-02-09

Si vous signez vos étiquettes, vous rencontrerez le problème de la distribution de votre clé publique PGP permettant de vérifier la signature. Le mainteneur du projet Git a résolu le problème en incluant la clé publique comme blob dans le dépôt et en ajoutant une étiquette qui pointe directement sur ce contenu. Pour faire de même, vous déterminez la clé de votre trousseau que vous voulez publier en lançant gpg --list-keys :

```
$ gpg --list-keys
/Users/schacon/.gnupg/pubring.gpg
---------------------------------
pub 1024D/F721C45A 2009-02-09 [expires: 2010-02-09]
uid Scott Chacon <schacon@gmail.com>
sub 2048g/45D02282 2009-02-09 [expires: 2010-02-09]
```
Ensuite, vous pouvez importer la clé directement dans la base de données Git en l'exportant de votre trousseau et en la redirigeant dans git hash-object qui écrit un nouveau blob avec son contenu dans Git et vous donne en sortie le SHA-1 du blob :

```
$ gpg -a --export F721C45A | git hash-object -w --stdin
659ef797d181633c87ec71ac3f9ba29fe5775b92
```
À présent, vous avez le contenu de votre clé dans Git et vous pouvez créer une étiquette qui pointe directement dessus en spécifiant la valeur SHA-1 que la commande hash-object vous a fournie :

\$ git tag -a maintainer-pgp-pub 659ef797d181633c87ec71ac3f9ba29fe5775b92

Si vous lancez git push --tags, l'étiquette maintainer-pgp-pub sera partagée publiquement. Un tiers pourra vérifier une étiquette après import direct de votre clé publique PGP, en extrayant le blob de la base de donnée et en l'important dans GPG :

\$ git show maintainer-pgp-pub | gpg --import

Il pourra alors utiliser cette clé pour vérifier vos étiquettes signées. Si de plus, vous incluez des instructions d'utilisation pour la vérification de signature dans le message d'étiquetage, l'utilisateur aura accès à ces informations en lançant la commande git show <étiquette>.

## **Génération d'un nom de révision**

Comme Git ne fournit pas par nature de nombres croissants tels que « r123 » à chaque validation, la commande git describe permet de générer un nom humainement lisible pour chaque *commit*. Git concatène le nom de l'étiquette la plus proche, le nombre de validations depuis cette étiquette et un code SHA-1 partiel du *commit* que l'on cherche à définir :

\$ git describe master v1.6.2-rc1-20-g8c5b85c

De cette manière, vous pouvez exporter un instantané ou le construire et le nommer de manière intelligible. En fait, si Git est construit à partir du source cloné depuis le dépôt Git, git --version vous donne exactement cette valeur. Si vous demandez la description d'un instantané qui a été étiqueté, le nom de l'étiquette est retourné.

La commande git describe repose sur les étiquettes annotées (étiquettes créées avec les options -a ou -s). Les étiquettes de publication doivent donc être créées de cette manière si vous souhaitez utiliser git describe pour garantir que les *commits* seront décrits correctement. Vous pouvez aussi utiliser ces noms comme cible lors d'une extraction ou d'une commande show, bien qu'ils reposent sur le SHA-1 abrégé et pourraient ne pas rester valides indéfiniment. Par exemple, le noyau Linux a sauté dernièrement de 8 à 10 caractères pour assurer l'unicité des objets SHA-1 et les anciens noms git describe sont par conséquent devenus invalides.

# **Préparation d'une publication**

Maintenant, vous voulez publier une version. Une des étapes consiste à créer une archive du dernier instantané de votre code pour les malheureux qui n'utilisent pas Git. La commande dédiée à cette action est git archive :

```
$ git archive master --prefix='projet/' | gzip > `git describe master`.tar.gz
$ ls *.tar.gz
v1.6.2-rc1-20-g8c5b85c.tar.gz
```
Lorsqu'on ouvre l'archive, on obtient le dernier instantané du projet sous un répertoire projet. On peut aussi créer une archive au format zip de manière similaire en passant l'option --format=zip à la commande git archive :

\$ git archive master --prefix='project/' --format=zip > `git describe master`.zip

Voilà deux belles archives tar.gz et zip de votre projet prêtes à être téléchargées sur un site web ou envoyées par courriel.

## **Shortlog**

Il est temps d'envoyer une annonce à la liste de diffusion des nouveautés de votre projet. Une manière simple d'obtenir rapidement une sorte de liste des modifications depuis votre dernière version ou courriel est d'utiliser la commande git shortlog. Elle résume toutes les validations dans l'intervalle que vous lui spécifiez. Par exemple, ce qui suit vous donne un résumé de toutes les validations depuis votre dernière version si celle-ci se nomme v1.0.1 :

```
$ git shortlog --no-merges master --not v1.0.1
Chris Wanstrath (8):
        Add support for annotated tags to Grit::Tag
        Add packed-refs annotated tag support.
        Add Grit::Commit#to_patch
        Update version and History.txt
        Remove stray `puts`
        Make ls_tree ignore nils
Tom Preston-Werner (4):
        fix dates in history
        dynamic version method
        Version bump to 1.0.2
        Regenerated gemspec for version 1.0.2
```
Vous obtenez ainsi un résumé clair de toutes les validations depuis v1.0.1, regroupées par auteur, prêt à être envoyé sur la liste de diffusion.

# **Résumé**

Vous devriez à présent vous sentir à l'aise pour contribuer à un projet avec Git, mais aussi pour maintenir votre propre projet et intégrer les contributions externes. Félicitations, vous êtes un développeur Git efficace ! Au prochain chapitre, vous découvrirez des outils plus puissants pour gérer des situations complexes, qui feront de vous un maître de Git.
## **GitHub**

GitHub est l'un des plus grands hébergeurs de dépôts Git et constitue le point central pour la collaboration de millions de développeurs et de projets. Une grande partie des dépôts Git publics sont hébergés sur GitHub et de nombreux projets open-source l'utilisent pour l'hébergement Git, le suivi des erreurs, la revue de code et d'autres choses. Donc, bien que ce ne soit pas un sousensemble direct du projet open source Git, il est très probable que vous souhaiterez ou aurez besoin d'interagir avec GitHub à un moment ou à un autre dans votre utilisation professionnelle de Git.

Ce chapitre présente la façon d'utiliser GitHub de manière efficace. Nous traiterons la création et la gestion d'un compte utilisateur, la création et l'utilisation de dépôts Git, les processus courants pour contribuer aux projets ou pour accepter des contributions, l'interface de programmation de GitHub ainsi qu'un grand nombre d'astuces pour vous simplifier la vie.

Si vous n'êtes pas intéressé par l'utilisation de GitHub pour héberger vos projets personnels ou pour collaborer à d'autres projets hébergés sur GitHub, vous pouvez sans problème passer directement à [Utilitaires Git](#page-236-0).

#### *Modification de l'interface*

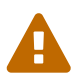

À l'instar de nombreux sites Web actifs, GitHub changera tôt ou tard les éléments de l'interface utilisateur par rapport aux captures d'écran présentées ici. Heureusement, l'idée générale de l'objectif des actions reste valable, mais si vous souhaitez voir des versions plus à jour de ces captures, les versions en ligne de ce livre peuvent présenter des captures plus récentes.

### **Configuration et paramétrage d'un compte**

La première chose à faire consiste à créer un compte utilisateur gratuit. Allez tout simplement sur [https://github.com,](https://github.com) choisissez un nom d'utilisateur qui n'est pas déjà pris et saisissez une adresse électronique et un mot de passe, puis cliquez sur le gros bouton vert « Sign up for GitHub » (S'inscrire sur GitHub).

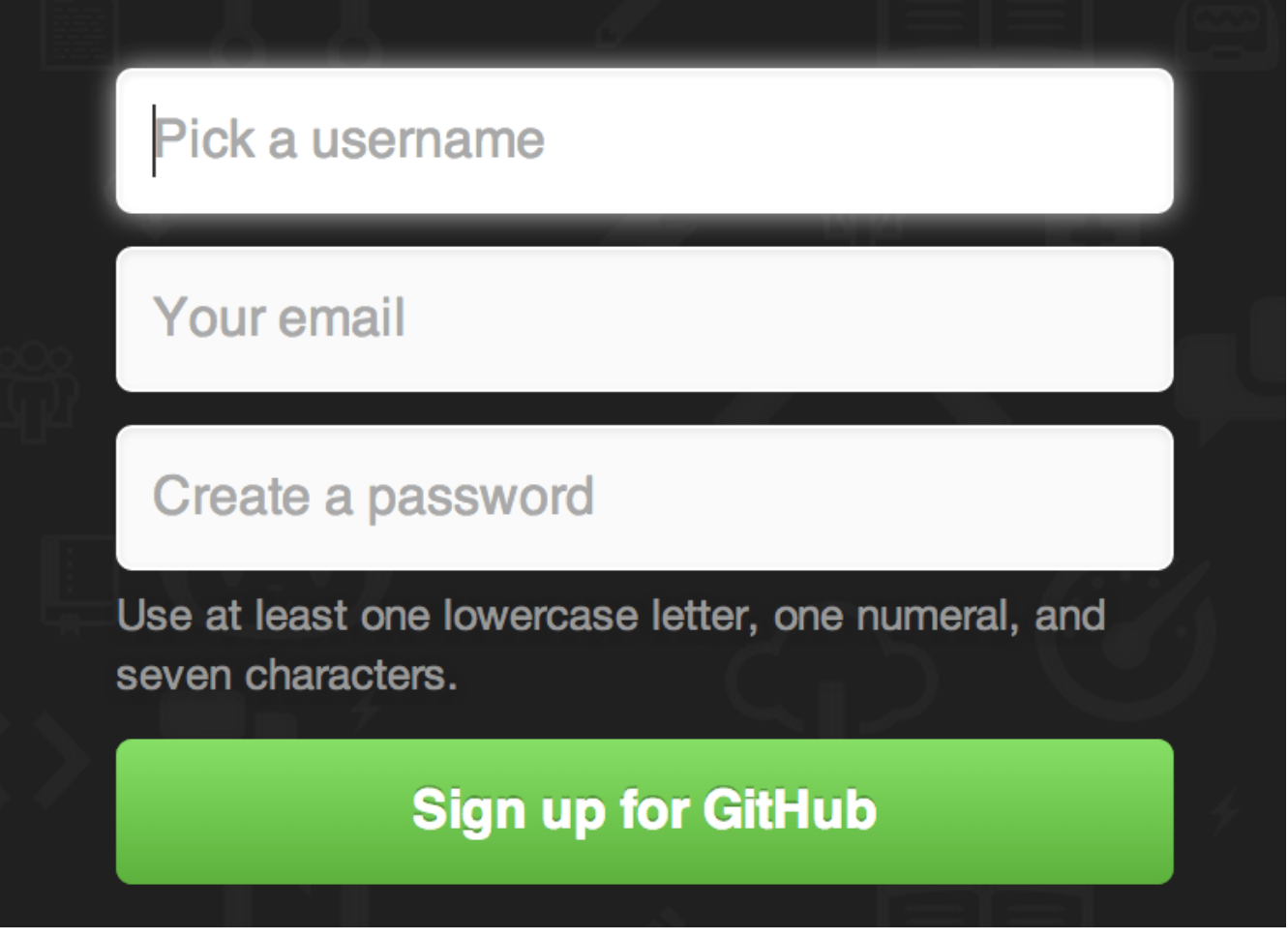

*Figure 81. Le formulaire d'inscription de GitHub.*

La deuxième chose que vous verrez est la page des tarifs pour des projets améliorés mais il vaut mieux ignorer cela pour l'instant. GitHub vous envoie un courriel pour vérifier l'adresse fournie. Suivez les instructions mentionnées, c'est très important (comme nous allons le voir plus tard).

> GitHub fournit presque toutes ses fonctionnalités pour les comptes gratuits, à l'exception de quelques fonctions avancées.

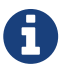

Les versions payantes de GitHub incluent des outils et fonctions avancés ainsi que des limites plus grandes que celles des services gratuits, mais nous ne traiterons pas de ces points dans ce livre. Pour de plus amples informations sur les versions disponibles et une comparaison, visitez<https://github.com/pricing>.

En cliquant sur le logo Octocat (logo en forme de chat) dans le coin supérieur gauche de l'écran, vous accéderez à votre tableau de bord. Vous êtes maintenant prêt à utiliser GitHub.

#### **Accès par SSH**

Pour l'instant, vous avez la possibilité de vous connecter à des dépôts Git en utilisant le protocole https:// et de vous identifier au moyen de votre nom d'utilisateur et de votre mot de passe. Cependant, pour simplement cloner des projets publics, il n'est même pas nécessaire de créer un compte ‑ le compte que nous venons de créer devient utile pour commencer à dupliquer (*fork*) un projet ou pour pousser sur ces dépôts plus tard.

Si vous préférez utiliser des serveurs distants en SSH, vous aurez besoin de renseigner votre clé publique. Si vous n'en possédez pas déjà une, référez-vous à [Génération des clés publiques SSH](#page-122-0). Accédez aux paramètres de votre compte en utilisant le lien en haut à droite de la fenêtre :

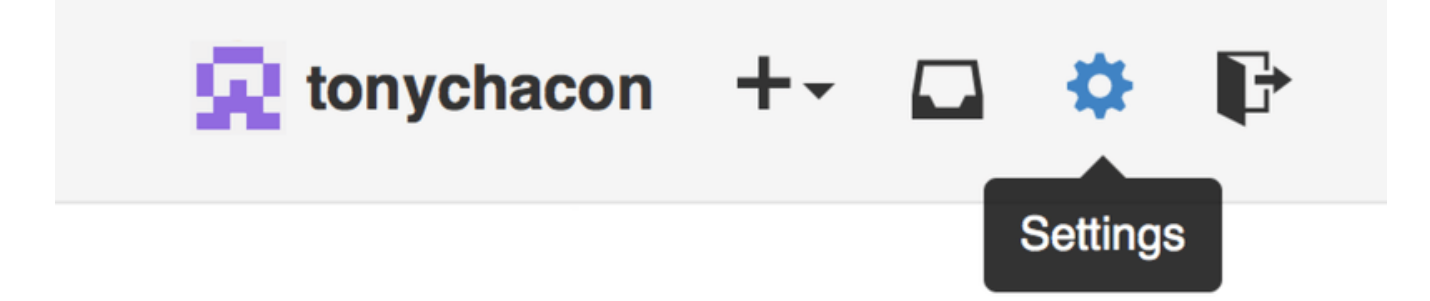

*Figure 82. Lien vers « Account settings » (paramètres du compte).*

Sélectionnez ensuite la section « SSH keys » (clés SSH) sur le côté gauche.

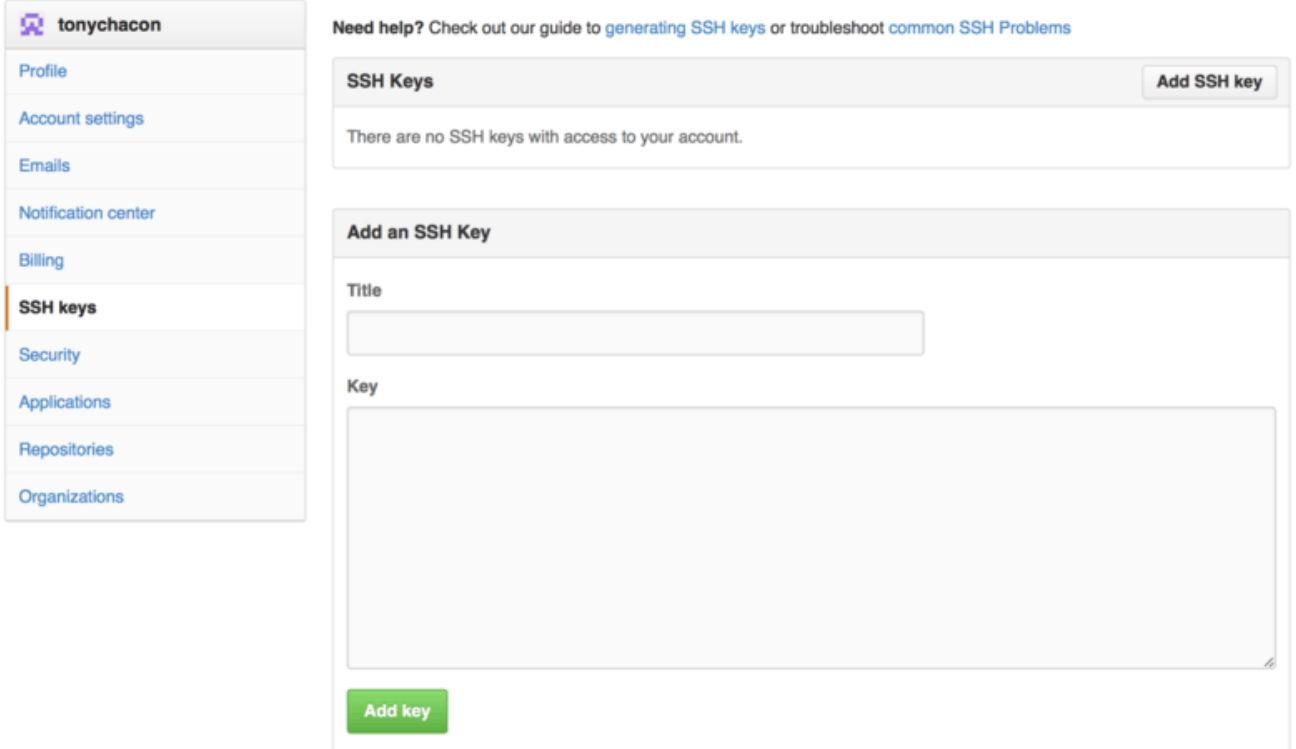

*Figure 83. Lien vers « SSH keys » (clés SSH).*

Ensuite, cliquez sur le bouton « Add an SSH key » (ajouter une clé SSH), donnez un nom à votre clé, copiez le contenu du fichier de clé publique ~/.ssh/id\_rsa.pub (ou autre si vous l'avez appelé différemment) dans la zone de texte et cliquez sur « Add key » (ajouter la clé).

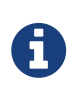

Assurez-vous de choisir un nom facile à retenir pour votre clé SSH. Vous pouvez donner un nom à chacune de vos clés (par ex. : « mon portable » ou « compte travail ») de façon à la retrouver facilement si vous devez la révoquer plus tard.

#### **Votre Avatar**

Ensuite, si vous le souhaitez, vous pouvez remplacer l'avatar généré pour vous par une image de

votre choix. Sélectionnez la section « Profile » (profil) (au dessus de la section « SSH Keys ») et cliquez sur « Upload new picture » (télécharger une nouvelle image).

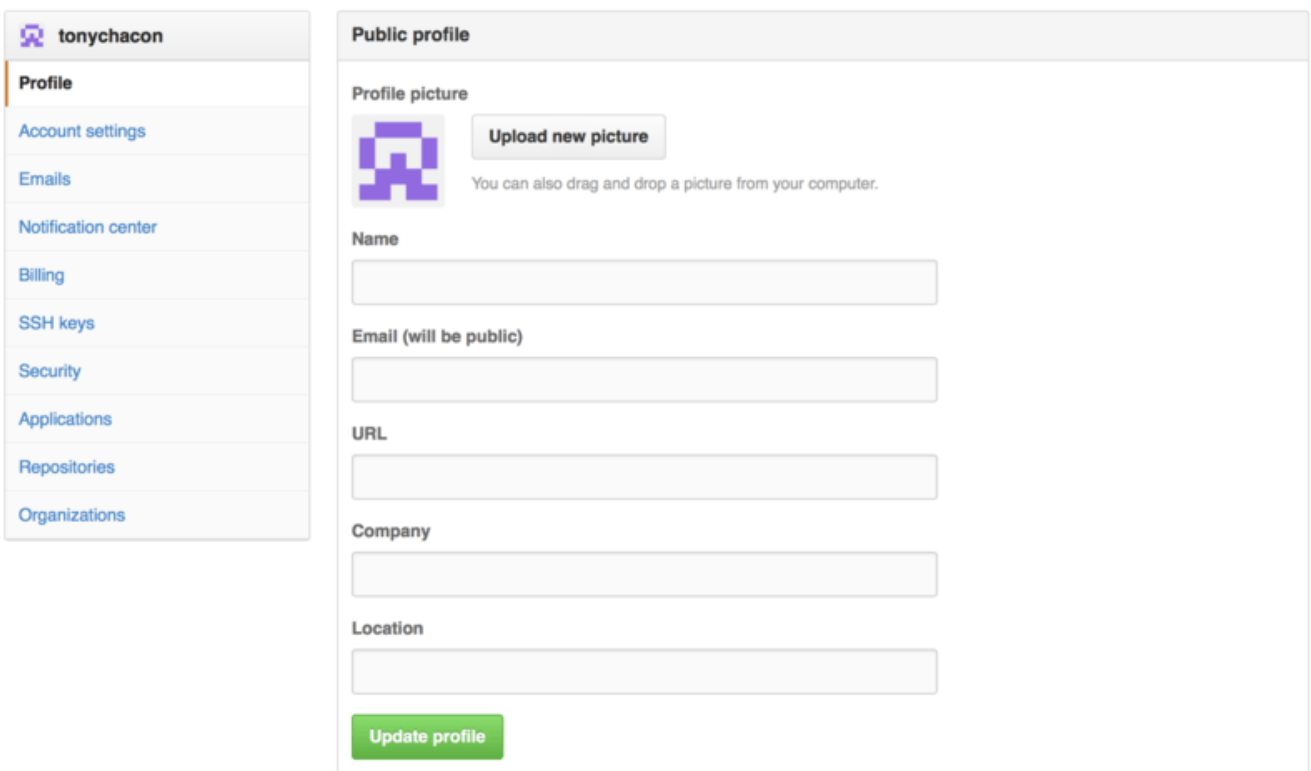

*Figure 84. Lien vers « Profile » (profil).*

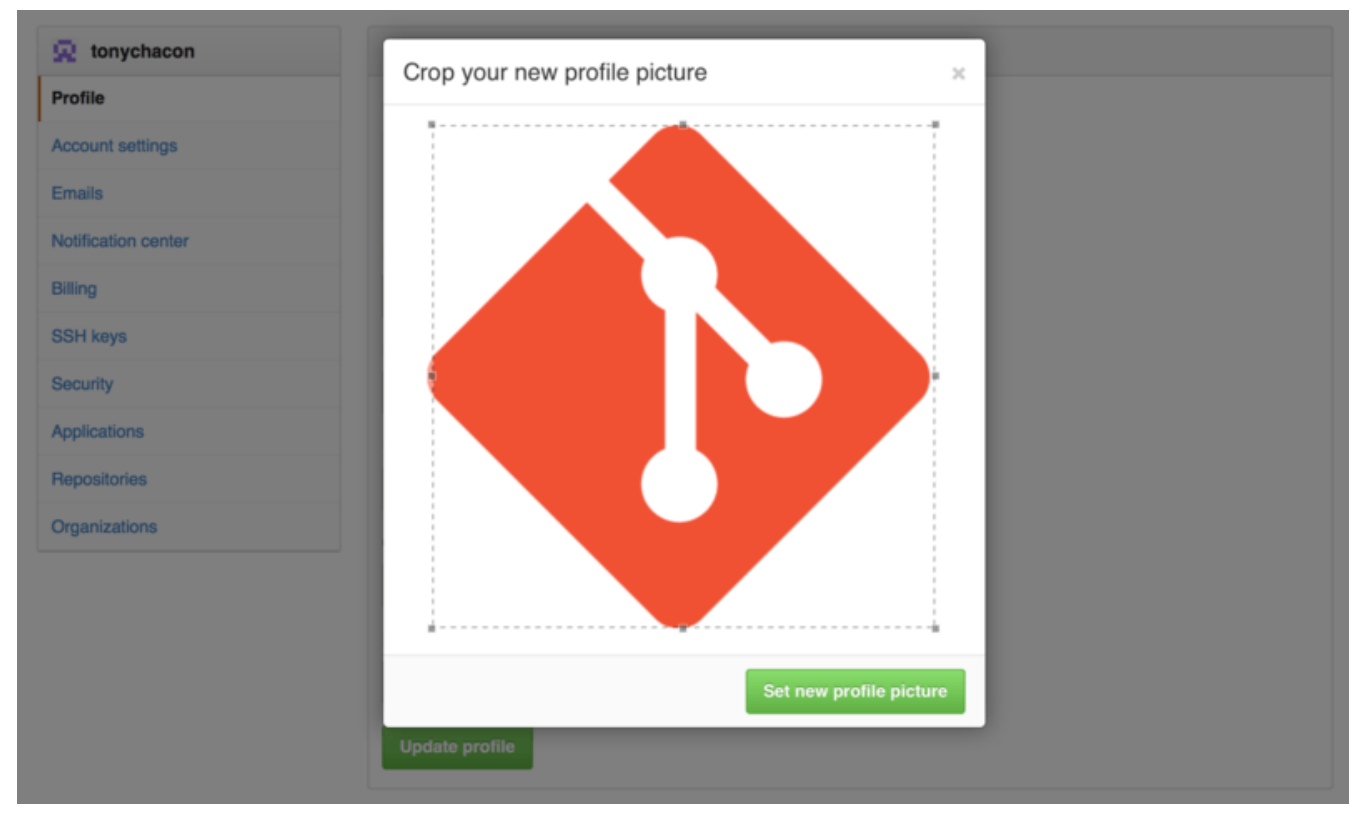

Après avoir sélectionné une image sur votre disque dur, il vous est possible de la recadrer.

*Figure 85. Recadrage de l'avatar*

À présent, toutes vos interventions sur le site seront agrémentées de votre avatar au côté de votre

nom d'utilisateur.

S'il se trouve que vous avez déposé un avatar sur le service populaire Gravatar (souvent utilisé pour les comptes Wordpress), cet avatar sera utilisé par défaut et vous n'avez pas à exécuter cette étape.

#### **Vos adresses électroniques**

Github utilise les adresses électroniques pour faire correspondre les *commits* Git aux utilisateurs. Si vous utilisez plusieurs adresses électroniques dans vos *commits* et que vous souhaitez que GitHub les relie correctement, vous devez ajouter toutes les adresses que vous avez utilisées dans la section « Emails » (adresses électroniques) de la section d'administration.

<span id="page-184-0"></span>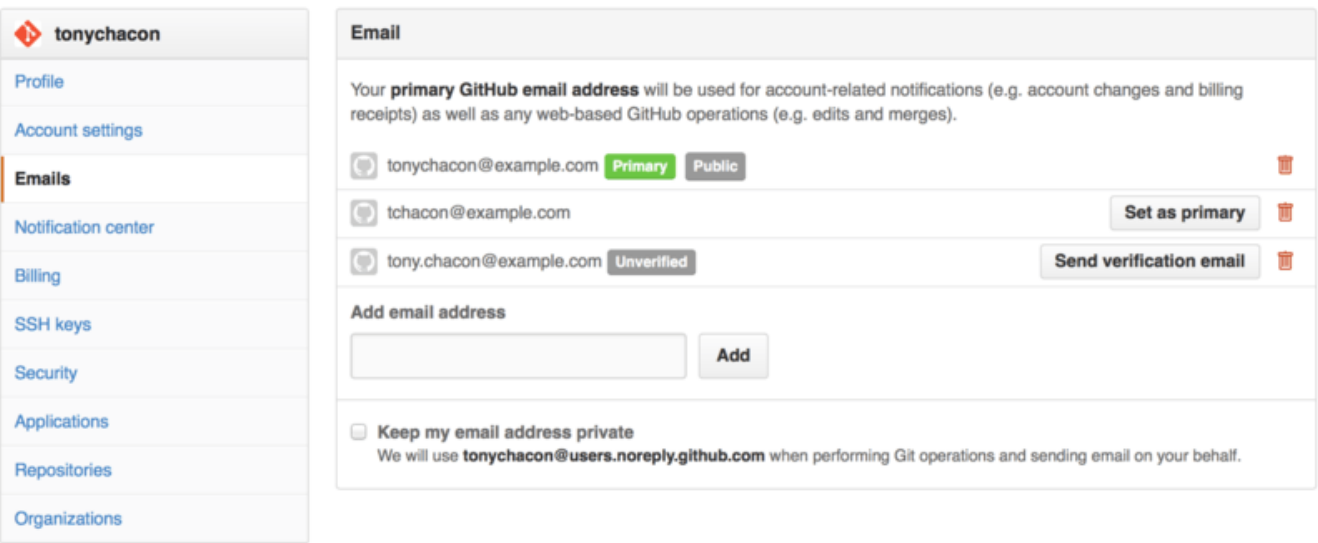

*Figure 86. Ajout d'adresses électroniques*

Sur [Ajout d'adresses électroniques](#page-184-0) nous pouvons voir certains états possibles. L'adresse du haut est vérifiée et définie comme adresse principale, c'est-à-dire que ce sera l'adresse utilisée pour vous envoyer toutes les notifications. La seconde adresse est vérifiée et peut donc aussi être définie comme adresse principale si on l'échange avec la première. La dernière adresse est non vérifiée, ce qui signifie que vous ne pouvez pas en faire votre adresse principale. Si GitHub détecte une de ces adresses dans des messages de validation dans n'importe quel dépôt du site, il les reliera à votre compte utilisateur.

#### **Authentification à deux facteurs**

Enfin, pour plus de sécurité, vous devriez assurément paramétrer une authentification à deux facteurs ou « 2FA » (*2 Factor Authentication*). L'authentification à deux facteurs est un mécanisme d'authentification qui est devenu très populaire récemment pour réduire les risques de corruption de votre compte si votre mot de passe est dérobé. Une fois activée, GitHub vous demandera deux méthodes différentes d'authentification, de sorte que si l'une devait être compromise, un attaquant ne pourrait tout de même pas accéder à votre compte.

Vous pouvez trouver les réglages de l'authentification à deux facteurs dans la section « Security » (Sécurité) de la section d'administration.

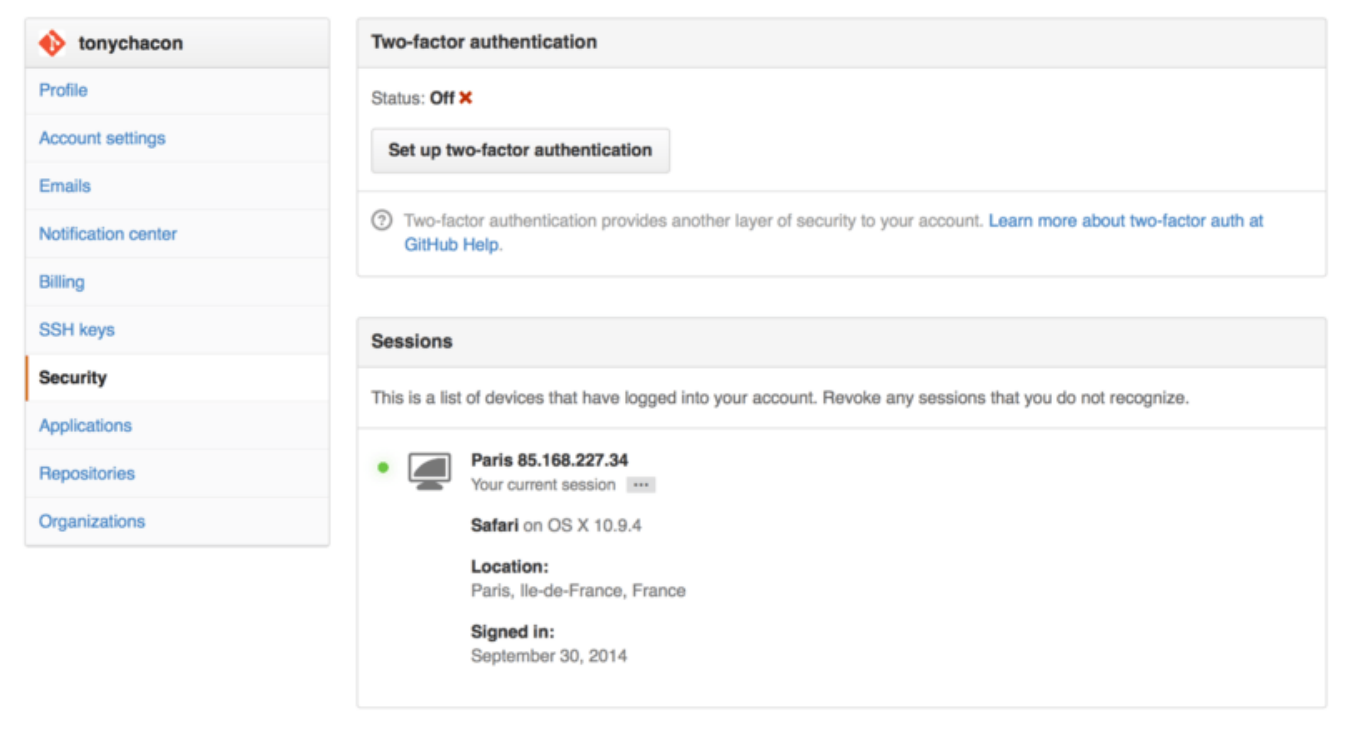

*Figure 87. 2FA dans la section « Security » (Sécurité)*

Si vous cliquez sur le bouton « Set up two-factor authentication » (paramétrage de l'authentification à deux facteurs), vous serez redirigé vers une page de configuration sur laquelle vous pourrez choisir d'utiliser une application de téléphone mobile pour générer votre code secondaire (un « mot de passe à usage unique basé sur la date ») ou bien de vous faire envoyer un code GitHub par SMS chaque fois que vous avez besoin de vous identifier.

Après avoir choisi votre méthode préférée et suivi les instructions pour activer 2FA, votre compte sera un peu plus sécurisé et vous devrez fournir un code supplémentaire en plus de votre mot de passe quand vous vous identifierez sur GitHub.

### **Contribution à un projet**

Après avoir configuré votre compte, examinons comment contribuer à un projet existant.

#### **Duplication des projets**

Si vous souhaitez contribuer à un projet existant sur lequel vous n'avez pas le droit de pousser, vous pouvez dupliquer (*fork*) ce projet. Cela signifie que GitHub va faire pour vous une copie personnelle du projet. Elle se situe dans votre espace de nom et vous pouvez pousser dessus.

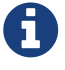

Historiquement, le terme « *fork* » transmet une idée négative, qui s'apparente à l'idée que quelqu'un mène un projet open-source vers une direction différente, créant un projet concurrent de l'original et divisant les forces de contributions. Au sein de GitHub, un « *fork* » constitue une simple copie d'un projet au sein de votre espace de nom personnel, ce qui vous permet d'y apporter publiquement des modifications, c'est donc tout simplement un moyen de contribuer de manière plus ouverte.

Ainsi, les gestionnaires de projets n'ont pas à se soucier de devoir ajouter des utilisateurs comme

collaborateurs pour leur accorder un accès en poussée. Les personnes peuvent dupliquer un projet eux-mêmes, pousser sur leur copie personnelle et fournir leur contribution au dépôt originel en créant une requête de tirage (*Pull Request*), concept qui sera abordé par la suite. Ceci ouvre un fil de discussion avec possibilité de revue de code, pour que le propriétaire et le contributeur puissent discuter et modifier le code proposé jusqu'à ce que le propriétaire soit satisfait du résultat et le fusionne dans son dépôt.

Pour dupliquer un projet, visitez la page du projet et cliquez sur le bouton « *Fork* » en haut à droite de la page.

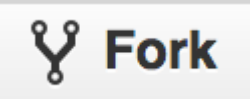

*Figure 88. Le bouton « Fork ».*

Quelques secondes plus tard, vous serez redirigé vers la page de votre nouveau projet, contenant votre copie modifiable du code.

#### <span id="page-186-0"></span>**Processus GitHub**

GitHub est construit autour d'une certaine organisation de la collaboration, centrée autour des requêtes de tirage (*Pull Request*). Ce processus de travail fonctionne aussi bien avec une petite équipe soudée collaborant sur un dépôt unique partagé qu'avec une société éclatée à travers le monde ou un réseau d'inconnus contribuant sur un projet au moyen de dizaines de projets dupliqués. Il est centré sur le processus de travail par branches thématiques (voir [Les branches](#page-92-0) [thématiques](#page-92-0) traité dans le [Les branches avec Git](#page-70-0)).

Le principe général est le suivant :

- 1. Duplication du projet.
- 2. Création d'une branche thématique à partir de la branche master,
- 3. validation de quelques améliorations (*commit*),
- 4. poussée de la branche thématique sur votre projet GitHub (*push*),
- 5. ouverture d'une requête de tirage sur GitHub (*Pull Request*),
- 6. discussion et éventuellement possibilité de nouvelles validations (*commit*).
- 7. Le propriétaire du projet fusionne (*merge*) ou ferme (*close*) la requête de tirage.
- 8. Synchronisation de la branche master mise à jour avec celle de votre propre dépôt.

C'est essentiellement le processus de gestion par gestionnaire d'intégration traité dans [Mode du](#page-138-0) [gestionnaire d'intégration](#page-138-0), mais au lieu d'utiliser des courriels pour communiquer et faire une revue des modifications, les équipes utilisent les outils Web de GitHub.

Détaillons un exemple illustrant une proposition de modification à un projet open-source hébergé sur GitHub.

## $\mathbf Q$

Vous pouvez utiliser l'outil officiel de ligne de commande **GitHub CLI** au lieu de l'interface web GitHub pour la plupart des actions. L'outil peut être utilisé sous Windows, MacOS et Linux. Rendez-vous sur [GitHub CLI homepage](https://cli.github.com/) pour les instructions d'installation et le manuel.

#### **Création d'une requête de tirage**

Tony recherche un programme à faire tourner sur son micro-contrôleur Arduino et a trouvé un programme génial sur GitHub à [https://github.com/schacon/blink.](https://github.com/schacon/blink)

|                                                                                                    | schacon / blink                                                                                                    |     | $\bigstar$ Star<br>0<br>0 |                |  |   |   | V Fork       |  |
|----------------------------------------------------------------------------------------------------|----------------------------------------------------------------------------------------------------|-----|---------------------------|----------------|--|---|---|--------------|--|
|                                                                                                    | P branch: master -<br>blink / blink.ino                                                                                                    |     |                           |                |  | 這 | 降 |              |  |
|                                                                                                    | schacon on Jun 12 my arduino blinking code (from arduino.cc)                                                                                                    |     |                           |                |  |   |   | ⇔            |  |
| 1 contributor                                                                                                    |                                                                                                    |     |                           |                |  |   |   | $^\circledR$ |  |
|                                                                                                    |                                                                                                    |     |                           |                |  |   |   | n            |  |
|                                                                                                    | 25 lines (20 sloc) 0.71 kb                                                                                                    | Raw | <b>Blame</b>              | <b>History</b> |  |   | 冝 | 面            |  |
| $\mathbf{1}$<br>$\overline{2}$<br>3<br>4<br>5<br>6<br>7<br>8<br>9<br>10<br>11<br>12<br>13<br>14<br>15<br>16<br>17<br>18<br>19<br>20 | 7#<br>Blink<br>Turns on an LED on for one second, then off for one second, repeatedly.<br>This example code is in the public domain.<br>*/<br>// Pin 13 has an LED connected on most Arduino boards.<br>// give it a name:<br>$int$ $led$ = 13;<br>// the setup routine runs once when you press reset:<br>$void setup() {$<br>// initialize the digital pin as an output.<br>pinMode(led, OUTPUT);<br>$\mathcal{F}$<br>// the Loop routine runs over and over again forever:<br>$void loop() {$<br>digitalWrite(led, HIGH); // turn the LED on (HIGH is the voltage level) |     |                           |                |  |   |   | ሓ<br>Ыı      |  |
| 21<br>22<br>23<br>24                                                                                                    | delay(1000);<br>// wait for a second<br>digitalWrite(led, LOW); // turn the LED off by making the voltage LOW<br>// wait for a second<br>delay(1000);<br>Ι.                                                                                                    |     |                           |                |  |   |   |              |  |

*Figure 89. Le projet auquel nous souhaitons contribuer.*

Le seul problème est que le clignotement est trop rapide, nous pensons qu'il serait mieux d'attendre 3 secondes au lieu d'une entre chaque changement d'état. Améliorons donc le programme et soumettons cette amélioration au projet initial.

Premièrement, nous cliquons sur le bouton « Fork » comme mentionné ci-dessus pour obtenir une copie du projet. Notre nom d'utilisateur ici est « tonychacon » donc notre copie de ce projet est à <https://github.com/tonychacon/blink> et c'est ici que nous pouvons la modifier. Nous pouvons aussi la cloner localement, créer une branche thématique, modifier le code et pousser finalement cette modification sur GitHub.

```
$ git clone https://github.com/tonychacon/blink ①
Clonage dans 'blink'...
$ cd blink
$ git checkout -b slow-blink ②
Switched to a new branch 'slow-blink'
$ sed -i '' 's/1000/3000/' blink.ino # (MacOSX) ③
# Si vous êtes sur un système Linux, faites plutôt ceci :
# $ sed -i 's/1000/3000/' blink.ino ③
$ git diff --word-diff ④
diff --git a/blink.ino b/blink.ino
index 15b9911..a6cc5a5 100644
--- a/blink.ino
+++ b/blink.ino
@@ -18,7 +18,7 @@ void setup() {
// the loop routine runs over and over again forever:
void loop() {
    digitalWrite(led, HIGH); // turn the LED on (HIGH is the voltage level)
    [-delay(1000);-]{+delay(3000);+} // wait for a second
    digitalWrite(led, LOW); // turn the LED off by making the voltage LOW
    [-delay(1000);-]{+delay(3000);+} // wait for a second
}
$ git commit -a -m 'three seconds is better' ⑤
[master 5ca509d] three seconds is better
 1 file changed, 2 insertions(+), 2 deletions(-)
$ git push origin slow-blink ⑥
Username for 'https://github.com': tonychacon
Password for 'https://tonychacon@github.com':
Counting objects: 5, done.
Delta compression using up to 8 threads.
Compressing objects: 100% (3/3), done.
Writing objects: 100% (3/3), 340 bytes | 0 bytes/s, done.
Total 3 (delta 1), reused 0 (delta 0)
To https://github.com/tonychacon/blink
  * [new branch] slow-blink -> slow-blink
```
① Clone notre copie du projet localement

② Crée un branche thématique avec un nom descriptif

③ Modifie le code

④ Vérifie si la modification est bonne

⑤ Valide les modifications dans la branche thématique

⑥ Pousse notre branche thématique sur notre dépôt dupliqué GitHub

Maintenant, si nous allons sur notre projet dupliqué sur GitHub, nous pouvons voir que GitHub a

remarqué que nous avons poussé une nouvelle branche thématique et affiche un gros bouton vert pour vérifier nos modifications et ouvrir une requête de tirage sur le projet original.

Vous pouvez aussi vous rendre à la page « Branches » à https://github.com/<utilisateur>/<projet>/branches pour trouver votre branche et ouvrir une requête de tirage à partir de là.

| <b>Blink</b>                                      |                                                      |              |                              | <b>C</b> Download ZIP                              |
|---------------------------------------------------|------------------------------------------------------|--------------|------------------------------|----------------------------------------------------|
|                                                   |                                                      |              |                              | Clone in Desktop                                   |
| <b>图 README.md</b>                                |                                                      |              |                              | You can clone with HTTPS, SSH,<br>or Subversion. ® |
| $\mathbf{r}$ blink.ino                            | my arduino blinking code (from arduino.cc)           |              | 4 months ago                 | https://github.com/1                               |
| <b>A</b> README.md                                | Create README.md                                     |              | 4 months ago                 | <b>HTTPS</b> clone URL                             |
| schacon authored on Jun 12                        |                                                      |              | latest commit bbc80f9b29 B   | <b>※ Settings</b>                                  |
| Create README.md                                  |                                                      |              |                              |                                                    |
| This branch is even with schacon:master           |                                                      |              | [1] Pull Request [2] Compare | <b>Ill</b> Graphs                                  |
| $\mathcal{V}$ branch: master $\sim$<br>ທ          | blink $/ +$                                          |              | 這                            | - <sup>4</sup> Pulse                               |
| $\mathcal{V}$ slow-blink (less than a minute ago) |                                                      |              | L'I Compare & pull request   | <b>III</b> Wiki                                    |
| Your recently pushed branches:                    |                                                      |              |                              |                                                    |
| $\odot$ 2 commits                                 | $\n  2$ branches                                     | © 0 releases | <b>th</b> t contributor      | [7] Pull Requests                                  |
|                                                   | Example file to blink the LED on an Arduino $-$ Edit |              |                              | <> Code                                            |

*Figure 90. Le bouton Pull Request*

Si nous cliquons sur le bouton vert, une fenêtre nous permet de créer un titre et une description de la modification que nous souhaitons faire intégrer pour que le propriétaire du projet trouve une bonne raison de la prendre en considération. C'est généralement une bonne idée de passer un peu de temps à écrire une description aussi argumentée que possible pour que le propriétaire sache pourquoi la modification est proposée et en quoi elle apporterait une amélioration au projet.

Nous voyons aussi une liste de soumissions (*commits*) dans notre branche thématique qui sont « en avance » (*ahead*) par rapport à la branche master (ici, un seul uniquement) et une visualisation unifiée de toutes les modifications (*unified diff*) qui seraient intégrées en cas de fusion.

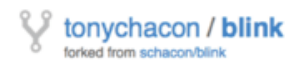

|                                                                                                    |                         | V schacon:master  V tonychacon:slow-blink                |                                                                         |                                                    | Edit                           |
|----------------------------------------------------------------------------------------------------|-------------------------|----------------------------------------------------------|-------------------------------------------------------------------------|----------------------------------------------------|--------------------------------|
|                                                                                                    |                         | Three seconds is better                                  |                                                                         |                                                    |                                |
| Write                                                                                                    |                         | Preview                                                  |                                                                         | <b>ETI</b> Parsed as Markdown 上 Edit in fullscreen | ✔ Able to merge.               |
| These branches can be<br>Studies have shown that 3 seconds is a far better LED delay than 1 second.<br>automatically merged. |                         |                                                          |                                                                         |                                                    |                                |
|                                                                                                    |                         | http://studies.example.com/optimal-led-delays.html       |                                                                         |                                                    |                                |
|                                                                                                    |                         |                                                          |                                                                         |                                                    |                                |
|                                                                                                    |                         |                                                          |                                                                         |                                                    |                                |
|                                                                                                    |                         |                                                          |                                                                         | 4                                                  |                                |
|                                                                                                    |                         | Attach images by dragging & dropping or selecting them.  |                                                                         |                                                    | <b>Create pull request</b>     |
|                                                                                                    |                         | $\sim$ 1 commit                                          | $\boxed{\pm}$ 1 file changed                                            | O commit comments                                  | <b>1</b> contributor           |
|                                                                                                    |                         |                                                          |                                                                         |                                                    |                                |
|                                                                                                    |                         | Commits on Oct 01, 2014                                  |                                                                         |                                                    |                                |
|                                                                                                    | ob tonychacon           |                                                          | three seconds is better                                                 |                                                    | db44c53                        |
|                                                                                                    |                         | Showing 1 changed file with 2 additions and 2 deletions. |                                                                         |                                                    | <b>Unified</b><br><b>Split</b> |
|                                                                                                    | 4 <b>BERE</b> blink.ino |                                                          |                                                                         |                                                    | <b>View</b>                    |
| 忠                                                                                                    |                         | @@ -18,7 +18,7 @@ void setup() {                         |                                                                         |                                                    |                                |
|                                                                                                    | 18                      |                                                          | // the loop routine runs over and over again forever:                   |                                                    |                                |
|                                                                                                    | 19                      | $void loop() {$                                          |                                                                         |                                                    |                                |
|                                                                                                    | 20                      |                                                          | digitalWrite(led, HIGH); // turn the LED on (HIGH is the voltage level) |                                                    |                                |
|                                                                                                    | 21                      | $-$ delay(1000);                                         | // wait for a second                                                    |                                                    |                                |
| 18<br>19<br>20<br>21<br>22                                                                                                   | 22                      | + delay(3000);<br>digitalWrite(led, LOW);                | // wait for a second<br>// turn the LED off by making the voltage LOW   |                                                    |                                |
| 23                                                                                                    |                         | $-$ delay(1000);                                         | // wait for a second                                                    |                                                    |                                |
|                                                                                                    | 23                      | + delay(3000);                                           | // wait for a second                                                    |                                                    |                                |

*Figure 91. Page de création d'une requête de tirage*

Quand vous cliquez sur le bouton « Create pull request » sur cet écran, le propriétaire du projet que vous avez dupliqué reçoit une notification lui indiquant que quelqu'un suggère une modification et qui renvoie à la page contenant toutes les informations correspondantes.

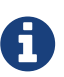

Bien que les requêtes de tirage soient souvent utilisées de cette façon pour des projets publics quand un contributeur propose une modification complète, elles sont aussi souvent utilisées dans les projets internes *au début* d'un cycle de développement. Comme on peut continuer à pousser sur la branche thématique même **après** l'ouverture de la requête de tirage, on ouvre une requête de tirage très tôt et cela permet de travailler en équipe dans un contexte, plutôt que de l'ouvrir à la toute fin du processus.

#### **Itérations sur une requête de tirage**

À présent, le propriétaire du projet peut regarder les modifications suggérées et les fusionner ou les rejeter ou encore les commenter. Supposons qu'il apprécie l'idée mais préférerait un temps d'extinction de la lumière légèrement plus long que le temps d'allumage.

Alors que cette conversation a lieu par échange de courriel dans les flux de travail présentés dans [Git distribué](#page-137-0), ici elle a lieu en ligne sur GitHub. Le propriétaire du projet peut faire une revue des différences en vue unifiées et laisser un commentaire en cliquant sur une des lignes.

|                           | schacon / blink                                                                                                    | $V$ Fork 1<br><b><i>A</i></b> Watch ▼<br>$\bigstar$ Star<br>$\circ$<br>$^{\circ}$                                                                                                    |
|---------------------------|----------------------------------------------------------------------------------------------------|----------------------------------------------------------------------------------------------------|
|                           | Three seconds is better $#2$<br>11 Open tonychacon wants to merge 1 commit into schacon:master from tonychacon:slow-blink<br>Files changed 1<br><sup>标</sup> Conversation 0<br>+ Commits 1                                                                                                    | New issue<br>Edit<br>$\leftrightarrow$<br>⊕<br><b>+2 -2 NHMH</b><br>n                                                                                                    |
|                           | Showing 1 changed file with 2 additions and 2 deletions.                                                                                                    | 面<br>Unified<br>Split                                                                                                    |
|                           | 4 <b>HEMM</b> blink.ino                                                                                                    | Show notes<br>View<br>$J_{\rm P}$<br>G                                                                                                    |
| 忠<br>18<br>19<br>28<br>22 | @@ -18,7 +18,7 @@ void setup() {<br>// the loop routine runs over and over again forever:<br>void loop() {<br>digitalWrite(led, HIGH); // turn the LED on (HIGH is the voltage level)<br>21 - delay(1880);<br>// wait for a second<br>// turn the LED off by making the voltage LOW<br>digitalWrite(led, LOW);<br>23 - delay(1888);<br>// wait for a second | late<br>// the loop routine runs over and over again forever:<br>18<br>void loop() {<br>19<br>$\times$<br>digitalWrite(led, HIGH); // turn the LED on (HIGH is the voltage level)<br>28<br>// wait for a second<br>+ delay(3800);<br>21<br>// turn the LED off by making the voltage LOW<br>digitalWrite(led, LOW);<br>22<br>delay(3800);<br>// wait for a second<br>$23 - 4$<br><b>CD</b> Parsed as Markdown <b>CC</b> Edit in fullscreen<br>Write<br>Preview<br>I believe it would be better if the light was off for 4 seconds and on for just 3.<br>Attach images by dragging & dropping, selecting them, or pasting from the clipboard. |
| 24                        |                                                                                                    | <b>Comment on this line</b><br>Close form<br>24                                                                                                    |

*Figure 92. Commentaire sur une ligne spécifique de code de la requête de tirage*

Une fois que le mainteneur a commenté, la personne qui a ouvert la requête de tirage (et en fait toute personne surveillant le dépôt) recevra une notification. Nous verrons comment personnaliser ce comportement plus tard, mais si la notification par courriel est activée, Tony recevra un courriel comme celui-ci :

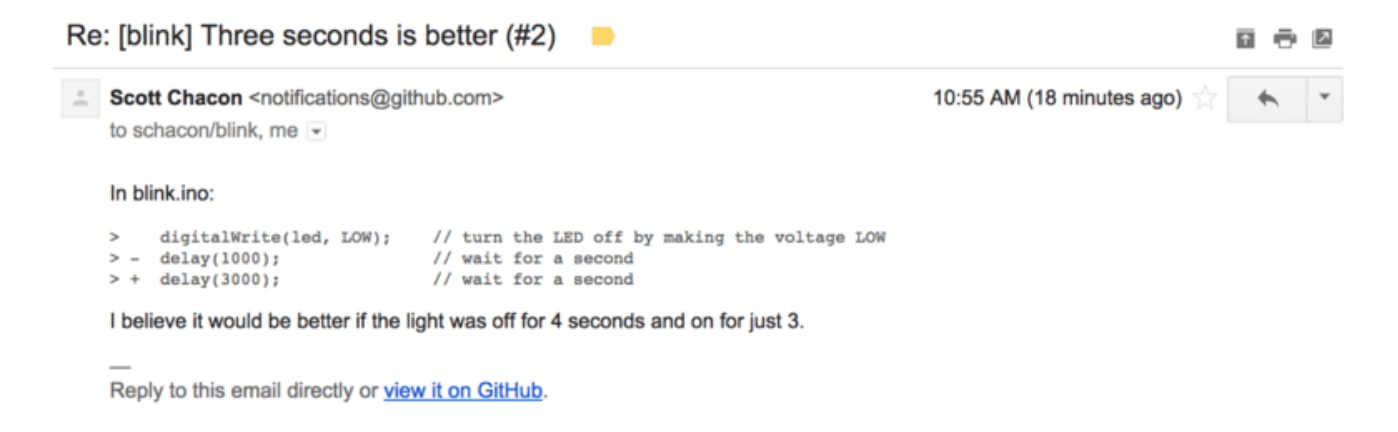

*Figure 93. Commentaires notifiés par courriel*

N'importe qui peut aussi laisser un commentaire global sur la requête de tirage. Sur [Page de](#page-192-0) [discussion d'une requête de tirage](#page-192-0), nous pouvons voir un exemple où le propriétaire du projet commente une ligne de code puis laisse un commentaire général dans la section de discussion. Vous pouvez voir que les commentaires de code sont aussi publiés dans la conversation.

<span id="page-192-0"></span>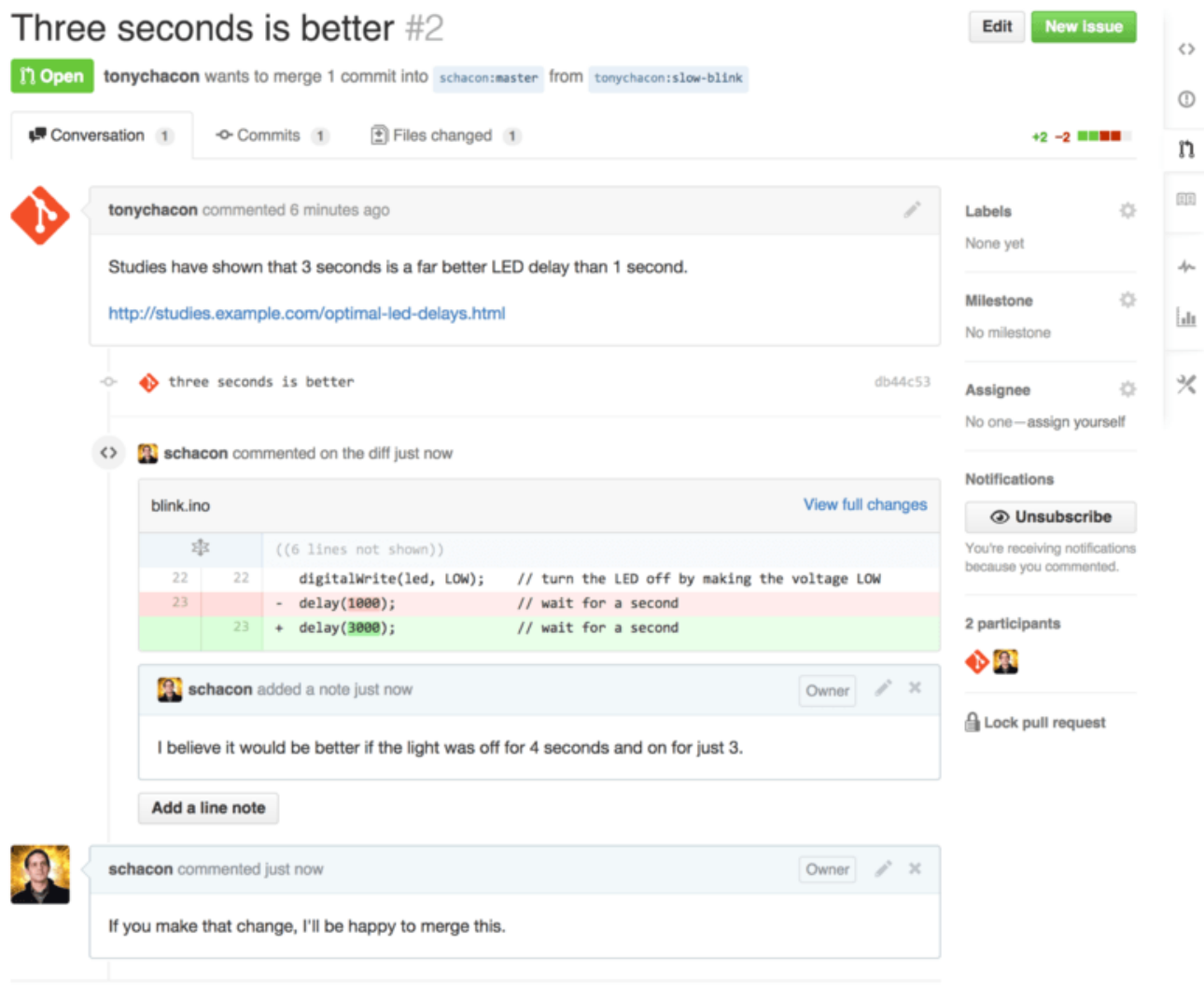

*Figure 94. Page de discussion d'une requête de tirage*

Maintenant, le contributeur sait ce qu'il doit faire pour que ses modifications soient intégrées. Heureusement, ici c'est une chose facile à faire. Alors que par courriel, il faudrait retravailler les séries de commit et les soumettre à nouveau à la liste de diffusion, avec GitHub il suffit de soumettre les correctifs sur la branche thématique et de la repousser.

Le propriétaire du projet sera notifié à nouveau des modifications du contributeur et pourra voir que les problèmes ont été réglés quand il visitera la page de la requête de tirage. En fait, comme la ligne de code initialement commentée a été modifiée entre temps, GitHub le remarque et fait disparaître la différence obsolète.

<span id="page-193-0"></span>

| Conversation 3                                                             | -O- Commits 3                               | $\boxed{\pm}$ Files changed 1                                                                       |                      |  |  |  |
|----------------------------------------------------------------------------|---------------------------------------------|----------------------------------------------------------------------------------------------------|----------------------|--|--|--|
|                                                                            | tonychacon commented 11 minutes ago         |                                                                                                    |                      |  |  |  |
| Studies have shown that 3 seconds is a far better LED delay than 1 second. |                                             |                                                                                                    |                      |  |  |  |
| http://studies.example.com/optimal-led-delays.html                         |                                             |                                                                                                    |                      |  |  |  |
| ÷                                                                          | three seconds is better                     |                                                                                                    | db44c53              |  |  |  |
| ×                                                                          |                                             | <b>R</b> schacon commented on an outdated diff 5 minutes ago                                        | 辈 Show outdated diff |  |  |  |
|                                                                            | schacon commented 5 minutes ago             |                                                                                                    | Owner                |  |  |  |
|                                                                            |                                             | If you make that change, I'll be happy to merge this.                                               |                      |  |  |  |
| lа.                                                                        | tonychacon added some commits 2 minutes ago |                                                                                                    |                      |  |  |  |
| ÷O-                                                                        | longer off time                             |                                                                                                    | 0c1f66f              |  |  |  |
|                                                                            | remove trailing whitespace                  |                                                                                                    | ef4725c              |  |  |  |
|                                                                            | tonychacon commented 10 seconds ago         |                                                                                                    | ×                    |  |  |  |
| would like me to do?                                                       |                                             | I changed it to 4 seconds and also removed some trailing whitespace that I found. Anything else you |                      |  |  |  |
|                                                                            |                                             |                                                                                                    |                      |  |  |  |

*Figure 95. Requête de tirage finale*

Throp coconde is hottor  $#0$ 

Un point intéressant à noter est que si vous cliquez sur l'onglet « Files Changed » (fichiers modifiés), vous obtenez la différence sous forme unifiée — c'est-à-dire la différence totalement agrégée qui serait introduite dans votre branche principale si cette branche thématique était fusionnée. En équivalent git diff, cela montre automatiquement la même chose que la commande git diff master… <branche> pour la branche sur laquelle vous avez ouvert la requête de tirage. Référez-vous à [Déterminer les modifications introduites](#page-168-0) pour plus d'informations sur ce type de différence.

L'autre point à noter est que GitHub vérifie si la requête de tirage peut être fusionnée proprement et fournit un bouton pour réaliser la fusion sur le serveur. Ce bouton n'apparaît que si vous avez accès en écriture au dépôt et si une fusion peut s'effectuer simplement. Si vous cliquez dessus, GitHub réalise une fusion sans avance rapide (non-fast-forward), ce qui signifie que même si la fusion *pouvait* se faire en avance rapide (fast-forward), il va tout de même créer une soumission de fusion (merge *commit*).

Si vous préférez, vous pouvez simplement tirer la branche et la fusionner localement. Si vous fusionnez cette branche dans master et poussez le tout sur GitHub, la requête de tirage sera fermée automatiquement.

C'est le processus de travail de base que la plupart des projets GitHub utilisent. Des branches thématiques sont créées, des requêtes de tirage sont ouvertes dessus, une discussion s'engage, du travail additionnel peut être ajouté sur la branche et à la fin, la requête est soit fermée, soit fusionnée.

#### *Pas seulement avec des dépôts dupliqués*

A

Il est important de noter que vous pouvez aussi ouvrir une requête de tirage entre deux branches du même dépôt. Si vous travaillez sur une fonctionnalité avec quelqu'un et que vous avez tous deux accès en écriture au projet, vous pouvez pousser une branche thématique sur le dépôt et ouvrir une requête de tirage dessus vers la branche master de ce même projet pour démarrer une revue de code et une discussion. Aucune duplication n'est nécessaire.

#### **Requêtes de tirage avancées**

Après avoir présenté les bases de la contribution à un projet sur GitHub, voyons quelques trucs et astuces concernant les requêtes de tirage afin d'améliorer votre efficacité .

#### **Requêtes de tirage comme patchs**

Il est important de comprendre que pour de nombreux projets, les requêtes de tirage ne sont pas vues comme des files d'attente de patchs parfaits qui doivent s'appliquer correctement dans l'ordre, comme le conçoivent la plupart des projets basés sur des listes de diffusion qui fonctionnent par série de patchs envoyés par courriel. La plupart des projets GitHub voient les branches de requête de tirage comme des conversations itératives autour d'une modification proposée, aboutissant à une différence unifiée qui est appliquée par fusion.

C'est une distinction importante, car généralement la modification est soumise à revue avant que le code ne soit considéré comme parfait, ce qui est bien plus rare avec les contributions par série de patchs envoyées sur une liste de diffusion. Cela permet une conversation précoce avec les mainteneurs de sorte que l'on atteint une solution correcte par un travail plus collectif. Quand du code est proposé par requête de tirage et que les mainteneurs ou la communauté suggèrent une modification, la série de patchs n'est généralement pas régénérée mais la différence est poussée comme nouvelle soumission (*commit*) à la branche, permettant ainsi d'avancer dans la discussion, tout en conservant intact le contexte du travail passé.

Par exemple, si vous regardez à nouveau la figure [Requête de tirage finale,](#page-193-0) vous noterez que le contributeur n'a pas rebasé sa soumission et envoyé une nouvelle requête de tirage. Au lieu de cela, il a ajouté de nouvelles soumissions (*commit*) et les a poussé dans la branche existante. De cette manière, si on examine cette requête de tirage dans le futur, on peut aisément retrouver la totalité du contexte qui a amené aux décisions prises. L'utilisation du bouton « *Merge* » sur le site crée à dessein un « commit de fusion » (*merge*) qui référence la requête de tirage pour qu'il reste facile de revenir sur celle-ci et d'y rechercher la discussion originale si nécessaire.

#### **Se maintenir à jour avec le développement amont**

Si votre requête de tirage devient obsolète ou ne peut plus être fusionnée proprement, vous voudrez la corriger pour que le mainteneur puisse la fusionner facilement. GitHub testera cela pour vous et vous indique à la fin de la requête de tirage si la fusion automatique est possible ou non.

<span id="page-195-0"></span>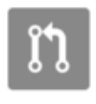

This pull request contains merge conflicts that must be resolved. Only those with write access to this repository can merge pull requests.

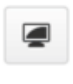

#### *Figure 96. La requête de tirage ne peut pas être fusionnée proprement*

Si vous voyez quelque chose comme sur la figure [La requête de tirage ne peut pas être fusionnée](#page-195-0) [proprement,](#page-195-0) vous voudrez corriger votre branche pour qu'elle ait un statut vert et que le mainteneur n'ait pas à fournir de travail supplémentaire.

Vous avez deux options. Vous pouvez soit rebaser votre branche sur le sommet de la branche cible (normalement, la branche master du dépôt que vous avez dupliqué), soit fusionner la branche cible dans votre branche.

La plupart des développeurs sur GitHub choisiront cette dernière option, pour la même raison que celle citée à la section précédente. Ce qui importe est l'historique et la fusion finale, donc le rebasage n'apporte pas beaucoup plus qu'un historique légèrement plus propre avec en prime une plus grande difficulté d'application et l'introduction possible d'erreurs.

Si vous voulez fusionner la branche cible pour rendre votre requête de tirage fusionnable, vous ajouterez le dépôt original comme nouveau dépôt distant, récupérerez la branche cible que vous fusionnerez dans votre branche thématique, corrigerez les erreurs et finalement pousserez la branche thématique sur la même branche thématique pour laquelle vous avez ouvert la requête de tirage.

Par exemple, considérons que dans l'exemple « tonychacon » que nous avons utilisé, l'auteur original a fait des modifications qui créent un conflit dans la requête de tirage. Examinons ces étapes.

\$ git remote add upstream https://github.com/schacon/blink ① \$ git fetch upstream ② remote: Counting objects: 3, done. remote: Compressing objects: 100% (3/3), done. Unpacking objects: 100% (3/3), done. remote: Total 3 (delta 0), reused 0 (delta 0) From https://github.com/schacon/blink \* [new branch] master -> upstream/master \$ git merge upstream/master ③ Auto-merging blink.ino CONFLICT (content): Merge conflict in blink.ino Automatic merge failed; fix conflicts and then commit the result. \$ vim blink.ino ④ \$ git add blink.ino \$ git commit [slow-blink 3c8d735] Merge remote-tracking branch 'upstream/master' \ into slower-blink \$ git push origin slow-blink ⑤ Counting objects: 6, done. Delta compression using up to 8 threads. Compressing objects: 100% (6/6), done. Writing objects:  $100\%$  (6/6), 682 bytes | 0 bytes/s, done. Total 6 (delta 2), reused 0 (delta 0) To https://github.com/tonychacon/blink ef4725c..3c8d735 slower-blink -> slow-blink

① Ajoute le dépôt original comme dépôt distant sous le nom « upstream ».

② Récupère les derniers travaux depuis ce dépôt distant.

③ Fusionne la branche principale dans la branche thématique.

- ④ Corrige le conflit créé.
- ⑤ Pousse sur la même branche thématique.

Quand vous faites cela, la requête de tirage est automatiquement mise à jour et un nouveau contrôle est effectué pour vérifier la possibilité de fusion.

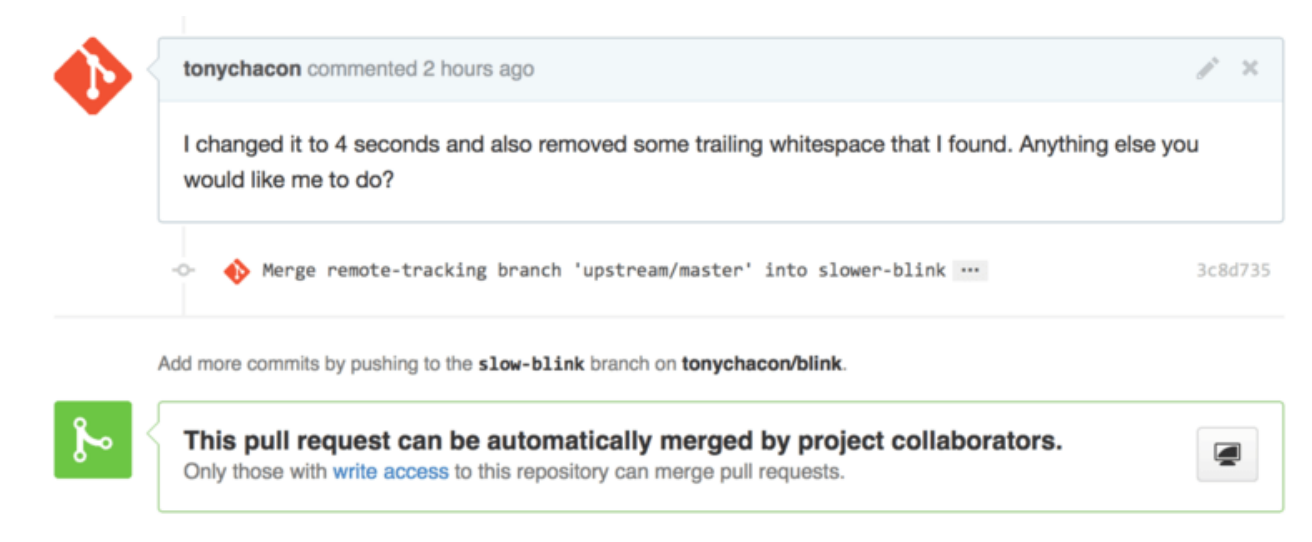

*Figure 97. La requête de tirage se fusionne proprement maintenant*

Une des grandes forces de Git est que vous pouvez faire ceci régulièrement. Si vous avez un projet à très long terme, vous pouvez facilement fusionner depuis la branche cible de nombreuses fois et n'avoir à gérer que les conflits apparus depuis la dernière fusion, rendant ainsi le processus réalisable.

Si vous souhaitez absolument rebaser la branche pour la nettoyer, vous pouvez toujours le faire, mais il vaut mieux ne pas pousser en forçant sur la branche sur laquelle la requête de tirage est déjà ouverte. Si d'autres personnes l'ont déjà tirée et ont travaillé dessus, vous vous exposez aux problèmes décrits dans [Les dangers du rebasage](#page-109-0). À la place, poussez cette branche rebasée vers une nouvelle branche sur GitHub et ouvrez une nouvelle requête de tirage qui référence l'ancienne requête, puis fermez l'originale.

#### **Références**

Votre prochaine question pourrait être : « Comment faire pour référencer l'ancienne requête de tirage ? ». En fait, il y a de très très nombreuses manières de faire référence à d'autres choses dans GitHub depuis à peu près toutes les zones textuelles.

Commençons par la manière de faire référence à une autre requête de tirage ou à une anomalie (Issue). Toutes les requêtes de tirage et toutes les anomalies sont identifiées par des numéros qui sont uniques au sein d'un projet. Par exemple, vous ne pouvez avoir une requête de tirage numéro 3 et une anomalie numéro 3. Si vous voulez faire référence à n'importe quelle requête de tirage ou anomalie depuis l'une ou l'autre du même projet, il vous suffit d'insérer #<numéro> dans n'importe quel commentaire ou n'importe quelle description. Vous pouvez aussi référencer une requête ou une anomalie d'un autre dépôt dupliqué du dépôt actuel en utilisant la syntaxe <utilisateur>#<num éro>, ou même un autre dépôt indépendant avec la syntaxe <utilisateur>/<dépôt>#<numéro>.

Voyons cela sur un exemple. Disons que nous avons rebasé la branche de l'exemple précédent, créé une nouvelle requête de tirage et nous souhaitons maintenant faire référence à l'ancienne requête de tirage depuis la nouvelle. Nous souhaitons aussi faire référence à une anomalie dans un dépôt dupliqué de celui-ci et à une anomalie soumise dans un projet complètement différent. Nous pouvons saisir une description comme sur la figure [Références croisées dans une requête de tirage.](#page-198-0).

<span id="page-198-0"></span>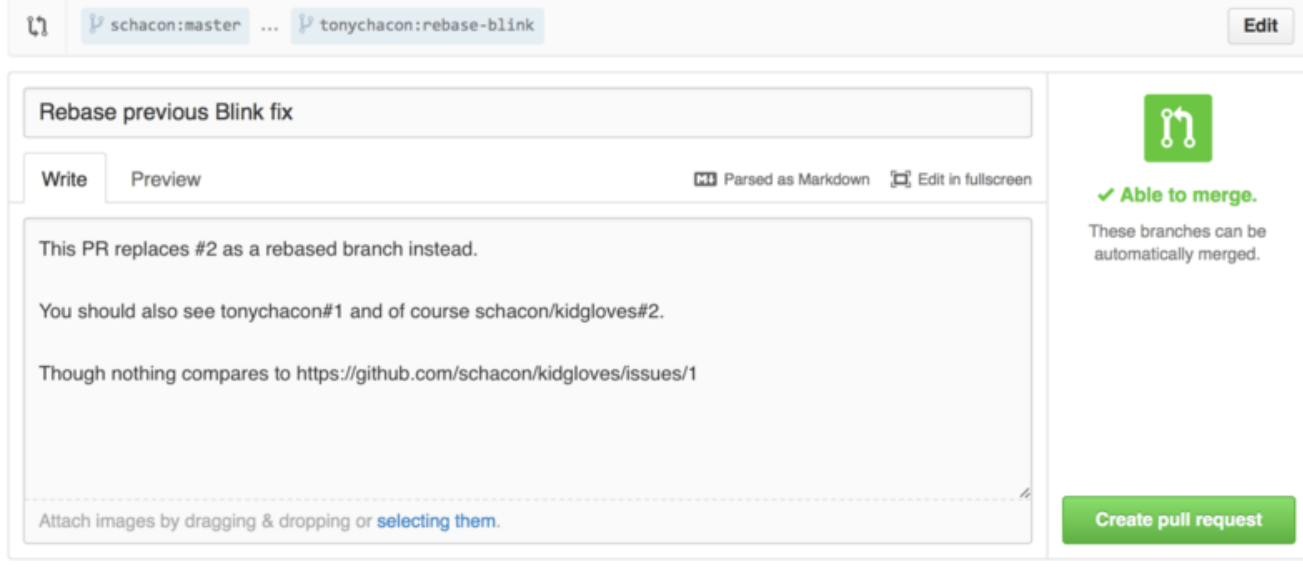

*Figure 98. Références croisées dans une requête de tirage.*

Quand nous soumettons cette requête de tirage, nous voyons tout ceci mis en forme comme sur la figure [Références croisées mises en forme dans une requête de tirage..](#page-198-1)

<span id="page-198-1"></span>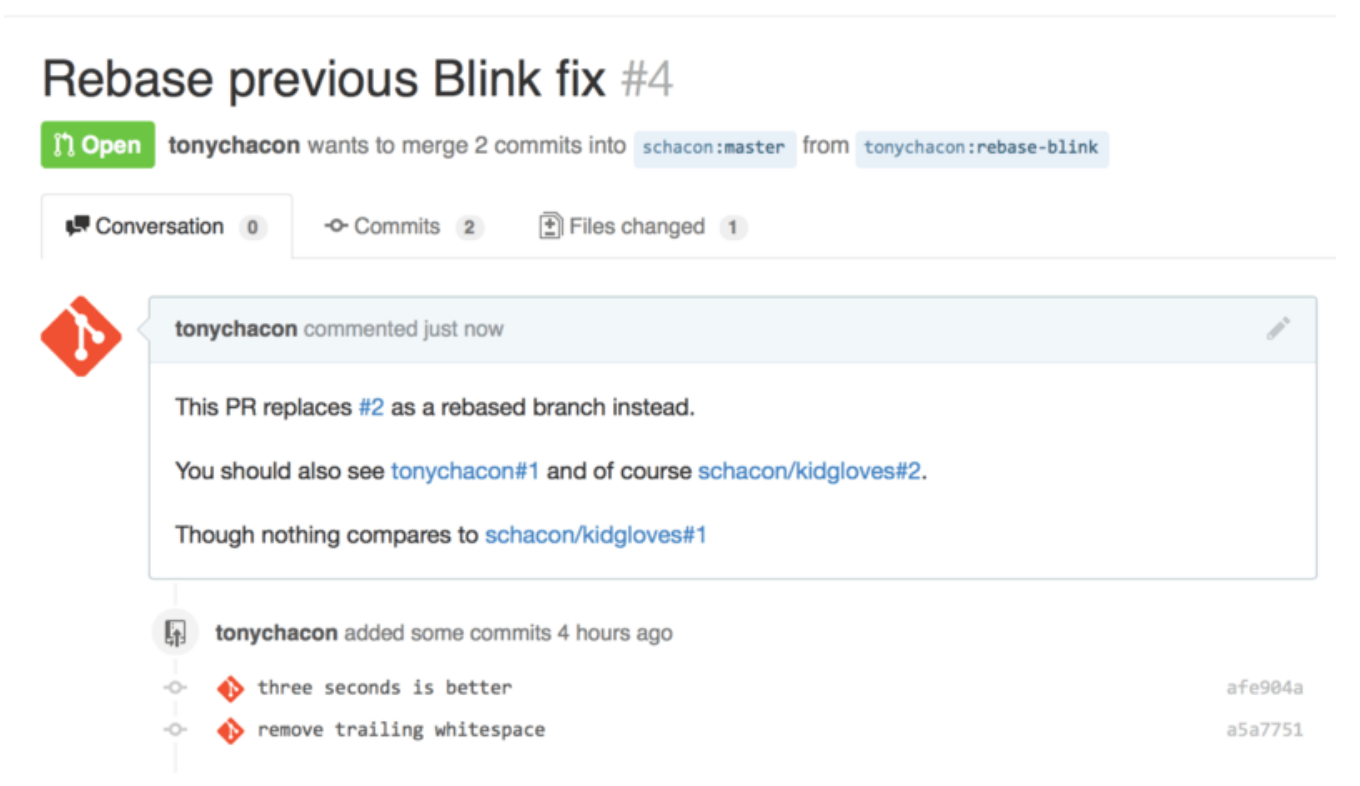

*Figure 99. Références croisées mises en forme dans une requête de tirage.*

Notez bien que l'URL GitHub complète que nous avons indiquée a été raccourcie pour ne contenir que l'information nécessaire.

À présent, si Tony retourne sur la requête de tirage originale et la ferme, nous pouvons voir que du fait de son référencement dans la nouvelle, GitHub a créé automatiquement un événement de suivi dans le journal de la nouvelle requête de tirage. Cela signifie qu'une personne qui visitera cette requête de tirage et verra qu'elle est fermée, pourra facilement se rendre sur celle qui l'a remplacée. Le lien ressemblera à quelque chose comme sur la figure [Références croisée dans une](#page-199-0) [requête de tirage fermée.](#page-199-0).

<span id="page-199-0"></span>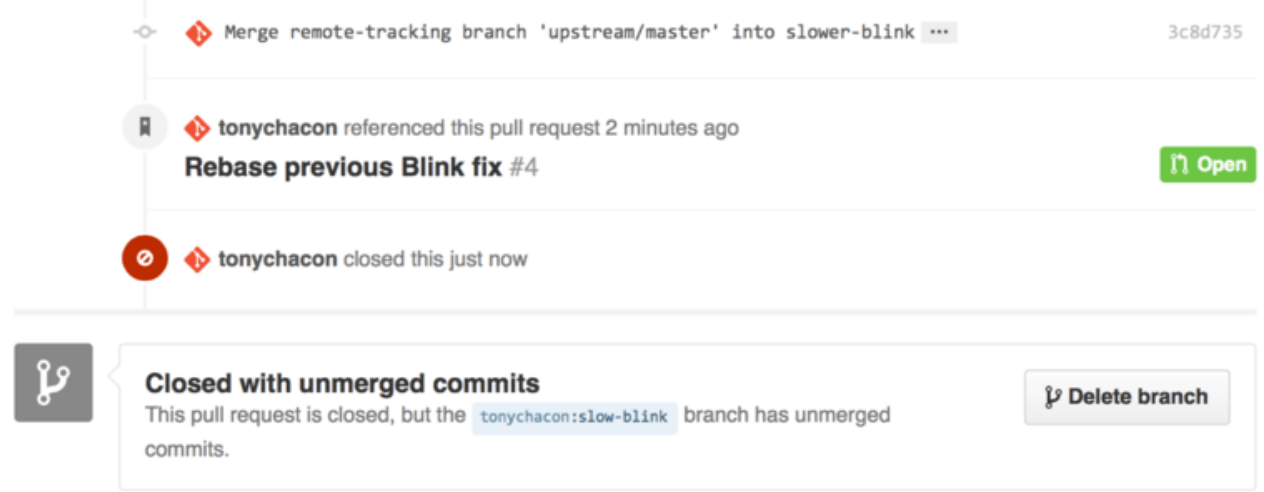

*Figure 100. Références croisée dans une requête de tirage fermée.*

En plus des numéros d'anomalies, vous pouvez aussi faire référence à une soumission (commit) spécifique par son SHA-1. Vous devez spécifier la totalité des 40 caractères du SHA-1, mais si GitHub rencontre cette chaîne, il créera un lien direct vers la soumission. Vous pouvez aussi faire référence à des commits dans des dépôts dupliqués ou d'autres dépôts de la même manière que nous l'avons fait pour les anomalies.

#### **Markdown, saveur GitHub**

Faire des liens vers les autres anomalies n'est que le début des choses intéressantes que vous pouvez faire dans presque toutes les boîtes de saisie dans GitHub. Dans les descriptions d'anomalies et de requêtes de tirage, les commentaires, les commentaires de code et plus, vous pouvez utiliser ce qu'on appelle le « Markdown, saveur GitHub » (*GitHub Flavored Markdown*). Markdown, c'est comme écrire du texte simple mais celui-ci est rendu plus richement.

Référez-vous à l'exemple sur la figure [Un exemple de Markdown écrit et rendu.](#page-199-1) pour savoir comment les commentaires ou le texte peuvent être écrits puis rendus en utilisant Markdown.

<span id="page-199-1"></span>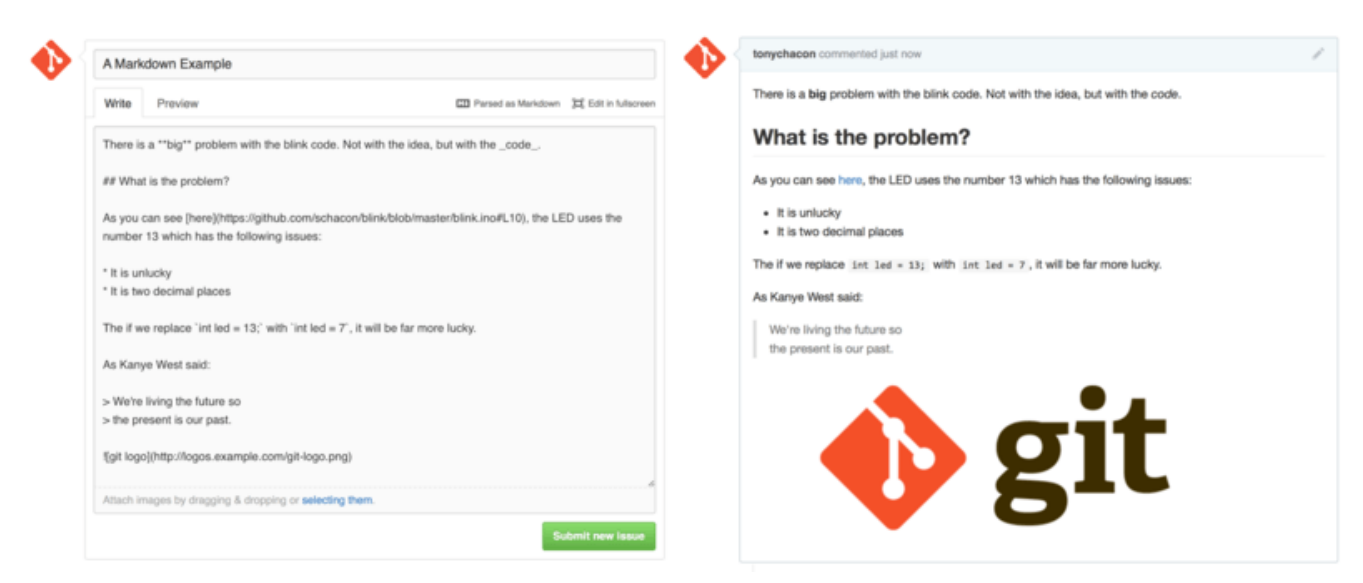

*Figure 101. Un exemple de Markdown écrit et rendu.*

La saveur GitHub de Markdown permet de réaliser encore plus de choses au-delà de la syntaxe Markdown basique. Celles-ci peuvent être vraiment utiles pour la création de requêtes de tirage, de

commentaires d'anomalies ou de descriptions.

#### **Listes de tâches**

La première spécificité vraiment utile du Markdown de GitHub, particulièrement dans le cadre de requêtes de tirage, est la création de listes de tâches. Une liste de tâches est une liste de cases à cocher pour chaque action à accomplir. Dans une anomalie ou une requête de tirage, cela indique les choses qui doit être faites avant de pouvoir considérer l'élément comme fermé.

Vous pouvez créer une liste de tâches comme ceci :

- [X] Écrire le code
- [ ] Écrire tous les tests
- [ ] Documenter le code

Si nous incluons ceci dans la description de notre requête de tirage ou de notre anomalie, nous le verrons rendu comme sur la figure [Rendu d'une liste de tâches dans un commentaire Markdown.](#page-200-0)

<span id="page-200-0"></span>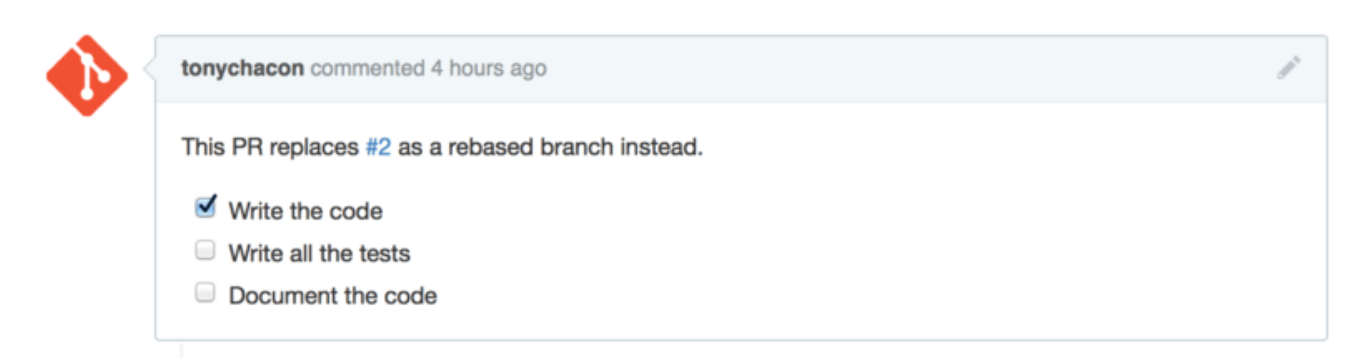

*Figure 102. Rendu d'une liste de tâches dans un commentaire Markdown.*

C'est très utilisé dans les requêtes de tirage pour indiquer tout ce que vous souhaitez voir accompli sur la branche avant que la requête de tirage ne soit prête à être fusionnée. Le truc vraiment cool est que vous pouvez simplement cliquer sur les cases à cocher pour mettre à jour le commentaire — il est inutile de modifier directement le Markdown pour cocher les cases.

De plus, GitHub surveille la présence de listes de tâches dans vos anomalies et vos requêtes de tirage et les affiche comme métadonnées sur les pages qui en donnent la liste. Par exemple, si vous avez une requête de tirage contenant des tâches et que vous regardez la page de résumé de toutes les requêtes de tirage, vous pouvez y voir l'état d'avancement. Cela aide les gens à découper les requêtes de tirage en sous-tâches et aide les autres personnes à suivre le progrès sur la branche. Vous pouvez voir un exemple de cette fonctionnalité sur la figure [Résumé de listes de tâches dans la](#page-201-0) [liste des requêtes de tirage..](#page-201-0)

<span id="page-201-0"></span>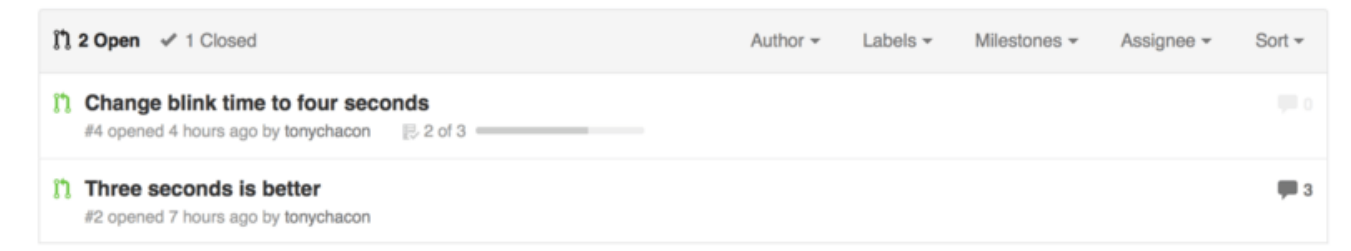

*Figure 103. Résumé de listes de tâches dans la liste des requêtes de tirage.*

C'est incroyablement utile quand vous ouvrez tôt une requête de tirage et les utilisez pour suivre votre progrès au cours du développement de la fonctionnalité.

#### **Extraits de code**

Vous pouvez aussi ajouter des extraits de code dans les commentaires. C'est particulièrement utile si vous souhaitez montrer quelque chose que vous *pourriez* essayer de faire avant de les développer réellement dans votre branche sous la forme d'une soumission. C'est aussi souvent utilisé pour ajouter un exemple de code de ce qui ne fonctionne pas ou de ce que cette requête de tirage pourrait mettre en œuvre.

Pour ajouter un extrait de code, vous devez le délimiter par des guillemets simples inversés.

```
```java
for(int i=0 ; i < 5 ; i++)
{
   System.out.println("i is : " + i);}
\sqrt{1}
```
Si de plus vous ajoutez un nom de langage comme nous l'avons fait avec 'java', GitHub essaye de colorer syntaxiquement l'extrait. Dans le cas ci-dessus, cela donnerait le rendu sur la figure [Exemple de rendu d'un code délimité.](#page-201-1)

<span id="page-201-1"></span>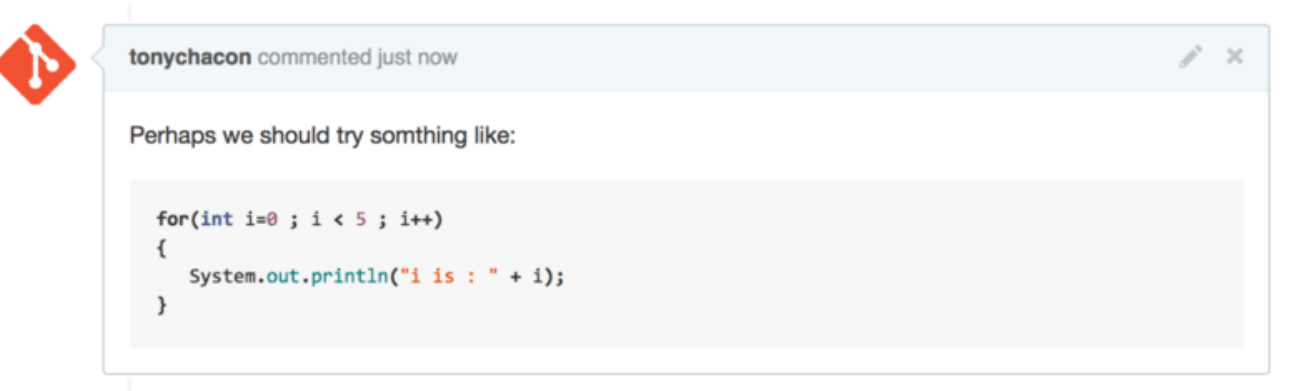

*Figure 104. Exemple de rendu d'un code délimité*

#### **Citation**

Si vous répondez à une petite partie d'un long commentaire, vous pouvez citer la partie concernée de l'autre commentaire de manière sélective en faisant précéder chaque ligne par le caractère >. En réalité, c'est même tellement courant et utile qu'il existe un raccourci clavier pour cela. Si vous sélectionnez un texte dans un commentaire auquel vous voulez directement répondre et que vous appuyez sur la touche r, ce texte sera automatiquement cité pour vous dans votre boîte de commentaire.

Les citations ressemblent à quelque chose comme ça :

> Whether 'tis Nobler in the mind to suffer > The Slings and Arrows of outrageous Fortune, How big are these slings and in particular, these arrows?

Une fois rendu, le commentaire ressemble à quelque chose comme sur la figure [Exemple de rendu](#page-202-0) [de citation](#page-202-0).

<span id="page-202-0"></span>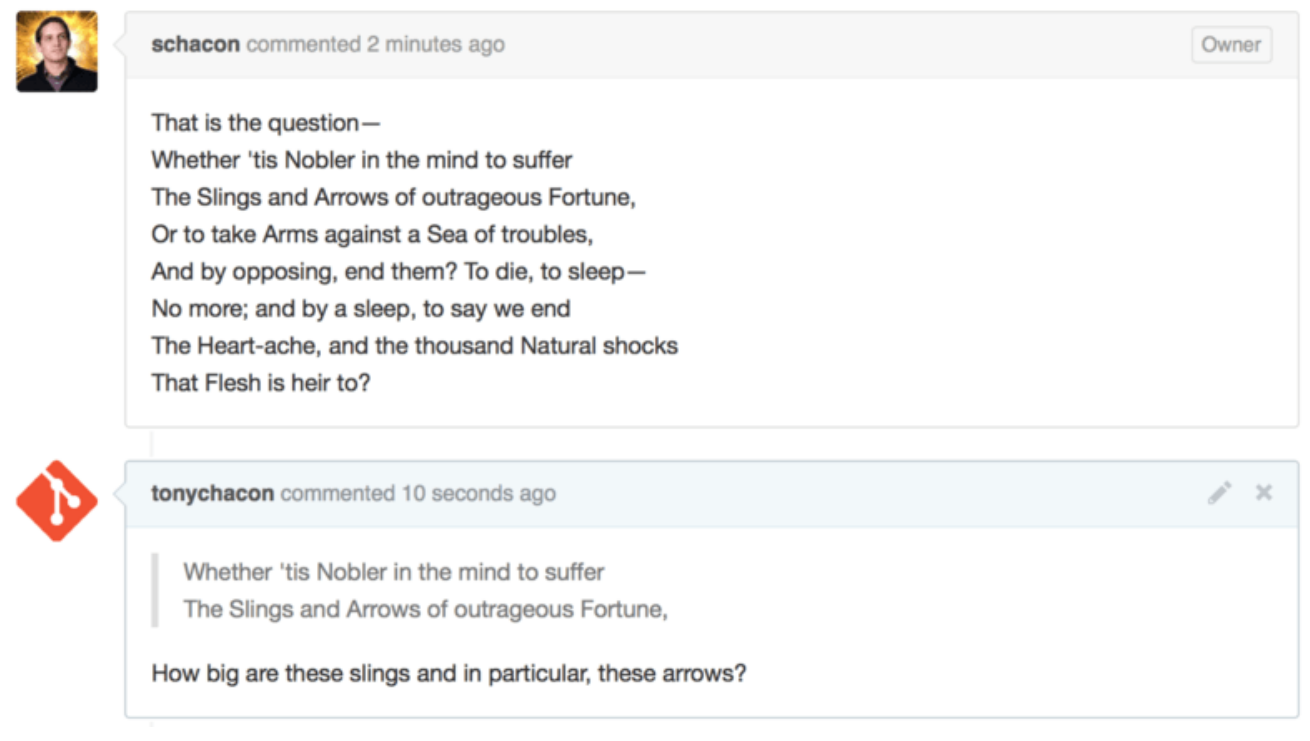

*Figure 105. Exemple de rendu de citation*

#### **Émoticône (Emoji)**

Enfin, vous pouvez également utiliser des émoticônes dans vos commentaires. C'est en réalité utilisé assez largement dans les commentaires que vous pouvez voir pour de nombreuses anomalies et requêtes de tirage GitHub. Il existe même un assistant pour émoticônes dans GitHub. Lorsque vous saisissez un commentaire et que vous commencez à saisir le caractère :, un outil pour l'auto-complétion vous aide à trouver ce que vous recherchez.

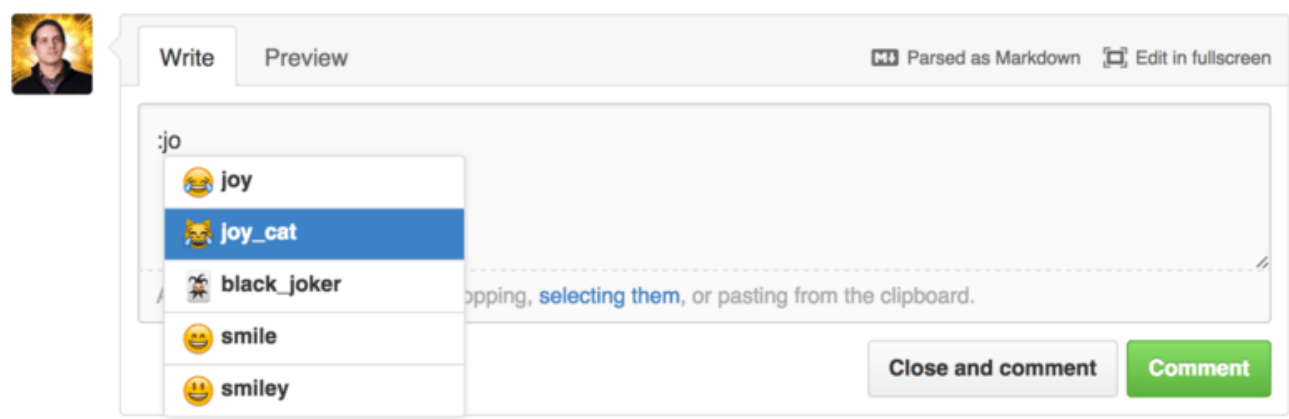

*Figure 106. Auto-complétion d'émoticônes en action.*

Les émoticônes apparaissent sous la forme :< nom>: n'importe où dans le commentaire. Par exemple, vous pourriez écrire quelque chose comme cela :

```
I :eyes: that :bug: and I :cold_sweat:.
:trophy: for :microscope: it.
:+1: and :sparkles: on this :ship:, it's :fire::poop:!
:clap::tada::panda_face:
```
Une fois rendu, cela ressemblerait à quelque chose comme sur la figure [Commentaire très chargé](#page-203-0) [en émoticônes..](#page-203-0)

<span id="page-203-0"></span>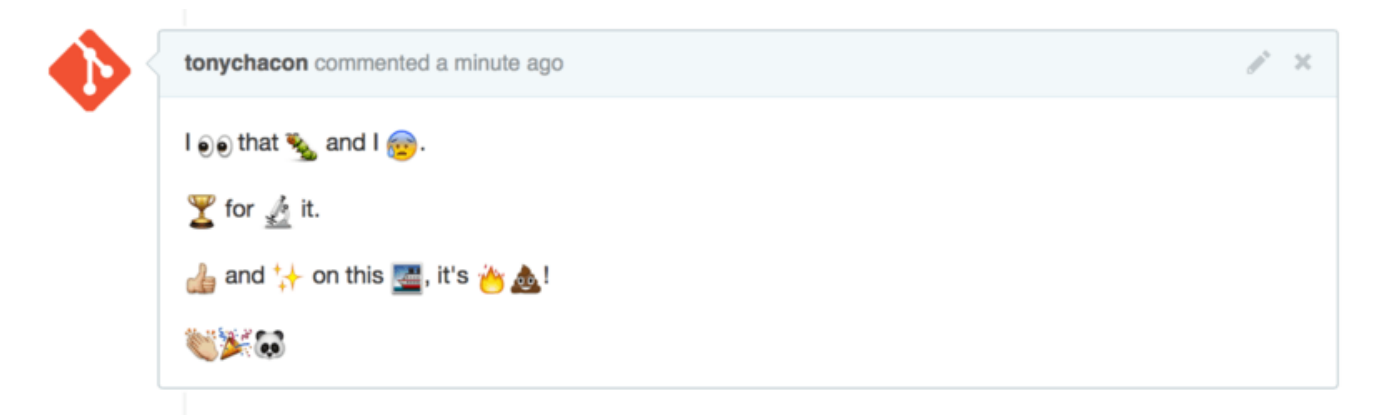

*Figure 107. Commentaire très chargé en émoticônes.*

Bien que cela ne soit pas indispensable, cela ajoute une touche d'humour et d'émotion à un moyen de communication avec lequel il est difficile de transmettre des émotions.

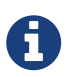

Il y a en fait un assez grand nombre de services Web qui emploient maintenant des émoticônes. Un formidable aide mémoire de référence pour trouver des émoticônes qui expriment ce que vous souhaitez dire peut être trouvé ici :

<http://www.emoji-cheat-sheet.com>

#### **Images**

Ce n'est pas à proprement parler du Markdown, saveur GitHub, mais c'est incroyablement utile. En plus de l'ajout de liens images aux commentaires (dont il peut être difficile de trouver et d'intégrer les URL), GitHub vous permet de faire un glisser-déposer de vos images sur les zones de texte pour les intégrer.

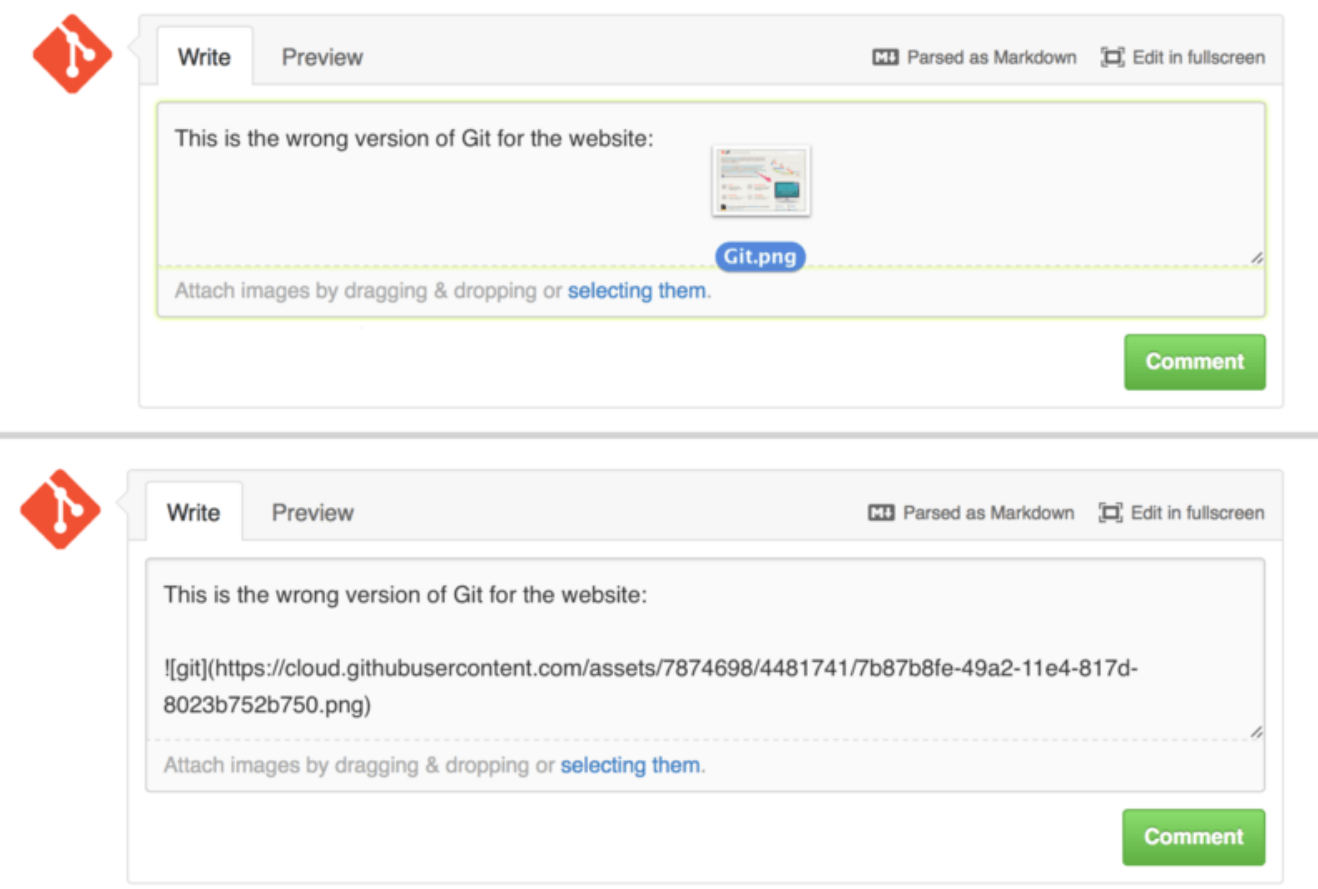

*Figure 108. Glisser-déposer d'images pour les télécharger et les intégrer.*

Si vous regardez à nouveau l'image [Références croisées dans une requête de tirage.](#page-198-0), vous y verrez une petite indication ``Parsed as Markdown'' (Traitement Markdown) en haut de la zone de texte. En cliquant dessus, vous serez redirigé vers une page (en anglais) affichant un aide-mémoire de référence vous résumant tout ce que vous pouvez faire avec Markdown sur GitHub.

#### **Garder votre dépôt GitHub public à jour**

Une fois que vous avez dupliqué un dépôt GitHub, votre dépôt (votre « copie ») existe indépendamment de l'original. En particulier, lorsque le dépôt original a de nouveaux *commits*, GitHub vous en informe avec un message comme :

```
This branch is 5 commits behind progit:master.
```
Mais votre dépôt GitHub ne sera jamais mis à jour automatiquement par GitHub ; c'est quelque chose que vous devez faire vous-même. Heureusement, cela est très facile à faire.

Une possibilité pour faire ça ne requiert aucune configuration. Par exemple, si vous avez dupliqué

depuis <https://github.com/progit/progit2-fr.git>, vous pouvez garder votre branche master à jour comme ceci :

```
$ git checkout master ①
$ git pull https://github.com/progit/progit2-fr.git ②
$ git push origin master ③
```
- ① Si vous étiez sur une autre branche, basculer sur master.
- ② Récupérer les modifications depuis <https://github.com/progit/progit2-fr.git> et les fusionner dans master.
- ③ Pousser votre branche master sur origin.

Cela fonctionne, mais c'est un peu fastidieux d'avoir à épeler l'URL de récupération à chaque fois. Vous pouvez automatiser ce travail avec un peu de configuration :

\$ git remote add progit https://github.com/progit/progit2-fr.git ① \$ git branch --set-upstream-to=progit/master master ② \$ git config --local remote.pushDefault origin ③

① Ajouter le dépôt source et lui donner un nom. Ici, j'ai choisi de l'appeler progit.

② Paramétrer votre branche master pour suivre la branche master du dépôt distant progit.

③ Définir le dépôt de poussée par défaut comme étant origin.

Une fois que cela est fait, le flux de travail devient beaucoup plus simple :

```
$ git checkout master ①
$ git pull ②
$ git push ③
```
① Si vous étiez sur une autre branche, basculer sur master.

② Récupérer les modifications depuis progit et les fusionner dans master.

③ Pousser votre branche master sur origin.

Cette approche peut être utile, mais elle n'est pas sans inconvénient. Git fera ce travail pour vous gaiement et silencieusement, mais il ne vous avertira pas si vous faites un *commit* sur master, tirez et fusionnez depuis progit, puis poussez sur origin — toutes ces opérations sont valides dans cette configuration. Vous devrez donc prendre garde à ne jamais faire de *commit* directement sur master, puisque cette branche appartient effectivement au dépôt en amont.

### **Maintenance d'un projet**

Maintenant que vous êtes à l'aise sur les aspects contribution à un projet, regardons maintenant l'autre côté : la création, la maintenance et l'administration de vos propres projets.

#### **Création d'un nouveau dépôt**

Créons un nouveau dépôt pour permettre le partage du code de notre projet avec d'autres. Commencez par cliquer sur le bouton « New repository » (nouveau dépôt) sur le côté droit de votre tableau de bord ou sur le bouton + dans la barre d'outils du haut à côté de votre nom d'utilisateur comme sur la figure [La liste déroulante « New repository » \(nouveau dépôt\).](#page-206-0)

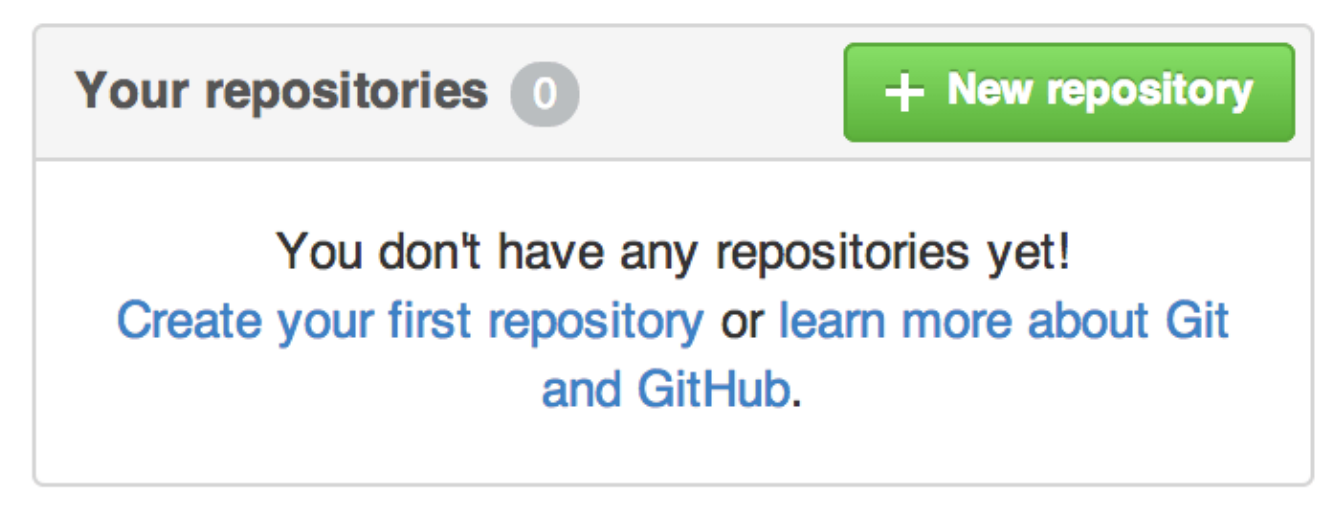

*Figure 109. La zone « Your repositories » (vos dépôts)*

<span id="page-206-0"></span>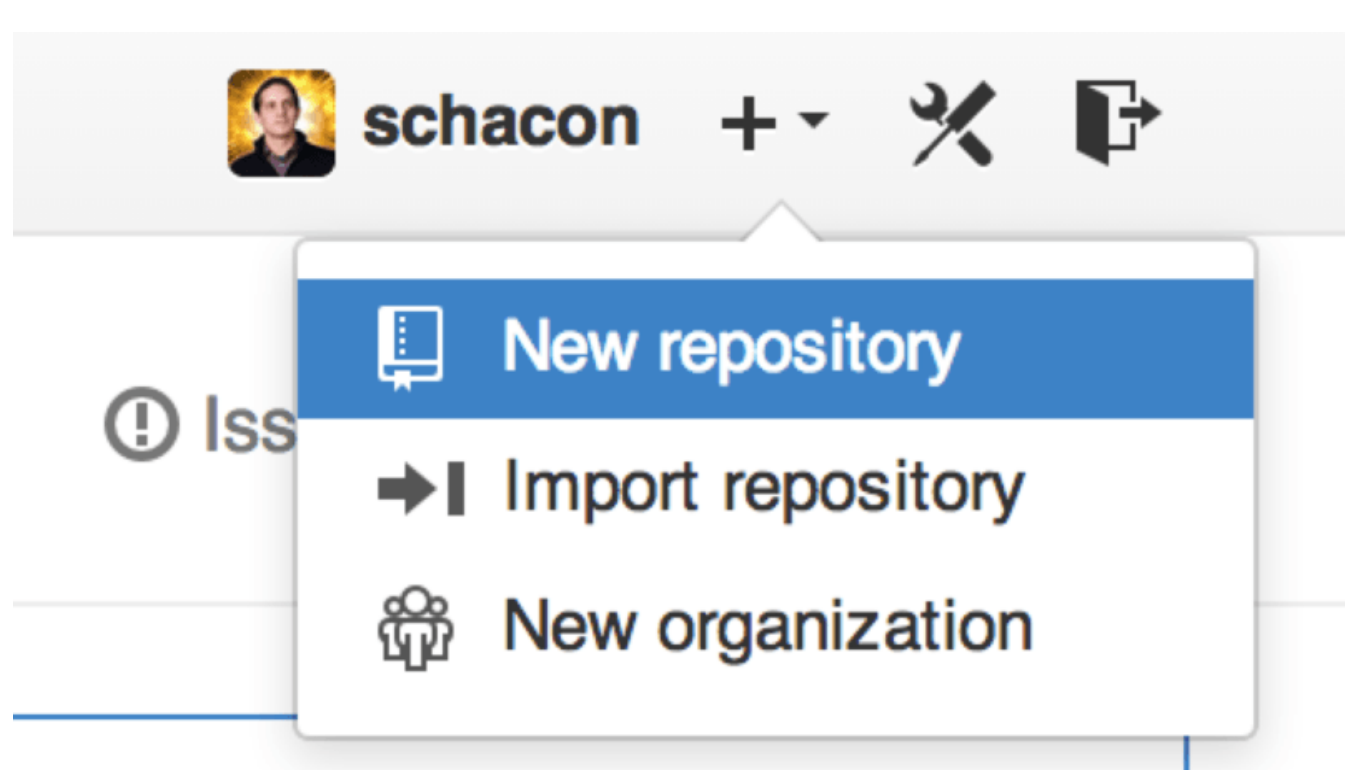

*Figure 110. La liste déroulante « New repository » (nouveau dépôt)*

Vous êtes redirigé vers le formulaire pour la création de nouveau dépôt :

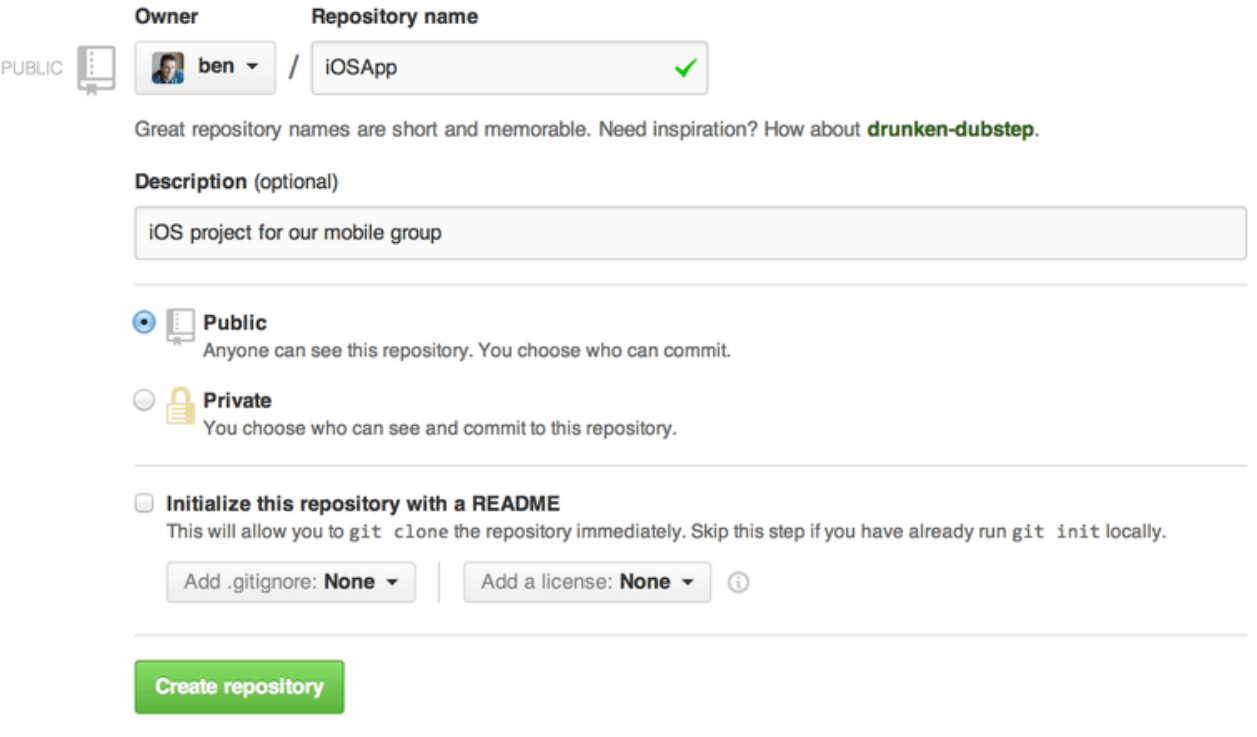

*Figure 111. Le formulaire « new repository » (nouveau dépôt)*

Tout ce que vous avez à faire, c'est de fournir un nom de projet, les autres champs sont facultatifs. Pour l'instant, cliquez juste sur le bouton « Create Repository » (créer un dépôt) et paf, vous obtenez un nouveau dépôt sur GitHub nommé <utilisateur>/<nom\_du\_projet>.

Puisque vous n'avez pas encore de code, GitHub vous affiche des instructions sur la façon de créer un tout nouveau dépôt Git ou de se connecter à un projet Git existant. Nous ne détaillerons pas cela ici ; si vous avez besoin d'un rappel, vérifiez [Les bases de Git.](#page-29-0)

Maintenant que votre projet est hébergé sur GitHub, vous pouvez donner l'URL à toutes les personnes avec lesquelles vous voulez partager votre projet. Chaque projet est accessible via HTTP par https://github.com/<utilisateur>/<nom\_du\_projet> et via SSH par git@github.com:<utilisateur>/<nom\_du\_projet>. Git peut récupérer et pousser en utilisant les deux URL mais l'accès est contrôlé sur la base des paramètres d'authentification de l'utilisateur qui s'y connecte.

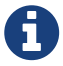

Il est souvent mieux de partager l'URL basé sur HTTP pour un projet public puisque l'utilisateur n'a pas besoin d'avoir un compte GitHub pour y accéder et pour le cloner. Les utilisateurs devront posséder un compte et avoir déposé une clé SSH pour accéder à votre projet si vous leur donnez l'URL SSH. L'URL HTTP est également exactement le même que celui que vous colleriez dans votre navigateur pour y afficher le projet.

#### **Ajout de collaborateurs**

Si vous travaillez avec d'autres personnes à qui vous voulez donner l'accès en poussée, vous devez les ajouter en tant que « collaborateurs ». Si Ben, Jeff et Louise possèdent tous un compte GitHub et que vous voulez qu'ils puissent pousser sur votre dépôt, vous pouvez les ajouter à votre projet. En faisant cela, vous leur donnez un accès en poussée ce qui signifie qu'ils possèdent un accès en

lecture et en écriture au projet et au dépôt Git.

Cliquez sur le lien « Settings » (paramètres) en bas de la barre latérale de droite.

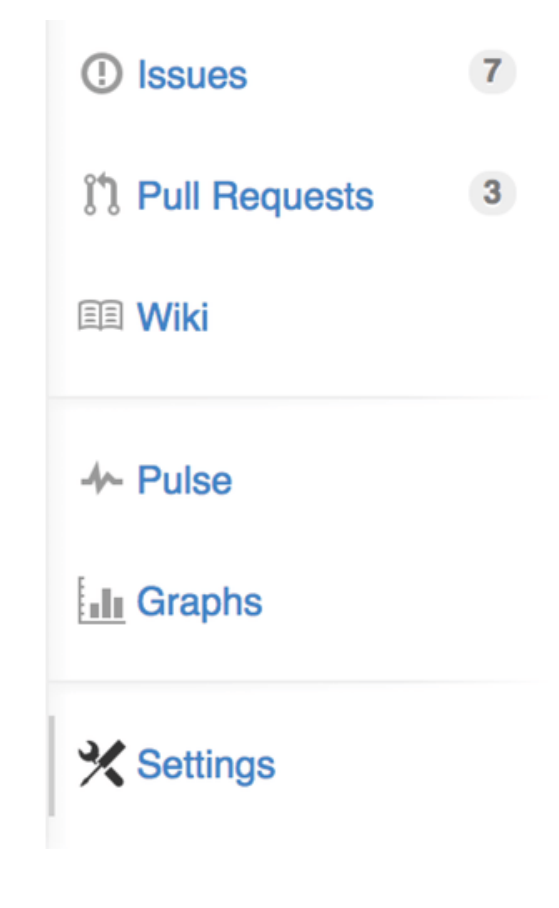

*Figure 112. Le lien des paramètres (Settings) du dépôt.*

Ensuite sélectionnez « Collaborators » dans le menu de gauche, saisissez un nom d'utilisateur dans la boîte et cliquez sur « Add collaborator » (ajouter un collaborateur). Vous pouvez répéter cette action autant de fois que vous le voulez pour permettre l'accès à toutes les personnes que vous souhaitez. Si vous devez révoquer leur accès, il suffit de cliquer sur le « X » à droite de leur nom.

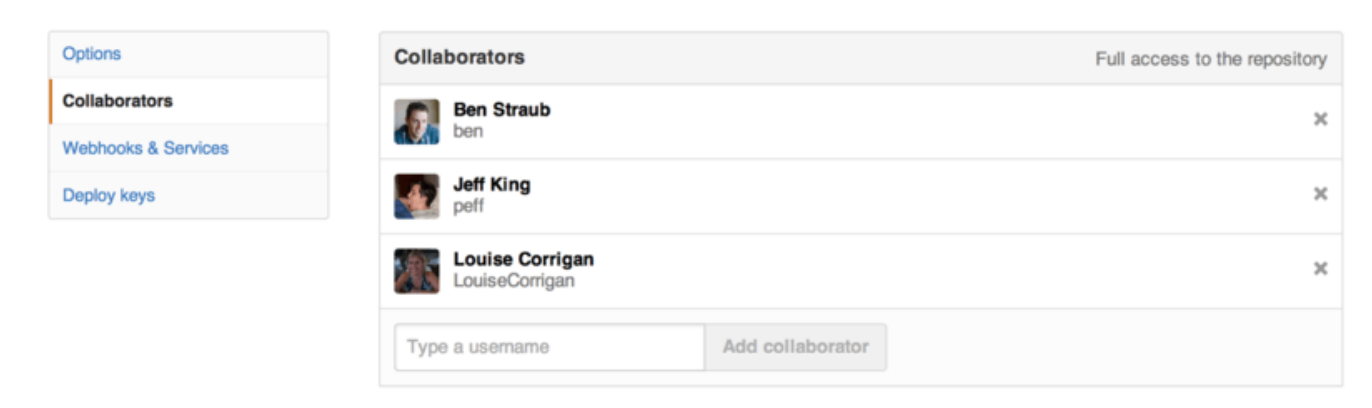

*Figure 113. Les collaborateurs du dépôt.*

#### **Gestion des requêtes de tirage**

Maintenant que vous possédez un projet contenant un peu de code et peut-être même quelques collaborateurs qui possèdent un accès en poussée, voyons ce que vous devez faire lorsque vous recevez vous-même une requête de tirage.

Les requêtes de tirage peuvent provenir soit d'une branche d'un clone de votre dépôt ou d'une autre branche du même dépôt. La seule différence est que celles d'un clone proviennent souvent de personnes vers lesquelles vous ne pouvez pas pousser sur leurs branches et qui ne peuvent pas pousser vers les vôtres alors qu'avec des requêtes de tirage internes, les deux parties peuvent généralement accéder à la branche.

Pour ces exemples, supposons que vous êtes « tonychacon » et que vous avez créé un nouveau projet de code Arduino qui s'appelle « fade ».

#### **Notifications par courriel**

Quelqu'un se connecte et fait une modification à votre programme et vous envoie une requête de tirage. Vous devriez recevoir un courriel vous informant de cette nouvelle requête de tirage et ressemblant à celui sur la figure [Notification par courriel d'une nouvelle requête de tirage..](#page-209-0)

<span id="page-209-0"></span>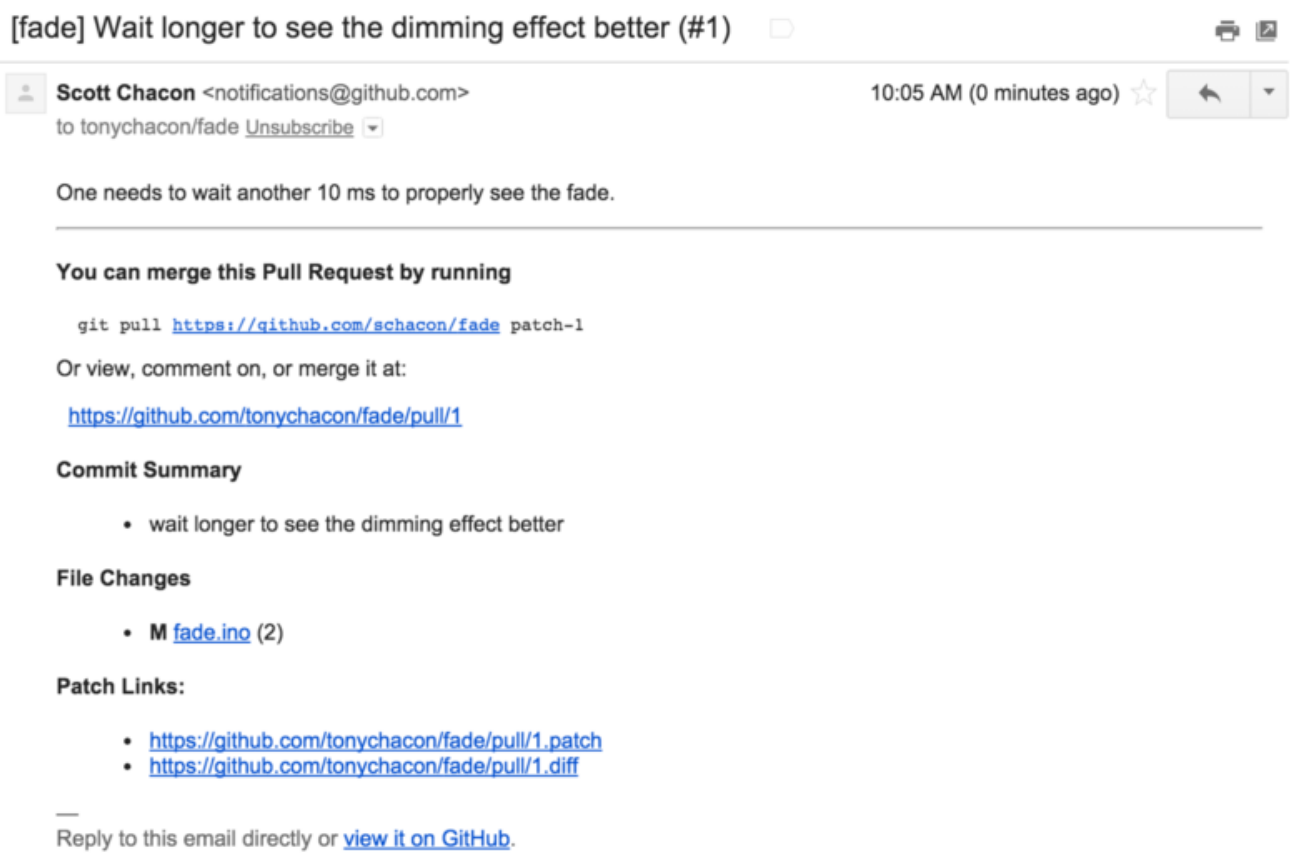

*Figure 114. Notification par courriel d'une nouvelle requête de tirage.*

Faisons quelques remarques à propos de ce courriel. Celui-ci vous fournit quelques statistiques : une liste de fichiers modifiés par la requête de tirage et le nombre de modifications. Il vous donne un lien vers la requête de tirage sur GitHub et il vous fournit également quelques URL que vous pouvez utiliser en ligne de commande.

Remarquez la ligne git pull <url> patch-1, il s'agit d'une manière simple de fusionner une branche distante sans avoir à ajouter un dépôt distant. Nous avons déjà vu rapidement cela dans [Vérification des branches distantes.](#page-168-1) Si vous voulez, vous pouvez créer une branche thématique et basculer vers celle-ci puis lancer cette commande pour fusionner les modifications de cette requête de tirage.

Les autres URL intéressantes sont les URL .diff et .patch, qui, comme vous l'avez certainement deviné, vous fournissent des versions au format différence unifiée et patch de la requête de tirage. Vous pourriez techniquement fusionner le travail contenu dans la requête de tirage de la manière suivante :

\$ curl http://github.com/tonychacon/fade/pull/1.patch | git am

#### **Collaboration à une requête de tirage**

Comme déjà traité dans la section [Processus GitHub,](#page-186-0) vous pouvez maintenant commencer une conversation avec la personne qui a ouvert la requête de tirage. Vous pouvez commenter certaines lignes de code, commenter des soumissions complètes ou commenter la requête de tirage ellemême en utilisant les outils Markdown, saveur GitHub un peu partout.

À chaque fois que quelqu'un d'autre commente la requête de tirage, vous recevrez des notifications par courriel afin d'être au courant de chaque activité. Celles-ci possèdent un lien vers la requête de tirage dans laquelle l'activité s'est produite et vous pouvez également répondre directement au courriel pour commenter le fil de discussion de la requête de tirage.

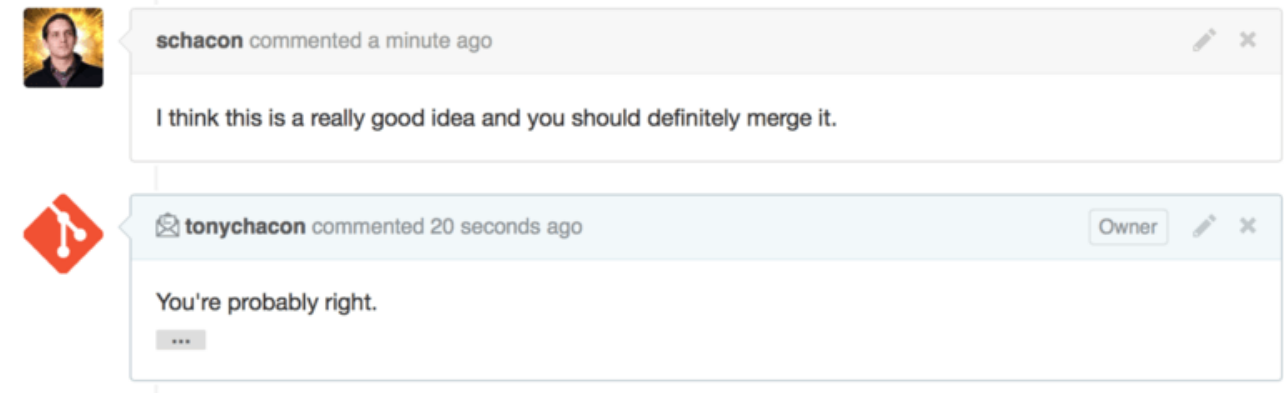

*Figure 115. Les réponses aux courriels sont incorporées dans le fil de discussion.*

Une fois que le code est dans un état satisfaisant et que vous voulez le fusionner, vous pouvez soit tirer le code et le fusionner localement, soit utiliser la syntaxe décrite précédemment git pull <url> <branch>, soit ajouter le clone comme dépôt distant, le récupérer et le fusionner.

Si la fusion est triviale, vous pouvez également cliquer sur le bouton « Merge » (fusionner) sur le site GitHub. Une fusion sans avance rapide (non-fast-forward) sera réalisée ce qui créera une soumission de fusion (*merge commit*) même si une fusion en avance rapide (fast-forward) était possible. Cela signifie que dans tous les cas, à chaque fois que vous cliquez sur le bouton « Merge », un commit de fusion est créé. Comme vous pouvez le voir sur [Bouton « Merge » et instructions pour](#page-211-0) [la fusion manuelle d'une requête de tirage.,](#page-211-0) GitHub vous donne toutes ces informations si vous cliquez sur le lien descriptif.

<span id="page-211-0"></span>

| Merging via command line<br>If you do not want to use the merge button or an automatic merge cannot be performed, you can |     |       |                                             |   |  |  |
|----------------------------------------------------------------------------------------------------|-----|-------|---------------------------------------------|---|--|--|
|                                                                                                    |     |       | perform a manual merge on the command line. |   |  |  |
| <b>HTTP</b>                                                                                                    | Git | Patch | https://github.com/schacon/fade.git         | 皀 |  |  |
| Step 1: From your project repository, check out a new branch and test the changes.                                        |     |       |                                             |   |  |  |
| git checkout -b schacon-patch-1 master<br>git pull https://github.com/schacon/fade.git patch-1                            |     | 皀     |                                             |   |  |  |
| Step 2: Merge the changes and update on GitHub.                                                                           |     |       |                                             |   |  |  |
|                                                                                                    |     |       |                                             |   |  |  |

*Figure 116. Bouton « Merge » et instructions pour la fusion manuelle d'une requête de tirage.*

Si vous décidez que vous ne voulez pas fusionner, vous pouvez tout simplement fermer la requête de tirage et la personne qui l'a créée en sera informée.

#### **Références aux requêtes de tirage**

Si vous gérez **beaucoup** de requêtes de tirage et que vous ne voulez pas ajouter une série de dépôts distants ou faire des tirages isolés à chaque fois, GitHub vous permet une astuce. C'est toutefois une astuce avancée et nous irons un peu plus dans les détails à la section [La](#page-474-0) *[refspec](#page-474-0)* mais cela peut être assez utile dès maintenant.

GitHub traite en réalité les branches de requête de tirage d'un dépôt comme une sorte de pseudobranches sur le serveur. Par défaut, vous ne les obtenez pas lorsque vous clonez mais elles sont présentes de façon cachée et vous pouvez y accéder assez facilement.

Pour le montrer, nous allons utiliser une commande bas niveau (souvent appelée commande de « plomberie » dont nous parlerons un peu plus dans la section [Plomberie et porcelaine\)](#page-455-0) qui s'appelle ls-remote. Cette commande n'est en général pas utilisée dans les opérations quotidiennes mais elle est utile pour afficher les références présentes sur le serveur.

Si nous lançons cette commande sur le dépôt « blink » que nous utilisions tout à l'heure, nous obtenons la liste de toutes les branches et étiquettes ainsi que d'autres références dans le dépôt.

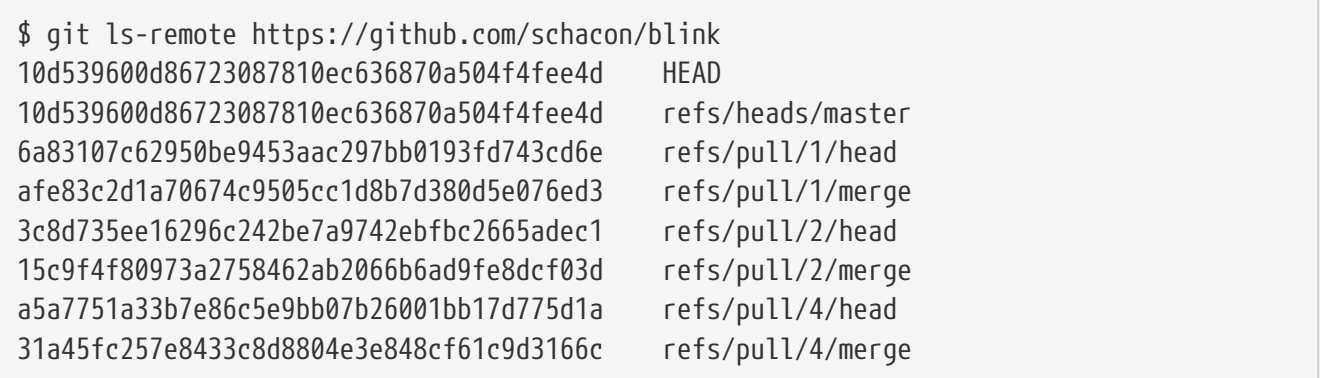

Bien sûr, si vous êtes dans votre dépôt et que vous lancez la commande git ls-remote origin (ou avec un autre dépôt distant), quelque chose de similaire s'affiche.

Si le dépôt se trouve sur GitHub et que des requêtes de tirage ont été ouvertes, vous obtiendrez leurs références préfixées par refs/pull/. Ce sont simplement des branches mais comme elles ne sont pas sous refs/heads/, vous ne les obtenez généralement pas lorsque vous clonez ou récupérez à partir d'un serveur — le processus de récupération les ignore normalement.

Il y a deux références par requête de tirage - l'une se termine par /head et pointe vers la même soumission que la dernière soumission dans la branche de requête de tirage. Donc si quelqu'un ouvre une requête de tirage sur notre dépôt, que leur branche s'appelle bug-fix et qu'elle pointe sur la soumission a5a775, alors dans **notre** dépôt nous n'aurons pas de branche bug-fix (puisqu'elle se trouve dans leur clone) mais nous *aurons* une référence pull/<pr#>/head qui pointe vers a5a775. Cela signifie que vous pouvez assez facilement tirer toute branche de requête de tirage d'un coup sans avoir à ajouter tout un tas de dépôts distants.

Vous pouvez désormais récupérer la référence directement.

```
$ git fetch origin refs/pull/958/head
From https://github.com/libgit2/libgit2
 * branch refs/pull/958/head -> FETCH_HEAD
```
Cela dit à Git, « Connecte-toi au dépôt distant origin et télécharge la référence appelée refs/pull/958/head ». Git obéit joyeusement et télécharge tout ce dont vous avez besoin pour construire cette référence et positionne un pointeur vers la soumission souhaitée sous .git/FETCH\_HEAD. Vous pouvez continuer en faisant git merge FETCH\_HEAD dans une branche dans laquelle vous voulez la tester mais ce message de fusion (*merge commit*) semble un peu bizarre. De plus, si vous passez en revue **beaucoup** de requêtes de tirage, cela devient fastidieux.

Il existe également une façon de récupérer *toutes* les requêtes de tirage et de les maintenir à jour à chaque fois que vous vous connectez au dépôt distant. Ouvrez le fichier .git/config dans votre éditeur favori et cherchez le dépôt origin. Cela devrait ressembler à cela :

```
[remote "origin"]
      url = https://github.com/libgit2/libgit2
      fetch = +refs/heads/*:refs/remotes/origin/*
```
La ligne qui commence par fetch = est une spécification de références (refspec). C'est une façon de faire correspondre des noms sur un dépôt distant à des noms dans votre dossier .git local. Celle-ci en particulier dit à Git, « les choses sur le dépôt distant qui se trouvent sous refs/heads doivent aller dans mon dépôt local sous refs/remotes/origin ». Vous pouvez modifier cette section pour ajouter une autre spécification de références :

```
[remote "origin"]
      url = https://github.com/libgit2/libgit2.git
      fetch = +refs/heads/*:refs/remotes/origin/*
      fetch = +refs/pull/*/head:refs/remotes/origin/pr/*
```
Cette dernière ligne dit à Git, « Toutes les références du type refs/pull/123/head doivent être enregistrées localement comme refs/remotes/origin/pr/123 ». Maintenant, si vous enregistrez ce fichier et faites une récupération (git fetch) :

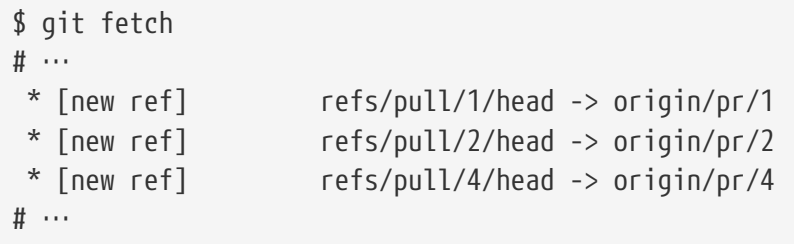

Maintenant toutes les requêtes de tirage distantes sont représentées localement par des références qui agissent un peu comme des branches de suivi : elles sont en lecture seule et elles se mettent à jour lorsque vous faites un tirage. Il est ainsi super facile d'essayer le code d'une requête de tirage localement :

```
$ git checkout pr/2
Checking out files: 100% (3769/3769), done.
Branch pr/2 set up to track remote branch pr/2 from origin.
Switched to a new branch 'pr/2'
```
Les Sherlock Holmes en herbe parmi vous auront remarqué le terme head à la fin de la partie distante de la spécification de références. Il y a également une référence refs/pull/#/merge du côté de GitHub qui représente la soumission qui serait obtenue si vous cliquiez sur le bouton « Fusionner » sur le site. Cela peut vous permettre de tester la fusion avant même de cliquer sur le bouton.

#### **Requêtes de tirage sur des requêtes de tirage**

Non seulement vous pouvez ouvrir des requêtes de tirage qui ciblent la branche principale ou master, mais vous pouvez en fait ouvrir une requête de tirage ciblant n'importe quelle branche du réseau. En réalité, vous pouvez même cibler une autre requête de tirage.

Si vous remarquez une requête de tirage qui va dans la bonne direction et que vous avez une idée de modifications qui dépendent de celle-ci, ou vous n'êtes pas sûr que c'est une bonne idée, ou vous

n'avez tout simplement pas accès en poussée vers la branche cible, vous pouvez ouvrir une requête de tirage directement sur elle.

Lorsque vous ouvrez une requête de tirage, une boîte en haut de la page vous indique vers quelle branche vous voulez pousser et à partir de quelle branche vous allez tirer. Si vous cliquez sur le bouton « Edit » (modifier) à droite de cette boîte, vous pouvez modifier non seulement les branches mais aussi le clone.

|             | n<br>Schacon:master  V tonychacon:patch-2<br>Edit    |                                                                                |                    |                |                    |  |
|-------------|------------------------------------------------------|--------------------------------------------------------------------------------|--------------------|----------------|--------------------|--|
|             | i') Create pull request                              | Discuss and review the changes in this comparison with others.                 |                    |                | $\odot$            |  |
|             | $\degree$ 2 commits                                  | $\pm$ 1 file changed                                                           | 0 commit comments  | 2 contributors |                    |  |
| 屆<br>÷<br>÷ | Commits on Oct 02, 2014<br>я<br>schacon<br>onychacon | wait longer to see the dimming effect better<br>Update fade.ino                |                    |                | 4276e81<br>c47fc8b |  |
| n           | base fork: schacon/fade -                            | head fork: tonychacon/fade -<br>base: patch-1 v<br>1.11                        | compare: patch-2 - |                | $\mathbf{x}$       |  |
|             | <sup>1</sup> Create pull request<br><b>Discuss</b>   | Choose a base branch<br>$\mathbb{M}$<br>Branch, tag, commit, or history marker | others.            |                | $\odot$            |  |
|             | $\sim$ 1 commit                                      | master                                                                         | O commit comments  | 1 contributor  |                    |  |
| 屆           | Commits on Oct 02, 2014                              | $\blacktriangleright$ patch-1                                                  |                    |                |                    |  |
|             | tonychacon<br>ଈ                                      | Update fade.ino                                                                |                    |                | c47fc8b            |  |

*Figure 117. Modification manuelle du clone cible et de la branche de la requête de tirage.*

Vous pouvez à cet instant très facilement indiquer de fusionner votre nouvelle branche sur une autre requête de tirage ou un autre clone du projet.

#### **Mentions et notifications**

GitHub dispose également d'un système de notifications intégré assez sympa qui peut devenir utile lorsque vous avez des questions et besoin du retour de certaines personnes ou d'équipes.

Dans tous les commentaires, si vous saisissez le caractère @, cela commence à proposer des noms et des noms d'utilisateur de personnes qui collaborent ou contribuent au projet.

|  |                 | Write<br>Preview                      | [d] Edit in fullscreen<br><b>EE</b> Parsed as Markdown |
|--|-----------------|---------------------------------------|--------------------------------------------------------|
|  | $^{\copyright}$ |                                       |                                                        |
|  |                 | ben Ben Straub                        |                                                        |
|  |                 | peff Jeff King                        |                                                        |
|  | At              | jlehmann Jens Lehmann                 | selecting them, or pasting from the clipboard.         |
|  |                 | <b>LouiseCorrigan</b> Louise Corrigan |                                                        |
|  |                 |                                       | <b>Close and comment</b><br><b>Comment</b>             |

*Figure 118. Saisissez @ pour faire référence à quelqu'un.*

Vous pouvez aussi faire référence à un utilisateur qui n'apparaît pas dans cette liste, mais souvent l'auto-complétion accélère les choses.

Une fois que vous avez posté un commentaire contenant une référence à un utilisateur, ce dernier reçoit une notification. Cela signifie que c'est une manière très pratique de faire entrer des gens dans une conversation plutôt que de leur demander. Très souvent dans des requêtes de tirage sur GitHub, les gens vont attirer d'autres personnes dans leurs équipes ou dans leur société pour vérifier une anomalie ou une requête de tirage.

Si quelqu'un est cité dans une requête de tirage ou une anomalie, il est « inscrit » à celle-ci et continue à recevoir des notifications dès qu'une activité se produit. Vous êtes également inscrit à quelque chose si vous l'ouvrez, si vous observez (*watch*) un dépôt ou si vous faites un commentaire sur quelque chose. Si vous ne souhaitez plus recevoir de notifications, cliquez sur le bouton « Unsubscribe » (se désinscrire) de la page pour arrêter de recevoir les mises à jour.

## **Notifications**

# $\blacktriangleleft$  Unsubscribe

# You're receiving notifications because you commented.

*Figure 119. Désinscription d'une anomalie ou d'une requête de tirage.*

#### **La page des notifications**

Lorsque nous parlons de « notifications » ici, par rapport à GitHub, nous voulons parler de la manière spécifique par laquelle GitHub essaye de vous joindre lorsque des événements se produisent et il existe différentes façons de la configurer. Si vous allez dans l'onglet « Notification center » (centre de notification) dans la page des paramètres, vous pouvez voir les différentes options disponibles.
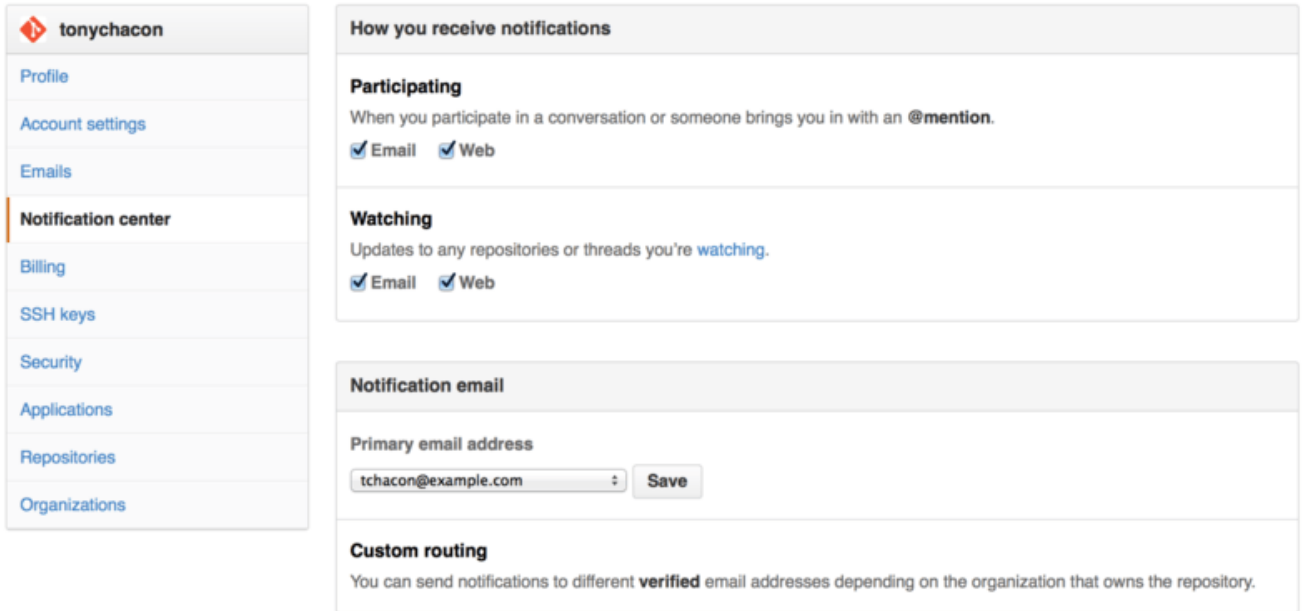

*Figure 120. Options du centre de notification.*

Vous pouvez recevoir des notifications soit par « courriel », soit par le « Web » et vous pouvez sélectionner une, aucune ou les deux méthodes si vous voulez participer de manière très active ou pour une activité particulière dans les dépôts que vous surveillez.

#### **Notifications Web**

Les notifications Web n'existent que sur GitHub et vous ne pouvez les visionner que sur GitHub. Si vous avez sélectionné cette option dans vos préférences et qu'une notification vous est envoyée, un petit point bleu apparaît sur votre icône des notifications en haut de l'écran comme sur la figure [Centre de notification.](#page-216-0).

<span id="page-216-0"></span>

| Search GitHub                      |                         | Gist<br>Blog Help<br><b>Explore</b>                  | → tonychacon + - □ ☆ D |                                                   |                        |
|------------------------------------|-------------------------|------------------------------------------------------|------------------------|---------------------------------------------------|------------------------|
| $\Box$ Notifications               | <b>☉</b> Watching       |                                                      |                        | You have unread notifications<br>Mark all as read |                        |
| <b>Unread</b>                      | 4                       | mycorp/project1                                      |                        |                                                   | ✓                      |
| Participating                      | 3                       | $\mathbf{R}$<br><b>1</b> SF Corporate Housing Search | an hour ago            | <b>xil</b> x                                      | $\checkmark$           |
| All notifications                  |                         |                                                      |                        |                                                   |                        |
|                                    |                         | git/git-scm.com                                      |                        |                                                   | ✓                      |
| schacon/blink                      | $\overline{\mathbf{2}}$ | ∾<br><b>1</b> Front Page                             | 3 hours ago            | $\mathbf{u}$ $\mathbf{x}$                         | $\mathcal{A}$          |
| mycorp/project1<br>git/git-scm.com | 1                       |                                                      |                        |                                                   |                        |
|                                    |                         | schacon/blink                                        |                        |                                                   | $\checkmark$           |
|                                    |                         | 5 days ago<br><b>1</b> To Be or Not To Be            |                        | 4x                                                | $\checkmark$           |
|                                    |                         | 5 days ago<br>Three seconds is better                |                        | $\mathbf{u}$ $\mathbf{x}$                         | $\mathcal{A}^{\prime}$ |

*Figure 121. Centre de notification.*

Si vous cliquez dessus, la liste de tous les éléments pour lesquels vous avez été notifié apparaît, regroupés par projet. Vous pouvez filtrer les notifications d'un projet particulier en cliquant sur son

nom dans la barre latérale gauche. Vous pouvez aussi accepter la notification en cochant l'icône à côté de celle-ci ou accepter *toutes* les notifications d'un projet en cochant la case en haut du groupe. Il y a aussi un bouton « muet » à côté de chaque case que vous pouvez cliquer afin de ne plus recevoir de notifications sur cet élément.

Tous ces outils sont très utiles pour gérer un grand nombre de notifications. Beaucoup d'utilisateurs de GitHub très actifs arrêtent tout simplement complètement les notifications par courriel et gèrent toutes leurs notifications à partir de cette fenêtre.

### **Notifications par courriel**

Les notifications par courriel sont l'autre façon de gérer les notifications provenant de GitHub. Si vous les avez activées, vous recevrez des courriels pour chaque notification. Nous avons vu des exemples concernant cela sur les figures [Commentaires notifiés par courriel](#page-191-0) et [Notification par](#page-209-0) [courriel d'une nouvelle requête de tirage.](#page-209-0). Ces courriels peuvent être également suivis correctement ce qui est bien agréable si vous utilisez un client de messagerie qui suit les fils de discussion.

Un assez grand nombre de métadonnées sont incluses dans les entêtes des courriels que GitHub vous envoie ce qui peut vraiment vous aider à configurer des filtres et des règles personnalisés.

Par exemple si nous observons les entêtes complets du courriel envoyé à Tony dans le courriel de la figure [Notification par courriel d'une nouvelle requête de tirage.](#page-209-0), nous voyons que les informations suivantes sont envoyées :

To: tonychacon/fade <fade@noreply.github.com> Message-ID: <tonychacon/fade/pull/1@github.com> Subject: [fade] Wait longer to see the dimming effect better (#1) X-GitHub-Recipient: tonychacon List-ID: tonychacon/fade <fade.tonychacon.github.com> List-Archive: https://github.com/tonychacon/fade List-Post: <mailto:reply+i-4XXX@reply.github.com> List-Unsubscribe: <mailto:unsub+i-XXX@reply.github.com>,... X-GitHub-Recipient-Address: tchacon@example.com

Il y a quelques petites choses intéressantes ici. Si vous voulez mettre en valeur ou rediriger les courriels de ce projet ou d'une requête en tirage en particulier, l'information du champ Message-ID vous fournit toutes les données au format <utilisateur>/<projet>/<type>/<id>. Si c'était une anomalie, le champ <type> aurait été « issues » à la place de « pull ».

Les champs List-Post et List-Unsubscribe signifient que si votre client de messagerie les prend en compte, vous pouvez facilement écrire (*post*) à la liste ou vous désinscrire (*unsubscribe*) du fil de discussion. Cela correspond à cliquer sur la case « muet » sur la version Web de la notification ou sur « Unsubscribe » sur la page personnelle de l'anomalie ou de la requête de tirage.

Il est aussi intéressant de noter que si les notifications par courriel et par Web sont toutes deux activées et que vous lisez la version courriel de la notification, la version Web sera également marquée comme lue si vous avez autorisé l'affichage des images dans votre client de messagerie.

# **Fichiers spéciaux**

Quelques fichiers spéciaux attirent l'attention de GitHub s'ils existent dans votre dépôt.

### **README**

Le premier est le fichier README (LISEZ-MOI) qui peut être écrit sous n'importe quel format textuel reconnu par GitHub. Par exemple, cela pourrait être README, README.md, README.asciidoc, etc. Si GitHub trouve un fichier README dans vos sources, celui-ci sera rendu sur la page d'accueil du projet.

Pour beaucoup d'équipes, ce fichier contient toutes les informations importantes du projet pour quelqu'un qui serait nouveau dans le dépôt ou le projet. Il contient habituellement des choses comme :

- À quoi sert le projet.
- Comment le configurer et l'installer.
- Un exemple d'utilisation et comment le lancer.
- La licence sous laquelle le projet est proposé.
- Comment y contribuer.

Puisque GitHub va afficher à l'écran ce fichier, vous pouvez y incorporer des images ou des liens pour faciliter la compréhension.

### **CONTRIBUTING**

L'autre fichier spécial que GitHub reconnaît est le fichier CONTRIBUTING. Si vous possédez un fichier nommé CONTRIBUTING, peu importe son extension, GitHub affichera la figure [Ouverture d'une](#page-218-0) [requête de tirage si un fichier CONTRIBUTING existe.](#page-218-0) lorsque quelqu'un commence à ouvrir une requête de tirage.

<span id="page-218-0"></span>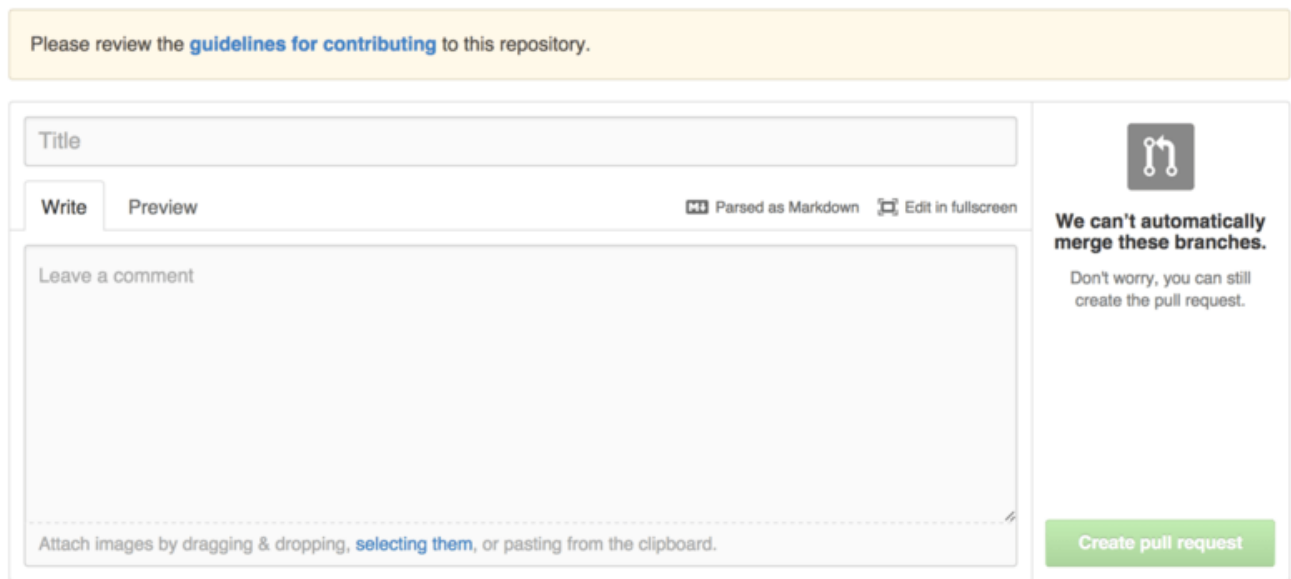

*Figure 122. Ouverture d'une requête de tirage si un fichier CONTRIBUTING existe.*

L'idée ici est d'expliquer les choses particulières que vous voulez ou ne voulez pas voir soumises dans une requête de tirage envoyée vers votre projet. De cette façon, les gens peuvent vraiment lire les recommandations avant d'ouvrir la requête de tirage.

# **Administration du projet**

Il n'y a généralement pas beaucoup de tâches administratives à faire si vous avez un seul projet, mais ces quelques points peuvent vous intéresser.

### **Modification de la branche par défaut**

Si vous utilisez une autre branche que « master » comme branche par défaut et que vous voulez que les gens ouvrent les requêtes de tirage dessus ou la voient par défaut, vous pouvez modifier cela dans la page des paramètres de votre dépôt dans l'onglet « Options ».

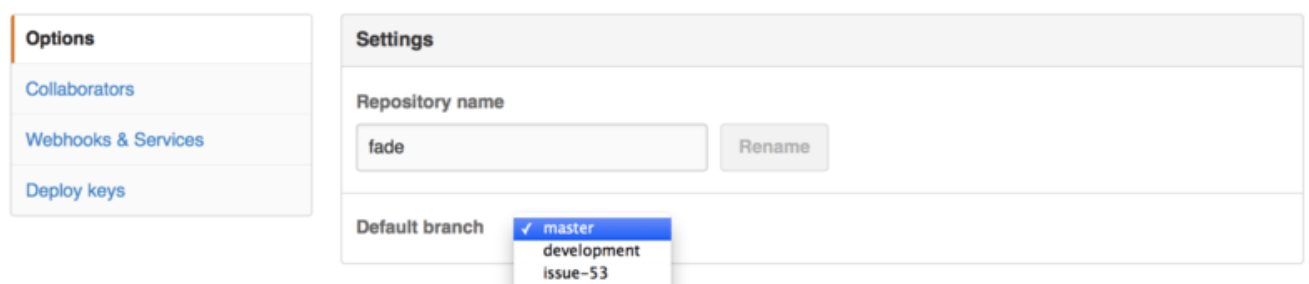

*Figure 123. Modification de la branche par défaut pour un projet.*

Modifiez tout simplement la branche par défaut dans la liste déroulante et celle-ci sera la branche par défaut pour toutes les opérations principales à partir de maintenant, y compris la branche qui sera extraite par défaut lorsque quelqu'un clone le dépôt.

### **Transfert de projet**

Si vous voulez transférer un projet à un autre utilisateur ou une organisation dans GitHub, une option « Transfer ownership » (transférer la propriété) en bas du même onglet « Options » de la page des paramètres de votre dépôt vous permet cela.

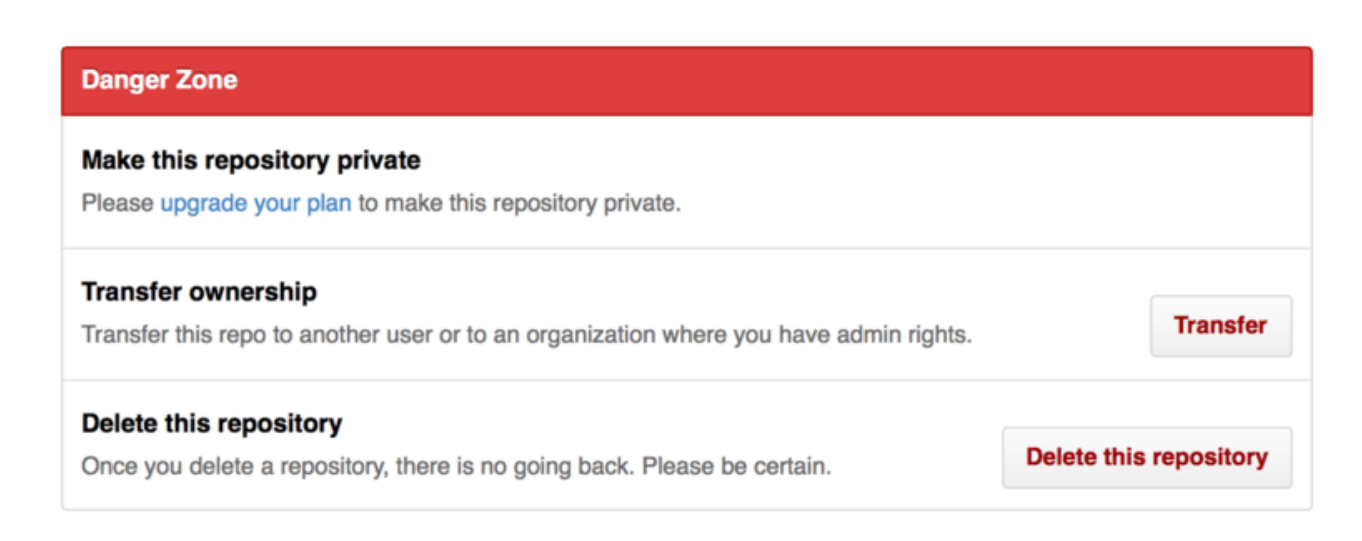

*Figure 124. Transfert d'un projet vers un autre utilisateur GitHub ou une organisation.*

C'est bien pratique si vous abandonnez un projet et que quelqu'un souhaite le récupérer ou si votre projet devient plus gros et que vous voulez le déplacer vers une organisation.

Non seulement, cela déplace le dépôt ainsi que tous ses observateurs et étoiles vers un autre endroit, mais cela met également en place une redirection de votre URL vers le nouvel emplacement. Cela redirige également les clones et les tirages à partir de Git et pas seulement les requêtes Web.

# **Gestion d'un regroupement**

En plus d'avoir des comptes par utilisateur, GitHub propose également ce qui s'appelle des « Organizations » (regroupements). Tout comme les comptes personnels, les comptes de regroupements possèdent un espace nommé où se trouvent tous les projets mais de nombreuses autres choses sont différentes. Ces comptes représentent un groupe de personnes qui partagent la propriété de projets et de nombreux outils de gestion de sous-groupes parmi ces personnes sont proposés. Normalement ces comptes sont utilisés pour des groupes open-source (tels que « perl » ou « rail ») ou des sociétés (comme « google » ou « twitter »).

### **Les bases d'un regroupement**

Un regroupement est très facile à créer, il suffit de cliquer sur l'icône « + » située dans le coin supérieur droit de n'importe quelle page GitHub et de sélectionner « *New Organization* » (nouveau regroupement) dans le menu.

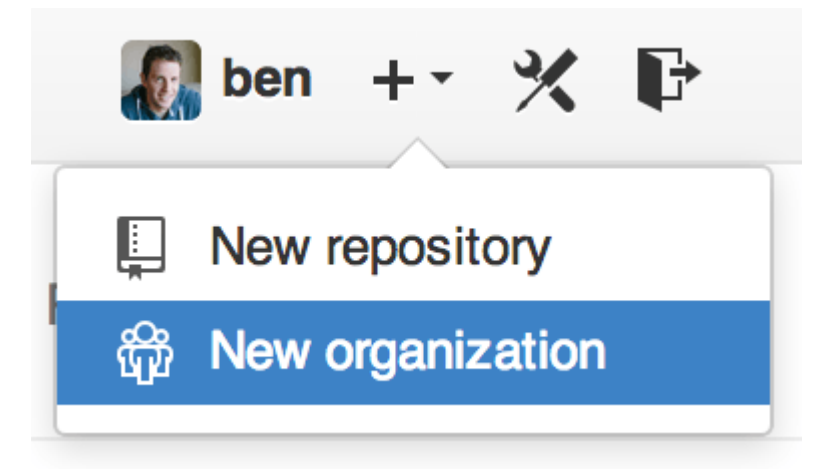

*Figure 125. L'élément de menu « New organization » (nouveau regroupement).*

Vous devrez d'abord donner un nom à votre regroupement et fournir une adresse électronique comme principal point de contact du groupe. Ensuite vous pouvez, si vous voulez, inviter d'autres utilisateurs à devenir co-propriétaires du compte.

En suivant ces étapes, vous devenez le propriétaire d'un tout nouveau regroupement. Tout comme les comptes personnels, les regroupements sont gratuits si tout ce que vous envisagez d'enregistrer est open source.

En tant que propriétaire d'un regroupement, lorsque vous dupliquez un dépôt, vous aurez la possibilité de le dupliquer vers l'espace de nom de votre regroupement. Lorsque vous créez un dépôt, vous pouvez le faire soit dans votre compte personnel, soit dans l'un des regroupements dont vous êtes propriétaire. Vous pouvez aussi automatiquement suivre (*watch*) n'importe quel nouveau dépôt créé sous ce regroupement.

Tout comme dans [Votre Avatar,](#page-182-0) vous pouvez télécharger un avatar pour votre regroupement pour le personnaliser un peu. Et tout comme pour les comptes personnels, vous possédez une page d'accueil pour le regroupement qui énumère tous vos dépôts et qui peut être vue par tout le monde.

Maintenant, passons aux éléments qui sont un peu différents pour un compte de regroupement.

# **Équipes**

Les regroupements sont associés à des individus au travers d'équipes (*teams*) qui sont tout simplement un groupe de comptes utilisateur individuels et de dépôts au sein du regroupement et qui définissent le type d'accès que possèdent ces personnes vers ces dépôts.

Par exemple, supposons que votre société possède trois dépôts : frontend, backend et deployscripts. Vous aimeriez que vos développeurs HTML/CSS/Javascript aient accès à frontend et peut-être backend et que les responsables opérationnels aient accès à backend et deployscripts. Les équipes vous facilitent la vie, sans avoir à gérer les collaborateurs pour chaque dépôt spécifiquement.

La page du regroupement vous affiche un tableau de bord très simple de tous les dépôts, utilisateurs et équipes dans ce regroupement.

<span id="page-221-0"></span>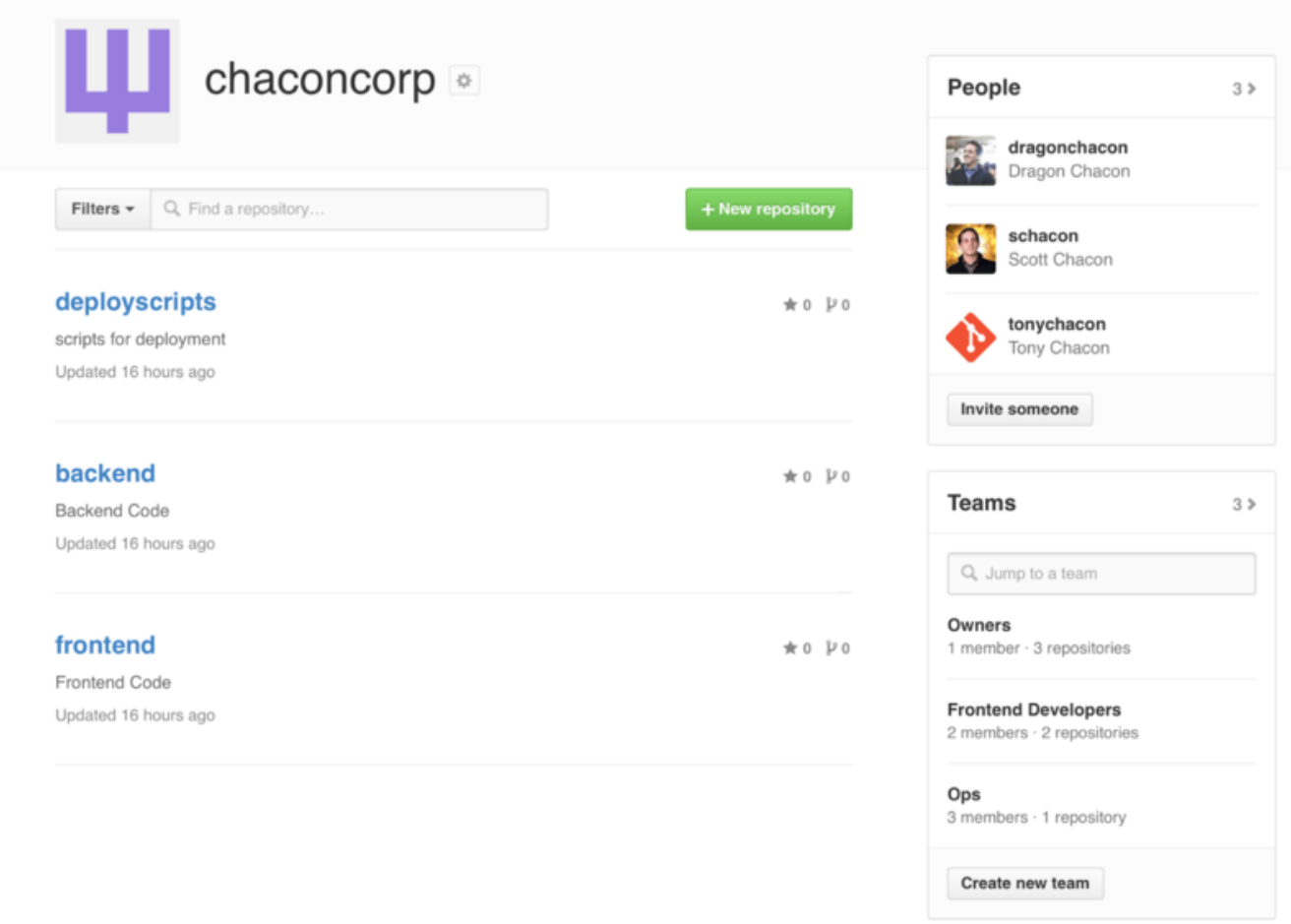

*Figure 126. La page du regroupement.*

Pour gérer vos équipes, vous pouvez cliquer sur la barre latérale « Teams » sur le côté droit de la page sur la figure [La page du regroupement.](#page-221-0). Cela vous redirige vers une page qui vous permet d'ajouter des membres ou des dépôts dans l'équipe et de gérer les paramètres et les niveaux de contrôle pour l'équipe. Chaque équipe peut avoir un accès en lecture seule, en lecture/écriture ou en administration (*administrative*) aux dépôts. Vous pouvez modifier ce niveau en cliquant sur le bouton « *Settings* » de la figure [La page équipe.](#page-222-0).

<span id="page-222-0"></span>

| This team has no description $-$ Edit<br>tonychacon<br>Tony Chacon<br>2<br>$\overline{2}$<br><b>MEMBERS</b><br><b>REPOSITORIES</b> | <b>Frontend Developers</b> | <b>Members</b><br>Repositories | 8 Invite or add users to team |        |
|----------------------------------------------------------------------------------------------------|----------------------------|--------------------------------|-------------------------------|--------|
|                                                                                                    |                            |                                |                               | Remove |
| Scott Chacon<br><b>☆ Settings</b>                                                                                                  |                            | schacon                        |                               | Remove |

*Figure 127. La page équipe.*

Lorsque vous invitez quelqu'un dans une équipe, celui-ci reçoit un courriel lui indiquant qu'il a été invité.

De plus, les @mentions d'équipes (telle que @acmecorp/frontend) fonctionnent de la même façon que pour les utilisateurs individuels sauf que **tous** les membres de l'équipe sont alors inscrits pour suivre le fil de discussion. C'est utile si vous voulez attirer l'attention de quelqu'un dans une équipe mais vous ne savez pas exactement à qui vous adresser.

Un utilisateur peut appartenir à un grand nombre d'équipes donc ne vous limitez pas seulement à voir les équipes comme des groupes de contrôle d'accès. Des équipes par centre d'intérêt comme ux, css ou refactoring sont utiles pour certains types de points et d'autres comme legal et colorblind pour tout autre chose.

# **Journal d'audit**

Les regroupements donnent aussi accès aux propriétaires à toute information concernant les activités au sein du regroupement. Dans l'onglet « Audit Log » (journal d'audit), vous pouvez voir les événements qui ont eu lieu d'un point de vue organisationnel, qui y a participé et où elles ont eu lieu dans le monde.

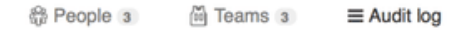

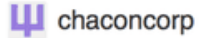

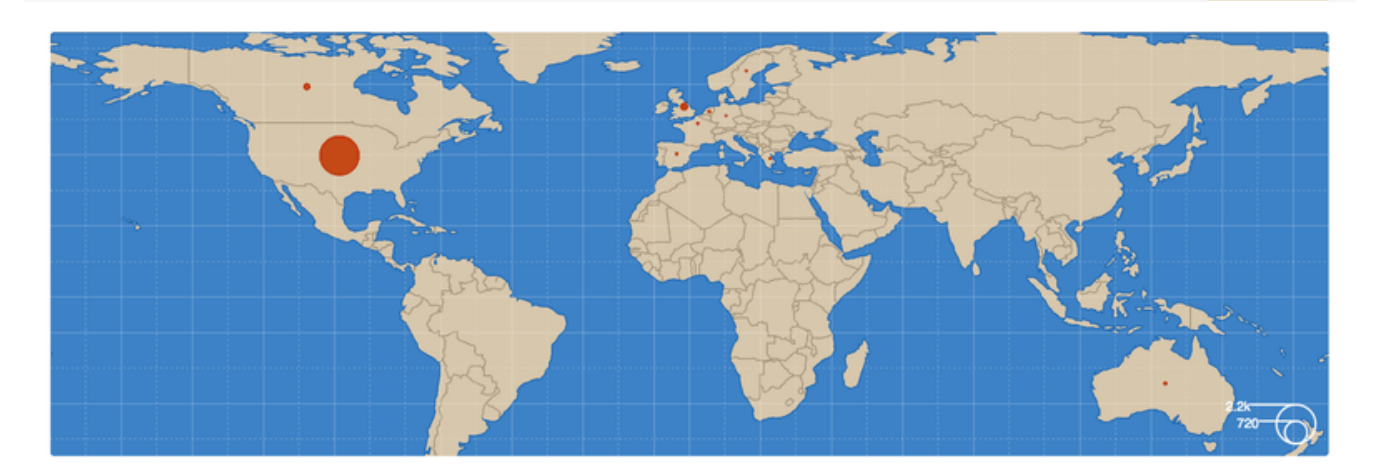

| <b>Recent events</b>                                                            | Q Search<br>Filters $\sim$                           |                     |                |  |
|---------------------------------------------------------------------------------|------------------------------------------------------|---------------------|----------------|--|
| dragonchacon<br>added themselves to the chaconcorp/ops team                     | Yesterday's activity<br>₩<br>Organization membership | nember              | 32 minutes ago |  |
| schacon<br>added themselves to the chaconcorp/ops team                          | Team management<br>圇<br>member                       |                     | 33 minutes ago |  |
| tonychacon<br>invited dragonchacon to the chaconcorp organization               | Repository management<br><b>ED</b> Billing updates   | member              | 16 hours ago   |  |
| tonychacon<br>invited schacon to the chaconcorp organization                    | Hook activity<br>org.invite_member<br>France         |                     | 16 hours ago   |  |
| tonychacon<br>gave chaconcorp/ops access to chaconcorp/backend                  | France                                               | team.add_repository | 16 hours ago   |  |
| tonychacon<br>gave chaconcorp/frontend-developers access to chaconcorp/backend  | France                                               | team.add_repository | 16 hours ago   |  |
| tonychacon<br>gave chaconcorp/frontend-developers access to chaconcorp/frontend | France                                               | team.add_repository | 16 hours ago   |  |
| tonychacon<br>created the repository chaconcorp/deployscripts                   | France                                               | repo.create         | 16 hours ago   |  |
| tonychacon<br>created the repository chaconcorp/backend                         | France                                               | repo.create         | 16 hours ago   |  |

*Figure 128. Journal d'audit.*

Vous pouvez aussi filtrer par type d'événement, par lieu ou par personne.

# **Écriture de scripts pour GitHub**

Nous avons pour l'instant traité de toutes les principales fonctionnalités et des cycles de travail de GitHub mais tous les grands groupes ou projets ont des personnalisations qu'ils souhaiteront intégrer ou des services externes qu'ils voudront intégrer.

Heureusement pour nous, il est facile de « bidouiller » GitHub de différentes façons. Dans cette section nous traiterons de la façon d'utiliser le système de crochets (*hooks*) de GitHub et son interface de programmation (*API*) afin que GitHub fonctionne de la façon que nous souhaitons.

# **Services et Crochets (***Hooks***)**

La section « Hooks & Services » (crochets et services) de l'administration de dépôt GitHub est la façon la plus facile de faire interagir GitHub avec des systèmes externes.

### **Services**

Intéressons-nous d'abord aux services. Les intégrations de services et de crochets se trouvent tous les deux dans la section Settings (paramètres) de votre dépôt où nous avions précédemment ajouté des collaborateurs et modifié la branche par défaut de votre projet. La figure [Section configuration](#page-224-0) [des crochets et services.](#page-224-0) vous montre ce que vous verrez en cliquant sur l'onglet « Webhooks and Services ».

<span id="page-224-0"></span>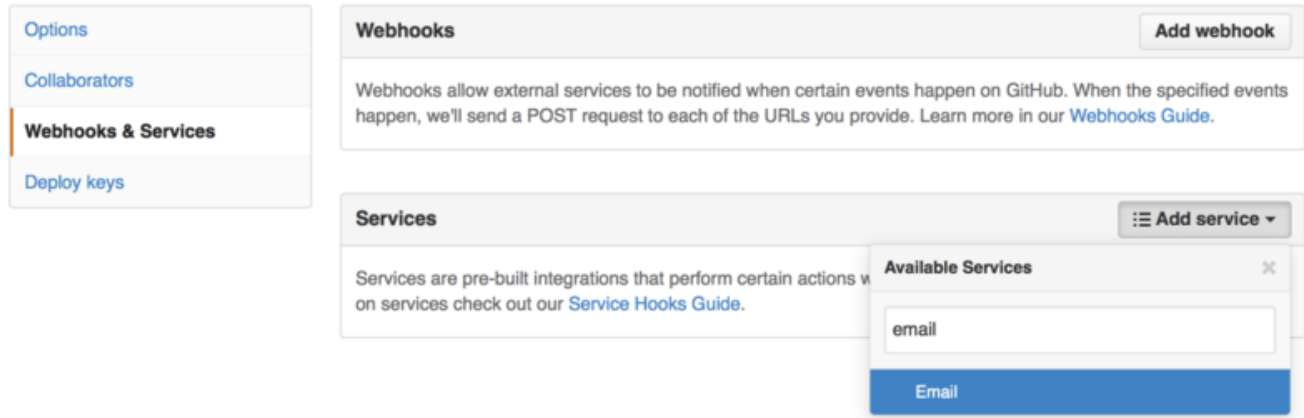

*Figure 129. Section configuration des crochets et services.*

Vous pouvez choisir parmi des dizaines de services, la plupart sont des intégrations vers d'autres systèmes commerciaux et open source. Certains sont des services d'intégration continue, des analyseurs de bogues et d'anomalies, des systèmes de salon de discussion et des systèmes de documentation. Nous examinerons le paramétrage de l'un d'eux, le crochet Email (courriel). Si vous sélectionnez « email » dans la liste déroulante « Add Service », vous verrez un écran de configuration comme [Configuration du service Email.](#page-225-0).

<span id="page-225-0"></span>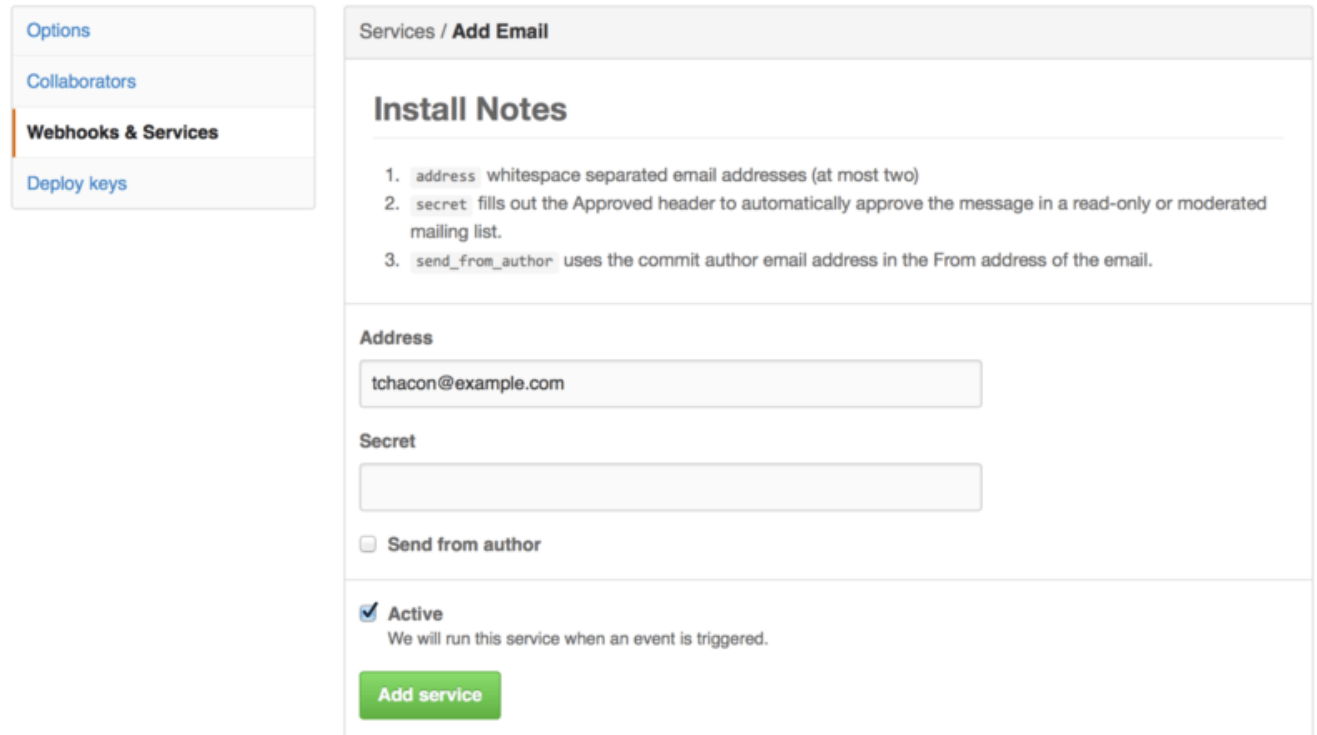

*Figure 130. Configuration du service Email.*

Dans ce cas, si vous cliquez sur le bouton « Add service » (Ajouter le service), un courriel est envoyé à l'adresse électronique que vous avez indiquée à chaque fois que quelqu'un pousse vers le dépôt. Les services peuvent écouter un grand nombre d'événements de différents types mais la plupart n'écoutent que les événements de poussée puis font quelque chose avec ces données.

Si vous utilisez un système et souhaitez l'intégrer avec GitHub, vous devriez vérifier ici s'il existe déjà un service d'intégration disponible. Par exemple, si vous utilisez Jenkins pour lancer des tests sur votre code, vous pouvez activer l'intégration du service intégré Jenkins pour lancer une série de tests à chaque fois que quelqu'un pousse vers votre dépôt.

### **Crochets (***Hooks***)**

Si vous avez besoin de quelque chose de plus spécifique ou que vous voulez intégrer un service ou un site qui n'est pas dans la liste, vous pouvez utiliser à la place le système plus général des crochets. Les crochets de dépôt GitHub sont assez simples. Vous indiquez un URL et GitHub envoie (*post*) des informations par HTTP (*payload*) vers cet URL pour n'importe quel événement que vous souhaitez.

En général, la façon dont cela fonctionne est que vous configurez un petit service Web qui écoute des informations de crochet GitHub puis font quelque chose avec les données reçues.

Pour activer un crochet, vous cliquez sur le bouton « Add webhook » (Ajouter un crochet Web) de la figure [Section configuration des crochets et services.](#page-224-0). Cela vous redirige vers une page qui ressemble à [Configuration d'un crochet Web..](#page-226-0)

<span id="page-226-0"></span>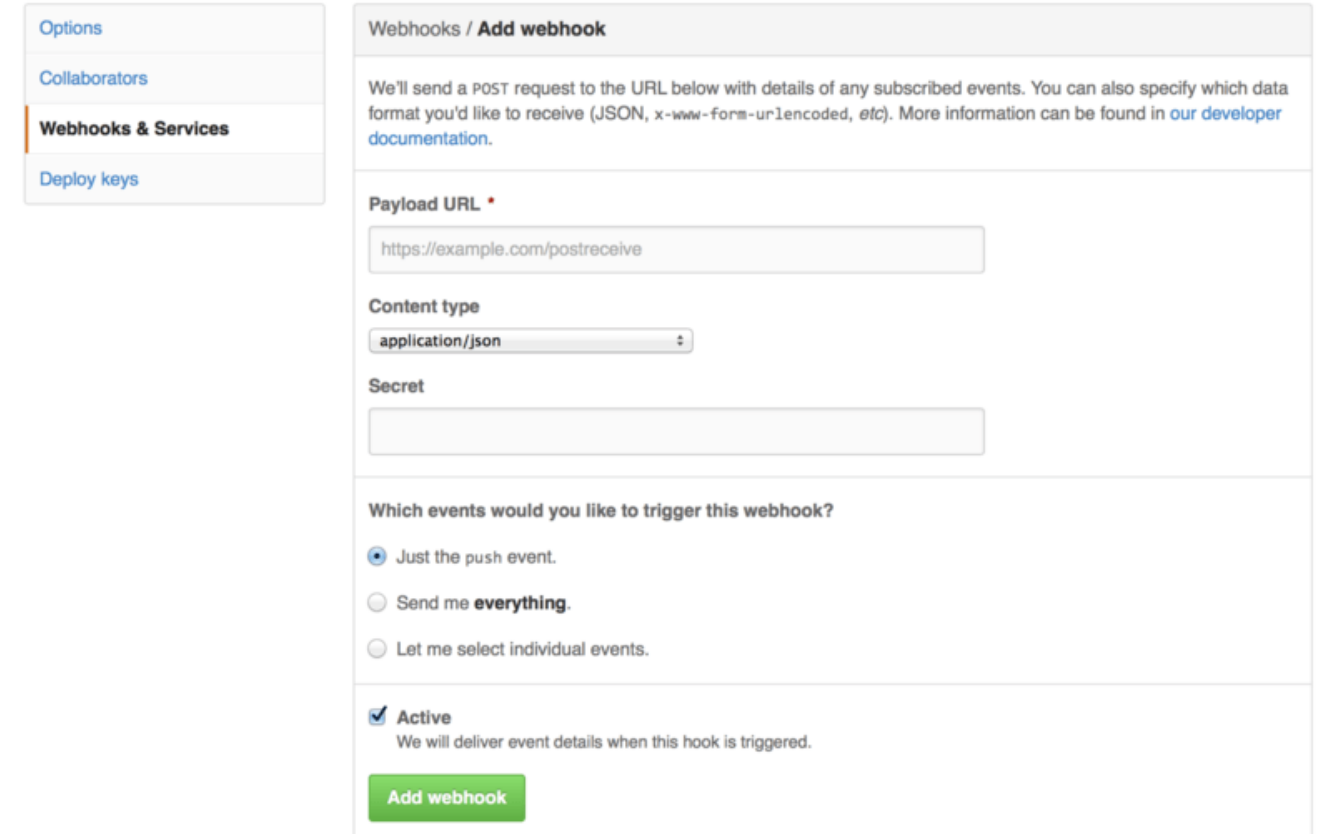

*Figure 131. Configuration d'un crochet Web.*

La configuration d'un crochet Web est assez simple. Dans la plupart des cas, vous saisissez simplement un URL et une clé secrète puis cliquez sur « Add webhook ». Il existe quelques options pour choisir l'événement pour lequel GitHub envoie des informations — par défaut seul l'événement push envoie des informations lorsque quelqu'un pousse un nouveau code vers une branche de votre dépôt.

Examinons un petit exemple de service Web que vous pourriez configurer pour gérer un crochet Web. Nous utiliserons l'architecture Web Ruby appelée Sinatra car c'est assez concis et vous devriez être capable de voir facilement ce que nous faisons.

Disons que vous voulez recevoir un courriel si une personne précise pousse vers une branche spécifique de notre projet un fichier particulier. Nous pourrions faire facilement cela avec le code suivant :

```
require 'sinatra'
require 'json'
require 'mail'
post '/payload' do
   push = JSON.parse(request.body.read) # parse the JSON
    # gather the data we're looking for
    pusher = push["pusher"]["name"]
 branch = push["ref"]  # get a list of all the files touched
    files = push["commits"].map do |commit|
      commit['added'] + commit['modified'] + commit['removed']
   end
    files = files.flatten.uniq
    # check for our criteria
    if pusher == 'schacon' &&
       branch == 'ref/heads/special-branch' &&
       files.include?('special-file.txt')
      Mail.deliver do
        from 'tchacon@example.com'
        to 'tchacon@example.com'
        subject 'Scott Changed the File'
        body "ALARM"
      end
   end
end
```
Ici nous récupérons les informations JSON que GitHub nous délivre et cherchons qui les a poussées, vers quelle branche et quels fichiers ont été touchés dans tous les *commits* qui ont été poussés. Puis nous comparons cela à nos critères et envoyons un courriel si cela correspond.

Afin de développer et tester quelque chose comme cela, il existe une console développeur sympa sur la même fenêtre que celle où vous avez activé le crochet. Vous pouvez afficher les quelques dernières livraisons que GitHub a essayé de faire pour ce crochet Web. Pour chaque crochet, vous pouvez afficher plus d'informations pour savoir quand il s'est exécuté, s'il a réussi et pour connaître les en-têtes et le corps de la requête et de la réponse. Ceci rend incroyablement facile de tester et débugger vos crochets.

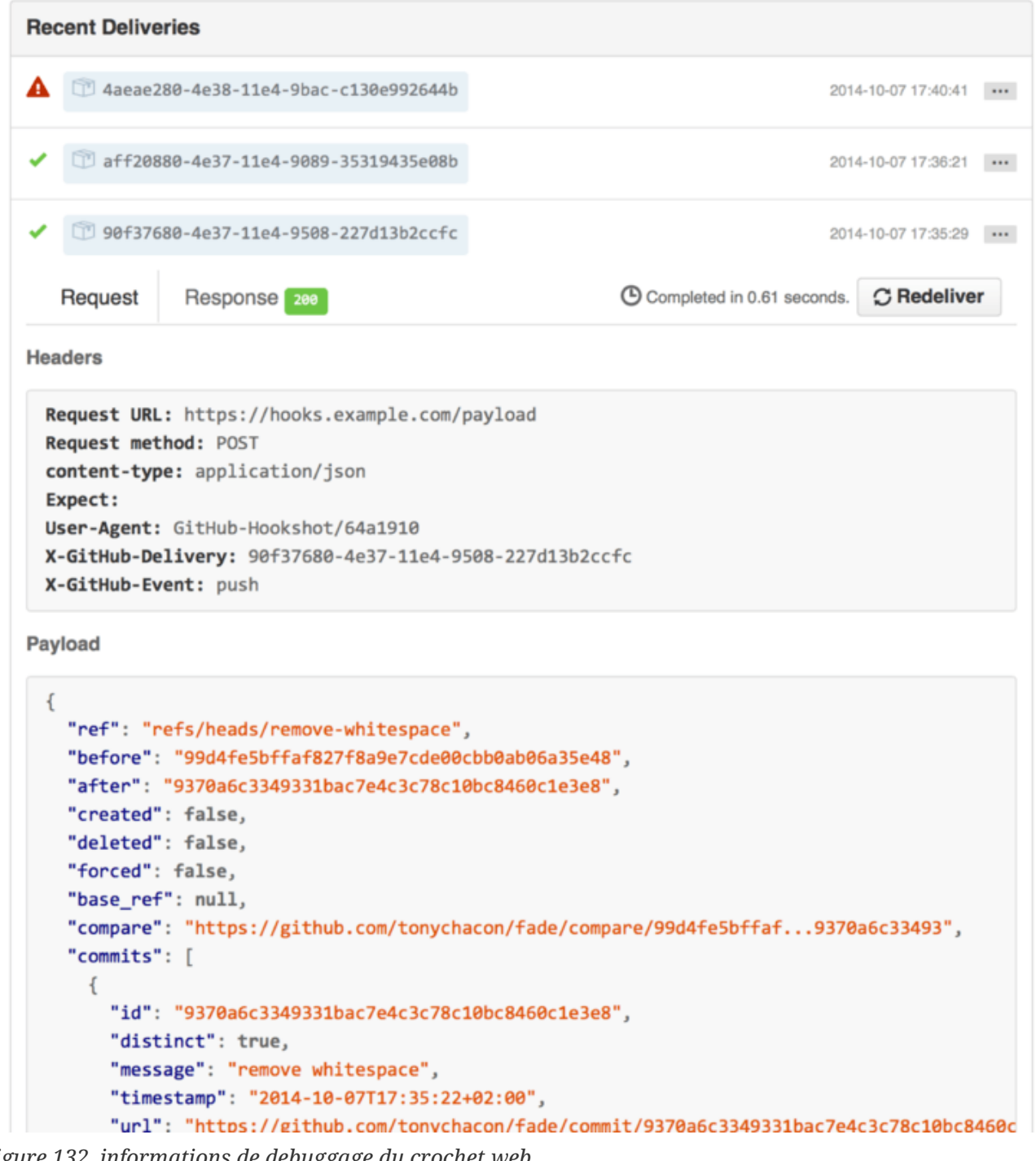

*Figure 132. informations de debuggage du crochet web*

L'autre fonctionnalité intéressante est que vous pouvez redéclencher la livraison de n'importe quel message pour tester votre service.

Pour plus d'information sur l'écriture de crochets web et tous les différents types d'événement que vous pouvez écouter, rendez-vous à la documentation du Developpeur GitHub à l'adresse <https://developer.github.com/webhooks/>.

### **L'interface de programmation (***API***) GitHub**

Les services et les crochets vous fournissent un moyen de recevoir des notifications de poussée sur des événements qui arrivent sur vos dépôts, mais que faire si vous avez besoin de plus d'informations sur ces événements ? Que faire si vous avez besoin d'automatiser quelque chose

comme ajouter des collaborateurs ou étiqueter des problèmes (*issues*) ?

C'est là que l'Interface de Programmation (*API*) GitHub s'avère utile. GitHub a des tas de points d'entrée sur l'interface d'application pour faire presque tout ce que vous pouvez faire sur le site web de façon automatisée. Dans cette section, nous apprendrons comment s'authentifier et se connecter à l'interface de programmation, comment commenter un problème et comment changer le statut d'une requête de tirage (*pull request*) à travers l'interface de programmation.

# **Utilisation Basique**

La chose la plus basique que vous pouvez faire est une simple requête GET sur une entrée qui ne requiert pas d'authentification. Cela peut être un utilisateur ou une information en lecture seule sur un projet open source. Par exemple, si nous voulons en savoir plus sur un utilisateur appelé « schacon », nous pouvons lancer quelque chose comme ceci :

```
$ curl https://api.github.com/users/schacon
{
    "login": "schacon",
    "id": 70,
    "avatar_url": "https://avatars.githubusercontent.com/u/70",
# …
    "name": "Scott Chacon",
    "company": "GitHub",
    "following": 19,
    "created_at": "2008-01-27T17:19:28Z",
    "updated_at": "2014-06-10T02:37:23Z"
}
```
Il y a des tas de points d'entrée comme celui-ci pour obtenir des informations sur des regroupements, projets, problèmes, *commits* — en fait tout ce que vous pouvez voir sur le site de GitHub. Vous pouvez même utiliser l'interface de programmation pour écrire du texte en Markdown ou trouver un modèle .gitignore.

```
$ curl https://api.github.com/gitignore/templates/Java
{
    "name": "Java",
    "source": "*.class
# Mobile Tools for Java (J2ME)
.mtj.tmp/
# Package Files #
*.jar
*.war
*.ear
# virtual machine crash logs, see
http://www.java.com/en/download/help/error_hotspot.xml
hs_err_pid*
\blacksquare}
```
# **Commenter un problème**

Cependant, si vous voulez faire une action sur le site web comme commenter un problème ou une requête de tirage ou si vous voulez voir ou interagir avec du contenu privé, vous aurez besoin de vous authentifier.

Il y a plusieurs moyens de s'authentifier. Vous pouvez utiliser l'authentification basique avec seulement votre nom d'utilisateur et votre mot de passe, mais en général c'est mieux d'utiliser un jeton d'accès personnel. Vous pouvez en générer depuis l'onglet « Applications » de votre page de paramètres.

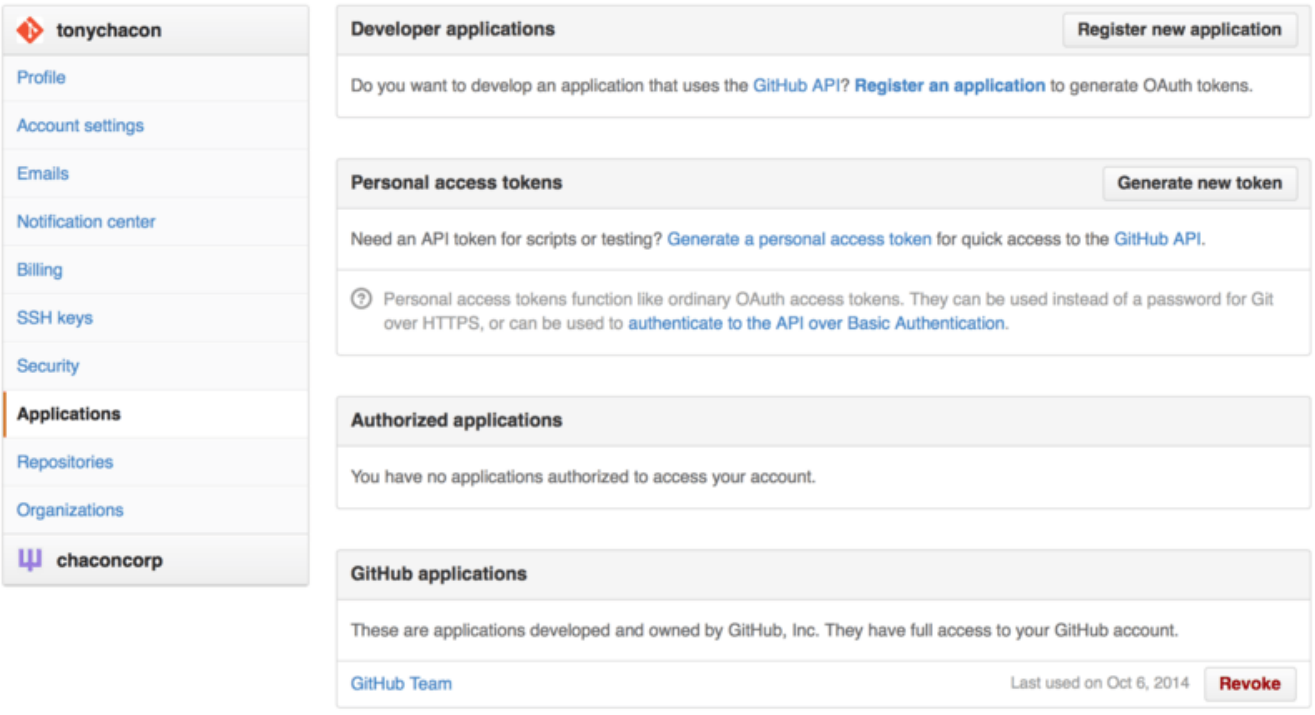

*Figure 133. Générez votre jeton d'accès depuis l'onglet « Applications » de votre page de paramètres.*

On vous demandera le périmètre applicatif que vous voulez pour ce jeton ainsi qu'une description. Assurez-vous d'utiliser une bonne description pour être certain de supprimer le bon jeton quand votre script ou application ne sera plus utilisé.

GitHub ne vous montrera le jeton qu'une seule fois, alors assurez-vous de le copier. Vous pouvez maintenant l'utiliser pour vous authentifier dans votre script au lieu d'utiliser un nom d'utilisateur et un mot de passe. C'est agréable parce que vous pouvez limiter la portée de ce que vous voulez faire et le jeton est révocable.

Ceci a l'avantage supplémentaire d'augmenter votre limite horaire du nombre d'accès. Sans authentification, vous serez limité à 60 requêtes par heure. Avec authentification, vous pouvez faire jusqu'à 5 000 requêtes par heure.

Maintenant utilisons-le pour faire un commentaire sur un de nos problèmes. Disons que nous voulons laisser un commentaire sur un problème en particulier, le problème n°6. Pour faire cela, nous devons faire une requête HTTP POST à repos/<utilisateur>/<dépôt>/issues/<num>/comments avec le jeton que nous venons de générer en tant qu'en-tête "Authorization".

```
$ curl -H "Content-Type: application/json" \
         -H "Authorization: token TOKEN" \
       -data '{"body":"A new comment, :+1:"}' \
         https://api.github.com/repos/schacon/blink/issues/6/comments
{
    "id": 58322100,
    "html_url": "https://github.com/schacon/blink/issues/6#issuecomment-58322100",
    ...
    "user": {
      "login": "tonychacon",
      "id": 7874698,
      "avatar_url": "https://avatars.githubusercontent.com/u/7874698?v=2",
      "type": "User",
   },
    "created_at": "2014-10-08T07:48:19Z",
    "updated_at": "2014-10-08T07:48:19Z",
    "body": "A new comment, :+1:"
}
```
Maintenant si vous allez à ce problème, vous pouvez voir le commentaire que nous avons posté avec succès comme dans [Un commentaire posté depuis l'interface de programmation GitHub.](#page-232-0)

<span id="page-232-0"></span>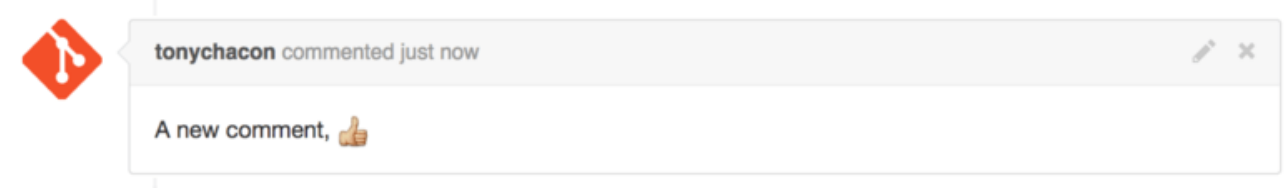

*Figure 134. Un commentaire posté depuis l'interface de programmation GitHub*

Vous pouvez utiliser l'interface de programmation pour faire à peu près tout ce que vous pouvez faire sur le site web — créer et définir des jalons, assigner des gens à des problèmes ou à des requêtes de tirage, créer et changer des étiquettes, accéder à des données de *commit*, créer de nouveaux *commits* et des branches, ouvrir, fermer ou fusionner des requêtes de tirage, créer et éditer des équipes, commenter des lignes de code dans une requête de tirage, chercher dans le site et bien plus encore.

### **Changer le statut d'une requête de tirage**

Nous allons voir un dernier exemple très utile si vous travaillez avec des requêtes de tirage. Chaque *commit* peut avoir un ou plusieurs statuts associés et il y a une interface de programmation pour ajouter et demander ce statut.

La plupart des services d'Intégration Continue et de test utilisent cette interface de programmation pour réagir aux poussées en testant le code qui a été poussé, et en signalant si ce commit a passé tous les tests. Vous pourriez aussi utiliser ceci pour vérifier que le message de validation est formaté proprement, si l'auteur a suivi les recommandations de contribution, si la signature du *commit* est valide — vous pouvez faire autant de choses que vous le souhaitez.

Supposons que vous souhaitez définir un crochet web sur votre dépôt qui atteint un petit service

web qui vérifie que le message de validation contient la chaîne Signed-off-by.

```
require 'httparty'
require 'sinatra'
require 'json'
post '/payload' do
   push = JSON.parse(request.body.read) # parse the JSON
    repo_name = push['repository']['full_name']
    # examine chaque message de validation
   push["commits"].each do |commit|
      # cherche la chaîne "Signed-off-by"
      if /Signed-off-by/.match commit['message']
        state = 'success'
        description = 'Successfully signed off!'
      else
        state = 'failure'
        description = 'No signoff found.'
      end
      # envoie le statut à GitHub
    sha = commit['id"]  status_url = "https://api.github.com/repos/#{repo_name}/statuses/#{sha}"
    status = \{  "state" => state,
        "description" => description,
        "target_url" => "http://example.com/how-to-signoff",
        "context" => "validate/signoff"
      }
      HTTParty.post(status_url,
        :body => status.to_json,
      : headers \Rightarrow {
          'Content-Type' => 'application/json',
          'User-Agent' => 'tonychacon/signoff',
          'Authorization' => "token #{ENV['TOKEN']}" }
      )
   end
end
```
Ça devrait être simple à suivre. Dans ce crochet web, nous examinons chaque *commit* qui vient d'être poussé, nous cherchons la chaîne "Signed-off-by" dans le message de validation et enfin nous faisons un POST via HTTP au point d'entrée applicatif /repos/<utilisateur>/<dép ôt>/statuses/<commit\_sha> avec le statut.

Dans ce cas, vous pouvez envoyer un état ("success", "failure", "error"), une description de ce qui s'est passé, un URL cible où l'utilisateur peut aller pour plus d'informations et un « contexte » dans le cas où il y a de multiples statuts pour un seul *commit*. Par exemple, un service de test peut

fournir un statut et un service de validation comme celui-ci peut aussi fournir un statut — le champ « contexte » permet de les différencier.

Si quelqu'un ouvre une nouvelle requête de tirage sur GitHub et que ce crochet est opérationnel, vous pouvez voir quelque chose comme [Statut de](#page-234-0) *[commit](#page-234-0)* [via l'interface de programmation.](#page-234-0).

<span id="page-234-0"></span>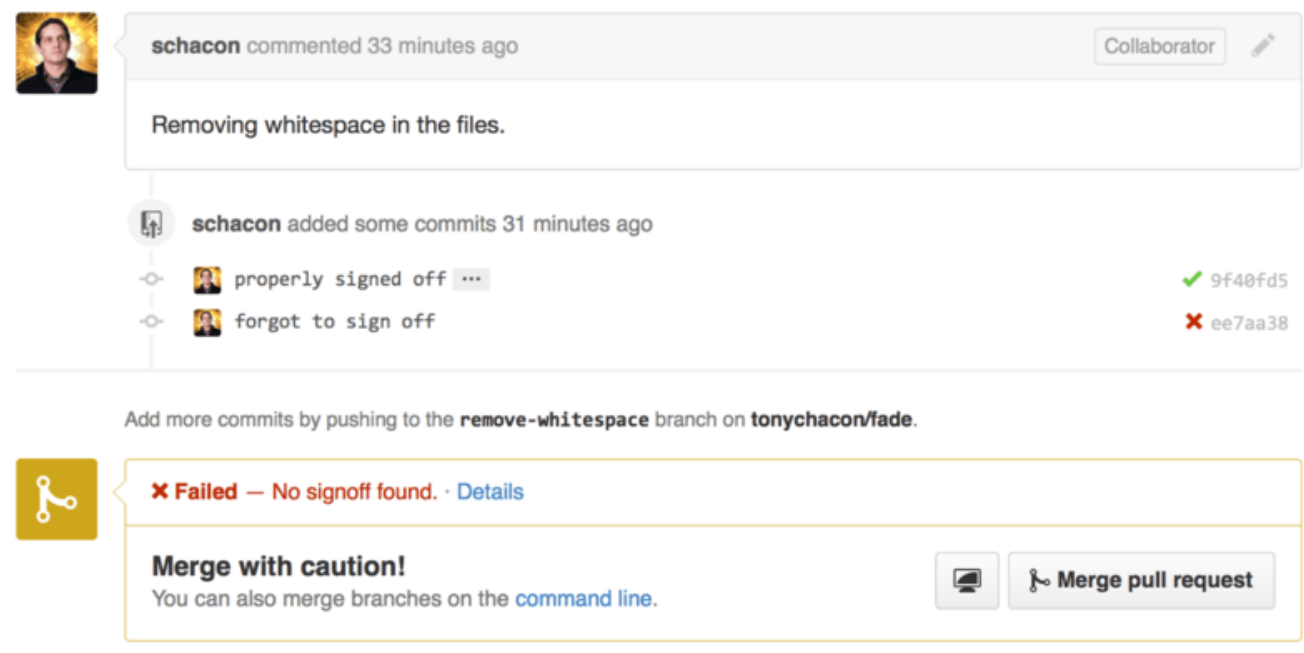

*Figure 135. Statut de commit via l'interface de programmation.*

Vous pouvez voir maintenant une petite coche verte près du *commit* qui contient la chaîne « Signedoff-by » dans le message et une croix rouge pour celui que l'auteur à oublié de signer. Vous pouvez aussi voir que la requête de tirage prend le statut du dernier *commit* de la branche et avertit si c'est un échec. C'est très utile si vous utilisez cette interface de programmation pour des résultats de test pour que vous ne fusionniez pas accidentellement quelque chose où le dernier *commit* échoue aux tests.

# **Octokit**

Bien que nous ayons presque tout fait à travers curl et de simples requêtes HTTP dans ces exemples, il existe plusieurs bibliothèques open source qui rendent cette interface de programmation plus idiomatique. Au moment de la rédaction de ce document, les langages supportés incluent Python, Go, Objective-C, Ruby et .NET. Consultez <http://github.com/octokit> pour plus d'informations à ce propos, puisqu'ils gèrent une bonne partie de HTTP pour vous.

Heureusement ces outils devraient vous aider à personnaliser et modifier GitHub pour travailler mieux suivant vos méthodes de travail spécifiques. Pour une documentation complète de l'ensemble de l'interface de programmation ainsi que pour des guides pour les tâches habituelles, consultez<https://developer.github.com>.

# **Résumé**

Vous êtes maintenant un utilisateur de GitHub. Vous savez comment créer un compte, gérer une organisation, créer des dépôts et pousser dessus, contribuer aux projets d'autres utilisateurs et accepter les contributions sur les vôtres. Dans le chapitre suivant, vous découvrirez d'autres puissants outils et des astuces pour faire face à des situations complexes. Vous deviendrez un expert en Git.

# **Utilitaires Git**

À présent, vous avez appris les commandes et modes de fonctionnement usuels requis pour gérer et maintenir un dépôt Git pour la gestion de votre code source. Vous avez déroulé les routines de suivi et de validation de fichiers, vous avez exploité la puissance de l'index, de la création et de la fusion de branches locales de travail.

Maintenant, vous allez explorer un certain nombre de fonctionnalités particulièrement efficaces, fonctionnalités que vous utiliserez moins souvent mais dont vous pourriez avoir l'usage à un moment ou à un autre.

# **Sélection des versions**

Git vous permet de faire référence à certains *commits* ou un ensemble de *commits* de différentes façons. Si elles ne sont pas toutes évidentes, il est bon de les connaître.

# **Révisions ponctuelles**

Naturellement, vous pouvez référencer un *commit* par sa signature SHA-1, mais il existe des méthodes plus confortables pour les humains. Cette section présente les méthodes pour référencer un *commit* simple.

### **Empreinte SHA courte**

Git est capable de deviner de quel *commit* vous parlez si vous ne fournissez que quelques caractères du début de la signature, tant que votre SHA-1 partiel comporte au moins 4 caractères et ne correspond pas à plusieurs *commits*. Dans ces conditions, un seul objet correspondra à ce SHA-1 partiel.

Par exemple, pour afficher un *commit* précis, supposons que vous exécutiez git log et que vous identifiiez le *commit* où vous avez introduit une fonctionnalité précise.

```
$ git log
commit 734713bc047d87bf7eac9674765ae793478c50d3
Author: Scott Chacon <schacon@gmail.com>
Date: Fri Jan 2 18:32:33 2009 -0800
      fixed refs handling, added gc auto, updated tests
commit d921970aadf03b3cf0e71becdaab3147ba71cdef
Merge: 1c002dd... 35cfb2b...
Author: Scott Chacon <schacon@gmail.com>
Date: Thu Dec 11 15:08:43 2008 -0800
      Merge commit 'phedders/rdocs'
commit 1c002dd4b536e7479fe34593e72e6c6c1819e53b
Author: Scott Chacon <schacon@gmail.com>
Date: Thu Dec 11 14:58:32 2008 -0800
      added some blame and merge stuff
```
Pour cet exemple, choisissons 1c002dd…. Si vous affichez le contenu de ce *commit* via git show, les commandes suivantes sont équivalentes (en partant du principe que les SHA-1 courts ne sont pas ambigus).

```
$ git show 1c002dd4b536e7479fe34593e72e6c6c1819e53b
$ git show 1c002dd4b536e7479f
$ git show 1c002d
```
Git peut déterminer une référence SHA-1 tout à la fois la plus courte possible et non ambigüe. Ajoutez l'option --abbrev-commit à la commande git log et le résultat affiché utilisera des valeurs plus courtes mais uniques ; par défaut Git retiendra 7 caractères et augmentera au besoin :

\$ git log --abbrev-commit --pretty=oneline ca82a6d changed the version number 085bb3b removed unnecessary test code a11bef0 first commit

En règle générale, entre 8 et 10 caractères sont largement suffisants pour assurer l'unicité dans un projet. Par exemple, en février 2019, le noyau Linux (qui est un projet plutôt imposant) avait de plus de 875 000 *commits* et presque sept millions d'objets dont les empreintes SHA sont uniques à partir des 12 premiers caractères.

#### *Quelques mots sur SHA-1*

Beaucoup de gens s'inquiètent qu'à un moment donné ils auront, par des circonstances hasardeuses, deux objets dans leur référentiel de hachage de même empreinte SHA-1. Qu'en est-il réellement ?

S'il vous arrivait de valider un objet qui se hache à la même empreinte SHA-1 qu'un objet existant dans votre référentiel, Git verrait l'objet existant déjà dans votre base de données et présumerait qu'il était déjà enregistré. Si vous essayez de récupérer l'objet de nouveau à un moment donné, vous auriez toujours les données du premier objet.

Quoi qu'il en soit, vous devriez être conscient à quel point ce scénario est ridiculement improbable. Une empreinte SHA-1 porte sur 20 octets soit 160 bits. Le nombre d'objets aléatoires à hacher requis pour assurer une probabilité de collision de 50 % vaut environ  $2^{80}$  (la formule pour calculer la probabilité de collision est p =  $(n(n-1)/2)$  \*  $(1/2^{n}160)$ ).  $2^{80}$  vaut  $1.2 \times 10^{24}$  soit 1 million de milliards de milliards. Cela représente 1 200 fois le nombre de grains de sable sur Terre.

Voici un exemple pour vous donner une idée de ce qui pourrait provoquer une collision du SHA-1. Si tous les 6,5 milliards d'humains sur Terre programmaient et que chaque seconde, chacun produisait du code équivalent à l'historique entier du noyau Linux (6,5 millions d'objets Git) et le poussait sur un énorme dépôt Git, cela prendrait 2 ans pour que ce dépôt contienne assez d'objets pour avoir une probabilité de 50 % qu'une seule collision SHA-1 existe. Ainsi, une collision organique de SHA-1 est moins probable que tous les membres de votre équipe de programmeurs soient attaqués et tués par des loups dans des incidents sans relation la même nuit.

Si vous y dédiiez plusieurs milliers de dollars de puissance de calcul, il searit possible de synthétiser deux fichiers avec la même empreinte, comme prouvé par <https://shattered.io/>en février 2017. Git évolue vers l'utilisation de SHA256 comme algorithme par défaut d'empreinte, qui est beaucoup plus résilient aux attaques par collision, et a déjà du code en place pour amenuiser cette attaque (bien qu'il ne puisse pas totalement éliminer cette faiblesse)

### **Références de branches**

La méthode la plus commune pour désigner un *commit* est une branche y pointant. Dès lors, vous pouvez utiliser le nom de la branche dans toute commande utilisant un objet de type *commit* ou un SHA-1. Par exemple, si vous souhaitez afficher le dernier *commit* d'une branche, les commandes suivantes sont équivalentes, en supposant que la branche sujet1 pointe sur ca82a6d :

```
$ git show ca82a6dff817ec66f44342007202690a93763949
```

```
$ git show sujet1
```
Pour connaître l'empreinte SHA sur laquelle pointe une branche ou pour savoir parmi tous les

exemples précédents ce que cela donne en terme de SHA, vous pouvez utiliser la commande de plomberie nommée rev-parse. Référez-vous à [Les tripes de Git](#page-455-0) pour plus d'informations sur les commandes de plomberie ; rev-parse sert aux opérations de bas niveau et n'est pas conçue pour être utilisée quotidiennement. Quoi qu'il en soit, elle se révèle utile pour comprendre ce qui se passe. Je vous invite à tester rev-parse sur votre propre branche.

\$ git rev-parse topic1 ca82a6dff817ec66f44342007202690a93763949

# **Raccourcis RefLog**

Git maintient en arrière-plan un historique des références où sont passés HEAD et vos branches sur les derniers mois — ceci s'appelle le *reflog*.

Vous pouvez le consulter avec la commande git reflog :

```
$ git reflog
734713b... HEAD@{0}: commit: fixed refs handling, added gc auto, updated
d921970... HEAD@{1}: merge phedders/rdocs: Merge made by recursive.
1c002dd... HEAD@{2}: commit: added some blame and merge stuff
1c36188... HEAD@{3}: rebase -i (squash): updating HEAD
95df984... HEAD@{4}: commit: # This is a combination of two commits.
1c36188... HEAD@{5}: rebase -i (squash): updating HEAD
7e05da5... HEAD@{6}: rebase -i (pick): updating HEAD
```
À chaque fois que l'extrémité de votre branche est modifiée, Git enregistre cette information pour vous dans son historique temporaire. Vous pouvez référencer d'anciens *commits* avec cette donnée. Si vous souhaitez consulter le n-ième antécédent de votre HEAD, vous pouvez utiliser la référence @{n} du reflog, 5 dans cet exemple :

\$ git show HEAD@{5}

Vous pouvez également remonter le temps et savoir où en était une branche à une date donnée. Par exemple, pour savoir où en était la branche master hier (*yesterday* en anglais), tapez :

\$ git show master@{yesterday}

Cette technique fonctionne uniquement si l'information est encore présente dans le reflog et vous ne pourrez donc pas le consulter sur des *commits* plus vieux que quelques mois.

Pour consulter le reflog au format git log, exécutez: git log -g :

```
$ git log -g master
commit 734713bc047d87bf7eac9674765ae793478c50d3
Reflog: master@{0} (Scott Chacon <schacon@gmail.com>)
Reflog message: commit: fixed refs handling, added gc auto, updated
Author: Scott Chacon <schacon@gmail.com>
Date: Fri Jan 2 18:32:33 2009 -0800
      fixed refs handling, added gc auto, updated tests
commit d921970aadf03b3cf0e71becdaab3147ba71cdef
Reflog: master@{1} (Scott Chacon <schacon@gmail.com>)
Reflog message: merge phedders/rdocs: Merge made by recursive.
Author: Scott Chacon <schacon@gmail.com>
Date: Thu Dec 11 15:08:43 2008 -0800
      Merge commit 'phedders/rdocs'
```
Veuillez noter que le reflog ne stocke que des informations locales, c'est un historique de ce que vous avez fait dans votre dépôt. Les références sont différentes pour un autre dépôt et juste après le clone d'un dépôt, votre reflog sera vide puisque qu'aucune activité n'aura été produite. Exécuter git show HEAD@{2.months.ago} ne fonctionnera que si vous avez dupliqué ce projet depuis au moins 2 mois — si vous l'avez dupliqué il y a 5 minutes, vous n'obtiendrez aucun résultat.

#### *Pensez le reflog comme la version Git d'un historique shell*

Si vous avez une culture UNIX ou Linux, vous pouvez penser le reflog comme la version Git d'un historique shell, ce qui implique que ce qui y est n'est clairement pertinent que pour vous et votre « session », et n'a rien à voir avec n'importe qui d'autre qui pourrait travailler sur la même machine.

#### *Échapper les accolades dans PowerShell*

Avec PowerShell, les accolades telles que { et } sont des caractères spéciaux et doivent être échappés. Vous pouvez les échapper avec des apostrophes inversées ` ou placer la référence du commit entre guillemets :

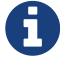

 $\mathbf Q$ 

```
$ git show HEAD@{0} # will NOT work
$ git show HEAD@^{6}{0^{6}} # OK
$ git show "HEAD@{0}" # OK
```
### **Références ancêtres**

Une solution fréquente pour référencer un *commit* est d'utiliser son ascendance. Si vous suffixez une référence par ^, Git la résoudra comme étant le parent de cette référence. Supposons que vous consultiez votre historique :

```
$ git log --pretty=format:'%h %s' --graph
* 734713b fixed refs handling, added gc auto, updated tests
* d921970 Merge commit 'phedders/rdocs'
|\setminus| * 35cfb2b Some rdoc changes
* | 1c002dd added some blame and merge stuff
|/
* 1c36188 ignore *.gem
* 9b29157 add open3_detach to gemspec file list
```
Alors, vous pouvez consulter le *commit* précédent en spécifiant HEAD^, ce qui signifie « le parent de  $HEAD \rightarrow \cdot$ 

```
$ git show HEAD^
commit d921970aadf03b3cf0e71becdaab3147ba71cdef
Merge: 1c002dd... 35cfb2b...
Author: Scott Chacon <schacon@gmail.com>
Date: Thu Dec 11 15:08:43 2008 -0800
```

```
  Merge commit 'phedders/rdocs'
```
*Échapper l''accent circonflexe sous Windows*

Sous Windows dans cmd.exe, ^ est un caractère spécial qui doit être traité différemment. Vous pouvez soit le doubler soit placer la référence du commit entre guillemets :

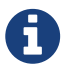

\$ git show HEAD^ # will NOT work on Windows \$ git show HEAD^^ # OK \$ git show "HEAD^" # OK

Vous pouvez également spécifier un nombre après ^ — par exemple, d921970^2 signifie « le second parent de d921970 ». Cette syntaxe ne sert que pour les *commits* de fusion, qui ont plus d'un parent. Le premier parent est la branche depuis laquelle vous avez fusionné, et le second est le *commit* de la branche que vous avez fusionnée :

```
$ git show d921970^
commit 1c002dd4b536e7479fe34593e72e6c6c1819e53b
Author: Scott Chacon <schacon@gmail.com>
Date: Thu Dec 11 14:58:32 2008 -0800
      added some blame and merge stuff
$ git show d921970^2
commit 35cfb2b795a55793d7cc56a6cc2060b4bb732548
Author: Paul Hedderly <paul+git@mjr.org>
Date: Wed Dec 10 22:22:03 2008 +0000
      Some rdoc changes
```
Une autre solution courante pour spécifier une référence ancêtre est le  $\sim$ . Il fait également référence au premier parent, donc HEAD~ et HEAD^ sont équivalents. La différence apparaît si vous spécifiez un nombre. HEAD~2 signifie « le premier parent du premier parent », ou bien « le grandparent » ; on remonte les premiers parents autant de fois que demandé. Par exemple, dans l'historique précédemment présenté, HEAD~3 serait :

```
$ git show HEAD~3
commit 1c3618887afb5fbcbea25b7c013f4e2114448b8d
Author: Tom Preston-Werner <tom@mojombo.com>
Date: Fri Nov 7 13:47:59 2008 -0500
```
ignore \*.gem

Cela peut aussi s'écrire HEAD<sup>^</sup>, qui là encore est le premier parent du premier parent du premier parent :

```
$ git show HEAD^^^
commit 1c3618887afb5fbcbea25b7c013f4e2114448b8d
Author: Tom Preston-Werner <tom@mojombo.com>
Date: Fri Nov 7 13:47:59 2008 -0500
      ignore *.gem
```
Vous pouvez également combiner ces syntaxes — vous pouvez obtenir le second parent de la référence précédente (en supposant que c'était un *commit* de fusion) en utilisant HEAD~3^2, et ainsi de suite.

### **Plages de** *commits*

À présent que vous pouvez spécifier des *commits* individuels, voyons comment spécifier des plages de *commits*. Ceci est particulièrement pratique pour la gestion des branches — si vous avez beaucoup de branches, vous pouvez utiliser les plages pour répondre à des questions telles que

« Quel travail sur cette branche n'ai-je pas encore fusionné sur ma branche principale ? ».

### **Double point**

La spécification de plage de *commits* la plus fréquente est la syntaxe double-point. En gros, cela demande à Git de résoudre la plage des *commits* qui sont accessibles depuis un *commit* mais ne le sont pas depuis un autre. Par exemple, disons que votre historique ressemble à [Exemple](#page-243-0) [d'historique pour la sélection de plage.](#page-243-0).

<span id="page-243-0"></span>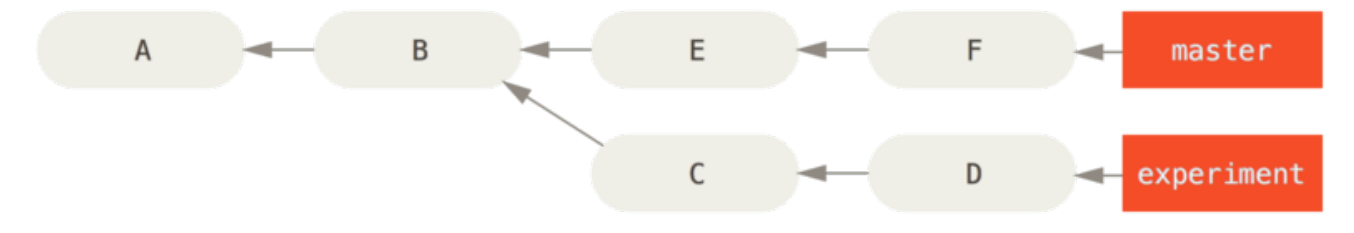

*Figure 136. Exemple d'historique pour la sélection de plage.*

Si vous voulez savoir ce qui n'a pas encore été fusionné sur votre branche master depuis votre branche experiment, vous pouvez demander à Git de vous montrer un journal des *commits* avec master..experiment — ce qui signifie « tous les *commits* accessibles par experiment qui ne le sont pas par master ». Dans un souci de brièveté et de clarté de ces exemples, je vais utiliser les lettres des *commits* issus du diagramme à la place de la vraie liste dans l'ordre où ils auraient dû être affichés :

\$ git log master..experiment  $\overline{D}$ C

Si, par contre, vous souhaitez voir l'opposé — tous les *commits* dans master mais pas encore dans experiment — vous pouvez inverser les noms de branches, experiment..master vous montre tout ce que master accède mais qu'`experiment` ne voit pas :

```
$ git log experiment..master
F
E
```
C'est pratique si vous souhaitez maintenir experiment à jour et anticiper les fusions. Un autre cas d'utilisation fréquent consiste à voir ce que vous vous apprêtez à pousser sur une branche distante :

\$ git log origin/master..HEAD

Cette commande vous affiche tous les *commits* de votre branche courante qui ne sont pas sur la branche master du dépôt distant origin. Si vous exécutez git push et que votre branche courante suit origin/master, les *commits* listés par git log origin/master..HEAD sont les *commits* qui seront transférés sur le serveur. Vous pouvez également laisser tomber une borne de la syntaxe pour faire comprendre à Git que vous parlez de HEAD. Par exemple, vous pouvez obtenir les mêmes résultats

que précédemment en tapant git log origin/master.. — Git utilise HEAD si une des bornes est manquante.

### **Emplacements multiples**

La syntaxe double-point est pratique comme raccourci ; mais peut-être souhaitez-vous utiliser plus d'une branche pour spécifier une révision, comme pour voir quels *commits* sont dans plusieurs branches mais sont absents de la branche courante. Git vous permet cela avec ^ ou --not en préfixe de toute référence de laquelle vous ne souhaitez pas voir les *commits*. Les 3 commandes ci-après sont équivalentes :

```
$ git log refA..refB
$ git log ^refA refB
$ git log refB --not refA
```
C'est utile car cela vous permet de spécifier plus de 2 références dans votre requête, ce que vous ne pouvez accomplir avec la syntaxe double-point. Par exemple, si vous souhaitez voir les *commits* qui sont accessibles depuis refA et refB mais pas depuis refC, vous pouvez taper ces 2 commandes :

\$ git log refA refB ^refC \$ git log refA refB --not refC

Ceci vous fournit un système de requêtage des révisions très puissant, pour vous aider à saisir ce qui se trouve sur vos branches.

### **Triple point**

La dernière syntaxe majeure de sélection de plage de *commits* est la syntaxe triple-point qui spécifie tous les *commits* accessibles par l'une des deux références, exclusivement. Toujours avec l'exemple d'historique de [Exemple d'historique pour la sélection de plage.](#page-243-0), si vous voulez voir ce qui se trouve sur master ou experiment mais pas sur les deux, exécutez :

```
$ git log master...experiment
F
E
\overline{D}C
```
Encore une fois, cela vous donne un log normal mais ne vous montre les informations que pour ces quatre *commits*, dans l'ordre naturel des dates de validation.

Une option courante à utiliser avec la commande log dans ce cas est --left-right qui vous montre la borne de la plage à laquelle ce *commit* appartient. Cela rend les données plus utiles :

```
$ git log --left-right master...experiment
< F
< E
> 0> C
```
Avec ces outils, vous pourrez spécifier à Git les *commits* que vous souhaitez inspecter.

# **Indexation interactive**

Git propose quelques scripts qui rendent les opérations en ligne de commande plus simples. Nous allons à présent découvrir des commandes interactives vous permettant de choisir les fichiers ou les parties d'un fichier à incorporer à un *commit*. Ces outils sont particulièrement pratiques si vous modifiez un grand nombre de fichiers et que vous souhaitez valider ces changements en modifications plus atomiques plutôt que d'un tenant. De la sorte, vous vous assurez que vos *commits* sont des ensembles cohérents de modifications et qu'ils peuvent être facilement revus par vos collaborateurs.

Si vous exécutez git add avec l'option -i ou --interactive, Git entre en mode interactif et affiche quelque chose comme :

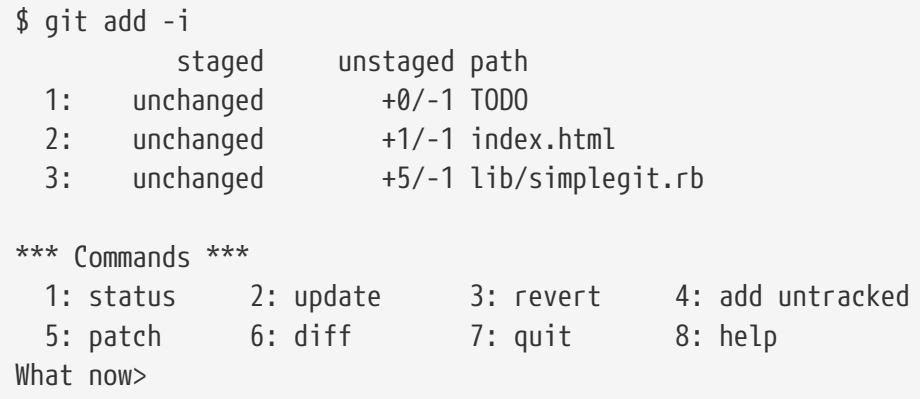

Vous vous apercevrez que cette commande propose une vue bien différente de votre index ; en gros, c'est la même information que vous auriez obtenue avec git status mais en plus succinct et plus instructif. Cela liste les modifications que vous avez indexées à gauche et celles hors index à droite.

En dessous vient la section des commandes (**Commands**). Vous aurez accès à un certain nombre d'actions, notamment indexer des fichiers, les enlever de l'index, indexer des parties de fichiers, ajouter des fichiers non indexés, et vérifier les différences de ce que vous avez indexé.

### **Indexation et désindexation des fichiers**

Si vous tapez 2 ou u au prompt What now>, le script vous demande quels fichiers vous voulez indexer :

What now> 2 staged unstaged path 1: unchanged +0/-1 TODO 2: unchanged +1/-1 index.html 3: unchanged +5/-1 lib/simplegit.rb Update>>

Pour indexer les fichiers TODO et index.html, vous pouvez taper ces nombres :

```
Update>> 1,2
           staged unstaged path
* 1: unchanged +0/-1 TODO
* 2: unchanged +1/-1 index.html
   3: unchanged +5/-1 lib/simplegit.rb
Update>>
```
Le caractère \* au début de la ligne de chaque fichier indique que celui-ci est sélectionné. Si vous tapez Entrée sur l'invite Update>>, Git prend tout ce qui est sélectionné et l'indexe pour vous :

```
Update>>
updated 2 paths
*** Commands ***
   1: status 2: update 3: revert 4: add untracked
   5: patch 6: diff 7: quit 8: help
What now> 1
           staged unstaged path
   1: +0/-1 nothing TODO
   2: +1/-1 nothing index.html
   3: unchanged +5/-1 lib/simplegit.rb
```
À présent, vous pouvez voir que les fichiers TODO et index.html sont indexés (*staged* en anglais) et que simplegit.rb ne l'est toujours pas. Si vous souhaitez enlever de l'index le fichier TODO, utilisez 3 (ou r pour revert en anglais) :

```
*** Commands ***
   1: status 2: update 3: revert 4: add untracked
 5: patch 6: diff 7: quit 8: help
What now> 3
          staged unstaged path
   1: +0/-1 nothing TODO
   2: +1/-1 nothing index.html
   3: unchanged +5/-1 lib/simplegit.rb
Revert>> 1
          staged unstaged path
* 1: +0/-1 nothing TODO
   2: +1/-1 nothing index.html
   3: unchanged +5/-1 lib/simplegit.rb
Revert>> [enter]
reverted one path
```
Un aperçu rapide à votre statut Git et vous pouvez voir que vous avez enlevé le fichier TODO de l'index :

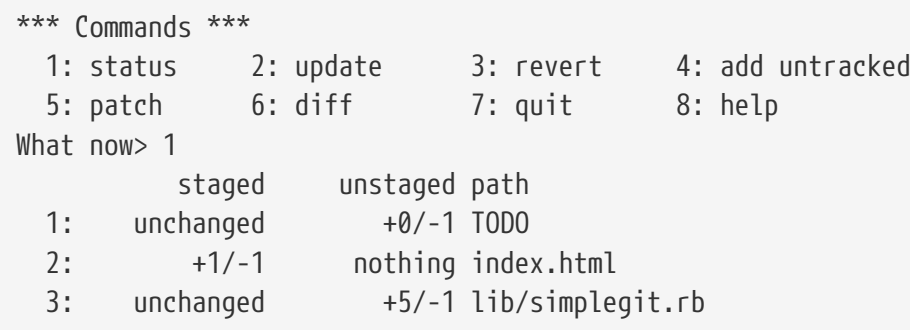

Pour voir la modification que vous avez indexée, utilisez 6 ou d (pour différence). Cela vous affiche la liste des fichiers indexés et vous pouvez choisir ceux pour lesquels vous voulez consulter la différence. C'est équivalent à git diff --cached en ligne de commande :

```
*** Commands ***
    1: status 2: update 3: revert 4: add untracked
    5: patch 6: diff 7: quit 8: help
What now> 6
             staged unstaged path
    1: +1/-1 nothing index.html
Review diff>> 1
diff --git a/index.html b/index.html
index 4d07108..4335f49 100644
--- a/index.html
+++ b/index.html
@@ -16,7 +16,7 @@ Date Finder
 \langle p \rangle id="out">...\langle p \rangle-<div id="footer">contact : support@github.com</div>
+<div id="footer">contact : email.support@github.com</div>
  <script type="text/javascript">
```
Avec ces commandes élémentaires, vous pouvez utiliser l'ajout interactif pour manipuler votre index un peu plus facilement.

### **Indexations partielles**

Git est également capable d'indexer certaines parties d'un fichier. Par exemple, si vous modifiez en deux endroits votre fichier simplegit.rb et que vous souhaitez indexer une modification seulement, cela peut se faire très aisément avec Git. En mode interactif, tapez 5 ou p (pour *patch* en anglais). Git vous demandera quels fichiers vous voulez indexer partiellement, puis, pour chacun des fichiers sélectionnés, il affichera les parties du fichier où il y a des différences et vous demandera si vous souhaitez les indexer, une par une :

```
diff --git a/lib/simplegit.rb b/lib/simplegit.rb
index dd5ecc4..57399e0 100644
--- a/lib/simplegit.rb
+++ b/lib/simplegit.rb
@@ -22,7 +22,7 @@ class SimpleGit
     end
     def log(treeish = 'master')
     command("git log -n 25 #{treeish}")+ command("git log -n 30 #{treeish}")
     end
     def blame(path)
Stage this hunk [y,n,a,d,/,j,J,g,e,?]?
```
À cette étape, vous disposez de bon nombre d'options. ? vous liste les actions possibles dont voici

une traduction :

Indexer cette partie  $[y,n,a,d,/,j,J,q,e,?]$ ? y - indexer cette partie n - ne pas indexer cette partie a - indexer cette partie et toutes celles restantes dans ce fichier d - ne pas indexer cette partie ni aucune de celles restantes dans ce fichier g - sélectionner une partie à voir / - chercher une partie correspondant à la regexp donnée j - laisser cette partie non décidée, voir la prochaine partie non encore décidée J - laisser cette partie non décidée, voir la prochaine partie k - laisser cette partie non décidée, voir la partie non encore décidée précédente K - laisser cette partie non décidée, voir la partie précédente s - couper la partie courante en parties plus petites e - modifier manuellement la partie courante ? - afficher l'aide

En règle générale, vous choisirez y ou n pour indexer ou non chacun des blocs, mais tout indexer pour certains fichiers ou remettre à plus tard le choix pour un bloc peut également être utile. Si vous indexez une partie d'un fichier et une autre non, votre statut ressemblera à peu près à ceci :

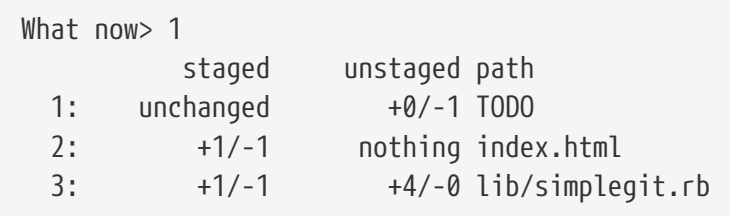

Le statut pour le fichier simplegit.rb est intéressant. Il vous montre que quelques lignes sont indexées et d'autres non. Vous avez partiellement indexé ce fichier. Dès lors, vous pouvez quitter l'ajout interactif et exécuter git commit pour valider les fichiers partiellement indexés.

Enfin, vous pouvez vous passer du mode interactif pour indexer partiellement un fichier ; vous pouvez faire de même avec git add -p ou git add --patch en ligne de commande.

De plus, vous pouvez utiliser le mode patch pour réinitialiser partiellement des fichiers avec la commande reset --patch, pour extraire des parties de fichiers avec checkout --patch et pour remiser des parties de fichiers avec stash save --patch. Nous explorerons plus en détail chacune des ces commandes quand nous aborderons les usages avancés de ces commandes.

# **Remisage et nettoyage**

Souvent, lorsque vous avez travaillé sur une partie de votre projet, les choses sont dans un état instable mais vous voulez changer de branche pour travailler momentanément sur autre chose. Le problème est que vous ne voulez pas valider un travail à moitié fait seulement pour pouvoir y revenir plus tard. La réponse à cette problématique est la commande git stash.

Remiser prend l'état en cours de votre répertoire de travail, c'est-à-dire les fichiers modifiés et

l'index, et l'enregistre dans la pile des modifications non finies que vous pouvez ré-appliquer à n'importe quel moment.

#### *Migrer vers* git stash push

Courant fin octobre 2017, il y a eu de longues discussions sur la liste de diffusion Git, pour rendre obsolète la commande git stash save au profit de l'alternative existante git stash push. La raison principale en est que git stash push introduit une option pour remiser des *specificateurs de chemin* sélectionnés, ce que git stash save ne sait pas faire.

git stash save ne va disparaître immédiatement, donc ne vous inquiétez pas. Néanmoins il serait préférable de commencer à migrer vers l'alternative push pour bénéficier des nouvelles fonctionnalités.

### **Remiser votre travail**

ĭ.

Pour démontrer cette possibilité, allez dans votre projet et commencez à travailler sur quelques fichiers et indexez l'un de ces changements. Si vous exécutez git status, vous pouvez voir votre état modifié :

```
$ git status
Modifications qui seront validées :
    (utilisez "git reset HEAD <fichier>..." pour désindexer)
      modifié : index.html
Modifications qui ne seront pas validées :
    (utilisez "git add <fichier>..." pour mettre à jour ce qui sera validé)
    (utilisez "git checkout -- <fichier>..." pour annuler les modifications dans la
copie de travail)
      modifié : lib/simplegit.rb
```
À ce moment-là, vous voulez changer de branche, mais vous ne voulez pas encore valider ce travail ; vous allez donc remiser vos modifications. Pour créer une nouvelle remise sur votre pile, exécutez git stash :

\$ git stash Saved working directory and index state \ "WIP on master: 049d078 added the index file" HEAD is now at 049d078 added the index file (To restore them type "git stash apply")

Votre répertoire de travail est propre :

\$ git status Sur la branche master rien à valider, la copie de travail est propre

À ce moment, vous pouvez facilement changer de branche et travailler autre part ; vos modifications sont conservées dans votre pile. Pour voir quelles remises vous avez sauvegardées, vous pouvez utiliser la commande git stash list :

```
$ git stash list
stash@{0}: WIP on master: 049d078 added the index file
stash@{1}: WIP on master: c264051... Revert "added file_size"
stash@{2}: WIP on master: 21d80a5... added number to log
```
Dans ce cas, deux remises ont été créées précédemment, vous avez donc accès à trois travaux remisés différents. Vous pouvez ré-appliquer celui que vous venez juste de remiser en utilisant la commande affichée dans la sortie d'aide de la première commande de remise : git stash apply. Si vous voulez appliquer une remise plus ancienne, vous pouvez la spécifier en la nommant, comme ceci : git stash apply stash@{2}. Si vous ne spécifiez pas une remise, Git présume que vous voulez la remise la plus récente et essaye de l'appliquer.

```
$ git stash apply
Sur la branche master
Modifications qui ne seront pas validées :
    (utilisez "git add <fichier>..." pour mettre à jour ce qui sera validé)
    (utilisez "git checkout -- <fichier>..." pour annuler les modifications dans la
copie de travail)
       modified: index.html
       modified: lib/simplegit.rb
no changes added to commit (use "git add" and/or "git commit -a")
```
Vous pouvez observer que Git remodifie les fichiers non validés lorsque vous avez créé la remise. Dans ce cas, vous aviez un répertoire de travail propre lorsque vous avez essayé d'appliquer la remise et vous l'avez fait sur la même branche que celle où vous l'aviez créée ; mais avoir un répertoire de travail propre et l'appliquer sur la même branche n'est pas nécessaire pour réussir à appliquer une remise. Vous pouvez très bien créer une remise sur une branche, changer de branche et essayer d'appliquer ces modifications. Vous pouvez même avoir des fichiers modifiés et non validés dans votre répertoire de travail quand vous appliquez une remise, Git vous indique les conflits de fusions si quoi que ce soit ne s'applique pas proprement.

Par défaut, les modifications de vos fichiers sont ré-appliquées, mais pas les indexations. Pour cela, vous devez exécuter la commande git stash apply avec l'option --index pour demander à Git d'essayer de ré-appliquer les modifications de votre index. Si vous exécutez cela à la place de la commande précédente, vous vous retrouvez dans la position d'origine précédent la remise :
```
$ git stash apply --index
Sur la branche master
Modifications qui seront validées :
    (utilisez "git reset HEAD <fichier>..." pour désindexer)
       modifié : index.html
Modifications qui ne seront pas validées :
    (utilisez "git add <fichier>..." pour mettre à jour ce qui sera validé)
    (utilisez "git checkout -- <fichier>..." pour annuler les modifications dans la
copie de travail)
       modified: lib/simplegit.rb
```
L'option apply essaye seulement d'appliquer le travail remisé, vous aurez toujours la remise dans votre pile. Pour la supprimer, vous pouvez exécuter git stash drop avec le nom de la remise à supprimer :

```
$ git stash list
stash@{0}: WIP on master: 049d078 added the index file
stash@{1}: WIP on master: c264051... Revert "added file size"
stash@{2}: WIP on master: 21d80a5... added number to log
$ git stash drop stash@{0}
Dropped stash@{0} (364e91f3f268f0900bc3ee613f9f733e82aaed43)
```
Vous pouvez également exécuter git stash pop pour appliquer et supprimer immédiatement la remise de votre pile.

## **Remisage créatif**

Il existe des variantes de remisages qui peuvent s'avérer utiles. La première option assez populaire est l'option --keep-index de la commande stash save. Elle indique à Git de ne pas seulement inclure le contenu indexé dans le remisage en cours de création, mais aussi de le laisser en place dans l'index.

```
$ git status -s
M index.html
 M lib/simplegit.rb
$ git stash --keep-index
Saved working directory and index state WIP on master: 1b65b17 added the index file
HEAD is now at 1b65b17 added the index file
$ git status -s
M index.html
```
Une autre option utile de stash est la possibilité de remiser les fichiers non suivis aussi bien que les

fichiers suivis. Par défaut, git stash ne sauve que les fichiers qui sont déjà suivis ou indexés. Si vous spécifiez l'option --include-untracked ou -u, Git remisera aussi les fichiers non-suivis du répertoire de travail. Cependant, inclure les fichiers non-suivis dans le remisage n'inclura pas les fichiers explicitement ignorés ; pour ajouter aussi les fichiers ignorés, utilisez --all (ou juste -a).

```
$ git status -s
M index.html
  M lib/simplegit.rb
?? new-file.txt
$ git stash -u
Saved working directory and index state WIP on master: 1b65b17 added the index file
HEAD is now at 1b65b17 added the index file
$ git status -s
$
```
Enfin, si vous ajoutez l'option --patch, Git ne remisera pas tout le contenu modifié, mais vous invitera à sélectionner interactivement les modifications que vous souhaitez remiser et celles que vous souhaitez conserver dans la copie de travail.

```
$ git stash --patch
diff --git a/lib/simplegit.rb b/lib/simplegit.rb
index 66d332e..8bb5674 100644
--- a/lib/simplegit.rb
+++ b/lib/simplegit.rb
@@ -16,6 +16,10 @@ class SimpleGit
           return `#{git_cmd} 2>&1`.chomp
         end
       end
+
+ def show(treeish = 'master')
+ command("git show #{treeish}")
+ end
  end
  test
Stash this hunk [y,n,q,a,d,/,e,?]? y
Saved working directory and index state WIP on master: 1b65b17 added the index file
```
## **Créer une branche depuis une remise**

Si vous remisez votre travail, et l'oubliez pendant un temps en continuant sur la branche où vous avez créé la remise, vous pouvez avoir un problème en ré-appliquant le travail. Si l'application de la remise essaye de modifier un fichier que vous avez modifié depuis, vous allez obtenir des conflits de fusion et vous devrez essayer de les résoudre. Si vous voulez un moyen plus facile de tester une nouvelle fois les modifications remisées, vous pouvez exécuter git stash branch <nouveau-nom-debranche> qui créera une nouvelle branche à votre place, récupérant le *commit* où vous étiez lorsque vous avez créé la remise, ré-appliquera votre travail dedans, et supprimera finalement votre remise si cela a réussi :

```
$ git stash branch testchanges
M index.html
M lib/simplegit.rb
Basculement sur la nouvelle branche 'testchanges'
Sur la branche testchanges
Modifications qui seront validées :
    (utilisez "git reset HEAD <fichier>..." pour désindexer)
       modifié : index.html
Modifications qui ne seront pas validées :
    (utilisez "git add <fichier>..." pour mettre à jour ce qui sera validé)
    (utilisez "git checkout -- <fichier>..." pour annuler les modifications dans la
copie de travail)
       modified: lib/simplegit.rb
refs/stash@{0} supprimé (f0dfc4d5dc332d1cee34a634182e168c4efc3359)
```
C'est un bon raccourci pour récupérer facilement du travail remisé et pouvoir travailler dessus dans une nouvelle branche.

## **Nettoyer son répertoire de travail**

Enfin, vous pouvez souhaiter ne pas remiser certains fichiers de votre répertoire de travail, mais simplement vous en débarrasser. La commande git clean s'en chargera pour vous.

Le besoin le plus commun pourra être d'éliminer les scories générées par les fusions ou les outils externes ou d'éliminer les artefacts de compilation pour pouvoir relancer une compilation propre.

Faites néanmoins très attention avec cette commande car elle supprime des fichiers non-suivis de votre répertoire de travail. Si vous changez d'avis, il est souvent impossible de récupérer après coup le contenu de ces fichiers. Une option plus sécurisée consiste à lancer git stash --all pour tout sauvegarder dans une remise.

En supposant que vous souhaitez réellement éliminer les scories et nettoyer votre répertoire de travail, vous pouvez lancer git clean. Pour supprimer tous les fichiers non-suivis, vous pouvez lancer git clean -f -d, qui effacera aussi tout sous-répertoire vide. L'option -f signifie « force », soit « fais-le réellement ».

Si vous souhaitez visualiser ce qui serait fait, vous pouvez lancer la commande avec l'option -n qui signifie « fais-le à blanc et montre-moi ce qui *serait* supprimé ».

\$ git clean -d -n Supprimerait test.o Supprimerait tmp/

Par défaut, la commande git clean ne va supprimer que les fichiers non-suivis qui ne sont pas ignorés. Tout fichier qui correspond à un motif de votre fichier .gitignore ou tout autre fichier similaire ne sera pas supprimé. Si vous souhaitez supprimer aussi ces fichiers, comme par exemple les fichiers .o généré par un compilateur pour faire une compilation totale, vous pouvez ajouter l'option -x à la commande de nettoyage.

```
$ git status -s
  M lib/simplegit.rb
?? build.TMP
?? tmp/
$ git clean -n -d
Supprimerait build.TMP
Supprimerait tmp/
$ git clean -n -d -x
Supprimerait build.TMP
Supprimerait test.o
Supprimerait tmp/
```
Si vous ne savez pas ce que la commande git clean va effectivement supprimer, lancez-la une première fois avec -n par sécurité avant de transformer le -n en -f et nettoyer définitivement. Un autre choix pour s'assurer de ce qui va être effacé consiste à lancer la commande avec l'option -i ou --interactive.

La commande sera lancée en mode interactif.

```
$ git clean -x -i
Supprimerait les éléments suivants :
   build.TMP test.o
*** Commandes ***
     1: clean 2: filter by pattern 3: select by numbers 4: ask
each 5: quit
     6: help
Et maintenant ?>
```
De cette manière, vous pouvez détailler chaque fichier individuellement ou spécifier un motif pour la suppression interactive.

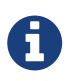

Il y a des situations tordues où vous aurez besoin d'être plus impératif pour demander à Git de nettoyer votre répertoire de travail. S'il vous arrive d'être dans un répertoire de travail sous lequel vous avez copié ou cloné d'autres dépôts Git (peut-être en tant que sous-modules), même git clean -fd refusera de supprimer ces répertoires. Dans de tels cas, vous devez ajouter un deuxième drapeau -f pour insister.

# **Signer votre travail**

Git est cryptographiquement sûr, mais il n'est pas infaillible. Si vous récupérez le travail d'autres personnes sur Internet et souhaitez vérifier que les *commits* ont effectivement une source de confiance, Git propose quelques méthodes pour signer et vérifier ceci au moyen de GPG.

# **Introduction à GPG**

Avant tout, si vous voulez pouvoir signer quoique ce soit, vous devez avoir un GPG configuré et une clé personnelle.

```
$ gpg --list-keys
/Users/schacon/.gnupg/pubring.gpg
---------------------------------
pub 2048R/0A46826A 2014-06-04
uid Scott Chacon (Git signing key) <schacon@gmail.com>
sub 2048R/874529A9 2014-06-04
```
Si vous n'avez pas de clé, vous pouvez en générer une avec la commande gpg --gen-key.

gpg --gen-key

A présent que vous avez une clé privée permettant de signer, vous pouvez configurer Git pour l'utiliser pour signer diverses choses en renseignant le paramètre de configuration user. signingkey.

```
git config --global user.signingkey 0A46826A
```
A partir de maintenant, Git utilisera par défaut votre clé pour signer les étiquettes et les *commits* que vous souhaitez.

## **Signer des étiquettes**

Avec votre clé privée GPG renseignée, vous pouvez signer des étiquettes. Tout ce que vous avez à faire, c'est remplacer -a par -s :

\$ git tag -s v1.5 -m 'mon étiquette signée 1.5'

You need a passphrase to unlock the secret key for user: "Ben Straub <ben@straub.cc>" 2048-bit RSA key, ID 800430EB, created 2014-05-04

Si vous lancez git show sur cette étiquette, vous pouvez voir votre signature GPG attachée :

```
$ git show v1.5
tag v1.5
Tagger: Ben Straub <ben@straub.cc>
Date: Sat May 3 20:29:41 2014 -0700
mon étiquette signée 1.5
-----BEGIN PGP SIGNATURE-----
Version: GnuPG v1
iQEcBAABAgAGBQJTZbQlAAoJEF0+sviABDDrZbQH/09PfE51KPVPlanr6q1v4/Ut
LQxfojUWiLQdg2ESJItkcuweYg+kc3HCyFejeDIBw9dpXt00rY26p05qrpnG+85b
hM1/PswpPLuBSr+oCIDj5GMC2r2iEKsfv2fJbNW8iWAXVLoWZRF8B0MfqX/YTMbm
ecorc4iXzQu7tupRihslbNkfvfciMnSDeSvzCpWAHl7h8Wj6hhqePmLm9lAYqnKp
8S5B/1SSQuEAjRZgI4IexpZoeKGVDptPHxLLS38fozsyi0QyDyzEgJxcJQVMXxVi
RUysgqjcpT8+iQM1PblGfHR4XAhuOqN5Fx06PSaFZhqvWFezJ28/CLyX5q+oIVk=
EFTF
-----END PGP SIGNATURE-----
commit ca82a6dff817ec66f44342007202690a93763949
Author: Scott Chacon <schacon@gee-mail.com>
Date: Mon Mar 17 21:52:11 2008 -0700
      changed the version number
```
## **Verifier des étiquettes**

Pour vérifier une étiquette signée, vous utilisez git tag -v [nom-de-l-etiquette]. Cette commande utilise GPG pour vérifier la signature. Vous devez posséder la clé publique du signataire dans votre trousseau pour que cela fonctionne.

```
$ git tag -v v1.4.2.1
object 883653babd8ee7ea23e6a5c392bb739348b1eb61
type commit
tag v1.4.2.1
tagger Junio C Hamano <junkio@cox.net> 1158138501 -0700
GIT 1.4.2.1
Minor fixes since 1.4.2, including git-mv and git-http with alternates.
gpg: Signature made Wed Sep 13 02:08:25 2006 PDT using DSA key ID F3119B9A
gpg: Good signature from "Junio C Hamano <junkio@cox.net>"
gpg: aka "[jpeg image of size 1513]"
Primary key fingerprint: 3565 2A26 2040 E066 C9A7 4A7D C0C6 D9A4 F311 9B9A
```
Si vous ne possédez pas la clé publique du signataire, vous obtiendrez plutôt quelque chose comme :

gpg: Signature made Wed Sep 13 02:08:25 2006 PDT using DSA key ID F3119B9A gpg: Can't check signature: public key not found error: could not verify the tag 'v1.4.2.1'

### **Signer des** *commits*

Dans les versions les plus récentes de Git (à partir de v1.7.9), vous pouvez maintenant signer aussi les *commits* individuels. Si signer directement des *commits* au lieu d'étiquettes vous intéresse, tout ce que vous avez à faire est d'ajouter l'option -S à votre commande git commit.

```
$ git commit -a -S -m 'commit signé'
You need a passphrase to unlock the secret key for
user: "Scott Chacon (Git signing key) <schacon@gmail.com>"
2048-bit RSA key, ID 0A46826A, created 2014-06-04
[master 5c3386c] commit signé
  4 files changed, 4 insertions(+), 24 deletions(-)
  rewrite Rakefile (100%)
  create mode 100644 lib/git.rb
```
Pour visualiser et vérifier ces signatures, il y a l'option --show-signature pour git log.

```
$ git log --show-signature -1
commit 5c3386cf54bba0a33a32da706aa52bc0155503c2
gpg: Signature made Wed Jun 4 19:49:17 2014 PDT using RSA key ID 0A46826A
gpg: Good signature from "Scott Chacon (Git signing key) <schacon@gmail.com>"
Author: Scott Chacon <schacon@gmail.com>
Date: Wed Jun 4 19:49:17 2014 -0700
      commit signé
```
En complément, vous pouvez configurer git log pour vérifier toutes les signatures qu'il trouvera et les montrer grâce au formatage %G?.

```
$ git log --pretty="format:%h %G? %aN %s"
5c3386c G Scott Chacon commit signé
ca82a6d N Scott Chacon changed the verison number
085bb3b N Scott Chacon removed unnecessary test code
a11bef0 N Scott Chacon first commit
```
Ici nous pouvons voir que seul le dernier *commit* est signé et valide tandis que les précédents ne le sont pas.

Depuis Git 1.8.3, git merge et git pull peuvent vérifier et annuler une fusion d'un *commit* qui ne porte pas de signature GPG de confiance, avec la commande --verify-signatures.

Si vous utilisez cette option lors de la fusion d'une branche et qu'elle contient des *commits* qui ne sont pas signés et valides, la fusion échouera.

\$ git merge --verify-signatures non-verify fatal: La validation ab06180 n'a pas de signature GPG.

Si la fusion ne contient que des *commits* signés valides, la commande de fusion vous montrera toutes les signatures vérifiées et démarrera la fusion proprement dite.

```
$ git merge --verify-signatures signed-branch
La validation 13ad65e a une signature GPG correcte par Scott Chacon (Git signing key)
<schacon@gmail.com>
Mise à jour 5c3386c..13ad65e
Avance rapide
  README | 2 ++
  1 file changed, 2 insertions(+)
```
Vous pouvez aussi utiliser l'option -S avec la commande git merge elle-même pour signer le *commit* de fusion. L'exemple suivant vérifie que tous les *commits* dans la branche à fusionner sont signés et de plus signe le *commit* de fusion résultant.

```
$ git merge --verify-signatures -S signed-branch
Commit 13ad65e a une signature GPG correcte par Scott Chacon (Git signing key)
<schacon@gmail.com>
You need a passphrase to unlock the secret key for
user: "Scott Chacon (Git signing key) <schacon@gmail.com>"
2048-bit RSA key, ID 0A46826A, created 2014-06-04
Merge made by the 'recursive' strategy.
 README | 2 ++
 1 file changed, 2 insertions(+)
```
## **Tout le monde doit signer**

Signer les étiquettes et les *commits*, c'est bien mais si vous décidez d'utiliser cette fonction dans votre méthode de travail, il faudra s'assurer que tous les membres de votre équipe comprennent comment s'y prendre. Sinon, vous allez devoir passer du temps à aider les personnes à réécrire leurs *commits* en version signée. Assurez-vous de bien comprendre GPG et les bénéfices de la signature avant d'adopter cette pratique dans vos méthodes de travail.

# **Recherche**

Quelle que soit la taille de votre code, vous avez souvent besoin de chercher où une fonction est appelée ou définie, ou de retrouver l'historique d'une méthode. Git fournit quelques outils permettant rapidement de rechercher dans le code et les *commits* stockés dans votre base de données. Nous allons en détailler quelques uns.

## **Git grep**

Git est livré avec une commande appelée grep qui permet de rechercher facilement une chaîne de caractères ou une expression régulière dans une arborescence validée ou dans le répertoire de travail. Pour tous les exemples qui suivent, nous allons utiliser le dépôt de Git lui-même.

Par défaut, git grep recherche dans le répertoire de travail. Vous pouvez passer l'option -n pour afficher les numéros des lignes des correspondances.

```
$ git grep -n gmtime_r
compat/gmtime.c:3:#undef gmtime_r
compat/gmtime.c:8: return git gmtime r(timep, &result);
compat/gmtime.c:11:struct tm *git_gmtime_r(const time_t *timep, struct tm *result)
\text{compact/grutime.c:16:} ret = gmtime r(\text{time}, \text{result});compat/mingw.c:606:struct tm *gmtime_r(const time_t *timep, struct tm *result)
compat/mingw.h:162:struct tm *gmtime_r(const time_t *timep, struct tm *result);
date.c:429: if (gmtime r(&now, &now tm))
date.c:492: if (gmtime r(\theta time, tm)) {
git-compat-util.h:721:struct tm *git_gmtime_r(const time_t *, struct tm *);
git-compat-util.h:723:#define gmtime_r git_gmtime_r
```
La commande grep peut être enrichie grâce à un certain nombre d'options intéressantes.

Par exemple, pour l'appel précédent, vous pouvez indiquer à Git de résumer le résultat en ne montrant que les fichiers et le nombre de correspondances au moyen de l'option --count :

```
$ git grep --count gmtime_r
compat/gmtime.c:4
compat/mingw.c:1
compat/mingw.h:1
date.c:2
git-compat-util.h:2
```
Si vous souhaitez voir dans quelle méthode ou fonction la correspondance a été trouvée, vous pouvez passer l'option -p :

```
$ git grep -p gmtime r * cdate.c=static int match_multi_number(unsigned long num, char c, const char *date, char
*end, struct tm *tm)
date.c: if (gmtime r(&now, &now tm))
date.c=static int match_digit(const char *date, struct tm *tm, int *offset, int
*tm_gmt)
date.c: if (gmtime r(\thetatime, tm)) {
```
Ici, on peut voir que gmtime\_r est appelée dans les fonctions match\_multi\_number et match\_digit du fichier date.c.

Vous pouvez aussi rechercher des combinaisons plus complexes de chaînes de caractères avec l'option --and qui force plusieurs correspondances sur la même ligne. Par exemple, recherchons toutes les lignes qui définissent une constante qui contient au choix « LINK » ou « BUF\_MAX » dans la base de code de Git avant la version 1.8.0 (nous allons utiliser les options --break et --heading qui aident à découper le résultat dans un format plus digeste) :

```
$ git grep --break --heading \setminus-n -e '#define' --and \( -e LINK -e BUF_MAX \) v1.8.0
v1.8.0:builtin/index-pack.c
62:#define FLAG_LINK (1u<<20)
v1.8.0:cache.h
73:#define S_IFGITLINK 0160000
74:#define S_ISGITLINK(m) (((m) & S_IFMT) == S_IFGITLINK)
v1.8.0:environment.c
54:#define OBJECT_CREATION_MODE OBJECT_CREATION_USES_HARDLINKS
v1.8.0:strbuf.c
326:#define STRBUF_MAXLINK (2*PATH_MAX)
v1.8.0:symlinks.c
53:#define FL_SYMLINK (1 << 2)
v1.8.0:zlib.c
30:/* #define ZLIB BUF MAX ((uInt)-1) */
31:#define ZLIB_BUF_MAX ((uInt) 1024 * 1024 * 1024) /* 1GB */
```
La commande git grep a quelques avantages sur les commandes de recherche normales telles que grep et ack. Le premier est qu'elle est vraiment rapide, le second est qu'elle vous permet de rechercher dans n'importe quelle arborescence Git, pas seulement la copie de travail. Comme nous l'avons vu dans l'exemple ci-dessus, nous avons cherché des termes dans une version ancienne du code source de Git, pas dans la dernière version extraite.

## **Recherche dans le journal Git**

Peut-être ne cherchez-vous pas **où** un terme apparaît, mais plutôt **quand** il existait ou fut introduit. La commande git log comprend un certain nombre d'outils puissants pour trouver des *commits* spécifiques par le contenu de leurs messages ou le contenu des diffs qu'ils introduisent.

Si vous voulez trouver par exemple quand la constante ZLIB\_BUF\_MAX a été initialement introduite, nous pouvons indiquez à Git de ne montrer que les *commits* qui soit ajoutent soit retirent la chaîne avec l'option -S.

```
$ git log -SZLIB_BUF_MAX --oneline
e01503b zlib: allow feeding more than 4GB in one go
ef49a7a zlib: zlib can only process 4GB at a time
```
Si nous regardons la diff de ces *commits*, nous pouvons voir que dans ef49a7a, la constante a été introduite et qu'elle a été modifiée dans e01503b.

Si vous devez être plus spécifique, vous pouvez fournir une expression régulière à rechercher avec l'option -G.

### **Recherche des évolutions d'une ligne**

Un autre outil avancé de recherche dans l'historique qui peut s'avérer très utile est la recherche de l'historique d'une ligne. C'est une addition assez récente et peu connue, mais elle peut être très efficace. On l'active avec l'option -L de git log et elle vous montre l'historique d'une fonction ou d'une ligne dans votre base de code.

Par exemple, si nous souhaitions voir toutes les modifications réalisées sur la fonction git\_deflate\_bound dans le fichier zlib.c, nous pourrions lancer git log -L :git\_deflate\_bound:zlib.c. Cette commande va essayer de déterminer les limites de cette fonction et de rechercher dans l'historique chaque modification réalisée sur la fonction comme une série de patchs jusqu'au moment de sa création.

```
$ git log -L :git_deflate_bound:zlib.c
commit ef49a7a0126d64359c974b4b3b71d7ad42ee3bca
Author: Junio C Hamano <gitster@pobox.com>
Date: Fri Jun 10 11:52:15 2011 -0700
      zlib: zlib can only process 4GB at a time
diff --git a/zlib.c b/zlib.c
--- a/zlib.c
+++ b/zlib.c
@@ -85,5 +130,5 @@
-unsigned long git_deflate_bound(z_streamp strm, unsigned long size)
+unsigned long git_deflate_bound(git_zstream *strm, unsigned long size)
 {
- return deflateBound(strm, size);
+ return deflateBound(&strm->z, size);
 }
commit 225a6f1068f71723a910e8565db4e252b3ca21fa
Author: Junio C Hamano <gitster@pobox.com>
Date: Fri Jun 10 11:18:17 2011 -0700
      zlib: wrap deflateBound() too
diff --git a/zlib.c b/zlib.c
--- a/zlib.c
+++ b/zlib.c
@@ -81,0 +85,5 @@
+unsigned long git_deflate_bound(z_streamp strm, unsigned long size)
+{
+ return deflateBound(strm, size);
+}
+
```
Si Git ne peut pas déterminer comment trouver la fonction ou la méthode dans votre langage de programmation, vous pouvez aussi fournir une regex. Par exemple, cela aurait donné le même

résultat avec git log -L '/unsigned long git\_deflate\_bound/',/^}/:zlib.c. Vous auriez pu aussi spécifier un intervalle de lignes ou un numéro de ligne et vous auriez obtenu le même type de résultat.

# **Réécrire l'historique**

Bien souvent, lorsque vous travaillez avec Git, vous souhaitez modifier votre historique de validation pour une raison quelconque. Une des choses merveilleuses de Git est qu'il vous permet de prendre des décisions le plus tard possible. Vous pouvez décider quels fichiers vont dans quel *commit* avant que vous ne validiez l'index, vous pouvez décider que vous ne voulez pas encore montrer que vous travaillez sur quelque chose avec les remises, et vous pouvez réécrire les *commits* déjà sauvegardés pour qu'ils ressemblent à quelque chose d'autre. Cela peut signifier changer l'ordre des *commits*, modifier les messages ou modifier les fichiers appartenant au *commit*, rassembler ou scinder des *commits*, ou supprimer complètement des *commits* ; tout ceci avant de les partager avec les autres.

Dans cette section, nous expliquerons comment accomplir ces tâches très utiles pour que vous puissiez remodeler votre historique de validation comme vous le souhaitez avant de le partager avec autrui.

### *Ne poussez votre travail que lorsque vous en êtes satisfait*

Une des règles cardinales de Git est que, puisqu'autant de travail est local à votre clone, vous avez une grande latitude pour réécrire votre historique *localement*. Cependant, une fois que vous avez poussé votre travail, c'est une histoire totalement différente, et vous devriez considérer tout travail poussé comme définitif, à moins d'une excellente raison de le modifier. En résumé, vous devriez éviter de pousser votre travail, à moins d'en être totalement satisfait et prêt à le partager avec le reste du monde.

## <span id="page-264-0"></span>**Modifier la dernière validation**

Modifier votre dernière validation est probablement la réécriture de l'historique que vous allez utiliser le plus souvent. Vous voudrez souvent faire deux choses basiques à votre dernier *commit* : modifier le message de validation ou changer le contenu que vous avez enregistré en ajoutant, modifiant ou supprimant des fichiers.

Si vous voulez seulement modifier votre dernier message de validation, c'est vraiment simple :

\$ git commit --amend

i.

Cela ouvre votre éditeur de texte contenant votre dernier message, prêt à être modifié. Lorsque vous sauvegardez et fermez l'éditeur, Git enregistre la nouvelle validation contenant le message et en fait votre dernier *commit*.

Si vous voulez modifier le contenu de votre validation en ajoutant ou modifiant des fichiers, sûrement parce que vous avez oublié d'ajouter les fichiers nouvellement créés quand vous avez validé la première fois, la procédure fonctionne grosso-modo de la même manière. Vous indexez les

modifications que vous voulez en exécutant git add ou git rm, et le prochain git commit --amend prendra votre index courant et en fera le contenu de votre nouvelle validation.

Vous devez être prudent avec cette technique car votre modification modifie également le SHA-1 du *commit*. Cela ressemble à un tout petit rebase. Ne modifiez pas votre dernière validation si vous l'avez déjà publiée !

### *Un commit corrigé peut nécessiter (ou non) un message de validation corrigé*

Quand vous corrigez un commit, vous avez la possibilité de modifier à la fois le contenu du commit et le message de validation. Si vous modifiez le contenu du commit de manière substantielle, vous devriez presque certainement modifier de même le message de validation pour refléter le contenu corrigé.

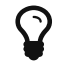

D'un autre côté, si vos corrections sont triviales (corriger un faute de frappe ou ajouter un fichier oublié) de telle sorte que le message de validation précédent est toujours correct, vous pouvez simplement faire la modification, l'indexer, et éviter complètement la session d'édition inutile avec :

\$ git commit --amend --no-edit

## **Modifier plusieurs messages de validation**

Pour modifier une validation qui est plus loin dans votre historique, vous devez utiliser des outils plus complexes. Git ne contient pas d'outil de modification d'historique, mais vous pouvez utiliser l'outil rebase pour rebaser une suite de *commits* depuis la branche HEAD plutôt que de les déplacer vers une autre branche. Avec l'outil rebase interactif, vous pouvez vous arrêter après chaque *commit* que vous voulez modifier et changer le message, ajouter des fichiers ou quoi que ce soit que vous voulez. Vous pouvez exécuter rebase interactivement en ajoutant l'option -i à git rebase. Vous devez indiquer jusqu'à quand remonter dans votre historique en donnant à la commande le *commit* sur lequel vous voulez vous rebaser.

Par exemple, si vous voulez modifier les 3 derniers messages de validation ou n'importe lequel des messages dans ce groupe, vous fournissez à git rebase -i le parent du dernier *commit* que vous voulez éditer, qui est HEAD~2^ or HEAD~3. Il peut être plus facile de se souvenir de ~3, car vous essayez de modifier les 3 derniers *commits*, mais gardez à l'esprit que vous désignez le 4e, le parent du dernier *commit* que vous voulez modifier :

\$ git rebase -i HEAD~3

Souvenez-vous également que ceci est une commande de rebasage, chaque *commit* inclus dans l'intervalle HEAD~3..HEAD sera réécrit, que vous changiez le message ou non. N'incluez pas, dans cette commande, de *commit* que vous avez déjà poussé sur un serveur central. Le faire entraînera la confusion chez les autres développeurs en leur fournissant une version altérée des mêmes modifications.

Exécuter cette commande vous donne la liste des validations dans votre éditeur de texte, ce qui

```
pick f7f3f6d changed my name a bit
pick 310154e updated README formatting and added blame
pick a5f4a0d added cat-file
# Rebase 710f0f8..a5f4a0d onto 710f0f8
#
# Commands:
# p, pick = use commit
# r, reword = use commit, but edit the commit message
# e, edit = use commit, but stop for amending
# s, squash = use commit, but meld into previous commit
# f, fixup = like "squash", but discard this commit's log message
# x, exec = run command (the rest of the line) using shell
#
# These lines can be re-ordered; they are executed from top to bottom.
#
# If you remove a line here THAT COMMIT WILL BE LOST.
#
# However, if you remove everything, the rebase will be aborted.
#
# Note that empty commits are commented out
```
Il est important de signaler que les *commits* sont listés dans l'ordre inverse de celui que vous voyez normalement en utilisant la commande log. Si vous exécutez la commande log, vous verrez quelque chose de ce genre :

```
$ git log --pretty=format:"%h %s" HEAD~3..HEAD
a5f4a0d added cat-file
310154e updated README formatting and added blame
f7f3f6d changed my name a bit
```
Remarquez l'ordre inverse. Le rebasage interactif va créer un script à exécuter. Il commencera au *commit* que vous spécifiez sur la ligne de commande (HEAD~3) et refera les modifications introduites dans chacun des *commits* du début à la fin. Il ordonne donc le plus vieux au début, plutôt que le plus récent, car c'est celui qu'il refera en premier.

Vous devez éditer le script afin qu'il s'arrête au *commit* que vous voulez modifier. Pour cela, remplacer le mot « pick » par le mot « edit » pour chaque *commit* après lequel vous voulez que le script s'arrête. Par exemple, pour modifier uniquement le message du troisième *commit*, vous modifiez le fichier pour ressembler à :

```
edit f7f3f6d changed my name a bit
pick 310154e updated README formatting and added blame
pick a5f4a0d added cat-file
```
Au moment où vous sauvegardez et quittez l'éditeur, Git revient au dernier *commit* de cette liste et vous laisse sur une ligne de commande avec le message suivant :

```
$ git rebase -i HEAD~3
Stopped at 7482e0d... updated the gemspec to hopefully work better
You can amend the commit now, with
         git commit --amend
Once you're satisfied with your changes, run
         git rebase --continue
```
Ces instructions vous disent exactement quoi faire. Entrez :

\$ git commit --amend

Modifiez le message de *commit* et quittez l'éditeur. Puis exécutez :

\$ git rebase --continue

Cette commande appliquera les deux autres *commits* automatiquement. Si vous remplacez « pick » en « edit » sur plusieurs lignes, vous pouvez répéter ces étapes pour chaque *commit* que vous avez marqué pour modification. Chaque fois, Git s'arrêtera, vous laissant modifier le *commit* et continuera lorsque vous aurez fini.

### **Réordonner les** *commits*

Vous pouvez également utiliser les rebasages interactifs afin de réordonner ou supprimer entièrement des *commits*. Si vous voulez supprimer le *commit* « added cat-file » et modifier l'ordre dans lequel les deux autres *commits* se trouvent dans l'historique, vous pouvez modifier le script de rebasage :

pick f7f3f6d changed my name a bit pick 310154e updated README formatting and added blame pick a5f4a0d added cat-file

afin qu'il ressemble à ceci :

```
pick 310154e updated README formatting and added blame
pick f7f3f6d changed my name a bit
```
Lorsque vous sauvegardez et quittez l'éditeur, Git remet votre branche au niveau du parent de ces *commits*, applique 310154e puis f7f3f6d et s'arrête. Vous venez de modifier l'ordre de ces *commits* et

de supprimer entièrement le *commit* « added cat-file ».

## <span id="page-268-0"></span>**Écraser un** *commit*

Il est également possible de prendre une série de *commits* et de les rassembler en un seul avec l'outil de rebasage interactif. Le script affiche des instructions utiles dans le message de rebasage :

```
#
# Commands:
# p, pick = use commit
# r, reword = use commit, but edit the commit message
# e, edit = use commit, but stop for amending
# s, squash = use commit, but meld into previous commit
# f, fixup = like "squash", but discard this commit's log message
# x, exec = run command (the rest of the line) using shell
#
# These lines can be re-ordered; they are executed from top to bottom.
#
# If you remove a line here THAT COMMIT WILL BE LOST.
#
# However, if you remove everything, the rebase will be aborted.
#
# Note that empty commits are commented out
```
Si, à la place de « *pick* » ou « *edit* », vous spécifiez « *squash* », Git applique cette modification et la modification juste précédente et fusionne les messages de validation. Donc, si vous voulez faire un seul *commit* de ces trois validations, vous faites en sorte que le script ressemble à ceci :

```
pick f7f3f6d changed my name a bit
squash 310154e updated README formatting and added blame
squash a5f4a0d added cat-file
```
Lorsque vous sauvegardez et quittez l'éditeur, Git applique ces trois modifications et vous remontre l'éditeur contenant maintenant la fusion des 3 messages de validation :

```
# This is a combination of 3 commits.
# The first commit's message is:
changed my name a bit
# This is the 2nd commit message:
updated README formatting and added blame
# This is the 3rd commit message:
added cat-file
```
Lorsque vous sauvegardez cela, vous obtenez un seul *commit* amenant les modifications des trois *commits* précédents.

## **Diviser un** *commit*

Pour diviser un *commit*, il doit être défait, puis partiellement indexé et validé autant de fois que vous voulez pour en finir avec lui. Par exemple, supposons que vous voulez diviser le *commit* du milieu dans l'exemple des trois *commits* précédents. Plutôt que « *updated README formatting and added blame* », vous voulez le diviser en deux *commits* : « *updated README formatting* » pour le premier, et « *added blame* » pour le deuxième. Vous pouvez le faire avec le script rebase -i en remplaçant l'instruction sur le *commit* que vous voulez diviser en « *edit* » :

pick f7f3f6d changed my name a bit edit 310154e updated README formatting and added blame pick a5f4a0d added cat-file

Puis, lorsque le script vous laisse accès à la ligne de commande, vous pouvez annuler (**reset**) ce *commit* et revalider les modifications que vous voulez pour créer plusieurs *commits*. En reprenant l'exemple, lorsque vous sauvegardez et quittez l'éditeur, Git revient au parent de votre premier *commit* de votre liste, applique le premier *commit* (f7f3f6d), applique le deuxième (310154e), et vous laisse accès à la console. Là, vous pouvez faire une réinitialisation mélangée (**mixed reset**) de ce *commit* avec git reset HEAD^, qui défait ce *commit* et laisse les fichiers modifiés non indexés. Maintenant, vous pouvez indexer et valider les fichiers sur plusieurs validations, et exécuter git rebase --continue quand vous avez fini :

\$ git reset HEAD^ \$ git add README \$ git commit -m 'updated README formatting' \$ git add lib/simplegit.rb \$ git commit -m 'added blame' \$ git rebase --continue

Git applique le dernier *commit* (a5f4a0d) de votre script, et votre historique ressemblera alors à :

\$ git log -4 --pretty=format:"%h %s" 1c002dd added cat-file 9b29157 added blame 35cfb2b updated README formatting f3cc40e changed my name a bit

Une fois encore, ceci modifie les empreintes SHA-1 de tous les *commits* dans votre liste, soyez donc sûr qu'aucun *commit* de cette liste n'ait été poussé dans un dépôt partagé. Notez que le dernier commit (f7f3f6d) n'est pas modifié. Bien que ce commit soit affiché dans le script, parce qu'il a été marqué « pick » et a été appliqué avant toutes les modifications du rebasage, Git le laisse à l'identique.

# **Supprimer un commit**

Si vous souhaitez vous débarrasser d'un commit, vous pouvez le supprimer en utilisant le script rebase -i. Dans la liste des commits, placez le mot « drop » (lâcher en anglais) devant le commit que vous voulez supprimer (ou effacez tout simplement la ligne du script de rebasage) :

pick 461cb2a This commit is OK drop 5aecc10 This commit is broken

Tel que Git construit ses objets commits, supprimer ou altérer une commit va cause la réécriture de tous les commits qui le suivent. Plus vous remontez loin dans l'historique du dépôt, plus nombreux sont les commits qui doivent être recréés. Cela peut causer de nombreux conflits de fusion si vous avez de nombreux commits ultérieurs dans la séquence qui dépendent de celui que vous venez de supprimer.

Si à mi-chemin d'un rebasage cataclysmique, vous décidez que ce n'était tout compte fait pas une bonne idée, vous pouvez toujours tout arrêter. Tapez git rebase --abort, et votre dépôt reviendra à l'état précédent le début du rebasage.

Si vous finissez un rebasage et décidez que ce n'est pas ce que vous vouliez, vous pouvez encore utiliser git reflog pour retrouver une version antérieure de votre branche. Référez-vous à [Récupération de données](#page-484-0) pour plus d'information sur la commande reflog.

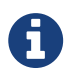

Drew DeVault a réalisé un guide d'exercices pratiques avec des exercices sur l'utilisation de git rebase. Vous le trouverez sur<https://git-rebase.io/>

## **L'option nucléaire :** filter-branch

Il existe une autre option de la réécriture d'historique que vous pouvez utiliser si vous avez besoin de réécrire un grand nombre de *commits* d'une manière scriptable ; par exemple, modifier globalement votre adresse mail ou supprimer un fichier de tous les *commits*. La commande est filter-branch, et elle peut réécrire des pans entiers de votre historique, vous ne devriez donc pas l'utiliser à moins que votre projet ne soit pas encore public ou que personne n'ait encore travaillé sur les *commits* que vous allez réécrire. Cependant, cela peut être très utile. Vous allez maintenant apprendre quelques usages communs pour vous donner une idée de ses capacités.

# $\blacklozenge$

git filter-branch a de nombreux pièges, et n'est plus recommandé pour la réécriture d'historique. À la place, utilisez plutôt git-filter-repo qui est un script Python et qui fait mieux pour la plupart des applications qui correspondraient à filter-branch. Sa documentation et son code source peuvent re trouvés sur [https://github.com/newren/git-filter-repo.](https://github.com/newren/git-filter-repo)

### **Supprimer un fichier de chaque** *commit*

Cela arrive assez fréquemment. Quelqu'un a accidentellement validé un énorme fichier binaire avec une commande git add . irréfléchie, et vous voulez le supprimer partout. Vous avez peut-être validé un fichier contenant un mot de passe et vous voulez rendre votre projet open source. filterbranch est l'outil que vous voulez probablement utiliser pour nettoyer votre historique entier. Pour supprimer un fichier nommé « passwords.txt » de tout votre historique, vous pouvez utiliser l'option --tree-filter de filter-branch :

```
$ git filter-branch --tree-filter 'rm -f passwords.txt' HEAD
Rewrite 6b9b3cf04e7c5686a9cb838c3f36a8cb6a0fc2bd (21/21)
Ref 'refs/heads/master' was rewritten
```
L'option --tree-filter exécute la commande spécifiée pour chaque *commit* et le revalide ensuite. Dans le cas présent, vous supprimez le fichier nommé « passwords.txt » de chaque contenu, qu'il existait ou non. Si vous voulez supprimer tous les fichiers temporaires des éditeurs validés accidentellement, vous pouvez exécuter une commande telle que git filter-branch --tree-filter "find \* -type f -name '\*~' -delete" HEAD.

Vous pourrez alors regarder Git réécrire l'arbre des *commits* et revalider à chaque fois, pour finir en modifiant la référence de la branche. C'est généralement une bonne idée de le faire dans un branche de test puis de faire une réinitialisation forte (**hard-reset**) de votre branche master si le résultat vous convient. Pour exécuter filter-branch sur toutes vos branches, vous pouvez ajouter --all à la commande.

### **Faire d'un sous-répertoire la nouvelle racine**

Supposons que vous avez importé votre projet depuis un autre système de gestion de configuration et que vous avez des sous-répertoires qui n'ont aucun sens (trunk, tags, etc.). Si vous voulez faire en sorte que le sous-répertoire trunk soit la nouvelle racine de votre projet pour tous les *commits*, filter-branch peut aussi vous aider à le faire :

```
$ git filter-branch --subdirectory-filter trunk HEAD
Rewrite 856f0bf61e41a27326cdae8f09fe708d679f596f (12/12)
Ref 'refs/heads/master' was rewritten
```
Maintenant votre nouvelle racine est remplacée par le contenu du répertoire trunk. De plus, Git supprimera automatiquement les *commits* qui n'affectent pas ce sous-répertoire.

### **Modifier globalement l'adresse mail**

Un autre cas habituel est que vous oubliez d'exécuter git config pour configurer votre nom et votre adresse mail avant de commencer à travailler, ou vous voulez peut-être rendre un projet du boulot open source et donc changer votre adresse professionnelle pour celle personnelle. Dans tous les cas, vous pouvez modifier l'adresse mail dans plusieurs *commits* avec un script filter-branch. Vous devez faire attention de ne changer que votre adresse mail, utilisez donc --commit-filter :

```
$ git filter-branch --commit-filter '
          if [ "$GIT_AUTHOR_EMAIL" = "schacon@localhost" ];
          then
                 GIT AUTHOR NAME="Scott Chacon";
                   GIT_AUTHOR_EMAIL="schacon@example.com";
                   git commit-tree "$@";
          else
                   git commit-tree "$@";
          fi' HEAD
```
Cela passe sur chaque *commit* et le réécrit pour avoir votre nouvelle adresse. Mais puisque les *commits* contiennent l'empreinte SHA-1 de leur parent, cette commande modifie tous les *commits* dans votre historique, pas seulement ceux correspondant à votre adresse mail.

# **Reset démystifié**

Avant d'aborder des outils plus spécialisés, parlons un instant de reset et checkout. Ces commandes sont deux des plus grandes sources de confusion à leur premier contact. Elles permettent de faire tant de choses et il semble impossible de les comprendre et les employer correctement. Pour ceci, nous vous recommandons une simple métaphore.

# **Les trois arbres**

Le moyen le plus simple de penser à reset et checkout consiste à représenter Git comme un gestionnaire de contenu de trois arborescences différentes. Par « arborescence », il faut comprendre « collection de fichiers », pas spécifiquement structure de données. Il existe quelques cas pour lesquels l'index ne se comporte pas exactement comme une arborescence, mais pour ce qui nous concerne, c'est plus simple de l'imaginer de cette manière pour le moment.

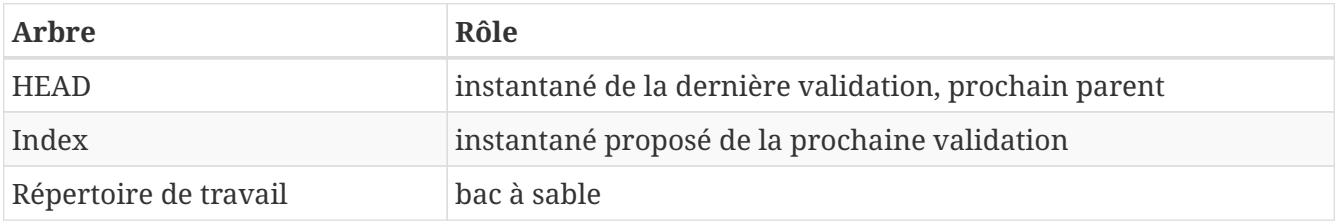

Git, comme système, gère et manipule trois arbres au cours de son opération normale :

## **HEAD**

HEAD est un pointeur sur la référence de la branche actuelle, qui est à son tour un pointeur sur le dernier *commit* réalisé sur cette branche. Ceci signifie que HEAD sera le parent du prochain *commit* à créer. C'est généralement plus simple de penser HEAD comme l'instantané de **votre dernière validation**.

En fait, c'est assez simple de visualiser ce à quoi cet instantané ressemble. Voici un exemple de liste du répertoire et des sommes de contrôle SHA-1 pour chaque fichier de l'instantané HEAD :

```
$ git cat-file -p HEAD
tree cfda3bf379e4f8dba8717dee55aab78aef7f4daf
author Scott Chacon 1301511835 -0700
committer Scott Chacon 1301511835 -0700
initial commit
$ git ls-tree -r HEAD
100644 blob a906cb2a4a904a152... README
100644 blob 8f94139338f9404f2... Rakefile
040000 tree 99f1a6d12cb4b6f19... lib
```
Les commandes cat-file et ls-tree sont des commandes de « plomberie » qui sont utilisées pour des activités de bas niveau et ne sont pas réellement utilisées pour le travail quotidien, mais elles nous permettent de voir ce qui se passe ici.

### **L'index**

L'index est votre **prochain commit proposé**. Nous avons aussi fait référence à ce concept comme la « zone de préparation » de Git du fait que c'est ce que Git examine lorsque vous lancez git commit.

Git remplit cet index avec une liste de tous les contenus des fichiers qui ont été extraits dans votre copie de travail et ce qu'ils contenaient quand ils ont été originellement extraits. Vous pouvez alors remplacer certains de ces fichiers par de nouvelles versions de ces mêmes fichiers, puis git commit convertit cela en arborescence du nouveau *commit*.

```
$ git ls-files -s
100644 a906cb2a4a904a152e80877d4088654daad0c859 0 README
100644 8f94139338f9404f26296befa88755fc2598c289 0 Rakefile
100644 47c6340d6459e05787f644c2447d2595f5d3a54b 0 lib/simplegit.rb
```
Encore une fois, nous utilisons ici ls-files qui est plus une commande de coulisses qui vous montre l'état actuel de votre index.

L'index n'est pas techniquement parlant une structure arborescente ‑ c'est en fait un manifeste aplati ‑ mais pour nos besoins, c'est suffisamment proche.

#### **Le répertoire de travail**

Finalement, vous avez votre répertoire de travail. Les deux autres arbres stockent leur contenu de manière efficace mais peu pratique dans le répertoire .git. Le répertoire de travail les dépaquette comme fichiers réels, ce qui rend tout de même plus facile leur modification. Il faut penser à la copie de travail comme un **bac à sable** où vous pouvez essayer vos modifications avant de les transférer dans votre index puis le valider dans votre historique.

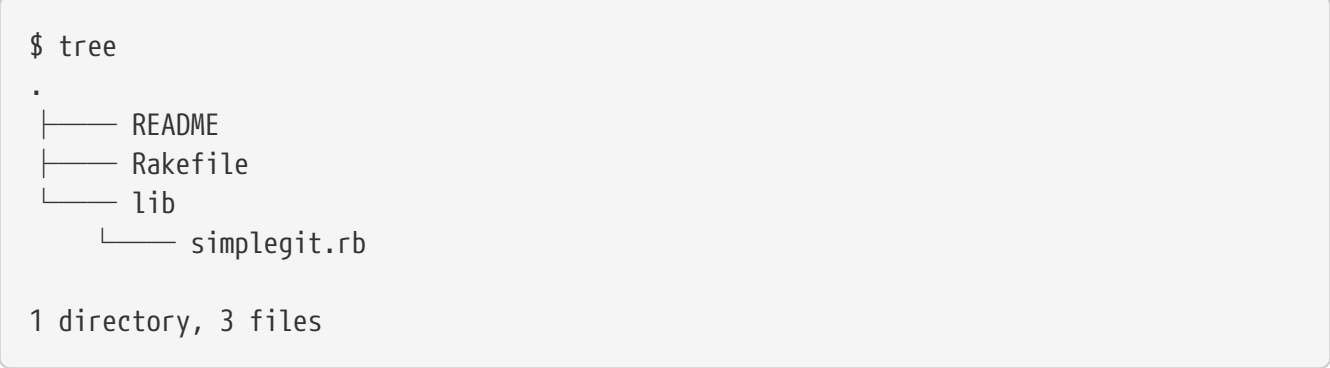

# **Le flux de travail**

L'objet principal de Git est d'enregistrer des instantanés de votre projet comme des états successifs évolutifs en manipulant ces trois arbres.

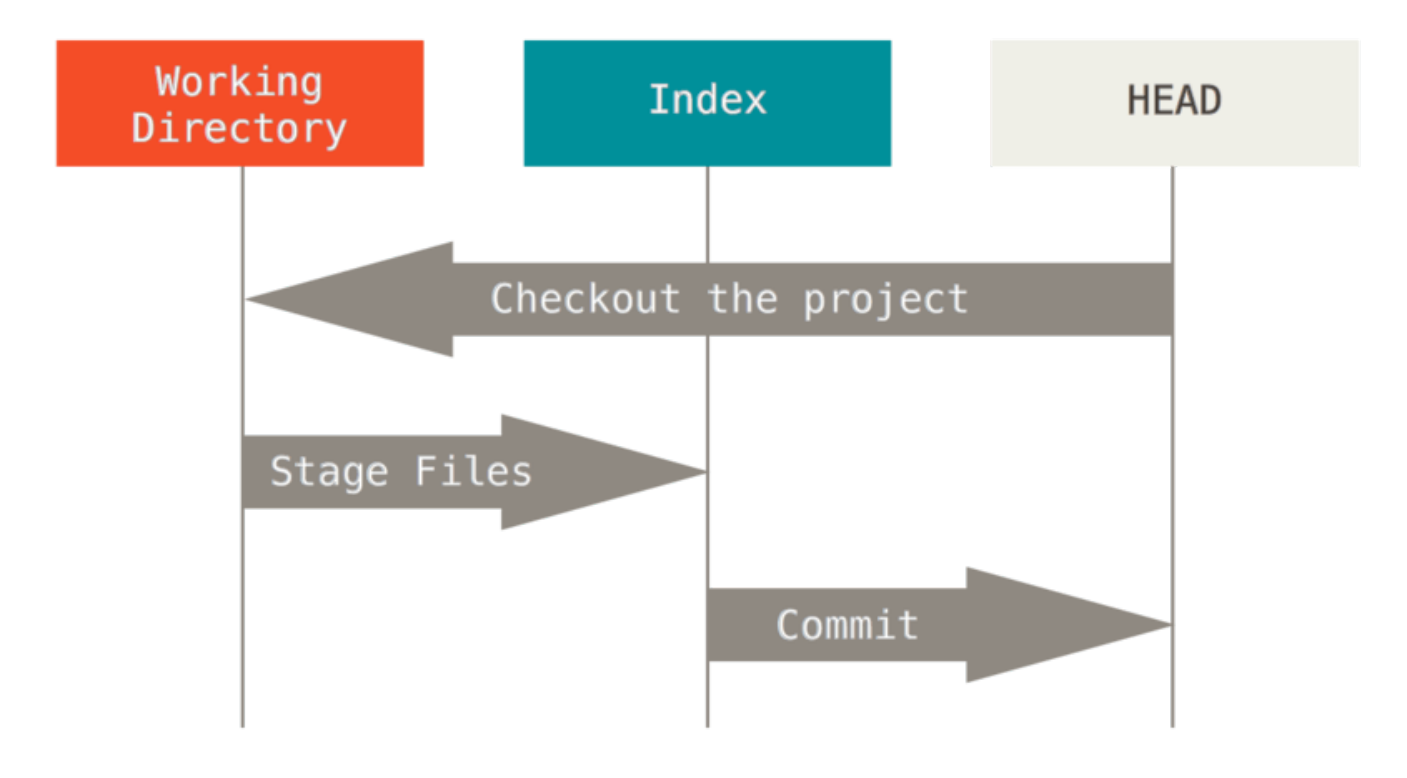

Visualisons ce processus : supposons que vous allez dans un nouveau répertoire contenant un fichier unique. Nous appellerons ceci **v1** du fichier et nous le marquerons en bleu. Maintenant, nous allons lancer git init, ce qui va créer le dépôt Git avec une référence HEAD qui pointe sur une branche à naître (master n'existe pas encore).

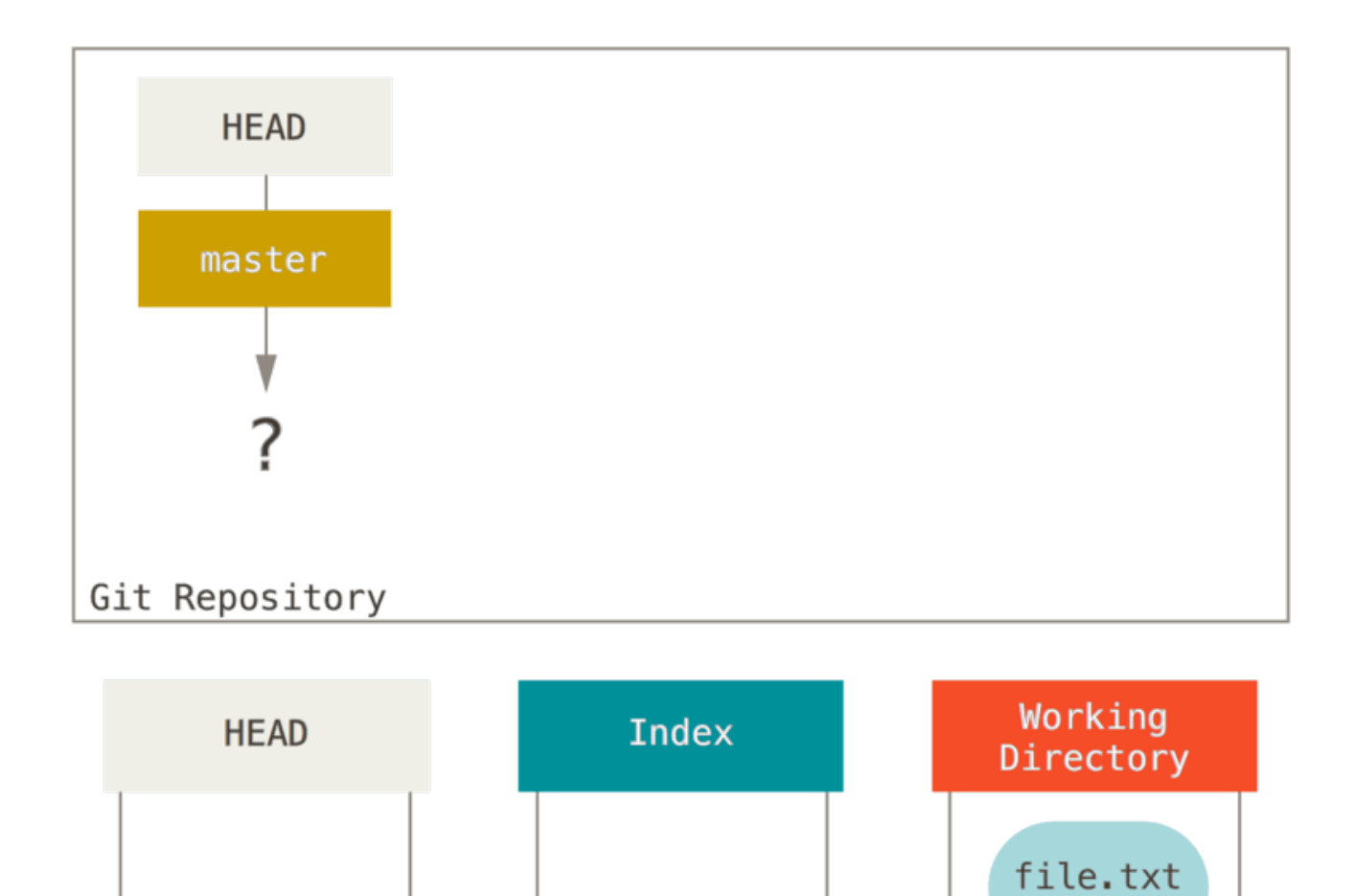

À ce point, seul le répertoire de travail contient quelque chose.

Maintenant, nous souhaitons valider ce fichier, donc nous utilisons git add qui prend le contenu du répertoire de travail et le copie dans l'index.

 $v1$ 

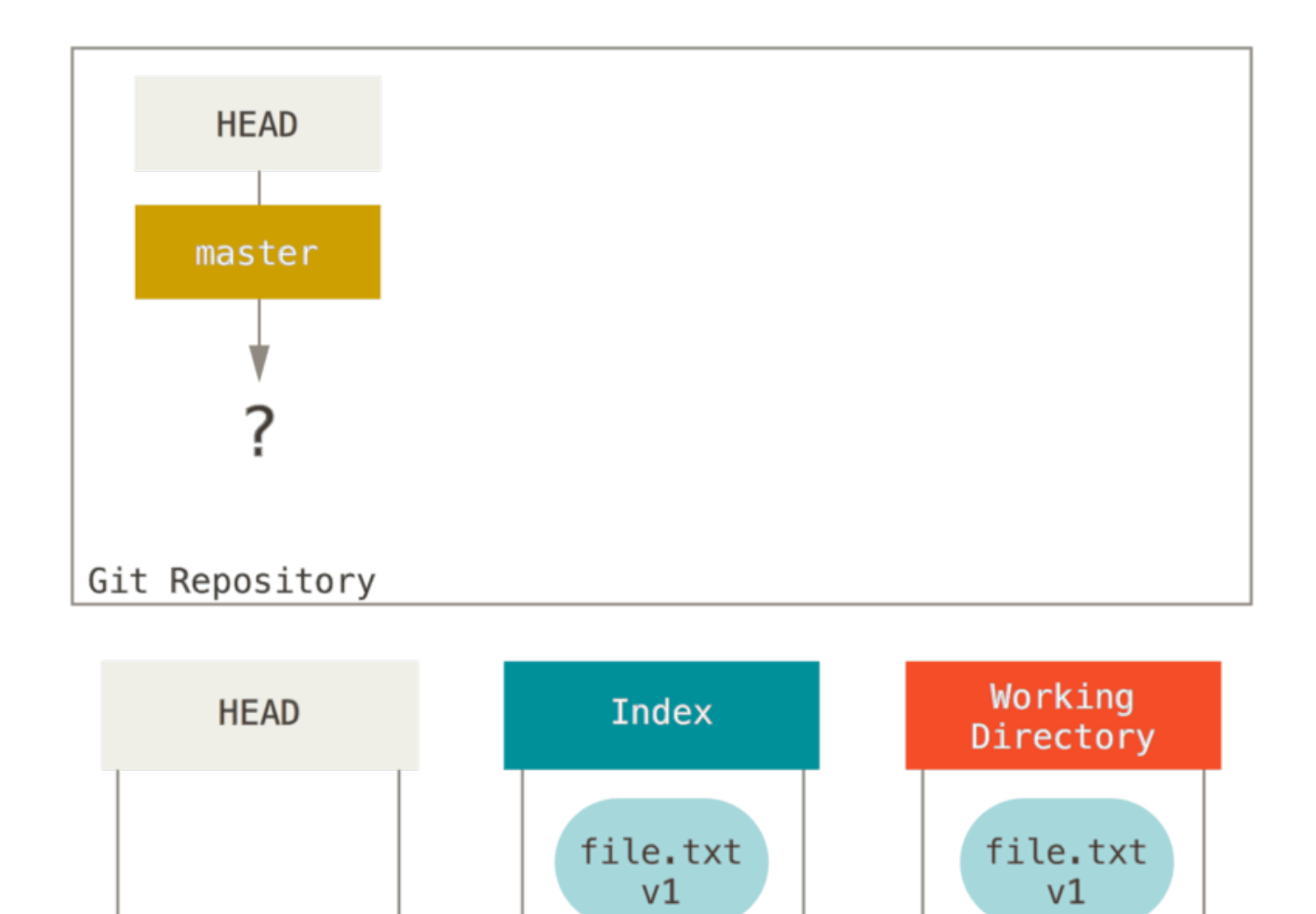

Ensuite, nous lançons git commit, ce qui prend le contenu de l'index et le sauve comme un instantané permanent, crée un objet commit qui pointe sur cet instantané et met à jour master pour pointer sur ce *commit*.

git add

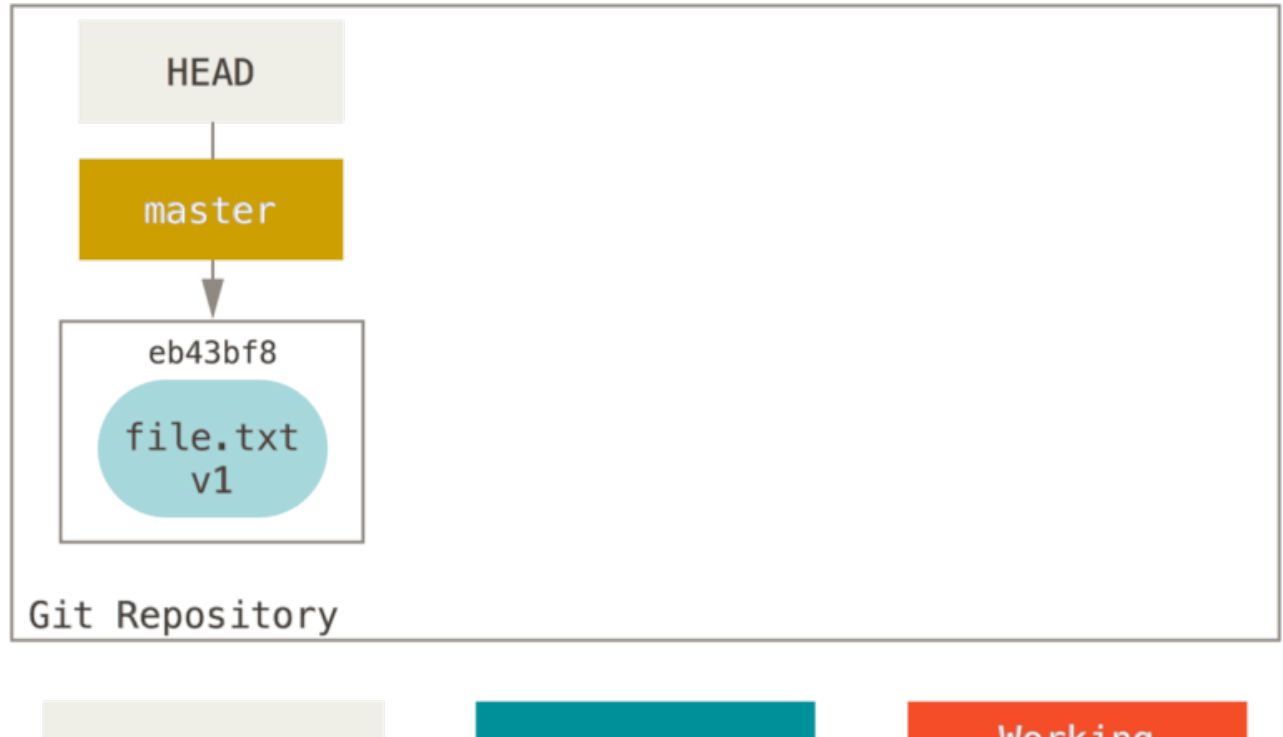

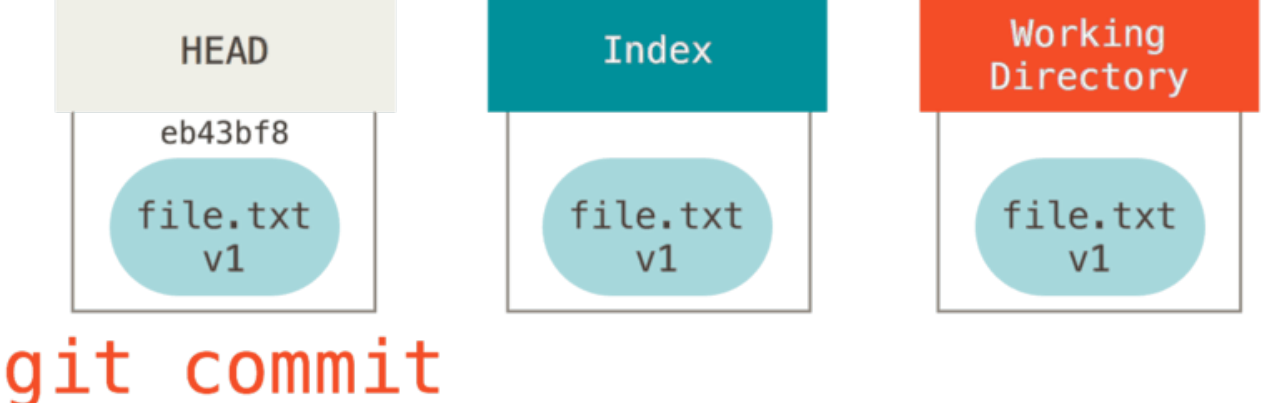

Si nous lançons git status, nous ne verrons aucune modification parce que les trois arborescences sont identiques.

Maintenant, nous voulons faire des modifications sur ce fichier et le valider. Nous suivons le même processus ; en premier nous changeons le fichier dans notre copie de travail. Appelons cette version du fichier **v2** et marquons-le en rouge.

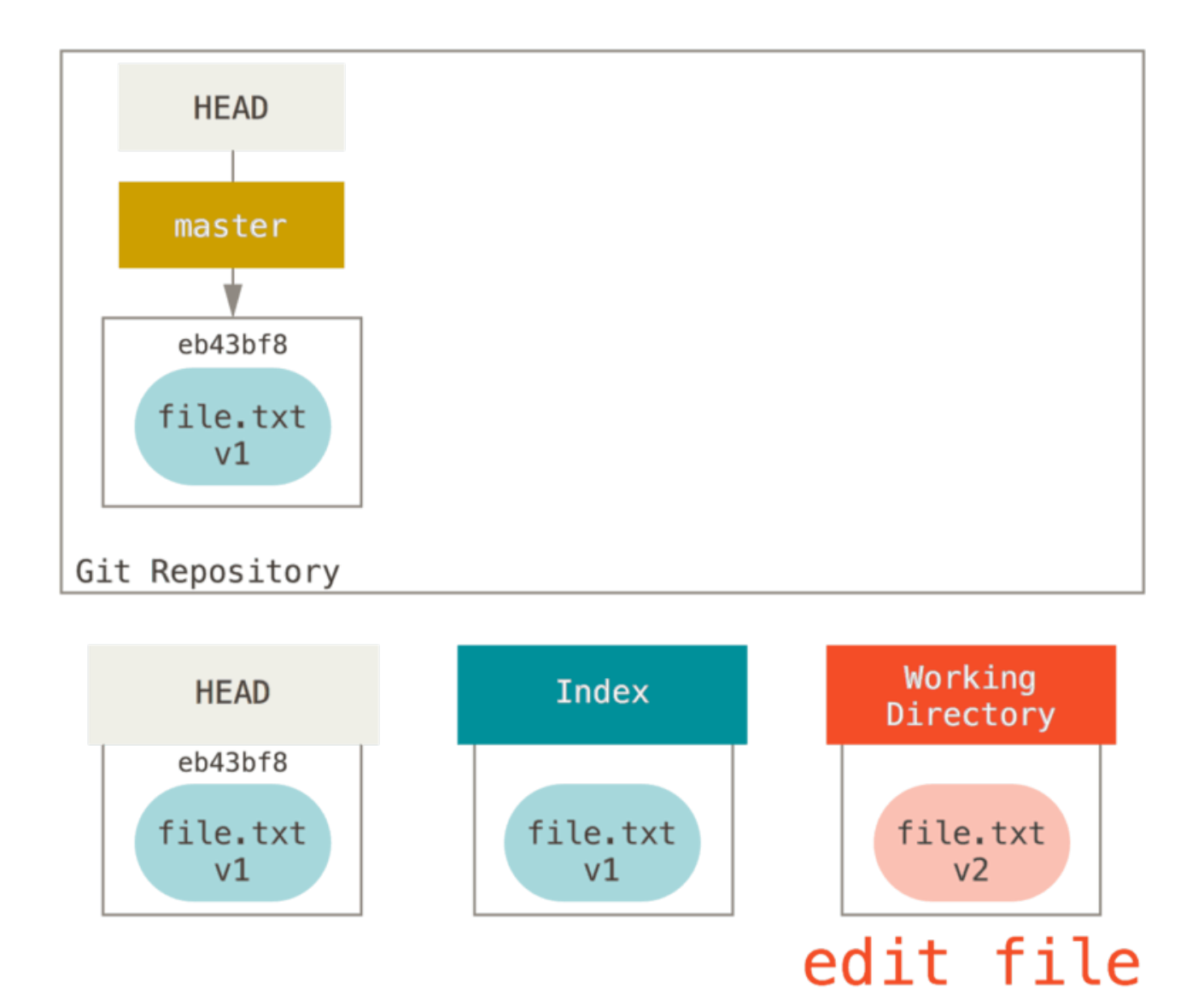

Si nous lançons git status maintenant, nous verrons le fichier en rouge comme « Modifications qui ne seront pas validées » car cette entrée est différente entre l'index et le répertoire de travail. Ensuite, nous lançons git add dessus pour le monter dans notre index.

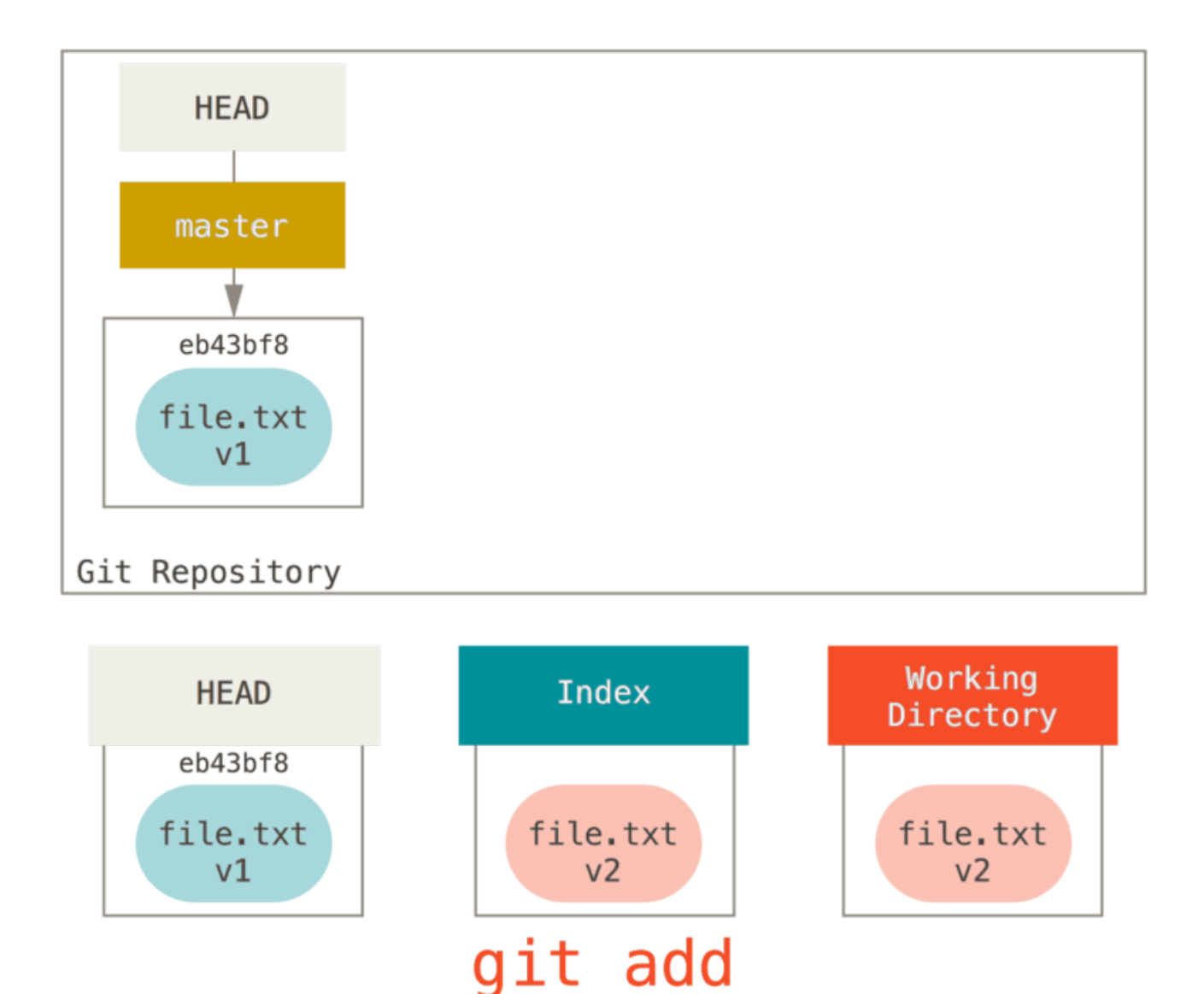

À ce point, si nous lançons git status, nous verrons le fichier en vert sous « Modifications qui seront validées » parce que l'index et HEAD diffèrent, c'est-à-dire que notre prochain *commit* proposé est différent de notre dernier *commit*. Finalement, nous lançons git commit pour finaliser la validation.

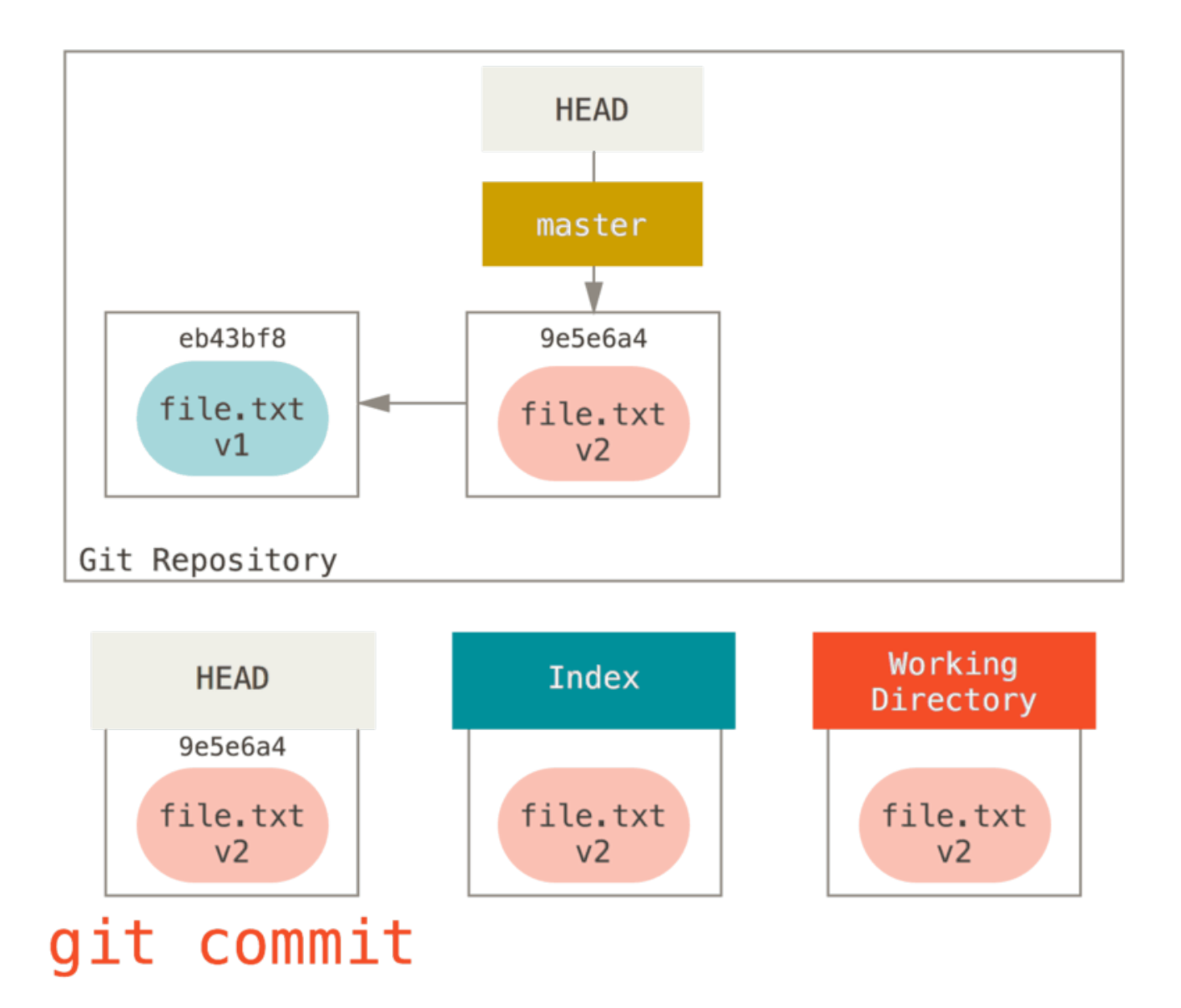

Maintenant, git status n'indique plus rien, car les trois arborescences sont à nouveau identiques.

Les basculements de branches ou les clonages déroulent le même processus. Quand vous extrayez une branche, cela change **HEAD** pour pointer sur la nouvelle référence de branche, alimente votre **index** avec l'instantané de ce *commit*, puis copie le contenu de l'index dans votre **répertoire de travail**.

## **Le rôle de reset**

La commande reset est plus compréhensible dans ce contexte.

Pour l'objectif des exemples à suivre, supposons que nous avons modifié file.txt à nouveau et validé une troisième fois. Donc maintenant, notre historique ressemble à ceci :

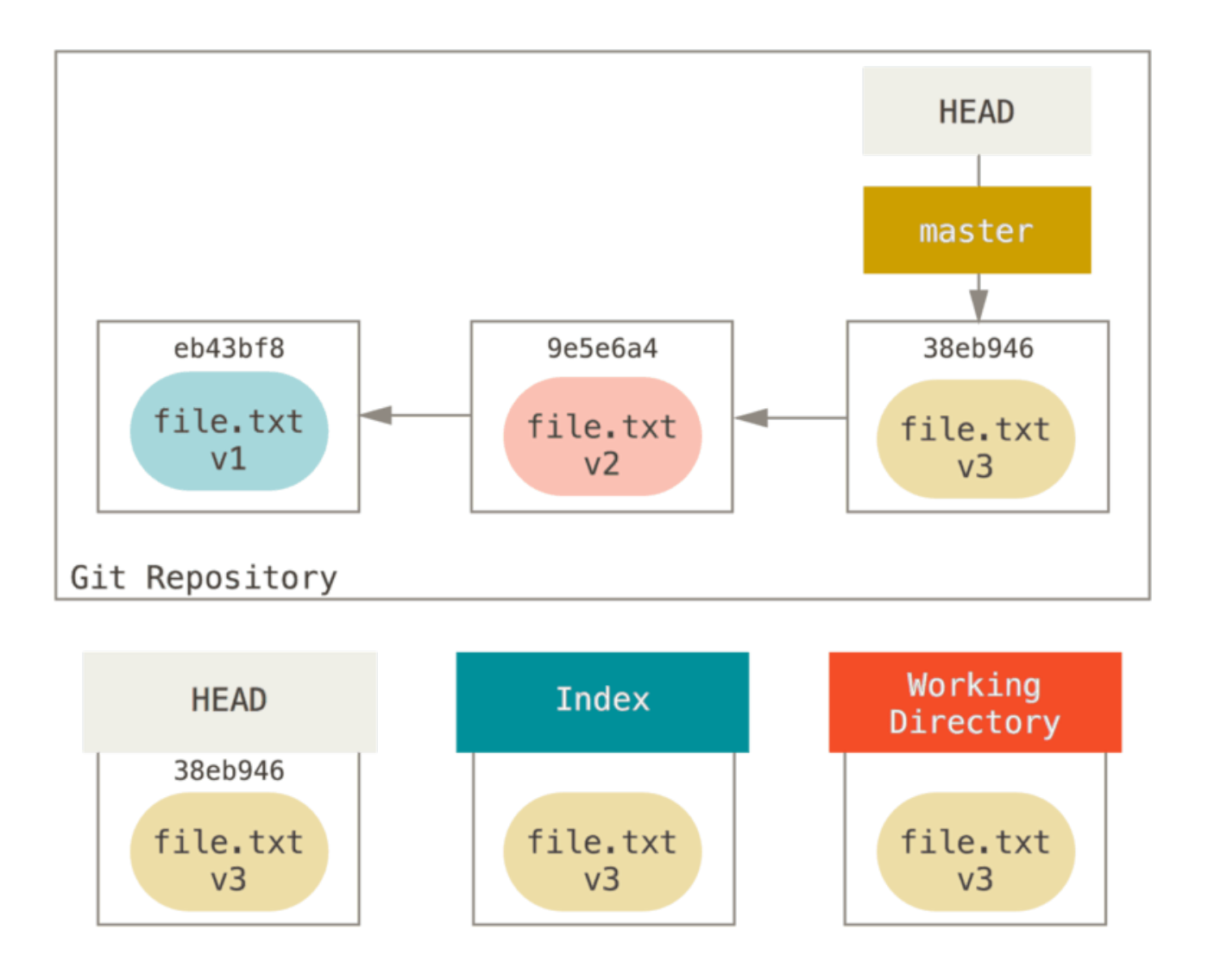

Détaillons maintenant ce que reset fait lorsque vous l'appelez. Il manipule directement les trois arborescences d'une manière simple et prédictible. Il réalise jusqu'à trois opérations basiques.

### **Étape 1: déplacer HEAD**

La première chose que reset va faire consiste à déplacer ce qui est pointé par HEAD. Ce n'est pas la même chose que changer HEAD lui-même (ce que fait checkout). reset déplace la branche que HEAD pointe. Ceci signifie que si HEAD est pointé sur la branche master (par exemple, si vous êtes sur la branche master), lancer git reset 9e5e6a4 va commencer par faire pointer master sur 9e5e6a4.

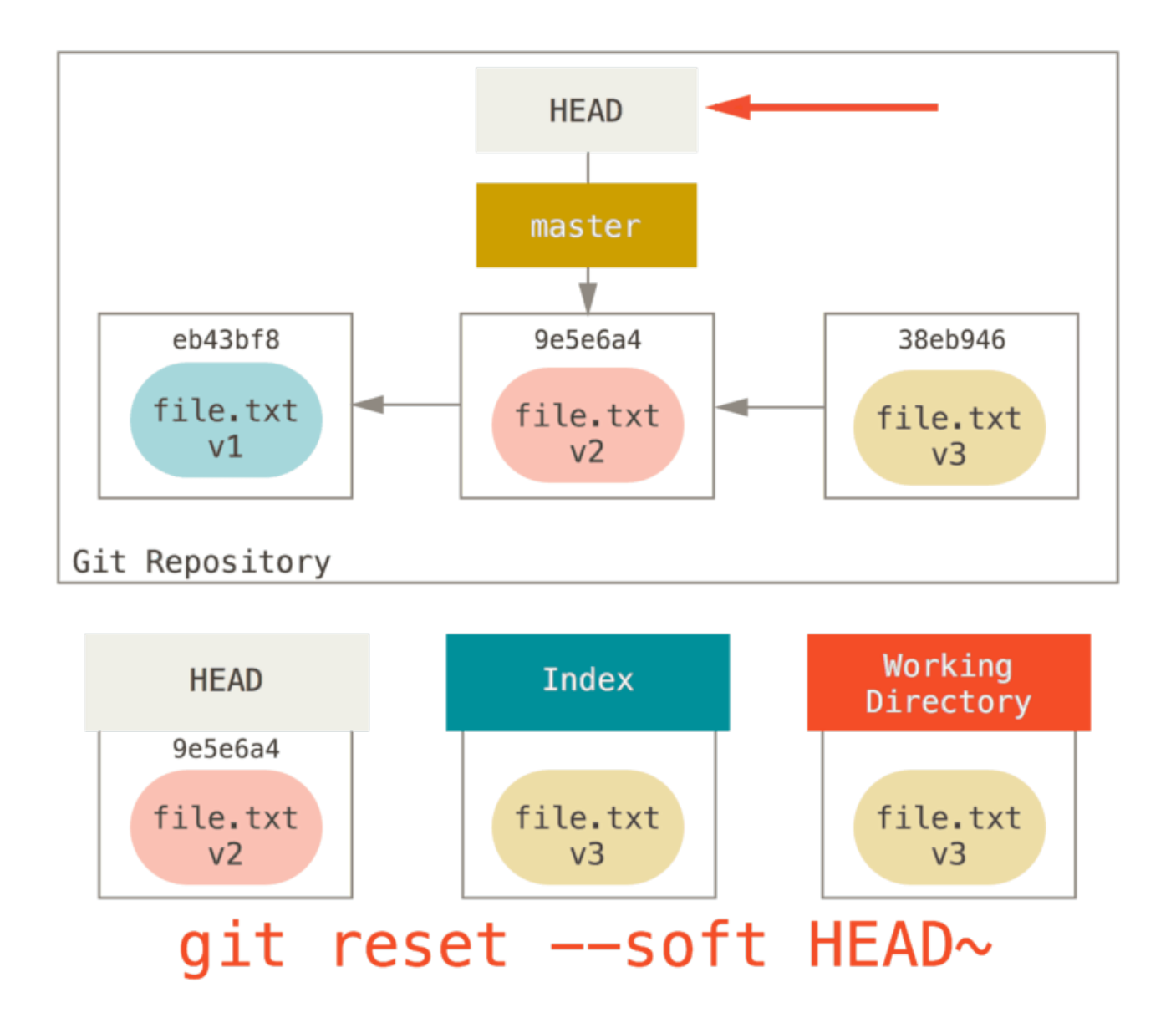

Quelle que soit la forme du reset que vous invoquez pour un *commit*, ce sera toujours la première chose qu'il tentera de faire. Avec reset --soft, il n'ira pas plus loin.

Maintenant, arrêtez-vous une seconde et regardez le diagramme ci-dessus pour comprendre ce qu'il s'est passé : en essence, il a défait ce que la dernière commande git commit a créé. Quand vous lancez git commit, Git crée un nouvel objet *commit* et déplace la branche pointée par HEAD dessus. Quand vous faites un reset sur HEAD~ (le parent de HEAD), vous replacez la branche où elle était, sans changer ni l'index ni la copie de travail. Vous pourriez maintenant mettre à jour l'index et relancer git commit pour accomplir ce que git commit --amend aurait fait (voir [Modifier la dernière](#page-264-0) [validation](#page-264-0)).

### **Étape 2 : Mise à jour de l'index (--mixed)**

Notez que si vous lancez git status maintenant, vous verrez en vert la différence entre l'index et le nouveau HEAD.

La chose suivante que reset réalise est de mettre à jour l'index avec le contenu de l'instantané pointé par HEAD.

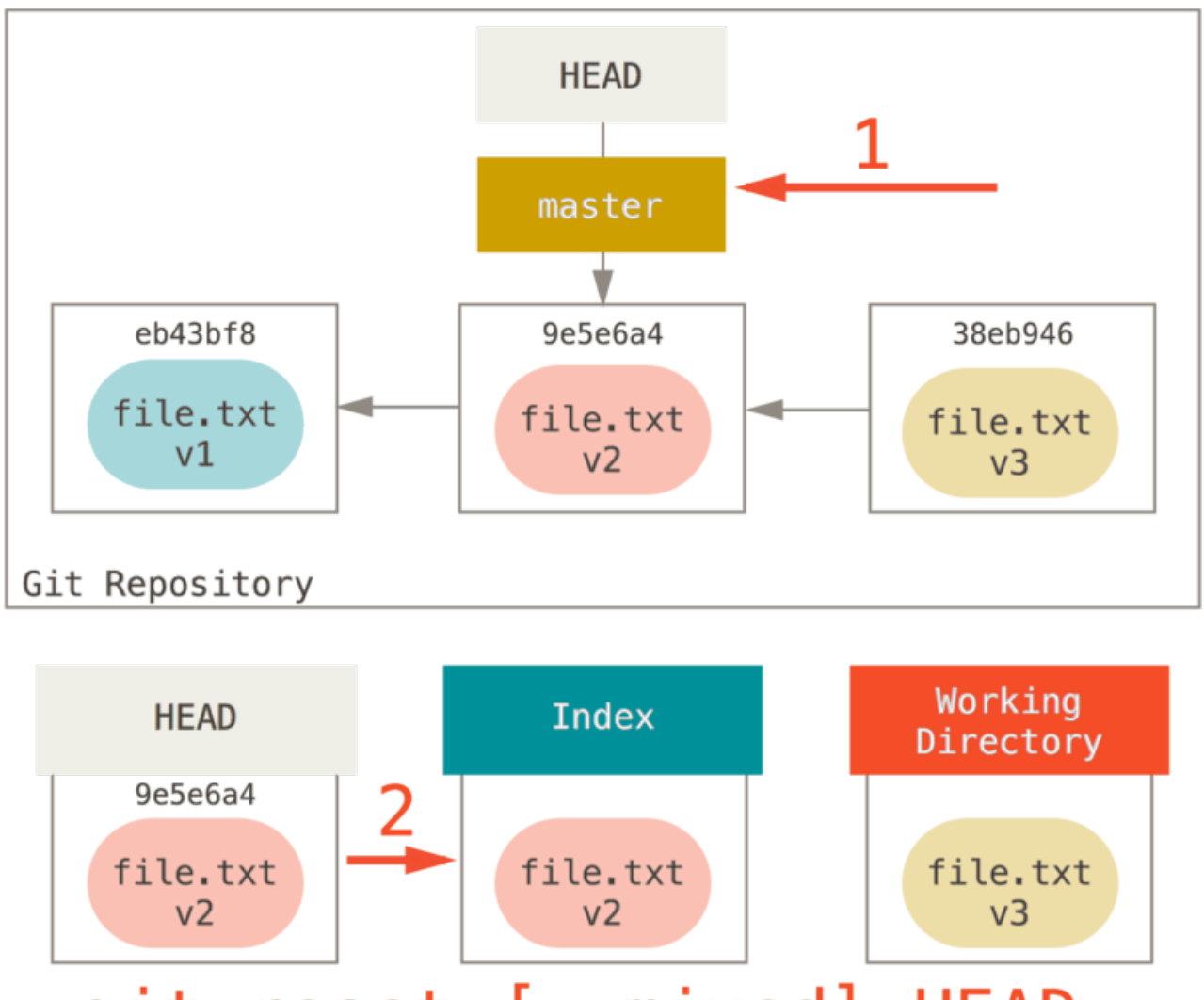

# reset [--mixed] HEAD~ git

Si vous spécifiez l'option --mixed, reset s'arrêtera à cette étape. C'est aussi le comportement par défaut, donc si vous ne spécifiez aucune option (juste git reset HEAD~ dans notre cas), c'est ici que la commande s'arrêtera.

Maintenant arrêtez-vous encore une seconde et regardez le diagramme ci-dessus pour comprendre ce qui s'est passé : il a toujours défait la dernière validation, mais il a aussi tout *désindéxé*. Vous êtes revenu à l'état précédant vos commandes git add et git commit.

### **Étape 3: Mise à jour de la copie de travail (--hard)**

La troisième chose que reset va faire est de faire correspondre la copie de travail avec l'index. Si vous utilisez l'option --hard, il continuera avec cette étape.

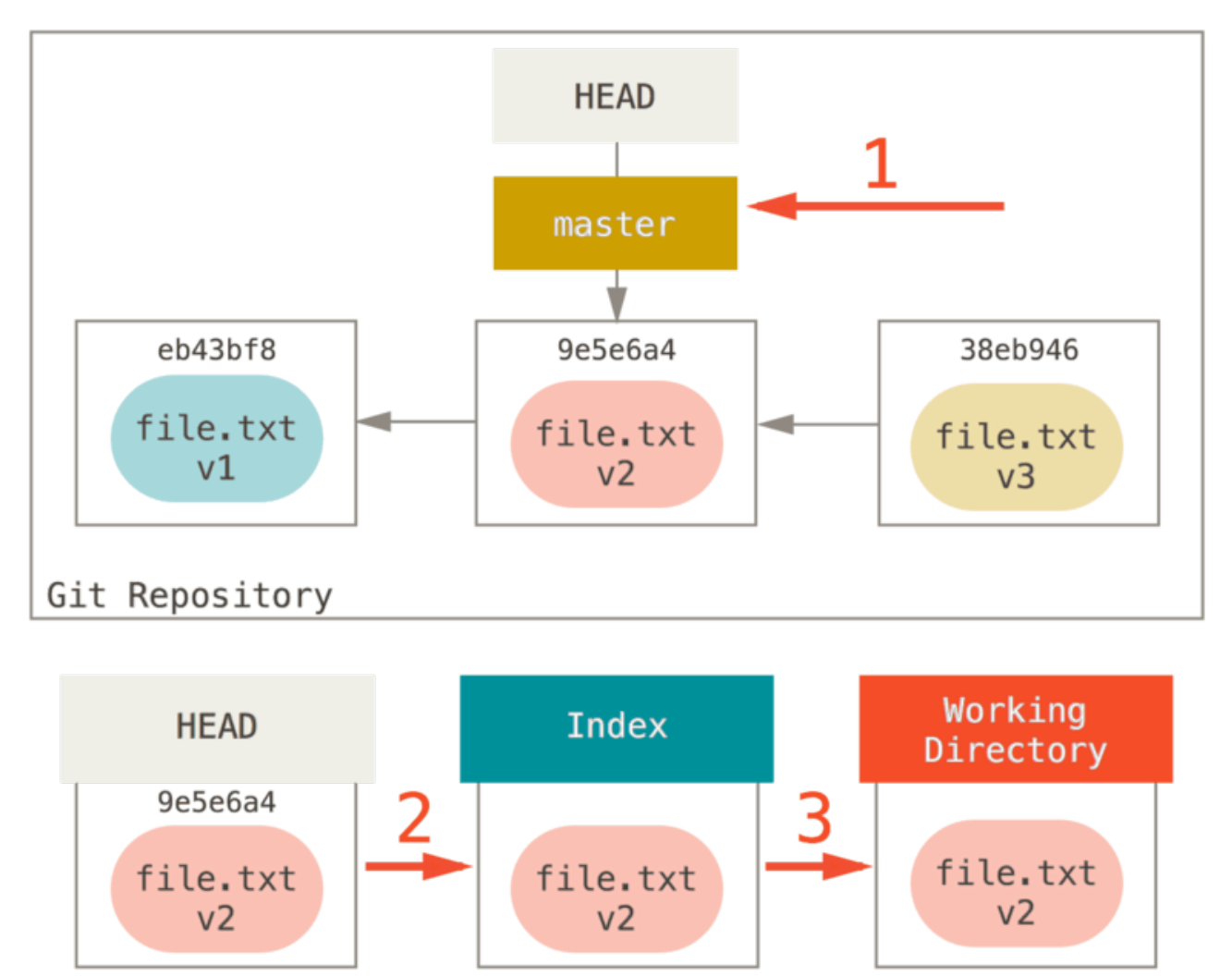

# $q$ it reset --hard HEAD $\sim$

Donc réfléchissons à ce qui vient d'arriver. Vous avez défait la dernière validation, les commandes git add et git commit **ainsi que** tout le travail que vous avez réalisé dans le répertoire de travail.

Il est important de noter que cette option (--hard) est le seul moyen de rendre la commande reset dangereuse et est un des très rares cas où Git va réellement détruire de la donnée. Toute autre invocation de reset peut être défaite, mais l'option --hard ne le permet pas, car elle force l'écrasement des fichiers dans le répertoire de travail. Dans ce cas particulier, nous avons toujours la version **v3** du fichier dans un *commit* dans notre base de donnée Git, et nous pourrions la récupérer en parcourant notre reflog, mais si nous ne l'avions pas validé, Git aurait tout de même écrasé les fichiers et rien n'aurait pu être récupéré.

### **Récapitulatif**

La commande reset remplace ces trois arbres dans un ordre spécifique, s'arrêtant lorsque vous lui indiquez :

- 1. Déplace la branche pointée par HEAD *(s'arrête ici si --soft)*
- 2. Fait ressembler l'index à HEAD *(s'arrête ici à moins que --hard)*
- 3. Fait ressembler le répertoire de travail à l'index.

# **Reset avec un chemin**

Tout cela couvre le comportement de reset dans sa forme de base, mais vous pouvez aussi lui fournir un chemin sur lequel agir. Si vous spécifiez un chemin, reset sautera la première étape et limitera la suite de ses actions à un fichier spécifique ou à un ensemble de fichiers. Cela fait sens ; en fait, HEAD n'est rien de plus qu'un pointeur et vous ne pouvez pas pointer sur une partie d'un *commit* et une partie d'un autre. Mais l'index et le répertoire de travail *peuvent* être partiellement mis à jour, donc reset continue avec les étapes 2 et 3.

Donc, supposons que vous lancez git reset file.txt. Cette forme (puisque vous n'avez pas spécifié un SHA-1 de commit ni de branche, et que vous n'avez pas non plus spécifié --soft ou --hard) est un raccourci pour git reset --mixed HEAD file.txt, qui va :

- 1. déplacer la branche pointée par HEAD *(sauté)*
- 2. faire ressembler l'index à HEAD *(s'arrête ici)*

Donc, en substance, il ne fait que copier file.txt de HEAD vers index.

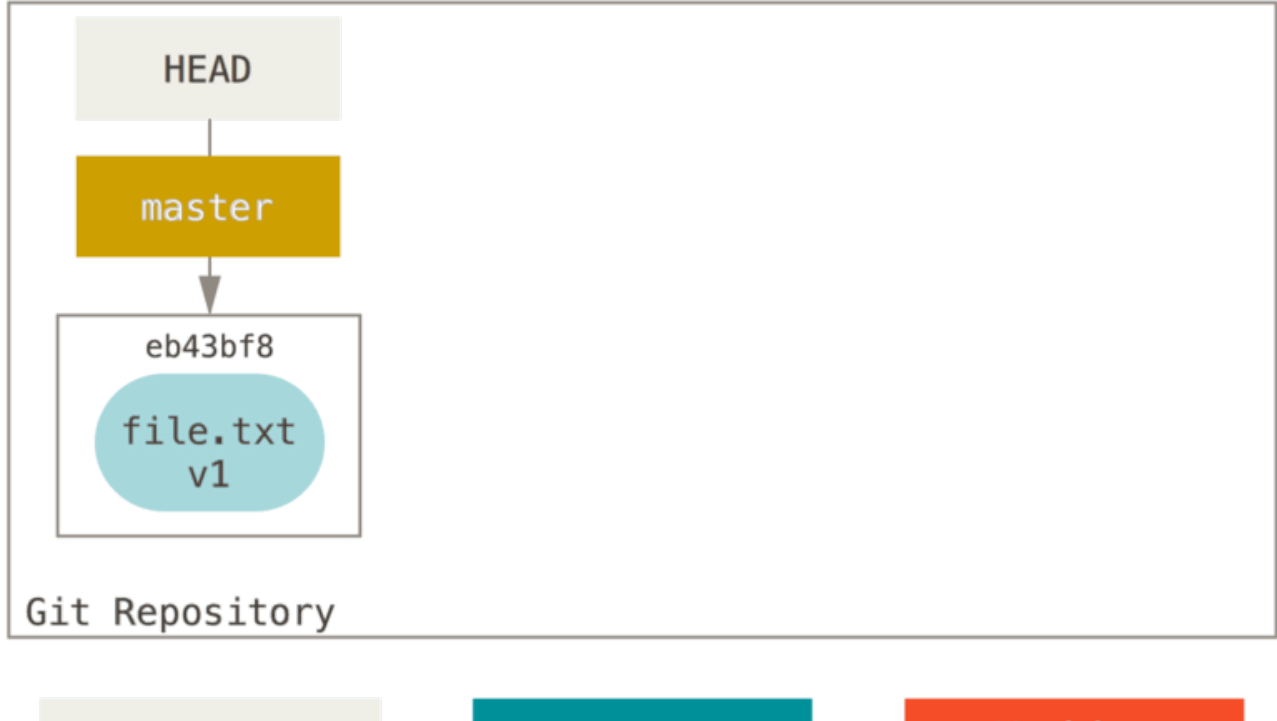

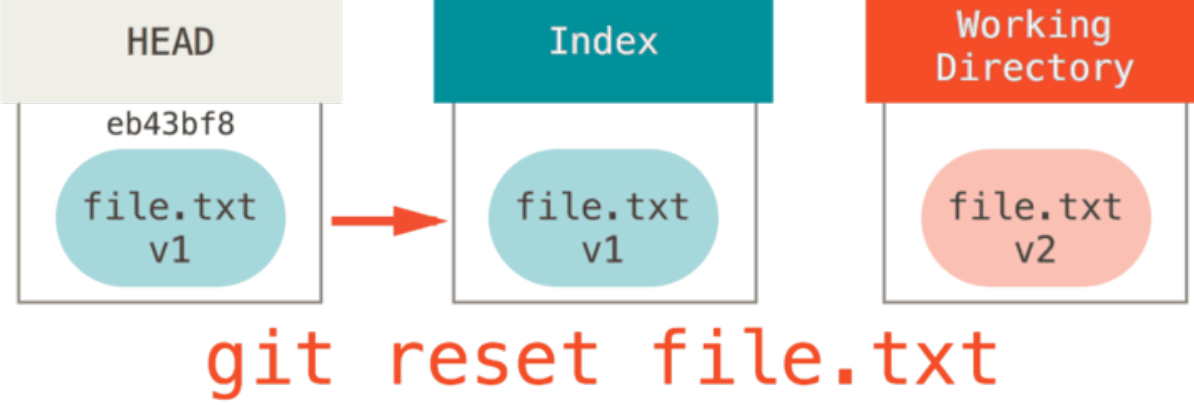

Ceci a l'effet pratique de *désindexer* le fichier. Si on regarde cette commande dans le diagramme et qu'on pense à ce que git add fait, ce sont des opposés exacts.

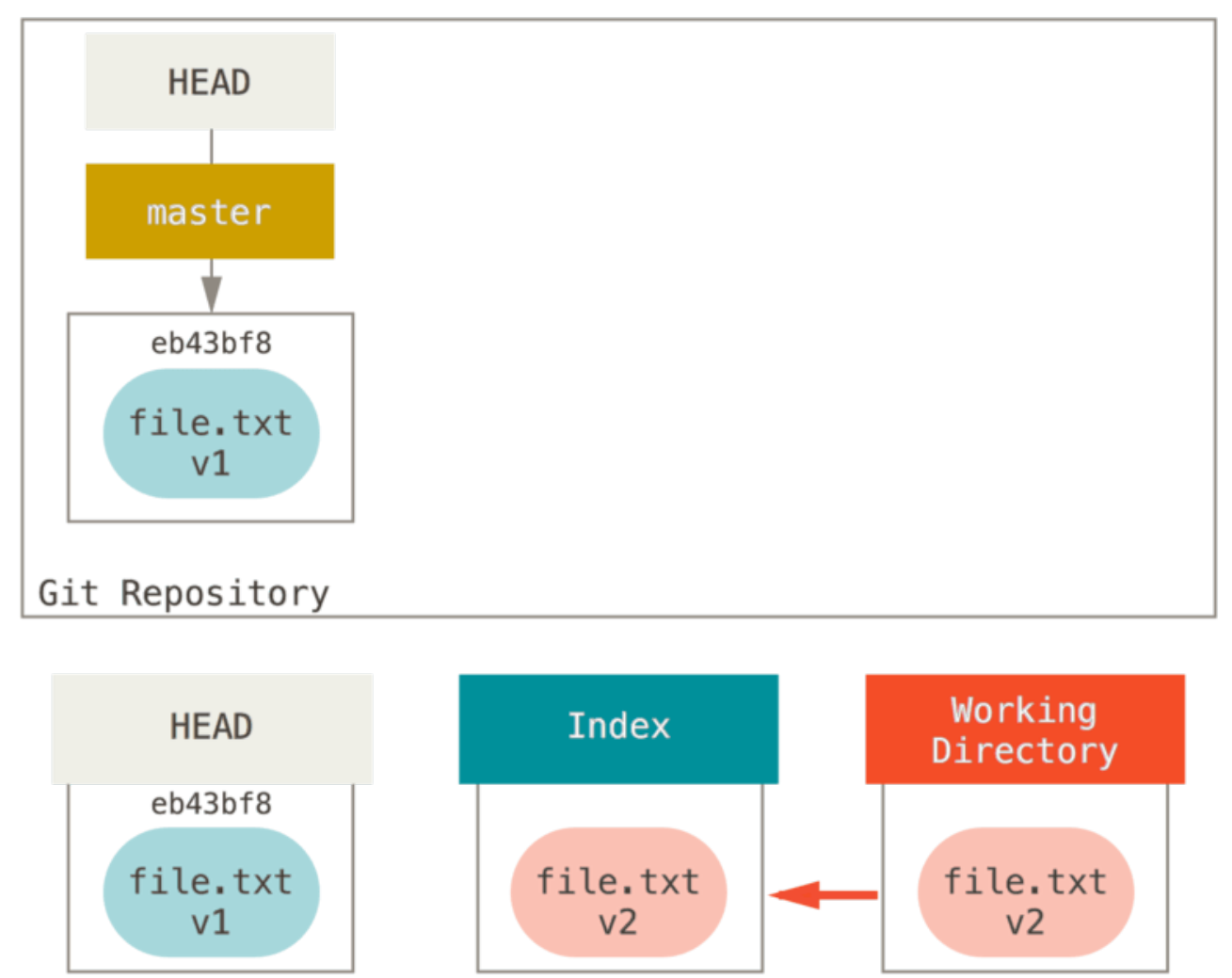

# git add file.txt

C'est pourquoi le résultat de la commande git status suggère que vous lanciez cette commande pour désindexer le fichier (voir [Désindexer un fichier déjà indexé](#page-52-0) pour plus de détail).

Nous pourrions tout aussi bien ne pas laisser Git considérer que nous voulions dire « tirer les données depuis HEAD » en spécifiant un *commit* spécifique d'où tirer ce fichier. Nous lancerions juste quelque chose comme git reset eb43bf file.txt.

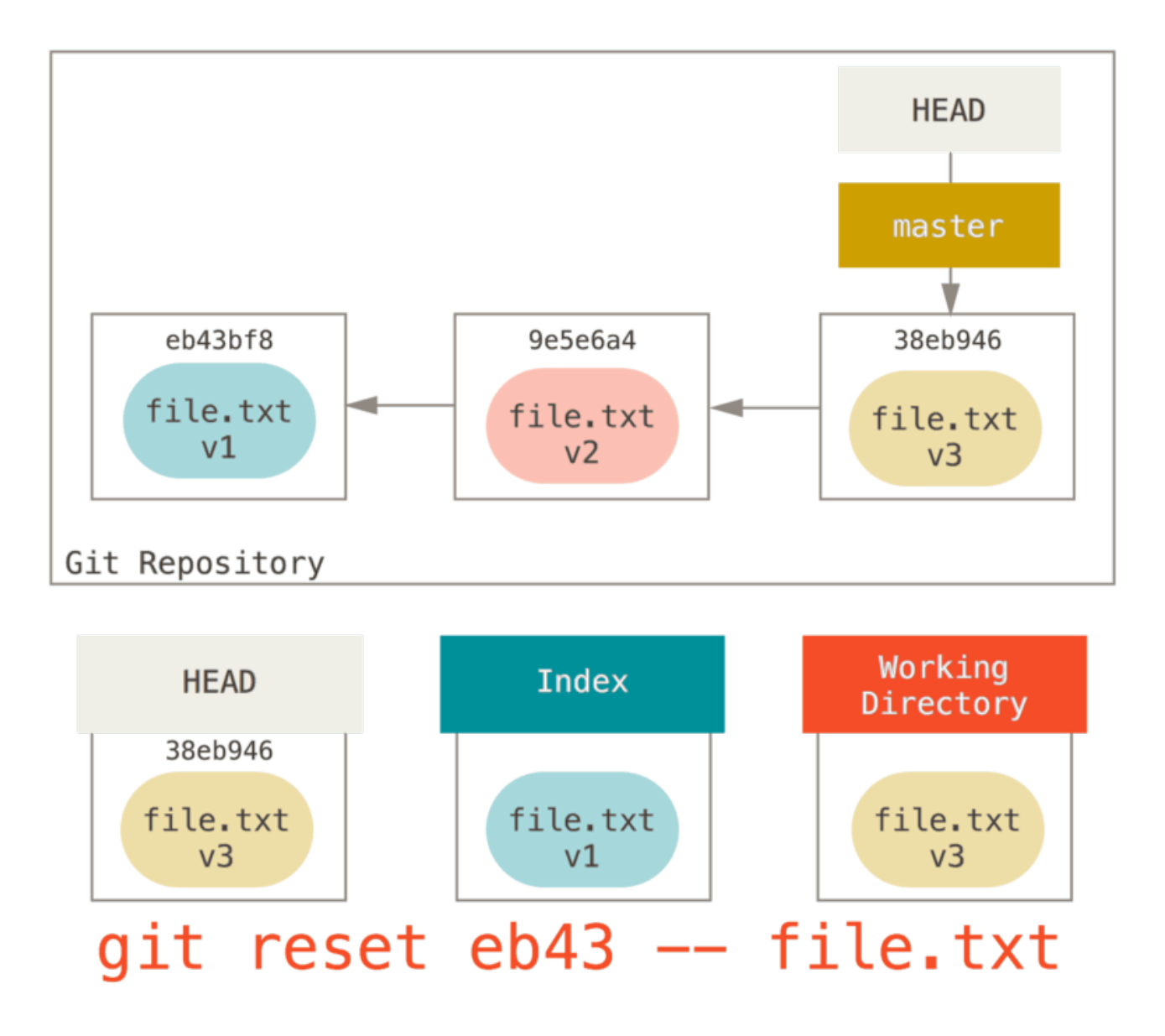

Ceci fait effectivement la même chose que si nous remettions le contenu du fichier à la **v1** dans le répertoire de travail, lancions git add dessus, puis le ramenions à nouveau à la **v3** (sans forcément passer par toutes ces étapes). Si nous lançons git commit maintenant, il enregistrera la modification qui remet le fichier à la version **v1**, même si nous ne l'avons jamais eu à nouveau dans notre répertoire de travail.

Il est intéressant de noter que comme git add, la commande reset accepte une option --patch pour désindexer le contenu section par section. Vous pouvez donc sélectivement désindexer ou ramener du contenu.

# **Écraser les** *commits*

Voyons comment faire quelque chose d'intéressant avec ce tout nouveau pouvoir - écrasons des *commits*.

Supposons que vous avez une série de *commits* contenant des messages tels que « oups », « en chantier » ou « ajout d'un fichier manquant ». Vous pouvez utiliser reset pour les écraser tous rapidement et facilement en une seule validation qui vous donne l'air vraiment intelligent [\(Écraser](#page-268-0) [un](#page-268-0) *[commit](#page-268-0)* explique un autre moyen de faire pareil, mais dans cet exemple, c'est plus simple de faire un reset).
Disons que vous avez un projet où le premier *commit* contient un fichier, le second *commit* a ajouté un nouveau fichier et a modifié le premier, et le troisième a remodifié le premier fichier. Le second *commit* était encore en chantier et vous souhaitez le faire disparaître.

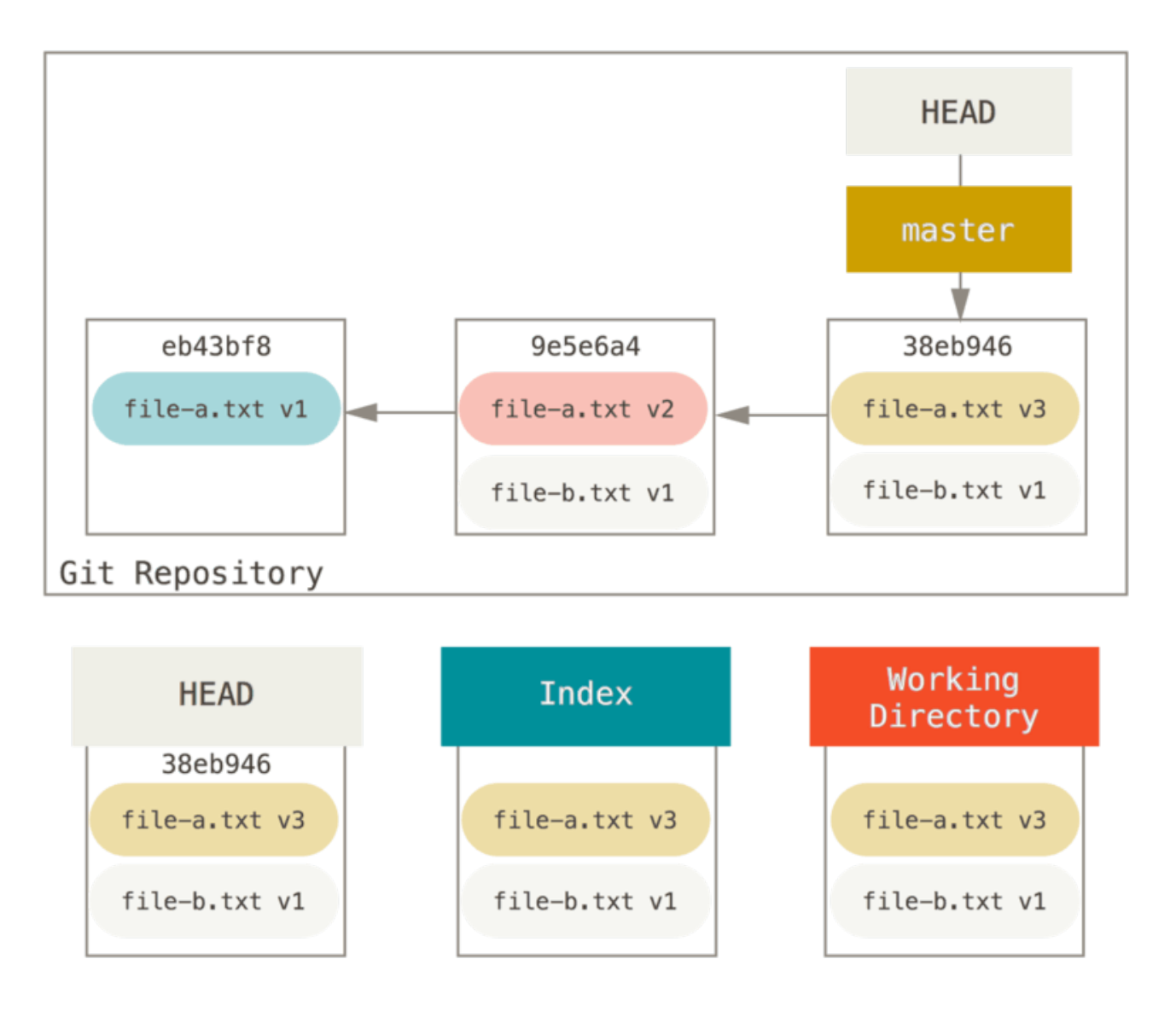

Vous pouvez lancer git reset --soft HEAD~2 pour ramener la branche de HEAD sur l'ancien *commit* (le premier *commit* que vous souhaitez garder) :

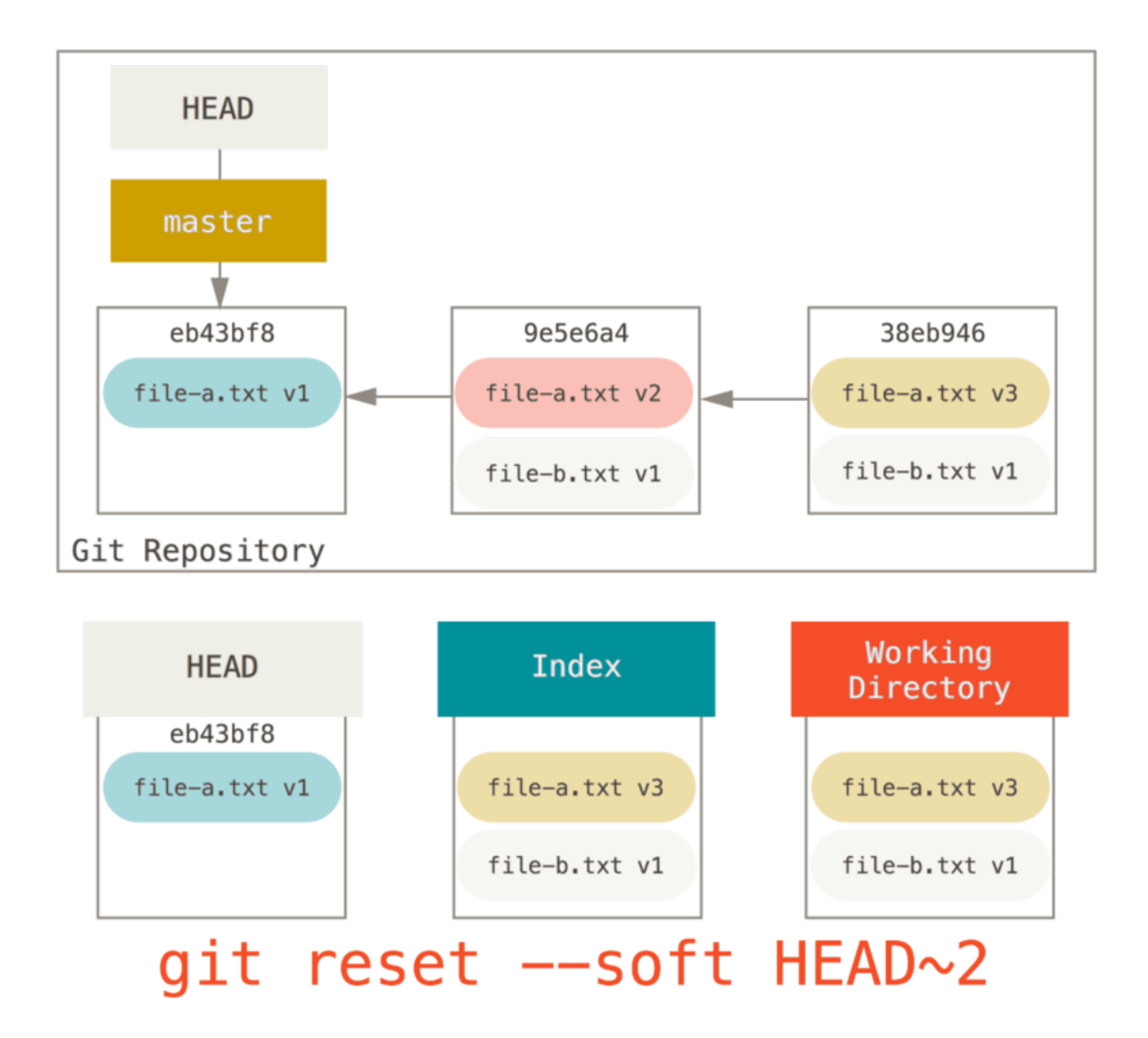

Ensuite, relancez simplement git commit :

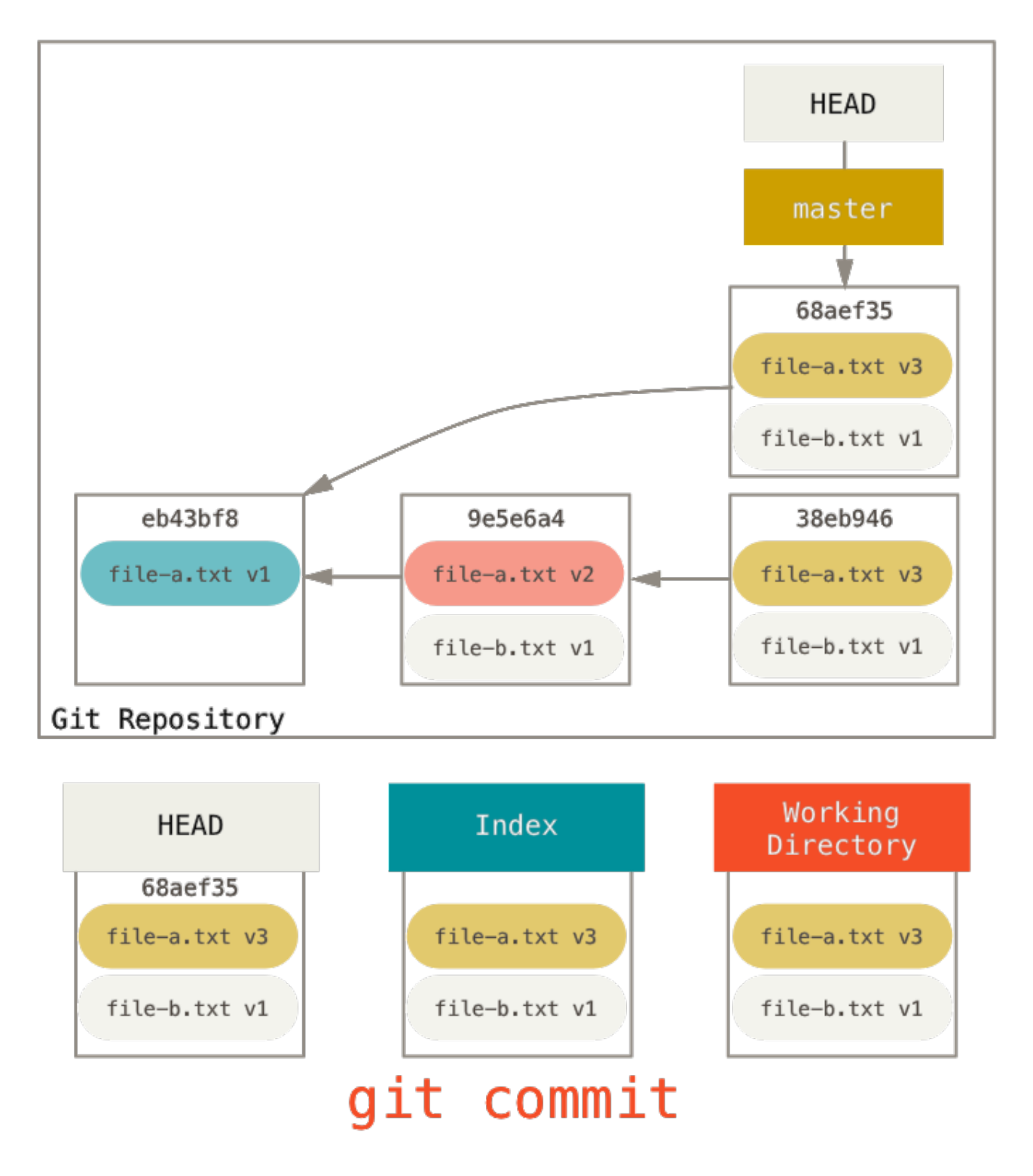

Maintenant vous pouvez voir que votre historique accessible, l'historique que vous pousseriez, ressemble à présent à un premier *commit* avec le fichier file-a.txt v1, puis un second qui modifie à la fois file-a.txt à la version 3 et ajoute file-b.txt. Le *commit* avec la version v2 du fichier ne fait plus partie de l'historique.

## **Et checkout**

Finalement, vous pourriez vous demander quelle différence il y a entre checkout et reset. Comme reset, checkout manipule les trois arborescences et se comporte généralement différemment selon que vous indiquez un chemin vers un fichier ou non.

#### **Sans chemin**

Lancer git checkout [branche] est assez similaire à lancer git reset --hard [branche] en ce qu'il met à jour les trois arborescences pour qu'elles ressemblent à [branche], mais avec deux différences majeures.

Premièrement, à la différence de reset --hard, checkout préserve le répertoire de travail ; il s'assure de ne pas casser des fichiers qui ont changé. En fait, il est même un peu plus intelligent que ça – il essaie de faire une fusion simple dans le répertoire de travail, de façon que tous les fichiers **non modifiés** soient mis à jour. reset --hard, par contre, va simplement tout remplacer unilatéralement sans rien vérifier.

La seconde différence majeure concerne sa manière de mettre à jour HEAD. Là où reset va déplacer la branche pointée par HEAD, checkout va déplacer HEAD lui-même pour qu'il pointe sur une autre branche.

Par exemple, supposons que nous avons des branches master et develop qui pointent sur des *commits* différents et que nous sommes actuellement sur develop (donc HEAD pointe dessus). Si nous lançons git reset master, develop lui-même pointera sur le même *commit* que master. Si nous lançons plutôt git checkout master, develop ne va pas bouger, seul HEAD va changer. HEAD pointera alors sur master.

Donc, dans les deux cas, nous déplaçons HEAD pour pointer sur le commit A, mais la manière diffère beaucoup. reset va déplacer la branche pointée par HEAD, alors que checkout va déplacer HEAD lui-même.

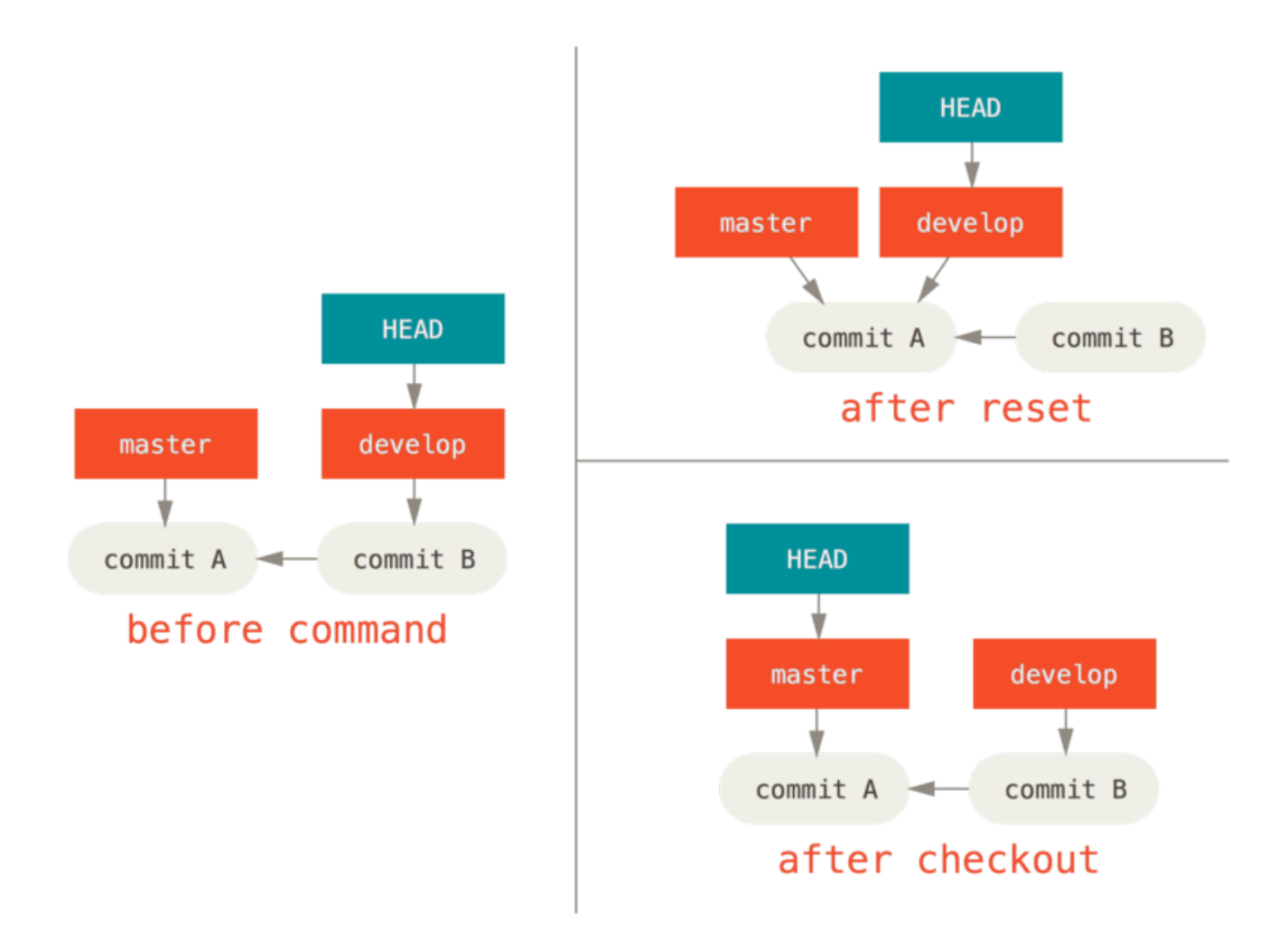

#### **Avec des chemins**

L'autre façon de lancer checkout est avec un chemin de fichier, ce qui, comme reset, ne déplace pas HEAD. Cela correspond juste à git reset [branche] fichier car cela met à jour l'index avec ce fichier à ce *commit*, mais en remplaçant le fichier dans le répertoire de travail. Ce serait exactement comme git reset --hard [branche] fichier (si reset le permettait) – cela ne préserve pas le répertoire de travail et ne déplace pas non plus HEAD.

De même que git reset et git add, checkout accepte une option --patch permettant de réinitialiser sélectivement le contenu d'un fichier section par section.

## **Résumé**

J'espère qu'à présent vous comprenez mieux et vous sentez plus à l'aise avec la commande reset, même si vous pouvez vous sentir encore un peu confus sur ce qui la différencie exactement de checkout et avoir du mal à vous souvenir de toutes les règles de ses différentes invocations.

Voici un aide-mémoire sur ce que chaque commande affecte dans chaque arborescence. La colonne « HEAD » contient « RÉF » si cette commande déplace la référence (branche) pointée par HEAD, et « HEAD » si elle déplace HEAD lui-même. Faites particulièrement attention à la colonne « préserve RT ? » (préserve le répertoire de travail) – si elle indique **NON**, réfléchissez à deux fois avant de lancer la commande.

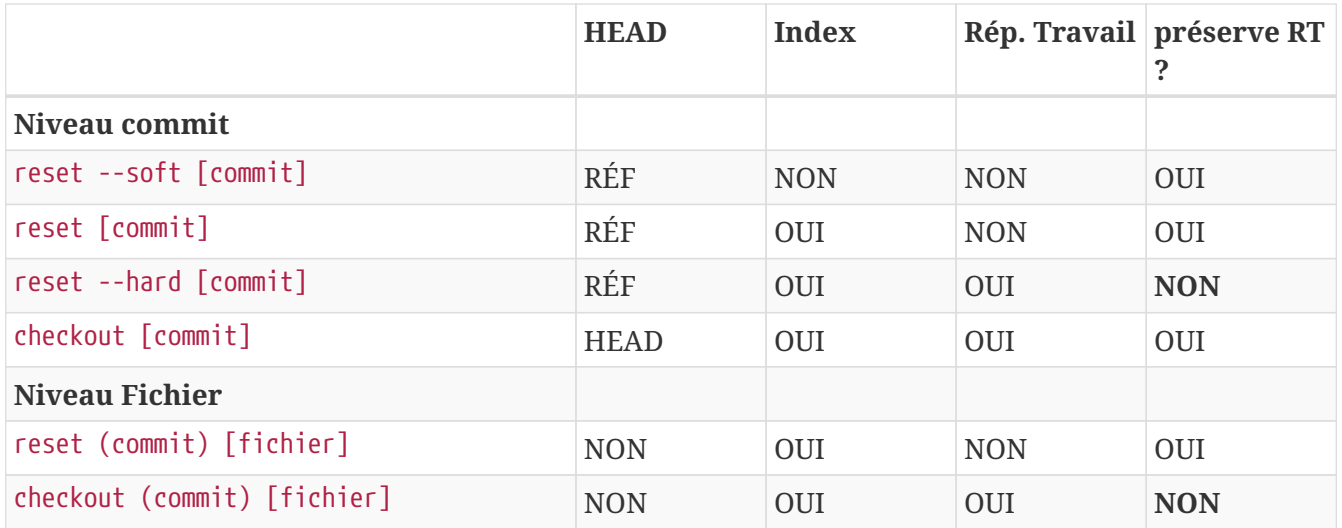

# <span id="page-293-0"></span>**Fusion avancée**

La fusion avec Git est généralement plutôt facile. Puisque Git rend facile la fusion d'une autre branche plusieurs fois, cela signifie que vous pouvez avoir une branche à très longue durée de vie que vous pouvez mettre à jour au fil de l'eau, en résolvant souvent les petits conflits plutôt que d'être surpris par un énorme conflit à la fin de la série.

Cependant, il arrive quelques fois des conflits compliqués. À la différence d'autres systèmes de contrôle de version, Git n'essaie pas d'être plus intelligent que de mesure pour la résolution des conflits. La philosophie de Git, c'est d'être malin pour déterminer lorsque la fusion est sans ambiguïté mais s'il y a un conflit, il n'essaie pas d'être malin pour le résoudre automatiquement. De ce fait, si vous attendez trop longtemps pour fusionner deux branches qui divergent rapidement, vous rencontrerez des problèmes.

Dans cette section, nous allons détailler ce que certains de ces problèmes peuvent être et quels outils Git vous offre pour vous aider à gérer ces situations délicates. Nous traiterons aussi quelques types de fusions différents, non-standard, ainsi que la manière de mémoriser les résolutions que vous avez déjà réalisées.

# **Conflits de fusion**

Bien que nous avons couvert les bases de la résolution de conflits dans [Conflits de fusions \(](#page-84-0)*[Merge](#page-84-0) [conflicts](#page-84-0)*[\),](#page-84-0) pour des conflits plus complexes, Git fournit quelques outils pour vous aider à vous y retrouver et à mieux gérer les conflits.

Premièrement, si c'est seulement possible, essayer de démarrer d'un répertoire de travail propre avant de commencer une fusion qui pourrait engendrer des conflits. Si vous avez un travail en cours, validez-le dans une branche temporaire ou remisez-le. Cela vous permettra de défaire **tout** ce que vous pourrez essayer. Si vous avez des modifications non sauvegardées dans votre répertoire de travail quand vous essayez une fusion, certaines des astuces qui vont suivre risque de vous faire perdre ce travail.

Parcourons ensemble un exemple très simple. Nous avons un fichier Ruby super simple qui affiche « hello world ».

```
#! /usr/bin/env ruby
def hello
    puts 'hello world'
end
hello()
```
Dans notre dépôt, nous créons une nouvelle branche appelée whitespace et nous entamons la transformation de toutes les fins de ligne Unix en fin de lignes DOS, ce qui revient à modifier chaque ligne, mais juste avec des caractères invisibles. Ensuite, nous changeons la ligne « hello world » en « hello mundo ».

```
$ git checkout -b whitespace
Basculement sur la nouvelle branche 'whitespace'
$ unix2dos hello.rb
unix2dos: converting file hello.rb to DOS format ...
$ git commit -am 'converted hello.rb to DOS'
[whitespace 3270f76] converted hello.rb to DOS
  1 file changed, 7 insertions(+), 7 deletions(-)
$ vim hello.rb
$ git diff -w
diff --git a/hello.rb b/hello.rb
index ac51efd..e85207e 100755
--- a/hello.rb
+++ b/hello.rb
@@ -1,7 +1,7 @@
 #! /usr/bin/env ruby
  def hello
- puts 'hello world'
+ puts 'hello mundo'^M
  end
  hello()
$ git commit -am 'hello mundo change'
[whitespace 6d338d2] hello mundo change
  1 file changed, 1 insertion(+), 1 deletion(-)
```
À présent, nous rebasculons sur master et nous ajoutons une documentation de la fonction.

```
$ git checkout master
Basculement sur la branche 'master'
$ vim hello.rb
$ git diff
diff --git a/hello.rb b/hello.rb
index ac51efd..36c06c8 100755
--- a/hello.rb
+++ b/hello.rb
00 - 1.5 + 1.6 00 #! /usr/bin/env ruby
+# prints out a greeting
  def hello
     puts 'hello world'
  end
$ git commit -am 'document the function'
[master bec6336] document the function
  1 file changed, 1 insertion(+)
```
Et maintenant, nous essayons de fusionner notre branche whitespace et nous allons générer des conflits dûs aux modifications de fins de ligne.

\$ git merge whitespace Fusion automatique de hello.rb CONFLIT (contenu) : Conflit de fusion dans hello.rb La fusion automatique a échoué ; réglez les conflits et validez le résultat.

#### **Abandonner une fusion**

Nous avons ici plusieurs options. Une première consiste à sortir de cette situation. Vous ne vous attendiez peut-être pas à rencontrer un conflit et vous ne souhaitez pas encore le gérer, alors vous pouvez simplement faire marche arrière avec git merge --abort.

```
$ git status -sb
## master
UU hello.rb
$ git merge --abort
$ git status -sb
## master
```
L'option git merge --abort essaie de vous ramener à l'état précédent la fusion. Les seuls cas dans lesquels il n'y parvient pas parfaitement seraient ceux pour lesquels vous aviez déjà auparavant des modifications non validées ou non remisées dans votre répertoire de travail au moment de la

fusion. Sinon, tout devrait se passer sans problème.

Si, pour une raison quelconque, vous vous trouvez dans une situation horrible et que vous souhaitez repartir à zéro, vous pouvez aussi lancer git reset --hard HEAD ou sur toute autre référence où vous souhaitez revenir. Souvenez-vous tout de même que cela va balayer toutes les modifications de votre répertoire de travail, donc assurez-vous de n'avoir aucune modification de valeur avant.

### **Ignorer les caractères invisibles**

Dans ce cas spécifique, les conflits sont dûs à des espaces blancs. Nous le savons parce que le cas est simple, mais cela reste assez facile à déterminer dans les cas réels en regardant les conflits parce que chaque ligne est supprimée puis réintroduite modifiée. Par défaut, Git voit toutes ces lignes comme modifiées et il ne peut pas fusionner les fichiers.

La stratégie de fusion par défaut accepte quand même des arguments, et certains d'entre eux traitent le cas des modifications impliquant les caractères blancs. Si vous vous rendez compte que vous avez de nombreux conflits de caractères blancs lors d'une fusion, vous pouvez simplement abandonner la fusion et en relancer une en utilisant les options -Xignore-all-space ou -Xignore -space-change. La première option ignore **complètement** tous les espaces tandis que la seconde traite les séquences d'un ou plusieurs espaces comme équivalentes.

```
$ git merge -Xignore-all-space whitespace
Fusion automatique de hello.rb
Merge made by the 'recursive' strategy.
 hello.rb | 2 +-
 1 file changed, 1 insertion(+), 1 deletion(-)
```
Puisque dans ce cas, les modifications réelles n'entraient pas en conflit, une fois les modifications d'espaces ignorées, tout fusionne parfaitement bien.

Ça sauve la vie si vous avez dans votre équipe une personne qui reformate tous les espaces en tabulations ou vice-versa.

## **Re-fusion manuelle d'un fichier**

Bien que Git gère le pré-traitement d'espaces plutôt bien, il existe d'autres types de modifications que Git ne peut pas gérer automatiquement, mais dont la fusion peut être scriptable. Par exemple, supposons que Git n'ait pas pu gérer les espaces et que nous ayons dû résoudre le problème à la main.

Ce que nous devons réellement faire est de passer le fichier que nous cherchons à fusionner à travers dos2unix avant d'essayer de le fusionner réellement. Comment pourrions-nous nous y prendre ?

Premièrement, nous entrons dans l'état de conflit de fusion. Puis, nous voulons obtenir des copies de la version locale (**ours**), de la version distante (**theirs**, celle qui vient de la branche à fusionner) et de la version commune (l'ancêtre commun depuis lequel les branches sont parties). Ensuite, nous voulons corriger au choix la version locale ou la distante et réessayer de fusionner juste ce fichier.

Obtenir les trois versions des fichiers est en fait assez facile. Git stocke toutes ces versions dans l'index sous forme d'étapes (**stages**), chacune associée à un nombre. Stage 1 est l'ancêtre commun, stage 2 est notre version, stage 3 est la version de MERGE\_HEAD, la version qu'on cherche à fusionner (**theirs**).

Vous pouvez extraire une copie de chacune de ces versions du fichier en conflit avec la commande git show et une syntaxe spéciale.

```
$ git show :1:hello.rb > hello.common.rb
$ git show :2:hello.rb > hello.ours.rb
$ git show :3:hello.rb > hello.theirs.rb
```
Si vous voulez rentrer un peu plus dans le dur, vous pouvez aussi utiliser la commande de plomberie ls-files -u pour récupérer les SHA-1 des blobs Git de chacun de ces fichiers.

```
$ git ls-files -u
100755 ac51efdc3df4f4fd328d1a02ad05331d8e2c9111 1 hello.rb
100755 36c06c8752c78d2aff89571132f3bf7841a7b5c3 2 hello.rb
100755 e85207e04dfdd5eb0a1e9febbc67fd837c44a1cd 3 hello.rb
```
La syntaxe :1:hello.rb est juste un raccourcis pour la recherche du SHA-1 de ce blob.

À présent que nous avons le contenu des trois étapes dans notre répertoire de travail, nous pouvons réparer manuellement la copie distante pour résoudre le problème d'espaces et refusionner le fichier avec la commande méconnue git merge-file dont c'est l'exacte fonction.

```
$ dos2unix hello.theirs.rb
dos2unix: converting file hello.theirs.rb to Unix format ...
$ git merge-file -p \setminus  hello.ours.rb hello.common.rb hello.theirs.rb > hello.rb
$ git diff -w
diff --cc hello.rb
index 36c06c8,e85207e..0000000
--- a/hello.rb
+++ b/hello.rb
@@@ -1,8 -1,7 +1,8 @@@
   #! /usr/bin/env ruby
 +# prints out a greeting
   def hello
- puts 'hello world'
+ puts 'hello mundo'
   end
   hello()
```
À ce moment, nous avons un fichier joliment fusionné. En fait, cela fonctionne même mieux que l'option ignore-all-space parce que le problème d'espace est corrigé avant la fusion plutôt que simplement ignoré. Dans la fusion ignore-all-space, nous avons en fait obtenu quelques lignes contenant des fins de lignes DOS, ce qui a mélangé les styles.

Si vous voulez vous faire une idée avant de finaliser la validation sur ce qui a réellement changé entre un côté et l'autre, vous pouvez demander à git diff de comparer le contenu de votre répertoire de travail que vous êtes sur le point de valider comme résultat de la fusion avec n'importe quelle étape. Détaillons chaque comparaison.

Pour comparer votre résultat avec ce que vous aviez dans votre branche avant la fusion, en d'autres termes, ce que la fusion a introduit, vous pouvez lancer git diff --ours

```
$ git diff --ours
* Unmerged path hello.rb
diff --git a/hello.rb b/hello.rb
index 36c06c8..44d0a25 100755
--- a/hello.rb
+++ b/hello.rb
@@ -2,7 +2,7 @@
  # prints out a greeting
  def hello
- puts 'hello world'
+ puts 'hello mundo'
  end
  hello()
```
Donc nous voyons ici que ce qui est arrivé à notre branche, ce que nous introduisons réellement dans ce fichier avec cette fusion, n'est qu'une ligne modifiée.

Si nous voulons voir le résultat de la fusion modifiée depuis la version distante, nous pouvons lancer git diff --theirs. Dans cet exemple et le suivant, nous devons utiliser -w pour éliminer les espaces parce que nous le comparons à ce qui est dans Git et non pas notre version nettoyée hello.theirs.rb du fichier.

```
$ git diff --theirs -w
* Unmerged path hello.rb
diff --git a/hello.rb b/hello.rb
index e85207e..44d0a25 100755
--- a/hello.rb
+++ b/hello.rb
@@ -1,5 +1,6 @@
 #! /usr/bin/env ruby
+# prints out a greeting
  def hello
     puts 'hello mundo'
  end
```
Enfin, nous pouvons voir comment le fichier a été modifié dans les deux branches avec git diff --base.

```
$ git diff --base -w
* Unmerged path hello.rb
diff --git a/hello.rb b/hello.rb
index ac51efd..44d0a25 100755
--- a/hello.rb
+++ b/hello.rb
@@ -1.7 +1.8 @@ #! /usr/bin/env ruby
+# prints out a greeting
 def hello
- puts 'hello world'
+ puts 'hello mundo'
  end
  hello()
```
À ce point, nous pouvons utiliser la commande git clean pour éliminer les fichiers supplémentaires maintenant inutiles que nous avons créés pour notre fusion manuelle.

\$ git clean -f Suppression de hello.common.rb Suppression de hello.ours.rb Suppression de hello.theirs.rb

#### **Examiner les conflits**

Peut-être ne sommes-nous pas heureux de la résolution actuelle, ou bien l'édition à la main d'un côté ou des deux ne fonctionne pas correctement et nécessite plus de contexte.

Modifions un peu l'exemple. Pour cet exemple, nous avons deux branches à longue durée de vie qui comprennent quelques *commits* mais créent des conflits de contenu légitimes à la fusion.

\$ git log --graph --oneline --decorate --all \* f1270f7 (HEAD, master) update README \* 9af9d3b add a README \* 694971d update phrase to hola world | \* e3eb223 (mundo) add more tests | \* 7cff591 add testing script | \* c3ffff1 changed text to hello mundo |/ \* b7dcc89 initial hello world code

Nous avons maintenant trois *commits* uniques qui n'existent que sur la branche master et trois autres sur la branche mundo. Si nous essayons de fusionner la branche mundo, nous obtenons un conflit.

```
$ git merge mundo
Fusion automatique de hello.rb
CONFLIT (contenu): Conflit de fusion dans hello.rb
La fusion automatique a échoué ; réglez les conflits et validez le résultat.
```
Nous souhaitons voir ce qui constitue le conflit de fusion. Si nous ouvrons le fichier, nous verrons quelque chose comme :

```
#! /usr/bin/env ruby
def hello
<<<<<<< HEAD
    puts 'hola world'
======
    puts 'hello mundo'
>>>>>>> mundo
end
hello()
```
Les deux côtés de la fusion on ajouté du contenu au fichier, mais certains *commits* ont modifié le fichier au même endroit, ce qui a causé le conflit.

Explorons quelques outils que vous avez à disposition pour déterminer comment ce conflit est apparu. Peut-être le moyen de résoudre n'est-il pas évident. Il nécessite plus de contexte.

Un outil utile est git checkout avec l'option --conflict. Il va re-extraire le fichier et remplacer les marqueurs de conflit. Cela peut être utile si vous souhaitez éliminer les marqueurs et essayer de résoudre le conflit à nouveau.

Vous pouvez passer en paramètre à --conflict, soit diff3 soit merge (le paramètre par défaut). Si vous lui passez diff3, Git utilisera une version différente des marqueurs de conflit, vous fournissant non seulement les versions locales (*ours*) et distantes (*theirs*), mais aussi la version « base » intégrée pour vous fournir plus de contexte.

```
$ git checkout --conflict=diff3 hello.rb
```
Une fois que nous l'avons lancé, le fichier ressemble à ceci :

```
#! /usr/bin/env ruby
def hello
<<<<<<<<<<<<<<<<
    puts 'hola world'
||||||| base
    puts 'hello world'
======
    puts 'hello mundo'
>>>>>>> theirs
end
hello()
```
Si vous appréciez ce format, vous pouvez le régler comme défaut pour les futur conflits de fusion en renseignant le paramètre merge.conflictstyle avec diff3.

```
$ git config --global merge.conflictstyle diff3
```
La commande git checkout peut aussi accepter les options --ours et --theirs, qui peuvent servir de moyen rapide de choisir unilatéralement une version ou une autre sans fusion.

Cela peut être particulièrement utile pour les conflits de fichiers binaires où vous ne pouvez que choisir un des côté, ou des conflits où vous souhaitez fusionner certains fichiers depuis d'autres branches - vous pouvez fusionner, puis extraire certains fichiers depuis un côté ou un autre avant de valider le résultat.

## **Journal de fusion**

Un autre outil utile pour la résolution de conflits de fusion est git log. Cela peut vous aider à obtenir du contexte ce qui a contribué aux conflits. Parcourir un petit morceau de l'historique pour se rappeler pourquoi deux lignes de développement ont touché au même endroit dans le code peut s'avérer quelque fois très utile.

Pour obtenir une liste complète de tous les *commits* uniques qui ont été introduits dans chaque branche impliquée dans la fusion, nous pouvons utiliser la syntaxe « triple point » que nous avons apprise dans [Triple point](#page-244-0).

```
$ git log --oneline --left-right HEAD...MERGE_HEAD
< f1270f7 update README
< 9af9d3b add a README
< 694971d update phrase to hola world
> e3eb223 add more tests
> 7cff591 add testing script
> c3ffff1 changed text to hello mundo
```
Voilà une belle liste des six *commits* impliqués, ainsi que chaque ligne de développement sur laquelle chaque *commit* se trouvait.

Néanmoins, nous pouvons simplifier encore plus ceci pour fournir beaucoup plus de contexte. Si nous ajoutons l'option --merge à git log, il n'affichera que les *commits* de part et d'autre de la fusion qui modifient un fichier présentant un conflit.

\$ git log --oneline --left-right --merge < 694971d update phrase to hola world > c3ffff1 changed text to hello mundo

Si nous lançons cela avec l'option -p à la place, vous obtenez les diffs limités au fichier qui s'est retrouvé en conflit. Cela peut s'avérer **vraiment** utile pour vous donner le contexte nécessaire à la compréhension de la raison d'un conflit et à sa résolution intelligente.

#### **Format de diff combiné**

Puisque Git indexe tous les résultats de fusion couronnés de succès, quand vous lancez git diff dans un état de conflit de fusion, vous n'obtenez que ce qui toujours en conflit à ce moment. Il peut s'avérer utile de voir ce qui reste à résoudre.

Quand vous lancez git diff directement après le conflit de fusion, il vous donne de l'information dans un format de diff plutôt spécial.

```
$ git diff
diff --cc hello.rb
index 0399cd5,59727f0..0000000
-- a/hello.rh
+++ b/hello.rb
@@@ -1,7 -1,7 +1,11 @@@
    #! /usr/bin/env ruby
    def hello
++<<<<<<< HEAD
  + puts 'hola world'
++=======
+ puts 'hello mundo'
++>>>>>>> mundo
    end
    hello()
```
Ce format s'appelle « diff combiné » (*combined diff*) et vous fournit deux colonnes d'information sur chaque ligne. La première colonne indique que la ligne est différente (ajoutée ou supprimée) entre la branche « *ours* » et le fichier dans le répertoire de travail. La seconde colonne fait de même pour la branche « *theirs* » et la copie du répertoire de travail.

Donc dans cet exemple, vous pouvez voir que les lignes <<<<<<< et >>>>>>> sont dans la copie de travail mais n'étaient dans aucun des deux côtés de la fusion. C'est logique parce que l'outil de fusion les a collés ici pour donner du contexte, mais nous devrons les retirer.

Si nous résolvons le conflit et relançons git diff, nous verrons la même chose, mais ce sera un peu plus utile.

```
$ vim hello.rb
$ git diff
diff --cc hello.rb
index 0399cd5,59727f0..0000000
--- a/hello.rb
+++ b/hello.rb
@@@ -1,7 -1,7 +1,7 @@@
    #! /usr/bin/env ruby
    def hello
- puts 'hola world'
  - puts 'hello mundo'
++ puts 'hola mundo'
    end
    hello()
```
Ceci nous montre que « hola world » était présent de notre côté mais pas dans la copie de travail,

que « hello mundo » était présent de l'autre côté mais pas non plus dans la copie de travail et que finalement, « hola mundo » n'était dans aucun des deux côtés, mais se trouve dans la copie de travail. C'est particulièrement utile lors d'une revue avant de valider la résolution.

Vous pouvez aussi l'obtenir depuis git log pour toute fusion pour visualiser comment quelque chose a été résolu après coup. Git affichera ce format si vous lancez git show sur un *commit* de fusion, ou si vous ajoutez une option --cc à git log -p (qui par défaut ne montre que les patchs des *commits* qui ne sont pas des fusions).

```
$ git log --cc -p -1
commit 14f41939956d80b9e17bb8721354c33f8d5b5a79
Merge: f1270f7 e3eb223
Author: Scott Chacon <schacon@gmail.com>
Date: Fri Sep 19 18:14:49 2014 +0200
      Merge branch 'mundo'
      Conflicts:
          hello.rb
diff --cc hello.rb
index 0399cd5,59727f0..e1d0799
--- a/hello.rb
+++ b/hello.rb
@@@ -1,7 -1,7 +1,7 @@@
    #! /usr/bin/env ruby
    def hello
- puts 'hola world'
  - puts 'hello mundo'
++ puts 'hola mundo'
    end
    hello()
```
## **Défaire des fusions**

Comme vous savez créer des *commits* de fusion à présent, vous allez certainement en faire par erreur. Un des grands avantages de l'utilisation de Git est qu'il n'est pas interdit de faire des erreurs, parce qu'il reste toujours possible (et très souvent facile) de les corriger.

Les *commits* de fusion ne font pas exception. Supposons que vous avez commencé à travailler sur une branche thématique, que vous l'avez accidentellement fusionnée dans master et qu'en conséquence votre historique ressemble à ceci :

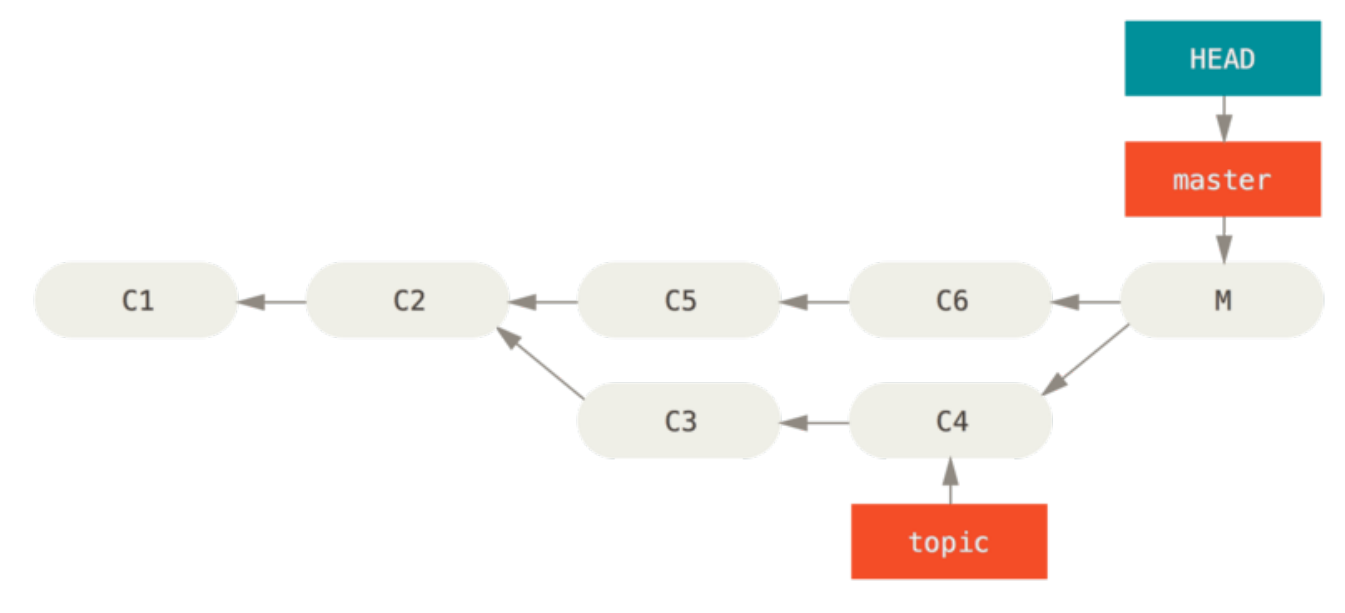

*Figure 137. Commit de fusion accidentel*

Il existe deux façons d'aborder ce problème, en fonction du résultat que vous souhaitez obtenir.

### **Correction des références**

Si le *commit* de fusion non désiré n'existe que dans votre dépôt local, la solution la plus simple et la meilleure consiste à déplacer les branches pour qu'elles pointent où on le souhaite. La plupart du temps, en faisant suivre le git merge malencontreux par un git reset --hard HEAD~, on remet les pointeurs de branche dans l'état suivant :

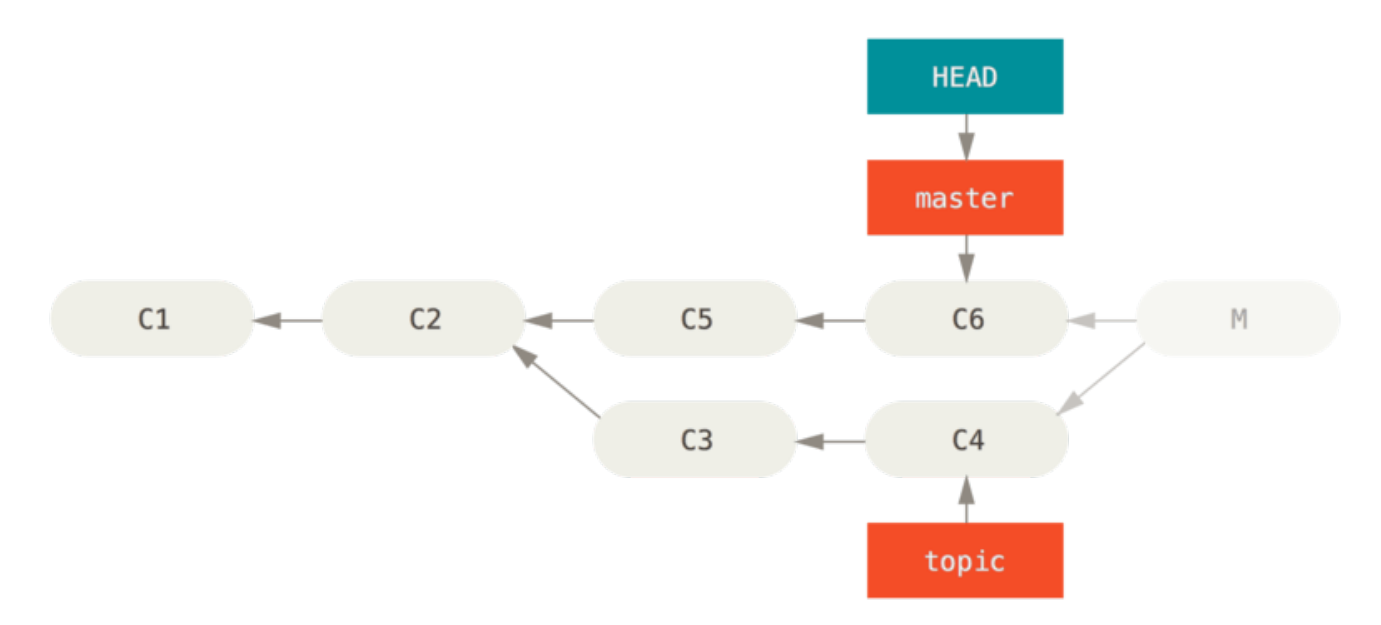

*Figure 138. Historique après* git reset --hard HEAD~

Nous avons détaillé reset dans [Reset démystifié](#page-272-0) et il ne devrait pas être très difficile de comprendre ce résultat. Voici néanmoins un petit rappel : reset --hard réalise généralement trois étapes :

- 1. Déplace la branche pointée par HEAD ; dans notre cas, nous voulons déplacer master sur son point avant la fusion (C6),
- 2. Faire ressembler l'index à HEAD,

3. Faire ressembler le répertoire de travail à l'index.

Le défaut de cette approche est qu'elle ré-écrit l'historique, ce qui peut être problématique avec un dépôt partagé. Reportez-vous à [Les dangers du rebasage](#page-109-0) pour plus d'information ; en résumé si d'autres personnes ont déjà les *commits* que vous ré-écrivez, il vaudrait mieux éviter un reset. Cette approche ne fonctionnera pas non plus si d'autres *commits* ont été créés depuis la fusion ; déplacer les références des branches éliminera effectivement ces modifications.

#### **Inverser le** *commit*

Si les déplacements des pointeurs de branche ne sont pas envisageables, Git vous donne encore l'option de créer un nouveau *commit* qui défait toutes les modifications d'un autre déjà existant. Git appelle cette option une « inversion » (*revert*), et dans ce scénario particulier, vous l'invoqueriez comme ceci :

```
$ git revert -m 1 HEAD
[master b1d8379] Revert "Merge branch 'topic'"
```
L'option -m 1 indique quel parent est le principal et devrait être conservé. Si vous invoquez une fusion dans HEAD (git merge topic), le nouveau *commit* a deux parents : le premier est HEAD (C6), et le second est le sommet de la branche en cours de fusion (C4). Dans ce cas, nous souhaitons défaire toutes les modifications introduites dans le parent numéro 2 (C4), tout en conservant tout le contenu du parent numéro 1 (C6).

L'historique avec le *commit* d'inversion ressemble à ceci :

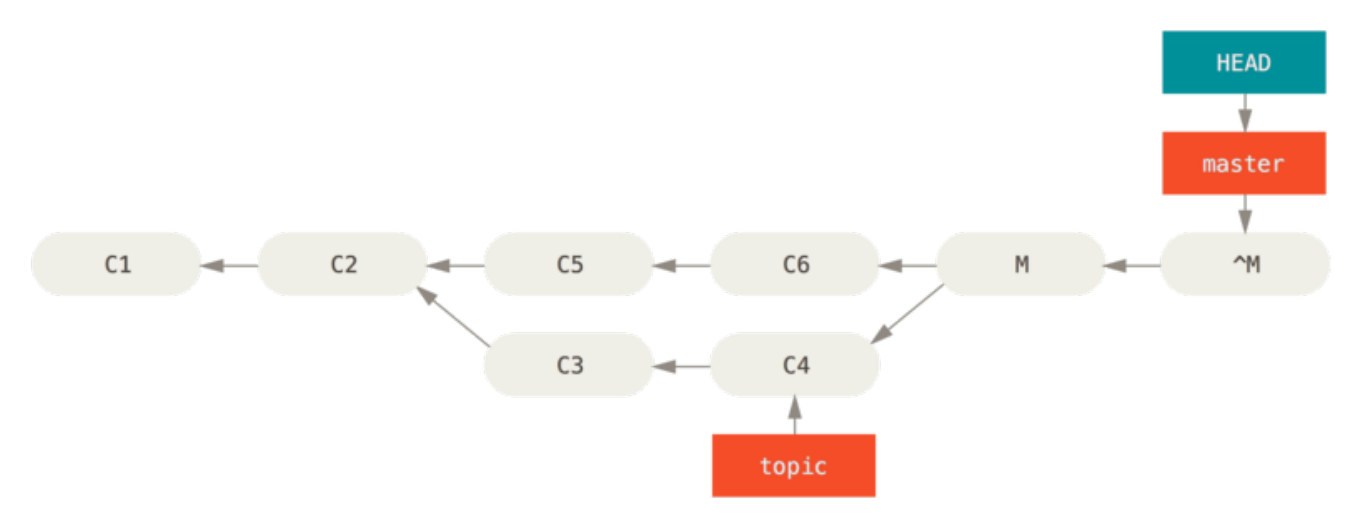

```
Figure 139. Historique après git revert -m 1
```
Le nouveau *commit* ^M a exactement le même contenu que C6, et partant de là, c'est comme si la fusion n'avait pas eu lieu, mis à part que les *commits* qui ne sont plus fusionnés sont toujours dans l'historique de HEAD. Git sera confus si vous tentez de re-fusionner topic dans master :

```
$ git merge topic
Already up-to-date.
```
Il n'y a rien dans topic qui ne soit pas déjà joignable depuis master. Pire encore, si vous ajoutez du travail à topic et re-fusionnez, Git n'ajoutera que les modifications *depuis* la fusion inversée :

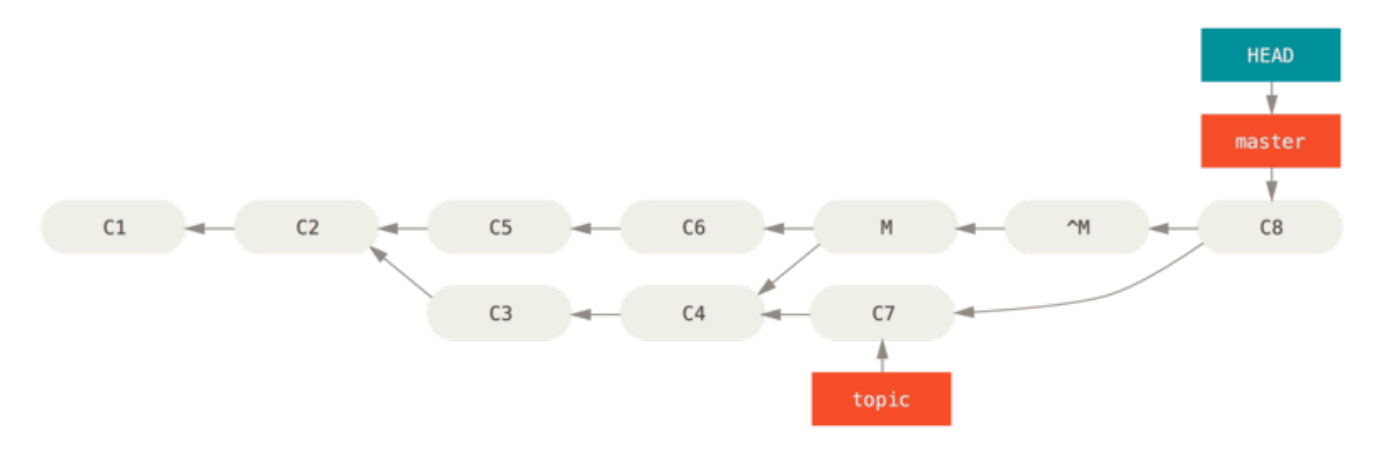

*Figure 140. Historique avec une mauvaise fusion*

Le meilleur contournement de ceci est de dé-inverser la fusion originale, puisque vous voulez ajouter les modifications qui ont été annulées, **puis** de créer un nouveau *commit* de fusion :

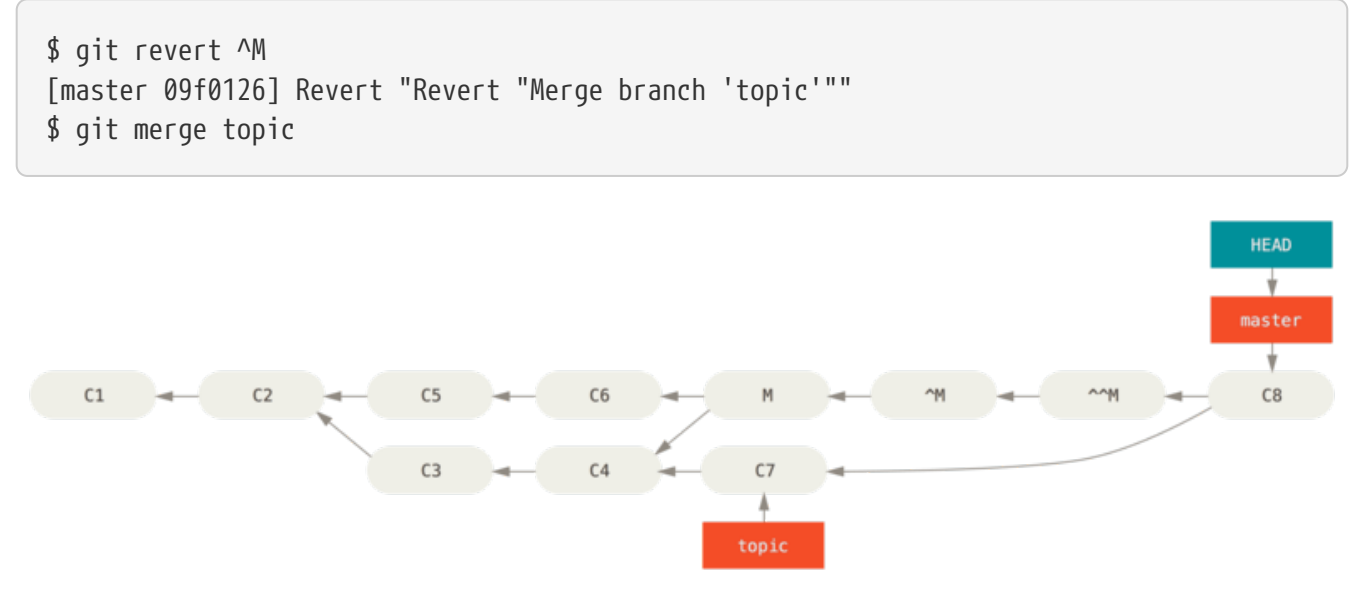

*Figure 141. Historique après re-fusion de la fusion annulée*

Dans cet exemple, M et ^M s'annulent. ^^M fusionne effectivement les modifications depuis C3 et C4, et C8 fusionne les modifications depuis C7, donc à présent, topic est totalement fusionnée.

## **Autres types de fusions**

Jusqu'ici, nous avons traité les fusions normales entre deux branches qui ont été gérées normalement avec ce qui s'appelle la stratégie « récursive » de fusion. Il existe cependant d'autres manières de fusionner des branches. Traitons en quelques unes rapidement.

## **Préférence** *our* **ou** *theirs*

Premièrement, il existe un autre mode utile que nous pouvons utiliser avec le mode « recursive » normal de fusion. Nous avons déjà vu les options ignore-all-space et ignore-space-change qui sont passées avec -X mais nous pouvons aussi indiquer à Git de favoriser un côté plutôt que l'autre lorsqu'il rencontre un conflit.

Par défaut, quand Git rencontre un conflit entre deux branches en cours de fusion, il va ajouter des marqueurs de conflit de fusion dans le code et marquer le fichier en conflit pour vous laisser le résoudre. Si vous préférez que Git choisisse simplement un côté spécifique et qu'il ignore l'autre côté au lieu de vous laisser fusionner manuellement le conflit, vous pouvez passer -Xours ou -Xtheirs à la commande merge.

Si une des options est spécifiée, Git ne va pas ajouter de marqueurs de conflit. Toutes les différences qui peuvent être fusionnées seront fusionnées. Pour toutes les différences qui génèrent un conflit, Git choisira simplement la version du côté que vous avez spécifié, y compris pour les fichiers binaires.

Si nous retournons à l'exemple « hello world » précédent, nous pouvons voir que la fusion provoque des conflits.

\$ git merge mundo Fusion automatique de hello.rb CONFLIT (contenu): Conflit de fusion dans hello.rb La fusion automatique a échoué ; réglez les conflits et validez le résultat.

Cependant, si nous la lançons avec -Xours ou -Xtheirs, elle n'en provoque pas.

\$ git merge -Xours mundo Fusion automatique de hello.rb Merge made by the 'recursive' strategy. hello.rb  $\vert$  2 + test.sh | 2 ++ 2 files changed, 3 insertions(+), 1 deletion(-) create mode 100644 test.sh

Dans ce dernier cas, au lieu d'obtenir des marqueurs de conflit dans le fichier avec « hello mundo » d'un côté et « hola world » de l'autre, Git choisira simplement « hola world ». À part cela, toutes les autres modifications qui ne génèrent pas de conflit sont fusionnées sans problème.

Cette option peut aussi être passée à la commande git merge-file que nous avons utilisée plus tôt en lançant quelque chose comme git merge-file --ours pour les fusions de fichiers individuels.

Si vous voulez faire quelque chose similaire mais indiquer à Git de ne même pas essayer de fusionner les modifications de l'autre côté, il existe une option draconienne qui s'appelle la *stratégie* de fusion « *ours* ».

Cela réalisera une fusion factice. Cela enregistrera un nouveau *commit* de fusion avec les deux branches comme parents, mais ne regardera même pas la branche en cours de fusion. Cela enregistrera simplement le code exact de la branche courante comme résultat de la fusion.

```
$ git merge -s ours mundo
Merge made by the 'ours' strategy.
$ git diff HEAD HEAD~
$
```
Vous pouvez voir qu'il n'y a pas de différence entre la branche sur laquelle nous étions précédemment et le résultat de la fusion.

Cela peut s'avérer utile pour faire croire à Git qu'une branche est déjà fusionnée quand on fusionne plus tard. Par exemple, disons que vous avez créé une branche depuis une branche « release » et avez travaillé dessus et que vous allez vouloir réintégrer ce travail dans master. Dans l'intervalle, les correctifs de master doivent être reportés dans la branche release. Vous pouvez fusionner la branche de correctif dans la branche release et aussi faire un merge -s ours de cette branche dans la branche master (même si le correctif est déjà présent) de sorte que lorsque fusionnerez plus tard la branche release , il n'y aura pas de conflit dû au correctif.

### **Subtree Merging**

L'idée de la fusion de sous-arbre est que vous avez deux projets, et l'un des projets se réfère à un sous-dossier de l'autre et vice-versa. Quand vous spécifiez une fusion de sous-arbre, Git est souvent assez malin pour se rendre compte que l'un est un sous-arbre de l'autre et fusionner comme il faut.

Nous allons explorer à travers un exemple comment ajouter un projet séparé à l'intérieur d'un projet existant et ensuite fusionner le code du second dans un sous-dossier du premier.

D'abord, nous ajouterons l'application Rack à notre projet. Nous ajouterons le projet Rack en tant que référence distante dans notre propre projet puis l'extrairons dans sa propre branche :

```
$ git remote add rack_remote https://github.com/rack/rack
$ git fetch rack_remote
warning: no common commits
remote: Counting objects: 3184, done.
remote: Compressing objects: 100% (1465/1465), done.
remote: Total 3184 (delta 1952), reused 2770 (delta 1675)
Receiving objects: 100% (3184/3184), 677.42 KiB | 4 KiB/s, done.
Resolving deltas: 100% (1952/1952), done.
From https://github.com/rack/rack
 * [new branch] build -> rack_remote/build
 * [new branch] master -> rack_remote/master
* [new branch] rack-0.4 -> rack remote/rack-0.4
* [new branch] rack-0.9 \rightarrow rack remote/rack-0.9
$ git checkout -b rack_branch rack_remote/master
Branch rack branch set up to track remote branch refs/remotes/rack remote/master.
Switched to a new branch "rack_branch"
```
Maintenant nous avons la racine du projet Rack dans notre branche rack\_branch et notre propre projet dans la branche master. Si vous extrayez un projet puis l'autre, vous verrez qu'ils ont des racines de projet différentes :

 $$15$ AUTHORS KNOWN-ISSUES Rakefile contrib lib COPYING README bin example test \$ git checkout master Switched to branch "master"  $$15$ README

C'est un concept assez étrange. Toutes les branches de votre dépôt n'ont pas vraiment besoin d'être des branches du même projet. C'est inhabituel, parce que c'est rarement utile, mais c'est assez facile d'avoir des branches qui contiennent des historiques totalement différents.

Dans notre cas, nous voulons tirer le projet Rack dans notre projet master en tant que sous-dossier. Nous pouvons faire cela dans Git avec la commande git read-tree. Vous en apprendrez plus sur read-tree et ses amis dans [Les tripes de Git,](#page-455-0) mais pour l'instant sachez qu'elle lit l'arborescence d'une branche dans votre index courant et dans le répertoire de travail. Nous venons de rebasculer dans notre branche master, et nous tirons la branche rack\_branch dans le sous-dossier rack de notre branche master de notre projet principal :

\$ git read-tree --prefix=rack/ -u rack\_branch

Quand nous validons, c'est comme si nous avions tous les fichiers Rack dans ce sous-dossier – comme si les avions copiés depuis une archive. Ce qui est intéressant est que nous pouvons assez facilement fusionner les modifications d'une des branches dans l'autre. Donc, si le projet Rack est mis à jour, nous pouvons tirer en amont les modifications en basculant sur cette branche et en tirant :

\$ git checkout rack\_branch \$ git pull

Ensuite, nous pouvons fusionner les modifications dans notre brancher master. Nous pouvons utiliser git merge -s subtree et cela marchera bien, mais Git fusionnera lui aussi les historiques ensemble, ce que nous ne voudrons probablement pas. Pour tirer les modifications et préremplir le message de validation, utilisez les options --squash et --no-commit en complément de l'option de stratégie -s subtree :

```
$ git checkout master
$ git merge --squash -s subtree --no-commit rack_branch
Squash commit -- not updating HEAD
Automatic merge went well; stopped before committing as requested
```
Toutes les modifications du projet Rach sont fusionnées et prêtes à être validées localement. Vous pouvez aussi faire l'inverse – faire les modifications dans le sous-dossier rack de votre branche master et ensuite les fusionner plus tard dans votre branche rack\_branch pour les soumettre aux mainteneurs ou les pousser en amont.

Ceci nous donne un moyen d'avoir un flux de travail quelque peu similaire au flux de travail des sous-modules sans utiliser les sous-modules (que nous couvrirons dans [Sous-modules\)](#page-321-0). Nous pouvons garder dans notre dépôt des branches avec d'autres projets liés et les fusionner façon sous-arbre dans notre projet occasionnellement. C'est bien par certains côtés ; par exemple tout le code est validé à un seul endroit. Cependant, cela a d'autres défauts comme le fait que c'est un petit peu plus complexe et c'est plus facile de faire des erreurs en réintégrant les modifications ou en poussant accidentellement une branche dans un dépôt qui n'a rien à voir.

Une autre chose un peu étrange est que pour obtenir la différence entre ce que vous avez dans votre sous-dossier rack et le code dans votre branche rack\_branch – pour voir si vous avez besoin de les fusionner – vous ne pouvez pas utiliser la commande diff classique. À la place, vous devez lancer git diff-tree avec la branche que vous voulez comparer :

```
$ git diff-tree -p rack_branch
```
Ou, pour comparer ce qui est dans votre sous-dossier rack avec ce qu'était la branche master sur le serveur la dernière fois que vous avez tiré, vous pouvez lancer

```
$ git diff-tree -p rack_remote/master
```
# **Rerere**

La fonctionalité git rerere est une fonction un peu cachée. Le nom vient de l'anglais *reuse recorded resolution* (« *ré* utiliser les *ré* solutions en *re* gistrées ») et comme son nom l'indique, cela permet de demander à Git de se souvenir comment vous avez résolu un conflit sur une section de diff de manière que la prochaine fois qu'il rencontre le même conflit, il le résolve automatiquement pour vous.

Il existe pas mal de scénarios pour lesquels cette fonctionalité peut se montrer efficace. Un exemple mentionné dans la documentation cite le cas d'une branche au long cours qui finira par fusionner proprement mais ne souhaite pas montrer des fusions intermédiaires. Avec rerere activé, vous pouvez fusionner de temps en temps, résoudre les conflits, puis sauvegarder la fusion. Si vous faites ceci en continu, alors la dernière fusion devrait être assez facile parce que rerere peut quasiment tout faire automatiquement pour vous.

La même tactique peut être utilisée si vous souhaitez rebaser plusieurs fois une branche tout en ne souhaitant pas avoir à gérer les mêmes conflits de rebasage à chaque fois. Ou si vous voulez prendre la branche que vous avez fusionnée et si vous avez eu à corriger des conflits, puis décidez de la rebaser pour finir - vous souhaitez sûrement ne pas avoir à recorriger les mêmes conflits.

Une autre situation similaire apparaît quand vous fusionnez ensemble de temps en temps une série de branches thématiques évolutives dans un sommet testable, comme le projet Git lui-même le fait souvent. Si les tests échouent, vous pouvez rembobiner vos fusions et les rejouer en écartant la branche qui a provoqué l'erreur sans devoir résoudre à nouveau tous les conflits.

Pour activer la fonctionnalité rerere, vous devez simplement lancer le paramétrage :

\$ git config --global rerere.enabled true

Vous pouvez aussi l'activer en créant le répertoire .git/rr-cache dans un dépôt spécifique, mais l'activation par ligne de commande reste plus claire et permet d'activer la fonction globalement.

Voyons maintenant un exemple similaire au précédent. Supposons que nous avons un fichier qui contient ceci :

```
#! /usr/bin/env ruby
def hello
    puts 'hello world'
end
```
Dans une branche, nous changeons « hello » en « hola », puis dans une autre branche nous changeons « world » en « mundo », comme précédemment.

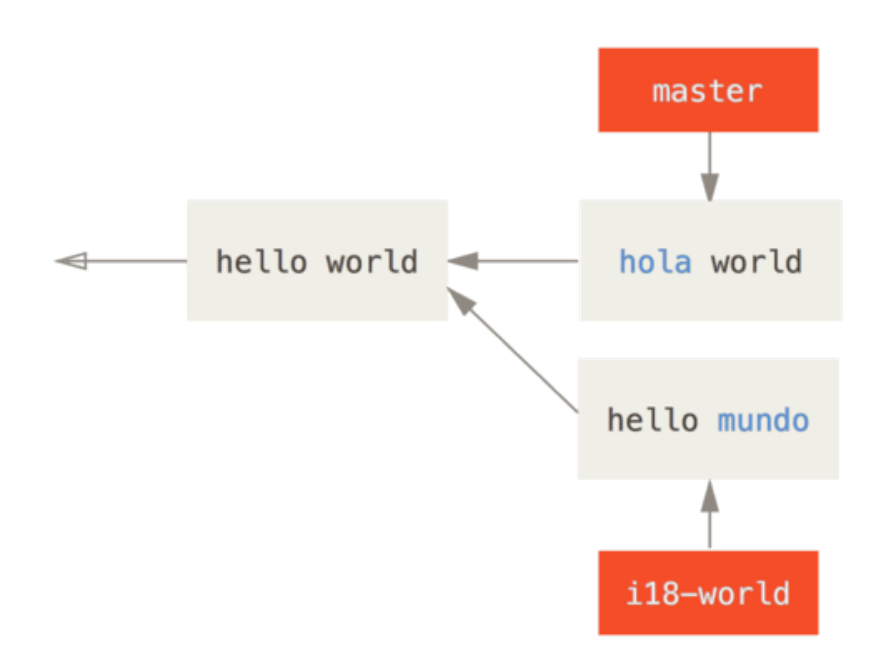

Quand nous fusionnons les deux branches ensemble, nous obtenons un conflit de fusion :

```
$ git merge i18n-world
Fusion automatique de hello.rb
CONFLIT (contenu): Conflit de fusion dans hello.rb
Recorded preimage for 'hello.rb'
La fusion automatique a échoué ; réglez les conflits et validez le résultat.
```
Vous devriez avoir noté la présence d'un nouvelle ligne Recorded preimage for FILE (« Enregistrement de la pré-image pour FICHIER »). À part ce détail, cela ressemble à un conflit de fusion tout à fait normal. À ce stade, rerere peut déjà nous dire un certain nombre de choses. Normalement, vous lanceriez un git status pour voir l'état actuel des conflits.

```
$ git status
# On branch master
# Unmerged paths:
# (use "git reset HEAD <file>..." to unstage)
# (use "git add <file>..." to mark resolution)
#
# both modified: hello.rb
#
```
Cependant, git rerere vous indiquera aussi les conflits pour lesquels il a enregistré la pré-image grâce à git rerere status :

\$ git rerere status hello.rb

Et git rerere diff montrera l'état actuel de la résolution ‑ quel était le conflit de départ et comment vous l'avez résolu.

```
$ git rerere diff
--- a/hello.rb
+++ b/hello.rb
@@ -1,11 +1,11 @@
  #! /usr/bin/env ruby
  def hello
-<<<<<<<
- puts 'hello mundo'
-=======
+<<<<<<< HEAD
     puts 'hola world'
->>>>>>>
+=======
+ puts 'hello mundo'
+>>>>>>> i18n-world
  end
```
En complément (et bien que ça n'ait pas vraiment à voir avec rerere), vous pouvez utiliser ls-files -u pour voir les fichiers en conflit ainsi que les versions précédentes, à droite et à gauche :

```
$ git ls-files -u
100644 39804c942a9c1f2c03dc7c5ebcd7f3e3a6b97519 1 hello.rb
100644 a440db6e8d1fd76ad438a49025a9ad9ce746f581 2 hello.rb
100644 54336ba847c3758ab604876419607e9443848474 3 hello.rb
```
Maintenant, vous pouvez le résoudre pour que la ligne de code soit simplement puts 'hola mundo' et vous pouvez relancer la commande rerere diff pour visualiser ce que rerere va mémoriser :

```
$ git rerere diff
--- a/hello.rb
+++ b/hello.rb
@@ -1,11 +1,7 @@
 #! /usr/bin/env ruby
  def hello
-<<<<<<<
- puts 'hello mundo'
- = = = = =- puts 'hola world'
->>>>>>>
+ puts 'hola mundo'
  end
```
Cela indique simplement que quand Git voit un conflit de section dans un fichier hello.rb qui contient « hello mundo » d'un côté et « hola world » de l'autre, il doit résoudre ce conflit en « hola mundo ».

Maintenant, nous pouvons le marquer comme résolu et le valider :

\$ git add hello.rb \$ git commit Recorded resolution for 'hello.rb'. [master 68e16e5] Merge branch 'i18n'

Vous pouvez voir qu'il a « enregistré la résolution pour FICHIER » (*Recorded resolution for FILE*).

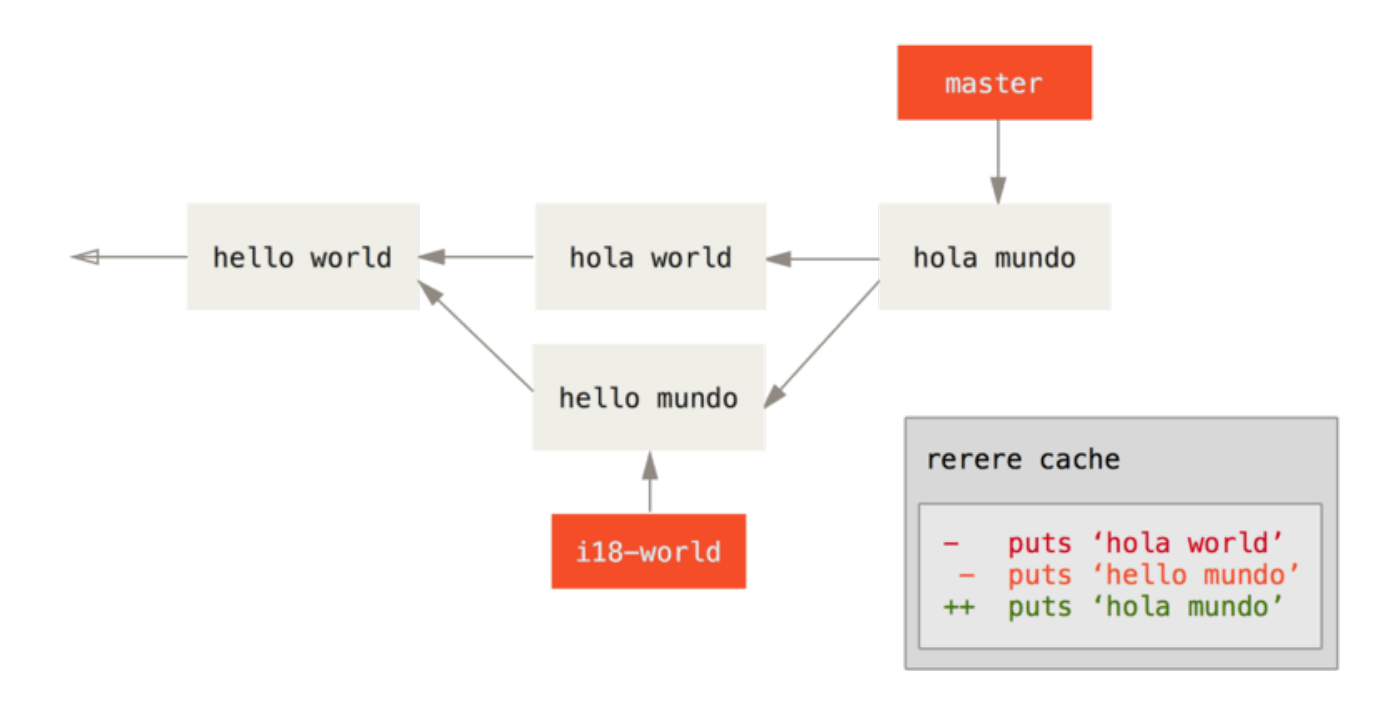

Maintenant, défaisons la fusion et rebasons plutôt la branche sur la branche master. Nous pouvons

déplacer notre branche en arrière en utilisant reset comme vu dans [Reset démystifié.](#page-272-0)

\$ git reset --hard HEAD^ HEAD is now at ad63f15 i18n the hello

Notre fusion est défaite. Rebasons notre branche thématique.

```
$ git checkout i18n-world
Basculement sur la branche 'i18n-world'
$ git rebase master
Premièrement, rembobinons head pour rejouer votre travail par-dessus...
Application : i18n world
Utilisation de l'information de l'index pour reconstruire un arbre de base...
M hello.rb
Retour à un patch de la base et fusion à 3 points...
Fusion automatique de hello.rb
CONFLIT (contenu) : Conflit de fusion dans hello.rb
Resolved 'hello.rb' using previous resolution.
Échec d'intégration des modifications.
Le patch a échoué à 0001 i18n world
```
Ici, nous avons obtenu le conflit de fusion auquel nous nous attendions, mais des lignes supplémentaires sont apparues, en particulier Resolved FILE using previous resolution (FICHIER résolu en utilisant une résolution précédente). Si nous inspectons le fichier hello.rb, il ne contient pas de marqueur de conflit.

```
$ cat hello.rb
#! /usr/bin/env ruby
def hello
    puts 'hola mundo'
end
```
git diff nous montrera comment le conflit a été re-résolu automatiquement :

```
$ git diff
diff --cc hello.rb
index a440db6,54336ba..0000000
--- a/hello.rb
+++ b/hello.rb
@@@ -1,7 -1,7 +1,7 @@@
    #! /usr/bin/env ruby
    def hello
- puts 'hola world'
  - puts 'hello mundo'
++ puts 'hola mundo'
    end
```
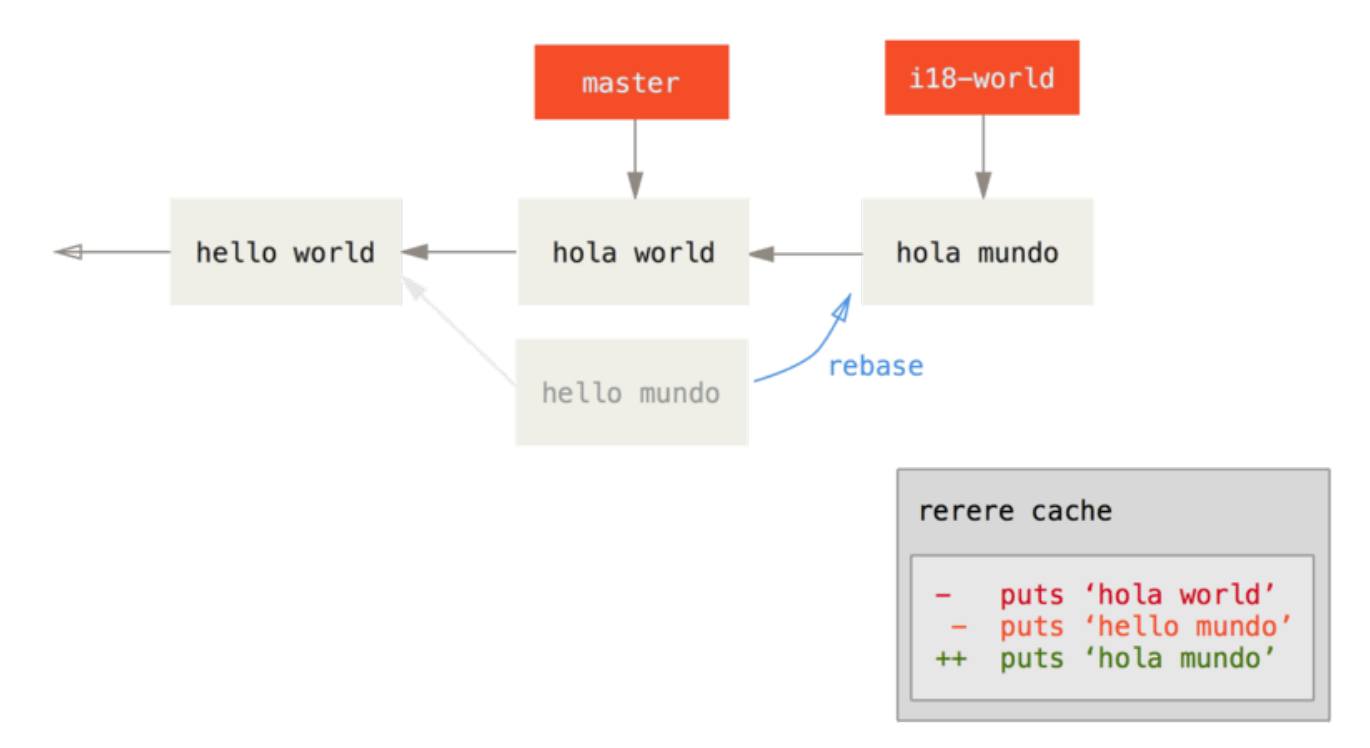

Vous pouvez aussi recréer l'état de conflit du fichier avec la commande checkout :

```
$ git checkout --conflict=merge hello.rb
$ cat hello.rb
#! /usr/bin/env ruby
def hello
<<<<<<< ours
    puts 'hola world'
======
    puts 'hello mundo'
>>>>>>> theirs
end
```
Nous avons vu un exemple de ceci dans [Fusion avancée](#page-293-0). Pour le moment, re-résolvons-le en

```
$ git rerere
Resolved 'hello.rb' using previous resolution.
$ cat hello.rb
#! /usr/bin/env ruby
def hello
   puts 'hola mundo'
end
```
Nous avons re-résolu le conflit du fichier automatiquement en utilisant la résolution mémorisée par rerere. Vous pouvez le valider avec add et terminer de rebaser.

\$ git add hello.rb \$ git rebase --continue Application: i18n one word

Dans les cas où vous souhaitez réaliser de nombreuses fusions successives d'une branche thématique ou si vous souhaitez la synchroniser souvent avec master sans devoir gérer des tas de conflits de fusion, ou encore si vous rebasez souvent, vous pouvez activer rerere qui vous simplifiera la vie.

# **Déboguer avec Git**

Git fournit aussi quelques outils pour vous aider à déboguer votre projet. Puisque Git est conçu pour fonctionner avec pratiquement tout type de projet, ces outils sont plutôt génériques, mais ils peuvent souvent vous aider à traquer un bogue ou au moins cerner où cela tourne mal.

# **Fichier annoté**

Si vous traquez un bogue dans votre code et que vous voulez savoir quand il est apparu et pourquoi, annoter les fichiers est souvent le meilleur moyen. Cela vous montre la dernière validation qui a modifié chaque ligne de votre fichier. Donc, si vous voyez une méthode dans votre code qui est boguée, vous pouvez visualiser le fichier annoté avec git blame pour voir quand chaque ligne de la méthode a été modifiée pour la dernière fois et par qui.

L'exemple qui suit utilise git blame pour déterminer quel commit et validateur est responsable des lignes dans le Makefile de plus haut niveau du noyau Linux et, plus tard, utilise l'option -L pour restreindre la sortie de l'annotation des lignes 69 à 82 de ce fichier :

```
$ git blame -L 69,82 Makefile
b8b0618cf6fab (Cheng Renquan 2009-05-26 16:03:07 +0800 69) ifeq ("$(origin V)",
"command line")
b8b0618cf6fab (Cheng Renguan 2009-05-26 16:03:07 +0800 70) KBUILD VERBOSE = $(V)^1da177e4c3f4 (Linus Torvalds 2005-04-16 15:20:36 -0700 71) endif
^1da177e4c3f4 (Linus Torvalds 2005-04-16 15:20:36 -0700 72) ifndef KBUILD_VERBOSE
^{\wedge}1da177e4c3f4 (Linus Torvalds 2005-04-16 15:20:36 -0700 73) KBUILD VERBOSE = 0
^1da177e4c3f4 (Linus Torvalds 2005-04-16 15:20:36 -0700 74) endif
^1da177e4c3f4 (Linus Torvalds 2005-04-16 15:20:36 -0700 75)
066b7ed955808 (Michal Marek 2014-07-04 14:29:30 +0200 76) ifeq ($(KBUILD_VERBOSE),1)
066b7ed955808 (Michal Marek 2014-07-04 14:29:30 +0200 77) quiet =
066b7ed955808 (Michal Marek 2014-07-04 14:29:30 +0200 78) Q =
066b7ed955808 (Michal Marek 2014-07-04 14:29:30 +0200 79) else
066b7ed955808 (Michal Marek 2014-07-04 14:29:30 +0200 80) quiet=quiet_
066b7ed955808 (Michal Marek 2014-07-04 14:29:30 +0200 81) Q = @
066b7ed955808 (Michal Marek 2014-07-04 14:29:30 +0200 82) endif
```
Remarquez que le premier champ est le SHA-1 partiel du dernier *commit* à avoir modifié la ligne. Les deux champs suivants sont des valeurs extraites du *commit* : l'auteur et la date du *commit*, vous pouvez donc facilement voir qui a modifié la ligne et quand. Ensuite arrive le numéro de ligne et son contenu. Remarquez également les lignes dont le *commit* est ^4832fe2, elles désignent les lignes qui étaient dans la version du fichier lors du premier *commit* de ce fichier. Ce *commit* contient le premier ajout de ce fichier, et ces lignes n'ont pas été modifiées depuis. Tout ça est un peu confus, parce que vous connaissez maintenant au moins trois façons différentes que Git interprète ^ pour modifier l'empreinte SHA, mais au moins, vous savez ce qu'il signifie ici.

Une autre chose sympa sur Git, c'est qu'il ne suit pas explicitement les renommages de fichier. Il enregistre les contenus puis essaye de deviner ce qui a été renommé implicitement, après coup. Ce qui nous permet d'utiliser cette fonctionnalité intéressante pour suivre toutes sortes de mouvements de code. Si vous passez -C à git blame, Git analyse le fichier que vous voulez annoter et essaye de deviner d'où les bouts de code proviennent par copie ou déplacement. Récemment, j'ai remanié un fichier nommé GITServerHandler.m en le divisant en plusieurs fichiers, dont le fichier GITPackUpload.m. En annotant GITPackUpload.m avec l'option -C, je peux voir quelles sections de code en sont originaires :

```
$ git blame -C -L 141,153 GITPackUpload.m
f344f58d GITServerHandler.m (Scott 2009-01-04 141)
f344f58d GITServerHandler.m (Scott 2009-01-04 142) - (void) gatherObjectShasFromC
f344f58d GITServerHandler.m (Scott 2009-01-04 143) {
70befddd GITServerHandler.m (Scott 2009-03-22 144) //NSLog(@"GATHER COMMI
ad11ac80 GITPackUpload.m (Scott 2009-03-24 145)
ad11ac80 GITPackUpload.m (Scott 2009-03-24 146) NSString *parentSha;
ad11ac80 GITPackUpload.m (Scott 2009-03-24 147) GITCommit *commit = [g
ad11ac80 GITPackUpload.m (Scott 2009-03-24 148)
ad11ac80 GITPackUpload.m (Scott 2009-03-24 149) //NSLog(@"GATHER COMMI
ad11ac80 GITPackUpload.m (Scott 2009-03-24 150)
56ef2caf GITServerHandler.m (Scott 2009-01-05 151) if(commit) {
56ef2caf GITServerHandler.m (Scott 2009-01-05 152) [refDict setOb
56ef2caf GITServerHandler.m (Scott 2009-01-05 153)
```
C'est vraiment utile, non ? Normalement, vous obtenez comme *commit* originel celui dont votre code a été copié, puisque ce fut la première fois que vous avez touché à ces lignes dans ce fichier. Git vous montre le *commit* d'origine, celui où vous avez écrit ces lignes, même si c'était dans un autre fichier.

## **Recherche dichotomique**

Annoter un fichier peut aider si vous savez déjà où le problème se situe. Si vous ne savez pas ce qui a cassé le code, il peut y avoir des dizaines, voire des centaines de *commits* depuis le dernier état où votre code fonctionnait et vous aimeriez certainement exécuter git bisect pour vous aider. La commande bisect effectue une recherche par dichotomie dans votre historique pour vous aider à identifier aussi vite que possible quel *commit* a vu le bogue naître.

Disons que vous venez juste de pousser une version finale de votre code en production, vous récupérez un rapport de bogue à propos de quelque chose qui n'arrivait pas dans votre environnement de développement, et vous n'arrivez pas à trouver pourquoi votre code le fait. Vous retournez sur votre code et il apparaît que vous pouvez reproduire le bogue mais vous ne savez pas ce qui se passe mal. Vous pouvez faire une recherche par dichotomie pour trouver ce qui ne va pas. D'abord, exécutez git bisect start pour démarrer la procédure, puis utilisez la commande git bisect bad pour dire que le *commit* courant est bogué. Ensuite, dites à bisect quand le code fonctionnait, en utilisant git bisect good [bonne\_version] :

```
$ git bisect start
$ git bisect bad
$ git bisect good v1.0
Bisecting: 6 revisions left to test after this
[ecb6e1bc347ccecc5f9350d878ce677feb13d3b2] error handling on repo
```
Git trouve qu'il y a environ 12 *commits* entre celui que vous avez marqué comme le dernier bon connu (v1.0) et la version courante qui n'est pas bonne, et il a récupéré le *commit* du milieu à votre place. À ce moment, vous pouvez dérouler vos tests pour voir si le bogue existait dans ce *commit*. Si c'est le cas, il a été introduit quelque part avant ce *commit* médian, sinon, il l'a été évidemment

après. Il apparait que le bogue ne se reproduit pas ici, vous le dites à Git en tapant git bisect good et continuez votre périple :

```
$ git bisect good
Bisecting: 3 revisions left to test after this
[b047b02ea83310a70fd603dc8cd7a6cd13d15c04] secure this thing
```
Vous êtes maintenant sur un autre *commit*, à mi-chemin entre celui que vous venez de tester et votre *commit* bogué. Vous exécutez une nouvelle fois votre test et trouvez que ce *commit* est bogué, vous le dites à Git avec git bisect bad :

```
$ git bisect bad
Bisecting: 1 revisions left to test after this
[f71ce38690acf49c1f3c9bea38e09d82a5ce6014] drop exceptions table
```
Ce *commit*-ci est bon, et Git a maintenant toutes les informations dont il a besoin pour déterminer où le bogue a été créé. Il vous affiche le SHA-1 du premier *commit* bogué, quelques informations du *commit* et quels fichiers ont été modifiés dans celui-ci, vous pouvez donc trouver ce qui s'est passé pour créer ce bogue :

```
$ git bisect good
b047b02ea83310a70fd603dc8cd7a6cd13d15c04 is first bad commit
commit b047b02ea83310a70fd603dc8cd7a6cd13d15c04
Author: PJ Hyett <pjhyett@example.com>
Date: Tue Jan 27 14:48:32 2009 -0800
      secure this thing
:040000 040000 40ee3e7821b895e52c1695092db9bdc4c61d1730
f24d3c6ebcfc639b1a3814550e62d60b8e68a8e4 M config
```
Lorsque vous avez fini, vous devez exécuter git bisect reset pour réinitialiser votre HEAD où vous étiez avant de commencer, ou vous travaillerez dans un répertoire de travail non clairement défini :

#### \$ git bisect reset

C'est un outil puissant qui vous aidera à vérifier des centaines de *commits* en quelques minutes. En plus, si vous avez un script qui sort avec une valeur 0 s'il est bon et autre chose sinon, vous pouvez même automatiser git bisect. Premièrement vous lui spécifiez l'intervalle en lui fournissant les bon et mauvais *commits* connus. Vous pouvez faire cela en une ligne en les entrant à la suite de la commande bisect start, le mauvais *commit* d'abord :

\$ git bisect start HEAD v1.0 \$ git bisect run test-error.sh

Cela exécute automatiquement test-error.sh sur chaque *commit* jusqu'à ce que Git trouve le premier *commit* bogué. Vous pouvez également exécuter des commandes comme make ou make tests ou quoi que ce soit qui exécute des tests automatisés à votre place.

# <span id="page-321-0"></span>**Sous-modules**

Il arrive souvent lorsque vous travaillez sur un projet que vous deviez utiliser un autre projet comme dépendance. Cela peut être une bibliothèque qui est développée par une autre équipe ou que vous développez séparément pour l'utiliser dans plusieurs projets parents. Ce scénario provoque un problème habituel : vous voulez être capable de gérer deux projets séparés tout en utilisant l'un dans l'autre.

Voici un exemple. Supposons que vous développez un site web et que vous créez des flux Atom. Plutôt que d'écrire votre propre code de génération Atom, vous décidez d'utiliser une bibliothèque. Vous allez vraisemblablement devoir soit inclure ce code depuis un gestionnaire partagé comme CPAN ou Ruby gem, soit copier le code source dans votre propre arborescence de projet. Le problème d'inclure la bibliothèque en tant que bibliothèque externe est qu'il est difficile de la personnaliser de quelque manière que ce soit et encore plus de la déployer, car vous devez vous assurer de la disponibilité de la bibliothèque chez chaque client. Mais le problème d'inclure le code dans votre propre projet est que n'importe quelle personnalisation que vous faites est difficile à fusionner lorsque les modifications du développement principal arrivent.

Git gère ce problème avec les sous-modules. Les sous-modules vous permettent de gérer un dépôt Git comme un sous-répertoire d'un autre dépôt Git. Cela vous laisse la possibilité de cloner un dépôt dans votre projet et de garder isolés les *commits* de ce dépôt.

## **Démarrer un sous-module**

Détaillons le développement d'un projet simple qui a été divisé en un projet principal et quelques sous-projets.

Commençons par ajouter le dépôt d'un projet Git existant comme sous-module d'un dépôt sur lequel nous travaillons. Pour ajouter un nouveau sous-module, nous utilisons la commande git submodule add avec l'URL du projet que nous souhaitons suivre. Dans cette exemple, nous ajoutons une bibliothèque nommée « DbConnector ».

```
$ git submodule add https://github.com/chaconinc/DbConnector
Clonage dans 'DbConnector'...
remote: Counting objects: 11, done.
remote: Compressing objects: 100% (10/10), done.
remote: Total 11 (delta 0), reused 11 (delta 0)
Dépaquetage des objets: 100% (11/11), fait.
Vérification de la connectivité... fait.
```
Par défaut, les sous-modules ajoutent le sous-projet dans un répertoire portant le même nom que le dépôt, dans notre cas « DbConnector ». Vous pouvez ajouter un chemin différent à la fin de la commande si vous souhaitez le placer ailleurs.

Si vous lancez git status à ce moment, vous noterez quelques différences.

```
$ git status
Sur la branche master
Votre branche est à jour avec 'origin/master'.
Modifications qui seront validées :
    (utilisez "git reset <fichier>..." pour désindexer)
      nouveau fichier : .gitmodules
      nouveau fichier : DbConnector
```
Premièrement, un fichier .gitmodules vient d'apparaître. C'est le fichier de configuration qui stocke la liaison entre l'URL du projet et le sous-répertoire local dans lequel vous l'avez tiré.

```
$ cat .gitmodules
[submodule "DbConnector"]
      path = DbConnector
      url = https://github.com/chaconinc/DbConnector
```
Si vous avez plusieurs sous-modules, vous aurez plusieurs entrées dans ce fichier. Il est important de noter que ce fichier est en gestion de version comme vos autres fichiers, à l'instar de votre fichier .gitignore. Il est poussé et tiré comme le reste de votre projet. C'est également le moyen que les autres personnes qui clonent votre projet ont de savoir où récupérer le projet du sous-module.

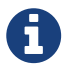

Comme l'URL dans le fichier .gitmodules est ce que les autres personnes essaieront en premier de cloner et de tirer, assurez-vous que cette URL est effectivement accessible par les personnes concernées. Par exemple, si vous utilisez une URL différente pour pousser que celle que les autres utiliseront pour tirer, utilisez l'URL à laquelle les autres ont accès. Vous pouvez surcharger cette URL localement pour votre usage propre avec la commande git config submodule.DbConnector.url PRIVATE URL.

L'autre information dans la sortie de git status est l'entrée du répertoire du projet. Si vous exécutez git diff, vous verrez quelque chose d'intéressant :

```
$ git diff --cached DbConnector
diff --git a/DbConnector b/DbConnector
new file mode 160000
index 0000000..c3f01dc
--- /dev/null
+++ b/DbConnector
@@ -0,0 +1 @@
+Subproject commit c3f01dc8862123d317dd46284b05b6892c7b29bc
```
Même si DbConnector est un sous-répertoire de votre répertoire de travail, Git le voit comme un sous-module et ne suit pas son contenu (si vous n'êtes pas dans ce répertoire). En échange, Git l'enregistre comme un *commit* particulier de ce dépôt.

Si vous souhaitez une sortie diff plus agréable, vous pouvez passer l'option --submodule à git diff.

```
$ git diff --cached --submodule
diff --git a/.gitmodules b/.gitmodules
new file mode 100644
index 0000000..71fc376
--- /dev/null
+++ b/.gitmodules
@@ -0,0 +1,3 @@
+[submodule "DbConnector"]
+ path = DbConnector
+ url = https://github.com/chaconinc/DbConnector
Submodule DbConnector 0000000...c3f01dc (new submodule)
```
Au moment de valider, vous voyez quelque chose comme :

\$ git commit -am 'added DbConnector module' [master fb9093c] added DbConnector module 2 files changed, 4 insertions(+) create mode 100644 .gitmodules create mode 160000 DbConnector

Remarquez le mode 160000 pour l'entrée DbConnector. C'est un mode spécial de Git qui signifie globalement que vous êtes en train d'enregistrer un *commit* comme un répertoire plutôt qu'un sous-répertoire ou un fichier.

Enfin, poussez ces modifications :

\$ git push origin master
## **Cloner un projet avec des sous-modules**

Maintenant, vous allez apprendre à cloner un projet contenant des sous-modules. Quand vous récupérez un tel projet, vous obtenez les différents répertoires qui contiennent les sous-modules, mais encore aucun des fichiers :

```
$ git clone https://github.com/chaconinc/MainProject
Clonage dans 'MainProject'...
remote: Counting objects: 14, done.
remote: Compressing objects: 100% (13/13), done.
remote: Total 14 (delta 1), reused 13 (delta 0)
Dépaquetage des objets: 100% (14/14), fait.
Vérification de la connectivité... fait.
$ cd MainProject
$ 1s - latotal 16
drwxr-xr-x 9 schacon staff 306 Sep 17 15:21 .
drwxr-xr-x 7 schacon staff 238 Sep 17 15:21 ..
drwxr-xr-x 13 schacon staff 442 Sep 17 15:21 .git
-rw-r--r-- 1 schacon staff 92 Sep 17 15:21 .gitmodules
drwxr-xr-x 2 schacon staff 68 Sep 17 15:21 DbConnector
-rw-r--r-- 1 schacon staff 756 Sep 17 15:21 Makefile
drwxr-xr-x 3 schacon staff 102 Sep 17 15:21 includes
drwxr-xr-x 4 schacon staff 136 Sep 17 15:21 scripts
drwxr-xr-x 4 schacon staff 136 Sep 17 15:21 src
$ cd DbConnector/
$1s$
```
Le répertoire DbConnector est présent mais vide. Vous devez exécuter deux commandes : git submodule init pour initialiser votre fichier local de configuration, et git submodule update pour tirer toutes les données de ce projet et récupérer le *commit* approprié tel que listé dans votre superprojet :

```
$ git submodule init
Sous-module 'DbConnector' (https://github.com/chaconinc/DbConnector) enregistré pour
le chemin 'DbConnector'
$ git submodule update
Clonage dans 'DbConnector'...
remote: Counting objects: 11, done.
remote: Compressing objects: 100% (10/10), done.
remote: Total 11 (delta 0), reused 11 (delta 0)
Unpacking objects: 100% (11/11), done.
Checking connectivity... done.
Submodule path 'DbConnector': checked out 'c3f01dc8862123d317dd46284b05b6892c7b29bc'
```
Votre répertoire DbConnector est maintenant dans l'état exact dans lequel il était la dernière fois que vous avez validé.

Il existe une autre manière plus simple d'arriver au même résultat. Si vous passez l'option --recurse-submodules à la commande git clone, celle-ci initialisera et mettra à jour automatiquement chaque sous-module du dépôt.

```
$ git clone --recurse-submodules https://github.com/chaconinc/MainProject
Clonage dans 'MainProject'...
remote: Counting objects: 14, done.
remote: Compressing objects: 100% (13/13), done.
remote: Total 14 (delta 1), reused 13 (delta 0)
Dépaquetage des objets: 100% (14/14), fait.
Vérification de la connectivité... fait.
Submodule 'DbConnector' (https://github.com/chaconinc/DbConnector) registered for path
'DbConnector'
Clonage dans 'DbConnector'...
remote: Counting objects: 11, done.
remote: Compressing objects: 100% (10/10), done.
remote: Total 11 (delta 0), reused 11 (delta 0)
Dépaquetage des objets: 100% (11/11), fait.
Vérification de la connectivité... fait.
chemin du sous-module 'DbConnector' : 'c3f01dc8862123d317dd46284b05b6892c7b29bc'
extrait
```
Si vous avez déjà cloné le projet et oublié --recurse-submodules, vous pouvez combiner les étapes git submodule init et git submodule update en lançant git submodule update --init. Pour initialiser, récupérer et extraire aussi tous les sous-modules récursivement, vous pouvez utiliser la commande complète git submodule update --init --recursive.

### **Travailler sur un projet comprenant des sous-modules**

Nous avons à présent une copie d'un projet comprenant des sous-modules, et nous allons collaborer à la fois sur le projet principal et sur le projet du sous-module.

#### **Tirer des modifications amont**

Le modèle le plus simple d'utilisation des sous-modules est le cas de la simple consommation d'un sous-projet duquel on souhaite obtenir les mises à jour de temps en temps mais auquel on n'apporte pas de modification dans la copie de travail. Examinons un exemple simple.

Quand vous souhaitez vérifier si le sous-module a évolué, vous pouvez vous rendre dans le répertoire correspondant et lancer git fetch puis git merge de la branche amont pour mettre à jour votre code local.

```
$ git fetch
From https://github.com/chaconinc/DbConnector
     c3f01dc..d0354fc master -> origin/master
$ git merge origin/master
Mise à jour c3f01dc..d0354fc
Avance rapide
  scripts/connect.sh | 1 +
 src/db.c | 1 +
  2 files changed, 2 insertions(+)
```
Si vous revenez maintenant dans le projet principal et lancez git diff --submodule, vous pouvez remarquer que le sous-module a été mis à jour et vous pouvez obtenir une liste des *commits* qui y ont été ajoutés. Si vous ne voulez pas taper --submodule à chaque fois que vous lancez git diff, vous pouvez le régler comme format par défaut en positionnant le paramètre de configuration diff.submodule à la valeur « log ».

\$ git config --global diff.submodule log \$ git diff Submodule DbConnector c3f01dc..d0354fc: > more efficient db routine > better connection routine

Si vous validez à ce moment, vous fixez la version du sous-module à la version actuelle quand d'autres personnes mettront à jour votre projet.

Il existe aussi un moyen plus facile, si vous préférez ne pas avoir à récupérer et fusionner manuellement les modifications dans le sous-répertoire. Si vous lancez la commande git submodule update --remote, Git se rendra dans vos sous-modules et réalisera automatiquement le fetch et le merge.

```
$ git submodule update --remote DbConnector
remote: Counting objects: 4, done.
remote: Compressing objects: 100% (2/2), done.
remote: Total 4 (delta 2), reused 4 (delta 2)
Dépaquetage des objets: 100% (4/4), fait.
Depuis https://github.com/chaconinc/DbConnector
    3f19983..d0354fc master -> origin/master
chemin du sous-module 'DbConnector': checked out
'd0354fc054692d3906c85c3af05ddce39a1c0644' extrait
```
Cette commande considère par défaut que vous souhaitez mettre à jour la copie locale vers la branche master du dépôt du sous-module. Vous pouvez, cependant, indiquer une autre branche. Par exemple, si le sous-module DbConnector suit la branche stable du dépôt amont, vous pouvez l'indiquer soit dans votre fichier .gitmodules (pour que tout le monde le suive de même) ou juste dans votre fichier local .git/config. Voyons ceci dans le cas du fichier .gitmodules :

\$ git config -f .gitmodules submodule.DbConnector.branch stable \$ git submodule update --remote remote: Counting objects: 4, done. remote: Compressing objects: 100% (2/2), done. remote: Total 4 (delta 2), reused 4 (delta 2) Dépaquetage des objets: 100% (4/4), fait. Depuis https://github.com/chaconinc/DbConnector 27cf5d3..c87d55d stable -> origin/stable chemin du sous-module 'DbConnector' : 'c87d55d4c6d4b05ee34fbc8cb6f7bf4585ae6687' extrait

Si vous ne spécifiez pas la partie -f .gitmodules, la commande ne fera qu'une modification locale, mais il semble plus logique d'inclure cette information dans l'historique du projet pour que tout le monde soit au diapason.

Quand vous lancez git status, Git vous montrera que nous avons de nouveaux *commits* (« *new commits* ») pour le sous-module.

```
$ git status
Sur la branche master
Votre branche est à jour avec 'origin/master'.
Modifications qui ne seront pas validées :
    (utilisez "git add <fichier>..." pour mettre à jour ce qui sera validé)
    (utilisez "git checkout -- <fichier>..." pour annuler les modifications dans la
copie de travail)
    modifié : .gitmodules
    modifié : DbConnector (new commits)
aucune modification n'a été ajoutée à la validation (utilisez "git add" ou "git commit
-a")
```
Si vous activez le paramètre de configuration status.submodulesummary, Git vous montrera aussi un résumé des modifications dans vos sous-modules :

```
$ git config status.submodulesummary 1
$ git status
Sur la branche master
Votre branche est à jour avec 'origin/master'.
Modifications qui ne seront pas validées :
    (utilisez "git add <fichier>..." pour mettre à jour ce qui sera validé)
    (utilisez "git checkout -- <fichier>..." pour annuler les modifications dans la
copie de travail)
      modifié : .gitmodules
      modifié : DbConnector (new commits)
Sous-modules modifiés mais non mis à jour :
* DbConnector c3f01dc...c87d55d (4):
    > catch non-null terminated lines
```
Ici, si vous lancez git diff, vous pouvez voir que le fichier .gitmodules a été modifié mais aussi qu'il y a un certain nombre de *commits* qui ont été tirés et sont prêts à être validés dans le projet du sous-module.

```
$ git diff
diff --git a/.gitmodules b/.gitmodules
index 6fc0b3d..fd1cc29 100644
--- a/.gitmodules
+++ b/.gitmodules
@@ -1,3 +1,4 @@ [submodule "DbConnector"]
          path = DbConnector
          url = https://github.com/chaconinc/DbConnector
+ branch = stable
  Submodule DbConnector c3f01dc..c87d55d:
    > catch non-null terminated lines
    > more robust error handling
    > more efficient db routine
    > better connection routine
```
C'est une information intéressante car vous pouvez voir le journal des modifications que vous vous apprêtez à valider dans votre sous-module. Une fois validées, vous pouvez encore visualiser cette information en lançant git log -p.

```
$ git log -p --submodule
commit 0a24cfc121a8a3c118e0105ae4ae4c00281cf7ae
Author: Scott Chacon <schacon@gmail.com>
Date: Wed Sep 17 16:37:02 2014 +0200
      updating DbConnector for bug fixes
diff --git a/.gitmodules b/.gitmodules
index 6fc0b3d..fd1cc29 100644
--- a/.gitmodules
+++ b/.gitmodules
@@ -1,3 +1,4 @@
  [submodule "DbConnector"]
          path = DbConnector
          url = https://github.com/chaconinc/DbConnector
+ branch = stable
Submodule DbConnector c3f01dc..c87d55d:
    > catch non-null terminated lines
    > more robust error handling
    > more efficient db routine
    > better connection routine
```
Par défaut, Git essaiera de mettre à jour **tous** les sous-modules lors d'une commande git submodule update --remote, donc si vous avez de nombreux sous-modules, il est préférable de spécifier le sousmodule que vous souhaitez mettre à jour.

#### **Tirer des modifications amont depuis le serveur distant**

Glissons-nous maintenant dans les habits d'un collaborateur, qui a son propre clone local du dépôt ProjetPrincipal. Lancer simplement git pull pour obtenir les nouvelles modifications validées ne suffit plus :

```
$ git pull
From https://github.com/chaconinc/ProjetPrincipal
     fb9093c..0a24cfc master -> origin/master
Fetching submodule DbConnector
From https://github.com/chaconinc/DbConnector
     c3f01dc..c87d55d stable -> origin/stable
Updating fb9093c..0a24cfc
Fast-forward
  .gitmodules | 2 +-
 DbConnector | 2 +-
 2 files changed, 2 insertions(+), 2 deletions(-)
$ git status
 On branch master
Your branch is up-to-date with 'origin/master'.
Changes not staged for commit:
    (use "git add <file>..." to update what will be committed)
    (use "git checkout -- <file>..." to discard changes in working directory)
     modified: DbConnector (new commits)
Submodules changed but not updated:
* DbConnector c87d55d...c3f01dc (4):
   < catch non-null terminated lines
   < more robust error handling
   < more efficient db routine
   < better connection routine
no changes added to commit (use "git add" and/or "git commit -a")
```
Par défaut, la commande git pull récupère les modifications des sous-modules récursivement, comme nous pouvons le voir sur la première ligne ci-dessus. Cependant, elle ne met pas les sousmodules à jour. C'est affiché à la sortie de la commande git status, qui indique que le sous-module est « modified », et a des nouveaux commit (*new commits*). De plus, les chevrons indiquant les nouveaux commits pointent à gauche (<), ce qui signifie que ces commits sont enregistrés dans ProjetPrincipal, mais ne sont pas présents dans l'extraction locale de DbConnector. Pour finaliser la mise à jour, vous devez lancer git submodule update :

```
$ git submodule update --init --recursive
Submodule path 'vendor/plugins/demo': checked out
'48679c6302815f6c76f1fe30625d795d9e55fc56'
$ git status
 On branch master
Your branch is up-to-date with 'origin/master'.
nothing to commit, working tree clean
```
Notez que pour rester en sécurité, vous devriez lancer git submodule update avec le drapeau --init au cas où les commits de ProjetPrincipal que vous venez de tirer ont ajouté des nouveaux sousmodules, et le drapeau --recursive si certains sous-module ont des sous-modules imbriqués.

Si vous souhaitez automatiser ce processsus, vous pouvez ajouter le drapeau --recurse-submodules à la commande git pull (depuis Git 2.14). Cela forcera Git à lancer git submodule update juste après le tirage, de manière à mettre à jour les sous-modules dans l'état correct. De plus, si vous voulez que Git tire toujours avec --recurse-submodules, vous pouvez régler l'option de configuration submodule.recurse à true (cela marche pour git pull depuis Git 2.15). Cette option forcera Git à utiliser le drapeau --recurse-submodules pour toutes les commandes qui le supportent (à part clone).

Il y a une situation spéciale qui peut arriver lors du tirage depuis le super-projet ; le dépôt amont peut avoir modifié l'URL du sous-module dans le fichier .gitmodules dans un des commits qui vous tirez. Cela peut arriver si le projet du sous-module change de plate-forme d'hébergement. Dans ce dernier cas, il est possible pour git pull --recurse-submodules, or git submodule update, d'échouer si le super-projet fait référence à un commit d'un sous-module qui n'est pas trouvé dans le serveur distant du sous-module configuré localement dans votre dépôt. Pour corriger cette situation, la commande git submodule sync est nécessaire :

```
# copier la nouvelle URL dans votre config locale
$ git submodule sync --recursive
# mettre à jour le sous-module depuis la nouvelle URL
$ git submodule update --init --recursive
```
#### **Travailler sur un sous-module**

Il y a fort à parier que si vous utilisez des sous-modules, vous le faites parce que vous souhaitez en réalité travailler sur le code du sous-module en même temps que sur celui du projet principal (ou à travers plusieurs sous-modules). Sinon, vous utiliseriez plutôt un outil de gestion de dépendances plus simple (tel que Maven ou Rubygems).

De ce fait, détaillons un exemple de modifications réalisées dans le sous-module en même temps que dans le projet principal et de validation et de publication des modifications dans le même temps.

Jusqu'à maintenant, quand nous avons lancé la commande git submodule update pour récupérer les modifications depuis les dépôts des sous-modules, Git récupérait les modifications et mettait les fichiers locaux à jour mais en laissant le sous-répertoire dans un état appelé « HEAD détachée ». Cela signifie qu'il n'y pas de branche locale de travail (comme master, par exemple) pour y valider les modifications. Donc, toutes les modifications que vous y faites ne sont pas suivies non plus.

Pour rendre votre sous-module plus adapté à la modification, vous avez besoin de deux choses. Vous devez vous rendre dans chaque sous-module et extraire une branche de travail. Ensuite vous devez dire à Git ce qu'il doit faire si vous avez réalisé des modifications et que vous lancez git submodule update --remote pour tirer les modifications amont. Les options disponibles sont soit de les fusionner dans votre travail local, soit de tenter de rebaser le travail local par dessus les modifications distantes.

En premier, rendons-nous dans le répertoire de notre sous-module et extrayons une branche.

\$ git checkout stable Basculement sur la branche 'stable'

Attaquons-nous au choix de politique de gestion. Pour le spécifier manuellement, nous pouvons simplement ajouter l'option --merge à l'appel de update. Nous voyons ici qu'une modification était disponible sur le serveur pour ce sous-module et qu'elle a été fusionnée.

```
$ git submodule update --remote --merge
remote: Counting objects: 4, done.
remote: Compressing objects: 100% (2/2), done.
remote: Total 4 (delta 2), reused 4 (delta 2)
Dépaquetage des objets: 100% (4/4), fait.
Depuis https://github.com/chaconinc/DbConnector
     c87d55d..92c7337 stable -> origin/stable
Mise à jour de c87d55d..92c7337
Avance rapide
src/main.c | 1 + 1 file changed, 1 insertion(+)
chemin du sous-module 'DbConnector': fusionné dans
'92c7337b30ef9e0893e758dac2459d07362ab5ea'
```
Si nous nous rendons dans le répertoire DbConnector, les nouvelles modifications sont déjà fusionnées dans notre branche locale stable. Voyons maintenant ce qui arrive si nous modifions localement la bibliothèque et que quelqu'un pousse une autre modification en amont dans le même temps.

\$ cd DbConnector/ \$ vim src/db.c \$ git commit -am 'unicode support' [stable f906e16] unicode support 1 file changed, 1 insertion(+)

Maintenant, si nous mettons à jour notre sous-module, nous pouvons voir ce qui arrive lors d'un rebasage de deux modifications concurrentes.

```
$ git submodule update --remote --rebase
Premièrement, rembobinons head pour rejouer votre travail par-dessus...
Application : unicode support
chemin du sous-module 'DbConnector': rebasé dans
'5d60ef9bbebf5a0c1c1050f242ceeb54ad58da94'
```
Si vous oubliez de spécifier --rebase ou --merge, Git mettra juste à jour le sous-module vers ce qui est sur le serveur et réinitialisera votre projet à l'état « HEAD détachée ».

```
$ git submodule update --remote
chemin du sous-module 'DbConnector' : '5d60ef9bbebf5a0c1c1050f242ceeb54ad58da94'
extrait
```
Si cela arrive, ne vous inquiétez pas, vous pouvez simplement revenir dans le répertoire et extraire votre branche (qui contiendra encore votre travail) et fusionner ou rebaser origin/stable (ou la branche distante que vous souhaitez) à la main.

Si vous n'avez pas validé vos modifications dans votre sous-module, et que vous lancez une mise à jour de sous-module qui causerait des erreurs, Git récupérera les modifications mais n'écrasera pas le travail non validé dans votre répertoire de sous-module.

```
$ git submodule update --remote
remote: Counting objects: 4, done.
remote: Compressing objects: 100% (3/3), done.
remote: Total 4 (delta 0), reused 4 (delta 0)
Dépaquetage des objets: 100% (4/4), fait.
Depuis https://github.com/chaconinc/DbConnector
     5d60ef9..c75e92a stable -> origin/stable
error: Vos modifications locales seraient écrasées par checkout:
      scripts/setup.sh
Please, commit your changes or stash them before you can switch branches.
Aborting
Impossible d'extraire 'c75e92a2b3855c9e5b66f915308390d9db204aca' dans le chemin du
sous-module 'DbConnector'
```
Si vous avez réalisé des modifications qui entrent en conflit avec des modifications amont, Git vous en informera quand vous mettrez à jour.

\$ git submodule update --remote --merge Auto-merging scripts/setup.sh CONFLIT (contenu): Conflit de fusion dans scripts/setup.sh La fusion automatique a échoué ; réglez les conflits et validez le résultat Impossible de fusionner 'c75e92a2b3855c9e5b66f915308390d9db204aca' dans le chemin du sous-module 'DbConnector'

Vous pouvez vous rendre dans le répertoire du sous-module et résoudre le conflit normalement.

#### **Publier les modifications dans un sous-module**

Nous avons donc des modifications dans notre répertoire de sous-module, venant à la fois du dépôt amont et de modifications locales non publiées.

```
$ git diff
Submodule DbConnector c87d55d..82d2ad3:
    > Merge from origin/stable
   > updated setup script
   > unicode support
   > remove unnessesary method
```
> add new option for conn pooling

Si nous validons dans le projet principal et que nous le poussons en amont sans pousser les modifications des sous-modules, les autres personnes qui voudront essayer notre travail vont avoir de gros problèmes vu qu'elles n'auront aucun moyen de récupérer les modifications des sousmodules qui en font partie. Ces modifications n'existent que dans notre copie locale.

Pour être sur que cela n'arrive pas, vous pouvez demander à Git de vérifier que tous vos sousmodules ont été correctement poussés avant de pouvoir pousser le projet principal. La commande git push accepte un argument --recurse-submodules qui peut avoir pour valeur « *check* » ou « *ondemand* ». L'option « check » fera échouer push si au moins une des modifications des sous-modules n'a pas été poussée.

\$ git push --recurse-submodules=check The following submodule paths contain changes that can not be found on any remote: DbConnector Please try git push --recurse-submodules=on-demand or cd to the path and use git push to push them to a remote.

Comme vous pouvez le voir, il donne aussi quelques conseils utiles sur ce que nous pourrions vouloir faire ensuite. L'option simple consiste à se rendre dans chaque sous-module et à pousser manuellement sur les dépôts distants pour s'assurer qu'ils sont disponibles publiquement, puis de réessayer de pousser le projet principal.

L'autre option consiste à utiliser la valeur « on-demand » qui essaiera de faire tout ceci pour vous.

\$ git push --recurse-submodules=on-demand Pushing submodule 'DbConnector' Décompte des objets: 9, fait. Delta compression using up to 8 threads. Compression des objets: 100% (8/8), fait. Écriture des objets: 100% (9/9), 917 bytes | 0 bytes/s, fait. Total 9 (delta 3), reused 0 (delta 0) To https://github.com/chaconinc/DbConnector c75e92a..82d2ad3 stable -> stable Décompte des objets: 2, fait. Delta compression using up to 8 threads. Compression des objets: 100% (2/2), fait. Écriture des objets: 100% (2/2), 266 bytes | 0 bytes/s, fait. Total 2 (delta 1), reused 0 (delta 0) To https://github.com/chaconinc/ProjetPrincipal 3d6d338..9a377d1 master -> master

Comme vous pouvez le voir, Git s'est rendu dans le module DbConnector et l'a poussé avant de pousser le projet principal. Si la poussée du sous-module échoue pour une raison quelconque, la poussée du projet principal sera annulée.

#### **Fusion de modifications de sous-modules**

Si vous changez la référence d'un sous-module en même temps qu'une autre personne, il se peut que cela pose problème. Particulièrement, si les historiques des sous-modules ont divergé et sont appliqués à des branches divergentes dans un super-projet, rapprocher toutes les modifications peut demander un peu de travail.

Si un des *commits* est un ancêtre direct d'un autre (c'est-à-dire une fusion en avance rapide), alors Git choisira simplement ce dernier pour la fusion et cela se résoudra tout seul.

Cependant, Git ne tentera pas de fusion, même très simple, pour vous. Si les *commits* d'un sousmodule divergent et doivent être fusionnés, vous obtiendrez quelque chose qui ressemble à ceci :

```
$ git pull
remote: Counting objects: 2, done.
remote: Compressing objects: 100% (1/1), done.
remote: Total 2 (delta 1), reused 2 (delta 1)
Dépaquetage des objets: 100% (2/2), fait.
From https://github.com/chaconinc/ProjetPrincipal
     9a377d1..eb974f8 master -> origin/master
Fetching submodule DbConnector
warning: Failed to merge submodule DbConnector (merge following commits not found)
Fusion automatique de DbConnector
CONFLIT (sous-module): Conflit de fusion dans DbConnector
La fusion automatique a échoué ; réglez les conflits et validez le résultat.
```
Donc, ce qui s'est passé en substance est que Git a découvert que les deux points de fusion des

branches à fusionner dans l'historique du sous-module sont divergents et doivent être fusionnés. Il l'explique par « *merge following commits not found* » (fusion suivant les *commits* non trouvée), ce qui n'est pas clair mais que nous allons expliquer d'ici peu.

Pour résoudre le problème, vous devez comprendre l'état dans lequel le sous-module devrait se trouver. Étrangement, Git ne vous donne pas d'information utile dans ce cas, pas même les SHA-1 des *commits* des deux côtés de l'historique. Heureusement, c'est assez facile à comprendre. Si vous lancez git diff, vous pouvez obtenir les SHA-1 des *commits* enregistrés dans chacune des branches que vous essayiez de fusionner.

\$ git diff diff --cc DbConnector index eb41d76,c771610..0000000 --- a/DbConnector +++ b/DbConnector

Donc, dans ce cas, eb41d76 est le *commit* dans notre sous-module que **nous** avions et c771610 est le *commit* amont. Si nous nous rendons dans le répertoire du sous-module, il devrait déjà être sur eb41d76 parce que la fusion ne l'a pas touché. S'il n'y est pas, vous pouvez simplement créer et extraire une branche qui pointe dessus.

Ce qui importe, c'est le SHA-1 du *commit* venant de l'autre branche. C'est ce que nous aurons à fusionner. Vous pouvez soit essayer de fusionner avec le SHA-1 directement ou vous pouvez créer une branche à partir du *commit* puis essayer de la fusionner. Nous suggérons d'utiliser cette dernière méthode, ne serait-ce que pour obtenir un message de fusion plus parlant.

Donc, rendons-nous dans le répertoire du sous-module, créons une branche basée sur ce second SHA-1 obtenu avec git diff et fusionnons manuellement.

```
$ cd DbConnector
$ git rev-parse HEAD
eb41d764bccf88be77aced643c13a7fa86714135
$ git branch try-merge c771610
$ git merge try-merge
Auto-merging src/main.c
CONFLICT (content): Merge conflict in src/main.c
Recorded preimage for 'src/main.c'
Automatic merge failed; fix conflicts and then commit the result.
```
Nous avons eu un conflit de fusion ici, donc si nous le résolvons et validons, alors nous pouvons simplement mettre à jour le projet principal avec le résultat.

```
$ vim src/main.c ①
$ git add src/main.c
$ git commit -am 'fusion de nos modifications'
[master 9fd905e] fusion de nos modifications
$ cd. (2)$ git diff ③
diff --cc DbConnector
index eb41d76,c771610..0000000
--- a/DbConnector
+++ b/DbConnector
@@@ -1,1 -1,1 +1,1 @@@
- Subproject commit eb41d764bccf88be77aced643c13a7fa86714135
 -Subproject commit c77161012afbbe1f58b5053316ead08f4b7e6d1d
++Subproject commit 9fd905e5d7f45a0d4cbc43d1ee550f16a30e825a
$ git add DbConnector ④
$ git commit -m "Fusion du travail de Tom" ⑤
[master 10d2c60] Fusion du travail de Tom
```
① Nous résolvons le conflit

② Ensuite, nous retournons dans le projet principal

③ Nous pouvons revérifier les SHA-1

④ Nous résolvons l'entrée en conflit dans le sous-module

⑤ Enfin, nous validons la résolution.

Cela peut paraître compliqué mais ce n'est pas très difficile.

Curieusement, il existe un autre cas que Git gère seul. Si un *commit* de fusion existe dans le répertoire du sous-module qui contient **les deux** *commits* dans ses ancêtres, Git va le suggérer comme solution possible. Il voit qu'à un certain point de l'historique du projet du sous-module, quelqu'un a fusionné les branches contenant ces deux *commits*, donc vous désirerez peut-être utiliser celui-ci.

C'est pourquoi le message d'erreur précédent s'intitulait « *merge following commits not found* », parce que justement, il ne pouvait pas trouver **le** *commit* **de fusion**. C'est déroutant car qui s'attendrait à ce qu'il **essaie** de le chercher ?

S'il trouve un seul *commit* de fusion acceptable, vous verrez ceci :

```
$ git merge origin/master
warning: Failed to merge submodule DbConnector (not fast-forward)
Found a possible merge resolution for the submodule:
 9fd905e5d7f45a0d4cbc43d1ee550f16a30e825a: > merged our changes
If this is correct simply add it to the index for example
by using:
   git update-index --cacheinfo 160000 9fd905e5d7f45a0d4cbc43d1ee550f16a30e825a
"DbConnector"
which will accept this suggestion.
Fusion automatique de DbConnector
CONFLIT (submodule): Conflit de fusion dans DbConnector
La fusion automatique a échoué ; réglez les conflits et validez le résultat.
```
Ce qu'il suggère de faire est de mettre à jour l'index comme si vous aviez lancé git add, ce qui élimine le conflit, puis de valider. Vous ne devriez cependant pas le faire. Vous pouvez plus simplement vous rendre dans le répertoire du sous-module, visualiser la différence, avancer en avance rapide sur le *commit*, le tester puis le valider.

```
$ cd DbConnector/
$ git merge 9fd905e
Mise à jour eb41d76..9fd905e
Avance rapide
$ cd. . .$ git add DbConnector
$ git commit -am 'Avance rapide sur un fils commun dans le sous-module'
```
Cela revient au même, mais de cette manière vous pouvez au moins vérifier que ça fonctionne et vous avez le code dans votre répertoire de sous-module quand c'est terminé.

### **Trucs et astuces pour les sous-modules**

Il existe quelques commandes qui permettent de travailler plus facilement avec les sous-modules.

#### **Submodule foreach**

Il existe une commande submodule foreach qui permet de lancer une commande arbitraire dans chaque sous-module. C'est particulièrement utile si vous avez plusieurs sous-modules dans le même projet.

Par exemple, supposons que nous voulons développer une nouvelle fonctionnalité ou faire un correctif et que nous avons déjà du travail en cours dans plusieurs sous-modules. Nous pouvons facilement remiser tout le travail en cours dans tous les sous-modules.

```
$ git submodule foreach 'git stash'
Entering 'CryptoLibrary'
No local changes to save
Entering 'DbConnector'
Saved working directory and index state WIP on stable: 82d2ad3 Merge from
origin/stable
HEAD is now at 82d2ad3 Merge from origin/stable
```
Ensuite, nous pouvons créer une nouvelle branche et y basculer dans tous nos sous-modules.

\$ git submodule foreach 'git checkout -b featureA' Entering 'CryptoLibrary' Basculement sur la nouvelle branche 'featureA' Entering 'DbConnector' Basculement sur la nouvelle branche 'featureA'

Vous comprenez l'idée. Une commande vraiment utile permet de produire un joli diff unifié des modifications dans le projet principal ainsi que dans tous les sous-projets.

```
$ git diff; git submodule foreach 'git diff'
Submodule DbConnector contains modified content
diff --git a/src/main.c b/src/main.c
index 210f1ae..1f0acdc 100644
--- a/src/main.c
+++ b/src/main.c
@@ -245,6 +245,8 @@ static int handle_alias(int *argcp, const char ***argv)
        commit_pager_choice();
+ url = url_decode(url_orig);
+
      /* build alias argv */alias argv = xmalloc(sizeof(*alias argv) * (argc + 1));
      alias_argv[0] = alias_string + 1;
Entering 'DbConnector'
diff --git a/src/db.c b/src/db.c
index 1aaefb6..5297645 100644
-- a/src/db.c+++ b/src/db.c
@@ -93,6 +93,11 @@ char *url_decode_mem(const char *url, int len)
        return url decode internal(&url, len, NULL, &out, 0);
 }
+char *url_decode(const char *url)
+{
+ return url_decode_mem(url, strlen(url));
+}
+
 char *url_decode_parameter_name(const char **query)
 {
          struct strbuf out = STRBUF_INIT;
```
Ici, nous pouvons voir que nous définissons une fonction dans un sous-module et que nous l'appelons dans le projet principal. C'est un exemple exagérément simplifié, mais qui aide à mieux comprendre l'utilité de cette commande.

#### **Alias utiles**

Vous pourriez être intéressé de définir quelques alias pour des commandes longues pour lesquelles vous ne pouvez pas régler la configuration par défaut. Nous avons traité la définition d'alias Git dans [Les alias Git](#page-67-0), mais voici un exemple d'alias que vous pourriez trouver utiles si vous voulez travailler sérieusement avec les sous-modules de Git.

```
$ git config alias.sdiff '!'"git diff && git submodule foreach 'git diff'"
$ git config alias.spush 'push --recurse-submodules=on-demand'
$ git config alias.supdate 'submodule update --remote --merge'
```
De cette manière, vous pouvez simplement lancer git supdate lorsque vous souhaitez mettre à jour vos sous-module ou git spush pour pousser avec une gestion de dépendance de sous-modules.

# **Les problèmes avec les sous-modules**

Cependant, utiliser des sous-modules ne se déroule pas sans accroc.

#### **Commuter des branches**

Commuter des branches qui contiennent des sous-modules peut également s'avérer difficile. Si vous créez une nouvelle branche, y ajoutez un sous-module, et revenez ensuite à une branche dépourvue de ce sous-module, vous aurez toujours le répertoire de ce sous-module comme un répertoire non suivi :

```
$ git --version
git version 2.12.2
$ git checkout -b add-crypto
Basculement sur la nouvelle branche 'add-crypto'
$ git submodule add https://github.com/chaconinc/CryptoLibrary
Cloning into 'CryptoLibrary'...
...
$ git commit -am 'adding crypto library'
[add-crypto 4445836] adding crypto library
 2 files changed, 4 insertions(+)
 create mode 160000 CryptoLibrary
$ git checkout master
warning: unable to rmdir CryptoLibrary: Directory not empty
Basculement sur la branche 'master'
Votre branche est à jour avec 'origin/master'.
$ git status
Sur la branche master
Votre branche est à jour avec 'origin/master'.
Fichiers non suivis :
    (utilisez "git add <fichier>..." pour inclure dans ce qui sera validé)
      CryptoLibrary/
aucune modification ajoutée à la validation mais des fichiers non suivis sont présents
(utilisez "git add" pour les suivre)
```
Supprimer le répertoire n'est pas difficile, mais sa présence est assez déroutante. Si vous le supprimez puis que vous rebasculez sur la branche qui contient le sous-module, vous devrez lancer submodule update --init pour le réalimenter.

```
$ git clean -ffdx
Suppression de CryptoLibrary/
$ git checkout add-crypto
Basculement sur la branche 'add-crypto'
$ ls CryptoLibrary/
$ git submodule update --init
Submodule path 'CryptoLibrary': checked out 'b8dda6aa182ea4464f3f3264b11e0268545172af'
$ ls CryptoLibrary/
Makefile includes scripts src
```
Une fois de plus, ce n'est pas réellement difficile, mais cela peut être déroutant.

Les nouvelles versions de Git (Git >= 2.13) simplifie tout ceci en ajoutant le drapeau --recurse -submodules à la commande git checkout, qui s'occupe de placer les sous-modules dans le bon état pour la branche sur laquelle nous commutons.

```
$ git --version
git version 2.13.3
$ git checkout -b add-crypto
Basculement sur la branche 'add-crypto'
$ git submodule add https://github.com/chaconinc/CryptoLibrary
Clonage dans 'CryptoLibrary'...
...
$ git commit -am 'Add crypto library'
[add-crypto 4445836] Add crypto library
  2 files changed, 4 insertions(+)
  create mode 160000 CryptoLibrary
$ git checkout --recurse-submodules master
Switched to branch 'master'
Your branch is up-to-date with 'origin/master'.
$ git status
On branch master
Your branch is up-to-date with 'origin/master'.
nothing to commit, working tree clean
```
Utiliser le drapeau --recurse-submodules de git checkout peut aussi être utile quand vous travaillez sur plusieurs branches dans les super-projet, chacune aillant votre sous-module pointant sur des commits différents. En fait, si vous commutez de branches qui enregistrent le sous-module à

différents commits, à l'exécution de git status le sous-module apparaîtra comme « modified », et indique « new commits » (nouveaux commits). C'est parce que l'état du sous-module n'est pas géré par défaut lors du basculement de branches.

Cela peut être vraiment déroutant, donc c'est toujours une bonne idée de toujours lancer git checkout --recurse-submodules quand votre projet a des sous-modules. Pour les versions anciennes de Git qui n'ont pas de drapeau --recurse-submodules, après l'extraction, vous pouvez utiliser git submodule update --init --recursive pour placer les sous-modules dans le bon état.

Par chance, vous pouvez indiquer à Git (>=2.14) de toujours utiliser le drapeau --recurse-submodules en paramétrant l'option de configuration submodule.recurse : git config submodule.recurse true. Comme noté ci-dessus, cela forcera auss Git à parcourir récursivement les sous-modules pour toute commande qui accepte l'option --recurse-submodules (excepté git clone).

#### **Basculer d'un sous-répertoire à un sous-module**

Une autre difficulté commune consiste à basculer de sous-répertoires en sous-modules. Si vous suiviez des fichiers dans votre projet et que vous voulez les déplacer dans un sous-module, vous devez être très prudent ou Git sera inflexible. Présumons que vous avez les fichiers dans un sousrépertoire de votre projet, et que vous voulez les transformer en un sous-module. Si vous supprimez le sous-répertoire et que vous exécutez submodule add, Git vous hurle dessus avec :

\$ rm -Rf CryptoLibrary/ \$ git submodule add https://github.com/chaconinc/CryptoLibrary 'CryptoLibrary' already exists in the index

Vous devez d'abord supprimer le répertoire CryptoLibrary de l'index. Vous pourrez ensuite ajouter le sous-module :

\$ git rm -r CryptoLibrary \$ git submodule add https://github.com/chaconinc/CryptoLibrary Cloning into 'CryptoLibrary'... remote: Counting objects: 11, done. remote: Compressing objects: 100% (10/10), done. remote: Total 11 (delta 0), reused 11 (delta 0) Unpacking objects: 100% (11/11), done. Checking connectivity... done.

Maintenant, supposons que vous avez fait cela dans une branche. Si vous essayez de basculer dans une ancienne branche où ces fichiers sont toujours dans l'arbre de projet plutôt que comme sousmodule, vous aurez cette erreur :

```
$ git checkout master
error: The following untracked working tree files would be overwritten by checkout:
   CryptoLibrary/Makefile
   CryptoLibrary/includes/crypto.h
  ...
Please move or remove them before you can switch branches.
Aborting
```
Vous pouvez le forcer à basculer avec checkout -f, mais soyez attentif à ce qu'il soit propre ou les modifications seraient écrasées.

```
$ git checkout -f master
warning: unable to rmdir CryptoLibrary: Directory not empty
Basculement sur la branche 'master'
```
Ensuite, lorsque vous rebasculez, vous aurez un répertoire CryptoLibrary vide et git submodule update pourrait ne pas le remettre en état. Vous allez devoir vous rendre dans le répertoire de votre sous-module et lancer git checkout . pour retrouver tous vos fichiers. Vous pouvez lancer ceci dans un script submodule foreach dans le cas de multiples sous-modules.

Il est important de noter que depuis les versions de Git récentes, les sous-modules conservent leurs données Git dans le répertoire .git du projet principal, ce qui à la différence des versions antérieures, permet de supprimer le dossier du sous-module sans perdre les *commits* et les branches qu'il contenait.

Avec ces outils, les sous-modules peuvent être une méthode assez simple et efficace pour développer simultanément sur des projets connexes mais séparés.

# **Empaquetage (***bundling***)**

Bien que nous ayons déjà abordé les méthodes les plus communes de transfert de données Git par réseau (HTTP, SSH, etc.), il existe en fait une méthode supplémentaire qui n'est pas beaucoup utilisée mais qui peut s'avérer utile.

Git est capable d'empaqueter ses données dans un fichier unique. Ceci peut servir dans de nombreux scénarios. Le réseau peut être en panne et vous souhaitez envoyer des modifications à vos collègues. Peut-être êtes-vous en train de travailler à distance et vous ne pouvez pas vous connecter au réseau local pour des raisons de sécurité. Peut-être que votre carte réseau ou votre carte wifi vient de tomber en panne. Peut-être encore n'avez-vous pas accès à un serveur partagé, et vous souhaitez envoyer à quelqu'un des mises à jour sans devoir transférer 40 *commits* via format-patch.

Ce sont des situations où la commande git bundle est utile. La commande bundle va empaqueter tout ce qui serait normalement poussé sur le réseau avec une commande git push dans un fichier binaire qui peut être envoyé à quelqu'un par courriel ou copié sur une clé USB, puis de le dépaqueter dans un autre dépôt.

Voyons un exemple simple. Supposons que vous avez un dépôt avec deux *commits* :

```
$ git log
commit 9a466c572fe88b195efd356c3f2bbeccdb504102
Author: Scott Chacon <schacon@gmail.com>
Date: Wed Mar 10 07:34:10 2010 -0800
      second commit
commit b1ec3248f39900d2a406049d762aa68e9641be25
Author: Scott Chacon <schacon@gmail.com>
Date: Wed Mar 10 07:34:01 2010 -0800
      first commit
```
Si vous souhaitez envoyer ce dépôt à quelqu'un et que vous n'avez pas accès en poussée à un dépôt, ou que simplement vous ne voulez pas en créer un, vous pouvez l'empaqueter avec git bundle create.

\$ git bundle create repo.bundle HEAD master Décompte des objets: 6, fait. Delta compression using up to 2 threads. Compression des objets: 100% (2/2), fait. Écriture des objets : 100% (6/6), 441 bytes, fait. Total 6 (delta 0), reused 0 (delta 0)

À présent, vous avez un fichier repo.bundle qui contient toutes les données nécessaires pour recréer la branche master du dépôt. Avec la commande bundle, vous devez lister toutes les références ou les intervalles spécifiques de *commits* que vous voulez inclure. Si vous le destinez à être cloné ailleurs, vous devriez aussi ajouter HEAD comme référence, comme nous l'avons fait.

Vous pouvez envoyer ce fichier repo.bundle par courriel, ou le copier sur une clé USB et la tendre à un collègue.

De l'autre côté, supposons qu'on vous a envoyé ce fichier repo.bundle et que vous voulez travailler sur le projet. Vous pouvez cloner le fichier binaire dans un répertoire, de la même manière que vous le feriez pour une URL.

```
$ git clone repo.bundle repo
Initialized empty Git repository in /private/tmp/bundle/repo/.git/
$ cd repo
$ git log --oneline
9a466c5 second commit
b1ec324 first commit
```
Si vous n'incluez pas HEAD dans les références, vous devez aussi spécifier -b master ou n'importe quelle branche incluse dans le paquet car sinon, il ne saura pas quelle branche extraire.

Maintenant, supposons que vous faites 3 *commits* et que vous voulez renvoyer ces nouveaux *commits* via courriel ou clé USB.

\$ git log --oneline 71b84da last commit - second repo c99cf5b fourth commit - second repo 7011d3d third commit - second repo 9a466c5 second commit b1ec324 first commit

Nous devons déjà déterminer l'intervalle de *commits* que nous voulons inclure dans le colis. À la différence des protocoles réseau qui calculent automatiquement l'ensemble minimum des données à transférer, nous allons devoir les définir manuellement. Ici, vous pourriez tout à fait lancer la même commande et empaqueter le dépôt complet, ce qui marcherait mais c'est mieux de n'empaqueter que la différence ‑ seulement les 3 *commits* que nous avons localement créés.

Pour le faire, vous allez devoir calculer la différence. Comme décrit dans [Plages de](#page-242-0) *[commits](#page-242-0)*, vous pouvez faire référence à un intervalle de *commits* de différentes manières. Pour désigner les trois *commits* que nous avons dans notre branche master et qui n'était pas dans la branche que nous avons initialement clonée, nous pouvons utiliser quelque chose comme origin/master..master ou master ^origin/master. Vous pouvez tester cela avec la sortie de la commande log.

\$ git log --oneline master ^origin/master 71b84da last commit - second repo c99cf5b fourth commit - second repo 7011d3d third commit - second repo

Comme nous avons maintenant la liste des *commits* que nous voulons inclure dans le colis, empaquetons-les. Cela est réalisé avec la commande git bundle create, suivie d'un nom de fichier et des intervalles des *commits* que nous souhaitons inclure.

\$ git bundle create commits.bundle master ^9a466c5 Comptage des objets : 11, fait. Delta compression using up to 2 threads. Compression des objets : 100% (3/3), fait. Écriture de objets : 100% (9/9), 775 bytes, fait. Total 9 (delta 0), reused 0 (delta 0)

Nous avons à présent un fichier commits.bundle dans notre répertoire. Si nous le prenons et l'envoyons à un partenaire, il pourra l'importer dans le dépôt d'origine, même si du travail a été ajouté entre temps.

Quand il récupère le colis, il peut l'inspecter pour voir ce qu'il contient avant de l'importer dans son dépôt. La première commande est bundle verify qui va s'assurer que le fichier est une fichier bundle Git valide et que le dépôt contient tous les ancêtres nécessaires pour appliquer correctement le colis.

\$ git bundle verify ../commits.bundle Le colis contient 1 référence : 71b84daaf49abed142a373b6e5c59a22dc6560dc refs/heads/master Le colis exige cette référence 9a466c572fe88b195efd356c3f2bbeccdb504102 second commit ../commits.bundle est correct

Si la personne avait créé un colis ne contenant que les deux derniers commits qu'il avait ajoutés, plutôt que les trois, le dépôt initial n'aurait pas pu l'importer, car il aurait manqué un commit dans l'historique à reconstituer. La commande verify aurait ressemblé plutôt à ceci :

\$ git bundle verify ../commits-bad.bundle error: Le dépôt ne dispose pas des commits prérequis suivants : error: 7011d3d8fc200abe0ad561c011c3852a4b7bbe95 third commit - second repo

Cependant, notre premier colis est valide, et nous pouvons récupérer des *commits* depuis celui-ci. Si vous souhaitez voir les branches présentes dans le colis qui peuvent être importées, il y a aussi une commande pour donner la liste des sommets des branches :

\$ git bundle list-heads ../commits.bundle 71b84daaf49abed142a373b6e5c59a22dc6560dc refs/heads/master

La sous-commande verify vous indiquera aussi les sommets. L'objectif est de voir ce qui peut être tiré, pour que vous puissiez utiliser les commandes fetch et pull pour importer des *commits* depuis le colis. Ici, nous allons récupérer la branche master du colis dans une branche appelée other-master dans notre dépôt :

```
$ git fetch ../commits.bundle master:other-master
Depuis ../commits.bundle
  * [nouvelle branche] master -> other-master
```
Maintenant, nous pouvons voir que nous avons importé les *commits* sur la branche other-master ainsi que tous les *commits* que nous avons validés entre-temps dans notre propre branche master.

```
$ git log --oneline --decorate --graph --all
* 8255d41 (HEAD, master) third commit - first repo
| * 71b84da (other-master) last commit - second repo
| * c99cf5b fourth commit - second repo
| * 7011d3d third commit - second repo
|/
* 9a466c5 second commit
* b1ec324 first commit
```
Ainsi, git bundle peut vraiment être utile pour partager du code ou réaliser des opérations

nécessitant du réseau quand il n'y a pas de réseau ou de dépôt partagé.

# **Replace**

Git manipule des objets immuables mais il fournit un moyen de faire comme s'il pouvait remplacer des objets de sa base de données par d'autres objets.

La commande replace vous permet de spécifier un objet dans Git et de lui indiquer : « chaque fois que tu vois ceci, fais comme si c'était cette autre chose ». Ceci sert principalement à remplacer un *commit* par un autre dans votre historique.

Par exemple, supposons que vous avez un énorme historique de code et que vous souhaitez scinder votre dépôt en un historique court pour les nouveaux développeurs et un plus important et long pour ceux intéressés par des statistiques. Vous pouvez générer un historique depuis l'autre avec replace en remplaçant le *commit* le plus ancien du nouvel historique par le dernier *commit* de l'historique ancien. C'est sympa parce que cela signifie que vous n'avez pas besoin de réécrire tous les *commits* du nouvel historique, comme vous devriez le faire pour les joindre tous les deux (à cause de l'effet de lien des SHA-1).

Voyons ce que ça donne. Prenons un dépôt existant, découpons-le en deux dépôts, un récent et un historique, puis nous verrons comment les recombiner sans modifier les valeurs SHA-1 du dépôt récent, grâce à replace.

Nous allons utiliser un dépôt simple avec cinq *commit* simples :

\$ git log --oneline ef989d8 fifth commit c6e1e95 fourth commit 9c68fdc third commit 945704c second commit c1822cf first commit

Nous souhaitons couper ceci en deux lignes d'historiques. Une ligne ira de *first commit* à *fourth commit* et sera la ligne historique. La seconde ligne ira de *fourth commit* à *fifth commit* et sera ligne récente.

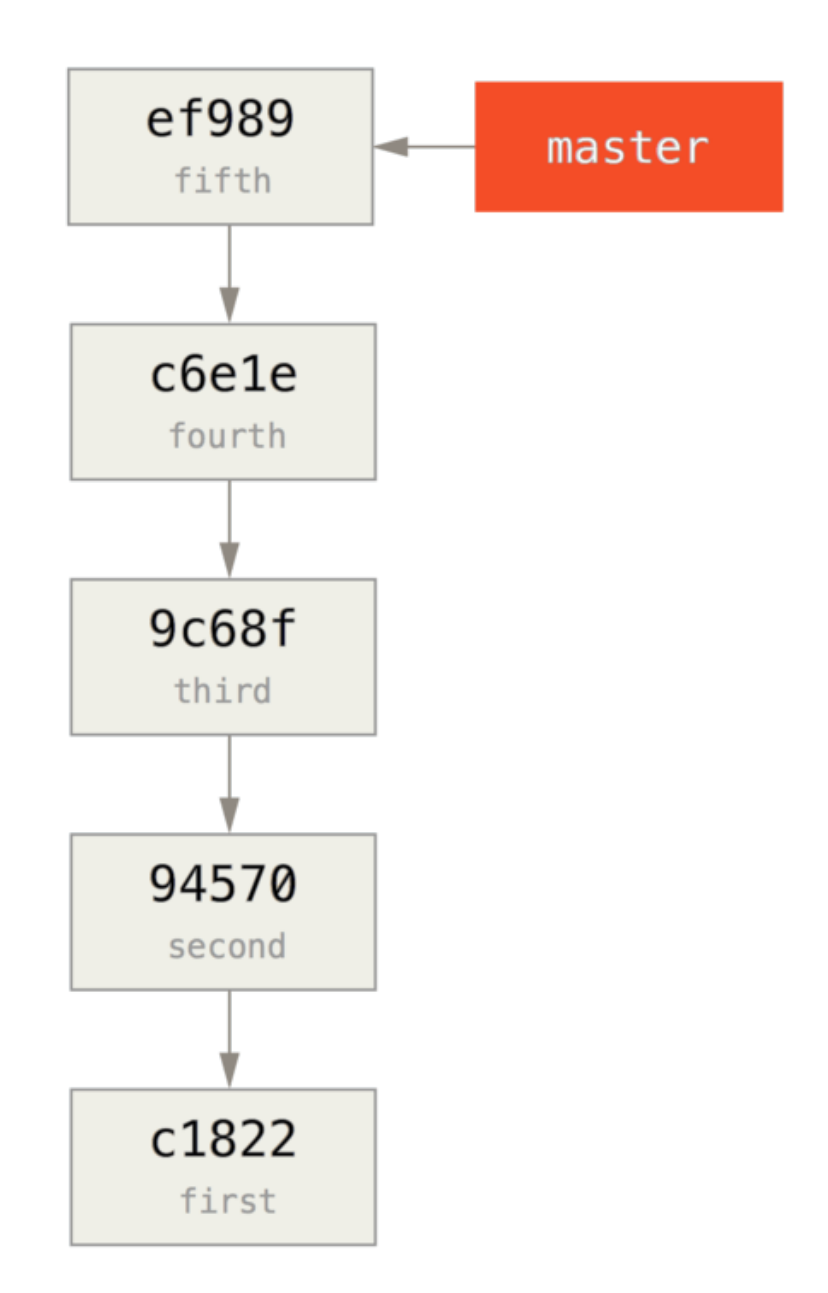

Bien, la création de la ligne historique est simple, nous n'avons qu'à créer une branche dans l'historique et la pousser vers la branche master d'un nouveau dépôt distant.

\$ git branch history c6e1e95 \$ git log --oneline --decorate ef989d8 (HEAD, master) fifth commit c6e1e95 (history) fourth commit 9c68fdc third commit 945704c second commit c1822cf first commit

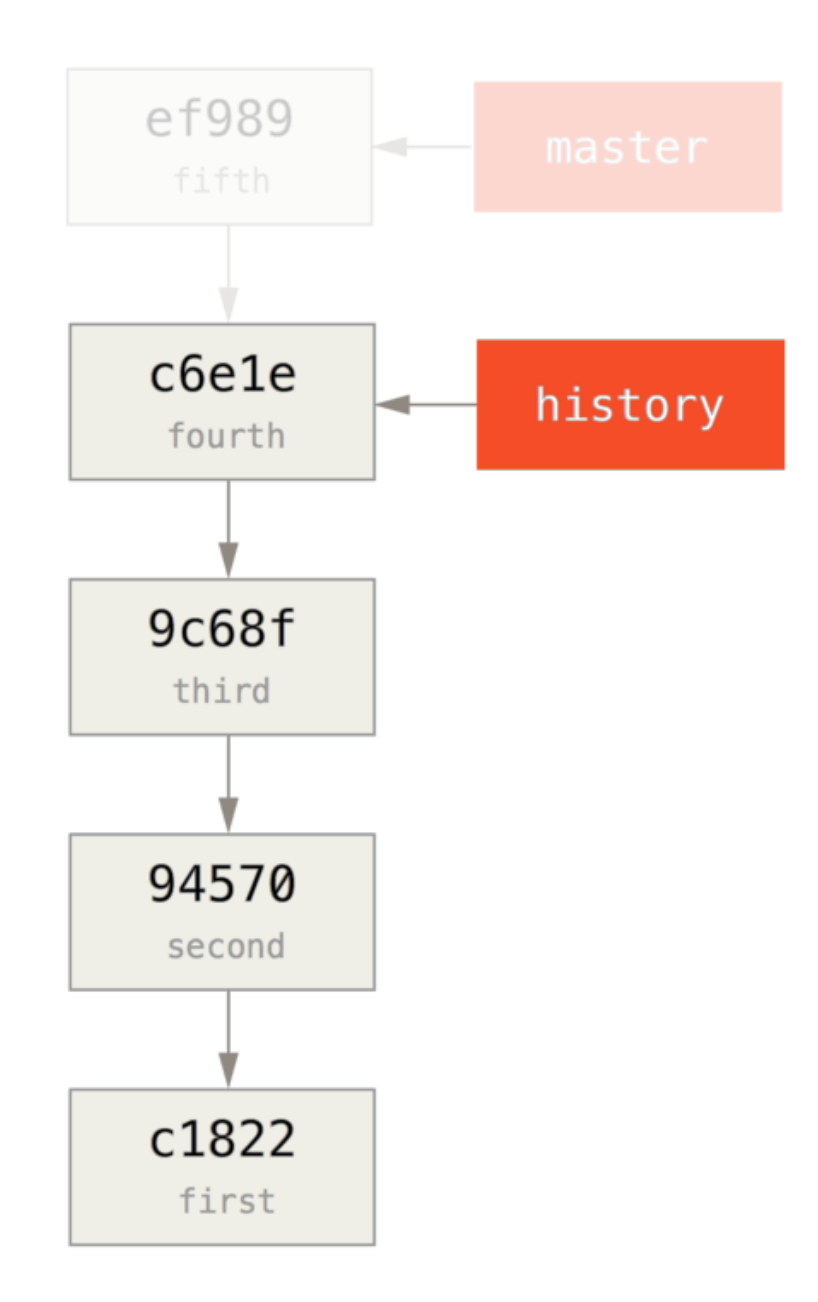

Maintenant, nous pouvons pousser la nouvelle branche history vers la branche master du nouveau dépôt :

```
$ git remote add project-history https://github.com/schacon/project-history
$ git push project-history history:master
Décompte des objets : 12, fait.
Delta compression using up to 2 threads.
Compression des objets : 100% (4/4), fait.
Écriture des objets : 100% (12/12), 907 bytes, fait.
Total 12 (delta 0), reused 0 (delta 0)
Dépaquetage des objets : 100% (12/12), fait.
To git@github.com:schacon/project-history.git
 * [nouvelle branche] history -> master
```
Bien, notre projet historique est publié. Maintenant, la partie la plus compliquée consiste à tronquer l'historique récent pour le raccourcir. Nous avons besoin d'un recouvrement pour pouvoir remplacer un *commit* dans un historique par un équivalent dans l'autre, donc nous allons tronquer l'historique à *fourth commit* et *fifth commit*, pour que *fourth commit* soit en recouvrement.

```
$ git log --oneline --decorate
ef989d8 (HEAD, master) fifth commit
c6e1e95 (history) fourth commit
9c68fdc third commit
945704c second commit
c1822cf first commit
```
Il peut être utile de créer un *commit* de base qui contient les instructions sur la manière d'étendre l'historique, de sorte que les autres développeurs puissent savoir comment s'y prendre s'ils butent sur le premier *commit* et ont besoin de plus d'histoire. Donc, ce que nous allons faire, c'est créer un objet *commit* initial comme base avec les instructions, puis rebaser les *commits* restants (quatre et cinq) dessus.

Nous avons besoin de choisir un point de découpe, qui pour nous est *third commit*, soit le SHA-1 9c68fdc. Donc, notre *commit* de base sera créé sur cet arbre. Nous pouvons créer notre *commit* de base en utilisant la commande commit-tree, qui accepte juste un arbre et nous fournit un SHA-1 d'un objet *commit* orphelin tout nouveau.

\$ echo 'get history from blah blah blah' | git commit-tree 9c68fdc^{tree} 622e88e9cbfbacfb75b5279245b9fb38dfea10cf

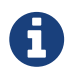

La commande commit-tree fait partie de ce qu'on appelle les commandes de « plomberie ». Ce sont des commandes qui ne sont pas destinées à être utilisées directement, mais plutôt au sein d'**autres** commandes Git en tant que petits utilitaires. Dans les occasions où nous faisons des choses plus bizarres que de coutume comme actuellement, elles nous permettent de faire des actions de bas niveau qui ne sont pas destinées à une utilisation quotidienne. Pour en savoir plus sur les commandes de plomberie, référez-vous à [Plomberie et porcelaine](#page-455-0).

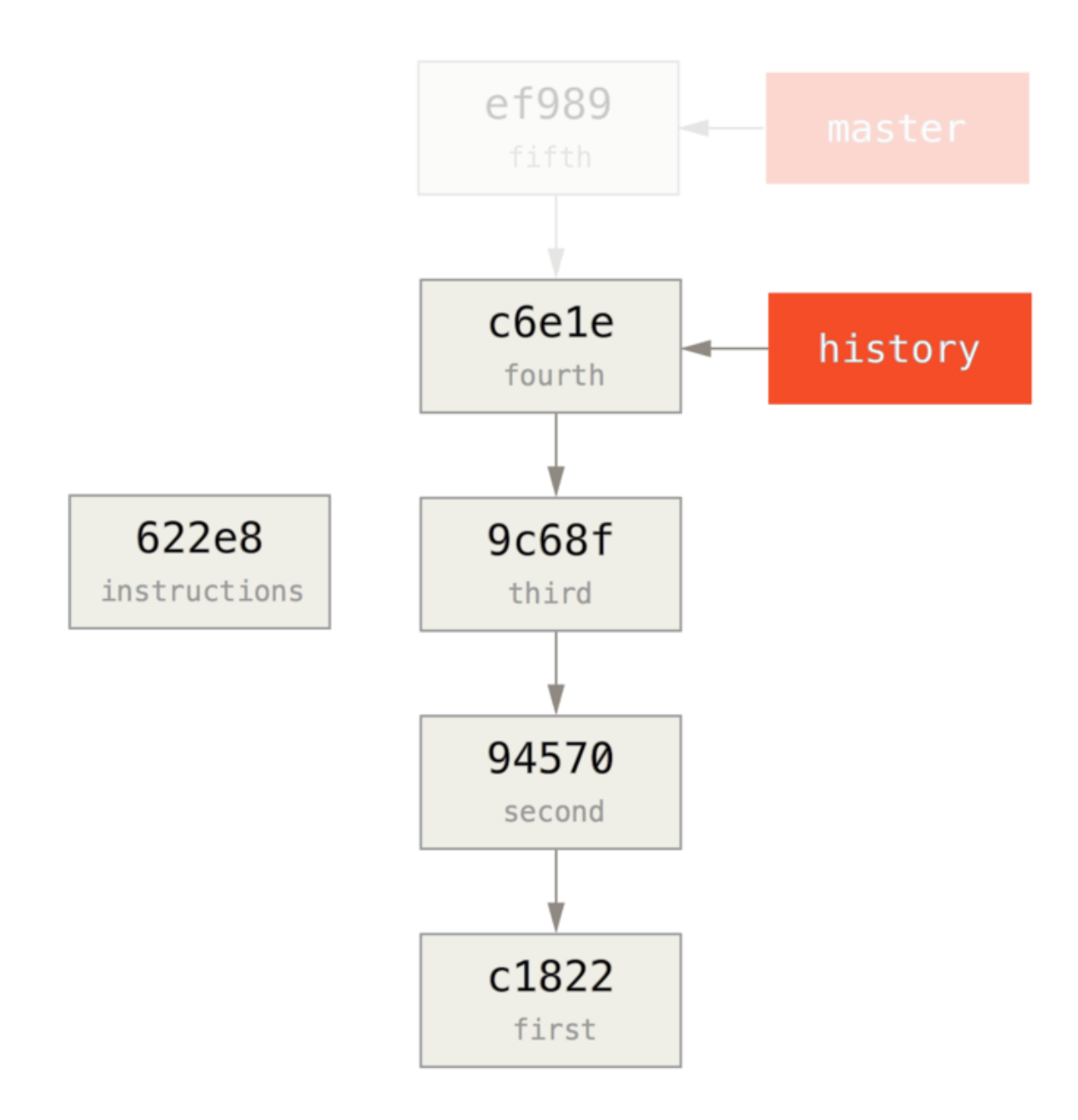

OK, donc maintenant avec un *commit* de base, nous pouvons rebaser le reste de notre historique dessus avec la commande git rebase --onto. L'argument --onto sera l'empreinte SHA-1 que nous venons tout juste de récupérer avec la commande commit-tree et le point de rebasage sera third commit (le parent du premier *commit* que nous souhaitons garder, 9c68fdc).

```
$ git rebase --onto 622e88 9c68fdc
First, rewinding head to replay your work on top of it...
Applying: fourth commit
Applying: fifth commit
```
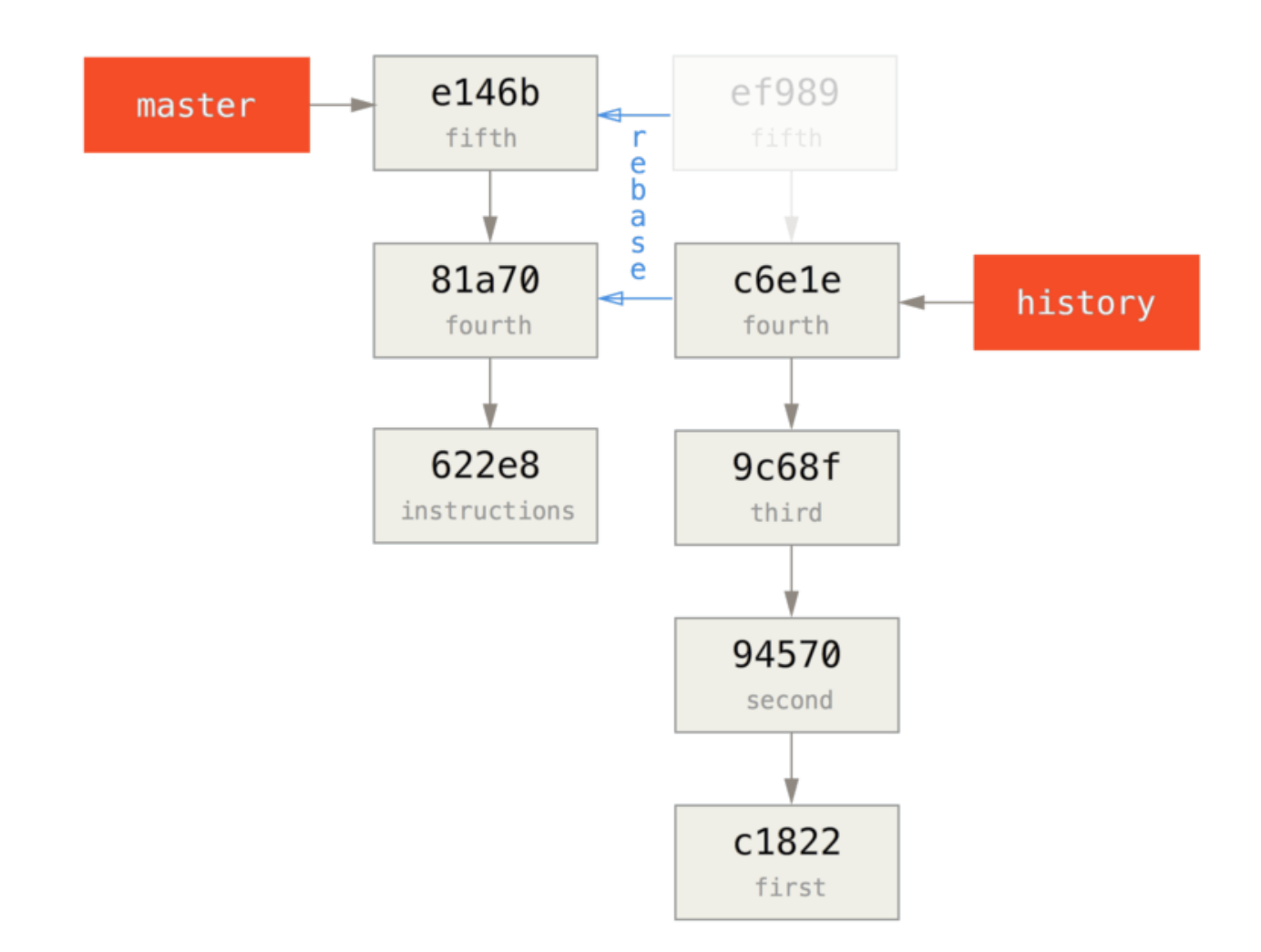

Bien, nous avons donc réécrit l'historique récent à la suite du *commit* de base qui contient les instructions pour reconstruire l'historique complet. Nous pouvons pousser ce nouvel historique vers un nouveau projet et quand des personnes clonent ce dépôt, elles ne voient que les deux *commits* les plus récents et un *commit* avec des instructions.

Inversons les rôles et plaçons-nous dans la position d'une personne qui clone le projet pour la première fois et souhaite obtenir l'historique complet. Pour obtenir les données d'historique après avoir cloné ce dépôt tronqué, on doit ajouter un second dépôt distant pointant vers le dépôt historique et tout récupérer :

```
$ git clone https://github.com/schacon/project
$ cd project
$ git log --oneline master
e146b5f fifth commit
81a708d fourth commit
622e88e get history from blah blah blah
$ git remote add project-history https://github.com/schacon/project-history
$ git fetch project-history
From https://github.com/schacon/project-history
 * [nouvelle branche] master -> project-history/master
```
À présent, le collaborateur aurait les *commits* récents dans la branche master et les *commits* historiques dans la branche project-history/master.

\$ git log --oneline master e146b5f fifth commit 81a708d fourth commit 622e88e get history from blah blah blah \$ git log --oneline project-history/master c6e1e95 fourth commit 9c68fdc third commit 945704c second commit c1822cf first commit

Pour combiner ces deux branches, vous pouvez simplement lancer git replace avec le *commit* que vous souhaitez remplacer suivi du *commit* qui remplacera. Donc nous voulons remplacer fourth commit dans la branche master par fourth commit de la branche project-history/master :

\$ git replace 81a708d c6e1e95

Maintenant, quand on regarde l'historique de la branche master, il apparaît comme ceci :

```
$ git log --oneline master
e146b5f fifth commit
81a708d fourth commit
9c68fdc third commit
945704c second commit
c1822cf first commit
```
Sympa, non ? Sans devoir changer tous les SHA-1 en amont, nous avons pu remplacer un *commit* dans notre historique avec un autre entièrement différent et tous les outils normaux (bisect, blame, etc) fonctionnent de manière transparente.

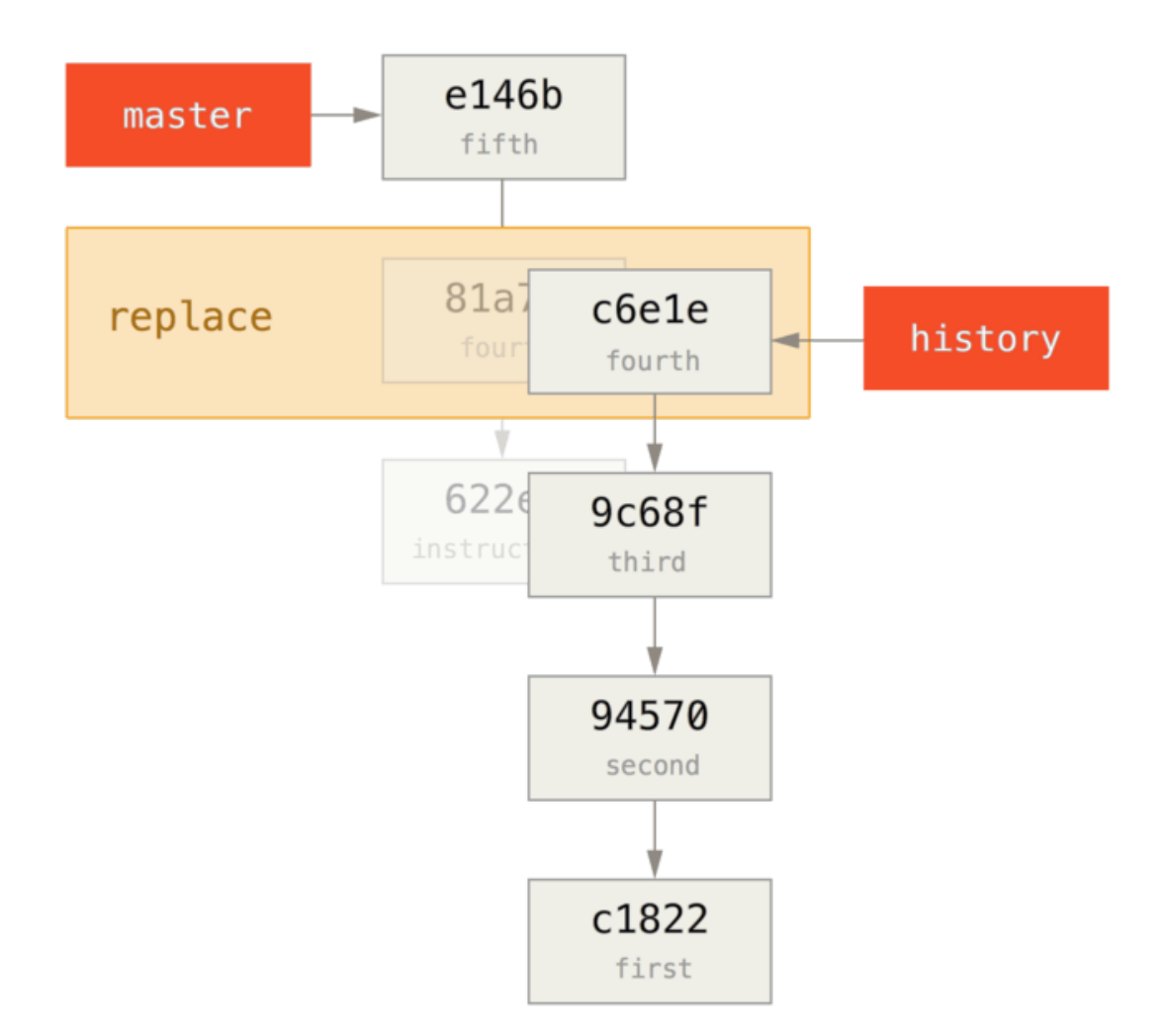

Ce qui est intéressant, c'est que fourth commit a toujours un SHA-1 de 81a708d, même s'il utilise en fait les données du *commit* c6e1e95 par lequel nous l'avons remplacé. Même si vous lancez une commande comme cat-file, il montrera les données remplacées :

```
$ git cat-file -p 81a708d
tree 7bc544cf438903b65ca9104a1e30345eee6c083d
parent 9c68fdceee073230f19ebb8b5e7fc71b479c0252
author Scott Chacon <schacon@gmail.com> 1268712581 -0700
committer Scott Chacon <schacon@gmail.com> 1268712581 -0700
```
fourth commit

Souvenez-vous que le parent réel de 81a708d était notre *commit* de base (622e88e) et non 9c68fdce comme indiqué ici.

Une autre chose intéressante est que les données sont conservées dans nos références :

```
$ git for-each-ref
e146b5f14e79d4935160c0e83fb9ebe526b8da0d commit refs/heads/master
c6e1e95051d41771a649f3145423f8809d1a74d4 commit refs/remotes/history/master
e146b5f14e79d4935160c0e83fb9ebe526b8da0d commit refs/remotes/origin/HEAD
e146b5f14e79d4935160c0e83fb9ebe526b8da0d commit refs/remotes/origin/master
c6e1e95051d41771a649f3145423f8809d1a74d4 commit
refs/replace/81a708dd0e167a3f691541c7a6463343bc457040
```
Ceci signifie qu'il est facile de partager notre remplacement avec d'autres personnes, puisque nous pouvons pousser ceci sur notre serveur et d'autres personnes pourront le télécharger. Ce n'est pas très utile dans le cas de la reconstruction d'historique que nous venons de voir (puisque tout le monde téléchargerait quand même les deux historiques, pourquoi alors les séparer ?), mais cela peut être utile dans d'autres circonstances.

# **Stockage des identifiants**

Si vous utilisez le transport SSH pour vous connecter à vos dépôts distants, il est possible d'avoir une clé sans mot de passe qui permet de transférer des données en sécurité sans devoir entrer un nom d'utilisateur et un mot de passe. Cependant, ce n'est pas possible avec les protocoles HTTP ‑ toute connexion nécessite un nom d'utilisateur et un mot de passe. Cela devient même plus difficile avec des systèmes à authentification à deux facteurs, où le mot de passe utilisé est généré dynamiquement au hasard et devient imprononçable.

Heureusement, Git dispose d'un système de gestion d'identifiants qui peut faciliter cette gestion. Git propose de base quelques options :

- Par défaut, rien n'est mis en cache. Toutes les connexions vous demanderont votre nom d'utilisateur et votre mot de passe.
- Le mode « cache » conserve en mémoire les identifiants pendant un certain temps. Aucun mot de passe n'est stocké sur le disque et les identifiants sont oubliés après 15 minutes.
- Le mode « store » sauvegarde les identifiants dans un fichier texte simple sur le disque, et celuici n'expire jamais. Ceci signifie que tant que vous ne changerez pas votre mot de passe sur le serveur Git, vous n'aurez plus à entrer votre mot de passe. Le défaut de cette approche est que vos mots de passe sont stockés en clair dans un fichier texte dans votre répertoire personnel.
- Si vous utilisez un Mac, Git propose un mode « osxkeychain », qui met en cache les identifiants dans un trousseau sécurisé attaché à votre compte système.
- Si vous utilisez Windows, vous pouvez installer une application appelée « winstore ». C'est similaire à l'assistant « osxkeychain » décrit ci-dessus, mais utilise le *Windows Credential Store* pour sauvegarder les informations sensibles. *winstore* peut être téléchargé à <https://gitcredentialstore.codeplex.com>.

Vous pouvez choisir une de ces méthodes en paramétrant une valeur de configuration Git :

\$ git config --global credential.helper cache

Certains de ces assistants ont des options. L'assistant « store » accepte un argument --file <chemin> qui permet de personnaliser l'endroit où le fichier texte est sauvegardé (par défaut, c'est ~/.gitcredentials). L'assistant cache accepte une option --timeout <secondes> qui modifie la période de maintien en mémoire (par défaut, 900, soit 15 minutes). Voici un exemple de configuration de l'option « store » avec un nom de fichier personnalisé :

\$ git config --global credential.helper 'store --file ~/.my-credentials'

Git vous permet même de configurer plusieurs assistants. Lors de la recherche d'identifiants pour un serveur donné, Git les interrogera dans l'ordre jusqu'à la première réponse. Pour la sauvegarde des identifiants, Git enverra le nom d'utilisateur et le mot de passe à **tous** les assistants et ceux-ci pourront choisir ce qu'ils en font. Voici à quoi ressemblerait un .gitconfig si vous utilisiez un fichier d'identifiants sur une clé USB mais souhaiteriez utiliser l'option de cache pour éviter des frappes trop fréquentes si la clé n'est pas insérée.

```
[credential]
      helper = store --file /mnt/thumbdrive/.git-credentials
      helper = cache --timeout 30000
```
## **Sous le capot**

Comment tout ceci fonctionne-t-il ? La commande d'origine de Git pour le système d'assistants d'indentification est git credential, qui accepte une commande comme argument, puis d'autres informations via stdin.

Un exemple peut aider à mieux comprendre cela. Supposons qu'un assistant d'identification a été configuré et que l'assistant a stocké les identifiants pour mygithost. Voici une session qui utilise la commande « fill » qui est invoquée quand Git essaie de trouver les identifiants pour un hôte :

```
$ git credential fill ①
protocol=https ②
host=mygithost
③
protocol=https ④
host=mygithost
username=bob
password=s3cre7
$ git credential fill ⑤
protocol=https
host=unknownhost
Username for 'https://unknownhost': bob
Password for 'https://bob@unknownhost':
protocol=https
host=unknownhost
username=bob
password=s3cre7
```
- ① C'est la ligne de commande qui démarre l'interaction.
- ② Git-credential attend la saisie d'informations sur stdin. Nous lui fournissons les informations que nous connaissons : le protocole et le nom d'hôte.
- ③ Une ligne vide indique que l'entrée est complète et le système d'identification devrait répondre avec les informations qu'il connaît.
- ④ Git-credential prend alors la main et écrit sur la sortie standard les informations qu'il a trouvées.
- ⑤ Si aucune information d'identification n'a été trouvée, Git demande le nom d'utilisateur et le mot de passe, et les fournit sur la sortie standard d'origine (ici elles sont rattachées à la même console).

Le système d'aide à l'identification invoque en fait un programme complètement séparé de Git luimême. Lequel est invoqué et comment il est invoqué dépend de la valeur de configuration credential.helper. Cette valeur peut prendre plusieurs formes :

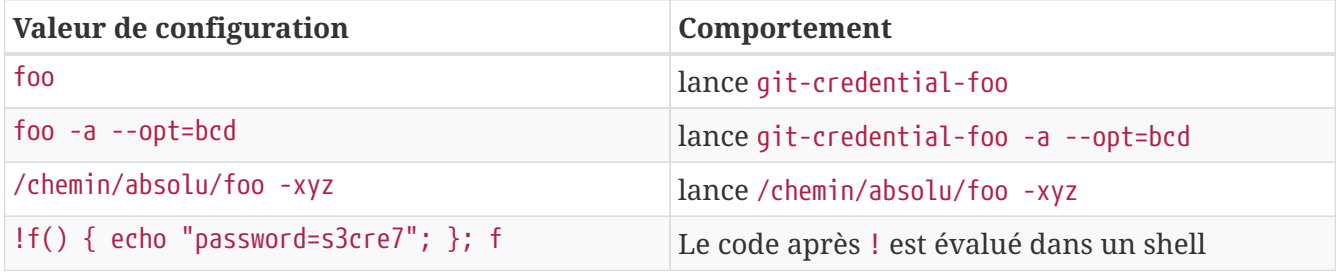

Donc les assistants décrits ci-dessus sont en fait appelés git-credential-cache, git-credential-store, et ainsi de suite et nous pouvons les configurer pour accepter des arguments en ligne de commande. La forme générale pour ceci est git-credential-foo [args] <action>. Le protocole stdin/stdout est le même que pour git-credential, mais en utilisant un ensemble d'actions légèrement différent :

- get est une requête pour une paire nom d'utilisateur/mot de passe.
- store est une requête pour sauvegarder des identifiants dans la mémoire de l'assistant.
- erase purge de la mémoire de l'assistant les identifiants répondants aux critères.

Pour les actions store et erase, aucune réponse n'est exigée (Git les ignore de toute façon). Pour l'action get cependant, Git est très intéressé par ce que l'assistant peut en dire. Si l'assistant n'a rien à en dire d'utile, il peut simplement sortir sans rien produire, mais s'il sait quelque chose, il devrait augmenter l'information fournie avec celle qu'il a stockée. La sortie est traitée comme une série de déclarations d'affectation ; tout ce qui est fourni remplacera ce que Git connaît déjà.

Voici le même exemple que ci-dessus, mais en sautant git-credential et en s'attaquant directement à git-credential-store :

```
$ git credential-store --file ~/git.store store ①
protocol=https
host=mygithost
username=bob
password=s3cre7
$ git credential-store --file ~/git.store get ②
protocol=https
host=mygithost
username=bob ③
password=s3cre7
```
- ① Ici nous indiquons à git-credential-store de sauvegarder des identifiants : le nom d'utilisateur (*username*) « bob » et le mot de passe (*password*) « s3cre7 » doivent être utilisés quand <https://mygithost> est accédé.
- ② Maintenant, nous allons récupérer ces identifiants. Nous fournissons les parties de l'information de connexion que nous connaissons (<https://mygithost>), suivi d'une ligne vide.
- ③ git-credential-store répond avec le nom d'utilisateur et le mot de passe que nous avons précédemment stockés.

Voici à quoi ressemble le fichier ~/git.store :

https://bob:s3cre7@mygithost

C'est juste une série de lignes, chacune contenant des URLs contenant les informations d'identification. Les assistants osxkeychain et winstore utilisent le format natif de leurs banques de stockage, tandis que cache utilise son propre format en mémoire (qu'aucun autre processus ne peut lire).

### **Un cache d'identifiants personnalisé**

Étant donné que git-credential-store et consort sont des programmes séparés de Git, il y a peu à penser que *n'importe quel* programme peut être un assistant d'identification Git. Les assistants
fournis par Git gèrent de nombreux cas d'utilisation habituels, mais pas tous. Par exemple, supposons que votre équipe dispose de certains identifiants qui sont partagés par tous, pour le déploiement. Ils sont stockés dans un répertoire partagé, mais vous ne les copiez pas dans votre propre magasin d'identifiants parce qu'ils changent souvent. Aucun assistant existant ne gère ce cas ; voyons ce qu'il faudrait pour écrire le nôtre. Ce programme doit présenter certaines fonctionnalités clé :

- 1. La seule action à laquelle nous devons répondre est get ; store et erase sont des opérations d'écriture, donc nous sortirons directement et proprement dans ces cas.
- 2. Le format du fichier d'identifiants partagés est identique à celui utilisé par git-credentialstore.
- 3. L'emplacement de ce fichier est assez standard, mais nous devrions pouvoir laisser l'utilisateur spécifier une chemin en cas de besoin.

Une fois de plus, nous écrirons cette extension en Ruby, mais n'importe quel langage fonctionnera, tant que Git peut lancer un exécutable à la fin. Voici le code source complet de ce nouvel assistant d'identification :

```
#!/usr/bin/env ruby
require 'optparse'
path = File.expand_path '\sim/.git-credentials' \odotOptionParser.new do |opts|
      opts.banner = 'USAGE: git-credential-read-only [options] <action>'
      opts.on('-f', '--file PATH', 'Specify path for backing store') do |argpath|
          path = File.expand_path argpath
      end
end.parse!
exit(0) unless ARGV[0].downcase == 'qet' @exit(0) unless File.exists? path
known = \{\} 3
while line = STDIN.gets
      break if line.strip == ''
    k, v = line. strip.split '='', 2known[k] = vend
File.readlines(path).each do |fileline| ④
    prot,user,pass,host = fileline.scan(/^(.*?):\/\/(.*?):(.*?)@(.*)$/).first
      if prot == known['protocol'] and host == known['host'] then
          puts "protocol=#{prot}"
          puts "host=#{host}"
          puts "username=#{user}"
          puts "password=#{pass}"
          exit(0)
      end
end
```
- ① Ici, nous analysons les options de la ligne de commande, pour permettre à l'utilisateur de spécifier un fichier. Par défaut, c'est ~/.git-credentials.
- ② Ce programme ne répondra que si l'action est get et si le fichier magasin existe.
- ③ Cette boucle lit depuis stdin jusqu'à la première ligne vide. Les entrées sont stockées dans le *hash* known pour référence ultérieure.
- ④ Cette boucle lit le contenu du fichier magasin, et recherche les correspondances. Si le protocole et l'hôte depuis known correspondent à la ligne, le programme imprime les résultats sur stdout et sort.

Nous allons sauvegarder notre assistant comme git-credential-read-only, le placer quelque part dans notre PATH et le marquer exécutable. Voici à quoi ressemble une session interactive :

\$ git credential-read-only --file=/mnt/shared/creds get protocol=https host=mygithost protocol=https host=mygithost username=bob password=s3cre7

Puisque son nom commence par git-, nous pouvons utiliser une syntaxe simple pour la valeur de configuration :

\$ git config --global credential.helper read-only --file /mnt/shared/creds

Comme vous pouvez le voir, étendre ce système est plutôt direct et peut résoudre des problèmes communs pour vous et votre équipe.

# **Résumé**

Vous venez de voir certains des outils avancés vous permettant de manipuler vos *commits* et votre index plus précisément. Lorsque vous remarquez des bogues, vous devriez être capable de trouver facilement quelle validation les a introduits, quand et par qui. Si vous voulez utiliser des sousprojets dans votre projet, vous avez appris plusieurs façons de les gérer. À partir de maintenant, vous devez être capable de faire la plupart de ce dont vous avez besoin avec Git en ligne de commande et de vous y sentir à l'aise.

# **Personnalisation de Git**

Jusqu'ici, nous avons traité les bases du fonctionnement et de l'utilisation de Git et introduit un certain nombre d'outils fournis par Git pour travailler plus facilement et plus efficacement. Dans ce chapitre, nous aborderons quelques opérations permettant d'utiliser Git de manière plus personnalisée en vous présentant quelques paramètres de configuration importants et le système d'interceptions. Grâce à ces outils, il devient enfantin de faire fonctionner Git exactement comme vous, votre société ou votre communauté en avez besoin.

# **Configuration de Git**

Comme vous avez pu l'entrevoir dans [Démarrage rapide,](#page-12-0) vous pouvez spécifier les paramètres de configuration de Git avec la commande git config. Une des premières choses que vous avez faites a été de paramétrer votre nom et votre adresse de courriel :

\$ git config --global user.name "John Doe" \$ git config --global user.email johndoe@example.com

À présent, vous allez apprendre quelques-unes des options similaires les plus intéressantes pour paramétrer votre usage de Git.

Vous avez vu des détails de configuration simple de Git au premier chapitre, mais nous allons les réviser. Git utilise une série de fichiers de configuration pour déterminer son comportement selon votre personnalisation. Le premier endroit que Git visite est le fichier /etc/gitconfig qui contient des valeurs pour tous les utilisateurs du système et tous leurs dépôts. Si vous passez l'option --system à git config, il lit et écrit ce fichier.

L'endroit suivant visité par Git est le fichier ~/.gitconfig qui est spécifique à chaque utilisateur. Vous pouvez faire lire et écrire Git dans ce fichier au moyen de l'option --global.

Enfin, Git recherche des valeurs de configuration dans le fichier de configuration du répertoire Git (.git/config) du dépôt en cours d'utilisation. Ces valeurs sont spécifiques à un unique dépôt.

Chaque niveau surcharge le niveau précédent, ce qui signifie que les valeurs dans .git/config écrasent celles dans /etc/gitconfig.

# A

Ces fichiers de configuration Git sont des fichiers texte, donc vous pouvez positionner ces valeurs manuellement en éditant le fichier et en utilisant la syntaxe correcte, mais il reste généralement plus facile de lancer la commande git config.

# **Configuration de base d'un client**

Les options de configuration reconnues par Git tombent dans deux catégories : côté client et côté serveur. La grande majorité se situe côté client pour coller à vos préférences personnelles de travail. Parmi les tonnes d'options disponibles, seules les plus communes ou affectant significativement la manière de travailler seront couvertes. De nombreuses options ne s'avèrent utiles qu'en de rares cas et ne seront pas traitées. Pour voir la liste de toutes les options que votre version de Git reconnaît, vous pouvez lancer :

\$ man git-config

Cette commande affiche toutes les options disponibles avec quelques détails. Vous pouvez aussi trouver des informations de référence sur [http://git-scm.com/docs/git-config.html.](http://git-scm.com/docs/git-config.html)

#### core.editor

Par défaut, Git utilise votre éditeur par défaut (\$VISUAL ou \$EDITOR) ou se replie sur l'éditeur Vi pour la création et l'édition des messages de validation et d'étiquetage. Pour modifier ce programme par défaut pour un autre, vous pouvez utiliser le paramètre core.editor :

```
$ git config --global core.editor emacs
```
Maintenant, quel que soit votre éditeur par défaut, Git démarrera Emacs pour éditer les messages.

commit.template

Si vous réglez ceci sur le chemin d'un fichier sur votre système, Git utilisera ce fichier comme message par défaut quand vous validez. L'intérêt de créer un modèle de message de validation est que vous pouvez l'utiliser pour vous rappeler (ou rappeler aux autres) du format et du style corrects pour créer un message de validation.

Par exemple, supposons que vous créiez un fichier modèle dans \$HOME/.gitmessage.txt qui ressemble à ceci :

```
ligne de sujet (essayer de la garder sous 50 caractères)
description multiligne du commit
ajouter tous les détails que vous voulez
[ticket: X]
```
Notez comment ce modèle de validation rappelle au validateur de conserver une ligne de titre courte (pour coller avec la sortie de git log --oneline), et d'ajouter de plus amples détails dessous, et de faire référence à un incident ou un numéro de ticket dans un système de suivi de ticket s'il existe.

Pour indiquer à Git de l'utiliser pour le message par défaut qui apparaîtra dans votre éditeur quand vous lancerez git commit, réglez le paramètre de configuration commit.template :

```
$ git config --global commit.template ~/.gitmessage.txt
$ git commit
```
Ainsi, votre éditeur ouvrira quelque chose ressemblant à ceci comme modèle de message de validation :

```
ligne de sujet
description
[ticket: X]
# Please enter the commit message for your changes. Lines starting
# with '#' will be ignored, and an empty message aborts the commit.
# On branch master
# Changes to be committed:
# (use "git reset HEAD <file>..." to unstage)
#
# modified: lib/test.rb
#
~
~
".git/COMMIT_EDITMSG" 14L, 297C
```
Si vous avez une règle de messages de validation, placez un modèle de cette règle sur votre système et configurez Git pour qu'il l'utilise par défaut, cela améliorera les chances que cette règle soit effectivement suivie.

#### core.pager

Le paramètre core.pager détermine quel *pager* est utilisé lorsque des pages de Git sont émises, par exemple lors d'un log ou d'un diff. Vous pouvez le fixer à more ou à votre *pager* favori (par défaut, il vaut less) ou vous pouvez le désactiver en fixant sa valeur à une chaîne vide :

```
$ git config --global core.pager ''
```
Si vous lancez cela, Git affichera la totalité du résultat de toutes les commandes d'une traite, quelle que soit sa longueur.

#### user.signingkey

Si vous faites des étiquettes annotées signées (comme décrit dans [Signer votre travail\)](#page-256-0), simplifiezvous la vie en définissant votre clé GPG de signature en paramètre de configuration. Définissez votre ID de clé ainsi :

```
$ git config --global user.signingkey <gpg-key-id>
```
Maintenant, vous pouvez signer vos étiquettes sans devoir spécifier votre clé à chaque fois que vous utilisez la commande git tag :

#### core.excludesfile

Comme décrit dans [Ignorer des fichiers](#page-35-0), vous pouvez ajouter des patrons dans le fichier .gitignore de votre projet pour indiquer à Git de ne pas considérer certains fichiers comme non suivis ou pour éviter de les indexer lorsque vous lancez git add sur eux.

Mais vous pouvez souhaiter dans quelques cas ignorer certains fichiers dans tous vos dépôts. Si votre ordinateur utilise macOS, vous connaissez certainement les fichiers .DS\_Store. Si votre éditeur préféré est Emacs ou Vim, vous connaissez sûrement aussi les fichiers qui se terminent par  $\sim$  OU . SWD.

Cette option vous permet d'écrire un fichier .gitignore global. Si vous créez un fichier ~/.gitignore\_global contenant ceci :

 $*_{\sim}$ .\*.swp .DS\_Store

et que vous lancez git config --global core.excludesfile ~/.gitignore\_global, Git ne vous importunera plus avec ces fichiers.

#### help.autocorrect

Si vous avez fait une faute de frappe en tapant une commande Git, il vous affiche quelque chose comme :

```
$ git chekcout master
git : 'chekcout' n'est pas une commande git. Voir 'git --help'.
Vouliez-vous dire cela ?
          checkout
```
Git essaie de deviner ce que vous avez voulu dire, mais continue de refuser de le faire. Si vous positionnez le paramètre help.autocorrect à 1, Git va réellement lancer cette commande à votre place :

```
$ git chekcout master
ATTENTION : vous avez invoqué une commande Git nommée 'chekcout' qui n'existe pas.
Continuons en supposant que vous avez voulu dire 'checkout'
dans 0.1 secondes automatiquement...
```
Notez l'histoire des « 0.1 secondes ». help.autocorrect est un fait un entier qui représente des dixièmes de seconde. Ainsi, si vous le réglez à 50, Git vous laissera 5 secondes pour changer d'avis avant de lancer la commande qu'il aura devinée.

# **Couleurs dans Git**

Git sait coloriser ses affichages dans votre terminal, ce qui peut faciliter le parcours visuel des résultats. Un certain nombre d'options peuvent vous aider à régler la colorisation à votre goût.

#### color.ui

Git colorise automatiquement la plupart de ses affichages mais il existe une option globale pour désactiver ce comportement. Pour désactiver toute la colorisation par défaut, lancez ceci :

#### \$ git config --global color.ui false

La valeur par défaut est auto, ce qui colorise la sortie lorsque celle-ci est destinée à un terminal, mais élimine les codes de contrôle de couleur quand la sortie est redirigée dans un fichier ou l'entrée d'une autre commande.

Vous pouvez aussi la régler à always (toujours) pour activer la colorisation en permanence. C'est une option rarement utile. Dans la plupart des cas, si vous tenez vraiment à coloriser vos sorties redirigées, vous pourrez passer le drapeau --color à la commande Git pour la forcer à utiliser les codes de couleur. Le réglage par défaut est donc le plus utilisé.

#### color.\*

Si vous souhaitez être plus spécifique concernant les commandes colorisées, Git propose des paramètres de colorisation par action. Chacun peut être fixé à true, false ou always.

color.branch color.diff color.interactive color.status

De plus, chacun d'entre eux dispose d'un sous-ensemble de paramètres qui permettent de surcharger les couleurs pour des parties des affichages. Par exemple, pour régler les couleurs de méta-informations du diff avec une écriture en bleu gras (*bold* en anglais) sur fond noir :

\$ git config --global color.diff.meta "blue black bold"

La couleur peut prendre les valeurs suivantes : *normal*, *black*, *red*, *green*, *yellow*, *blue*, *magenta*, *cyan* ou *white*. Si vous souhaitez ajouter un attribut de casse, les valeurs disponibles sont *bold* (gras), *dim* (léger), *ul* (*underlined*, souligné), *blink* (clignotant) et *reverse* (inversé).

### **Outils externes de fusion et de différence**

Bien que Git ait une implémentation interne de diff que vous avez déjà utilisée, vous pouvez sélectionner à la place un outil externe. Vous pouvez aussi sélectionner un outil graphique pour la fusion et la résolution de conflit au lieu de devoir résoudre les conflits manuellement. Je démontrerai le paramétrage avec Perforce Merge Tool (P4Merge) pour visualiser vos différences et résoudre vos fusions parce que c'est un outil graphique agréable et gratuit.

Si vous voulez l'essayer, P4Merge fonctionne sur tous les principaux systèmes d'exploitation. Dans cet exemple, je vais utiliser la forme des chemins usitée sur macOS et Linux. Pour Windows, vous devrez changer /usr/local/bin en un chemin d'exécution d'un programme de votre environnement.

Pour commencer, téléchargez P4Merge depuis [https://www.perforce.com/product/components/](https://www.perforce.com/product/components/perforce-visual-merge-and-diff-tools) [perforce-visual-merge-and-diff-tools](https://www.perforce.com/product/components/perforce-visual-merge-and-diff-tools). Ensuite, il faudra mettre en place un script d'enrobage pour lancer les commandes. Je vais utiliser le chemin macOS pour l'exécutable ; dans d'autres systèmes, il résidera où votre binaire p4merge a été installé. Créez un script enveloppe nommé extMerge qui appelle votre binaire avec tous les arguments fournis :

\$ cat /usr/local/bin/extMerge #!/bin/sh /Applications/p4merge.app/Contents/MacOS/p4merge \$\*

L'enveloppe diff s'assure que sept arguments ont été fournis et en passe deux à votre script de fusion. Par défaut, Git passe au programme de diff les arguments suivants :

chemin ancien-fichier ancien-hex ancien-mode nouveau-fichier nouveau-hex nouveau-mode

Comme seuls les arguments ancien-fichier et nouveau-fichier sont nécessaires, vous utilisez le script d'enveloppe pour passer ceux dont vous avez besoin.

```
$ cat /usr/local/bin/extDiff
#!/bin/sh
[ $# -eq 7 ] && /usr/local/bin/extMerge "$2" "$5"
```
Vous devez aussi vous assurer que ces fichiers sont exécutables :

\$ sudo chmod +x /usr/local/bin/extMerge

\$ sudo chmod +x /usr/local/bin/extDiff

À présent, vous pouvez régler votre fichier de configuration pour utiliser vos outils personnalisés de résolution de fusion et de différence. Pour cela, il faut un certain nombre de personnalisations : merge.tool pour indiquer à Git quelle stratégie utiliser, mergetool.<tool>.cmd pour spécifier comment lancer cette commande, mergetool.<tool>.trustExitCode pour indiquer à Git si le code de sortie du programme indique une résolution de fusion réussie ou non et diff.external pour indiquer à Git quelle commande lancer pour les différences. Ainsi, vous pouvez lancer les quatre commandes :

```
$ git config --global merge.tool extMerge
$ git config --global mergetool.extMerge.cmd \
    'extMerge "$BASE" "$LOCAL" "$REMOTE" "$MERGED"'
$ git config --global mergetool.trustExitCode false
$ git config --global diff.external extDiff
```
ou vous pouvez éditer votre fichier ~/.gitconfig pour y ajouter ces lignes :

```
[merge]
   tool = extMerge
[mergetool "extMerge"]
   cmd = extMerge "$BASE" "$LOCAL" "$REMOTE" "$MERGED"
   trustExitCode = false
[diff]
   external = extDiff
```
Après avoir réglé tout ceci, si vous lancez des commandes de diff telles que celle-ci :

\$ git diff 32d1776b1^ 32d1776b1

Au lieu d'obtenir la sortie du diff dans le terminal, Git lance P4Merge, ce qui ressemble à ceci :

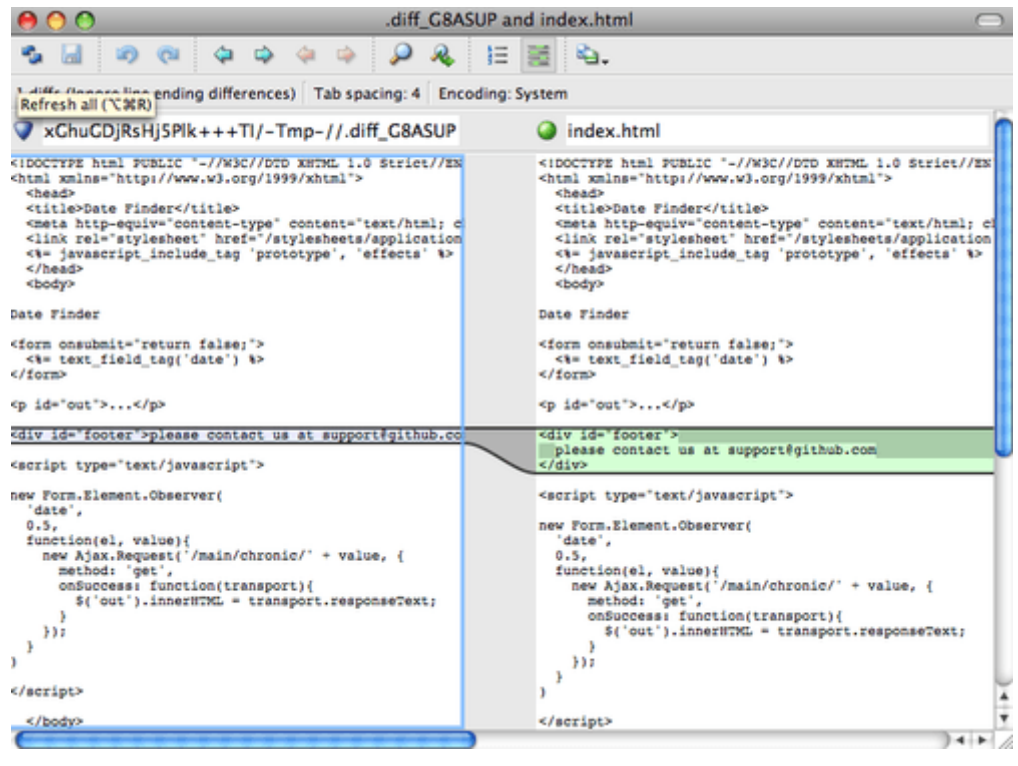

*Figure 142. P4Merge.*

Si vous essayez de fusionner deux branches et créez des conflits de fusion, vous pouvez lancer la commande git mergetool qui démarrera P4Merge pour vous laisser résoudre les conflits au moyen d'un outil graphique.

Le point agréable avec cette méthode d'enveloppe est que vous pouvez changer facilement d'outils de diff et de fusion. Par exemple, pour changer vos outils extDiff et extMerge pour une utilisation de l'outil KDiff3, il vous suffit d'éditer le fichier extMerge :

\$ cat /usr/local/bin/extMerge #!/bin/sh /Applications/kdiff3.app/Contents/MacOS/kdiff3 \$\*

À présent, Git va utiliser l'outil KDiff3 pour visualiser les différences et résoudre les conflits de fusion.

Git est livré préréglé avec un certain nombre d'autres outils de résolution de fusion pour vous éviter d'avoir à gérer la configuration cmd. Pour obtenir une liste des outils qu'il supporte, essayez ceci :

```
$ git mergetool --tool-help
'git mergetool --tool=<tool>' may be set to one of the following:
          emerge
          gvimdiff
          gvimdiff2
          opendiff
          p4merge
          vimdiff
          vimdiff2
The following tools are valid, but not currently available:
          araxis
          bc3
          codecompare
          deltawalker
          diffmerge
          diffuse
          ecmerge
          kdiff3
          meld
          tkdiff
          tortoisemerge
          xxdiff
Some of the tools listed above only work in a windowed
environment. If run in a terminal-only session, they will fail.
```
Si KDiff3 ne vous intéresse pas pour gérer les différences mais seulement pour la résolution de fusion et qu'il est présent dans votre chemin d'exécution, vous pouvez lancer :

\$ git config --global merge.tool kdiff3

Si vous lancez ceci au lieu de modifier les fichiers extMerge ou extDiff, Git utilisera KDiff3 pour les résolutions de fusion et l'outil diff normal de Git pour les différences.

### **Formatage et espaces blancs**

Les problèmes de formatage et de blancs sont parmi les plus subtils et frustrants que les développeurs rencontrent lorsqu'ils collaborent, spécifiquement d'une plate-forme à l'autre. Il est très facile d'introduire des modifications subtiles de blancs lors de soumission de patchs ou d'autres modes de collaboration, car les éditeurs de texte les insèrent silencieusement ou les programmeurs Windows ajoutent des retours chariot à la fin des lignes qu'ils modifient. Git dispose de quelques options de configuration pour traiter ces problèmes.

#### core.autocrlf

Si vous programmez vous-même sous Windows ou si vous utilisez un autre système d'exploitation mais devez travailler avec des personnes travaillant sous Windows, vous rencontrerez à un moment ou à un autre des problèmes de caractères de fin de ligne. Ceci est dû au fait que Windows utilise pour marquer les fins de ligne dans ses fichiers un caractère « retour chariot » (*carriage return*, CR) suivi d'un caractère « saut de ligne » (*line feed*, LF), tandis que macOS et Linux utilisent seulement le caractère « saut de ligne ». C'est un cas subtil mais incroyablement ennuyeux de problème généré par la collaboration inter plate-forme.

Git peut gérer ce cas en convertissant automatiquement les fins de ligne CRLF en LF lorsque vous validez, et inversement lorsqu'il extrait des fichiers sur votre système. Vous pouvez activer cette fonctionnalité au moyen du paramètre core.autocrlf. Si vous avez une machine Windows, positionnez-le à true. Git convertira les fins de ligne de LF en CRLF lorsque vous extrairez votre code :

\$ git config --global core.autocrlf true

Si vous utilisez un système Linux ou macOS qui utilise les fins de ligne LF, vous ne souhaitez sûrement pas que Git les convertisse automatiquement lorsque vous extrayez des fichiers. Cependant, si un fichier contenant des CRLF est accidentellement introduit en gestion de versions, vous souhaitez que Git le corrige. Vous pouvez indiquer à Git de convertir CRLF en LF lors de la validation mais pas dans l'autre sens en fixant core.autocrlf à input :

\$ git config --global core.autocrlf input

Ce réglage devrait donner des fins de ligne en CRLF lors d'extraction sous Windows mais en LF sous macOS et Linux et dans le dépôt.

Si vous êtes un programmeur Windows gérant un projet spécifique à Windows, vous pouvez désactiver cette fonctionnalité et forcer l'enregistrement des « retour chariot » dans le dépôt en réglant la valeur du paramètre à false :

\$ git config --global core.autocrlf false

#### core.whitespace

Git est paramétré par défaut pour détecter et corriger certains problèmes de blancs. Il peut rechercher six problèmes de blancs de base. La correction de trois problèmes est activée par défaut et peut être désactivée et celle des trois autres n'est pas activée par défaut mais peut être activée.

Les trois activées par défaut sont blank-at-eol qui détecte les espaces en fin de ligne, blank-at-eof qui détecte les espaces en fin de fichier et space-before-tab qui recherche les espaces avant les tabulations au début d'une ligne.

Les trois autres qui sont désactivées par défaut mais peuvent être activées sont indent-with-non-tab qui recherche des lignes qui commencent par des espaces au lieu de tabulations (contrôlé par l'option tabwidth), tab-in-indent qui recherche les tabulations dans la portion d'indentation d'une ligne et cr-at-eol qui indique à Git que les « retour chariot » en fin de ligne sont acceptés.

Vous pouvez indiquer à Git quelle correction vous voulez activer en fixant core.whitespace avec les valeurs que vous voulez ou non, séparées par des virgules. Vous pouvez désactiver des réglages en les éliminant de la chaîne de paramétrage ou en les préfixant avec un -. Par exemple, si vous souhaitez activer tout sauf space-before-tab, vous pouvez lancer ceci (avec trailing-space comme raccourci pour à la fois blank-at-eol et blank-at-eof) :

 $$$  git config --global core.whitespace \ trailing-space,-space-before-tab,indent-with-non-tab,tab-in-indent,cr-at-eol

Ou vous pouvez spécifier seulement la partie personnalisée :

 $$$  git config --global core.whitespace \ -space-before-tab,indent-with-non-tab,tab-in-indent,cr-at-eol

Git va détecter ces problèmes quand vous lancez une commande git diff et essayer de les coloriser pour vous permettre de les régler avant de valider. Il utilisera aussi ces paramètres pour vous aider quand vous appliquerez des patchs avec git apply. Quand vous appliquez des patchs, vous pouvez paramétrer Git pour qu'il vous avertisse s'il doit appliquer des patchs qui présentent les défauts de blancs :

\$ git apply --whitespace=warn <rustine>

Ou vous pouvez indiquer à Git d'essayer de corriger automatiquement le problème avant d'appliquer le patch :

\$ git apply --whitespace=fix <rustine>

Ces options s'appliquent aussi à git rebase. Si vous avez validé avec des problèmes de blancs mais n'avez pas encore poussé en amont, vous pouvez lancer un rebase avec l'option --whitespace=fix pour faire corriger à Git les erreurs de blancs pendant qu'il réécrit les patchs.

# **Configuration du serveur**

Il n'y a pas autant d'options de configuration de Git côté serveur, mais en voici quelques unes intéressantes dont il est utile de prendre note.

#### receive.fsckObjects

Git est capable de vérifier que tous les objets reçus pendant une poussée correspondent à leur somme de contrôle SHA-1 et qu'ils pointent sur des objets valides. Cependant, il ne le fait pas par défaut sur chaque poussée. C'est une opération relativement lourde qui peut énormément allonger les poussées selon la taille du dépôt ou de la poussée. Si vous voulez que Git vérifie la cohérence des objets à chaque poussée, vous pouvez le forcer en fixant le paramètre receive.fsckObjects à true :

```
$ git config --system receive.fsckObjects true
```
Maintenant, Git va vérifier l'intégrité de votre dépôt avant que chaque poussée ne soit acceptée pour s'assurer que des clients défectueux (ou malicieux) n'introduisent pas des données corrompues.

#### receive.denyNonFastForwards

Si vous rebasez des *commits* que vous avez déjà poussés, puis essayez de pousser à nouveau, ou inversement, si vous essayez de pousser un *commit* sur une branche distante qui ne contient pas le *commit* sur lequel la branche distante pointe, votre essai échouera. C'est généralement une bonne politique, mais dans le cas d'un rebasage, vous pouvez décider que vous savez ce que vous faites et forcer la mise à jour de la branche distante en ajoutant l'option -f à votre commande.

Pour désactiver la possibilité de forcer la mise à jour des branches distantes autres qu'en avance rapide, réglez receive.denyNonFastForwards :

\$ git config --system receive.denyNonFastForwards true

Un autre moyen de faire consiste à utiliser des crochets côté-serveur, point qui sera abordé plus loin. Cette autre approche permet de réaliser des traitements plus complexes comme de refuser l'avance rapide seulement à un certain groupe d'utilisateurs.

#### receive.denyDeletes

Un des contournements possible à la politique denyNonFastForwards consiste à simplement effacer la branche distante et à la repousser avec les nouvelles références. Pour interdire ceci, réglez receive.denyDeletes à true :

```
$ git config --system receive.denyDeletes true
```
Ceci interdit la suppression de branches ou d'étiquettes. Aucun utilisateur n'en a le droit. Pour pouvoir effacer des branches distantes, vous devez effacer manuellement les fichiers de référence sur le serveur. Il existe aussi des moyens plus intéressants de gérer cette politique utilisateur par utilisateur au moyen des listes de contrôle d'accès, point qui sera abordé dans [Exemple de politique](#page-386-0) [gérée par Git.](#page-386-0)

# **Attributs Git**

Certains de ces réglages peuvent aussi s'appliquer sur un chemin, de telle sorte que Git ne les applique que sur un sous-répertoire ou un sous-ensemble de fichiers. Ces réglages par chemin sont appelés attributs Git et sont définis soit dans un fichier .gitattributes dans un répertoire (normalement la racine du projet), soit dans un fichier .git/info/attributes si vous ne souhaitez pas que le fichier de description des attributs fasse partie du projet.

Les attributs permettent de spécifier des stratégies de fusion différentes pour certains fichiers ou répertoires dans votre projet, d'indiquer à Git la manière de calculer les différences pour certains fichiers non-texte, ou de faire filtrer à Git le contenu avant qu'il ne soit validé ou extrait. Dans ce chapitre, nous traiterons certains attributs applicables aux chemins et détaillerons quelques exemples de leur utilisation en pratique.

# **Fichiers binaires**

Les attributs Git permettent des trucs cool comme d'indiquer à Git quels fichiers sont binaires (dans les cas où il ne pourrait pas le deviner par lui-même) et de lui donner les instructions spécifiques pour les traiter. Par exemple, certains fichiers peuvent être générés par machine et impossible à traiter par diff, tandis que pour certains autres fichiers binaires, les différences peuvent être calculées. Nous détaillerons comment indiquer à Git l'un et l'autre.

#### **Identification des fichiers binaires**

Certains fichiers ressemblent à des fichiers texte mais doivent en tout état de cause être traités comme des fichiers binaires. Par exemple, les projets Xcode sous macOS contiennent un fichier finissant en .pbxproj, qui est en fait un jeu de données JSON (format de données en texte JavaScript) enregistré par l'application EDI pour y sauver les réglages entre autres de compilation. Bien que ce soit techniquement un fichier texte en ASCII, il n'y a aucun intérêt à le gérer comme tel parce que c'est en fait une mini base de données. Il est impossible de fusionner les contenus si deux utilisateurs le modifient et les calculs de différence par défaut sont inutiles. Ce fichier n'est destiné qu'à être manipulé par un programme. En résumé, ce fichier doit être considéré comme un fichier binaire opaque.

Pour indiquer à Git de traiter tous les fichiers pbxproj comme binaires, ajoutez la ligne suivante à votre fichier .gitattributes :

\*.pbxproj binary

À présent, Git n'essaiera pas de convertir ou de corriger les problèmes des CRLF, ni de calculer ou d'afficher les différences pour ces fichiers quand vous lancez git show ou git diff sur votre projet.

#### **Comparaison de fichiers binaires**

Dans Git, vous pouvez utiliser la fonctionnalité des attributs pour comparer efficacement les

fichiers binaires. Pour ce faire, indiquez à Git comment convertir vos données binaires en format texte qui peut être comparé via un diff normal.

Comme c'est une fonctionnalité vraiment utile et peu connue, nous allons détailler certains exemples. Premièrement, nous utiliserons cette technique pour résoudre un des problèmes les plus ennuyeux de l'humanité : gérer en contrôle de version les documents Word. Tout le monde convient que Word est l'éditeur de texte le plus horrible qui existe, mais bizarrement, tout le monde persiste à l'utiliser. Si vous voulez gérer en version des documents Word, vous pouvez les coller dans un dépôt Git et les valider de temps à autre. Mais qu'est-ce que ça vous apporte ? Si vous lancez git diff normalement, vous verrez quelque chose comme :

\$ git diff diff --git a/chapter1.docx b/chapter1.docx index 88839c4..4afcb7c 100644 Binary files a/chapter1.docx and b/chapter1.docx differ

Vous ne pouvez pas comparer directement les versions à moins de les extraire et de les parcourir manuellement. En fait, vous pouvez faire la même chose plutôt bien en utilisant les attributs Git. Ajoutez la ligne suivante dans votre fichier .gitattributes :

\*.docx diff=word

Cette ligne indique à Git que tout fichier correspondant au patron (.docx) doit utiliser le filtre word pour visualiser le diff des modifications. Qu'est-ce que le filtre « word » ? Nous devons le définir. Vous allez indiquer à Git d'utiliser le programme docx2txt qui a été écrit spécifiquement pour extraire le texte d'un document MS Word, qu'il pourra comparer correctement.

Installez déjà docx2text. Vous pouvez le télécharger depuis <http://docx2txt.sourceforge.net>. Suivez les instruction dans le fichier INSTALL pour le placer à un endroit où votre shell peut le trouver. Ensuite, écrivons un script qui convertit la sortie dans le format que Git comprend. Créez un fichier dans votre chemin d'exécution appelé docx2txt et ajoutez ce contenu :

#!/bin/bash docx2txt.pl \$1 -

N'oubliez pas de faire un chmod a+x sur ce fichier. Finalement, vous pouvez configurer Git pour qu'il utilise ce script :

\$ git config diff.word.textconv docx2txt

À présent, Git sait que s'il essaie de faire un diff entre deux instantanés et qu'un des fichiers finit en .docx, il devrait faire passer ces fichiers par le filtre word défini comme le programme docx2txt. Cette méthode fait effectivement des jolies versions texte de vos fichiers Word avant d'essayer de les comparer.

Voici un exemple. J'ai mis le chapitre 1 de ce livre dans Git, ajouté du texte à un paragraphe et sauvegardé le document. Puis, j'ai lancé git diff pour visualiser ce qui a changé :

\$ git diff diff --git a/chapter1.docx b/chapter1.docx index 0b013ca..ba25db5 100644 --- a/chapter1.docx +++ b/chapter1.docx  $@@ -2.6 +2.7 @@$  This chapter will be about getting started with Git. We will begin at the beginning by explaining some background on version control tools, then move on to how to get Git running on your system and finally how to get it setup to start working with. At the end of this chapter you should understand why Git is around, why you should use it and you should be all setup to do so. 1.1. About Version Control What is "version control", and why should you care? Version control is a system that records changes to a file or set of files over time so that you can recall specific versions later. For the examples in this book you will use software source code as the files being version controlled, though in reality you can do this with nearly any type of file on a computer. +Testing: 1, 2, 3. If you are a graphic or web designer and want to keep every version of an image or layout (which you would most certainly want to), a Version Control System (VCS) is a very wise thing to use. It allows you to revert files back to a previous state, revert the entire project back to a previous state, compare changes over time, see who last modified something that might be causing a problem, who introduced an issue and when, and more. Using a VCS also generally means that if you screw things up or lose files, you can easily recover. In addition, you get all this for very little overhead. 1.1.1. Local Version Control Systems Many people's version-control method of choice is to copy files into another directory (perhaps a time-stamped directory, if they're clever). This approach is very common because it is so simple, but it is also incredibly error prone. It is easy to forget which directory you're in and accidentally write to the wrong file or copy over files you don't mean to.

Git m'indique succinctement que j'ai ajouté la chaîne « Testing: 1, 2, 3. », ce qui est correct. Ce n'est pas parfait – les modifications de formatage n'apparaissent pas – mais c'est efficace.

Un autre problème intéressant concerne la comparaison de fichiers d'images. Une méthode consiste à faire passer les fichiers image à travers un filtre qui extrait les données EXIF, les méta-données enregistrées avec la plupart des formats d'image. Si vous téléchargez et installez le programme exiftool, vous pouvez l'utiliser pour convertir vos images en texte de méta-données de manière que le diff puisse au moins montrer une représentation textuelle des modifications pratiquées. Mettez la ligne suivante dans votre fichier .gitattributes :

\*.png diff=exif

Configurez Git pour utiliser cet outil :

\$ git config diff.exif.textconv exiftool

Si vous remplacez une image dans votre projet et lancez git diff, vous verrez ceci :

```
diff --git a/image.png b/image.png
index 88839c4..4afcb7c 100644
--- a/image.png
+++ b/image.png
@@ -1,12 +1,12 @@
 ExifTool Version Number : 7.74
-File Size : 70 kB
-File Modification Date/Time : 2009:04:21 07:02:45-07:00
+File Size : 94 kB
+File Modification Date/Time : 2009:04:21 07:02:43-07:00
 File Type : PNG
 MIME Type : image/png
-Image Width : 1058
-Image Height : 889
+Image Width : 1056
+Image Height : 827
Bit Depth : 8
 Color Type : RGB with Alpha
```
Vous pouvez réaliser rapidement que la taille du fichier et les dimensions des images ont changé.

### **Expansion des mots-clés**

L'expansion de mots-clés dans le style de CVS ou de SVN est souvent une fonctionnalité demandée par les développeurs qui y sont habitués. Le problème principal de ce système avec Git est que vous ne pouvez pas modifier un fichier avec l'information concernant le *commit* après la validation parce que Git calcule justement la somme de contrôle sur son contenu. Cependant, vous pouvez injecter des informations textuelles dans un fichier au moment où il est extrait et les retirer avant qu'il ne soit ajouté à un *commit*. Les attributs Git vous fournissent deux manières de le faire.

Premièrement, vous pouvez injecter automatiquement la somme de contrôle SHA-1 d'un blob dans un champ \$Id\$ d'un fichier. Si vous positionnez cet attribut pour un fichier ou un ensemble de fichiers, la prochaine fois que vous extrairez cette branche, Git remplacera chaque champ avec le SHA-1 du blob. Il est à noter que ce n'est pas le SHA du *commit* mais celui du blob lui-même. Mettez la ligne suivante dans votre fichier .gitattributes :

```
*.txt ident
```
Ajoutez une référence \$Id\$ à un fichier de test :

```
$ echo '$Id$' > test.txt
```
À la prochaine extraction de ce fichier, Git injecte le SHA du blob :

```
$ rm test.txt
$ git checkout -- test.txt
$ cat test.txt
$Id: 42812b7653c7b88933f8a9d6cad0ca16714b9bb3 $
```
Néanmoins, ce résultat n'a que peu d'intérêt. Si vous avez utilisé la substitution avec CVS ou Subversion, il est possible d'inclure la date. Le code SHA n'est pas des plus utiles car il ressemble à une valeur aléatoire et ne vous permet pas de distinguer si tel SHA est plus récent ou plus ancien que tel autre.

Il apparaît que vous pouvez écrire vos propres filtres pour réaliser des substitutions dans les fichiers lors des validations/extractions. Ces filtres s'appellent « *clean* » et « *smudge* ». Dans le fichier .gitattributes, vous pouvez indiquer un filtre pour des chemins particuliers puis créer des scripts qui traiteront ces fichiers avant qu'ils soient extraits (« *smudge* », voir [Le filtre «](#page-378-0) *[smudge](#page-378-0)* [» est lancé](#page-378-0) [lors d'une extraction.\)](#page-378-0) et juste avant qu'ils soient validés (« *clean* », voir [Le filtre «](#page-379-0) *[clean](#page-379-0)* [» est lancé](#page-379-0) [lorsque les fichiers sont indexés.](#page-379-0)). Ces filtres peuvent servir à faire toutes sortes de choses attrayantes.

<span id="page-378-0"></span>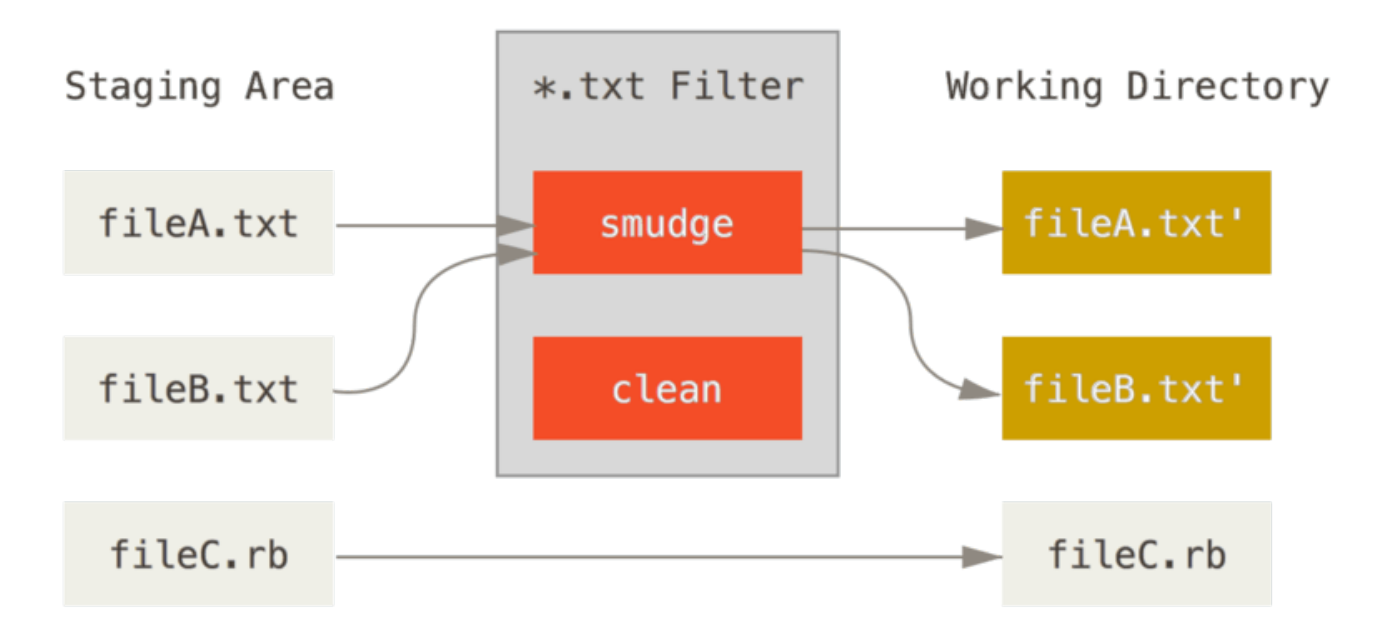

*Figure 143. Le filtre « smudge » est lancé lors d'une extraction.*

<span id="page-379-0"></span>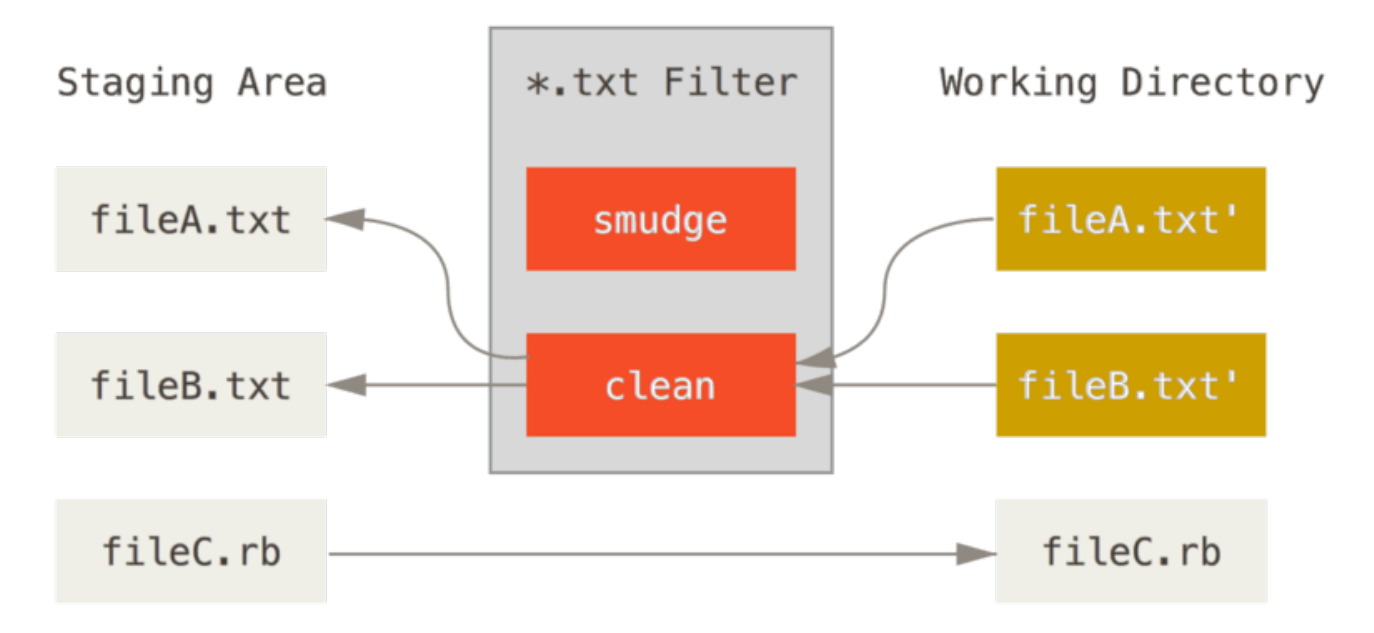

*Figure 144. Le filtre « clean » est lancé lorsque les fichiers sont indexés.*

Le message de validation d'origine pour cette fonctionnalité donne un exemple simple permettant de passer tout votre code C par le programme indent avant de valider. Vous pouvez le faire en réglant l'attribut filter dans votre fichier .gitattributes pour filtrer les fichiers \*.c avec le filtre « indent » :

\*.c filter=indent

Ensuite, indiquez à Git ce que le filtre « indent » fait sur *smudge* et *clean* :

\$ git config --global filter.indent.clean indent \$ git config --global filter.indent.smudge cat

Dans ce cas, quand vous validez des fichiers qui correspondent à \*.c, Git les fera passer par le programme indent avant de les valider et les fera passer par le programme cat avant de les extraire sur votre disque. Le programme cat ne fait rien : il se contente de régurgiter les données telles qu'il les a lues. Cette combinaison filtre effectivement tous les fichiers de code source C par indent avant leur validation.

Un autre exemple intéressant fournit l'expansion du mot-clé \$Date\$ dans le style RCS. Pour le réaliser correctement, vous avez besoin d'un petit script qui prend un nom de fichier, calcule la date de la dernière validation pour le projet et l'insère dans le fichier. Voici un petit script Ruby qui le fait :

```
#! /usr/bin/env ruby
data = STDIN.read
last_data = 'git log --pretry=format:"%ad" -1'puts data.gsub('$Date$', '$Date: ' + last_date.to_s + '$')
```
Tout ce que le script fait, c'est récupérer la date de la dernière validation à partir de la commande git log, la coller dans toutes les chaînes \$Date\$ qu'il trouve et réécrire le résultat. Ce devrait être simple dans n'importe quel langage avec lequel vous êtes à l'aise. Appelez ce fichier expand\_date et placez-le dans votre chemin. À présent, il faut paramétrer un filtre dans Git (appelons le dater) et lui indiquer d'utiliser le filtre expand\_date en tant que *smudge* sur les fichiers à extraire. Nous utiliserons une expression Perl pour nettoyer lors d'une validation :

```
$ git config filter.dater.smudge expand_date
$ git config filter.dater.clean 'perl -pe "s/\\\$Date[^\\\$]*\\\$/\\\$Date\\\$/"'
```
Cette commande Perl extrait tout ce qu'elle trouve dans une chaîne \$Date\$ et la réinitialise. Le filtre prêt, on peut le tester en écrivant le mot-clé \$Date\$ dans un fichier, puis en créant un attribut Git pour ce fichier qui fait référence au nouveau filtre et en créant un fichier avec votre mot-clé \$Date\$ :

date\*.txt filter=dater

```
$ echo '# $Date$' > date_test.txt
```
Si vous validez ces modifications et extrayez le fichier à nouveau, vous remarquez le mot-clé correctement substitué :

\$ git add date\_test.txt .gitattributes \$ git commit -m "Testing date expansion in Git" \$ rm date\_test.txt \$ git checkout date\_test.txt \$ cat date\_test.txt # \$Date: Tue Apr 21 07:26:52 2009 -0700\$

Vous pouvez voir à quel point cette technique peut être puissante pour des applications personnalisées. Il faut rester néanmoins vigilant car le fichier .gitattributes est validé et inclus dans le projet tandis que le gestionnaire (ici, dater) ne l'est pas. Du coup, ça ne marchera pas partout. Lorsque vous créez ces filtres, ils devraient pouvoir avoir un mode dégradé qui n'empêche pas le projet de fonctionner.

### **Export d'un dépôt**

Les données d'attribut Git permettent aussi de faire des choses intéressantes quand vous exportez une archive du projet.

#### export-ignore

Vous pouvez dire à Git de ne pas exporter certains fichiers ou répertoires lors de la génération d'archive. S'il y a un sous-répertoire ou un fichier que vous ne souhaitez pas inclure dans le fichier archive mais que vous souhaitez extraire dans votre projet, vous pouvez indiquer ce fichier via

l'attribut export-ignore.

Par exemple, disons que vous avez des fichiers de test dans le sous-répertoire test/ et que ce n'est pas raisonnable de les inclure dans l'archive d'export de votre projet. Vous pouvez ajouter la ligne suivante dans votre fichier d'attribut Git :

test/ export-ignore

À présent, quand vous lancez git archive pour créer une archive tar de votre projet, ce répertoire ne sera plus inclus dans l'archive.

export-subst

Quand vous exportez des fichiers pour un déploiement, vous pouvez appliquer le formatage de git log et l'expansion de mot-clés à des portions choisies de fichiers marquées avec l'attribut exportsubst.

Par exemple, si vous voulez inclure un fichier appelé LAST\_COMMIT dans votre projet et y injecter automatiquement la date de dernière validation lorsque git archive est lancé, vous pouvez définir vos fichiers .gitattributes et LAST\_COMMIT comme ceci :

LAST\_COMMIT export-subs

```
$ echo 'Last commit date: $Format:%cd by %aN$' > LAST_COMMIT
$ git add LAST_COMMIT .gitattributes
$ git commit -am 'adding LAST_COMMIT file for archives'
```
Quand vous lancez git archive, le contenu de ce fichier inclus dans l'archive ressemblera à ceci :

\$ git archive HEAD | tar xCf ../test-deploiement - \$ cat ../test-deploiement/LAST\_COMMIT Last commit date: Tue Apr 21 08:38:48 2009 -0700 by Scott Chacon

Les substitutions peuvent inclure par exemple le message de validation et n'importe quelle note git, et git log peut faire du simple retour à la ligne :

```
$ echo '$Format:Last commit: %h by %aN at %cd%n%+w(76,6,9)%B$' > LAST_COMMIT
$ git commit -am 'export-subst uses git log'\''s custom formatter
git archive uses git log'\''s `pretty=format:` processor
directly, and strips the surrounding `$Format:` and `$`
markup from the output.
'$ git archive @ | tar xfO - LAST_COMMIT
Last commit: 312ccc8 by Jim Hill at Fri May 8 09:14:04 2015 -0700
         export-subst uses git log's custom formatter
           git archive uses git log's `pretty=format:` processor directly, and
           strips the surrounding `$Format:` and `$` markup from the output.
```
L'archive résultante est appropriée pour le travail de déploiement, mais comme n'importe quelle archive exportée, elle n'est pas appropriée pour continuer un travail de développement.

#### **Stratégies de fusion**

Vous pouvez aussi utiliser les attributs Git pour indiquer à Git d'utiliser des stratégies de fusion différenciées pour des fichiers spécifiques dans votre projet. Une option très utile est d'indiquer à Git de ne pas essayer de fusionner des fichiers spécifiques quand ils rencontrent des conflits mais plutôt d'utiliser prioritairement votre version du fichier.

C'est très utile si une branche de votre projet a divergé ou s'est spécialisée, mais que vous souhaitez pouvoir fusionner les modifications qu'elle porte et vous voulez ignorer certains fichiers. Supposons que vous avez un fichier de paramètres de base de données appelé database.xml différent sur deux branches et vous voulez les fusionner dans votre autre branche sans corrompre le fichier de base de données. Vous pouvez déclarer un attribut comme ceci :

```
database.xml merge=ours
```
Et définir une bête stratégie de fusion ours avec :

\$ git config --global merge.ours.driver true

Si vous fusionnez dans une autre branche, plutôt que de rencontrer des conflits de fusion avec le fichier database.xml, vous verrez quelque chose comme :

\$ git merge topic Auto-merging database.xml Merge made by recursive.

Dans ce cas, database.xml reste dans l'état d'origine, quoi qu'il arrive.

# **Crochets Git**

Comme de nombreux autres systèmes de gestion de version, Git dispose d'un moyen de lancer des scripts personnalisés quand certaines actions importantes ont lieu. Il y a deux groupes de crochets : ceux côté client et ceux côté serveur. Les crochets côté client concernent les opérations de client telles que la validation et la fusion. Les crochets côté serveur concernent les opérations de serveur Git telles que la réception de *commits*. Vous pouvez utiliser ces crochets pour toutes sortes de fonctions.

# **Installation d'un crochet**

Les crochets sont tous stockés dans le sous-répertoire hooks du répertoire Git. Dans la plupart des projets, c'est .git/hooks. Par défaut, Git popule ce répertoire avec quelques scripts d'exemple déjà utiles par eux-mêmes ; mais ils servent aussi de documentation sur les paramètres de chaque script. Tous les exemples sont des scripts shell avec un peu de Perl mais n'importe quel script exécutable nommé correctement fonctionnera. Vous pouvez les écrire en Ruby ou Python ou ce que vous voudrez. Pour les versions de Git postérieures à 1.6, ces fichiers crochet d'exemple se terminent en .sample et il faudra les renommer. Pour les versions de Git antérieures à 1.6, les fichiers d'exemple sont nommés correctement mais ne sont pas exécutables.

Pour activer un script de crochet, placez un fichier dans le sous-répertoire hook de votre répertoire Git, nommé correctement et exécutable. À partir de ce moment, il devrait être appelé. Abordons donc les noms de fichiers de crochet les plus importants.

### **Crochets côté client**

Il y a de nombreux crochets côté client. Ce chapitre les classe entre crochets de traitement de validation, scripts de traitement par courriel et le reste des scripts côté client.

# H

Il est important de noter que les crochets côté client *ne sont pas* copiés quand le dépôt est cloné. Si vous avez l'intention d'utiliser ces scripts pour faire respecter une politique de validation, il vaut mieux utiliser des crochets côté serveur, comme [Exemple de politique gérée par Git.](#page-386-0)

#### **Crochets de traitement de validation**

Les quatre premiers crochets ont trait au processus de validation.

Le crochet pre-commit est lancé en premier, avant même que vous ne saisissiez le message de validation. Il est utilisé pour inspecter l'instantané qui est sur le point d'être validé, pour vérifier si vous avez oublié quelque chose, pour s'assurer que les tests passent ou pour examiner ce que vous souhaitez inspecter dans le code. Un code de sortie non nul de ce crochet annule la validation, bien que vous puissiez le contourner avec git commit --no-verify. Vous pouvez réaliser des actions telles qu'une vérification de style (en utilisant lint ou un équivalent), d'absence de blancs en fin de ligne (le crochet par défaut fait exactement cela) ou de documentation des nouvelles méthodes.

Le crochet prepare-commit-msg est appelé avant que l'éditeur de message de validation ne soit lancé mais après que le message par défaut a été créé. Il vous permet d'éditer le message par défaut avant que l'auteur ne le voit. Ce crochet accepte quelques options : le chemin du fichier qui contient le message de validation actuel, le type de validation et le SHA-1 du *commit* si c'est un *commit* amendé. Ce crochet ne sert généralement à rien pour les validations normales. Par contre, il est utile pour les validations où le message par défaut est généré, tel que les modèles de message de validation, les validations de fusion, les *commits* écrasés ou amendés. Vous pouvez l'utiliser en conjonction avec un modèle de messages pour insérer de l'information par programme.

Le crochet commit-msg accepte un paramètre qui est encore le chemin du fichier temporaire qui contient le message de validation actuel. Si ce script sort avec un code de sortie non nul, Git abandonne le processus de validation, ce qui vous permet de vérifier l'état de votre projet ou du message de validation avant de laisser passer un *commit*. Dans la dernière section de ce chapitre, l'utilisation de ce crochet permettra de vérifier que le message de validation est conforme à un format obligatoire.

Après l'exécution du processus complet de validation, le crochet post-commit est appelé. Il n'accepte aucun argument mais vous pouvez facilement accéder au dernier *commit* grâce à git log -1 HEAD. Généralement, ce script sert à réaliser des notifications ou des choses similaires.

#### **Crochets de gestion courriel**

Vous pouvez régler trois crochets côté client pour la gestion à base de courriel. Ils sont tous invoqués par la commande git am, donc si vous n'êtes pas habitué à utiliser cette commande dans votre mode de gestion, vous pouvez simplement passer la prochaine section. Si vous acceptez des patchs préparés par git format-patch par courriel, alors certains de ces crochets peuvent vous être très utiles.

Le premier crochet lancé est applypatch-msg. Il accepte un seul argument : le nom du fichier temporaire qui contient le message de validation proposé. Git abandonne le patch si ce script sort avec un code non nul. Vous pouvez l'utiliser pour vérifier que le message de validation est correctement formaté ou pour normaliser le message en l'éditant sur place par script.

Le crochet lancé ensuite lors de l'application de patchs via git am s'appelle pre-applypatch. Il n'accepte aucun argument et son nom est trompeur car il est lancé après que le patch a été appliqué, ce qui vous permet d'inspecter l'instantané avant de réaliser la validation. Vous pouvez lancer des tests ou inspecter l'arborescence active avec ce script. S'il manque quelque chose ou que les tests ne passent pas, un code de sortie non nul annule la commande git am sans valider le patch.

Le dernier crochet lancé pendant l'opération git am s'appelle post-applypatch. Vous pouvez l'utiliser pour notifier un groupe ou l'auteur du patch que vous venez de l'appliquer. Vous ne pouvez plus arrêter le processus de validation avec ce script.

#### **Autres crochets côté client**

Le crochet pre-rebase est invoqué avant que vous ne rebasiez et peut interrompre le processus s'il sort avec un code d'erreur non nul. Vous pouvez utiliser ce crochet pour empêcher de rebaser tout *commit* qui a déjà été poussé. C'est ce que fait le crochet d'exemple pre-rebase que Git installe, même s'il fait des hypothèses qui peuvent ne pas correspondre avec votre façon de faire.

Le crochet post-rewrite est lancé par les commandes qui remplacent les *commits*, comme git commit --amend et git rebase (mais pas par git filter-branch). Son seul argument est la commande qui a déclenché la réécriture, et il reçoit une liste de réécritures sur stdin. Ce crochet a beaucoup des mêmes utilisations que les crochets post-checkout et post-merge.

Après avoir effectué avec succès un git checkout, le crochet post-checkout est lancé. Vous pouvez l'utiliser pour paramétrer correctement votre environnement projet dans votre copie de travail. Cela peut signifier y déplacer des gros fichiers binaires que vous ne souhaitez pas voir en gestion de source, générer automatiquement la documentation ou quelque chose dans le genre.

Le crochet post-merge s'exécute à la suite d'une commande merge réussie. Vous pouvez l'utiliser pour restaurer certaines données non gérées par Git dans la copie de travail telles que les informations de permission. Ce crochet permet même de valider la présence de fichiers externes au contrôle de Git que vous pourriez souhaiter voir recopiés lorsque la copie de travail change.

Le crochet pre-push est lancé pendant un git push, après la mise à jour des références distantes mais avant le transfert des objets. Il reçoit le nom et l'emplacement du dépôt distant en paramètre et une liste des références qui seront mises à jour sur stdin. Il peut servir à valider un ensemble de mises à jour de références avant que la poussée n'ait réellement lieu (la poussée est abandonnée sur un code de sortie non nul).

Git lance de temps à autre le ramasse-miettes au cours de son fonctionnement en invoquant git gc --auto. Le crochet pre-auto-gc est invoqué juste avant le démarrage du ramasse-miettes et peut être utilisé pour vous en notifier ou pour annuler le ramasse-miettes si le moment ne s'y prête pas.

### **Crochets côté serveur**

En complément des crochets côté client, vous pouvez utiliser comme administrateur système quelques crochets côté serveur pour appliquer quasiment toutes les règles de votre projet. Ces scripts s'exécutent avant et après chaque poussée sur le serveur. Les crochets pre peuvent rendre un code d'erreur non nul à tout moment pour rejeter la poussée et afficher un message d'erreur au client. Vous pouvez mettre en place des règles aussi complexes que vous le souhaitez.

#### pre-receive

Le premier script lancé lors de la gestion d'une poussée depuis un client est pre-receive. Il accepte une liste de références lues sur *stdin*. S'il sort avec un code d'erreur non nul, aucune n'est acceptée. Vous pouvez utiliser ce crochet pour réaliser des tests tels que s'assurer que toutes les références mises à jour le sont en avance rapide ou pour s'assurer que l'utilisateur dispose bien des droits de création, poussée, destruction ou de lecture des mises à jour pour tous les fichiers qu'il cherche à mettre à jour dans cette poussée.

#### update

Le script update est très similaire au script pre-receive, à la différence qu'il est lancé une fois par branche qui doit être modifiée lors de la poussée. Si la poussée s'applique à plusieurs branches, pre-receive n'est lancé qu'une fois, tandis qu'`update` est lancé une fois par branche impactée. Au lieu de lire à partir de stdin, ce script accepte trois arguments : le nom de la référence (branche), le SHA-1 du *commit* pointé par la référence avant la poussée et le SHA-1 que l'utilisateur est en train de pousser. Si le script update se termine avec un code d'erreur non nul, seule la référence est rejetée. Les autres références pourront être mises à jour.

Le crochet post-receive est lancé après l'exécution complète du processus et peut être utilisé pour mettre à jour d'autres services ou pour notifier des utilisateurs. Il accepte les mêmes données sur *stdin* que pre-receive. Il peut par exemple envoyer un courriel à une liste de diffusion, notifier un serveur d'intégration continue ou mettre à jour un système de suivi de tickets. Il peut aussi analyser les messages de validation à la recherche d'ordres de mise à jour de l'état des tickets. Ce script ne peut pas arrêter le processus de poussée mais le client n'est pas déconnecté tant qu'il n'a pas terminé. Il faut donc être prudent à ne pas essayer de lui faire réaliser des actions qui peuvent durer longtemps.

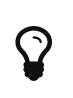

Si vous écrivez un script/crochet que d'autres devront lire, préférez les versions longues des drapeaux de ligne de commande ; six mois plus tard, vous nous remercierez.

# <span id="page-386-0"></span>**Exemple de politique gérée par Git**

Dans ce chapitre, nous allons utiliser ce que nous venons d'apprendre pour installer une gestion Git qui vérifie la présence d'un format personnalisé de message de validation, n'autorise que les poussées en avance rapide et autorise seulement certains utilisateurs à modifier certains sousrépertoires dans un projet. Nous construirons des scripts client pour informer les développeurs que leurs poussées vont être rejetées et des scripts sur le serveur pour mettre effectivement en place ces règles.

Nous utilisons Ruby pour les écrire, d'abord par inertie intellectuelle, ensuite parce que ce langage de script s'apparente le plus à du pseudo-code. Ainsi, il devrait être simple de suivre grossièrement le code même sans connaître le langage Ruby. Cependant, tout langage peut être utilisé. Tous les scripts d'exemple distribués avec Git sont soit en Perl soit en Bash, ce qui donne de nombreux autres exemples de crochets dans ces langages.

### **Crochet côté serveur**

Toutes les actions côté serveur seront contenues dans le fichier update dans le répertoire hooks. Le fichier update s'exécute une fois par branche poussée et accepte trois paramètres :

- la référence sur laquelle on pousse
- l'ancienne révision de la branche
- la nouvelle révision de la branche.

Vous pouvez aussi avoir accès à l'utilisateur qui pousse si la poussée est réalisée par SSH. Si vous avez permis à tout le monde de se connecter avec un utilisateur unique (comme « git ») avec une authentification à clé publique, il vous faudra fournir à cet utilisateur une enveloppe de shell qui déterminera l'identité de l'utilisateur à partir de sa clé publique et positionnera une variable d'environnement spécifiant cette identité. Ici, nous considérons que la variable d'environnement \$USER indique l'utilisateur connecté, donc le script update commence par rassembler toutes les informations nécessaires :

```
#!/usr/bin/env ruby
$nomref = ARGV[0]$anciennerev = ARGV[1]
$nouvellerev = ARGV[2]
$utilisateur = ENV['USER']
puts "Vérification des règles..."
puts "(#{$nomref}) (#{$anciennerev[0,6]}) (#{$nouvellerev[0,6]})"
```
Oui, ce sont des variables globales. C'est seulement pour simplifier la démonstration.

#### **Application d'une politique de format du message de validation**

Notre première tâche consiste à forcer que chaque message de validation adhère à un format particulier. En guise d'objectif, obligeons chaque message à contenir une chaîne de caractère qui ressemble à « ref: 1234 » parce que nous souhaitons que chaque validation soit liée à une tâche de notre système de tickets. Nous devons donc inspecter chaque *commit* poussé, vérifier la présence de la chaîne et sortir avec un code non-nul en cas d'absence pour rejeter la poussée.

Vous pouvez obtenir une liste des valeurs SHA-1 de tous les *commits* en cours de poussée en passant les valeurs \$nouvellerev et \$anciennerev à une commande de plomberie Git appelée git rev-list. C'est comme la commande git log mais elle n'affiche par défaut que les valeurs SHA-1, sans autre information. Donc, pour obtenir une liste de tous les SHA-1 des *commits* introduits entre un SHA de *commit* et un autre, il suffit de lancer quelque chose comme :

```
$ git rev-list 538c33..d14fc7
d14fc7c847ab946ec39590d87783c69b031bdfb7
9f585da4401b0a3999e84113824d15245c13f0be
234071a1be950e2a8d078e6141f5cd20c1e61ad3
dfa04c9ef3d5197182f13fb5b9b1fb7717d2222a
17716ec0f1ff5c77eff40b7fe912f9f6cfd0e475
```
Vous pouvez récupérer la sortie, boucler sur chacun de ces SHA-1 de *commit*, en extraire le message et le tester par rapport à une expression régulière qui cherche un patron.

Vous devez trouver comment extraire le message de validation à partir de chacun des *commits* à tester. Pour accéder aux données brutes du *commit*, vous pouvez utiliser une autre commande de plomberie appelée git cat-file. Nous traiterons en détail toutes ces commandes de plomberie dans [Les tripes de Git](#page-455-0) mais pour l'instant, voici ce que cette commande affiche :

```
$ git cat-file commit ca82a6
tree cfda3bf379e4f8dba8717dee55aab78aef7f4daf
parent 085bb3bcb608e1e8451d4b2432f8ecbe6306e7e7
author Scott Chacon <schacon@gmail.com> 1205815931 -0700
committer Scott Chacon <schacon@gmail.com> 1240030591 -0700
```
changed the version number

Un moyen simple d'extraire le message de validation d'un *commit* à partir de son SHA-1 consiste à rechercher la première ligne vide et à sélectionner tout ce qui suit. Cela peut être facilement réalisé avec la commande sed sur les systèmes Unix :

\$ git cat-file commit ca82a6 | sed '1,/^\$/d' changed the version number

Vous pouvez utiliser cette ligne pour récupérer le message de validation de chaque *commit* en cours de poussée et sortir si quelque chose ne correspond pas à ce qui est attendu. Pour sortir du script et rejeter la poussée, il faut sortir avec un code non nul. La fonction complète ressemble à ceci :

```
$regex = /\\[ref: (\d+))]/# vérification du format des messages de validation
def verif_format_message
    revs_manquees = `git rev-list #{$anciennerev}..#{$nouvellerev}`.split("\n")
    revs_manquees.each do |rev|
    message = \intgit cat-file commit #{rev} | sed '1,/^$/d'
      if !$regex.match(message)
        puts "[REGLE] Le message de validation n'est pas conforme"
        exit 1
      end
   end
end
verif_format_message
```
Placer ceci dans un script update rejettera les mises à jour contenant des *commits* dont les messages ne suivent pas la règle.

#### **Mise en place d'un système d'ACL par utilisateur**

Supposons que vous souhaitiez ajouter un mécanisme à base de liste de contrôle d'accès (access control list : ACL) qui permette de spécifier quel utilisateur a le droit de pousser des modifications vers quelle partie du projet. Certaines personnes ont un accès complet tandis que d'autres n'ont accès que pour mettre à jour certains sous-répertoires ou certains fichiers. Pour faire appliquer ceci, nous allons écrire ces règles dans un fichier appelé acl situé dans le dépôt brut Git sur le serveur. Le crochet update examinera ces règles, listera les fichiers impactés par la poussée et déterminera si l'utilisateur qui pousse a effectivement les droits nécessaires sur ces fichiers.

Écrivons en premier le fichier d'ACL. Nous allons utiliser un format très proche de celui des ACL de CVS. Le fichier est composé de lignes dont le premier champ est avail ou unavail, le second est une liste des utilisateurs concernés séparés par des virgules et le dernier champ indique le chemin pour lequel la règle s'applique (le champ vide indiquant une règle générale). Tous les champs sont délimités par un caractère pipe « | ».

Dans notre cas, il y a quelques administrateurs, des auteurs de documentation avec un accès au répertoire doc et un développeur qui n'a accès qu'aux répertoires lib et tests. Le fichier ACL ressemble donc à ceci :

```
avail|nickh,pjhyett,defunkt,tpw
avail|usinclair,cdickens,ebronte|doc
avail|schacon|lib
avail|schacon|tests
```
Le traitement consiste à lire le fichier dans une structure utilisable. Dans notre cas, pour simplifier, nous ne traiterons que les directives avail. Voici une fonction qui crée à partir du fichier un tableau associatif dont la clé est l'utilisateur et la valeur est une liste des chemins pour lesquels l'utilisateur a les droits en écriture :

```
def get_acl_access_data(nom_fichier_acl)
    # Lire le fichier ACL
   fichier_acl = File.read(nom_fichier_acl).split("\n").reject { |line| line == '' }
 access = \{\}  fichier_acl.each do |line|
    avail, utilisateurs, chemin = line.split('|')
      next unless avail == 'avail'
      utilisateurs.split(',').each do |utilisateur|
        access[utilisateur] ||= []
        access[utilisateur] << chemin
      end
   end
    acces
end
```
Pour le fichier d'ACL décrit plus haut, la fonction get\_acl\_access\_data retourne une structure de données qui ressemble à ceci :

```
{"defunkt"=>[nil],
 "tpw"=>\lceilnil],
  "nickh"=>[nil],
  "pjhyett"=>[nil],
  "schacon"=>["lib", "tests"],
  "cdickens"=>["doc"],
  "usinclair"=>["doc"],
  "ebronte"=>["doc"]}
```
En plus des permissions, il faut déterminer les chemins impactés par la poussée pour s'assurer que l'utilisateur a bien droit d'y toucher.

La liste des fichiers modifiés est assez simplement obtenue par la commande git log complétée par l'option --name-only mentionnée dans [Options usuelles de](#page-49-0) [git log](#page-49-0) :

```
$ git log -1 --name-only --pretty=format:'' 9f585d
README
lib/test.rb
```
Chaque fichier des *commits* doit être vérifié par rapport à la structure ACL retournée par la fonction get\_acl\_access\_data pour déterminer si l'utilisateur a le droit de pousser tous ses *commits* :

```
# permission à certains utilisateurs de modifier certains sous-répertoires du projet
def verif_perms_repertoire
    acces = get_acl_access_data('acl')
    # verifier si quelqu'un cherche à pousser où il n'a pas le droit
    nouveaux_commits = `git rev-list #{$anciennerev}..#{$nouvellerev}`.split("\n")
    nouveaux_commits.each do |rev|
    fichiers modifies = `git log -1 --name-only --pretty=format:'' #{rev}`.split("\n")
      fichiers_modifies.each do |chemin|
      next if chemin.size == 0  acces_permis = false
        acces[$utilisateur].each do |chemin_acces|
          if !chemin_acces || # l'utilisateur a un accès complet
          (chemin.index(chemin acces) == 0) # acces à ce chemin
            acces_permis = true
          end
        end
        if !acces_permis
          puts "[ACL] Vous n'avez pas le droit de pousser sur #{chemin}"
          exit 1
        end
      end
   end
end
verif_perms_repertoire
```
On récupère la liste des nouveau *commits* poussés au serveur avec git rev-list. Ensuite, pour chacun des ces commits, on trouve les fichiers modifiés et on s'assure que l'utilisateur qui pousse a effectivement droit à l'accès au chemin modifié.

À présent, les utilisateurs ne peuvent plus pousser de *commits* comprenant un message incorrectement formaté ou des modifications à des fichiers hors de leur zone réservée.

#### **Test de la politique**

Après avoir lancé un chmod u+x .git/hooks/update, avec .git/hooks/update comme fichier dans lequel réside tout ce code, si vous essayez de pousser un *commit* avec un message de validation non conforme, vous obtiendrez la sortie suivante :

```
$ git push -f origin master
Décompte des objets : 5, fait.
Compression des objets: 100% (3/3), fait.
Écriture des objets : 100% (3/3), 323 bytes, fait.
Total 3 (delta 1), reused 0 (delta 0)
Unpacking objects: 100% (3/3), fait.
Vérification des règles...
(refs/heads/master) (8338c5) (c5b616)
[REGLE] Le message de validation n'est pas conforme
error: hooks/update exited with error code 1
error: hook declined to update refs/heads/master
To git@gitserver:project.git
  ! [remote rejected] master -> master (hook declined)
error: failed to push some refs to 'git@gitserver:project.git'
```
Il y a plusieurs points à relever ici. Premièrement, une ligne indique l'endroit où le crochet est appelé.

Vérification des règles.. (refs/heads/master) (fb8c72) (c56860)

Le script update affiche ces lignes sur stdout au tout début. Tout ce que le script écrit sur stdout sera transmis au client.

La ligne suivante à remarquer est le message d'erreur.

[REGLE] Le message de validation n'est pas conforme error: hooks/update exited with error code 1 error: hook declined to update refs/heads/master

La première ligne a été écrite par le script, les deux autres l'ont été par Git pour indiquer que le script update a rendu un code de sortie non nul, ce qui a causé l'échec de la poussée. Enfin, il y a ces lignes :

```
To git@gitserver:project.git
  ! [remote rejected] master -> master (hook declined)
error: failed to push some refs to 'git@gitserver:project.git'
```
Il y a un message d'échec distant pour chaque référence que le crochet a rejetée et une indication que l'échec est dû spécifiquement à un échec de crochet.

Par ailleurs, si quelqu'un cherche à modifier un fichier auquel il n'a pas les droits d'accès lors d'une poussée, il verra quelque chose de similaire. Par exemple, si un auteur de documentation essaie de pousser un *commit* qui modifie quelque chose dans le répertoire lib, il verra :

```
[ACL] Vous n'avez pas le droit de pousser sur lib/test.rb
```
À partir de maintenant, tant que le script update est en place et exécutable, votre dépôt ne peut plus subir de poussées hors avancée rapide, n'accepte plus de messages sans format et vos utilisateurs sont cloîtrés.

# **Crochets côté client**

Le problème de cette approche, ce sont les plaintes des utilisateurs qui résulteront inévitablement des échecs de leurs poussées. Leur frustration et leur confusion devant le rejet à la dernière minute d'un travail minutieux est tout à fait compréhensible. De plus, la correction nécessitera une modification de leur historique, ce qui n'est pas une partie de plaisir.

Pour éviter ce scénario, il faut pouvoir fournir aux utilisateurs des crochets côté client qui leur permettront de vérifier que leurs validations seront effectivement acceptées par le serveur. Ainsi, ils pourront corriger les problèmes avant de valider et avant que ces difficultés ne deviennent des casse-têtes. Ces scripts n'étant pas diffusés lors du clonage du projet, il vous faudra les distribuer d'une autre manière, puis indiquer aux utilisateurs de les copier dans leur répertoire .git/hooks et de les rendre exécutables. Vous pouvez distribuer ces crochets au sein du projet ou dans un projet annexe mais il n'y a aucun moyen de les mettre en place automatiquement.

Premièrement, pour éviter le rejet du serveur au motif d'un mauvais format du message de validation, il faut vérifier celui-ci avant que chaque *commit* ne soit enregistré. Pour ce faire, utilisons le crochet commit-msg. En lisant le message à partir du fichier passé en premier argument et en le comparant au format attendu, on peut forcer Git à abandonner la validation en cas d'absence de correspondance :

```
#!/usr/bin/env ruby
fichier_message = ARGV[0]message = File.read(fichier_message)
$regex = /\\[ref: (\d+)\)]/if !$regex.match(message)
   puts "[REGLE] Le message de validation ne suit pas le format"
   exit 1
end
```
Avec ce fichier exécutable et à sa place dans .git/hooks/commit-msg, si une validation avec un message incorrect est tentée, voici le résultat :

```
$ git commit -am 'test'
[REGLE] Le message de validation ne suit pas le format
```
La validation n'a pas abouti. Néanmoins, si le message contient la bonne forme, Git accepte la validation :

```
$ git commit -am 'test [ref: 132]'
[master e05c914] test [ref: 132]
 1 file changed, 1 insertions(+), 0 deletions(-)
```
Ensuite, il faut s'assurer des droits sur les fichiers modifiés. Si le répertoire .git du projet contient une copie du fichier d'ACL précédemment utilisé, alors le script pre-commit suivant appliquera ses règles :

```
#!/usr/bin/env ruby
$utilisateur = ENV['USER']
# [ insérer la fonction acl_access_data method ci-dessus ]
# Ne permet qu'à certains utilisateurs de modifier certains sous-répertoires
def verif_perms_repertoire
    acces = get_acl_access_data('.git/acl')
   fichiers_modifies = `git diff-index --cached --name-only HEAD`.split("\n")
    fichiers_modifies.each do |chemin|
    next if chemin.size == 0access permis = false
      acces[$utilisateur].each do |chemin_acces|
      if !chemin_acces || (chemin.index(chemin_acces) == 0)
        acces_permis = true
      end
      if !acces_permis
        puts "[ACL] Vous n'avez pas le droit de pousser sur #{path}"
        exit 1
      end
   end
end
verif_perms_repertoire
```
C'est grossièrement le même script que celui côté serveur, mais avec deux différences majeures. Premièrement, le fichier ACL est à un endroit différent parce que le script s'exécute depuis la copie de travail et non depuis le répertoire Git. Il faut donc changer le chemin vers le fichier d'ACL de :

access = get\_acl\_access\_data('acl')

en :

```
access = get_acl_access_data('.git/acl')
```
L'autre différence majeure réside dans la manière d'obtenir la liste des fichiers modifiés. La fonction sur le serveur la recherche dans le journal des *commits* mais comme dans le cas actuel, le *commit* n'a pas encore été enregistré, il faut chercher la liste dans la zone d'index. Donc au lieu de :

files\_modified =  $\sqrt{g}$ it log -1 --name-only --pretty=format:'' #{ref}

on utilise :

files\_modified = `git diff-index --cached --name-only HEAD`

Mais à ces deux différences près, le script fonctionne de manière identique. Ce script a aussi une autre limitation : il s'attend à ce que l'utilisateur qui le lance localement soit identique à celui sur le serveur distant. S'ils sont différents, il faudra positionner manuellement la variable \$utilisateur.

La dernière action à réaliser consiste à vérifier que les références poussées sont bien en avance rapide, mais l'inverse est plutôt rare. Pour obtenir une référence qui n'est pas en avance rapide, il faut soit rebaser après un *commit* qui a déjà été poussé, soit essayer de pousser une branche locale différente vers la même branche distante.

Par hypothèse, le serveur est déjà configuré avec receive.denyDeletes et receive.denyNonFastForwards, donc la seule action accidentelle qu'il faut intercepter reste le rebasage de *commits* qui ont déjà été poussés.

Voici un exemple de script pre-rebase qui fait cette vérification. Ce script récupère une liste de tous les *commits* qu'on est sur le point de réécrire et vérifie s'ils existent dans une référence distante. S'il en trouve un accessible depuis une des références distantes, il interrompt le rebasage :

```
#!/usr/bin/env ruby
branche base = ARGV[0]if ARGV[1]
 branche_thematique = ARGV[1]else
 branche thematique = "HEAD"
end
sha cibles = 'git rev-list #{branche base}..#{branche thematique}'.split("\n")
refs_distantes = \intqit branch -r\int.split("\n").map { |r| r.strip }
shas_cibles.each do |sha|
    refs_distantes.each do |ref_distante|
    shas pousses = `qit rev-list ^#{sha}^@ refs/remotes/#{ref distante}`
      if shas_pousses.split("\n").include?(sha)
        puts "[REGLE] Le commit #{sha} a déjà été poussé sur #{ref_distante}"
        exit 1
      end
   end
end
```
Ce script utilise une syntaxe qui n'a pas été abordée à la section [Sélection des versions.](#page-236-0) La liste des *commits* déjà poussés est obtenue avec cette commande :

```
`git rev-list ^#{sha}^@ refs/remotes/#{ref_distante}`
.
```
La syntaxe SHA^@ fait référence à tous les parents du *commit*. Les *commits* recherchés sont accessibles depuis le dernier *commit* distant et inaccessibles depuis n'importe quel parent de n'importe quel SHA qu'on cherche à pousser. C'est la définition d'avance rapide.

La limitation de cette approche reste qu'elle peut s'avérer très lente et non nécessaire. Si vous n'essayez pas de forcer à pousser avec l'option -f, le serveur vous avertira et n'acceptera pas la poussée. Cependant, cela reste un exercice intéressant qui peut aider théoriquement à éviter un rebasage qui devra être annulé plus tard.

# **Résumé**

Nous avons traité la plupart des moyens principaux de personnaliser le client et le serveur Git pour mieux l'adapter à toutes les méthodes et les projets. Nous avons couvert toutes sortes de réglages de configurations, d'attributs dans des fichiers et de crochets d'événement et nous avons construit un exemple de politique de gestion de serveur. Vous voilà prêt à adapter Git à quasiment toutes les gestions dont vous avez rêvé.
# **Git et les autres systèmes**

Le monde n'est pas parfait. Habituellement, vous ne pouvez pas basculer immédiatement sous Git tous les projets que vous pourriez rencontrer. Quelques fois, vous êtes bloqué sur un projet utilisant un autre VCS et vous regrettez que ce ne soit pas Git. Dans la première partie de ce chapitre, nous traiterons de la manière d'utiliser git comme client pour les projets utilisant un autre système.

À un moment, vous voudrez convertir votre projet à Git. La seconde partie de ce chapitre traite la migration de votre projet dans Git depuis certains systèmes spécifiques et enfin par un script d'import personnalisé pour les cas non-standards.

## **Git comme client**

Git fournit de si bonnes sensations aux développeurs que de nombreuses personnes ont cherché à l'utiliser sur leur station de travail, même si le reste de leur équipe utilise un VCS complètement différent. Il existe un certain nombre d'adaptateurs appelés « passerelles ». Nous allons en décrire certains des plus communs.

## **Git et Subversion**

Aujourd'hui, la majorité des projets de développement libre et un grand nombre de projets dans les sociétés utilisent Subversion pour gérer leur code source. Il a été le VCS libre le plus populaire depuis une bonne décennie et a été considéré comme le choix *de facto* pour les projets open-source. Il est aussi très similaire à CVS qui a été le grand chef des gestionnaires de source avant lui.

Une des grandes fonctionnalités de Git est sa passerelle vers Subversion, git svn. Cet outil vous permet d'utiliser Git comme un client valide d'un serveur Subversion pour que vous puissiez utiliser les capacités de Git en local puis pousser sur le serveur Subversion comme si vous utilisiez Subversion localement. Cela signifie que vous pouvez réaliser localement les embranchements et les fusions, utiliser l'index, utiliser le rebasage et le picorage de *commits*, etc, tandis que vos collaborateurs continuent de travailler avec leurs méthodes ancestrales et obscures. C'est une bonne manière d'introduire Git dans un environnement professionnel et d'aider vos collègues développeurs à devenir plus efficaces tandis que vous ferez pression pour une modification de l'infrastructure vers l'utilisation massive de Git. La passerelle Subversion n'est que la première dose vers la drogue du monde des DVCS.

## git svn

La commande de base dans Git pour toutes les commandes de passerelle est git svn. Vous préfixerez tout avec cette paire de mots. Les possibilités étant nombreuses, nous traiterons des plus communes pendant que nous détaillerons quelques petits modes de gestion.

Il est important de noter que lorsque vous utilisez git svn, vous interagissez avec Subversion qui est un système fonctionnant très différemment de Git. Bien que vous **puissiez** réaliser des branches locales et les fusionner, il est généralement conseillé de conserver votre historique le plus linéaire possible en rebasant votre travail et en évitant des activités telles qu'interagir dans le même temps avec un dépôt Git distant.

Ne réécrivez pas votre historique avant d'essayer de pousser à nouveau et ne poussez pas en parallèle dans un dépôt Git pour collaborer avec vos collègues développant avec Git. Subversion ne supporte qu'un historique linéaire et il est très facile de l'égarer. Si vous travaillez avec une équipe dont certains membres utilisent SVN et d'autres utilisent Git, assurez-vous que tout le monde n'utilise que le serveur SVN pour collaborer, cela vous rendra service.

## **Installation**

Pour montrer cette fonctionnalité, il faut un serveur SVN sur lequel vous avez des droits en écriture. Pour copier ces exemples, vous avez besoin de faire une copie inscriptible d'un dépôt SVN de test accessible. Dans cette optique, vous pouvez utiliser un outil appelé svnsync qui est livré avec les versions les plus récentes de Subversion — il devrait être distribué avec les versions à partir de 1.4.

En préparation, créez un nouveau dépôt local Subversion :

\$ mkdir /tmp/test-svn \$ svnadmin create /tmp/test-svn

Ensuite, autorisez tous les utilisateurs à changer les revprops — le moyen le plus simple consiste à ajouter un script pre-revprop-change qui renvoie toujours 0 :

\$ cat /tmp/test-svn/hooks/pre-revprop-change #!/bin/sh exit 0; \$ chmod +x /tmp/test-svn/hooks/pre-revprop-change

Vous pouvez à présent synchroniser ce projet sur votre machine locale en lançant svnsync init avec les dépôts source et cible.

\$ svnsync init file:///tmp/test-svn http://votre-serveur-svn.org/svn/

Cela initialise les propriétés nécessaires à la synchronisation. Vous pouvez ensuite cloner le code en lançant :

```
$ svnsync sync file:///tmp/test-svn
Committed revision 1.
Copied properties for revision 1.
Transmitting file data .............................[...]
Committed revision 2.
Copied properties for revision 2.
[\cdots]
```
Bien que cette opération ne dure que quelques minutes, si vous essayez de copier le dépôt original sur un autre dépôt distant au lieu d'un dépôt local, le processus durera près d'une heure, en dépit du fait qu'il y a moins de 100 *commits*. Subversion doit cloner révision par révision puis pousser vers un autre dépôt — c'est ridiculement inefficace mais c'est la seule possibilité.

## **Démarrage**

Avec des droits en écriture sur un dépôt Subversion, vous voici prêt à expérimenter une méthode typique. Commençons par la commande git svn clone qui importe un dépôt Subversion complet dans un dépôt Git local. Souvenez-vous que si vous importez depuis un dépôt Subversion hébergé sur Internet, il faut remplacer l'URL file://tmp/test-svn ci-dessous par l'URL de votre dépôt Subversion :

```
$ git svn clone file:///tmp/test-svn -T trunk -b branches -t tags
Initialized empty Git repository in /private/tmp/progit/test-svn/.git/
r1 = dcbfb5891860124cc2e8cc616cded42624897125 (refs/remotes/origin/trunk)
     A m4/acx_pthread.m4
     A m4/stl_hash.m4
     A java/src/test/java/com/google/protobuf/UnknownFieldSetTest.java
     A java/src/test/java/com/google/protobuf/WireFormatTest.java
…
r75 = 556a3e1e7ad1fde0a32823fc7e4d046bcfd86dae (refs/remotes/origin/trunk)
Found possible branch point: file:///tmp/test-svn/trunk => file:///tmp/test-
svn/branches/my-calc-branch, 75
Found branch parent: (refs/remotes/origin/my-calc-branch)
556a3e1e7ad1fde0a32823fc7e4d046bcfd86dae
Following parent with do_switch
Successfully followed parent
r76 = 0fb585761df569eaecd8146c71e58d70147460a2 (refs/remotes/origin/my-calc-branch)
Checked out HEAD:
   file:///tmp/test-svn/trunk r75
```
Cela équivaut à lancer git svn init suivi de git svn fetch sur l'URL que vous avez fournie. Cela peut prendre un certain temps. Le projet de test ne contient que 75 *commits* et la taille du code n'est pas extraordinaire, ce qui prend juste quelques minutes. Cependant, Git doit extraire chaque version, une par une et les valider individuellement. Pour un projet contenant des centaines ou des milliers de *commits*, cela peut prendre littéralement des heures ou même des jours à terminer.

La partie -T trunk -b branches -t tags indique à Git que ce dépôt Subversion suit les conventions de base en matière d'embranchement et d'étiquetage. Si vous nommez votre trunk, vos branches ou vos étiquettes différemment, vous pouvez modifier ces options. Comme cette organisation est la plus commune, ces options peuvent être simplement remplacées par -s qui signifie structure standard. La commande suivante est équivalente :

```
$ git svn clone file:///tmp/test-svn -s
```
À présent, vous disposez d'un dépôt Git valide qui a importé vos branches et vos étiquettes :

```
$ git branch -a
* master
    remotes/origin/my-calc-branch
    remotes/origin/tags/2.0.2
    remotes/origin/tags/release-2.0.1
    remotes/origin/tags/release-2.0.2
    remotes/origin/tags/release-2.0.2rc1
    remotes/origin/trunk
```
Il est important de remarquer comment cet outil sous-classe vos références distantes différemment. Voyons de plus près avec la commande Git de plomberie show-ref :

```
$ git show-ref
556a3e1e7ad1fde0a32823fc7e4d046bcfd86dae refs/heads/master
0fb585761df569eaecd8146c71e58d70147460a2 refs/remotes/origin/my-calc-branch
bfd2d79303166789fc73af4046651a4b35c12f0b refs/remotes/origin/tags/2.0.2
285c2b2e36e467dd4d91c8e3c0c0e1750b3fe8ca refs/remotes/origin/tags/release-2.0.1
cbda99cb45d9abcb9793db1d4f70ae562a969f1e refs/remotes/origin/tags/release-2.0.2
a9f074aa89e826d6f9d30808ce5ae3ffe711feda refs/remotes/origin/tags/release-2.0.2rc1
556a3e1e7ad1fde0a32823fc7e4d046bcfd86dae refs/remotes/origin/trunk
```
Git ne fait pas cela quand il clone depuis un serveur Git ; voici à quoi ressemble un dépôt avec des étiquettes juste après le clonage :

```
$ git show-ref
c3dcbe8488c6240392e8a5d7553bbffcb0f94ef0 refs/remotes/origin/master
32ef1d1c7cc8c603ab78416262cc421b80a8c2df refs/remotes/origin/branch-1
75f703a3580a9b81ead89fe1138e6da858c5ba18 refs/remotes/origin/branch-2
23f8588dde934e8f33c263c6d8359b2ae095f863 refs/tags/v0.1.0
7064938bd5e7ef47bfd79a685a62c1e2649e2ce7 refs/tags/v0.2.0
6dcb09b5b57875f334f61aebed695e2e4193db5e refs/tags/v1.0.0
```
Git entrepose les étiquettes directement dans refs/tags, plutôt que de les traiter comme des branches distantes.

#### **Valider en retour sur le serveur Subversion**

Comme vous disposez d'un dépôt en état de marche, vous pouvez commencer à travailler sur le projet et pousser vos *commits* en utilisant efficacement Git comme client SVN. Si vous éditez un des fichiers et le validez, vous créez un *commit* qui existe localement dans Git mais qui n'existe pas sur le serveur Subversion :

```
$ git commit -am 'Adding git-svn instructions to the README'
[master 4af61fd] Adding git-svn instructions to the README
 1 file changed, 5 insertions(+)
```
Ensuite, vous avez besoin de pousser vos modifications en amont. Remarquez que cela modifie la manière de travailler par rapport à Subversion — vous pouvez réaliser plusieurs validations en mode déconnecté pour ensuite les pousser toutes en une fois sur le serveur Subversion. Pour pousser sur un serveur Subversion, il faut lancer la commande git svn dcommit :

```
$ git svn dcommit
Committing to file:///tmp/test-svn/trunk ...
     M README.txt
Committed r77
     M README.txt
r77 = 95e0222ba6399739834380eb10afcd73e0670bc5 (refs/remotes/origin/trunk)
No changes between 4af61fd05045e07598c553167e0f31c84fd6ffe1 and
refs/remotes/origin/trunk
Resetting to the latest refs/remotes/origin/trunk
```
Cette commande rassemble tous les *commits* que vous avez validés par-dessus le code du serveur Subversion et réalise un *commit* sur le serveur pour chacun, puis réécrit l'historique Git local pour y ajouter un identifiant unique. Cette étape est à souligner car elle signifie que toutes les sommes de contrôle SHA-1 de vos *commits* locaux ont changé. C'est en partie pour cette raison que c'est une idée très périlleuse de vouloir travailler dans le même temps avec des serveurs Git distants. L'examen du dernier *commit* montre que le nouveau git-svn-id a été ajouté :

```
$ git log -1commit 95e0222ba6399739834380eb10afcd73e0670bc5
Author: ben <ben@0b684db3-b064-4277-89d1-21af03df0a68>
Date: Thu Jul 24 03:08:36 2014 +0000
     Adding git-svn instructions to the README
      git-svn-id: file:///tmp/test-svn/trunk@77 0b684db3-b064-4277-89d1-21af03df0a68
```
Remarquez que la somme de contrôle SHA qui commençait par 4af61fd quand vous avez validé commence à présent par 95e0222. Si vous souhaitez pousser à la fois sur un serveur Git et un serveur Subversion, il faut obligatoirement pousser (dcommit) sur le serveur Subversion en premier, car cette action va modifier vos données des *commits*.

#### **Tirer des modifications**

Quand vous travaillez avec d'autres développeurs, il arrive à certains moments que ce qu'un développeur a poussé provoque un conflit lorsqu'un autre voudra pousser à son tour. Cette modification sera rejetée jusqu'à ce qu'elle soit fusionnée. Dans git svn, cela ressemble à ceci :

\$ git svn dcommit Committing to file:///tmp/test-svn/trunk ... ERROR from SVN: Transaction is out of date: File '/trunk/README.txt' is out of date W: d5837c4b461b7c0e018b49d12398769d2bfc240a and refs/remotes/origin/trunk differ, using rebase: :100644 100644 f414c433af0fd6734428cf9d2a9fd8ba00ada145 c80b6127dd04f5fcda218730ddf3a2da4eb39138 M README.txt Current branch master is up to date. ERROR: Not all changes have been committed into SVN, however the committed ones (if any) seem to be successfully integrated into the working tree. Please see the above messages for details.

Pour résoudre cette situation, vous pouvez lancer la commande git svn rebase qui tire depuis le serveur toute modification apparue entre temps et rebase votre travail sur le sommet de l'historique du serveur :

\$ git svn rebase Committing to file:///tmp/test-svn/trunk ... ERROR from SVN: Transaction is out of date: File '/trunk/README.txt' is out of date W: eaa029d99f87c5c822c5c29039d19111ff32ef46 and refs/remotes/origin/trunk differ, using rebase: :100644 100644 65536c6e30d263495c17d781962cfff12422693a b34372b25ccf4945fe5658fa381b075045e7702a M README.txt First, rewinding head to replay your work on top of it... Applying: update foo Using index info to reconstruct a base tree... M README.txt Falling back to patching base and 3-way merge... Auto-merging README.txt ERROR: Not all changes have been committed into SVN, however the committed ones (if any) seem to be successfully integrated into the working tree. Please see the above messages for details.

À présent, tout votre travail se trouve au-delà de l'historique du serveur et vous pouvez effectivement réaliser un dcommit :

```
$ git svn dcommit
Committing to file:///tmp/test-svn/trunk ...
     M README.txt
Committed r85
     M README.txt
r85 = 9c29704cc0bbbed7bd58160cfb66cb9191835cd8 (refs/remotes/origin/trunk)
No changes between 5762f56732a958d6cfda681b661d2a239cc53ef5 and
refs/remotes/origin/trunk
Resetting to the latest refs/remotes/origin/trunk
```
Il est important de se souvenir qu'à la différence de Git qui requiert une fusion avec les modifications distantes non présentes localement avant de pouvoir pousser, git svn ne vous y contraint que si vos modifications provoquent un conflit (de la même manière que svn). Si une autre personne pousse une modification à un fichier et que vous poussez une modification à un autre fichier, votre dcommit passera sans problème :

```
$ git svn dcommit
Committing to file:///tmp/test-svn/trunk ...
      M configure.ac
Committed r87
      M autogen.sh
r86 = d8450bab8a77228a644b7dc0e95977ffc61adff7 (refs/remotes/origin/trunk)
      M configure.ac
r87 = f3653ea40cb4e26b6281cec102e35dcba1fe17c4 (refs/remotes/origin/trunk)
W: a0253d06732169107aa020390d9fefd2b1d92806 and refs/remotes/origin/trunk differ,
using rebase:
:100755 100755 efa5a59965fbbb5b2b0a12890f1b351bb5493c18
e757b59a9439312d80d5d43bb65d4a7d0389ed6d M autogen.sh
First, rewinding head to replay your work on top of it...
```
Il faut s'en souvenir car le résultat de ces actions est un état du dépôt qui n'existait pas sur aucun des ordinateurs quand vous avez poussé. Si les modifications sont incompatibles mais ne créent pas de conflits, vous pouvez créer des défauts qui seront très difficiles à diagnostiquer. C'est une grande différence avec un serveur Git — dans Git, vous pouvez tester complètement l'état du projet sur votre système client avant de le publier, tandis qu'avec SVN, vous ne pouvez jamais être totalement certain que les états avant et après validation sont identiques.

Vous devrez aussi lancer cette commande pour tirer les modifications depuis le serveur Subversion, même si vous n'êtes pas encore prêt à valider. Vous pouvez lancer git svn fetch pour tirer les nouveaux *commits*, mais git svn rebase tire non seulement les *commits* distants mais rebase aussi vos *commits* locaux.

```
$ git svn rebase
     M autogen.sh
r88 = c9c5f83c64bd755368784b444bc7a0216cc1e17b (refs/remotes/origin/trunk)
First, rewinding head to replay your work on top of it...
Fast-forwarded master to refs/remotes/origin/trunk.
```
Lancer git svn rebase de temps en temps vous assure que votre travail est toujours synchronisé avec le serveur. Vous devrez cependant vous assurer que votre copie de travail est propre quand vous la lancez. Si vous avez des modifications locales, il vous faudra soit remiser votre travail, soit valider temporairement vos modifications avant de lancer git svn rebase, sinon la commande s'arrêtera si elle détecte que le rebasage provoquerait un conflit de fusion.

#### **Le problème avec les branches Git**

Après vous être habitué à la manière de faire avec Git, vous souhaiterez sûrement créer des branches thématiques, travailler dessus, puis les fusionner. Si vous poussez sur un serveur Subversion via git svn, vous souhaiterez à chaque fois rebaser votre travail sur une branche unique au lieu de fusionner les branches ensemble. La raison principale en est que Subversion gère un historique linéaire et ne gère pas les fusions comme Git y excelle. De ce fait, git svn suit seulement le premier parent lorsqu'il convertit les instantanés en *commits* Subversion.

Supposons que votre historique ressemble à ce qui suit. Vous avez créé une branche experience, avez réalisé deux validations puis les avez fusionnées dans master. Lors du dcommit, vous voyez le résultat suivant :

```
$ git svn dcommit
Committing to file:///tmp/test-svn/trunk ...
     M CHANGES.txt
Committed r89
     M CHANGES.txt
r89 = 89d492c884ea7c834353563d5d913c6adf933981 (refs/remotes/origin/trunk)
     M COPYING.txt
     M INSTALL.txt
Committed r90
     M INSTALL.txt
     M COPYING.txt
r90 = cb522197870e61467473391799148f6721bcf9a0 (refs/remotes/origin/trunk)
No changes between 71af502c214ba13123992338569f4669877f55fd and
refs/remotes/origin/trunk
Resetting to the latest refs/remotes/origin/trunk
```
Lancer dcommit sur une branche avec un historique fusionné fonctionne correctement, à l'exception que l'examen de l'historique du projet Git indique qu'il n'a réécrit aucun des *commits* réalisés sur la branche experience, mais que toutes les modifications introduites apparaissent dans la version SVN de l'unique *commit* de fusion.

Quand quelqu'un d'autre clone ce travail, tout ce qu'il voit, c'est le *commit* de la fusion avec toutes les modifications injectées en une fois, comme si vous aviez lancé git merge --squash. Il ne voit aucune information sur son origine ni sur sa date de validation.

#### **Les embranchements dans Subversion**

La gestion de branches dans Subversion n'a rien à voir avec celle de Git. Évitez de l'utiliser autant que possible. Cependant vous pouvez créer des branches et valider dessus dans Subversion en utilisant git svn.

#### **Créer une nouvelle branche SVN**

Pour créer une nouvelle branche dans Subversion, vous pouvez utiliser la commande git svn branch [nom de la branche] :

```
$ git svn branch opera
Copying file:///tmp/test-svn/trunk at r90 to file:///tmp/test-svn/branches/opera...
Found possible branch point: file:///tmp/test-svn/trunk => file:///tmp/test-
svn/branches/opera, 90
Found branch parent: (refs/remotes/origin/opera)
cb522197870e61467473391799148f6721bcf9a0
Following parent with do_switch
Successfully followed parent
r91 = f1b64a3855d3c8dd84ee0ef10fa89d27f1584302 (refs/remotes/origin/opera)
```
Cela est équivalent à la commande Subversion svn copy trunk branches/opera et réalise l'opération sur le serveur Subversion. Remarquez que cette commande ne vous bascule pas sur cette branche ; si vous validez, le *commit* s'appliquera à trunk et non à la branche opera.

#### **Basculer de branche active**

Git devine la branche cible des dcommits en se référant au sommet des branches Subversion dans votre historique — vous ne devriez en avoir qu'un et celui-ci devrait être le dernier possédant un git-svn-id dans l'historique actuel de votre branche.

Si vous souhaitez travailler simultanément sur plusieurs branches, vous pouvez régler vos branches locales pour que le dcommit arrive sur une branche Subversion spécifique en les démarrant sur le *commit* de cette branche importée depuis Subversion. Si vous voulez une branche opera sur laquelle travailler séparément, vous pouvez lancer :

\$ git branch opera remotes/origin/opera

À présent, si vous voulez fusionner votre branche opera dans trunk (votre branche master), vous pouvez le faire en réalisant un git merge normal. Mais vous devez préciser un message de validation descriptif (via -m), ou la fusion indiquera simplement « Merge branch opera » au lieu d'un message plus informatif.

Souvenez-vous que bien que vous utilisez git merge qui facilitera l'opération de fusion par rapport à Subversion (Git détectera automatiquement l'ancêtre commun pour la fusion), ce n'est pas un *commit* de fusion normal de Git. Vous devrez pousser ces données finalement sur le serveur

Subversion qui ne sait pas tracer les *commits* possédant plusieurs parents. Donc, ce sera un *commit* unique qui englobera toutes les modifications de l'autre branche. Après avoir fusionné une branche dans une autre, il est difficile de continuer à travailler sur cette branche, comme vous le feriez normalement dans Git. La commande dcommit qui a été lancée efface toute information sur la branche qui a été fusionnée, ce qui rend faux tout calcul d'antériorité pour la fusion. dcommit fait ressembler le résultat de git merge à celui de git merge --squash. Malheureusement, il n'y a pas de moyen efficace de remédier à ce problème — Subversion ne stocke pas cette information et vous serez toujours contraints par ses limitations si vous l'utilisez comme serveur. Pour éviter ces problèmes, le mieux reste d'effacer la branche locale (dans notre cas, opera) dès qu'elle a été fusionnée dans trunk.

#### **Commandes Subversion**

La boîte à outil git svn fournit des commandes de nature à faciliter la transition vers Git en mimant certaines commandes disponibles avec Subversion. Voici quelques commandes qui vous fournissent les mêmes services que Subversion.

#### **L'historique dans le style Subversion**

Si vous êtes habitué à Subversion, vous pouvez lancer git svn log pour visualiser votre historique dans un format SVN :

\$ git svn log ----------------------------------------------------------------------- r87 | schacon | 2014-05-02 16:07:37 -0700 (Sat, 02 May 2014) | 2 lines autogen change ----------------------------------------------------------------------- r86 | schacon | 2014-05-02 16:00:21 -0700 (Sat, 02 May 2014) | 2 lines Merge branch 'experiment' ----------------------------------------------------------------------- r85 | schacon | 2014-05-02 16:00:09 -0700 (Sat, 02 May 2014) | 2 lines updated the changelog

Deux choses importantes à connaître sur git svn log. Premièrement, à la différence de la véritable commande svn log qui interroge le serveur, cette commande fonctionne hors connexion. Deuxièmement, elle ne montre que les *commits* qui ont été effectivement remontés sur le serveur Subversion. Les *commits* locaux qui n'ont pas encore été remontés via dcommit n'apparaissent pas, pas plus que ceux qui auraient été poussés sur le serveur par des tiers entre-temps. Cela donne plutôt le dernier état connu des *commits* sur le serveur Subversion.

#### **Annotations SVN**

De la même manière que git svn log simule une commande svn log déconnectée, vous pouvez obtenir l'équivalent de svn annotate en lançant git svn blame [fichier]. Le résultat ressemble à ceci :

```
$ git svn blame README.txt
 2 temporal Protocol Buffers - Google's data interchange format
 2 temporal Copyright 2008 Google Inc.
 2 temporal http://code.google.com/apis/protocolbuffers/
 2 temporal
22 temporal C++ Installation - Unix
22 temporal =======================
 2 temporal
79 schacon Committing in git-svn.
78 schacon
 2 temporal To build and install the C++ Protocol Buffer runtime and the Protocol
 2 temporal Buffer compiler (protoc) execute the following:
 2 temporal
```
Ici aussi, tous les *commits* locaux dans Git ou ceux poussés sur Subversion dans l'intervalle n'apparaissent pas.

#### **Information sur le serveur SVN**

Vous pouvez aussi obtenir le même genre d'information que celle fournie par svn info en lançant git svn info :

```
$ git svn info
Path: .
URL: https://schacon-test.googlecode.com/svn/trunk
Repository Root: https://schacon-test.googlecode.com/svn
Repository UUID: 4c93b258-373f-11de-be05-5f7a86268029
Revision: 87
Node Kind: directory
Schedule: normal
Last Changed Author: schacon
Last Changed Rev: 87
Last Changed Date: 2009-05-02 16:07:37 -0700 (Sat, 02 May 2009)
```
Comme blame et log, cette commande travaille hors connexion et n'est à jour qu'à la dernière date à laquelle vous avez communiqué avec le serveur Subversion.

#### **Ignorer ce que Subversion ignore**

Si vous clonez un dépôt Subversion contenant des propriétés svn:ignore, vous souhaiterez sûrement paramétrer les fichiers .gitignore en correspondance pour vous éviter de valider accidentellement des fichiers qui ne devraient pas l'être. git svn dispose de deux commandes pour le faire. La première est git svn create-ignore qui crée automatiquement pour vous les fichiers .gitignore prêts pour l'inclusion dans votre prochaine validation.

La seconde commande est git svn show-ignore qui affiche sur stdout les lignes nécessaires à un fichier .gitignore qu'il suffira de rediriger dans votre fichier d'exclusion de projet :

De cette manière, vous ne parsemez pas le projet de fichiers .gitignore. C'est une option optimale si vous êtes le seul utilisateur de Git dans une équipe Subversion et que vos coéquipiers ne veulent pas voir de fichiers .gitignore dans le projet.

## **Résumé sur Git-Svn**

Les outils git svn sont utiles si vous êtes bloqué avec un serveur Subversion pour le moment ou si vous devez travailler dans un environnement de développement qui nécessite un serveur Subversion. Il faut cependant les considérer comme une version estropiée de Git ou vous pourriez rencontrer des problèmes de conversion qui vous embrouilleront vous et vos collaborateurs. Pour éviter tout problème, essayez de suivre les principes suivants :

- Gardez un historique Git linéaire qui ne contient pas de *commits* de fusion issus de git merge.
- Rebasez tout travail réalisé en dehors de la branche principale sur celle-ci ; ne la fusionnez pas.
- Ne mettez pas en place et ne travaillez pas en parallèle sur un serveur Git. Si nécessaire, montez-en un pour accélérer les clones pour de nouveaux développeurs mais n'y poussez rien qui n'ait déjà une entrée git-svn-id. Vous devriez même y ajouter un crochet pre-receive qui vérifie la présence de git-svn-id dans chaque message de validation et rejette les remontées dont un des *commits* n'en contiendrait pas.

Si vous suivez ces principes, le travail avec un serveur Subversion peut être supportable. Cependant, si le basculement sur un vrai serveur Git est possible, votre équipe y gagnera beaucoup.

## **Git et Mercurial**

L'univers des systèmes de gestion de version distribués ne se limite pas à Git. En fait, il existe de nombreux autres systèmes, chacun avec sa propre approche sur la gestion distribuée des versions. À part Git, le plus populaire est Mercurial, et ces deux-ci sont très ressemblants par de nombreux aspects.

La bonne nouvelle si vous préférez le comportement de Git côté client mais que vous devez travailler sur un projet géré sous Mercurial, c'est que l'on peut utiliser Git avec un dépôt géré sous Mercurial. Du fait que Git parle avec les dépôts distants au moyen de greffons de protocole distant, il n'est pas surprenant que cette passerelle prenne la forme d'un greffon de protocole distant. Le projet s'appelle git-remote-hg et peut être trouvé à l'adresse [https://github.com/felipec/git-remote](https://github.com/felipec/git-remote-hg)[hg.](https://github.com/felipec/git-remote-hg)

## **git-remote-hg**

Premièrement, vous devez installer git-remote-hg. Cela revient simplement à copier ce fichier quelque part dans votre chemin de recherche, comme ceci :

```
$ curl -o \sim/bin/git-remote-hg \
   https://raw.githubusercontent.com/felipec/git-remote-hg/master/git-remote-hg
$ chmod +x ~/bin/git-remote-hg
```
…en supposant que ~/bin est présent dans votre \$PATH. git-remote-hg est aussi dépendant de la bibliothèque Mercurial pour Python. Si Python est déjà installé, c'est aussi simple que :

\$ pip install mercurial

Si Python n'est pas déjà installé, visitez <https://www.python.org/>et récupérez-le.

La dernière dépendance est le client Mercurial. Rendez-vous sur <https://www.mercurial-scm.org/>et installez-le si ce n'est pas déjà fait.

Maintenant, vous voilà prêt. Vous n'avez besoin que d'un dépôt Mercurial où pousser. Heureusement, tous les dépôts Mercurial peuvent servir et nous allons donc simplement utiliser le dépôt "hello world" dont tout le monde se sert pour apprendre Mercurial :

\$ hg clone http://selenic.com/repo/hello /tmp/hello

#### **Démarrage**

Avec un dépôt « côté serveur » maintenant disponible, détaillons un flux de travail typique. Comme vous le verrez, ces deux systèmes sont suffisamment similaires pour qu'il y ait peu de friction.

Comme toujours avec Git, commençons par cloner :

```
$ git clone hg::/tmp/hello /tmp/hello-git
$ cd /tmp/hello-git
$ git log --oneline --graph --decorate
* ac7955c (HEAD, origin/master, origin/branches/default, origin/HEAD,
refs/hg/origin/branches/default, refs/hg/origin/bookmarks/master, master) Create a
makefile
* 65bb417 Create a standard "hello, world" program
```
Notez bien que pour travailler avec un dépôt Mercurial, on utilise la commande standard git clone. C'est dû au fait que git-remote-hg travaille à un niveau assez bas, en utilisant un mécanisme similaire à celui du protocole HTTP/S de Git. Comme Git et Mercurial sont tous les deux organisés pour que chaque client récupère une copie complète de l'historique du dépôt, cette commande réalise rapidement un clone complet, incluant tout l'historique du projet.

La commande log montre deux *commits*, dont le dernier est pointé par une ribambelle de refs. En fait, certaines d'entre elles n'existent par vraiment. Jetons un œil à ce qui est réellement présent dans le répertoire .git :

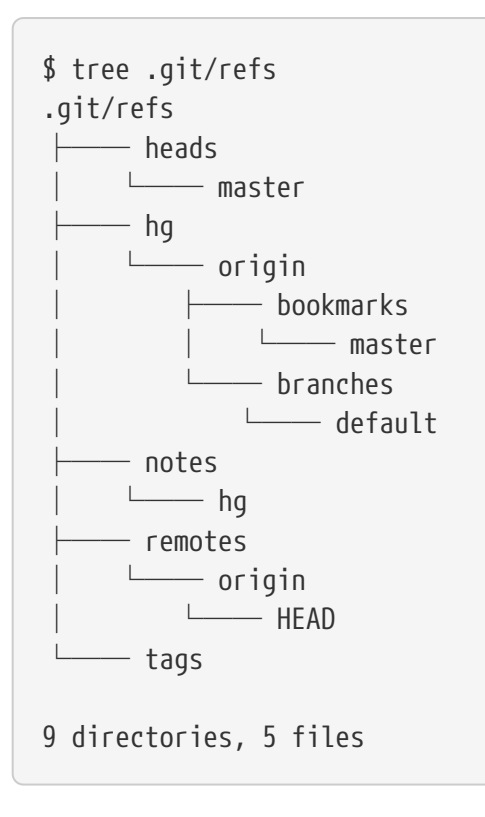

Git-remote-hg essaie de rendre les choses plus idiomatiquement Git-esques, mais sous le capot, il gère la correspondance conceptuelle entre deux systèmes légèrement différents. Par exemple, le fichier refs/hg/origin/branches/default est un fichier Git de références, qui contient le SHA-1 commençant par « ac7955c », qui est le *commit* pointé par master. Donc le répertoire refs/hg est en quelque sorte un faux refs/remotes/origin, mais il contient la distinction entre les marque-pages et les branches.

Le fichier notes/hg est le point de départ pour comprendre comment git-remote-hg fait correspondre les empreintes des *commits* Git avec les IDs de modification de Mercurial. Exploronsle un peu :

```
$ cat notes/hg
d4c10386...
$ git cat-file -p d4c10386...
tree 1781c96...
author remote-hg <> 1408066400 -0800
committer remote-hg <> 1408066400 -0800
Notes for master
$ git ls-tree 1781c96...
100644 blob ac9117f... 65bb417...
100644 blob 485e178... ac7955c...
$ git cat-file -p ac9117f
0a04b987be5ae354b710cefeba0e2d9de7ad41a9
```
Donc, refs/notes/hg pointe sur un arbre qui correspond dans la base de données des objets de Git à

une liste des autres objets avec des noms. git-ls-tree affiche le mode, le type, l'empreinte de l'objet et le nom de fichier des articles d'un arbre. Quand nous creusons un de ces articles, nous trouvons à l'intérieur un blob appelé « ac9117f » (l'empreinte SHA-1 du *commit* pointé par master), avec le contenu « 0a04b98 » (qui est l'ID de la modification Mercurial au sommet de la branche default).

La bonne nouvelle est que nous n'avons quasiment pas à nous soucier de tout ceci. Le mode de travail ne sera pas très différent de celui avec un serveur distant Git.

Il reste une chose à gérer avant de passer à la suite : les fichiers ignore. Mercurial et Git utilisent un mécanisme très similaire pour cette fonctionnalité, mais il est très probable que vous ne souhaitez pas valider un fichier .gitignore dans un dépôt Mercurial. Heureusement, Git dispose d'un moyen d'ignorer les fichiers d'un dépôt local et le format Mercurial est compatible avec Git. Il suffit donc de le copier :

```
$ cp .hgignore .git/info/exclude
```
Le fichier .git/info/exclude se comporte simplement comme un fichier .gitignore, mais n'est pas inclus dans les *commits*.

## **Déroulement**

Supposons que nous avons travaillé et validé quelques *commits* sur la branche master et que nous sommes prêts à pousser ce travail sur un dépôt distant. Notre dépôt ressemble actuellement à ceci :

```
$ git log --oneline --graph --decorate
* ba04a2a (HEAD, master) Update makefile
* d25d16f Goodbye
* ac7955c (origin/master, origin/branches/default, origin/HEAD,
refs/hg/origin/branches/default, refs/hg/origin/bookmarks/master) Create a makefile
* 65bb417 Create a standard "hello, world" program
```
Notre branche master est en avance de deux *commits* par rapport à origin/master, mais ces deux *commits* n'existent que sur notre machine locale. Voyons si quelqu'un d'autre a poussé son travail dans le même temps :

```
$ git fetch
From hg::/tmp/hello
     ac7955c..df85e87 master -> origin/master
     ac7955c..df85e87 branches/default -> origin/branches/default
$ git log --oneline --graph --decorate --all
* 7b07969 (refs/notes/hg) Notes for default
* d4c1038 Notes for master
* df85e87 (origin/master, origin/branches/default, origin/HEAD,
refs/hg/origin/branches/default, refs/hg/origin/bookmarks/master) Add some
documentation
| * ba04a2a (HEAD, master) Update makefile
| * d25d16f Goodbye
|/
* ac7955c Create a makefile
* 65bb417 Create a standard "hello, world" program
```
Comme nous avons utilisé l'option --all, nous voyons les références « notes » qui sont utilisées en interne par git-remote-hg, mais nous pouvons les ignorer. Le reste était attendu ; origin/master a avancé d'un *commit* et notre historique a divergé. À la différence d'autres systèmes que nous décrivons dans ce chapitre, Mercurial est capable de gérer les fusions, donc ce que nous allons faire n'a rien d'extraordinaire.

```
$ git merge origin/master
Auto-merging hello.c
Merge made by the 'recursive' strategy.
 hello.c | 2 +-
 1 file changed, 1 insertion(+), 1 deletion(-)
$ git log --oneline --graph --decorate
* 0c64627 (HEAD, master) Merge remote-tracking branch 'origin/master'
|\setminus| * df85e87 (origin/master, origin/branches/default, origin/HEAD,
refs/hg/origin/branches/default, refs/hg/origin/bookmarks/master) Add some
documentation
* | ba04a2a Update makefile
* | d25d16f Goodbye
|/
* ac7955c Create a makefile
* 65bb417 Create a standard "hello, world" program
```
Parfait. Nous lançons les tests et tout passe, et nous voilà prêts à partager notre travail avec l'équipe :

```
$ git push
To hg::/tmp/hello
    df85e87..0c64627 master -> master
```
C'est fini ! Si vous inspectez le dépôt Mercurial, vous verrez que le résultat se présente comme

```
$ hg log -G --style compact
o 5[tip]:4,2 dc8fa4f932b8 2014-08-14 19:33 -0700 ben
|\ Merge remote-tracking branch 'origin/master'
| |
 | o 4 64f27bcefc35 2014-08-14 19:27 -0700 ben
 | | Update makefile
| |
 | o 3:1 4256fc29598f 2014-08-14 19:27 -0700 ben
| | Goodbye
| |
@ | 2 7db0b4848b3c 2014-08-14 19:30 -0700 ben
|/ Add some documentation
|
o 1 82e55d328c8c 2005-08-26 01:21 -0700 mpm
    | Create a makefile
|
o 0 0a04b987be5a 2005-08-26 01:20 -0700 mpm
      Create a standard "hello, world" program
```
La modification numérotée *2* a été faite par Mercurial et celles numérotées *3* et *4* ont été faites par git-remote-hg, en poussant les *commits* réalisés avec Git.

## **Branches et marque-pages**

Git n'a qu'un seul type de branche : une référence qui se déplace quand des *commits* sont ajoutés. Dans Mercurial, ce type de référence est appelé « marque-page » et se comporte de la même manière qu'une branche Git.

Le concept de « branche » dans Mercurial est plus contraignant. La branche sur laquelle une modification est réalisée est enregistrée *avec la modification*, ce qui signifie que cette dernière sera toujours présente dans l'historique du dépôt. Voici un exemple d'un *commit* ajouté à la branche develop :

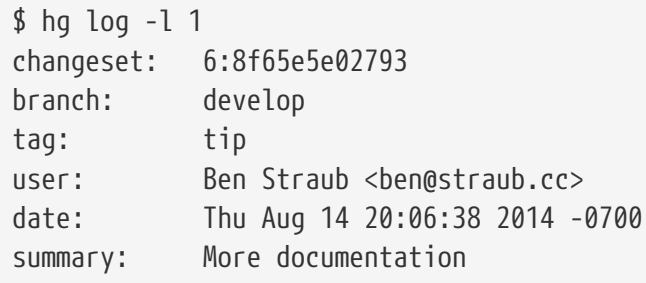

Notez la ligne qui commence par « branch ». Git ne peut pas vraiment répliquer ce comportement (il n'en a pas besoin ; les deux types de branches peuvent être représentés par une ref Git), mais gitremote-hg a besoin de comprendre cette différence, puisque qu'elle a du sens pour Mercurial.

La création de marque-pages Mercurial est aussi simple que la création de branches Git. Du côté

Git :

\$ git checkout -b featureA Switched to a new branch 'featureA' \$ git push origin featureA To hg::/tmp/hello \* [new branch] featureA -> featureA

C'est tout ce qui est nécessaire. Du côté Mercurial, cela ressemble à ceci :

```
$ hg bookmarks
    featureA 5:bd5ac26f11f9
$ hg log --style compact -G
@ 6[tip] 8f65e5e02793 2014-08-14 20:06 -0700 ben
    | More documentation
|
o 5[featureA]:4,2 bd5ac26f11f9 2014-08-14 20:02 -0700 ben
|\ Merge remote-tracking branch 'origin/master'
| |
| o 4 0434aaa6b91f 2014-08-14 20:01 -0700 ben
      update makefile
| |
 | o 3:1 318914536c86 2014-08-14 20:00 -0700 ben
 | | goodbye
| |
o | 2 f098c7f45c4f 2014-08-14 20:01 -0700 ben
|/ Add some documentation
|
o 1 82e55d328c8c 2005-08-26 01:21 -0700 mpm
    | Create a makefile
|
o 0 0a04b987be5a 2005-08-26 01:20 -0700 mpm
      Create a standard "hello, world" program
```
Remarquez la nouvelle étiquette [featureA] sur la révision 5. Elle se comporte exactement comme une branche Git du côté Git, avec une exception : vous ne pouvez pas effacer un marque-page depuis le côté Git (c'est une limitation des greffons de gestion distante).

Vous pouvez travailler aussi sur une branche « lourde » Mercurial : placez une branche dans l'espace de nom branches :

```
$ git checkout -b branches/permanent
Switched to a new branch 'branches/permanent'
$ vi Makefile
$ git commit -am 'A permanent change'
$ git push origin branches/permanent
To hg::/tmp/hello
 * [new branch] branches/permanent -> branches/permanent
```
Voici à quoi ça ressemble du côté Mercurial :

```
$ hg branches
permanent 7:a4529d07aad4
develop 6:8f65e5e02793
default 5:bd5ac26f11f9 (inactive)
$ hg log -6o changeset: 7:a4529d07aad4
 | branch: permanent
| tag: tip
 | parent: 5:bd5ac26f11f9
 | user: Ben Straub <ben@straub.cc>
| date: Thu Aug 14 20:21:09 2014 -0700
 | summary: A permanent change
|
| @ changeset: 6:8f65e5e02793
|/ branch: develop
   user: Ben Straub <br/>ben@straub.cc>
   date: Thu Aug 14 20:06:38 2014 -0700
   | summary: More documentation
|
o changeset: 5:bd5ac26f11f9
|\ bookmark: featureA
  | | parent: 4:0434aaa6b91f
   | | parent: 2:f098c7f45c4f
   | | user: Ben Straub <ben@straub.cc>
   date: Thu Aug 14 20:02:21 2014 -0700
   | | summary: Merge remote-tracking branch 'origin/master'
[...]
```
Le nom de branche « permanent » a été enregistré avec la modification marquée *7*.

Du côté Git, travailler avec les deux styles de branches revient au même : employez les commandes checkout, commit, fetch, merge, pull et push comme vous feriez normalement. Une chose à savoir cependant est que Mercurial ne supporte pas la réécriture de l'historique mais seulement les ajouts. Voici à quoi ressemble le dépôt Mercurial après un rebasage interactif et une poussée forcée :

```
$ hg log --style compact -G
o 10[tip] 99611176cbc9 2014-08-14 20:21 -0700 ben
    | A permanent change
|
o 9 f23e12f939c3 2014-08-14 20:01 -0700 ben
    Add some documentation
|
o 8:1 c16971d33922 2014-08-14 20:00 -0700 ben
    | goodbye
|
 | o 7:5 a4529d07aad4 2014-08-14 20:21 -0700 ben
      A permanent change
| |
   | | @ 6 8f65e5e02793 2014-08-14 20:06 -0700 ben
 | |/ More documentation
| |
 | o 5[featureA]:4,2 bd5ac26f11f9 2014-08-14 20:02 -0700 ben
 | |\ Merge remote-tracking branch 'origin/master'
| | |
   | | o 4 0434aaa6b91f 2014-08-14 20:01 -0700 ben
        update makefile
   | | |
+---o 3:1 318914536c86 2014-08-14 20:00 -0700 ben
        | | goodbye
 | |
 | o 2 f098c7f45c4f 2014-08-14 20:01 -0700 ben
      Add some documentation
|
o 1 82e55d328c8c 2005-08-26 01:21 -0700 mpm
    | Create a makefile
|
o 0 0a04b987be5a 2005-08-26 01:20 -0700 mpm
      Create a standard "hello, world" program
```
Les modifications *8*, *9* et *10* ont été créées et appartiennent à la branche permanent mais les anciennes modifications sont toujours présentes. Ça a toutes les chances de perdre vos collègues qui utilisent Mercurial, donc c'est à éviter à tout prix.

#### **Résumé Mercurial**

Git et Mercurial sont suffisamment similaires pour que le travail pendulaire entre les deux se passe sans accroc. Si vous évitez de modifier l'historique qui a déjà quitté votre machine (comme il l'est recommandé), vous pouvez tout simplement ignorer que le dépôt distant fonctionne avec Mercurial.

## **Git et Bazaar**

Parmi tous les systèmes de contrôle de version distribués, un des plus connus est [Bazaar.](http://bazaar.canonical.com/) Bazaar est libre et open source, et fait partie du [Projet GNU.](http://www.gnu.org/) Il a un comportement très différent de Git. Parfois,

pour faire la même chose que Git, il vous faudra utiliser un mot-clé différent, et quelques mots-clés communs n'ont pas la même signification. En particulier, la gestion des branches est très différente et peut être déroutante, surtout pour quelqu'un qui viendrait du monde de Git. Toutefois, il est possible de travailler sur un dépôt Bazaar depuis un dépôt Git.

Il y a plein de projets qui permettent d'utiliser Git comme client d'un dépôt Bazaar. Ici nous utiliserons le projet de Felipe Contreras que vous pouvez trouver à l'adresse [https://github.com/](https://github.com/felipec/git-remote-bzr) [felipec/git-remote-bzr](https://github.com/felipec/git-remote-bzr). Pour l'installer, il suffit de télécharger le fichier git-remote-bzr dans un dossier de votre \$PATH et de le rendre exécutable :

```
$ wget https://raw.github.com/felipec/git-remote-bzr/master/git-remote-bzr -O
~/bin/git-remote-bzr
$ chmod +x ~/bin/git-remote-bzr
```
Vous devez aussi avoir Bazaar installé. C'est tout !

#### **Créer un dépôt Git depuis un dépôt Bazaar**

C'est simple à utiliser. Il suffit de cloner un dépôt Bazaar en préfixant son nom par bzr::. Puisque Git et Bazaar font des copies complètes sur votre machine, il est possible de lier un clone Git à votre clone Bazaar local, mais ce n'est pas recommandé. Il est beaucoup plus facile de lier votre clone Git directement au même endroit que l'est votre clone Bazaar - le dépôt central.

Supposons que vous travailliez avec un dépôt distant qui se trouve à l'adresse bzr+ssh://developpeur@monserveurbazaar:monprojet. Alors vous devez le cloner de la manière suivante :

\$ git clone bzr::bzr+ssh://developpeur@monserveurbazaar:monprojet monProjet-Git \$ cd monProjet-Git

A ce stade, votre dépôt Git est créé mais il n'est pas compacté pour un usage optimal de l'espace disque. C'est pourquoi vous devriez aussi nettoyer et compacter votre dépôt Git, surtout si c'est un gros dépôt :

\$ git gc --aggressive

#### **Les branches Bazaar**

Bazaar ne vous permet de cloner que des branches, mais un dépôt peut contenir plusieurs branches, et git-remote-bzr peut cloner les deux. Par exemple, pour cloner une branche :

\$ git clone bzr::bzr://bzr.savannah.gnu.org/emacs/trunk emacs-trunk

Et pour cloner le dépôt entier :

La seconde commande clone toutes les branches contenues dans le dépôt emacs ; néanmoins il est possible de spécifier quelques branches :

\$ git config remote-bzr.branches 'trunk, xwindow'

Certains dépôts ne permettent pas de lister leurs branches, auquel cas vous devez les préciser manuellement, et même si vous pourriez spécifier la configuration dans la commande de clonage, vous pourriez trouver ceci plus facile :

```
$ git init emacs
$ git remote add origin bzr::bzr://bzr.savannah.gnu.org/emacs
$ git config remote-bzr.branches 'trunk, xwindow'
$ git fetch
```
#### **Ignorer ce qui est ignoré avec .bzrignore**

Puisque vous travaillez sur un projet géré sous Bazaar, vous ne devriez pas créer de fichier .gitignore car vous pourriez le mettre accidentellement en gestion de version et les autres personnes travaillant sous Bazaar en seraient dérangées. La solution est de créer le fichier .git/info/exclude, soit en tant que lien symbolique, soit en tant que véritable fichier. Nous allons voir plus loin comment trancher cette question.

Bazaar utilise le même modèle que Git pour ignorer les fichiers, mais possède en plus deux particularités qui n'ont pas d'équivalent dans Git. La description complète se trouve dans [la](http://doc.bazaar.canonical.com/bzr.2.7/en/user-reference/ignore-help.html) [documentation](http://doc.bazaar.canonical.com/bzr.2.7/en/user-reference/ignore-help.html). Les deux particularités sont :

- 1. le "!!" en début de chaîne de caractères qui prévaut sur le "!" en début de chaîne, ce qui permet d'ignorer des fichiers qui auraient été inclus avec "!"
- 2. les chaînes de caractères commençant par "RE:". Ce qui suit "RE:" est une [expression rationnelle](http://doc.bazaar.canonical.com/bzr.2.7/en/user-reference/patterns-help.html). Git ne permet pas d'utiliser des expressions rationnelles, seulement les globs shell.

Par conséquent, il y a deux situations différentes à envisager :

- 1. Si le fichier .bzrignore ne contient aucun de ces deux préfixes particuliers, alors vous pouvez simplement faire un lien symbolique vers celui-ci dans le dépôt.
- 2. Sinon, vous devez créer le fichier .git/info/exclude et l'adapter pour ignorer exactement les mêmes fichiers que dans .bzrignore.

Quel que soit le cas de figure, vous devrez rester vigilant aux modifications du fichier .bzrignore pour faire en sorte que le fichier .git/info/exclude reflète toujours .bzrignore. En effet, si le fichier .bzrignore venait à changer et comporter une ou plusieurs lignes commençant par "!!" ou "RE:", Git ne pouvant interpréter ces lignes, il vous faudra adapter le fichier .git/info/exclude pour ignorer les mêmes fichiers que ceux ignorés avec .bzrignore. De surcroît, si le fichier .git/info/exclude était un lien symbolique vers .bzrignore, il vous faudra alors d'abord détruire le lien symbolique,

copier le fichier .bzrignore dans .git/info/exclude puis adapter ce dernier. Attention toutefois à son élaboration car avec Git il est impossible de ré-inclure un fichier dont l'un des dossiers parent a été exclu.

#### **Récupérer les changements du dépôt distant**

Pour récupérer les changements du dépôt distant, vous tirez les modifications comme d'habitude, en utilisant les commandes Git. En supposant que vos modifications sont sur la branche master, vous fusionnez ou rebasez votre travail sur la branche origin/master :

\$ git pull --rebase origin

#### **Pousser votre travail sur le dépôt distant**

Comme Bazaar a lui aussi le concept de *commits* de fusion, il n'y aura aucun problème si vous poussez un *commit* de fusion. Donc vous créez vos branches et travaillez dessus, vous testez et validez votre travail par l'intermédiaire de *commits* comme d'habitude, puis vous fusionnez vos modifications dans master et vous poussez votre travail sur le dépôt Bazaar :

\$ git push origin master

#### **Mise en garde**

Le cadriciel de l'assistant de dépôt distant de Git a des limitations qui s'imposent. En particulier, les commandes suivantes ne fonctionnent pas :

- git push origin :branche-à-effacer (Bazaar n'accepte pas de supprimer une branche de cette façon)
- git push origin ancien:nouveau (il poussera 'ancien')
- git push --dry-run origin branch (il poussera)

#### **Résumé**

Comme les modèles de Git et de Bazaar sont similaires, il n'y a pas beaucoup de difficulté à travailler à la frontière. Tant que vous faites attention aux limitations, et tant que vous êtes conscient que le dépôt distant n'est pas nativement Git, tout ira bien.

## **Git et Perforce**

Perforce est un système de version très populaire dans les environnements professionnels. Il existe depuis 1995, ce qui en fait le système le plus ancien abordé dans ce chapitre. Avec cette information en tête, il apparaît construit avec les contraintes de cette époque ; il considère que vous êtes toujours connecté à un serveur central et une seule version est conservée sur le disque dur local. C'est certain, ses fonctionnalités et ses contraintes correspondent à quelques problèmes spécifiques, mais de nombreux projets utilisent Perforce là où Git fonctionnerait réellement mieux.

Il y a deux options pour mélanger l'utilisation de Perforce et de Git. La première que nous

traiterons est le pont « Git Fusion » créé par les développeurs de Perforce, qui vous permet d'exposer en lecture-écriture des sous-arbres de votre dépôt Perforce en tant que dépôts Git. La seconde s'appelle git-p4, un pont côté client qui permet d'utiliser Git comme un client Perforce, sans besoin de reconfigurer le serveur Perforce.

## **Git Fusion**

Perforce fournit un produit appelé Git Fusion (disponible sur [http://www.perforce.com/git-fusion\)](http://www.perforce.com/git-fusion), qui synchronise un serveur Perforce avec des dépôts Git du côté serveur.

## **Installation**

Pour nos exemples, nous utiliserons la méthode d'installation de Git Fusion la plus facile qui consiste à télécharger une machine virtuelle qui embarque le *daemon* Perforce et Git Fusion. Vous pouvez obtenir la machine virtuelle depuis <http://www.perforce.com/downloads/Perforce/20-User>, et une fois téléchargée, importez-la dans votre logiciel favori de virtualisation (nous utiliserons VirtualBox).

Au premier lancement de la machine, il vous sera demandé de personnaliser quelques mots de passe pour trois utilisateurs Linux (root, perforce et git), et de fournir un nom d'instance qui peut être utilisé pour distinguer cette installation des autres sur le même réseau. Quand tout est terminé, vous verrez ceci :

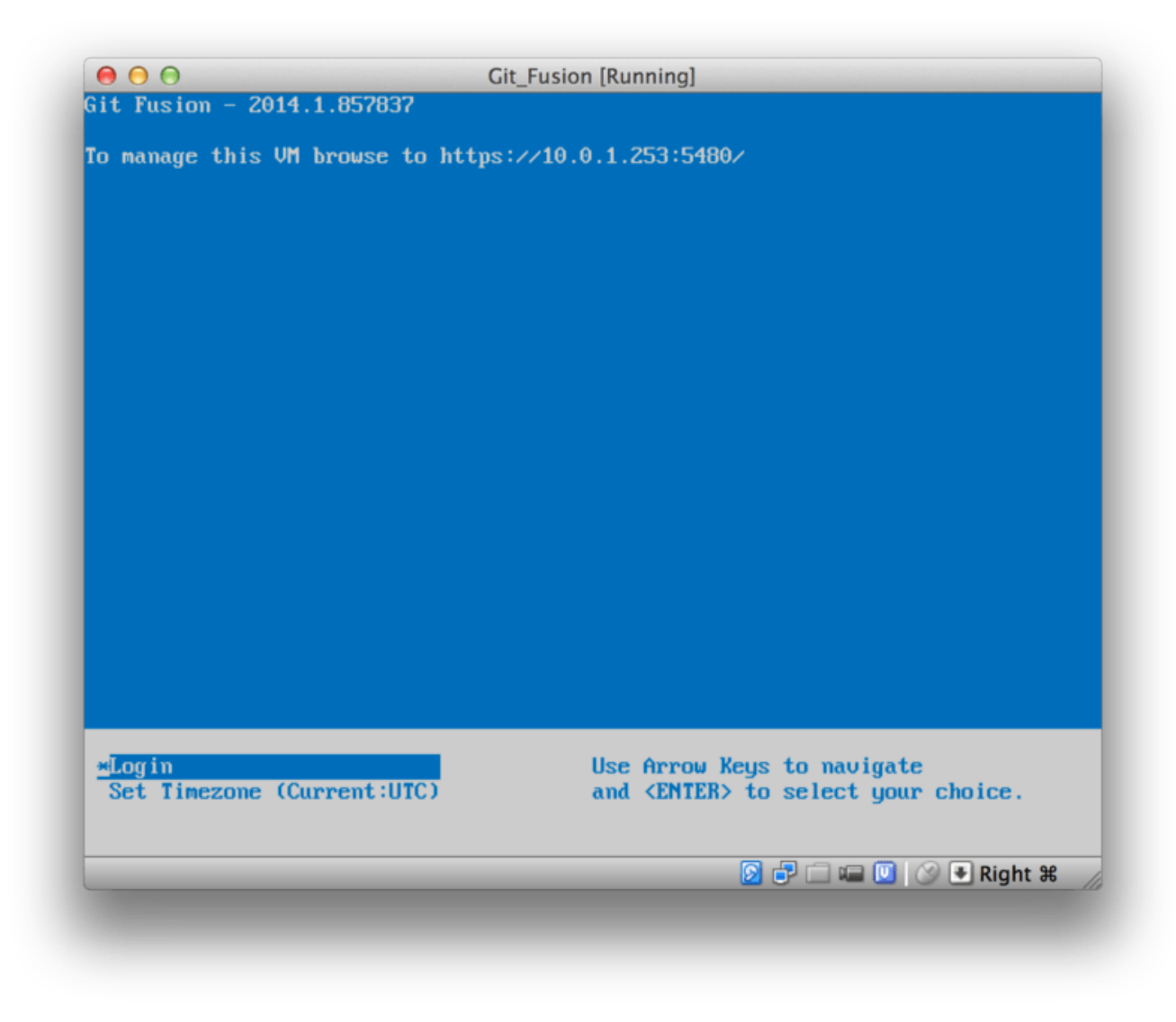

*Figure 145. L'écran de démarrage de la machine virtuelle Git Fusion.*

Prenez note de l'adresse IP qui est indiquée ici, car nous en aurons besoin plus tard. Ensuite, nous allons créer l'utilisateur Perforce. Sélectionnez l'option « Login » en bas de l'écran et appuyez sur *Entrée* (ou connectez-vous en SSH à la machine), puis identifiez-vous comme root. Ensuite, utilisez ces commandes pour créer un utilisateur :

```
$ p4 -p localhost:1666 -u super user -f john
$ p4 -p localhost:1666 -u john passwd
$ exit
```
La première commande va ouvrir un éditeur VI pour personnaliser l'utilisateur, mais vous pouvez accepter les valeurs par défaut en tapant :wq et en appuyant sur *Entrée*. La seconde vous demandera d'entrer le mot de passe deux fois. C'est tout ce qu'il faut faire depuis une invite de commande, et on peut quitter la session.

L'action suivante consiste à indiquer à Git de ne pas vérifier les certificats SSL. L'image Git Fusion contient un certificat, mais celui-ci ne correspond pas au domaine de l'adresse IP de votre machine virtuelle, donc Git va rejeter la connexion HTTPS. Pour une installation permanente, consultez le manuel Perforce Git Fusion pour installer un certificat différent ; pour l'objet de notre exemple,

ceci suffira :

\$ export GIT\_SSL\_NO\_VERIFY=true

Maintenant, nous pouvons tester que tout fonctionne correctement.

```
$ git clone https://10.0.1.254/Talkhouse
Cloning into 'Talkhouse'...
Username for 'https://10.0.1.254': john
Password for 'https://john@10.0.1.254':
remote: Counting objects: 630, done.
remote: Compressing objects: 100% (581/581), done.
remote: Total 630 (delta 172), reused 0 (delta 0)
Receiving objects: 100% (630/630), 1.22 MiB | 0 bytes/s, done.
Resolving deltas: 100% (172/172), done.
Checking connectivity... done.
```
La machine virtuelle contient un projet exemple que vous pouvez cloner. Ici, nous clonons via HTTPS, avec l'utilisateur john que nous avons créé auparavant ; Git demande le mot de passe pour cette connexion, mais le cache d'identifiant permettra de sauter cette étape par la suite.

#### **Configuration de Fusion**

Une fois que Git Fusion est installé, vous désirerez sûrement modifier la configuration. C'est assez facile à faire via votre client Perforce favori ; rapatriez simplement le répertoire //.git-fusion du serveur Perforce dans votre espace de travail. La structure du fichier ressemble à ceci :

```
$ tree
.
      ├── objects
          - repos
           \Box   [...]- trees
          \Box   [...]│
     - p4gf_config
      ├── repos
        │   └── Talkhouse
          │   └── p4gf_config
     - users
       └── p4gf_usermap
498 directories, 287 files
```
Le répertoire objects est utilisé en interne par Git Fusion pour faire correspondre les objets Perforce avec Git et vice versa et il n'y a pas lieu d'y toucher. Il y a un fichier p4gf\_config global dans ce répertoire, ainsi qu'un fichier pour chaque dépôt. Ce sont les fichiers de configuration qui

```
[repo-creation]
charge = utf8[git-to-perforce]
change-owner = author
enable-git-branch-creation = yes
enable-swarm-reviews = yes
enable-git-merge-commits = yes
enable-git-submodules = yes
preflight-commit = none
ignore-author-permissions = no
read-permission-check = none
git-merge-avoidance-after-change-num = 12107
[perforce-to-git]
http-url = nonessh-url = none[@features]
imports = False
chunked-push = False
matrix2 = Falseparallel-push = False
[authentication]
email-case-sensitivity = no
```
Nous ne nous étendrons pas sur les significations des différents paramètres, mais on voit que c'est un simple fichier INI, du même style que ceux utilisés par Git. Ce fichier spécifie les options globales, qui peuvent être surchargées par chaque fichier de configuration spécifique à un dépôt, tel que repos/Talkhouse/p4gf\_config. Si vous ouvrez ce fichier, vous verrez une section [@repo] contenant des paramétrages différents des paramètres globaux par défaut. Vous verrez aussi des sections ressemblant à ceci :

```
[Talkhouse-master]
git-branch-name = master
view = //depot/Talkhouse/main-dev/... ...
```
C'est la correspondance entre une branche Perforce et une branche Git. Le nom de la section est libre, du moment qu'il est unique. git-branch-name vous permet de convertir un chemin du dépôt qui serait encombrant sous Git en quelque chose de plus utilisable. L'entrée view contrôle comment les fichiers Perforce sont transformés en dépôts Git, en utilisant la syntaxe standard de description de vue. Des correspondances multiples peuvent être indiquées, comme dans cet exemple :

```
[multi-project-mapping]
git-branch-name = master
view = //depot/project1/main/... project1/...
         //depot/project2/mainline/... project2/...
```
De cette manière, si votre montage d'espace de travail normal change de structure de répertoires, vous pouvez répliquer cette modification dans le dépôt Git.

Le dernier fichier que nous examinerons est users/p4qf usermap, qui fait correspondre les utilisateurs Perforce avec les utilisateurs Git, et qui n'est même pas nécessaire. Quand une modification Perforce est convertie en *commit* Git, le comportement par défaut de Git Fusion consiste à rechercher l'utilisateur Perforce et à utiliser son adresse de courriel et son nom complet comme champs d'auteur/validateur dans Git. Dans l'autre sens, le comportement par défaut consiste à rechercher l'utilisateur Perforce correspondant à l'adresse de courriel stockée dans le champ auteur du *commit* Git et de soumettre une modification avec cet identifiant (si les permissions l'accordent). Dans la plupart des cas, ce comportement suffira, mais considérons tout de même le fichier de correspondance suivant :

john john@example.com "John Doe" john johnny@appleseed.net "John Doe" bob employeeX@example.com "Anon X. Mouse" joe employeeY@example.com "Anon Y. Mouse"

Chaque ligne est de la forme <utilisateur> <courriel> <nom complet> et crée une correspondance unique. Les deux premières lignes font correspondre deux adresses de courriel distinctes avec le même utilisateur Perforce. C'est utile si vous avez créé des *commits* Git sous plusieurs adresses de courriel (ou modifié votre adresse de courriel), mais que vous voulez les faire correspondre au même utilisateur Perforce. À la création d'un *commit* Git depuis une modification Perforce, la première ligne correspondant à l'utilisateur Perforce est utilisée pour fournir l'information d'auteur à Git.

Les deux dernières lignes masquent les noms réels de Bob et Joe dans les *commits* Git créés. C'est très utile si vous souhaitez ouvrir les sources d'un projet interne, mais que vous ne souhaitez pas rendre public le répertoire de vos employés. Notez que les adresses de courriel et les noms complets devraient être uniques, à moins que vous ne souhaitiez publier tous les *commits* Git avec un auteur unique fictif.

#### **Utilisation**

Perforce Git Fusion est une passerelle à double-sens entre les contrôles de version Perforce et Git. Voyons comment cela se passe du côté Git. Nous supposerons que nous avons monté le projet « Jam » en utilisant le fichier de configuration ci-dessus, et que nous pouvons le cloner comme ceci :

```
$ git clone https://10.0.1.254/Jam
Cloning into 'Jam'...
Username for 'https://10.0.1.254': john
Password for 'https://ben@10.0.1.254':
remote: Counting objects: 2070, done.
remote: Compressing objects: 100% (1704/1704), done.
Receiving objects: 100% (2070/2070), 1.21 MiB | 0 bytes/s, done.
remote: Total 2070 (delta 1242), reused 0 (delta 0)
Resolving deltas: 100% (1242/1242), done.
Checking connectivity... done.
$ git branch -a
* master
   remotes/origin/HEAD -> origin/master
   remotes/origin/master
   remotes/origin/rel2.1
$ git log --oneline --decorate --graph --all
* 0a38c33 (origin/rel2.1) Create Jam 2.1 release branch.
| * d254865 (HEAD, origin/master, origin/HEAD, master) Upgrade to latest metrowerks on
Beos -- the Intel one.
| * bd2f54a Put in fix for jam's NT handle leak.
| * c0f29e7 Fix URL in a jam doc
| * cc644ac Radstone's lynx port.
[...]
```
La première fois que vous le faites, cela peut durer un certain temps. Ce qui se passe, c'est que Git Fusion convertit toutes les modifications concernées de l'historique Perforce en *commits* Git. Cela se passe localement sur le serveur, donc c'est plutôt rapide, mais si votre historique est long, ce n'est pas immédiat. Les récupérations subséquentes ne lancent que des conversions incrémentales, ce qui devrait correspondre à la vitesse native de Git.

Comme vous pouvez le voir, notre dépôt ressemble complètement à un autre dépôt Git. Il y a trois branches et Git a utilement créé une branche master locale qui suit la branche origin/master. Travaillons un peu et créons une paire de *commits* :

```
# ...
$ git log --oneline --decorate --graph --all
* cfd46ab (HEAD, master) Add documentation for new feature
* a730d77 Whitespace
* d254865 (origin/master, origin/HEAD) Upgrade to latest metrowerks on Beos -- the
Intel one.
* bd2f54a Put in fix for jam's NT handle leak.
[...]
```
Nous avons deux nouveaux *commits*. Maintenant, vérifions si quelqu'un d'autre a aussi travaillé :

```
$ git fetch
remote: Counting objects: 5, done.
remote: Compressing objects: 100% (3/3), done.
remote: Total 3 (delta 2), reused 0 (delta 0)
Unpacking objects: 100% (3/3), done.
From https://10.0.1.254/Jam
     d254865..6afeb15 master -> origin/master
$ git log --oneline --decorate --graph --all
* 6afeb15 (origin/master, origin/HEAD) Update copyright
| * cfd46ab (HEAD, master) Add documentation for new feature
| * a730d77 Whitespace
|/* d254865 Upgrade to latest metrowerks on Beos -- the Intel one.
* bd2f54a Put in fix for jam's NT handle leak.
[...]
```
Il semble bien ! Ça n'apparaît pas sur cette vue, mais le *commit* 6afeb15 a en fait été créé en utilisant un client Perforce. Il ressemble juste à un commit normal du point de vue de Git, ce qui est exactement l'effet recherché. Voyons comment le serveur Perforce gère le *commit* de fusion :

```
$ git merge origin/master
Auto-merging README
Merge made by the 'recursive' strategy.
  README | 2 +-
  1 file changed, 1 insertion(+), 1 deletion(-)
$ git push
Counting objects: 9, done.
Delta compression using up to 8 threads.
Compressing objects: 100% (9/9), done.
Writing objects: 100% (9/9), 917 bytes | 0 bytes/s, done.
Total 9 (delta 6), reused 0 (delta 0)
remote: Perforce: 100% (3/3) Loading commit tree into memory...
remote: Perforce: 100% (5/5) Finding child commits...
remote: Perforce: Running git fast-export...
remote: Perforce: 100% (3/3) Checking commits...
remote: Processing will continue even if connection is closed.
remote: Perforce: 100% (3/3) Copying changelists...
remote: Perforce: Submitting new Git commit objects to Perforce: 4
To https://10.0.1.254/Jam
     6afeb15..89cba2b master -> master
```
Git pense que ça a marché. Voyons l'historique du fichier README du point de vue de Perforce, en utilisant la fonctionnalité de graphe de révision de p4v :

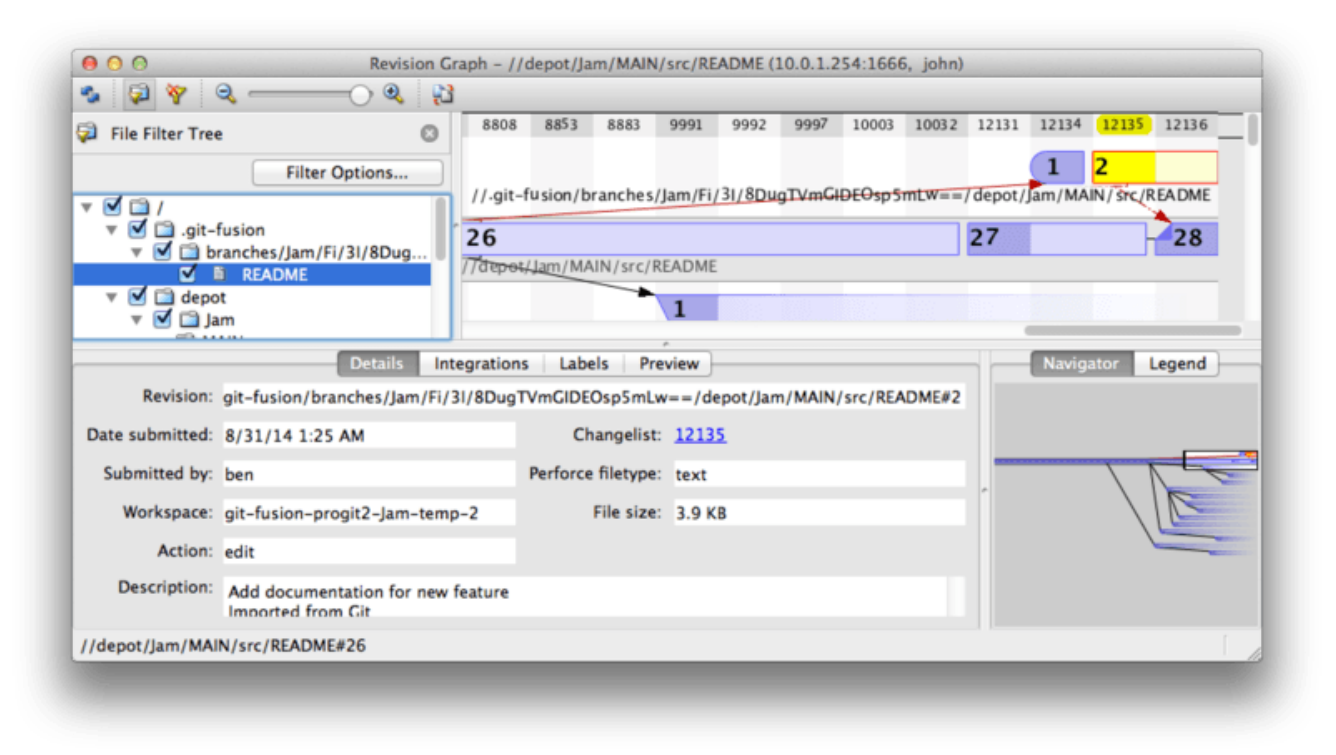

*Figure 146. Graphe de révision de Perforce résultant d'une poussée depuis Git.*

Si vous n'avez jamais vu ceci auparavant, cela peut dérouter, mais c'est une vue similaire à la vue graphique de l'historique Git. Nous visualisons l'historique du fichier README, donc l'arbre de répertoire en haut à gauche ne montre que ce fichier, aux endroits où il apparaît dans différentes branches. En haut à droite, nous avons le graphe visuel des relations entre les différentes révisions du fichier et la vue en grand du graphe en bas à droite. Le reste de l'écran concerne la visualisation des détails pour la révision sélectionnée (2 dans ce cas).

Une chose à noter est que le graphe ressemble exactement à celui de l'historique Git. Perforce n'avait pas de branche nommée pour stocker les *commits* 1 et 2, il a donc créé une branche « anonymous » dans le répertoire .git-fusion pour la gérer. Cela arrivera aussi pour des branches Git nommées qui ne correspondent pas à une branche Perforce nommée (et que vous pouvez plus tard faire correspondre à une branche Perforce en utilisant le fichier de configuration).

Tout ceci se passe en coulisse, mais le résultat final est qu'une personne dans l'équipe peut utiliser Git, une autre Perforce et aucune des deux n'a à se soucier du choix de l'autre.

## **Résumé Git-Fusion**

Si vous avez accès (ou pouvez avoir accès) à un votre serveur Perforce, Git Fusion est un excellent moyen de faire parler Git et Perforce ensemble. Cela nécessite un peu de configuration, mais la courbe d'apprentissage n'est pas très raide. C'est une des rares sections de ce chapitre où il est inutile de faire spécifiquement attention à ne pas utiliser toute la puissance de Git. Cela ne signifie pas que Perforce sera ravi de tout ce que vous lui enverrez — si vous réécrivez l'historique qui a déjà été poussé, Git Fusion va le rejeter — Git Fusion cherche vraiment à sembler naturel. Vous pouvez même utiliser les sous-modules Git (bien qu'ils paraîtront étranges pour les utilisateurs Perforce), et fusionner les branches (ce qui sera enregistré comme une intégration du côté Perforce).

Si vous ne pouvez pas convaincre un administrateur de votre serveur d'installer Git Fusion, il existe

encore un moyen d'utiliser ces outils ensemble.

#### **Git-p4**

Git-p4 est une passerelle à double sens entre Git et Perforce. Il fonctionne intégralement au sein de votre dépôt Git, donc vous n'avez besoin d'aucun accès au serveur Perforce (autre que les autorisations d'utilisateur, bien sûr). Git-p4 n'est pas une solution aussi flexible ou complète que Git Fusion, mais il permet tout de même de réaliser la plupart des activités sans être invasif dans l'environnement serveur.

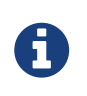

Vous aurez besoin de l'outil p4 dans votre de chemin de recherche pour travailler avec git-p4. À la date d'écriture du livre, il est disponible à <http://www.perforce.com/downloads/Perforce/20-User>.

#### **Installation**

Pour l'exemple, nous allons lancer le serveur Perforce depuis l'image Git Fusion, comme indiqué cidessus, mais nous n'utiliserons pas le serveur Git Fusion et nous dialoguerons avec la gestion de version Perforce directement.

Pour utiliser le client p4 en ligne de commande (dont git-p4 dépend), vous devrez définir quelques variables d'environnement :

\$ export P4PORT=10.0.1.254:1666 \$ export P4USER=john

#### **Démarrage**

Comme d'habitude avec Git, la première commande est un clonage :

\$ git p4 clone //depot/www/live www-shallow Importing from //depot/www/live into www-shallow Initialized empty Git repository in /private/tmp/www-shallow/.git/ Doing initial import of //depot/www/live/ from revision #head into refs/remotes/p4/master

Cela crée ce qui en parlé Git s'appelle un clone « superficiel » (**shallow**) ; seule la toute dernière révision Perforce est importée dans Git ; souvenez-vous que Perforce n'a pas été pensé pour fournir toutes les révisions à chaque utilisateur. C'est suffisant pour utiliser Git comme client Perforce, mais pour d'autres utilisations, ce n'est pas assez.

Une fois que c'est terminé, nous avons un dépôt Git complètement fonctionnel.

```
$ cd myproject
$ git log --oneline --all --graph --decorate
* 70eaf78 (HEAD, p4/master, p4/HEAD, master) Initial import of //depot/www/live/ from
the state at revision #head
```
Notez le dépôt p4 distant pour le serveur Perforce, mais tout le reste ressemble à un clone standard. En fait, c'est trompeur ; ce n'est pas réellement dépôt distant.

\$ git remote -v

Il n'y a pas du tout de dépôt distant. Git-p4 a créé des références qui représentent l'état du serveur et celles-ci ressemblent à des références de dépôts distants dans git log, mais elles ne sont pas gérées par Git lui-même et vous ne pouvez pas pousser dessus.

**Utilisation**

Donc, travaillons un peu. Supposons que vous avez progressé sur une fonctionnalité très importante et que vous êtes prêt à la montrer au reste de votre équipe.

```
$ git log --oneline --all --graph --decorate
* 018467c (HEAD, master) Change page title
* c0fb617 Update link
* 70eaf78 (p4/master, p4/HEAD) Initial import of //depot/www/live/ from the state at
revision #head
```
Nous avons réalisé deux nouveaux *commits* qui sont prêts à être soumis au serveur Perforce. Vérifions si quelqu'un d'autre a poussé son travail entre temps.

```
$ git p4 sync
git p4 sync
Performing incremental import into refs/remotes/p4/master git branch
Depot paths: //depot/www/live/
Import destination: refs/remotes/p4/master
Importing revision 12142 (100%)
$ git log --oneline --all --graph --decorate
* 75cd059 (p4/master, p4/HEAD) Update copyright
| * 018467c (HEAD, master) Change page title
| * c0fb617 Update link
|/* 70eaf78 Initial import of //depot/www/live/ from the state at revision #head
```
Il semblerait que ce soit le cas, et master et p4/master ont divergé. Le système de branchement de Perforce ne ressemble en rien à celui de Git, donc soumettre des *commits* de fusion n'a aucun sens. Git-p4 recommande de rebaser vos *commits* et fournit même un raccourci pour le faire :

```
$ git p4 rebase
Performing incremental import into refs/remotes/p4/master git branch
Depot paths: //depot/www/live/
No changes to import!
Rebasing the current branch onto remotes/p4/master
First, rewinding head to replay your work on top of it...
Applying: Update link
Applying: Change page title
index.html | 2 +-
 1 file changed, 1 insertion(+), 1 deletion(-)
```
Vous pouvez déjà le deviner aux messages affichés, mais git p4 rebase est un raccourci pour git p4 sync suivi de git rebase p4/master. C'est légèrement plus intelligent que cela, spécifiquement lors de la gestion de branches multiples, mais ça correspond bien.

À présent, notre historique est linéaire à nouveau et nous sommes prêts à remonter nos modifications sur Perforce. La commande git p4 submit va essayer de créer une nouvelle révision Perforce pour chaque *commit* Git entre p4/master et master. Son lancement ouvre notre éditeur favori et le contenu du fichier ouvert ressemble à ceci :

```
# A Perforce Change Specification.
#
# Change: The change number. 'new' on a new changelist.
# Date: The date this specification was last modified.
# Client: The client on which the changelist was created. Read-only.
# User: The user who created the changelist.
# Status: Either 'pending' or 'submitted'. Read-only.
# Type: Either 'public' or 'restricted'. Default is 'public'.
# Description: Comments about the changelist. Required.
# Jobs: What opened jobs are to be closed by this changelist.
# You may delete jobs from this list. (New changelists only.)
# Files: What opened files from the default changelist are to be added
# to this changelist. You may delete files from this list.
# (New changelists only.)
Change: new
Client: john_bens-mbp_8487
User: john
Status: new
Description:
    Update link
Files:
    //depot/www/live/index.html # edit
######## git author ben@straub.cc does not match your p4 account.
######## Use option --preserve-user to modify authorship.
######## Variable git-p4.skipUserNameCheck hides this message.
######### everything below this line is just the diff #######
--- //depot/www/live/index.html 2014-08-31 18:26:05.000000000 0000
+++ /Users/ben/john_bens-mbp_8487/john_bens-mbp_8487/depot/www/live/index.html 2014-
08-31 18:26:05.000000000 0000
@@ -60,7 +60,7 @@
 </td>
 <td valign=top>
  Source and documentation for
-<a href="http://www.perforce.com/jam/jam.html">
+<a href="jam.html">
  Jam/MR</a>,
  a software build tool.
 </td>
```
C'est quasiment le même contenu qu'on verrait en lançant p4 submit, mis à part le bloc à la fin que git-p4 a utilement inclus. Git-p4 essaye d'honorer vos réglages Git et Perforce individuellement quand il doit fournir un nom pour un *commit* ou une modification, mais dans certains cas, vous voudrez le modifier. Par exemple, si le *commit* Git que vous importez a été écrit par un contributeur qui n'a pas de compte utilisateur dans Perforce, vous voudrez tout de même que la modification résultante ait l'air d'avoir été écrite par lui, et non par vous.

Git-p4 a importé le message du *commit* Git comme contenu de la modification Perforce, donc tout ce qu'il nous reste à faire et de sauvegarder et de quitter, deux fois (une fois par *commit*). La sortie qui en résulte ressemble à ceci :

\$ git p4 submit Perforce checkout for depot path //depot/www/live/ located at /Users/ben/john\_bensmbp\_8487/john\_bens-mbp\_8487/depot/www/live/ Synchronizing p4 checkout... ... - file(s) up-to-date. Applying dbac45b Update link //depot/www/live/index.html#4 - opened for edit Change 12143 created with 1 open file(s). Submitting change 12143. Locking 1 files ... edit //depot/www/live/index.html#5 Change 12143 submitted. Applying 905ec6a Change page title //depot/www/live/index.html#5 - opened for edit Change 12144 created with 1 open file(s). Submitting change 12144. Locking 1 files ... edit //depot/www/live/index.html#6 Change 12144 submitted. All commits applied! Performing incremental import into refs/remotes/p4/master git branch Depot paths: //depot/www/live/ Import destination: refs/remotes/p4/master Importing revision 12144 (100%) Rebasing the current branch onto remotes/p4/master First, rewinding head to replay your work on top of it... \$ git log --oneline --all --graph --decorate \* 775a46f (HEAD, p4/master, p4/HEAD, master) Change page title \* 05f1ade Update link \* 75cd059 Update copyright \* 70eaf78 Initial import of //depot/www/live/ from the state at revision #head

À la sortie, c'est comme si nous avions fait un git push, ce qui est l'analogie la plus proche avec ce qui s'est réellement passé.

Notez aussi que durant ce processus, les *commits* Git sont transformés en modifications Perforce ; si vous voulez les comprimer en une seule modification, vous pouvez le faire avec un rebasage interactif avant de lancer git p4 submit. Notez aussi que les empreintes SHA-1 de tous les *commits* qui ont été soumis comme modifications ont changé ; c'est parce que git-p4 ajoute une ligne à la fin de chaque message de validation qu'il convertit :
```
$ git log -1commit 775a46f630d8b46535fc9983cf3ebe6b9aa53145
Author: John Doe <john@example.com>
Date: Sun Aug 31 10:31:44 2014 -0800
     Change page title
   [git-p4: depth= "// depth/www/live/": change = 12144]
```
Que se passe-t-il si vous essayez de soumettre un *commit* de fusion ? Essayons pour voir. Voici la situation dans laquelle nous sommes :

```
$ git log --oneline --all --graph --decorate
* 3be6fd8 (HEAD, master) Correct email address
* 1dcbf21 Merge remote-tracking branch 'p4/master'
|\setminus| * c4689fc (p4/master, p4/HEAD) Grammar fix
* | cbacd0a Table borders: yes please
* | b4959b6 Trademark
|/
* 775a46f Change page title
* 05f1ade Update link
* 75cd059 Update copyright
* 70eaf78 Initial import of //depot/www/live/ from the state at revision #head
```
Les historiques Git et Perforce divergent à partir de 775a46f. Le côté Git contient deux *commits*, puis un *commit* de fusion avec la tête Perforce, puis un autre *commit*. Nous allons essayer de les soumettre au sommet d'un seul changement côté Perforce. Voyons ce qui se passerait si nous essayions de soumettre cet historique maintenant :

```
$ git p4 submit -n
Perforce checkout for depot path //depot/www/live/ located at /Users/ben/john_bens-
mbp_8487/john_bens-mbp_8487/depot/www/live/
Would synchronize p4 checkout in /Users/ben/john_bens-mbp_8487/john_bens-
mbp_8487/depot/www/live/
Would apply
    b4959b6 Trademark
    cbacd0a Table borders: yes please
    3be6fd8 Correct email address
```
L'option -n est un raccourci pour --dry-run qui essaie d'afficher ce qui se passerait si la commande submit était réellement lancée. Dans ce cas, il semble que nous créerions trois modifications Perforce, ce qui correspond aux trois *commits* sans fusion qui n'existent pas encore sur le serveur Perforce. Cela ressemble exactement à ce que nous souhaitons, voyons comment cela se passe :

```
$ git p4 submit
[\cdots]$ git log --oneline --all --graph --decorate
* dadbd89 (HEAD, p4/master, p4/HEAD, master) Correct email address
* 1b79a80 Table borders: yes please
* 0097235 Trademark
* c4689fc Grammar fix
* 775a46f Change page title
* 05f1ade Update link
* 75cd059 Update copyright
* 70eaf78 Initial import of //depot/www/live/ from the state at revision #head
```
Notre historique est devenu linéaire, comme si nous avions rebasé avant de soumettre (ce qui est exactement ce qui s'est passé). Cela signifie que vous êtes libre de créer, modifier, jeter et fusionner les branches du côté Git sans crainte que votre historique deviennent à un moment incompatible avec Perforce. Si vous pouvez le rebaser, vous pourrez le reporter dans le serveur Perforce.

#### **Branche**

Si votre projet Perforce a de multiples branches, vous n'êtes pas malchanceux ; git-p4 peut gérer cette configuration d'une manière similaire à Git. Supposons que votre dépôt Perforce ait la forme suivante :

//depot  $-$  project  $\rightharpoonup$  main  $\Box$  dev

Et supposons que vous ayez une branche dev qui contient une *view spec* qui ressemble à ceci :

```
//depot/project/main/... //depot/project/dev/...
```
Git-p4 peut détecter automatiquement cette situation et faire ce qu'il faut :

```
$ git p4 clone --detect-branches //depot/project@all
Importing from //depot/project@all into project
Initialized empty Git repository in /private/tmp/project/.git/
Importing revision 20 (50%)
      Importing new branch project/dev
      Resuming with change 20
Importing revision 22 (100%)
Updated branches: main dev
$ cd project; git log --oneline --all --graph --decorate
* eae77ae (HEAD, p4/master, p4/HEAD, master) main
| * 10d55fb (p4/project/dev) dev
| * a43cfae Populate //depot/project/main/... //depot/project/dev/....
|/
* 2b83451 Project init
```
Notez le déterminant « @all » ; il indique à git-p4 de cloner non seulement la dernière modification pour ce sous-arbre, mais aussi toutes les modifications qui ont déjà touché à ces chemins. C'est plus proche du concept de clone dans Git, mais si vous travaillez sur un projet avec un long historique, cela peut prendre du temps à se terminer.

L'option --detect-branches indique à git-p4 d'utiliser les spécifications de branche de Perforce pour faire correspondre aux références Git. Si ces correspondances ne sont pas présentes sur le serveur Perforce (ce qui est une manière tout à fait valide d'utiliser Perforce), vous pouvez dire à git-p4 ce que sont les correspondances de branches, et vous obtiendrez le même résultat :

```
$ git init project
Initialized empty Git repository in /tmp/project/.git/
$ cd project
$ git config git-p4.branchList main:dev
$ git clone --detect-branches //depot/project@all .
```
Renseigner la variable de configuration git-p4.branchList à main:dev indique à git-p4 que main et dev sont toutes deux des branches et que la seconde est la fille de la première.

Si nous lançons maintenant git checkout -b dev p4/project/dev et ajoutons quelques *commits*, gitp4 est assez intelligent pour cibler la bonne branche quand nous lançons git-p4 submit. Malheureusement, git-p4 ne peut pas mélanger les clones superficiels et les branches multiples ; si vous avez un projet gigantesque et que vous voulez travailler sur plus d'une branche, vous devrez lancer git p4 clone une fois pour chaque branche à laquelle vous souhaitez soumettre.

Pour créer ou intégrer des branches, vous devrez utiliser un client Perforce. Git-p4 ne peut synchroniser et soumettre que sur des branches préexistantes, et il ne peut le faire qu'avec une modification linéaire à la fois. Si vous fusionnez deux branches dans Git et que vous essayez de soumettre la nouvelle modification, tout ce qui sera enregistré sera une série de modifications de fichiers ; les métadonnées relatives aux branches impliquées dans cette intégration seront perdues.

#### **Résumé Git et Perforce**

Git-p4 rend possible l'usage des modes d'utilisation de Git avec un serveur Perforce, et ce, de manière plutôt réussie. Cependant, il est important de se souvenir que Perforce gère les sources et qu'on ne travaille avec Git que localement. Il faut rester vraiment attentif au partage de *commits* Git ; si vous avez un dépôt distant que d'autres personnes utilisent, ne poussez aucun *commit* qui n'a pas déjà été soumis au serveur Perforce.

Si vous souhaitez mélanger l'utilisation de Git et de Perforce comme clients pour la gestion de source sans restriction et si vous arrivez à convaincre un administrateur de l'installer, Git Fusion fait de Git un client de premier choix pour un serveur Perforce.

# **Migration vers Git**

Si vous avez une base de code existant dans un autre Système de Contrôle de Version (SCV) mais que vous avez décidé de commencer à utiliser Git, vous devez migrer votre projet d'une manière ou d'une autre. Cette section passe en revue quelques importateurs pour des systèmes communs, et ensuite démontre comment développer votre propre importateur personnalisé. Vous apprendrez comment importer les données depuis plusieurs des plus gros systèmes de gestion de configuration logicielle (*SCM*, *Software Configuration Management*) utilisés professionnellement, parce qu'ils comportent la majorité des utilisateurs qui basculent, et parce que des outils de haute qualité dédiés sont faciles à se procurer.

### **Subversion**

Si vous avez lu la section précédente concernant l'utilisation de git svn, vous pouvez utiliser facilement ces instructions pour git svn clone un dépôt ; ensuite, vous pouvez arrêter d'utiliser le serveur Subversion, pousser vers un nouveau serveur Git, et commencer à l'utiliser. Si vous voulez l'historique, vous pouvez obtenir cela aussi rapidement que vous pouvez tirer les données hors du serveur Subversion (ce qui peut prendre un bout de temps).

Cependant, l'import n'est pas parfait ; et comme ça prendra tant de temps, autant le faire correctement. Le premier problème est l'information d'auteur. Dans Subversion, chaque personne qui crée un *commit* a un utilisateur sur le système qui est enregistré dans l'information de *commit*. Les exemples dans la section précédente montrent schacon à quelques endroits, comme la sortie de blame et git svn log. Si vous voulez faire correspondre cela à une meilleure donnée d'auteur Git, vous avez besoin d'une transposition des utilisateurs Subversion vers les auteurs Git. Créez un fichier appelé users.txt qui a cette correspondance dans un format tel que celui-ci :

```
schacon = Scott Chacon <schacon@geemail.com>
selse = Someo Nelse <selse@geemail.com>
```
Pour obtenir une liste des noms d'auteur que SVN utilise, vous pouvez lancer ceci :

```
$ svn log --xml | grep author | sort -u | \
   perl -pe 's/.*>(.*?)<.*/$1 = /'
```
Cela génère la sortie log dans le format XML, puis garde seulement les lignes avec l'information d'auteur, rejette les doublons, enlève les étiquettes XML. (Bien sûr, cela ne marche que sur une machine ayant grep, sort et perl installés.) Ensuite, redirigez cette sortie dans votre fichier users.txt afin que vous puissiez ajouter l'information d'utilisateur Git équivalente près de chaque entrée.

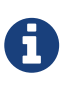

Si vous essayez ceci sous Windows, c'est là que vous commencez à avoir des problèmes. Microsoft a fourni quelques bon conseils et exemples sur [https://docs.microsoft.com/en-us/azure/devops/repos/git/perform-migration-from](https://docs.microsoft.com/en-us/azure/devops/repos/git/perform-migration-from-svn-to-git)[svn-to-git.](https://docs.microsoft.com/en-us/azure/devops/repos/git/perform-migration-from-svn-to-git)

Vous pouvez fournir ce fichier à git svn pour l'aider à faire correspondre la donnée d'auteur plus précisément. Vous pouvez aussi demander à git svn de ne pas inclure les metadonnées que Subversion importe normalement, en passant --no-metadata à la commande clone ou init.

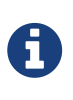

Vous devez conserver les métadonnées que vous souhaitez faire un miroir des commits réalisés dans le dépôt Git vers le dépôt SVN original. Si vous ne voulez pas de synchronisation dans votre journal de validation, vous pouvez éliminer le paramètre --no-metadata.

Ceci fait ressembler votre commande import à ceci :

\$ git-svn clone http://my-project.googlecode.com/svn/ \ --authors-file=users.txt --no-metadata -s my\_project

Maintenant vous devriez avoir un import Subversion plus joli dans votre dossier my\_project. Au lieu de *commits* qui ressemblent à ceci

```
commit 37efa680e8473b615de980fa935944215428a35a
Author: schacon <schacon@4c93b258-373f-11de-be05-5f7a86268029>
Date: Sun May 3 00:12:22 2009 +0000
      fixed install - go to trunk
      git-svn-id: https://my-project.googlecode.com/svn/trunk@94 4c93b258-373f-11de-
      be05-5f7a86268029
```
ils ressemblent à ceci :

commit 03a8785f44c8ea5cdb0e8834b7c8e6c469be2ff2 Author: Scott Chacon <schacon@geemail.com> Date: Sun May 3 00:12:22 2009 +0000 fixed install - go to trunk

Non seulement le champ Auteur a l'air beaucoup mieux, mais le git-svn-id n'est plus là non plus.

Vous devriez aussi faire un peu de ménage post-import. D'abord, vous devriez nettoyer les références bizarres que git svn a installées. Premièrement vous déplacerez les étiquettes afin qu'elles soient de véritables étiquettes plutôt que d'étranges branches distantes, et ensuite vous déplacerez le reste des branches afin qu'elles soient locales.

Pour déplacer les étiquettes pour qu'elles soient des étiquettes Git propres, lancez

\$ for t in \$(git for-each-ref --format='%(refname:short)' refs/remotes/tags); do git tag  $f(t/tags)/\}$  \$t && git branch -D -r \$t; done

Ceci prend les références qui étaient des branches distantes qui commençaient par remotes/origin/tags et en fait de vraies étiquettes (légères).

Ensuite, déplacez le reste des références sous refs/remotes pour qu'elles soient des branches locales :

\$ for b in \$(git for-each-ref --format='%(refname:short)' refs/remotes); do git branch \$b refs/remotes/\$b && git branch -D -r \$b; done

Il peut arriver que vous voyiez quelques autres branches qui sont suffixées par @xxx (où xxx est un nombre), alors que dans Subversion vous ne voyez qu'une seule branche. C'est en fait une fonctionnalité Subversion appelée « peg-revisions », qui est quelque chose pour laquelle Git n'a tout simplement pas d'équivalent syntaxique. Donc, git svn ajoute simplement le numéro de version svn au nom de la branche de la même façon que vous l'auriez écrit dans svn pour adresser la « pegrevision » de cette branche. Si vous ne vous souciez plus des « peg-revisions », supprimez-les simplement en utilisant git branch -d.

```
$ for p in $(git for-each-ref --format='%(refname:short)' | grep @); do git branch -D
$p; done
```
Maintenant toutes les vieilles branches sont de vraies branches Git et toutes les vieilles étiquettes sont de vraies étiquettes Git.

Il y a une dernière chose à nettoyer. Malheureusement, git svn crée une branche supplémentaire appelée trunk, qui correspond à la branche par défaut de Subversion, mais la ref trunk pointe au même endroit que master. Comme master est plus idiomatiquement Git, voici comment supprimer la branche supplémentaire :

\$ git branch -d trunk

La dernière chose à faire est d'ajouter votre nouveau serveur Git en tant que serveur distant et pousser vers lui. Voici un exemple d'ajout de votre serveur en tant que serveur distant :

\$ git remote add origin git@my-git-server:myrepository.git

Puisque vous voulez que vos branches et étiquettes montent, vous pouvez maintenant lancer :

```
$ git push origin --all
$ git push origin --tags
```
Toutes vos branches et étiquettes devraient être sur votre nouveau serveur Git dans un import joli et propre.

### **Mercurial**

Puisque Mercurial et Git ont des modèles assez similaires pour représenter les versions, et puisque Git est un peu plus flexible, convertir un dépôt depuis Mercurial vers Git est assez simple, en utilisant un outil appelé "hg-fast-export", duquel vous aurez besoin d'une copie :

\$ git clone https://github.com/frej/fast-export.git

La première étape dans la conversion est d'obtenir un clone complet du dépôt Mercurial que vous voulez convertir :

```
$ hg clone <remote repo URL> /tmp/hg-repo
```
L'étape suivante est de créer un fichier d'association d'auteur. Mercurial est un peu plus indulgent que Git pour ce qu'il mettra dans le champ auteur pour les modifications, donc c'est le bon moment pour faire le ménage. La génération de ceci tient en une ligne de commande dans un shell bash :

```
$ cd /tmp/hg-repo
$ hg log | grep user: | sort | unig | sed 's/user: *//' > ../authors
```
Cela prendra quelques secondes, en fonction de la longueur de l'historique de votre projet, et ensuite le fichier /tmp/authors ressemblera à quelque chose comme ceci :

bob bob@localhost bob <bob@company.com> bob jones <bob <AT> company <DOT> com> Bob Jones <bob@company.com> Joe Smith <joe@company.com>

Dans cet exemple, la même personne (Bob) a créé des modifications sous différents noms, dont l'un est correct, et dont un autre est complètement invalide pour un *commit* Git. Hg-fast-import nous laisse régler cela en transformant chaque ligne en règle : "<source>"="<cible>", qui transforme une `<source> en <cible>. Dans les chaînes <source> et <cible>, toutes les séquences d'échappement supportées par la fonction python string\_escape sont prises en charge. Si le fichier de transformation d'auteurs ne contient pas de correspondance avec <source>, cet auteur sera envoyé

bob=Bob Jones <bob@company.com> bob@localhost=Bob Jones <bob@company.com> bob jones <bob <AT> company <DOT> com>=Bob Jones <bob@company.com> bob <bob@company.com>=Bob Jones <bob@company.com>

Le même type de fichier de correspondance peut être utilisé pour renommer les branches et les étiquettes lorsque le nom Mercurial n'est pas permis dans Git.

L'étape suivante consiste à créer notre nouveau dépôt Git, et à lancer le script d'export :

```
$ git init /tmp/converted
$ cd /tmp/converted
$ /tmp/fast-export/hg-fast-export.sh -r /tmp/hg-repo -A /tmp/authors
```
L'option -r indique à hg-fast-export où trouver le dépôt Mercurial que l'on veut convertir, et l'option -A lui indique où trouver le fichier de correspondance d'auteur. Le script analyse les modifications Mercurial et les convertit en un script pour la fonctionnalité "fast-import" de Git (que nous détaillerons un peu plus tard). Cela prend un peu de temps (bien que ce soit *beaucoup plus* rapide que si c'était à travers le réseau), et la sortie est assez verbeuse :

```
$ /tmp/fast-export/hg-fast-export.sh -r /tmp/hg-repo -A /tmp/authors
Loaded 4 authors
master: Exporting full revision 1/22208 with 13/0/0 added/changed/removed files
master: Exporting simple delta revision 2/22208 with 1/1/0 added/changed/removed files
master: Exporting simple delta revision 3/22208 with 0/1/0 added/changed/removed files
[\cdots]master: Exporting simple delta revision 22206/22208 with 0/4/0 added/changed/removed
files
master: Exporting simple delta revision 22207/22208 with 0/2/0 added/changed/removed
files
master: Exporting thorough delta revision 22208/22208 with 3/213/0
added/changed/removed files
Exporting tag [0.4c] at [hqr9] [qit : 10]Exporting tag [0.4d] at [hq r16] qit :17]
[\cdots]Exporting tag [3.1-rc] at [hg r21926] [git :21927]
Exporting tag [3.1] at [hg r21973] [git :21974]
Issued 22315 commands
git-fast-import statistics:
---------------------------------------------------------------------
Alloc'd objects: 120000
Total objects: 115032 ( 208171 duplicates )
  blobs : 40504 ( 205320 duplicates 26117 deltas of 39602
attempts)
       trees : 52320 ( 2851 duplicates 47467 deltas of 47599
attempts)
     commits: 22208 ( 0 duplicates 0 deltas of 0
attempts)
     tags : 0 ( 0 duplicates 0 deltas of 0 0
attempts)
Total branches: 109 (2 loads )
  marks: 1048576 ( 22208 unique )
       atoms: 1952
Memory total: 7860 KiB
  pools: 2235 KiB
      objects: 5625 KiB
---------------------------------------------------------------------
pack_report: getpagesize() = 4096
pack_report: core.packedGitWindowSize = 1073741824
pack\_report: core.packedGitLimit = 8589934592pack report: pack used ctr = 90430
pack_report: pack_mmap_calls = 46771
pack report: pack open windows = 1 / 1
pack_report: pack_mapped = 340852700 / 340852700
---------------------------------------------------------------------
$ git shortlog -sn
    369 Bob Jones
    365 Joe Smith
```
C'est à peu près tout ce qu'il y a. Toutes les étiquettes Mercurial ont été converties en étiquettes Git, et les branches et marques-page Mercurial ont été convertis en branches Git. Maintenant vous êtes prêt à pousser le dépôt vers son nouveau serveur d'hébergement :

```
$ git remote add origin git@my-git-server:myrepository.git
$ git push origin --all
```
#### **Bazaar**

Bazaar est un système de contrôle de version distribué tout comme Git, en conséquence de quoi il est assez facile de convertir un dépôt Bazaar en un dépôt Git. Pour cela, vous aurez besoin d'importer le plugin bzr-fastimport.

#### **Obtenir le plugin bzr-fastimport**

La procédure d'installation du plugin bzr-fastimport est différente sur les systèmes type UNIX et sur Windows. Dans le premier cas, le plus simple est d'installer le paquet bzr-fastimport avec toutes les dépendances requises.

Par exemple, sur Debian et dérivés, vous feriez comme cela :

\$ sudo apt-get install bzr-fastimport

Avec RHEL, vous feriez ainsi :

```
$ sudo yum install bzr-fastimport
```
Avec Fedora, depuis la sortie de la version 22, le nouveau gestionnaire de paquets est dnf :

\$ sudo dnf install bzr-fastimport

Si le paquet n'est pas disponible, vous pouvez l'installer en tant que plugin :

```
$ mkdir --parents ~/.bazaar/plugins/ # crée les dossiers nécessaires aux plugins
$ cd ~/.bazaar/plugins/
$ bzr branch lp:bzr-fastimport fastimport # importe le plugin bzr-fastimport
$ cd fastimport
$ sudo python setup.py install --record=files.txt # installe le plugin
```
Pour que ce plugin fonctionne, vous aurez aussi besoin du module Python fastimport. Vous pouvez vérifier s'il est présent ou non et l'installer avec les commandes suivantes :

```
$ python -c "import fastimport"
Traceback (most recent call last):
   File "<string>" , line 1, in <module>
ImportError: No module named fastimport
$ pip install fastimport
```
S'il n'est pas disponible, vous pouvez le télécharger à l'adresse [https://pypi.python.org/pypi/](https://pypi.python.org/pypi/fastimport/) [fastimport/.](https://pypi.python.org/pypi/fastimport/)

Dans le second cas (sous Windows), bzr-fastimport est automatiquement installé avec la version *standalone* et l'installation par défaut (laisser toutes les cases à cocher cochées). Alors, vous n'avez rien à faire.

À ce stade, la façon d'importer un dépôt Bazaar diffère selon que vous n'avez qu'une seule branche ou que vous travaillez avec un dépôt qui a plusieurs branches.

#### **Projet avec une seule branche**

Maintenant positionnez-vous dans le dossier qui contient votre dépôt Bazaar et initialisez le dépôt Git :

\$ cd /chemin/vers/le/depot/bzr \$ git init

Vous pouvez exporter simplement votre dépôt Bazaar et le convertir en un dépôt Git avec la commande suivante :

\$ bzr fast-export --plain . | git fast-import

Selon la taille du projet, votre dépôt Git est constitué dans un délai allant de quelques secondes à plusieurs minutes.

#### **Cas d'un projet avec une branche principale et une branche de travail**

Vous pouvez aussi importer un dépôt Bazaar qui contient plusieurs branches. Supposons que vous avez deux branches : l'une représente la branche principale (monProjet.trunk), l'autre est la branche de travail (monProjet.travail).

```
$15monProjet.trunk monProjet.travail
```
Créez le dépôt Git et placez-vous-y :

```
$ git init depot-git
$ cd depot-git
```
Tirez la branche principale dans le dépôt git :

```
$ bzr fast-export --marks=../marks.bzr --plain ../monProjet.trunk | \ \ranglegit fast-import --export-marks=../marks.git
```
Tirez la branche de travail dans le dépôt git :

```
$ bzr fast-export --marks=../marks.bzr --plain --git-branch=travail
\ldots/mon<code>Projet.travail</code> \setminusgit fast-import --import-marks=../marks.git --export-marks=../marks.git
```
Maintenant, git branch vous montre la branche master tout comme la branche travail. Vérifiez les logs pour vous assurer qu'ils sont complets et supprimez les fichiers marks.bzr et marks.git.

#### **Synchroniser l'index**

Quel que soit le nombre de branches que vous aviez et la méthode d'importation, votre index n'est pas synchronisé avec HEAD, et avec l'import de plusieurs branches, votre répertoire de travail n'est pas synchronisé non plus. Cette situation se résout simplement avec la commande suivante :

\$ git reset --hard HEAD

#### **Ignorer les fichiers qui étaient ignorés avec .bzrignore**

Occupons-nous maintenant des fichiers à ignorer. Il faut tout d'abord renommer le fichier .bzrignore en .gitignore. Si le fichier .bzrignore contient une ou des lignes commençant par "!!" ou "RE:", il vous faudra en plus le modifier et peut-être créer de multiples fichiers .gitignore afin d'ignorer exactement les mêmes fichiers que le permettait .bzrignore.

Finalement, vous devrez créer un *commit* qui contient cette modification pour la migration :

\$ git mv .bzrignore .gitignore \$ # modifier le fichier .gitignore au besoin \$ git commit -m 'Migration de Bazaar vers Git'

#### **Envoyer votre dépôt git sur le serveur**

Nous y sommes enfin ! Vous pouvez maintenant pousser votre dépôt sur son nouveau serveur d'hébergement :

```
$ git remote add origin git@mon-serveur-git:mon-depot-git.git
$ git push origin --all
$ git push origin --tags
```
La migration de Bazaar vers Git est maintenant terminée, vous pouvez travailler sur votre dépôt git.

### **Perforce**

Le système suivant dont vous allez voir l'importation est Perforce. Ainsi que nous l'avons dit plus haut, il y a deux façons de permettre de faire parler Git et Perforce l'un avec l'autre : git-p4 et Perforce Git Fusion.

#### **Perforce Git Fusion**

Git Fusion rend ce processus assez indolore. Configurez les paramètres de votre projet, les correspondances utilisateur et les branches en utilisant un fichier de configuration (comme discuté dans ch09-git-and-other-systems#s\_p4\_git\_fusion>>), et clonez le dépôt. Git Fusion vous laisse avec ce qui ressemble à un dépôt Git natif, qui est alors prêt à être poussé vers un hôte Git natif si vous le désirez. Vous pouvez même utiliser Perforce comme hôte Git si vous ça vous plaît.

#### **Git-p4**

Git-p4 peut aussi agir comme outil d'import. Comme exemple, nous importerons le projet Jam depuis le Dépôt Public Perforce. Pour définir votre client, vous devez exporter la variable d'environnement P4PORT pour pointer vers le dépôt Perforce :

\$ export P4PORT=public.perforce.com:1666

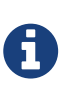

Pour suivre tout le long, vous aurez besoin d'un dépôt Perforce auquel vous connecter. Nous utiliserons le dépôt public à public.perforce.com pour nos exemples, mais vous pouvez utiliser n'importe quel dépôt auquel vous avez accès.

Lancez la commande git p4 clone pour importer le projet Jam depuis le serveur Perforce, en fournissant le chemin vers le dépôt et le projet dans lequel vous voulez importer le projet :

```
$ git-p4 clone //guest/perforce_software/jam@all p4import
Importing from //guest/perforce_software/jam@all into p4import
Initialized empty Git repository in /private/tmp/p4import/.git/
Import destination: refs/remotes/p4/master
Importing revision 9957 (100%)
```
Ce projet particulier a seulement une branche, mais si vous avez des branches configurées avec des vues de branche (ou juste un ensemble de dossiers), vous pouvez utiliser l'option --detect-branches avec git p4 clone pour importer aussi toutes les branches du projet. Voyez ch09-git-and-othersystems#s\_git\_p4\_branches>> pour plus de détails sur ceci.

A ce point, vous avez presque terminé. Si vous allez dans le dossier p4import et lancez git log, vous pouvez voir le travail importé :

```
$ git log -2commit e5da1c909e5db3036475419f6379f2c73710c4e6
Author: giles <giles@giles@perforce.com>
Date: Wed Feb 8 03:13:27 2012 -0800
     Correction to line 355; change </UL> to </OL>.
   [git-p4: depth= "//public/jam/src/": change = 8068]commit aa21359a0a135dda85c50a7f7cf249e4f7b8fd98
Author: kwirth <kwirth@perforce.com>
Date: Tue Jul 7 01:35:51 2009 -0800
     Fix spelling error on Jam doc page (cummulative -> cumulative).
   \lceilgit-p4: depot-paths = "//public/jam/src/": change = 7304]
```
Vous pouvez voir que git-p4 a laissé un identifiant dans chaque message de *commit*. C'est bien de garder cet identifiant-là, au cas où vous auriez besoin de référencer le numéro de changement Perforce plus tard. Cependant, si vous souhaitez enlever l'identifiant, c'est maintenant le moment de le faire – avant que vous ne commenciez à travailler sur le nouveau dépôt. Vous pouvez utiliser git filter-branch pour enlever en masse les chaînes d'identifiant :

```
$ git filter-branch --msg-filter 'sed -e "/^\[git-p4:/d"'
Rewrite e5da1c909e5db3036475419f6379f2c73710c4e6 (125/125)
Ref 'refs/heads/master' was rewritten
```
Si vous lancez git log, vous pouvez voir que toutes les sommes de vérification SHA-1 pour les *commits* ont changé, mais les chaînes git-p4 ne sont plus dans les messages de *commit* :

```
$ git log -2commit b17341801ed838d97f7800a54a6f9b95750839b7
Author: giles <giles@giles@perforce.com>
Date: Wed Feb 8 03:13:27 2012 -0800
      Correction to line 355; change </UL> to </OL>.
commit 3e68c2e26cd89cb983eb52c024ecdfba1d6b3fff
Author: kwirth <kwirth@perforce.com>
Date: Tue Jul 7 01:35:51 2009 -0800
      Fix spelling error on Jam doc page (cummulative -> cumulative).
```
Votre import est prêt à être poussé vers votre nouveau serveur Git.

### **Un importateur personnalisé**

Si votre système n'est pas un de ceux ci-dessus, vous devriez chercher un importateur en ligne – des importateurs de qualité sont disponibles pour plein d'autres systèmes, incluant CVS, Clear Case, Visual Source Safe, même un dossier d'archives. Si aucun de ces outils ne fonctionne pour vous, vous avez un outil plus obscur, ou alors vous avez besoin d'un procédé d'importation personnalisé, vous devriez utiliser git fast-import. Cette commande lit des instructions simples depuis l'entrée standard pour écrire des données Git spécifiques. Il est bien plus facile de créer des objets Git de cette façon que de lancer des commandes Git brutes ou que d'essayer d'écrire les objets bruts (voir [Les tripes de Git](#page-455-0) pour plus d'informations). De cette façon, vous pouvez écrire un script d'importation qui lit l'information nécessaire hors du système duquel vous importez et qui affiche les instructions directement dans la sortie standard. Vous pouvez alors lancer ce programme et envoyer sa sortie à travers un tube dans git fast-import.

Pour démontrer rapidement, vous écrirez un importateur simple. Supposez que vous travaillez dans current, vous sauvegardez votre projet en copiant occasionnellement le dossier dans un dossier de sauvegarde estampillé de la date back\_YYYY\_MM\_DD, et vous voulez importer cela dans Git. Votre structure de dossier ressemble à ceci :

\$ ls /opt/import\_from back\_2014\_01\_02 back\_2014\_01\_04 back\_2014\_01\_14 back\_2014\_02\_03 current

Pour importer un dossier Git, vous devez passer en revue comment Git stocke ses données. Comme vous vous le rappelez, Git est fondamentalement une liste liée d'objets *commit* qui pointent sur un instantané de contenu. Tout ce que vous avez à faire est de dire à fast-import ce que sont les instantanés de contenu, quelles données de *commit* pointent sur eux, et l'ordre dans lequel ils vont. Votre stratégie sera d'explorer les instantanés un à un et créer les *commits* avec les contenus dans chaque dossier, en liant chaque *commit* avec le précédent.

Comme nous l'avons fait dans [Exemple de politique gérée par Git](#page-386-0), nous écrirons ceci en Ruby, parce que c'est ce avec quoi nous travaillons généralement et ça a tendance à être facile à lire. Vous pouvez écrire cet exemple assez facilement avec n'importe quel langage de programmation auquel vous êtes familier – il faut seulement afficher l'information appropriée dans stdout. Et, si vous travaillez sous Windows, cela signifie que vous devrez prendre un soin particulier à ne pas introduire de retour chariot (carriage return, CR) à la fin de vos lignes – git fast-import est très exigeant ; il accepte seulement la fin de ligne (Line Feed, LF) et pas le retour chariot fin de ligne (CRLF) que Windows utilise.

Pour commencer, vous vous placerez dans le dossier cible et identifierez chaque sous-dossier, chacun étant un instantané que vous voulez importer en tant que *commit*. Vous vous placerez dans chaque sous-dossier et afficherez les commandes nécessaires pour l'exporter. Votre boucle basique principale ressemble à ceci :

```
last mark = nil# boucle sur les dossiers
Dir.chdir(ARGV[0]) do
    Dir.glob("*").each do |dir|
      next if File.file?(dir)
      # rentre dans chaque dossier cible
      Dir.chdir(dir) do
      last mark = print export(dir, last mark)
      end
    end
end
```
Vous lancez print\_export à l'intérieur de chaque dossier, qui prend le manifeste et la marque de l'instantané précédent et retourne la marque et l'empreinte de celui-ci ; de cette façon, vous pouvez les lier proprement. `Marque'' est le terme de `fast-import pour un identifiant que vous donnez à un *commit* ; au fur et à mesure que vous créez des *commits*, vous donnez à chacun une marque que vous pouvez utiliser pour le lier aux autres *commits*. Donc, la première chose à faire dans votre méthode print\_export est de générer une marque à partir du nom du dossier :

mark = convert\_dir\_to\_mark(dir)

Vous ferez ceci en créant un tableau de dossiers et en utilisant la valeur d'index comme marque, car une marque doit être un nombre entier. Votre méthode ressemble à ceci :

```
$marks = []def convert_dir_to_mark(dir)
    if !$marks.include?(dir)
      $marks << dir
    end
  (\text{Smarks.index}(dir) + 1).to s
end
```
Maintenant que vous avez une représentation par un entier de votre *commit*, vous avez besoin d'une date pour les métadonnées du *commit*. Puisque la date est exprimée dans le nom du dossier, vous l'analyserez. La ligne suivante dans votre fichier print\_export est

date = convert\_dir\_to\_date(dir)

où convert\_dir\_to\_date est définie comme

```
def convert dir to date(dir)
   if dir == 'current'
      return Time.now().to_i
   else
    dir = dir.gsub('back', '')(year, month, day) = dir.split('')  return Time.local(year, month, day).to_i
   end
end
```
Cela retourne une valeur entière pour la date de chaque dossier. Le dernier bout de métainformation dont vous avez besoin pour chaque *commit* est la donnée de l'auteur, que vous codez en dur dans une variable globale :

```
$author = 'John Doe <john@example.com>'
```
Maintenant vous êtes prêt à commencer à publier l'information de *commit* pour votre importateur. L'information initiale déclare que vous êtes en train de définir un objet *commit* et sur quelle branche il est, suivi de la marque que vous avez générée, l'information d'auteur et le message de *commit*, et ensuite le précédent *commit*, s'il y en a un. Le code ressemble à ceci :

```
# affiche l'information d'import
puts 'commit refs/heads/master'
puts 'mark :' + mark
puts "committer #{$author} #{date} -0700"
export_data('imported from ' + dir)
puts 'from :' + last_mark if last_mark
```
Vous codez en dur le fuseau horaire (-0700) parce que c'est facile de faire ainsi. Si vous importez depuis un autre système, vous devez spécifier le fuseau horaire comme décalage. Le message de *commit* doit être exprimé dans un format spécial :

data (taille)\n(contenu)

Le format est constitué du mot data, de la taille de la donnée à lire, d'une nouvelle ligne et finalement de la donnée. Comme vous avez besoin d'utiliser le même format pour spécifier le contenu du fichier plus tard, vous créez une méthode assistante, export\_data :

```
def export_data(string)
   print "data #{string.size}\n#{string}"
end
```
Tout ce qui reste à faire est de spécifier le contenu du fichier pour chaque instantané. C'est facile, car vous les avez dans un dossier – vous pouvez imprimer la commande deleteall suivie par le

contenu de chaque fichier du dossier. Git enregistrera ensuite chaque instantané de manière appropriée :

```
puts 'deleteall'
Dir.glob("**/*").each do |file|
   next if !File.file?(file)
   inline_data(file)
end
```
Note : Comme beaucoup de systèmes conçoivent leurs révisions comme des changements d'un *commit* à l'autre, fast-import peut aussi prendre des commandes avec chaque *commit* pour spécifier quels fichiers ont été ajoutés, supprimés ou modifiés et ce qu'est le nouveau contenu. Vous pourriez calculer les différences entre instantanés et fournir seulement cette donnée, mais faire ainsi est plus complexe – vous pouvez aussi bien donner à Git toutes les données et le laisser faire. Si cela convient mieux pour vos données, référez-vous à la page de manuel fast-import pour les détails sur la manière de fournir les données de cette façon.

Le format pour lister le contenu d'un nouveau fichier ou pour spécifier un fichier modifié avec le nouveau contenu est le suivant :

```
M 644 inline path/to/file
data (taille)
(contenu du fichier)
```
Ici, 644 est le mode (si vous avez des fichiers exécutables, vous devez le détecter et spécifier 755 à la place), et inline dit que vous listerez le contenu immédiatement après cette ligne. Votre méthode inline\_data ressemble à ceci :

```
def inline data(file, code = 'M', mode = '644')  content = File.read(file)
   puts "#{code} #{mode} inline #{file}"
   export_data(content)
end
```
Vous réutilisez la méthode export\_data que vous avez définie plus tôt, parce que c'est de la même façon que vous avez spécifié vos données du message de *commit*.

La dernière chose que vous avez besoin de faire est de retourner la marque courante pour qu'elle soit passée à la prochaine itération :

return mark

Si vous êtes sous Windows, vous devrez vous assurer d'ajouter une étape supplémentaire. Comme mentionné précédemment, Windows utilise CRLF comme caractères de fin de ligne alors que git fast-import ne s'attend qu'à LF. Pour contourner ce problème et satisfaire git fast-import, vous devez indiquer à Ruby d'utiliser LF au lieu de CRLF :

\$stdout.binmode

Et voilà. Voici le script dans son intégralité :

ī

```
#!/usr/bin/env ruby
$stdout.binmode
$author = "John Doe <john@example.com>"
$marks = []def convert dir to mark(dir)
      if !$marks.include?(dir)
          $marks << dir
      end
      ($marks.index(dir)+1).to_s
end
def convert_dir_to_date(dir)
      if dir == 'current'
          return Time.now().to_i
      else
        dir = dir.gsub('back ', ''')(year, month, day) = dir.split('')  return Time.local(year, month, day).to_i
      end
end
def export_data(string)
      print "data #{string.size}\n#{string}"
end
def inline_data(file, code='M', mode='644')
      content = File.read(file)
      puts "#{code} #{mode} inline #{file}"
      export_data(content)
end
def print_export(dir, last_mark)
      date = convert_dir_to_date(dir)
      mark = convert_dir_to_mark(dir)
```

```
  puts 'commit refs/heads/master'
      puts "mark :#{mark}"
      puts "committer #{$author} #{date} -0700"
      export_data("imported from #{dir}")
      puts "from :#{last_mark}" if last_mark
      puts 'deleteall'
      Dir.glob("**/*").each do |file|
          next if !File.file?(file)
          inline_data(file)
      end
      mark
end
# explore les dossiers
last_mark = nil
Dir.chdir(ARGV[0]) do
      Dir.glob("*").each do |dir|
          next if File.file?(dir)
          # move into the target directory
          Dir.chdir(dir) do
               last_mark = print_export(dir, last_mark)
          end
      end
end
```
Si vous lancez ce script, vous obtiendrez un contenu qui ressemble à peu près à ceci :

```
$ ruby import.rb /opt/import_from
commit refs/heads/master
mark :1
committer John Doe <john@example.com> 1388649600 -0700
data 29
imported from back_2014_01_02deleteall
M 644 inline README.md
data 28
# Hello
This is my readme.
commit refs/heads/master
mark :2
committer John Doe <john@example.com> 1388822400 -0700
data 29
imported from back_2014_01_04from :1
deleteall
M 644 inline main.rb
data 34
#!/bin/env ruby
puts "Hey there"
M 644 inline README.md
(\ldots)
```
Pour lancer l'importateur, envoyez à travers un tube cette sortie à git fast-import pendant que vous êtes dans le dossier Git dans lequel vous voulez importer. Vous pouvez créer un nouveau dossier et ensuite exécuter git init à l'intérieur de celui-ci comme point de départ, et ensuite exécuter votre script :

\$ git init Initialized empty Git repository in /opt/import\_to/.git/ \$ ruby import.rb /opt/import\_from | git fast-import git-fast-import statistics: --------------------------------------------------------------------- Alloc'd objects: 5000 Total objects: 13 ( 6 duplicates ) blobs : 5 ( 4 duplicates 3 deltas of 5 attempts) trees : 4 ( 1 duplicates 0 deltas of 4 attempts) commits: 4 ( 1 duplicates 0 deltas of 0 attempts) tags : 0 ( 0 duplicates 0 deltas of 0 0 attempts) Total branches: 1 (1 loads ) de difference in the marks: the marks: 1024 ( 11 loads ) atoms: 2<br>total: 2344 KiB Memory total: pools: 2110 KiB objects: 234 KiB -------------------------------------------------------------------- pack report: getpagesize()  $=$  4096 pack\_report: core.packedGitWindowSize = 1073741824 pack\_report: core.packedGitLimit = 8589934592 pack\_report: pack\_used\_ctr = 10 pack\_report: pack\_mmap\_calls = 5  $pack\_report: pack\_open\_windows$  = 2 / 2 pack report: pack mapped  $=$  1457 / 1457 ---------------------------------------------------------------------

Comme vous pouvez le voir, lorsque c'est terminé avec succès, il vous donne un lot de statistiques sur ce qu'il a fait. Dans ce cas-ci, vous avez importé un total de 13 objets pour 4 *commits* dans une branche. Maintenant, vous pouvez lancer git log pour voir votre nouvel historique :

 $$$  git log  $-2$ commit 3caa046d4aac682a55867132ccdfbe0d3fdee498 Author: John Doe <john@example.com> Date: Tue Jul 29 19:39:04 2014 -0700 imported from current commit 4afc2b945d0d3c8cd00556fbe2e8224569dc9def Author: John Doe <john@example.com> Date: Mon Feb 3 01:00:00 2014 -0700 imported from back\_2014\_02\_03

Vous y voilà — un dépôt Git beau et propre. Il est important de noter que rien n'est extrait – vous n'avez d'abord aucun fichier dans votre répertoire de travail. Pour les obtenir, vous devez réinitialiser votre branche là où master est maintenant :

 $$ 1s$ \$ git reset --hard master HEAD is now at 3caa046 imported from current  $$ 1s$ README.md main.rb

Vous pouvez faire beaucoup plus avec l'outil fast-import – manipuler différents modes, les données binaires, les branches multiples et la fusion, les étiquettes, les indicateurs de progression, et plus encore. Nombre d'exemples de scénarios plus complexes sont disponibles dans le dossier contrib/fast-import du code source Git.

# **Résumé**

Vous devriez être à l'aise en utilisant Git comme client pour d'autres systèmes de contrôle de version, ou en important presque n'importe quel dépôt existant dans Git sans perdre de donnée. Dans le prochain chapitre, nous couvrirons les tripes brutes de Git afin que vous puissiez travailler chaque octet, si besoin est.

# <span id="page-455-0"></span>**Les tripes de Git**

Vous êtes peut-être arrivé à ce chapitre en en sautant certains autres ou après avoir parcouru tout le reste du livre. Dans tous les cas, c'est ici que le fonctionnement interne et la mise en œuvre de Git sont abordés. Pour nous, leur apprentissage a été fondamental pour comprendre à quel point Git est utile et puissant, mais d'autres soutiennent que cela peut être source de confusion et peut être trop complexe pour les débutants. Nous en avons donc fait le dernier chapitre de ce livre pour que vous puissiez le lire tôt ou tard lors de votre apprentissage. Nous vous laissons le choix.

Maintenant que vous êtes ici, commençons. Tout d'abord, si ce n'est pas encore clair, Git est fondamentalement un système de fichiers adressable par contenu avec l'interface utilisateur d'un VCS au-dessus. Vous en apprendrez plus sur ce que cela signifie dans quelques instants.

Aux premiers jours de Git (surtout avant la version 1.5), l'interface utilisateur était beaucoup plus complexe, car elle était centrée sur le système de fichiers plutôt que sur l'aspect VCS. Ces dernières années, l'interface utilisateur a été peaufinée jusqu'à devenir aussi cohérente et facile à utiliser que n'importe quel autre système. Pour beaucoup, l'image du Git des débuts avec son interface utilisateur complexe et difficile à apprendre est toujours présente.

La couche système de fichiers adressable par contenu est vraiment géniale et nous l'aborderons dans ce chapitre. Ensuite, vous apprendrez les mécanismes de transfert ainsi que les tâches que vous serez amené à accomplir pour maintenir un dépôt.

# **Plomberie et porcelaine**

Ce livre couvre l'utilisation de Git avec une trentaine de verbes comme checkout, branch, remote… Mais, puisque Git était initialement une boîte à outils (*toolkit*) pour VCS, plutôt qu'un VCS complet et convivial, il dispose de tout un ensemble d'actions pour les tâches bas niveau qui étaient conçues pour être liées dans le style UNIX ou appelées depuis des scripts. Ces commandes sont dites commandes de « plomberie » (*plumbing*) et les autres, plus conviviales sont appelées « la porcelaine » (*porcelain*).

Les neuf premiers chapitres du livre concernent presque exclusivement les commandes de porcelaine. Par contre, dans ce chapitre, vous serez principalement confronté aux commandes de plomberie bas niveau, car elles vous donnent accès au fonctionnement interne de Git et aident à montrer comment et pourquoi Git fonctionne comme il le fait. Beaucoup de ces commandes ne sont pas faites pour être utilisées à la main sur une ligne de commande, mais sont plutôt utilisées comme briques de base pour écrire de nouveaux outils et scripts personnalisés.

Quand vous exécutez git init dans un nouveau répertoire ou un répertoire existant, Git crée un répertoire .git qui contient presque tout ce que Git stocke et manipule. Si vous voulez sauvegarder ou cloner votre dépôt, copier ce seul répertoire suffirait presque. Ce chapitre traite principalement de ce que contient ce répertoire. Voici à quoi il ressemble :

 $$1s - F1$ HEAD config\* description hooks/ info/ objects/ refs/

Vous y verrez sans doute d'autres fichiers, mais ceci est un dépôt qui vient d'être créé avec git init et c'est ce que vous verrez par défaut. Le fichier description est utilisé uniquement par le programme GitWeb, il ne faut donc pas s'en soucier. Le fichier config contient les options de configuration spécifiques à votre projet et le répertoire info contient un fichier d'exclusions listant les motifs que vous souhaitez ignorer et que vous ne voulez pas mettre dans un fichier .gitignore. Le répertoire hooks contient les scripts de procédures automatiques côté client ou serveur, ils sont décrits en détail dans [Crochets Git](#page-383-0).

Il reste quatre éléments importants : les fichiers HEAD et (pas encore créé) index, ainsi que les répertoires objects et refs. Ce sont les composants principaux d'un dépôt Git. Le répertoire objects stocke le contenu de votre base de données, le répertoire refs stocke les pointeurs vers les objets *commit* de ces données (branches), le fichier HEAD pointe sur la branche qui est en cours dans votre répertoire de travail et le fichier index est l'endroit où Git stocke les informations sur la zone d'attente. Vous allez maintenant plonger en détail dans chacune de ces sections et voir comment Git fonctionne.

# **Les objets de Git**

Git est un système de fichier adressables par contenu. Super ! Mais qu'est-ce que ça veut dire ? Ça veut dire que le cœur de Git est une simple base de paires clé/valeur. Vous pouvez y insérer n'importe quelle sorte de données et il vous retournera une clé que vous pourrez utiliser à n'importe quel moment pour récupérer ces données.

Pour illustrer cela, vous pouvez utiliser la commande de plomberie hash-object, qui prend des données, les stocke dans votre répertoire .git, puis retourne la clé sous laquelle les données sont stockées.

Tout d'abord, créez un nouveau dépôt Git et vérifiez que rien ne se trouve dans le répertoire objects :

```
$ git init test
Initialized empty Git repository in /tmp/test/.git/
$ cd test
$ find .git/objects
.git/objects
.git/objects/info
.git/objects/pack
$ find .git/objects -type f
```
Git a initialisé le répertoire objects et y a créé les sous-répertoires pack et info, mais ils ne contiennent pas de fichier régulier. Maintenant, stockez du texte dans votre base de données Git :

```
$ echo 'test content' | git hash-object -w --stdin
d670460b4b4aece5915caf5c68d12f560a9fe3e4
```
C'est la forme la plus simple, git hash-object prendrait le contenu que vous lui passez et retournerait simplement la clé unique qui *serait* utilisée pour le stocker dans la base de données Git. L'option -w spécifie à hash-object de stocker l'objet, sinon la commande répondrait seulement quelle serait la clé. --stdin spécifie à la commande de lire le contenu depuis l'entrée standard, sinon hash-object s'attend à trouver un chemin vers un fichier.

La sortie de la commande est une empreinte de 40 caractères. C'est l'empreinte SHA-1 – une somme de contrôle du contenu du fichier que vous stockez plus un en-tête, que vous apprendrez sous peu. Voyez maintenant comment Git a stocké vos données :

\$ find .git/objects -type f .git/objects/d6/70460b4b4aece5915caf5c68d12f560a9fe3e4

Vous pouvez voir un fichier dans le répertoire objects. C'est comme cela que Git stocke initialement du contenu ‒ un fichier par contenu, nommé d'après la somme de contrôle SHA-1 du contenu et de son en-tête. Le sous-répertoire est nommé d'après les 2 premiers caractères de l'empreinte et le fichier d'après les 38 caractères restants.

Vous pouvez récupérer le contenu avec la commande cat-file. Cette commande est un peu le couteau suisse pour l'inspection des objets Git. Lui passer l'option -p ordonne à la commande catfile de déterminer le type de contenu et de vous l'afficher joliment :

```
$ git cat-file -p d670460b4b4aece5915caf5c68d12f560a9fe3e4
test content
```
Vous pouvez maintenant ajouter du contenu à Git et le récupérer à nouveau. Vous pouvez faire de même avec le contenu de fichiers. Par exemple, vous pouvez mettre en œuvre une gestion de version simple d'un fichier. D'abord, créez un nouveau fichier et enregistrez son contenu dans la base de données :

```
$ echo 'version 1' > test.txt
$ git hash-object -w test.txt
83baae61804e65cc73a7201a7252750c76066a30
```
Puis, modifiez le contenu du fichier et enregistrez-le à nouveau :

```
$ echo 'version 2' > test.txt
$ git hash-object -w test.txt
1f7a7a472abf3dd9643fd615f6da379c4acb3e3a
```
Votre base de données contient les 2 versions du fichier, ainsi que le premier contenu que vous avez stocké ici :

```
$ find .git/objects -type f
.git/objects/1f/7a7a472abf3dd9643fd615f6da379c4acb3e3a
.git/objects/83/baae61804e65cc73a7201a7252750c76066a30
.git/objects/d6/70460b4b4aece5915caf5c68d12f560a9fe3e4
```
Vous pouvez maintenant restaurer le fichier à sa première version :

```
$ git cat-file -p 83baae61804e65cc73a7201a7252750c76066a30 > test.txt
$ cat test.txt
version 1
```
ou à sa seconde version :

```
$ git cat-file -p 1f7a7a472abf3dd9643fd615f6da379c4acb3e3a > test.txt
$ cat test.txt
version 2
```
Mais se rappeler de la clé SHA-1 de chaque version de votre fichier n'est pas pratique. En plus, vous ne stockez pas le nom du fichier dans votre système – seulement le contenu. Ce type d'objet est appelé un blob (*Binary Large OBject*, soit en français : Gros Objet Binaire). Git peut vous donner le type d'objet de n'importe quel objet Git, étant donné sa clé SHA-1, avec cat-file -t :

```
$ git cat-file -t 1f7a7a472abf3dd9643fd615f6da379c4acb3e3a
blob
```
### **Les objets arbres**

Le prochain type que nous allons étudier est l'arbre (*tree*) qui résout le problème de stockage du nom du fichier et vous permet d'enregistrer un groupe de fichiers ensemble. Git stocke du contenu de la même manière, mais plus simplement, qu'un système de fichier UNIX. Tout le contenu est stocké comme des objets de type arbre ou blob : un arbre correspondant à un répertoire UNIX et un blob correspond à peu près aux inodes ou au contenu d'un fichier. Un unique arbre contient une ou plusieurs entrées, chacune étant l'empreinte SHA-1 d'un blob ou d'un sous-arbre (*sub-tree*) avec ses droits d'accès (*mode*), son type et son nom de fichier associés. L'arbre le plus récent d'un projet pourrait ressembler, par exemple, à ceci :

```
$ git cat-file -p master^{tree}
100644 blob a906cb2a4a904a152e80877d4088654daad0c859 README
100644 blob 8f94139338f9404f26296befa88755fc2598c289 Rakefile
040000 tree 99f1a6d12cb4b6f19c8655fca46c3ecf317074e0 lib
```
La syntaxe master^{tree} signifie l'objet arbre qui est pointé par le dernier *commit* de la branche master. Remarquez que le sous-répertoire lib n'est pas un blob, mais un pointeur vers un autre arbre :

```
$ git cat-file -p 99f1a6d12cb4b6f19c8655fca46c3ecf317074e0
100644 blob 47c6340d6459e05787f644c2447d2595f5d3a54b simplegit.rb
```
En fonction du shell que vous utilisez, vous pouvez rencontrer des erreurs lors de l'utilisation de la syntaxe master^{tree}.

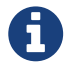

Dans CMD sous Windows, le caractère  $\wedge$  est utilisé pour l'échappement, donc vous devez le doubler pour qu'il soit pris en compte : git cat-file -p master<sup>^^{</sup>tree}. Sous Powershell, les paramètres utilisant les caractères {} doivent être cités pour éviter que ces paramètres ne soit incorrectement analysés : git cat-file -p 'master^{tree}'.

Si vous utilisez ZSH, le caractère ^ est utilisé pour les motifs de fichiers, donc vous devez encadrer l'expression complète entre guillemets : git cat-file -p "master^{tree}".

Conceptuellement, les données que Git stocke ressemblent ceci :

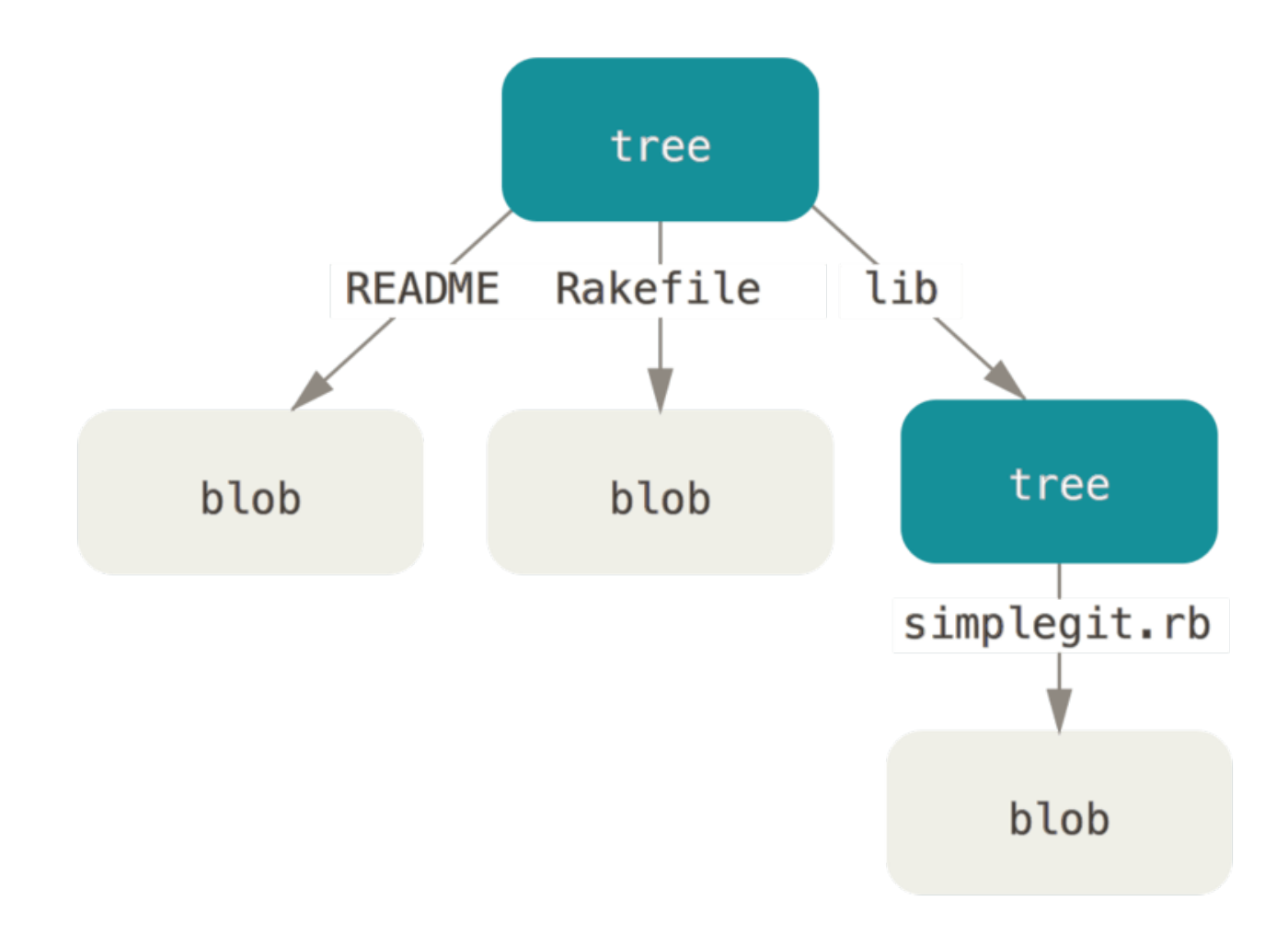

*Figure 147. Une version simple du modèle de données Git.*

Vous pouvez facilement créer votre propre arbre. Git crée habituellement un arbre à partir de l'état de la zone d'attente ou index et écrit une série d'objets arbre à partir de là. Donc, pour créer un objet arbre, vous devez d'abord mettre en place un index en mettant quelques fichiers en attente. Pour créer un index contenant une entrée, la première version de votre fichier test.txt par exemple, utilisons la commande de plomberie update-index. Vous pouvez utiliser cette commande pour ajouter artificiellement une version plus ancienne à une nouvelle zone d'attente. Vous devez utiliser les options --add car le fichier n'existe pas encore dans votre zone d'attente (vous n'avez même pas encore mis en place une zone d'attente) et --cacheinfo car le fichier que vous ajoutez n'est pas dans votre répertoire, mais dans la base de données. Vous pouvez ensuite préciser le mode, SHA-1 et le nom de fichier :

 $$$  git update-index --add --cacheinfo 100644 \ 83baae61804e65cc73a7201a7252750c76066a30 test.txt

Dans ce cas, vous précisez le mode 100644, qui signifie que c'est un fichier normal. Les alternatives sont 100755, qui signifie que c'est un exécutable, et 120000, qui précise que c'est un lien symbolique. Le concept de « mode » a été repris des mode UNIX, mais est beaucoup moins flexible : ces trois modes sont les seuls valides pour Git, pour les fichiers (blobs) dans Git (bien que d'autres modes soient utilisés pour les répertoires et sous-modules).

Vous pouvez maintenant utiliser la commande write-tree pour écrire la zone d'attente dans un objet arbre. L'option -w est inutile (appeler write-tree crée automatiquement un objet arbre à partir

de l'état de l'index si cet arbre n'existe pas) :

```
$ git write-tree
d8329fc1cc938780ffdd9f94e0d364e0ea74f579
$ git cat-file -p d8329fc1cc938780ffdd9f94e0d364e0ea74f579
100644 blob 83baae61804e65cc73a7201a7252750c76066a30 test.txt
```
Vous pouvez également vérifier que c'est un objet arbre :

```
$ git cat-file -t d8329fc1cc938780ffdd9f94e0d364e0ea74f579
tree
```
Vous allez créer maintenant un nouvel arbre avec la seconde version de test.txt et aussi un nouveau fichier :

\$ echo 'new file' > new.txt \$ git update-index test.txt \$ git update-index --add new.txt

Votre zone d'attente contient maintenant la nouvelle version de test.txt ainsi que le nouveau fichier new.txt. Enregistrez cet arbre (c'est-à-dire enregistrez l'état de la zone d'attente ou index dans un objet arbre) et voyez à quoi il ressemble :

\$ git write-tree 0155eb4229851634a0f03eb265b69f5a2d56f341 \$ git cat-file -p 0155eb4229851634a0f03eb265b69f5a2d56f341 100644 blob fa49b077972391ad58037050f2a75f74e3671e92 new.txt 100644 blob 1f7a7a472abf3dd9643fd615f6da379c4acb3e3a test.txt

Remarquez que cet arbre contient des entrées pour les deux fichiers et que l'empreinte SHA-1 de test.txt est l'empreinte de la « version 2 » de tout à l'heure (1f7a7a). Pour le plaisir, ajoutez le premier arbre à celui-ci, en tant que sous-répertoire. Vous pouvez récupérer un arbre de votre zone d'attente en exécutant read-tree. Dans ce cas, vous pouvez récupérer un arbre existant dans votre zone d'attente comme étant un sous-arbre en utilisant l'option --prefix de read-tree :

```
$ git read-tree --prefix=bak d8329fc1cc938780ffdd9f94e0d364e0ea74f579
$ git write-tree
3c4e9cd789d88d8d89c1073707c3585e41b0e614
$ git cat-file -p 3c4e9cd789d88d8d89c1073707c3585e41b0e614
040000 tree d8329fc1cc938780ffdd9f94e0d364e0ea74f579 bak
100644 blob fa49b077972391ad58037050f2a75f74e3671e92 new.txt
100644 blob 1f7a7a472abf3dd9643fd615f6da379c4acb3e3a test.txt
```
Si vous créiez un répertoire de travail à partir du nouvel arbre que vous venez d'enregistrer, vous

auriez deux fichiers à la racine du répertoire de travail, ainsi qu'un sous-répertoire appelé bak qui contiendrait la première version du fichier test.txt. Vous pouvez vous représenter les données que Git utilise pour ces structures comme ceci :

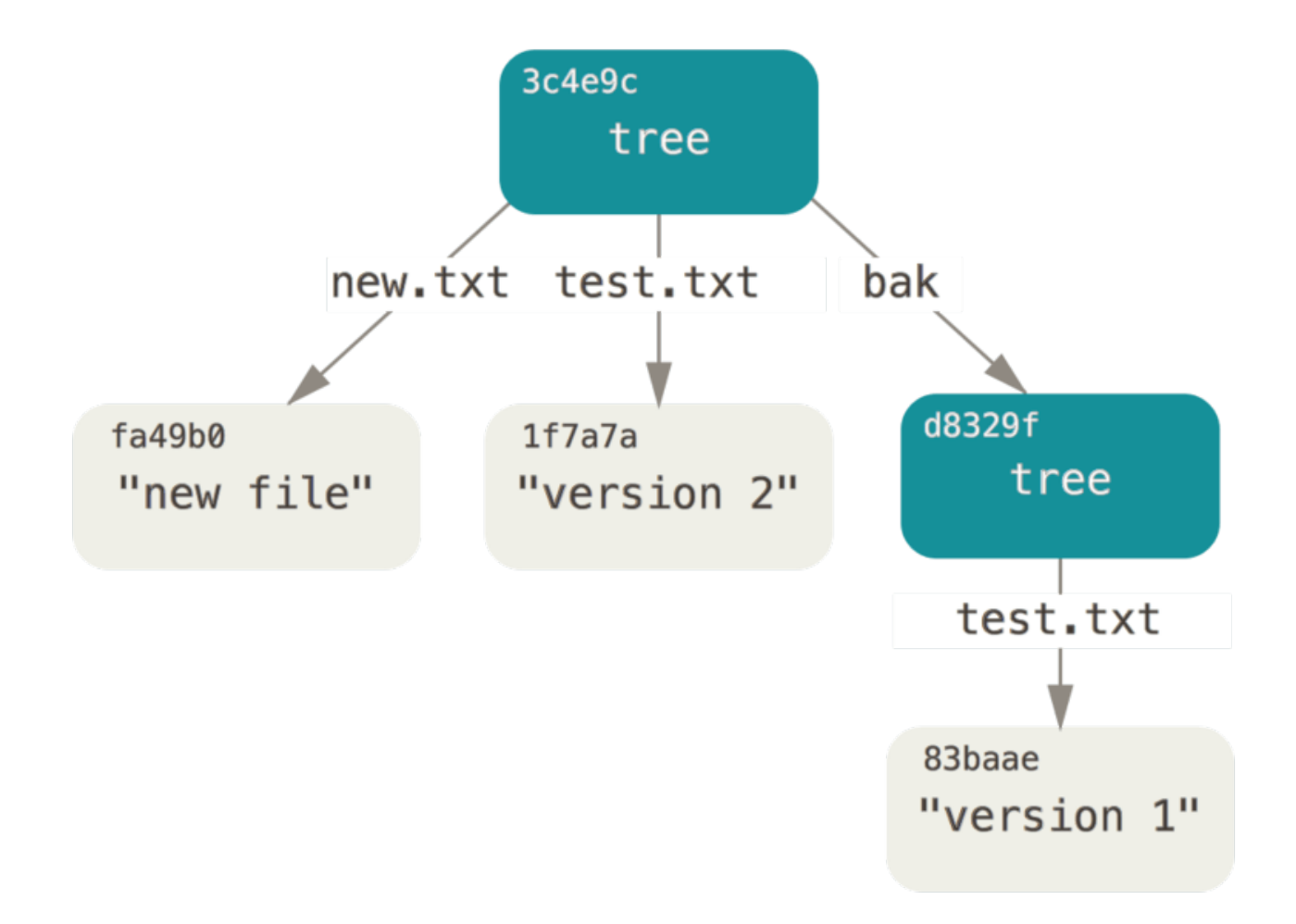

*Figure 148. Structure du contenu de vos données Git actuelles.*

#### **Les objets** *commit*

Vous avez trois arbres qui définissent différents instantanés du projet que vous suivez, mais le problème précédent persiste : vous devez vous souvenir des valeurs des trois empreintes SHA-1 pour accéder aux instantanés. Vous n'avez pas non plus d'information sur qui a enregistré les instantanés, quand et pourquoi. Ce sont les informations élémentaires qu'un objet *commit* stocke pour vous.

Pour créer un objet *commit*, il suffit d'exécuter commit-tree et de préciser l'empreinte SHA-1 d'un seul arbre et quels objets *commit*, s'il y en a, le précèdent directement. Commencez avec le premier arbre que vous avez créé :

```
$ echo 'first commit' | git commit-tree d8329f
fdf4fc3344e67ab068f836878b6c4951e3b15f3d
```
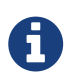

Vous obtiendrez une valeur de hashage différente à cause d'un moment de création et d'une information d'auteur différents. De plus, bien qu'en principe tout objet commit peut être reproduit précisément en lui fournissant la même donnée, les détails historiques de la construction de ce livre signifient que les empreintes de commit affichées peuvent ne pas correspondre aux commits donnés. Remplacez les valeurs de hashage de *commit* et d'étiquette par vos propres valeurs de somme de contrôle dans la suite de ce chapitre.

Vous pouvez voir votre nouvel objet *commit* avec git cat-file :

```
$ git cat-file -p fdf4fc3
tree d8329fc1cc938780ffdd9f94e0d364e0ea74f579
author Scott Chacon <schacon@gmail.com> 1243040974 -0700
committer Scott Chacon <schacon@gmail.com> 1243040974 -0700
```
first commit

Le format d'un objet *commit* est simple : il contient l'arbre racine de l'instantané du projet à ce moment, les informations sur l'auteur et le validateur (qui utilisent vos variables de configuration user.name et user.email et un horodatage); une ligne vide et le message de validation.

Ensuite, vous enregistrez les deux autres objets *commit*, chacun référençant le *commit* dont il est issu :

```
$ echo 'second commit' | git commit-tree 0155eb -p fdf4fc3
cac0cab538b970a37ea1e769cbbde608743bc96d
$ echo 'third commit' | git commit-tree 3c4e9c -p cac0cab
1a410efbd13591db07496601ebc7a059dd55cfe9
```
Chacun des trois objets *commit* pointe sur un des trois arbres d'instantané que vous avez créés. Curieusement, vous disposez maintenant d'un historique Git complet que vous pouvez visualiser avec la commande git log, si vous la lancez sur le SHA-1 du dernier *commit* :

```
$ git log --stat 1a410e
commit 1a410efbd13591db07496601ebc7a059dd55cfe9
Author: Scott Chacon <schacon@gmail.com>
Date: Fri May 22 18:15:24 2009 -0700
      third commit
 bak/test.txt | 1 +
 1 file changed, 1 insertion(+)
commit cac0cab538b970a37ea1e769cbbde608743bc96d
Author: Scott Chacon <schacon@gmail.com>
Date: Fri May 22 18:14:29 2009 -0700
      second commit
new.txt | 1 +
 test.txt | 2 +-
 2 files changed, 2 insertions(+), 1 deletion(-)
commit fdf4fc3344e67ab068f836878b6c4951e3b15f3d
Author: Scott Chacon <schacon@gmail.com>
Date: Fri May 22 18:09:34 2009 -0700
      first commit
 test.txt | 1 +
 1 file changed, 1 insertion(+)
```
Fantastique. Vous venez d'effectuer les opérations bas niveau pour construire un historique Git sans avoir utilisé une seule des commandes de haut niveau. C'est l'essence de ce que fait Git quand vous exécutez les commandes git add et git commit. Il stocke les blobs correspondant aux fichiers modifiés, met à jour l'index, écrit les arbres et ajoute les objets *commit* qui référencent les arbres racines venant juste avant eux. Ces trois objets principaux (le blob, l'arbre et le *commit*) sont initialement stockés dans des fichiers séparés du répertoire .git/objects. Voici tous les objets contenus dans le répertoire exemple, commentés d'après leur contenu :

```
$ find .git/objects -type f
.git/objects/01/55eb4229851634a0f03eb265b69f5a2d56f341 # tree 2
.git/objects/1a/410efbd13591db07496601ebc7a059dd55cfe9 # commit 3
.git/objects/1f/7a7a472abf3dd9643fd615f6da379c4acb3e3a # test.txt v2
.git/objects/3c/4e9cd789d88d8d89c1073707c3585e41b0e614 # tree 3
.git/objects/83/baae61804e65cc73a7201a7252750c76066a30 # test.txt v1
.git/objects/ca/c0cab538b970a37ea1e769cbbde608743bc96d # commit 2
.git/objects/d6/70460b4b4aece5915caf5c68d12f560a9fe3e4 # 'test content'
.git/objects/d8/329fc1cc938780ffdd9f94e0d364e0ea74f579 # tree 1
.git/objects/fa/49b077972391ad58037050f2a75f74e3671e92 # new.txt
.git/objects/fd/f4fc3344e67ab068f836878b6c4951e3b15f3d # commit 1
```
Si vous suivez les pointeurs internes de ces objets, vous obtenez un graphe comme celui-ci :

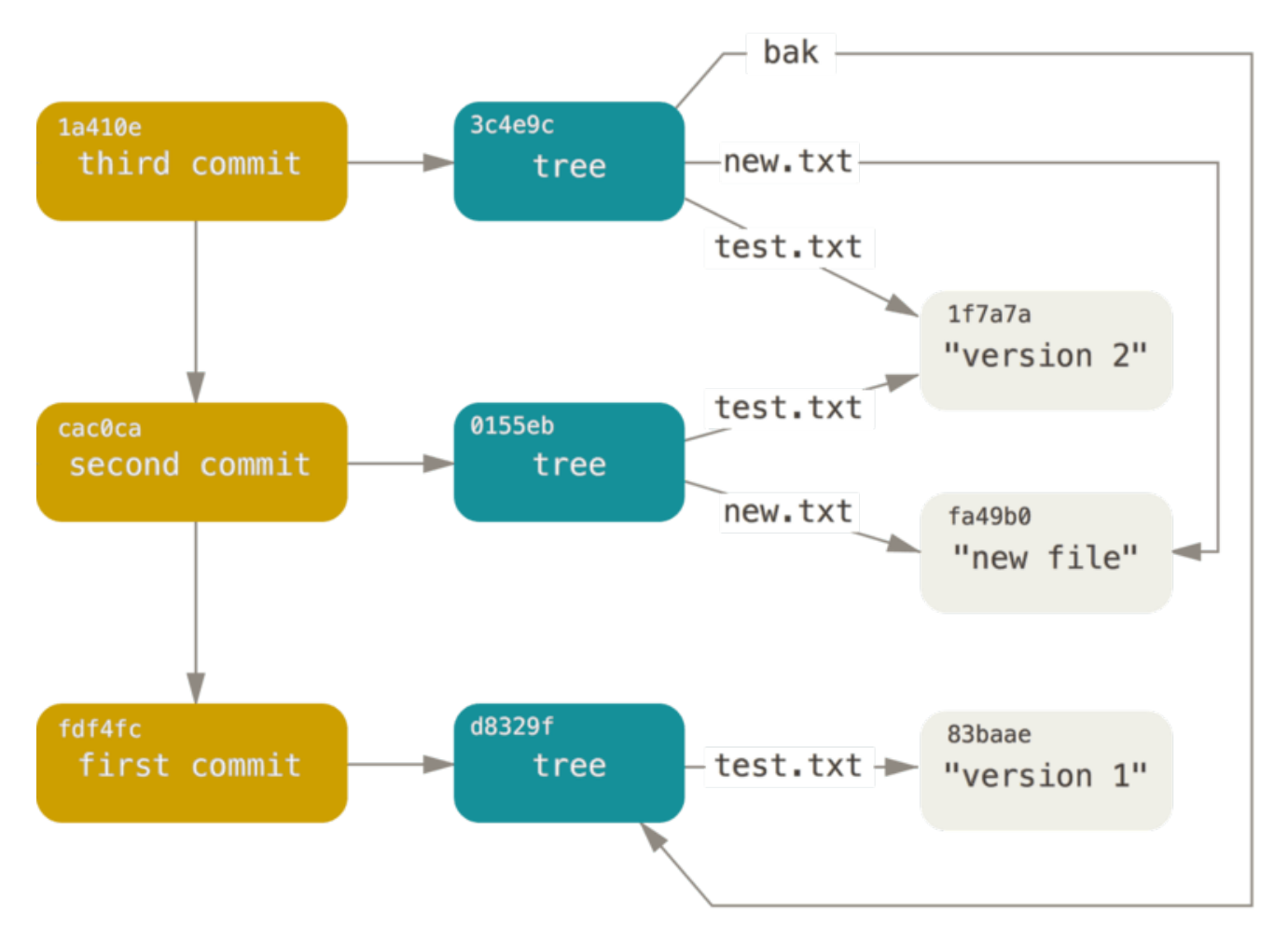

*Figure 149. Tous les objets atteignables de votre répertoire Git.*

## **Stockage des objets**

Nous avons parlé plus tôt de l'en-tête présent avec le contenu. Prenons un moment pour étudier la façon dont Git stocke les objets. On verra comment stocker interactivement un objet blob (ici, la chaîne "what is up, doc?") avec le langage Ruby.

Vous pouvez démarrer Ruby en mode interactif avec la commande irb :

```
$ irb
>> content = "what is up, doc?"
> "what is up, doc?"
```
Git construit un en-tête qui commence avec le type de l'objet, ici un blob. Ensuite, il ajoute un espace suivi de taille du contenu et enfin un octet nul :

```
>> header = "blob #{content.length}\0"
> "blob 16\u0000"
```
Git concatène l'en-tête avec le contenu original et calcule l'empreinte SHA-1 du nouveau contenu.

En Ruby, vous pouvez calculer l'empreinte SHA-1 d'une chaîne en incluant la bibliothèque « digest/SHA-1 » via la commande require, puis en appelant Digest::SHA1.hexdigest() sur la chaîne :

```
>> store = header + content
> "blob 16\u0000what is up, doc?"
>> require 'digest/sha1'
> true
>> sha1 = Digest::SHA1.hexdigest(store)
> "bd9dbf5aae1a3862dd1526723246b20206e5fc37"
```
Comparons cela avec la sortie de git hash-object. Ici nous utilisons echo -n pour éviter d'ajouter un retour à la ligne dans l'entrée.

```
$ echo -n "what is up, doc?" | git hash-object --stdin
bd9dbf5aae1a3862dd1526723246b20206e5fc37
```
Git compresse le nouveau contenu avec zlib, ce que vous pouvez faire avec la bibliothèque zlib de Ruby. D'abord, vous devez inclure la bibliothèque et ensuite exécuter Zlib::Deflate.deflate() sur le contenu :

>> require 'zlib' > true >> zlib\_content = Zlib::Deflate.deflate(store) > "x\x9CK\xCA\xC9OR04c(\xCFH,Q\xC8,V(-\xD0QH\xC9O\xB6\a\x00\_\x1C\a\x9D"

Finalement, vous enregistrerez le contenu compressé dans un objet sur le disque. Vous déterminerez le chemin de l'objet que vous voulez enregistrer (les deux premiers caractères de l'empreinte SHA-1 formeront le nom du sous-répertoire et les 38 derniers formeront le nom du fichier dans ce répertoire). En Ruby, on peut utiliser la fonction FileUtils.mkdir\_p() pour créer un sous-répertoire s'il n'existe pas. Ensuite, ouvrez le fichier avec File.open() et enregistrez le contenu compressé en appelant la fonction write() sur la référence du fichier :

```
\gg path = '.\text{git/objects/'} + \text{sha1[0,2]} + '/' + \text{sha1[2,38]}> ".git/objects/bd/9dbf5aae1a3862dd1526723246b20206e5fc37"
>> require 'fileutils'
> true
>> FileUtils.mkdir_p(File.dirname(path))
> ".git/objects/bd"
>> File.open(path, 'w') { |f| f.write zlib_content }
> 32
```
Vérifions le contenu du fichier au moyen de git cat-file :

```
---
$ git cat-file -p bd9dbf5aae1a3862dd1526723246b20206e5fc37
what is up, doc?
---
```
C'est tout ! Vous venez juste de créer un objet blob valide.

Tout les objets Git sont stockés de la même façon, mais avec des types différents : l'en-tête commencera par « commit » ou « tree » au lieu de la chaîne « blob ». De plus, alors que le contenu d'un blob peut être à peu près n'importe quoi, le contenu d'un *commit* ou d'un arbre est formaté de façon très précise.

# **Références Git**

On peut exécuter quelque chose comme git log 1a410e pour visualiser tout l'historique, mais il faut se souvenir que 1a410e est le dernier *commit* afin de parcourir l'historique et trouver tous ces objets. Vous avez besoin d'un fichier dans lequel vous pouvez stocker l'empreinte SHA-1 sous un nom simple afin d'utiliser ce pointeur plutôt que l'empreinte SHA-1 elle-même.

Git appelle ces pointeurs des « références », ou « refs ». On trouve les fichiers contenant des empreintes SHA-1 dans le répertoire git/refs. Dans le projet actuel, ce répertoire ne contient aucun fichier, mais possède une structure simple :

```
$ find .git/refs
.git/refs
.git/refs/heads
.git/refs/tags
$ find .git/refs -type f
```
Pour créer une nouvelle référence servant à se souvenir du dernier *commit*, vous pouvez simplement faire ceci :

```
$ echo "1a410efbd13591db07496601ebc7a059dd55cfe9" > .git/refs/heads/master
```
Vous pouvez maintenant utiliser la référence principale que vous venez de créer à la place de l'empreinte SHA-1 dans vos commandes Git :

```
$ git log --pretty=oneline master
1a410efbd13591db07496601ebc7a059dd55cfe9 third commit
cac0cab538b970a37ea1e769cbbde608743bc96d second commit
fdf4fc3344e67ab068f836878b6c4951e3b15f3d first commit
```
Il n'est pas conseillé d'éditer directement les fichiers des références. Git propose une manière sûre de mettre à jour une référence, c'est la commande update-ref :
C'est simplement ce qu'est une branche dans Git : un simple pointeur ou référence sur le dernier état d'une suite de travaux. Pour créer une branche à partir du deuxième *commit*, vous pouvez faire ceci :

```
$ git update-ref refs/heads/test cac0ca
```
Cette branche contiendra seulement le travail effectué jusqu'à ce *commit* :

```
$ git log --pretty=oneline test
cac0cab538b970a37ea1e769cbbde608743bc96d second commit
fdf4fc3344e67ab068f836878b6c4951e3b15f3d first commit
```
La base de donnée Git ressemble maintenant à quelque chose comme ceci :

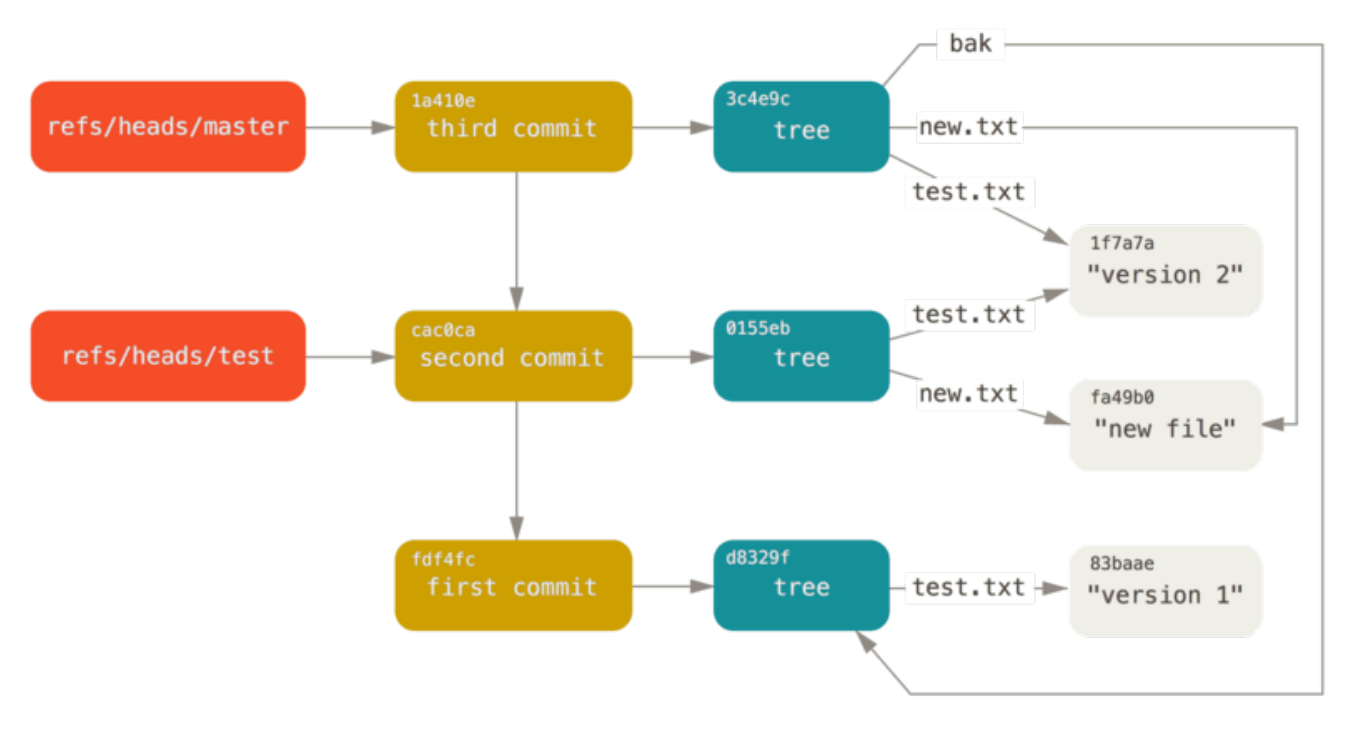

*Figure 150. Le répertoire d'objets de Git avec les références de branches incluses.*

Quand vous exécutez une commande comme git branch (nomdebranche), Git exécute simplement la commande update-ref pour ajouter l'empreinte SHA-1 du dernier *commit* de la branche sur laquelle vous êtes quelle que soit la nouvelle référence que vous voulez créer.

#### **La branche HEAD**

On peut se poser la question : « Comment Git peut avoir connaissance de l'empreinte SHA-1 du dernier *commit* quand on exécute git branch (branchname) ? » La réponse est dans le fichier HEAD (qui veut dire tête en français, soit, ici, l'état courant).

Habituellement, le fichier HEAD est une référence symbolique à la branche courante. Par référence

symbolique, j'entends que contrairement à une référence normale, elle ne contient pas une empreinte SHA-1, mais plutôt un pointeur vers une autre référence.

Cependant dans certains cas rares, le fichier HEAD peut contenir l'empreinte SHA-1 d'un objet git. Cela arrive quand vous extrayez une étiquette, un commit ou une branche distante, ce qui bascule le dépôt en état ["HEAD détachée"](https://git-scm.com/docs/git-checkout#_detached_head)

Si vous regardez ce fichier, vous devriez voir quelque chose comme ceci :

\$ cat .git/HEAD ref: refs/heads/master

Si vous exécutez git checkout test, Git met à jour ce fichier, qui ressemblera à ceci :

\$ cat .git/HEAD ref: refs/heads/test

Quand vous exécutez git commit, il crée l'objet *commit* en spécifiant le parent de cet objet *commit* quelle que soit l'empreinte SHA-1 pointée par la référence de HEAD.

On peut éditer manuellement ce fichier, mais encore une fois, il existe une commande plus sûre pour le faire : symbolic-ref. Vous pouvez lire le contenu de votre fichier HEAD avec cette commande :

\$ git symbolic-ref HEAD refs/heads/master

Vous pouvez aussi définir la valeur de HEAD :

\$ git symbolic-ref HEAD refs/heads/test \$ cat .git/HEAD ref: refs/heads/test

Vous ne pouvez pas définir une référence symbolique à une valeur non contenu dans refs :

```
$ git symbolic-ref HEAD test
fatal: Refusing to point HEAD outside of refs/
```
# **Étiquettes**

Nous venons de parcourir les trois types d'objets utilisés par Git, mais il en existe un quatrième. L'objet étiquette (*tag* en anglais) ressemble beaucoup à un objet *commit*. Il contient un étiqueteur, une date, un message et un pointeur. La principale différence est que l'étiquette pointe en général vers un *commit* plutôt qu'un arbre. C'est comme une référence à une branche, mais elle ne bouge

jamais : elle pointe toujours vers le même *commit*, lui donnant un nom plus sympathique.

Comme présenté au [Les bases de Git,](#page-29-0) il existe deux types d'étiquettes : annotée et légère. Vous pouvez créer une étiquette légère comme ceci :

\$ git update-ref refs/tags/v1.0 cac0cab538b970a37ea1e769cbbde608743bc96d

C'est tout ce qu'est une étiquette légère : une référence qui n'est jamais modifiée. Une étiquette annotée est plus complexe. Quand on crée une étiquette annotée, Git crée un objet étiquette, puis enregistre une référence qui pointe vers lui plutôt que directement vers le *commit*. Vous pouvez voir ceci en créant une étiquette annotée (-a spécifie que c'est une étiquette annotée) :

\$ git tag -a v1.1 1a410efbd13591db07496601ebc7a059dd55cfe9 -m 'test tag'

Voici l'empreinte SHA-1 de l'objet créé :

\$ cat .git/refs/tags/v1.1 9585191f37f7b0fb9444f35a9bf50de191beadc2

Maintenant, exécutez la commande cat-file sur cette empreinte SHA-1 :

```
$ git cat-file -p 9585191f37f7b0fb9444f35a9bf50de191beadc2
object 1a410efbd13591db07496601ebc7a059dd55cfe9
type commit
tag v1.1
tagger Scott Chacon <schacon@gmail.com> Sat May 23 16:48:58 2009 -0700
test tag
```
Remarquez que le contenu de l'objet pointe vers l'empreinte SHA-1 du *commit* que vous avez étiqueté. Remarquez qu'il n'est pas nécessaire qu'il pointe vers un *commit*. On peut étiqueter n'importe quel objet. Par exemple, dans le code source de Git, le mainteneur a ajouté sa clé publique GPG dans un blob et a étiqueté ce blob. Vous pouvez voir la clé publique en exécutant ceci sur un clone du dépôt Git :

\$ git cat-file blob junio-gpg-pub

Le noyau Linux contient aussi une étiquette ne pointant pas vers un *commit* : la première étiquette créée pointe vers l'arbre initial lors de l'importation du code source.

#### **Références distantes**

Le troisième type de références que l'on étudiera sont les références distantes (*remotes*). Si l'on ajoute une référence distante et que l'on pousse des objets vers elle, Git stocke la valeur que vous

avez poussée en dernier vers cette référence pour chaque branche dans le répertoire refs/remotes. Vous pouvez par exemple ajouter une référence distante nommée origin et y pousser votre branche master :

```
$ git remote add origin git@github.com:schacon/simplegit-progit.git
$ git push origin master
Counting objects: 11, done.
Compressing objects: 100% (5/5), done.
Writing objects: 100% (7/7), 716 bytes, done.
Total 7 (delta 2), reused 4 (delta 1)
To git@github.com:schacon/simplegit-progit.git
    a11bef0..ca82a6d master -> master
```
Ensuite, vous pouvez voir l'état de la branche master dans la référence distante origin la dernière fois que vous avez communiqué avec le serveur en regardant le fichier refs/remotes/origin/master :

\$ cat .git/refs/remotes/origin/master ca82a6dff817ec66f44342007202690a93763949

Les références distantes diffèrent des branches (références refs/heads) principalement parce qu'on ne peut y accéder qu'en lecture seule. Vous pouvez exécuter git checkout sur l'une d'entre elles, mais Git ne fera jamais pointer HEAD sur l'une d'elles, donc vous ne pourrez jamais en mettre une à jour en utilisant une commande commit. Git les gère comme des marque-pages du dernier état connu de vers quoi ces branches pointent sur le serveur.

# **Fichiers groupés**

Revenons à la base de donnée d'objets de notre dépôt Git de test. Pour l'instant, elle contient 11 objets : 4 blobs, 3 arbres, 3 *commits* et 1 étiquette :

```
$ find .git/objects -type f
.git/objects/01/55eb4229851634a0f03eb265b69f5a2d56f341 # tree 2
.git/objects/1a/410efbd13591db07496601ebc7a059dd55cfe9 # commit 3
.git/objects/1f/7a7a472abf3dd9643fd615f6da379c4acb3e3a # test.txt v2
.git/objects/3c/4e9cd789d88d8d89c1073707c3585e41b0e614 # tree 3
.git/objects/83/baae61804e65cc73a7201a7252750c76066a30 # test.txt v1
.git/objects/95/85191f37f7b0fb9444f35a9bf50de191beadc2 # tag
.git/objects/ca/c0cab538b970a37ea1e769cbbde608743bc96d # commit 2
.git/objects/d6/70460b4b4aece5915caf5c68d12f560a9fe3e4 # 'test content'
.git/objects/d8/329fc1cc938780ffdd9f94e0d364e0ea74f579 # tree 1
.git/objects/fa/49b077972391ad58037050f2a75f74e3671e92 # new.txt
.git/objects/fd/f4fc3344e67ab068f836878b6c4951e3b15f3d # commit 1
```
Git compresse le contenu de ces fichiers avec zlib et on ne stocke pas grand chose ; au final, tous ces fichiers occupent seulement 925 octets. Ajoutons de plus gros contenu au dépôt pour montrer une

fonctionnalité intéressante de Git. Pour la démonstration, nous allons ajouter le fichier repo.rb de la bibliothèque Grit. Il représente environ 22 ko de code source :

```
$ curl https://raw.githubusercontent.com/mojombo/grit/master/lib/grit/repo.rb >
repo.rb
$ git checkout master
$ git add repo.rb
$ git commit -m 'added repo.rb'
[master 484a592] added repo.rb
 3 files changed, 709 insertions(+), 2 deletions(-)
 delete mode 100644 bak/test.txt
 create mode 100644 repo.rb
 rewrite test.txt (100%)
```
Si vous observez l'arbre qui en résulte, vous verrez l'empreinte SHA-1 du blob contenant le fichier repo.rb :

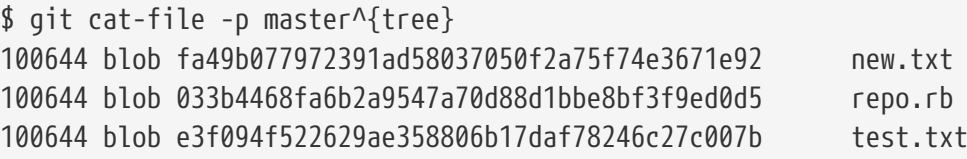

Vous pouvez vérifier la taille de l'objet sur disque à l'aide de git cat-file :

\$ git cat-file -s 033b4468fa6b2a9547a70d88d1bbe8bf3f9ed0d5 22044

Maintenant, modifiez légèrement le fichier et voyez ce qui arrive :

```
$ echo '# testing' >> repo.rb
$ git commit -am 'modified repo.rb a bit'
[master 2431da6] modified repo.rb a bit
 1 file changed, 1 insertion(+)
```
Regardez l'arbre créé par ce *commit* et vous verrez quelque chose d'intéressant :

```
$ git cat-file -p master^{tree}
100644 blob fa49b077972391ad58037050f2a75f74e3671e92 new.txt
100644 blob b042a60ef7dff760008df33cee372b945b6e884e repo.rb
100644 blob e3f094f522629ae358806b17daf78246c27c007b test.txt
```
Ce blob est un blob différent. Bien que l'on ait ajouté une seule ligne à la fin d'un fichier en faisant 400, Git enregistre ce nouveau contenu dans un objet totalement différent :

\$ git cat-file -s b042a60ef7dff760008df33cee372b945b6e884e 22054

Il y a donc deux objets de 22 ko quasiment identiques sur le disque. Ne serait-ce pas charmant si Git pouvait n'enregistrer qu'un objet en entier, le deuxième n'étant qu'un delta (une différence) avec le premier ?

Il se trouve que c'est possible. Le format initial dans lequel Git enregistre les objets sur le disque est appelé le format brut (*loose object*). De temps en temps, Git compacte plusieurs de ces objets en un seul fichier binaire appelé *packfile* (fichier groupé), afin d'économiser de l'espace et d'être plus efficace. Git effectue cette opération quand il y a trop d'objets au format brut, ou si l'on exécute manuellement la commande git gc, ou encore quand on pousse vers un serveur distant. Pour voir cela en action, vous pouvez demander manuellement à Git de compacter les objets en exécutant la commande git gc :

\$ git gc Counting objects: 18, done. Delta compression using up to 8 threads. Compressing objects: 100% (14/14), done. Writing objects: 100% (18/18), done. Total 18 (delta 3), reused 0 (delta 0)

Si l'on jette un œil dans le répertoire des objets, on constatera que la plupart des objets ne sont plus là et qu'un couple de fichiers est apparu :

```
$ find .git/objects -type f
.git/objects/bd/9dbf5aae1a3862dd1526723246b20206e5fc37
.git/objects/d6/70460b4b4aece5915caf5c68d12f560a9fe3e4
.git/objects/info/packs
.git/objects/pack/pack-978e03944f5c581011e6998cd0e9e30000905586.idx
.git/objects/pack/pack-978e03944f5c581011e6998cd0e9e30000905586.pack
```
Les objets restant sont des blobs qui ne sont pointés par aucun *commit*. Dans notre cas, il s'agit des blobs « what is up, doc? » et « test content » créés plus tôt comme exemple. Puisqu'ils n'ont été ajoutés à aucun *commit*, ils sont considérés en suspend et ne sont pas compactés dans le nouveau fichier groupé.

Les autres fichiers sont le nouveau fichier groupé et un index. Le fichier groupé est un fichier unique rassemblant le contenu de tous les objets venant d'être supprimés du système de fichier. L'index est un fichier contenant les emplacements dans le fichier groupé, pour que l'on puisse accéder rapidement à un objet particulier. Ce qui est vraiment bien, c'est que les objets occupaient environ 15 ko d'espace disque avant gc et que le nouveau fichier groupé en occupe seulement 7. On a réduit l'occupation du disque de ½ en regroupant les objets.

Comment Git réalise-t-il cela ? Quand Git compacte des objets, il recherche les fichiers qui ont des noms et des tailles similaires, puis enregistre seulement les deltas entre une version du fichier et la

suivante. On peut regarder à l'intérieur du fichier groupé et voir l'espace économisé par Git. La commande de plomberie git verify-pack vous permet de voir ce qui a été compacté :

```
$ git verify-pack -v .git/objects/pack/pack-
978e03944f5c581011e6998cd0e9e30000905586.idx
2431da676938450a4d72e260db3bf7b0f587bbc1 commit 223 155 12
69bcdaff5328278ab1c0812ce0e07fa7d26a96d7 commit 214 152 167
80d02664cb23ed55b226516648c7ad5d0a3deb90 commit 214 145 319
43168a18b7613d1281e5560855a83eb8fde3d687 commit 213 146 464
092917823486a802e94d727c820a9024e14a1fc2 commit 214 146 610
702470739ce72005e2edff522fde85d52a65df9b commit 165 118 756
d368d0ac0678cbe6cce505be58126d3526706e54 tag 130 122 874
fe879577cb8cffcdf25441725141e310dd7d239b tree 136 136 996
d8329fc1cc938780ffdd9f94e0d364e0ea74f579 tree 36 46 1132
deef2e1b793907545e50a2ea2ddb5ba6c58c4506 tree 136 136 1178
d982c7cb2c2a972ee391a85da481fc1f9127a01d tree 6 17 1314 1 \
   deef2e1b793907545e50a2ea2ddb5ba6c58c4506
3c4e9cd789d88d8d89c1073707c3585e41b0e614 tree 8 19 1331 1 \
   deef2e1b793907545e50a2ea2ddb5ba6c58c4506
0155eb4229851634a0f03eb265b69f5a2d56f341 tree 71 76 1350
83baae61804e65cc73a7201a7252750c76066a30 blob 10 19 1426
fa49b077972391ad58037050f2a75f74e3671e92 blob 9 18 1445
b042a60ef7dff760008df33cee372b945b6e884e blob 22054 5799 1463
033b4468fa6b2a9547a70d88d1bbe8bf3f9ed0d5 blob 9 20 7262 1 \
   b042a60ef7dff760008df33cee372b945b6e884e
1f7a7a472abf3dd9643fd615f6da379c4acb3e3a blob 10 19 7282
non delta: 15 objects
chain length = 1: 3 objects
.git/objects/pack/pack-978e03944f5c581011e6998cd0e9e30000905586.pack: ok
```
Ici, le blob 033b4, qui, si on se souvient bien, était la première version du fichier repo.rb, référence le blob b042a, qui est la seconde version du fichier. La troisième colonne de l'affichage est la taille de l'objet dans le fichier compact et on peut voir que b042a occupe 22 ko dans le fichier, mais que 033b4 occupe seulement 9 octets. Ce qui est aussi intéressant est que la seconde version du fichier est celle qui est enregistrée telle quelle, tandis que la version originale est enregistrée sous forme d'un delta. La raison en est que vous aurez sans doute besoin d'accéder rapidement aux versions les plus récentes du fichier.

Une chose intéressante à propos de ceci est que l'on peut recompacter à tout moment. Git recompacte votre base de donnée occasionnellement, en essayant d'économiser de la place. Vous pouvez aussi recompacter à la main, en exécutant la commande git gc vous-même.

# **La** *refspec*

Tout au long de ce livre, nous avons utilisé des associations simples entre les branches distantes et les références locales. Elles peuvent être plus complexes. Supposons que vous ajoutiez un dépôt distant comme ceci :

\$ git remote add origin https://github.com/schacon/simplegit-progit

Cela ajoute une section au fichier .git/config, contenant le nom du dépôt distant (origin), l'URL de ce dépôt et la *refspec* pour la récupération :

```
[remote "origin"]
      url = https://github.com/schacon/simplegit-progit
      fetch = +refs/heads/*:refs/remotes/origin/*
```
Le format de la *refspec* est un + facultatif, suivi de <src>:<dst>, où <src> est le motif des références du côté distant et <dst> est l'emplacement local où les références seront enregistrées. Le + précise à Git de mettre à jour la référence même si ce n'est pas une avance rapide.

Dans le cas par défaut, qui est celui d'un enregistrement automatique par la commande git remote add origin, Git récupère toutes les références de refs/heads/ sur le serveur et les enregistre localement dans refs/remotes/origin/. Ainsi, s'il y a une branche master sur le serveur, vous pouvez accéder localement à l'historique de cette branche via :

\$ git log origin/master \$ git log remotes/origin/master \$ git log refs/remotes/origin/master

Ces syntaxes sont toutes équivalentes, car Git les développe en refs/remotes/origin/master.

Si vous préférez que Git récupère seulement la branche master et non chacune des branches du serveur distant, vous pouvez remplacer la ligne fetch par :

fetch = +refs/heads/master:refs/remotes/origin/master

C'est la *refspec* par défaut de git fetch pour ce dépôt distant. Si l'on veut effectuer une action particulière une seule fois, la *refspec* peut aussi être précisée en ligne de commande. Pour tirer la branche master du dépôt distant vers la branche locale origin/mymaster, vous pouvez exécuter :

\$ git fetch origin master:refs/remotes/origin/mymaster

Vous pouvez indiquer plusieurs *refspecs*. En ligne de commande, vous pouvez tirer plusieurs branches de cette façon :

```
$ git fetch origin master:refs/remotes/origin/mymaster \
      topic:refs/remotes/origin/topic
From git@github.com:schacon/simplegit
  ! [rejected] master -> origin/mymaster (non fast forward)
 * [new branch] topic -> origin/topic
```
Dans ce cas, la récupération (*pull*) de la branche master a été refusée car ce n'était pas une avance rapide. On peut surcharger ce comportement en précisant un + devant la *refspec*.

On peut aussi indiquer plusieurs *refspecs* pour la récupération, dans le fichier de configuration. Si vous voulez toujours récupérer les branches master et experiment, ajoutez ces deux lignes :

```
[remote "origin"]
      url = https://github.com/schacon/simplegit-progit
      fetch = +refs/heads/master:refs/remotes/origin/master
      fetch = +refs/heads/experiment:refs/remotes/origin/experiment
```
Vous ne pouvez pas utiliser des jokers partiels, ce qui suit est donc invalide :

```
fetch = +refs/heads/qa*:refs/remotes/origin/qa*
```
On peut toutefois utiliser des espaces de noms (*namespaces*) ou des répertoires pour accomplir cela. S'il existe une équipe qualité (QA) qui publie une série de branches et que l'on veut la branche master, les branches de l'équipe qualité et rien d'autre, on peut utiliser la configuration suivante :

```
[remote "origin"]
      url = https://github.com/schacon/simplegit-progit
      fetch = +refs/heads/master:refs/remotes/origin/master
      fetch = +refs/heads/qa/*:refs/remotes/origin/qa/*
```
Si vous utilisez des processus complexes impliquant une équipe qualité, des développeurs et des intégrateurs qui publient des branches et qui collaborent sur des branches distantes, vous pouvez facilement utiliser des espaces de noms de cette façon.

#### **Pousser des** *refspecs*

Il est pratique de pouvoir récupérer des références issues d'espace de nom de cette façon, mais comment l'équipe qualité insère-t-elle ces branches dans l'espace de nom qa/ en premier lieu ? On peut accomplir cela en utilisant les spécifications de références pour la publication.

Si l'équipe qualité veut publier sa branche master vers qa/master sur le serveur distant, elle peut exécuter :

```
$ git push origin master:refs/heads/qa/master
```
Si elle veut que Git le fasse automatiquement à chaque exécution de git push origin, elle peut ajouter une entrée push au fichier de configuration :

```
[remote "origin"]
      url = https://github.com/schacon/simplegit-progit
      fetch = +refs/heads/*:refs/remotes/origin/*
      push = refs/heads/master:refs/heads/qa/master
```
De même, cela fera que, par défaut, git push origin publiera la branche locale master sur la branche distante qa/master.

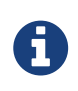

Vous ne pouvez pas utiliser la *refspec* pour récupérer les modifications depuis un dépôt et pousser sur un autre. Pour voir un exemple de comment faire cela, référez-vous à [Garder votre dépôt GitHub public à jour.](#page-204-0)

#### **Supprimer des références**

Vous pouvez aussi utiliser les *refspecs* pour supprimer des références sur le serveur distant en exécutant une commande comme :

```
$ git push origin :topic
```
La *refspec* ressemble à <src>:<dst>, mais en laissant vide la partie <src>, cela signifie une création de la branche à partir de rien et donc sa suppression.

Ou vous pouvez utiliser la nouvelle syntaxe (disponible depuis Git v1.7.0) :

```
$ git push origin --delete topic
```
# **Les protocoles de transfert**

Git peut transférer des données entre deux dépôts de deux façons principales : le protocole « stupide » et le protocole « intelligent ». Cette section fait un tour d'horizon du fonctionnement de ces deux protocoles.

## **Le protocole stupide**

Si vous mettez en place un dépôt à accéder en lecture seule sur HTTP, c'est vraisemblablement le protocole stupide qui sera utilisé. Ce protocole est dit « stupide », car il ne nécessite aucun code spécifique à Git côté serveur durant le transfert ; le processus de récupération est une série de requêtes GET, où le client devine la structure du dépôt Git présent sur le serveur.

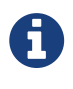

Le protocole stupide est rarement utilisé ces derniers temps. Il est difficile de le rendre sécurisé ou privé, et donc la plupart des hébergeurs Git (sur le *cloud* ou sur serveur dédié) refusent de l'utiliser. On conseille généralement d'utiliser le protocole intelligent, qui est décrit plus loin.

Suivons le processus http-fetch pour la bibliothèque simplegit :

\$ git clone http://server/simplegit-progit.git

La première chose que fait cette commande est de récupérer le fichier info/refs. Ce fichier est écrit par la commande update-server-info et c'est pour cela qu'il faut activer le crochet post-receive, sinon le transfert HTTP ne fonctionnera pas correctement :

> GET info/refs ca82a6dff817ec66f44342007202690a93763949 refs/heads/master

On possède maintenant une liste des références distantes et empreintes SHA-1. Ensuite, on regarde vers quoi pointe HEAD, pour savoir sur quelle branche se placer quand on aura fini :

> GET HEAD ref: refs/heads/master

On aura besoin de se placer sur la branche master, quand le processus sera terminé. On est maintenant prêt à démarrer le processus de parcours. Puisque votre point de départ est l'objet *commit* ca82a6 que vous avez vu dans le fichier info/refs, vous commencez par le récupérer :

> GET objects/ca/82a6dff817ec66f44342007202690a93763949 (179 bytes of binary data)

Vous obtenez un objet, cet objet est dans le format brut sur le serveur et vous l'avez récupéré à travers une requête HTTP GET statique. Vous pouvez le décompresser avec zlib, ignorer l'en-tête et regarder le contenu du *commit* :

\$ git cat-file -p ca82a6dff817ec66f44342007202690a93763949 tree cfda3bf379e4f8dba8717dee55aab78aef7f4daf parent 085bb3bcb608e1e8451d4b2432f8ecbe6306e7e7 author Scott Chacon <schacon@gmail.com> 1205815931 -0700 committer Scott Chacon <schacon@gmail.com> 1240030591 -0700

changed the version number

Puis, vous avez deux autres objets supplémentaires à récupérer : cfda3b qui est l'arbre du contenu sur lequel pointe le *commit* que nous venons de récupérer et 085bb3 qui est le *commit* parent :

```
> GET objects/08/5bb3bcb608e1e8451d4b2432f8ecbe6306e7e7
(179 bytes of data)
```
Cela vous donne le prochain objet *commit*. Récupérez l'objet arbre :

```
> GET objects/cf/da3bf379e4f8dba8717dee55aab78aef7f4daf
(404 - Not Found)
```
Oups, on dirait que l'objet arbre n'est pas au format brut sur le serveur, vous obtenez donc une réponse 404. On peut en déduire certaines raisons : l'objet peut être dans un dépôt suppléant ou il peut être dans un fichier groupé de ce dépôt. Git vérifie la liste des dépôts suppléants d'abord :

> GET objects/info/http-alternates (empty file)

Si la réponse contenait une liste d'URL suppléantes, Git aurait cherché les fichiers bruts et les fichiers groupés à ces emplacements, c'est un mécanisme sympathique pour les projets qui ont dérivé d'un autre pour partager les objets sur le disque. Cependant, puisqu'il n'y a pas de suppléants listés dans ce cas, votre objet doit se trouver dans un fichier groupé. Pour voir quels fichiers groupés sont disponibles sur le serveur, vous avez besoin de récupérer le fichier objects/info/packs, qui en contient la liste (générée également par update-server-info) :

```
> GET objects/info/packs
```
P pack-816a9b2334da9953e530f27bcac22082a9f5b835.pack

Il n'existe qu'un seul fichier groupé sur le serveur, votre objet se trouve évidemment dedans, mais vous allez tout de même vérifier l'index pour être sûr. C'est également utile lorsque vous avez plusieurs fichiers groupés sur le serveur, vous pouvez donc voir quel fichier groupé contient l'objet dont vous avez besoin :

```
> GET objects/pack/pack-816a9b2334da9953e530f27bcac22082a9f5b835.idx
(4k of binary data)
```
Maintenant que vous avez l'index du fichier groupé, vous pouvez vérifier si votre objet est bien dedans car l'index liste les empreintes SHA-1 des objets contenus dans ce fichier groupé et des emplacements de ces objets. Votre objet est là, allez donc récupérer le fichier groupé complet :

```
> GET objects/pack/pack-816a9b2334da9953e530f27bcac22082a9f5b835.pack
(13k of binary data)
```
Vous avez votre objet arbre, vous continuez donc le chemin des *commits*. Ils sont également tous contenus dans votre fichier groupé que vous venez de télécharger, vous n'avez donc pas d'autres requêtes à faire au serveur. Git récupère une copie de travail de votre branche master qui été référencée par HEAD que vous avez téléchargé au début.

## **Le protocole intelligent**

Le protocole stupide est simple mais un peu inefficace, et il ne permet pas l'écriture de données du client au serveur. Le protocole intelligent est une méthode plus habituelle pour transférer des

données, mais elle nécessite l'exécution sur le serveur d'un processus qui connaît Git : il peut lire les données locales et déterminer ce que le client a ou ce dont il a besoin pour générer un fichier groupé personnalisé pour lui. Il y a deux ensembles d'exécutables pour transférer les données : une paire pour téléverser des données et une paire pour en télécharger.

#### **Téléverser des données**

Pour téléverser des données vers un exécutable distant, Git utilise les exécutables send-pack et receive-pack. L'exécutable send-pack tourne sur le client et se connecte à l'exécutable receive-pack du côté serveur.

 $======$  SSH

Par exemple, disons que vous exécutez git push origin master dans votre projet et origin est défini comme une URL qui utilise le protocole SSH. Git appelle l'exécutable send-pack, qui initialise une connexion à travers SSH vers votre serveur. Il essaye d'exécuter une commande sur le serveur distant via un appel SSH qui ressemble à :

```
$ ssh -x git@server "git-receive-pack 'simplegit-progit.git'"
00a5ca82a6dff817ec66f4437202690a93763949 refs/heads/master report-status \
      delete-refs side-band-64k quiet ofs-delta \
      agent=git/2:2.1.1+github-607-gfba4028 delete-refs
0000
```
La commande git-receive-pack répond immédiatement avec une ligne pour chaque référence qu'elle connaît actuellement, dans ce cas, uniquement la branche master et son empreinte SHA-1. La première ligne contient également une liste des compétences du serveur (ici : report-status, deleterefs et quelques autres, dont l'identifiant du client).

Chaque ligne commence avec une valeur hexadécimale sur 4 caractères, spécifiant le reste de la longueur de la ligne. La première ligne, ici, commence avec 00a5, soit 165 en hexadécimal, ce qui signifie qu'il y a 165 octets restants sur cette ligne. La ligne d'après est 0000, signifiant que le serveur a fini de lister ses références.

Maintenant qu'il connait l'état du serveur, votre exécutable send-pack détermine quels *commits* il a de plus que le serveur. L'exécutable send-pack envoie alors à l'exécutable receive-pack les informations concernant chaque référence que cette commande push va mettre à jour. Par exemple, si vous mettez à jour la branche master et ajoutez la branche experiment, la réponse de send-pack ressemblera à quelque chose comme :

```
0076ca82a6dff817ec66f44342007202690a93763949 15027957951b64cf874c3557a0f3547bd83b3ff6
\setminus  refs/heads/master report-status
006c0000000000000000000000000000000000000000 cdfdb42577e2506715f8cfeacdbabc092bf63e8d
\setminus  refs/heads/experiment
0000
```
Git envoie une ligne pour chaque référence que l'on met à jour avec l'ancien SHA-1, le nouveau SHA-1 et la référence en train d'être mise à jour. La première ligne contient également les compétences du client. La valeur SHA-1 remplie de '0' signifie qu'il n'y avait rien à cet endroit avant, car vous êtes en train d'ajouter la référence experiment. Si vous étiez en train de supprimer une référence, vous verriez l'opposé : que des '0' du côté droit.

Puis, le client téléverse un fichier groupé de tous les objets que le serveur n'a pas encore. Finalement, le serveur répond avec une indication de succès (ou d'échec) :

000eunpack ok

#### **HTTP(S)**

Le processus est quasiment le même avec HTTP, à une différence près lors de l'établissement de la liaison (*handshaking*). La connection est amorcée avec cette requête :

```
> GET http://server/simplegit-progit.git/info/refs?service=git-receive-pack
001f# service=git-receive-pack
00ab6c5f0e45abd7832bf23074a333f739977c9e8188 refs/heads/master \
      report-status delete-refs side-band-64k quiet ofs-delta \
      agent=git/2:2.1.1~vmg-bitmaps-bugaloo-608-g116744e
0000
```
Ceci est la fin du premier échange client-serveur. Le client fait alors une nouvelle requête, qui est cette fois un POST, avec les données fournies par git-upload-pack.

> POST http://server/simplegit-progit.git/git-receive/pack

La requête POST contient la sortie de send-pack et le fichier groupé. Enfin, le serveur indique le succès ou l'échec dans sa réponse HTTP.

Gardez en tête que le protocole HTTP peut ensuite envelopper ces données dans un encodage de transfert par paquets.

#### **Téléchargement des données**

Lorsque vous téléchargez des données, les exécutables fetch-pack et upload-pack entrent en jeu. Le client démarre un processus fetch-pack qui se connecte à un processus upload-pack du côté serveur pour négocier les données qui seront téléchargées.

**SSH**

Si vous téléchargez par SSH, fetch-pack fait quelque chose comme ceci :

\$ ssh -x git@server "git-upload-pack 'simplegit-progit.git'"

Une fois fetch-pack connecté, upload-pack lui répond quelque chose du style :

```
00dfca82a6dff817ec66f44342007202690a93763949 HEAD multi ack thin-pack \
      side-band side-band-64k ofs-delta shallow no-progress include-tag \
   multi ack detailed symref=HEAD:refs/heads/master \
      agent=git/2:2.1.1+github-607-gfba4028
003fca82a6dff817ec66f44342007202690a93763949 refs/heads/master
0000
```
Ceci est très proche de la réponse de receive-pack mais les compétences sont différentes. En plus, il envoie ce qui est pointé par HEAD (symref=HEAD:refs/heads/master), afin que le client sache ce qu'il doit récupérer dans le cas d'un clone.

À ce moment, fetch-pack regarde les objets qu'il a et répond avec la liste des objets dont il a besoin en envoyant « want » (vouloir) suivi du SHA-1 qu'il veut. Il envoie tous les objets qu'il a déjà avec « have » suivi du SHA-1. À la fin de la liste, il écrit « done » (fait) pour inciter l'exécutable uploadpack à commencer à envoyer le fichier groupé des données demandées :

```
003cwant ca82a6dff817ec66f44342007202690a93763949 ofs-delta
0032have 085bb3bcb608e1e8451d4b2432f8ecbe6306e7e7
0009done
0000
```
#### **HTTP(S)**

L'établissement de la liaison pour une opération de téléchargement nécessite deux requêtes HTTP. La première est un GET vers le même point que dans le protocole stupide :

```
> GET $GIT_URL/info/refs?service=git-upload-pack
001e# service=git-upload-pack
00e7ca82a6dff817ec66f44342007202690a93763949 HEAD multi ack thin-pack \
      side-band side-band-64k ofs-delta shallow no-progress include-tag \
     multi_ack_detailed no-done symref=HEAD:refs/heads/master \
      agent=git/2:2.1.1+github-607-gfba4028
003fca82a6dff817ec66f44342007202690a93763949 refs/heads/master
0000
```
Ceci ressemble beaucoup à un appel à git-upload-pack par une connection SSH, mais le deuxième échange est fait dans une requête séparée :

```
> POST $GIT_URL/git-upload-pack HTTP/1.0
0032want 0a53e9ddeaddad63ad106860237bbf53411d11a7
0032have 441b40d833fdfa93eb2908e52742248faf0ee993
0000
```
Une fois de plus, ce format est le même que plus haut. La réponse à cette requête indique le succès

ou l'échec, et contient le fichier groupé.

## **Résumé sur les protocoles**

Cette section contient un survol basique des protocoles de transfert. Les protocoles contiennent de nombreuses autres fonctionalités, comme les compétences multi\_ack ou side-band, mais leur étude est hors du sujet de ce livre. Nous avons essayé de vous donner une idée générale des échanges entre client et serveur. Si vous souhaitez en connaître davantage, vous devrez probablement jeter un œil sur le code source de Git.

# **Maintenance et récupération de données**

Parfois, vous aurez besoin de faire un peu de ménage : rendre un dépôt plus compact, nettoyer les dépôts importés, ou récupérer du travail perdu. Cette section couvrira certains de ces scénarios.

#### **Maintenance**

De temps en temps, Git exécute automatiquement une commande appelée « auto gc ». La plupart du temps, cette commande ne fait rien. Cependant, s'il y a trop d'objets bruts (des objets qui ne sont pas dans des fichiers groupés), ou trop de fichiers groupés, Git lance une commande git gc à part entière. « gc » est l'abréviation de « garbage collect » (ramasse-miettes) et la commande fait plusieurs choses : elle rassemble plusieurs objets bruts et les place dans des fichiers groupés, elle rassemble des fichiers groupés en un gros fichier groupé et elle supprime des objets qui ne sont plus accessibles depuis aucun *commit* et qui sont vieux de plusieurs mois.

Vous pouvez exécuter auto gc manuellement :

```
$ git gc --auto
```
Encore une fois, cela ne fait généralement rien. Vous devez avoir environ 7 000 objets bruts ou plus de 50 fichiers groupés pour que Git appelle une vraie commande gc. Vous pouvez modifier ces limites avec les propriétés de configuration gc.auto et gc.autoPackLimit, respectivement.

gc regroupera aussi vos références dans un seul fichier. Supposons que votre dépôt contienne les branches et étiquettes suivantes :

\$ find .git/refs -type f .git/refs/heads/experiment .git/refs/heads/master .git/refs/tags/v1.0 .git/refs/tags/v1.1

Si vous exécutez git gc, vous n'aurez plus ces fichiers dans votre répertoire refs. Git les déplacera pour plus d'efficacité dans un fichier nommé .git/packed-refs qui ressemble à ceci :

```
$ cat .git/packed-refs
# pack-refs with: peeled fully-peeled
cac0cab538b970a37ea1e769cbbde608743bc96d refs/heads/experiment
ab1afef80fac8e34258ff41fc1b867c702daa24b refs/heads/master
cac0cab538b970a37ea1e769cbbde608743bc96d refs/tags/v1.0
9585191f37f7b0fb9444f35a9bf50de191beadc2 refs/tags/v1.1
^1a410efbd13591db07496601ebc7a059dd55cfe9
```
Si vous mettez à jour une référence, Git ne modifiera pas ce fichier, mais enregistrera plutôt un nouveau fichier dans refs/heads. Pour obtenir l'empreinte SHA-1 appropriée pour une référence donnée, Git cherche d'abord cette référence dans le répertoire refs, puis dans le fichier packed-refs si non trouvée. Si vous ne pouvez pas trouver une référence dans votre répertoire refs, elle est probablement dans votre fichier packed-refs.

Remarquez la dernière ligne du fichier, celle commençant par ^. Cela signifie que l'étiquette directement au-dessus est une étiquette annotée et que cette ligne est le *commit* que l'étiquette annotée référence.

## **Récupération de données**

À un moment quelconque de votre vie avec Git, vous pouvez accidentellement perdre un *commit*. Généralement, cela arrive parce que vous avez forcé la suppression d'une branche contenant du travail et il se trouve que vous vouliez cette branche finalement ; ou vous avez réinitialisé une branche avec suppression, en abandonnant des *commits* dont vous vouliez des informations. Supposons que cela arrive, comment pouvez-vous récupérer vos *commits* ?

Voici un exemple qui réinitialise la branche master avec suppression dans votre dépôt de test vers un ancien *commit* et qui récupère les *commits* perdus. Premièrement, vérifions dans quel état est votre dépôt en ce moment :

```
$ git log --pretty=oneline
ab1afef80fac8e34258ff41fc1b867c702daa24b modified repo a bit
484a59275031909e19aadb7c92262719cfcdf19a added repo.rb
1a410efbd13591db07496601ebc7a059dd55cfe9 third commit
cac0cab538b970a37ea1e769cbbde608743bc96d second commit
fdf4fc3344e67ab068f836878b6c4951e3b15f3d first commit
```
Maintenant, déplaçons la branche master vers le *commit* du milieu :

```
$ git reset --hard 1a410efbd13591db07496601ebc7a059dd55cfe9
HEAD is now at 1a410ef third commit
$ git log --pretty=oneline
1a410efbd13591db07496601ebc7a059dd55cfe9 third commit
cac0cab538b970a37ea1e769cbbde608743bc96d second commit
fdf4fc3344e67ab068f836878b6c4951e3b15f3d first commit
```
Vous avez effectivement perdu les deux *commits* du haut, vous n'avez pas de branche depuis laquelle ces *commits* seraient accessibles. Vous avez besoin de trouver le SHA du dernier *commit* et d'ajouter une branche s'y référant. Le problème est de trouver ce SHA, ce n'est pas comme si vous l'aviez mémorisé, hein ?

Souvent, la manière la plus rapide est d'utiliser l'outil git reflog. Pendant que vous travaillez, Git enregistre l'emplacement de votre HEAD chaque fois que vous le changez. À chaque *commit* ou commutation de branche, le journal des références (*reflog*) est mis à jour. Le journal des références est aussi mis à jour par la commande git update-ref, ce qui est une autre raison de l'utiliser plutôt que de simplement écrire votre valeur SHA dans vos fichiers de références, comme mentionné dans la section [Références Git](#page-467-0) plus haut dans ce chapitre. Vous pouvez voir où vous étiez à n'importe quel moment en exécutant git reflog :

\$ git reflog 1a410ef HEAD@{0}: reset: moving to 1a410ef ab1afef HEAD@{1}: commit: modified repo.rb a bit 484a592 HEAD@{2}: commit: added repo.rb

Ici, nous pouvons voir deux *commits* que nous avons récupérés, cependant, il n'y a pas plus d'information ici. Pour voir, les mêmes informations d'une manière plus utile, nous pouvons exécuter git log -g, qui nous donnera une sortie normalisée pour votre journal de références :

\$ git log -g commit 1a410efbd13591db07496601ebc7a059dd55cfe9 Reflog: HEAD@{0} (Scott Chacon <schacon@gmail.com>) Reflog message: updating HEAD Author: Scott Chacon <schacon@gmail.com> Date: Fri May 22 18:22:37 2009 -0700 third commit

commit ab1afef80fac8e34258ff41fc1b867c702daa24b Reflog: HEAD@{1} (Scott Chacon <schacon@gmail.com>) Reflog message: updating HEAD Author: Scott Chacon <schacon@gmail.com> Date: Fri May 22 18:15:24 2009 -0700

modified repo.rb a bit

On dirait que le *commit* du bas est celui que vous avez perdu, vous pouvez donc le récupérer en créant une nouvelle branche sur ce *commit*. Par exemple, vous créez une branche nommée recover-branch sur ce *commit* (ab1afef):

\$ git branch recover-branch ab1afef \$ git log --pretty=oneline recover-branch ab1afef80fac8e34258ff41fc1b867c702daa24b modified repo a bit 484a59275031909e19aadb7c92262719cfcdf19a added repo.rb 1a410efbd13591db07496601ebc7a059dd55cfe9 third commit cac0cab538b970a37ea1e769cbbde608743bc96d second commit fdf4fc3344e67ab068f836878b6c4951e3b15f3d first commit

Cool. Maintenant vous avez une nouvelle branche appelée recover-branch à l'emplacement où votre branche master se trouvait, rendant les deux premiers *commits* à nouveau accessibles. Pour poursuivre, nous supposerons que vos pertes ne sont pas dans le journal des références pour une raison quelconque. On peut simuler cela en supprimant recover-branch et le journal des références. Maintenant, les deux premiers *commits* ne sont plus accessibles :

\$ git branch -D recover-branch \$ rm -Rf .git/logs/

Comme les données du journal de référence sont sauvegardées dans le répertoire .git/logs/, vous n'avez effectivement plus de journal de références. Comment pouvez-vous récupérer ces *commits* maintenant ? Une manière de faire est d'utiliser l'outil git fsck, qui vérifie l'intégrité de votre base de données. Si vous l'exécutez avec l'option --full, il vous montre tous les objets qui ne sont pas référencés par d'autres objets :

```
$ git fsck --full
Checking object directories: 100% (256/256), done.
Checking objects: 100% (18/18), done.
dangling blob d670460b4b4aece5915caf5c68d12f560a9fe3e4
dangling commit ab1afef80fac8e34258ff41fc1b867c702daa24b
dangling tree aea790b9a58f6cf6f2804eeac9f0abbe9631e4c9
dangling blob 7108f7ecb345ee9d0084193f147cdad4d2998293
```
Dans ce cas, vous pouvez voir votre *commit* manquant après « dangling commit ». Vous pouvez le restaurer de la même manière que précédemment, en créant une branche qui référence cette empreinte SHA-1.

## **Suppression d'objets**

Il y a beaucoup de choses dans Git qui sont géniales, mais une fonctionnalité qui peut poser problème est le fait que git clone télécharge l'historique entier du projet, incluant chaque version de chaque fichier. C'est très bien lorsque le tout est du code source, parce que Git est hautement optimisé pour compresser les données efficacement. Cependant, si quelqu'un à un moment donné de l'historique de votre projet a ajouté un énorme fichier, chaque clone sera forcé de télécharger cet énorme fichier, même s'il a été supprimé du projet dans le *commit* suivant. Puisqu'il est accessible depuis l'historique, il sera toujours là.

Cela peut être un énorme problème, lorsque vous convertissez un dépôt Subversion ou Perforce en

un dépôt Git. Comme vous ne téléchargez pas l'historique entier dans ces systèmes, ce genre d'ajout n'a que peu de conséquences. Si vous avez importé depuis un autre système ou que votre dépôt est beaucoup plus gros que ce qu'il devrait être, voici comment vous pouvez trouver et supprimer des gros objets.

**Soyez prévenu : cette technique détruit votre historique de** *commit***.** Elle réécrit chaque objet *commit* depuis le premier objet arbre que vous modifiez pour supprimer une référence d'un gros fichier. Si vous faites cela immédiatement après un import, avant que quiconque n'ait eu le temps de commencer à travailler sur ce *commit*, tout va bien. Sinon, vous devez alerter tous les contributeurs qu'ils doivent rebaser leur travail sur vos nouveaux *commits*.

Pour la démonstration, nous allons ajouter un gros fichier dans votre dépôt de test, le supprimer dans le *commit* suivant, le trouver et le supprimer de manière permanente du dépôt. Premièrement, ajoutons un gros objet à votre historique :

```
$ curl https://www.kernel.org/pub/software/scm/git/git-2.1.0.tar.gz > git.tgz
$ git add git.tgz
$ git commit -m 'add git tarball'
[master 7b30847] add git tarball
 1 file changed, 0 insertions(+), 0 deletions(-)
 create mode 100644 git.tgz
```
Oups, vous ne vouliez pas ajouter une énorme archive à votre projet. Il vaut mieux s'en débarrasser :

\$ git rm git.tgz rm 'git.tgz' \$ git commit -m 'oops - removed large tarball' [master dadf725] oops - removed large tarball 1 file changed, 0 insertions(+), 0 deletions(-) delete mode 100644 git.tgz

Maintenant, faites un gc sur votre base de données, pour voir combien d'espace disque vous utilisez :

\$ git gc Counting objects: 17, done. Delta compression using up to 8 threads. Compressing objects: 100% (13/13), done. Writing objects: 100% (17/17), done. Total 17 (delta 1), reused 10 (delta 0)

Vous pouvez exécuter la commande count-objects pour voir rapidement combien d'espace disque vous utilisez :

\$ git count-objects -v count: 7 size: 32 in-pack: 17 packs: 1 size-pack: 4868 prune-packable: 0 garbage: 0 size-garbage: 0

L'entrée size-pack est la taille de vos fichiers groupés en kilo-octet, vous utilisez donc presque 5 Mo. Avant votre dernier *commit*, vous utilisiez environ 2 ko ; clairement, supprimer le fichier avec le *commit* précédent ne l'a pas enlevé de votre historique. À chaque fois que quelqu'un clonera votre dépôt, il aura à cloner les 5 Mo pour récupérer votre tout petit projet, parce que vous avez accidentellement rajouté un gros fichier. Débarrassons-nous en.

Premièrement, vous devez le trouver. Dans ce cas, vous savez déjà de quel fichier il s'agit. Mais supposons que vous ne le sachiez pas, comment identifieriez-vous quel(s) fichier(s) prennent trop de place ? Si vous exécutez git gc, tous les objets sont dans des fichiers groupés ; vous pouvez identifier les gros objets en utilisant une autre commande de plomberie appelée git verify-pack et en triant sur le troisième champ de la sortie qui est la taille des fichiers. Vous pouvez également le faire suivre à la commande tail car vous ne vous intéressez qu'aux fichiers les plus gros :

```
$ git verify-pack -v .git/objects/pack/pack-29…69.idx \
   | sort -k 3 -n \
    | tail -3
dadf7258d699da2c8d89b09ef6670edb7d5f91b4 commit 229 159 12
033b4468fa6b2a9547a70d88d1bbe8bf3f9ed0d5 blob 22044 5792 4977696
82c99a3e86bb1267b236a4b6eff7868d97489af1 blob 4975916 4976258 1438
```
Le gros objet est à la fin : 5 Mio. Pour trouver quel fichier c'est, vous allez utiliser la commande revlist, que vous avez utilisée brièvement dans [Application d'une politique de format du message de](#page-387-0) [validation](#page-387-0). Si vous mettez l'option --objects à rev-list, elle listera tous les SHA des *commits* et des blobs avec le chemin du fichier associé. Vous pouvez utiliser cette commande pour trouver le nom de votre blob :

\$ git rev-list --objects --all | grep 82c99a3 82c99a3e86bb1267b236a4b6eff7868d97489af1 git.tgz

Maintenant, vous voulez supprimer ce fichier de toutes les arborescences passées. Vous pouvez facilement voir quels *commits* ont modifié ce fichier :

```
$ git log --oneline --branches -- git.tgz
dadf725 oops - removed large tarball
7b30847 add git tarball
```
Vous devez réécrire tous les *commits* en descendant depuis 7b30847 pour supprimer totalement ce fichier de votre historique Git. Pour cela, utilisez filter-branch, que vous avez utilisée dans le chapitre [Réécrire l'historique](#page-264-0) :

```
$ git filter-branch --index-filter \
    'git rm --ignore-unmatch --cached git.tgz' -- 7b30847^..
Rewrite 7b30847d080183a1ab7d18fb202473b3096e9f34 (1/2)rm 'git.tgz'
Rewrite dadf7258d699da2c8d89b09ef6670edb7d5f91b4 (2/2)
Ref 'refs/heads/master' was rewritten
```
L'option --index-filter est similaire à l'option --tree-filter utilisée dans le chapitre [Réécrire](#page-264-0) [l'historique,](#page-264-0) sauf qu'au lieu de modifier les fichiers sur le disque, vous modifiez votre index.

Plutôt que de supprimer un fichier spécifique avec une commande comme rm file, vous devez le supprimer avec git rm --cached ; vous devez le supprimer de l'index, pas du disque. La raison de faire cela de cette manière est la rapidité, car Git n'ayant pas besoin de récupérer chaque révision sur disque avant votre filtre, la procédure peut être beaucoup, beaucoup plus rapide. Vous pouvez faire la même chose avec --tree-filter si vous voulez. L'option --ignore-unmatch de git rm lui dit que ce n'est pas une erreur si le motif que vous voulez supprimer n'existe pas. Finalement, vous demandez à filter-branch de réécrire votre historique seulement depuis le parent du *commit* 7b30847, car vous savez que c'est de là que le problème a commencé. Sinon, il aurait démarré du début et serait plus long inutilement.

Votre historique ne contient plus de référence à ce fichier. Cependant, votre journal de révision et un nouvel ensemble de références que Git a ajouté lors de votre filter-branch dans .git/refs/original en contiennent encore, vous devez donc les supprimer puis regrouper votre base de données. Vous devez vous débarrasser de tout ce qui fait référence à ces vieux *commits* avant de regrouper :

```
$ rm -Rf .git/refs/original
$ rm -Rf .git/logs/
$ git gc
Counting objects: 15, done.
Delta compression using up to 8 threads.
Compressing objects: 100% (11/11), done.
Writing objects: 100% (15/15), done.
Total 15 (delta 1), reused 12 (delta 0)
```
Voyons combien d'espace vous avez récupéré :

\$ git count-objects -v count: 11 size: 4904 in-pack: 15 packs: 1 size-pack: 8 prune-packable: 0 garbage: 0 size-garbage: 0

La taille du dépôt regroupé est retombée à 8 ko, ce qui est beaucoup mieux que 5 Mo. Vous pouvez voir dans la valeur « size » que votre gros objet est toujours dans vos objets bruts, il n'est donc pas parti ; mais il ne sera plus transféré lors d'une poussée vers un serveur ou un clone, ce qui est l'important dans l'histoire. Si vous le voulez réellement, vous pouvez supprimer complètement l'objet en exécutant git prune avec l'option --expire :

```
$ git prune --expire now
$ git count-objects -v
count: 0
size: 0
in-pack: 15
packs: 1
size-pack: 8
prune-packable: 0
garbage: 0
size-garbage: 0
```
# **Les variables d'environnement**

Git s'exécute toujours dans un shell bash, et utilise un certain nombre de variables d'environnement pour savoir comment se comporter. Il est parfois pratique de savoir lesquelles, et la façon de les utiliser pour que Git se comporte comme vous le souhaitez. Ceci n'est pas une liste exhaustive de toutes les variables d'environnement que Git utilise, mais nous allons voir les plus utiles.

# **Comportement général**

Certains aspects du comportement général de Git en tant que programme dépend de variables d'environnement.

**GIT\_EXEC\_PATH** détermine l'endroit où Git va chercher ses sous-programmes (comme git-commit, gitdiff, et d'autres). Vous pouvez vérifier le réglage actuel en lançant git --exec-path.

**HOME** n'est pas en général considérée comme modifiable (trop d'autres choses en dépendent), mais c'est l'endroit où Git va chercher le fichier de configuration général (*global*). Si vous voulez une installation de Git vraiment portable, complète du point de vue de la configuration générale, vous pouvez surcharger HOME dans le profil (*profile*).

**PREFIX** est l'équivalent pour la configuration au niveau du système. Git va chercher le fichier \$PREFIX/etc/gitconfig.

**GIT CONFIG NOSYSTEM**, si elle est définie, invalide l'utilisation du fichier de configuration au niveau du système. Cette variable est utile si la configuration système interfère avec vos commandes et que vous n'avez pas les privilèges pour la changer ou la supprimer.

**GIT\_PAGER** contrôle le programme que vous utilisez pour afficher les résultats sur plusieurs pages à la ligne de commande. Si elle n'est pas définie, Git utilisera PAGER à la place.

**GIT\_EDITOR** est l'éditeur lancé par Git quand l'utilisateur doit taper du texte (un message de *commit* par exemple). Si elle n'est pas définie, Git utilisera EDITOR.

## **Les emplacements du dépôt**

Git utilise plusieurs variables d'environnement pour déterminer comment interagir avec le dépôt courant.

**GIT\_DIR** est l'emplacement du répertoire .git. S'il n'est pas spécifié, Git remonte l'arbre des répertoires jusqu'à ce qu'il arrive à  $\sim$  ou bien /, en cherchant un répertoire .git à chaque étape.

**GIT\_CEILING\_DIRECTORIES** contrôle le comportement de Git pendant la recherche d'un répertoire .git. Si vous êtes sur des répertoires qui se chargent lentement (par exemple sur une bande magnétique ou à travers une connexion réseau lente), vous pouvez souhaiter que Git s'arrête plus tôt qu'il ne le ferait habituellemnt, surtout si Git est appelé à la construction de votre appel shell (*prompt*).

**GIT\_WORK\_TREE** est l'emplacement de la racine du répertoire de travail pour un dépôt non nu. Si cette variable n'est pas spécifiée, c'est le répertoire parent de \$GIT\_DIR qui est utilisé.

**GIT\_INDEX\_FILE** est le chemin du fichier d'index (uniquement pour les dépôts non nus).

**GIT\_OBJECT\_DIRECTORY** peut être utilisé pour spécifier l'emplacement du répertoire qui se trouve habituellement à .git/objects.

**GIT\_ALTERNATE\_OBJECT\_DIRECTORIES** est une liste séparée par des « : » (formattée comme ceci : /rep/un:/rep/deux:…) qui dit à Git où trouver les objets s'ils ne sont pas dans GIT\_OBJECT\_DIRECTORY. S'il vous arrive d'avoir beaucoup de projets avec des gros fichiers ayant exactement le même contenu, cette variable peut vous éviter d'en garder trop de copies.

## *Pathspecs*

Une "*pathspec*" fait référence à la façon dont on spécifie les chemins dans Git, y compris l'utilisation des jokers. Ils sont utilisés dans le fichier .gitignore, mais également à la ligne de commande (git add  $\setminus^*$ .c).

**GIT\_GLOB\_PATHSPECS et GIT\_NOGLOB\_PATHSPECS** contrôlent le comportement par défaut des jokers dans les *pathspecs*. Si GIT\_GLOB\_PATHSPECS vaut 1, les caractères jokers agissent comme des jokers (ce qui est le comportement par défaut) ; si GIT\_NOGLOB\_PATHSPECS vaut 1, les caractères jokers ne correspondent qu'à eux-même, ce qui veut dire que quelque chose comme \*.c ne correspondrait

qu'à un fichier *nommé* « \\*.c », et non pas tout fichier dont le nom se termine par .c. Vous pouvez surcharger ce comportement pour certains cas en faisant commencer la *pathspec* par :(glob) pour utiliser le joker, ou bien : (literal) pour une correspondance stricte, comme dans : (qlob)\\*.c.

**GIT\_LITERAL\_PATHSPECS** empêche ces deux comportements ; aucun joker ne fonctionnera, et les préfixes de surcharge seront également inopérants.

**GIT\_ICASE\_PATHSPECS** rend toutes les *pathspecs* insensibles à la casse.

#### **Création de** *commits*

La création finale d'un objet Git *commit* est habituellement faite par git-commit-tree, qui utilise les variables d'environnement suivantes comme première source d'information, se repliant sur les valeurs de configuration seulement si celles-ci ne sont pas présentes :

**GIT\_AUTHOR\_NAME** est le nom lisible par un humain dans le champ « Auteur » (*author*).

**GIT\_AUTHOR\_EMAIL** est l'adresse de courriel pour le champ « Auteur ».

**GIT\_AUTHOR\_DATE** est l'horodatage utilisé pourle champ « Auteur ».

**GIT\_COMMITTER\_NAME** définit le nom humain pour le champ « Validateur » (*commiter*).

**GIT\_COMMITTER\_EMAIL** est l'adresse de courriel pour le champ « Validateur ».

**GIT\_COMMITTER\_DATE** est utilisé pour l'horodatage dans le champ « Validateur ».

**EMAIL** est l'adresse de courriel de repli pour le cas où la valeur de configuration user.email n'est pas définie. Si *celle-ci* n'est pas définie, Git se replie sur les noms d'utilisateur système et d'hôte.

## **Travail sur le réseau**

Git utilise la bibliothèque curl pour effectuer des opérations sur HTTP, ainsi **GIT\_CURL\_VERBOSE** demande à Git d'émettre tous les messages générés par cette bibliothèque. C'est similaire à curl -v en ligne de commande.

**GIT\_SSL\_NO\_VERIFY** demande à Git de ne pas vérifier les certificats SSL. Cela peut être parfois nécessaire si vous utilisez des certificats auto-signés pour servir des dépôts Git sur HTTPS, ou si vous êtes au milieu de l'installation d'un serveur Git mais n'avez pas encore installé un certificat complet.

Si le taux de données d'une opération HTTP est plus basse que **GIT\_HTTP\_LOW\_SPEED\_LIMIT** octets par seconde pendant plus longtemps que **GIT\_HTTP\_LOW\_SPEED\_TIME** secondes, Git annulera cette opération. Ces valeurs surchargent les valeurs de configuration http.lowSpeedLimit et http.lowSpeedTime.

**GIT\_HTTP\_USER\_AGENT** définit la chaîne d'agent utilisateur utilisée par Git quand il communique sur HTTP. La valeur par défaut est quelque chose comme git/2.0.0.

## **Visualisation des différences et Fusion**

**GIT DIFF OPTS** est un terme un peu inapproprié. Les seules valeurs valides sont -u<n> ou --unified=<n>, qui contrôlent le nombre de lignes de contexte affichées dans une commande git diff.

**GIT\_EXTERNAL\_DIFF** est utilisée comme une surcharge de la valeur de configuration diff.external. Si elle est définie, Git invoquera ce programme quand git diff sera invoquée.

**GIT\_DIFF\_PATH\_COUNTER** et **GIT\_DIFF\_PATH\_TOTAL** sont utiles à l'intérieur du programme spécifié par GIT\_EXTERNAL\_DIFF ou diff.external. Le premier represente le fichier de la série dont on est en train de visualiser les différences (en commençant par 1), et le dernier est le nombre total de fichiers dans le lot.

**GIT\_MERGE\_VERBOSITY** contrôle la sortie pour la stratégie de fusion récursive. Les valeurs admises sont les suivantes :

- 0 ne sort rien, sauf éventuellement un seul message d'erreur.
- 1 ne montre que les conflits.
- 2 montre aussi les modifications de fichier.
- 3 montre quand les fichiers sont sautés parce qu'ils n'ont pas changé.
- 4 montre tous les chemins qui sont en train d'être traités.
- 5 et au-delà montrent des informations détaillées de débogage.

La valeur par défaut est 2.

#### **Débogage**

Vous voulez *vraiment* savoir de quoi Git est capable ? Git comprend un ensemble de traces assez complet, et tout ce que vous avez à faire est de les activer. Les valeurs possibles de ces variables sont les suivantes :

- « true », « 1 » ou « 2 » la catégorie de trace est écrite sur la sortie d'erreur standard (stderr).
- Un chemin absolu commençant par / la sortie de trace sera écrite dans ce fichier.

**GIT\_TRACE** contrôle les traces générales, qui ne rentrent dans aucune catégorie spécifique. Cela inclut le développement des alias et la délégation aux autres sous-programmes.

```
$ GIT_TRACE=true git lga
20:12:49.877982 git.c:554 trace: exec: 'git-lga'
20:12:49.878369 run-command.c:341 trace: run_command: 'git-lga'
20:12:49.879529 git.c:282 trace: alias expansion: lga => 'log' '--graph'
'--pretty=oneline' '--abbrev-commit' '--decorate' '--all'
20:12:49.879885 git.c:349 trace: built-in: git 'log' '--graph' '--
pretty=oneline' '--abbrev-commit' '--decorate' '--all'
20:12:49.899217 run-command.c:341 trace: run_command: 'less'
20:12:49.899675 run-command.c:192 trace: exec: 'less'
```
**GIT\_TRACE\_PACK\_ACCESS** contrôle le traçage d'accès aux fichiers groupés. Le premier champ est le fichier groupé auquel on est en train d'accéder, le second est le décalage dans ce fichier :

```
$ GIT_TRACE_PACK_ACCESS=true git status
20:10:12.081397 sha1_file.c:2088 .git/objects/pack/pack-c3fa...291e.pack 12
20:10:12.081886 sha1_file.c:2088 .git/objects/pack/pack-c3fa...291e.pack 34662
20:10:12.082115 sha1_file.c:2088 .git/objects/pack/pack-c3fa...291e.pack 35175
# […]
20:10:12.087398 sha1_file.c:2088 .git/objects/pack/pack-e80e...e3d2.pack
56914983
20:10:12.087419 sha1_file.c:2088 .git/objects/pack/pack-e80e...e3d2.pack
14303666
On branch master
Your branch is up-to-date with 'origin/master'.
nothing to commit, working directory clean
```
**GIT\_TRACE\_PACKET** permet le traçage au niveau paquet pour les opérations sur le réseau.

```
$ GIT TRACE PACKET=true git ls-remote origin
20:15:14.867043 pkt-line.c:46 packet: git< # service=git-upload-
pack
20:15:14.867071 pkt-line.c:46 packet: git< 0000
20:15:14.867079 pkt-line.c:46 packet: git<
97b8860c071898d9e162678ea1035a8ced2f8b1f HEAD\0multi_ack thin-pack side-band side-
band-64k ofs-delta shallow no-progress include-tag multi_ack_detailed no-done
symref=HEAD:refs/heads/master agent=git/2.0.4
20:15:14.867088 pkt-line.c:46 packet: git<
0f20ae29889d61f2e93ae00fd34f1cdb53285702 refs/heads/ab/add-interactive-show-diff-func-
name
20:15:14.867094 pkt-line.c:46 packet: git<
36dc827bc9d17f80ed4f326de21247a5d1341fbc refs/heads/ah/doc-gitk-config
# […]
```
**GIT\_TRACE\_PERFORMANCE** contrôle la journalisation d'information de performance. La sortie montre combien de temps prend chaque invocation particulère de Git.

```
$ GIT TRACE PERFORMANCE=true git gc
20:18:19.499676 trace.c:414 performance: 0.374835000 s: git command: 'git'
'pack-refs' '--all' '--prune'
20:18:19.845585 trace.c:414 performance: 0.343020000 s: git command: 'git'
'reflog' 'expire' '--all'
Counting objects: 170994, done.
Delta compression using up to 8 threads.
Compressing objects: 100% (43413/43413), done.
Writing objects: 100% (170994/170994), done.
Total 170994 (delta 126176), reused 170524 (delta 125706)
20:18:23.567927 trace.c:414 performance: 3.715349000 s: git command: 'git'
'pack-objects' '--keep-true-parents' '--honor-pack-keep' '--non-empty' '--all' '--
reflog' '--unpack-unreachable=2.weeks.ago' '--local' '--delta-base-offset'
'.git/objects/pack/.tmp-49190-pack'
20:18:23.584728 trace.c:414 performance: 0.000910000 s: git command: 'git'
'prune-packed'
20:18:23.605218 trace.c:414 performance: 0.017972000 s: git command: 'git'
'update-server-info'
20:18:23.606342 trace.c:414 performance: 3.756312000 s: git command: 'git'
'repack' '-d' '-l' '-A' '--unpack-unreachable=2.weeks.ago'
Checking connectivity: 170994, done.
20:18:25.225424 trace.c:414 performance: 1.616423000 s: git command: 'git'
'prune' '--expire' '2.weeks.ago'
20:18:25.232403 trace.c:414 performance: 0.001051000 s: git command: 'git'
'rerere' 'gc'
20:18:25.233159 trace.c:414 performance: 6.112217000 s: git command: 'git'
'gc'
```
**GIT\_TRACE\_SETUP** montre des informations sur ce que Git découvre sur le dépôt et l'environnement avec lequel il interagit.

```
$ GIT_TRACE_SETUP=true git status
20:19:47.086765 trace.c:315 setup: git_dir: .git
20:19:47.087184 trace.c:316 setup: worktree: /Users/ben/src/git
20:19:47.087191 trace.c:317 setup: cwd: /Users/ben/src/git
20:19:47.087194 trace.c:318 setup: prefix: (null)
On branch master
Your branch is up-to-date with 'origin/master'.
nothing to commit, working directory clean
```
#### **Divers**

**GIT\_SSH**, si spécifié, est un programme qui est invoqué à la place de ssh quand Git essaie de se connecter à un hôte SSH. Il est invoqué comme \$GIT\_SSH [username@]host [-p <port>] <command>. Notez que ce n'est pas le moyen le plus facile de personnaliser la façon dont ssh est invoqué ; il ne prendra pas en compte des paramètres supplémentaires en ligne de commande, donc vous devriez écrire un script l'enveloppant et faire pointer GIT\_SSH dessus. Il est sans doute plus facile d'utiliser le fichier ~/.ssh/config pour cela.

**GIT\_ASKPASS** est une surcharge pour la valeur de configuration core.askpass. C'est le programme invoqué lorsque Git à besoin de demander ses identifiants à l'utilisateur, qui peut s'attendre à un texte comme argument en ligne de commande, et qui devrait retourner la réponse sur la sortie standard (stdout). (Consultez [Stockage des identifiants](#page-356-0) pour plus d'information sur ce soussystème.)

**GIT\_NAMESPACE** contrôle l'accès des références cloisonnées dans des espaces de nom, et est équivalent à l'option --namespace. C'est surtout utile côté serveur, où vous pourriez vouloir stocker plusieurs bifurcations (*forks*) d'un seul dépôt dans un seul dépôt, en gardant seulement les références séparées.

**GIT\_FLUSH** peut être utilisée pour forcer Git à utiliser des entrées/sorties non mises en mémoire tampon (*buffer*) quand il écrit progressivement dans la sortie standard. Une valeur de 1 fait que Git évacue (*flush*) plus souvent, une valeur de 0 fait que la sortie est mise en mémoire tampon. La valeur par défaut (si la variable n'est pas définie) est à choisir selon un plan approprié de mise en mémoire tampon en fonction de l'activité et du mode de sortie.

GIT REFLOG ACTION vous permet de spécifier le texte descriptif écrit dans le reflog. Voici un exemple :

```
$ GIT_REFLOG_ACTION="my action" git commit --allow-empty -m 'my message'
[master 9e3d55a] my message
$ git reflog -1
9e3d55a HEAD@{0}: my action: my message
```
# **Résumé**

Vous devriez avoir une assez bonne compréhension de ce que Git fait en arrière-plan et, jusqu'à un certain niveau, comment il est implémenté. Ce chapitre a parcouru plusieurs commandes de plomberie, qui sont à un niveau plus bas et plus simple que les commandes de porcelaine que vous avez vues dans le reste du livre. Comprendre comment Git travaille à bas niveau devrait vous aider à comprendre pourquoi il fait ce qu'il fait et à créer vos propres outils et scripts pour vous permettre de travailler comme vous l'entendez.

Git, en tant que système de fichiers adressable par contenu, est un outil puissant que vous pouvez utiliser pour des fonctionnalités au-delà d'un système de contrôle de version. Nous espérons que vous pourrez utiliser votre connaissance nouvellement acquise des tripes de Git pour implémenter votre propre super application avec cette technologie et que vous vous sentirez plus à l'aise pour utiliser Git de manière plus poussée.

# **Appendix A: Git dans d'autres environnements**

Si vous avez lu le livre dans son intégralité, vous avez appris beaucoup sur son utilisation à partir de la ligne de commande. Vous pouvez travailler avec des fichiers locaux, connecter vos dépôts avec d'autres à travers un réseau et travailler efficacement avec d'autres personnes. Mais l'histoire ne s'arrête pas ici ; Git est habituellement utilisé comme sous-partie d'un écosystème plus grand et le terminal n'est pas toujours le meilleur moyen d'interagir dans ce cadre. Nous allons maintenant jeter un œil à certains des autres types d'environnements où Git s'avère utile ainsi que la manière dont d'autres applications (dont la vôtre) intègrent Git.

# **Interfaces graphiques**

L'environnement natif de Git est le terminal. Les nouvelles fonctionnalités y apparaissent en premier et c'est seulement à la ligne de commande que vous disposez de tout le pouvoir de Git. Mais le texte pur n'est pas toujours le meilleur choix pour toutes les tâches ; quelques fois, une représentation visuelle est préférable et certains utilisateurs sont beaucoup plus à l'aise avec une interface pointer-cliquer.

Il est important de noter que différentes interfaces sont adaptées à différents modes de travail. Certains clients n'exposent qu'une partie soigneusement choisie des fonctionnalités de Git, pour supporter une façon spécifique de travailler que l'auteur considère efficace. Vu sous cet angle, aucun outil ne peut être qualifié de « meilleur » qu'un autre, il est simplement plus adapté à l'utilisation désirée. Il faut remarquer aussi qu'il n'y rien que ces outils graphiques ne fassent que l'interface en ligne de commande ne puisse faire ; la ligne de commande reste l'interface qui vous donne le plus de puissance et de contrôle sur vos dépôts.

## gitk **et** git-gui

Quand vous installez Git, vous obtenez aussi ses outils visuels, gitk et git-gui.

gitk est l'outil de visualisation graphique d'historique. Voyez-le comme une interface GUI puissante par-dessus git log et git grep. C'est l'outil à utiliser lorsque vous essayez de trouver un événement passé ou de visualiser l'historique de votre projet.

Gitk est plus facile à invoquer depuis la ligne de commande. Positionnez-vous simplement dans le dépôt Git et tapez :

\$ gitk [options de git log]

Gitk accepte de nombreuses options de ligne de commande, dont la plupart sont passées directement à la commande git log sous-jacente. L'une des plus intéressantes est probablement d'ajouter l'option --all qui indique à gitk de montrer tous les *commits* joignables depuis *n'importe quelle* référence, et pas seulement HEAD. L'interface de Gitk ressemble à ceci :

| gitk: libgit2                                                                                                    |                                                                                                    |                                                                                                    |                          |
|----------------------------------------------------------------------------------------------------|----------------------------------------------------------------------------------------------------|----------------------------------------------------------------------------------------------------|--------------------------|
| Edit View Help<br>File                                                                                                    |                                                                                                    |                                                                                                    |                          |
| Local uncommitted changes, not checked in to index<br>development remotes/origin/development refspec: git_refspec_parse() does not e Carlos Martín Nieto <cmn@dwim.me><br/>Merge pull request #2208 from libgit2/vmg/mempack<br/>In-memory packing backend<br/>Merge pull request #2226 from libgit2/rb/submodule-sorting-fix<br/>Improve test of submodule name sorting<br/>Cleanups<br/>Fix submodule sorting in workdir iterator<br/>Add faster git_submodule_is_submodule check<br/>Merge pull request #2229 from linquize/Wdeclaration-after-statement<br/>Add CFLAGS - Wdeclaration-after-statement</cmn@dwim.me>                                                                                                    | Russell Belfer <rb@github.com><br/>Vicent Marti <tanoku@gmail.com><br/>Edward Thomson <ethomson@edwardthom<br>Russell Belfer <rb@github.com><br/>Russell Belfer <rb@github.com><br/>Russell Belfer <rb@github.com><br/>Russell Belfer <rb@github.com><br/>Vicent Marti <vicent@github.com><br/>Linguize <linguize@yahoo.com.hk></linguize@yahoo.com.hk></vicent@github.com></rb@github.com></rb@github.com></rb@github.com></rb@github.com></ethomson@edwardthom<br></tanoku@gmail.com></rb@github.com> | 2014-04-01 11:17:49<br>2014-04-01 09:33:18<br>2014-03-26 10:17:08<br>2014-04-01 09:32:17<br>2014-03-31 13:33:11<br>2014-03-31 13:31:01<br>2014-03-31 12:27:05<br>2014-03-31 12:26:46<br>2014-04-01 08:21:04<br>2014-04-01 08:01:40 | $\hat{\phantom{a}}$<br>٧ |
| SHA1 ID: b76b5d34275fe33192358d4eaa1ae98e31efc2a1 $\leftarrow$ $\rightarrow$ Row<br>6/<br>1359                                                                                                    |                                                                                                    |                                                                                                    |                          |
| Find $\downarrow$<br>commit containing:<br>v                                                                                                    |                                                                                                    | $\vee$ All fields<br>Exact                                                                                                    | $\checkmark$             |
| ● Patch ○ Tree<br>Search<br>Comments<br>$\bullet$ Diff $\bigcirc$ Old version $\bigcirc$ New version<br>Lines of context: 3<br>Line diff<br>tests/diff/submodules.c<br>Author: Russell Belfer <rb@github.com> 2014-03-31 13:33:11<br/>Committer: Russell Belfer <rb@github.com> 2014-03-31 13:33:11<br/>Parent: 7dcd42a55f5fdc61e8e8de472ec54ccc0613e23c (Cleanups)<br/>Child: d67397dd0c82fab82a1e6883107c97c4e133a911 (Merge pull request #2226 from libgit2/rl<br/>Branches: development, remotes/origin/development<br/>Follows: y0.20.0<br/>Precedes:<br/>Improve test of submodule name sorting</rb@github.com></rb@github.com>                                                                                                    |                                                                                                    |                                                                                                    |                          |
| tests/diff/submodules.c -<br>index ead5c712881f74 100644<br>@@ -182,6 +182,8 @@ void test_diff_submodules__submod2_index_to_wd(void)<br>" <untracked>", /* not */<br/>"diff --git a/sm_changed_file b/sm_changed_file\nindex 48009584800958<br/>"diff --git a/sm_changed_head b/sm_changed_head\nindex 48009583d9386c<br/>"<untracked>", /* sm_changed_head- */<br/>"<untracked>", /* sm_changed_head_ */<br/>"diff --git a/sm_changed_index b/sm_changed_index\nindex 4800958480095;<br/>"diff --git a/sm_changed_untracked_file b/sm_changed_untracked_file\nind<br/>"diff --git a/sm missing commits b/sm missing commits\nindex 48009585e+<br/><math> 99 - 190, 6 + 192, 10   60</math> void test diff submodules submod2 index to wd(void)<br/><math display="inline">\hat{}</math></untracked></untracked></untracked> | $\rightarrow$                                                                                                    |                                                                                                    |                          |

*Figure 151. Le visualisateur d'historique* gitk*.*

Dans la partie supérieure, une zone ressemble à la sortie de git log --graph. Chaque point représente un *commit*, les lignes représentent les liens de parenté et les références apparaissent dans des rectangles colorés. Le point jaune représente HEAD et le point rouge représente les modifications qui ne sont pas validées. Dans la partie basse, on visualise le *commit* sélectionné : les commentaires et le *patch* sur la gauche et une vue en résumé sur la droite. Au milieu se trouve un ensemble de composants graphiques utilisés pour rechercher dans l'historique.

git-gui, par contre est un outil permettant de ciseler les *commits*. Lui aussi est plus facile à invoquer en ligne de commande :

\$ git gui

Et il ressemble à ceci :

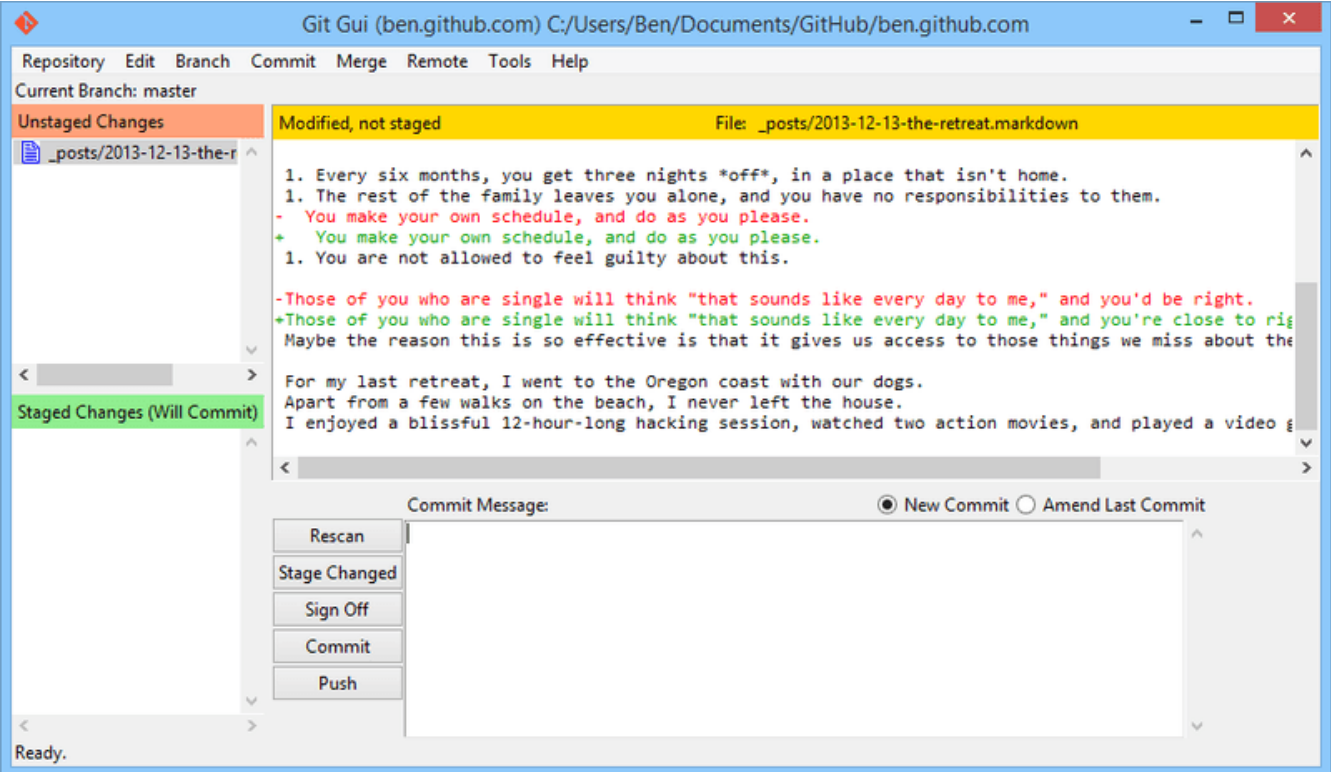

*Figure 152. L'outil d'aide à la validation* git-gui*.*

Sur la gauche, il y a l'index ; les modifications non indexées sont en haut, les modifications indexées en bas. Vous pouvez déplacer des fichiers entiers entre les deux états en cliquant sur leurs icônes ou vous pouvez sélectionner un fichier à visualiser en cliquant sur son nom.

La vue diff en haut à droite montre les modifications pour le fichier sélectionné. Vous pouvez indexer des sections individuelles (ou des lignes individuelles) en cliquant-droit dans cette zone.

La zone de message et d'action est en bas à droite. Tapez votre message dans la boîte à texte et cliquez « Commiter » pour réaliser une action similaire à git commit. Vous pouvez aussi choisir de corriger le *commit* précédent en sélectionnant le bouton radio « Corriger dernier commit », ce qui met à jour la zone « Modifs. indexées » avec le contenu du dernier *commit*. Ensuite, vous pouvez simplement indexer ou désindexer certaines modifications, modifier le message de validation et cliquer à nouveau sur le bouton « Commiter » pour remplacer l'ancien *commit* par le nouveau.

gitk et git-gui sont des exemples d'outils orientés tâche. Chacun est taillé pour un objectif spécifique (visualiser l'historique et créer des *commits*, respectivement) en omettant certaines fonctionnalités non-nécessaires à cette tâche.

## **GitHub pour macOS et Windows**

GitHub a créé deux clients Git orientés flux de travail : un pour Windows et un pour macOS. Ces clients sont un bon exemple d'outils orientés flux de travail — plutôt que d'exposer *toutes* les fonctionnalités de Git, ils se focalisent sur un sous-ensemble sélectionné de fonctions couramment utilisées qui s'accordent. Ils ressemblent à ceci :

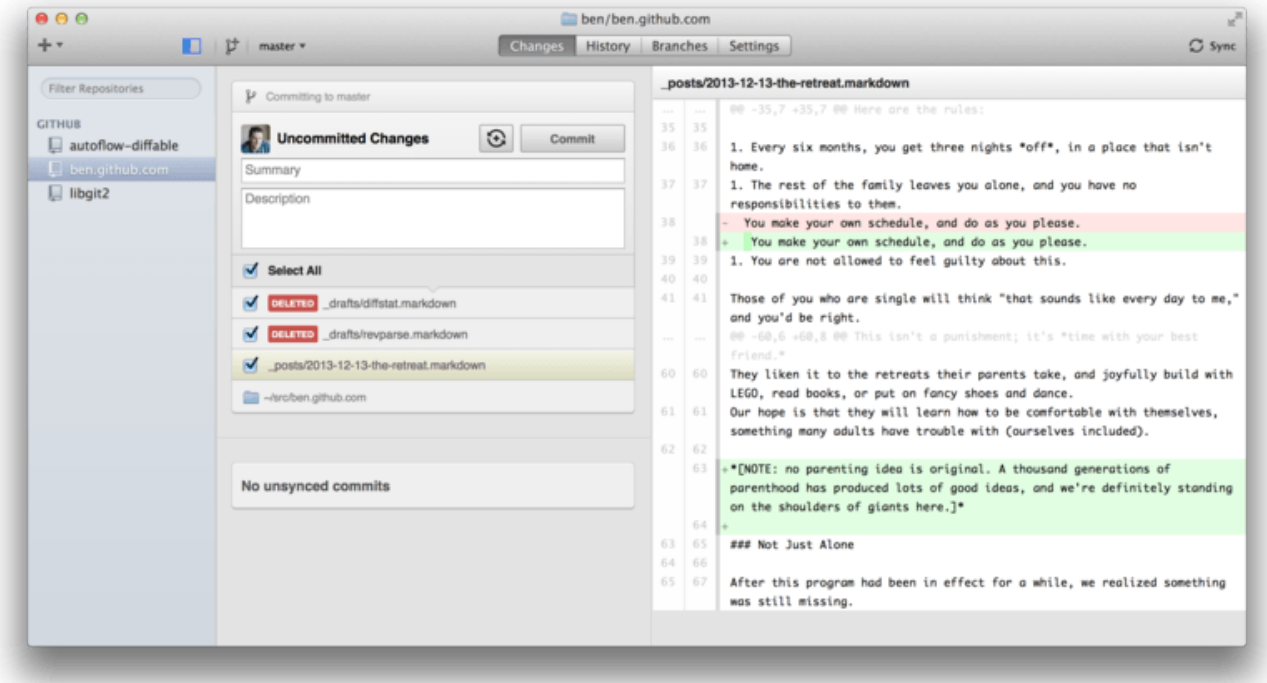

*Figure 153. GitHub pour macOS.*

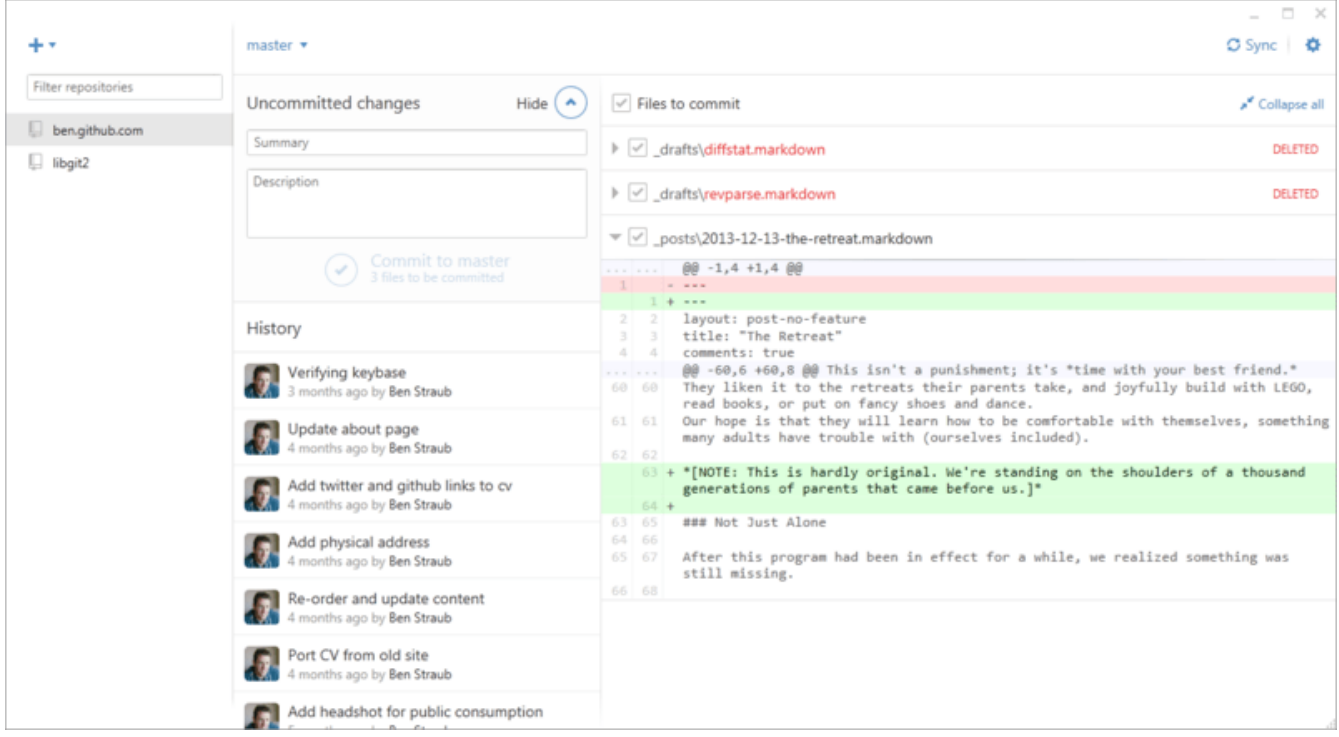

*Figure 154. GitHub pour Windows.*

Ils sont pensés pour se ressembler et fonctionner de la même manière, donc nous les traiterons comme un seul produit dans ce chapitre. Nous n'allons pas explorer en profondeur ces outils (ils ont leur propre documentation), mais un tour rapide de la vue « changes » (qui est celle sur laquelle vous passerez le plus de temps) montre que tout est en ordre.

- Sur la gauche, il y a la liste des dépôts que le client suit ; vous pouvez ajouter un dépôt (soit en le clonant, soit en l'attachant localement) en cliquant sur l'icône « + » en haut de la zone.
- Au centre, il y a la zone d'entrée de *commit* qui vous permet d'entrer un message de validation

et de sélectionner les fichiers qui devraient être inclus. Sous Windows, l'historique de validation est affiché directement en dessous ; sous macOS, c'est un onglet séparé.

- À droite, il y a une vue de diff qui montre ce qui a changé dans votre répertoire de travail ou les modifications qui ont été incluses dans le *commit* sélectionné.
- La dernière chose à noter est le bouton « Sync » en haut à droite qui est le moyen principal d'interagir via le réseau.

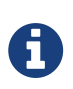

Vous n'avez pas besoin d'un compte GitHub pour utiliser ces outils. Bien qu'ils soient pensés pour mettre en lumière le service et la méthode de travail de GitHub, ils fonctionneront parfaitement avec n'importe quel dépôt et dialogueront sans problème avec n'importe quel serveur Git.

#### **Installation**

GitHub pour Windows peut être téléchargé depuis <https://windows.github.com>et GitHub pour macOS depuis [https://mac.github.com.](https://mac.github.com) Quand les applications sont lancées pour la première fois, elles vous guident à travers le paramétrage initial de Git, tel que la configuration de votre nom et de votre adresse de courriel, et toutes deux définissent un paramétrage par défaut sans danger concernant différentes options de configuration telles que les caches d'identification et le comportement pour les fins de ligne.

Les deux applications sont « permanentes » — les mises à jour sont téléchargées et appliquées en tâche de fond pendant que l'application est ouverte. Elles incluent une version autonome de Git, ce qui signifie que vous n'aurez probablement pas à vous soucier de le mettre à jour. Sous Windows, le client inclut un raccourci pour lancer PowerShell avec Posh-git, dont nous parlerons plus loin.

L'étape suivante consiste à fournir à l'outil des dépôts avec lesquels travailler. Le client vous affiche une liste de dépôts auxquels vous avez accès sur GitHub et que vous pouvez cloner en une étape. Si vous avez déjà un dépôt local, glissez son répertoire depuis le Finder ou Windows Explorer dans la fenêtre de client GitHub et il sera inclus dans la liste des dépôts.

#### **Gestion recommandée du travail**

Une fois installé et configuré, le client GitHub peut être utilisé pour de nombreuses tâches usuelles. La manière de travailler avec cet outil est quelques fois appelée le « *GitHub Flow* ». Nous traitons ceci plus en détail dans [Processus GitHub](#page-186-0), mais l'esprit général est que a) vous validerez vos modifications dans une branche et b) vous synchroniserez avec un dépôt distant assez régulièrement.

La gestion de branche est un des domaines pour lesquels les deux outils divergent. Sous macOS, il y a un bouton en haut de la fenêtre pour créer de nouvelles branches :

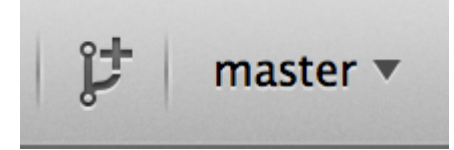

*Figure 155. Le bouton « Create Branch » sous macOS.*

Sous Windows, cela se fait en tapant le nom de la branche dans la zone de saisie de bascule de

#### branche :

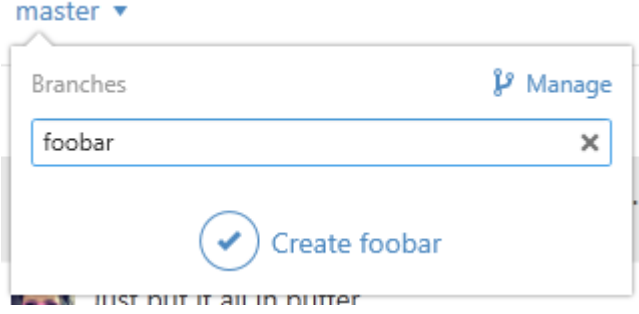

*Figure 156. Créer une branche sous Windows.*

Une fois votre branche créée, ajouter des nouveaux *commits* est assez simple. Faites des modifications dans votre répertoire de travail et quand vous revenez dans la fenêtre du client GitHub, elle vous indiquera quels fichiers ont changé. Entrez un message de validation, sélectionnez les fichiers que vous souhaitez inclure et cliquez sur le bouton « Commit » (ctrl-entrée ou -entrée).

La manière principale d'interagir avec les autres dépôts à travers le réseau passe par la fonctionnalité « Sync ». Git dispose d'opérations différentes pour pousser, récupérer, fusionner et rebaser, mais les clients GitHub les réduisent en une seule fonctionnalité à plusieurs étapes. Voici ce qui se passe quand vous cliquez sur le bouton « *Sync* » :

- 1. git pull --rebase. Si cela échoue à cause d'un conflit de fusion, revenir à git pull --no-rebase.
- 2. git push.

C'est la séquence la plus habituelle pour les commandes de réseau quand vous travaillez dans ce mode, donc les réduire à une seule commande fait gagner du temps.

#### **Résumé**

Ces outils sont très adaptés au mode de travail pour lequel ils sont pensés. Les développeurs, mais aussi les non-développeurs peuvent collaborer sur un projet en peu de temps et un grand nombre des meilleures pratiques pour ce genre de flux de travail sont saisies dans les outils. Cependant, si votre gestion du développement est différente ou si vous voulez plus de contrôle sur comment et quand les opérations de réseau sont réalisées, nous vous recommandons d'utiliser un autre client ou la ligne de commande.

## **Autres GUIs**

Il existe un certain nombre d'autres clients Git graphiques et ils s'étendent depuis les outils très spécialisés, à fonction unique jusqu'aux applications qui cherchent à exposer tout ce que Git peut faire. Le site officiel Git présente une liste sélectionnée des clients les plus populaires sur [http://git](http://git-scm.com/downloads/guis)[scm.com/downloads/guis.](http://git-scm.com/downloads/guis) Une liste plus longue est disponible sur le site du wiki Git sur [https://git.wiki.kernel.org/index.php/Interfaces,\\_frontends,\\_and\\_tools#Graphical\\_Interfaces.](https://git.wiki.kernel.org/index.php/Interfaces,_frontends,_and_tools#Graphical_Interfaces)

# **Git dans Visual Studio**

À partir de Visual Studio 2013 Update 1, les utilisateurs Visual Studio disposent d'un client Git

directement intégré dans leur environnement de développement. Visual Studio a proposé la fonctionnalité d'intégration de gestion de source depuis un certain temps, mais celle-ci était principalement orientée vers les systèmes centralisés avec verrouillage de fichier, et Git ne correspondait pas à ce mode d'opération. Le support de Git dans Visual Studio 2013 a été séparé de l'ancienne fonctionnalité et cela aboutit à une bien meilleure intégration entre Studio et Git.

Pour localiser cette fonctionnalité, ouvrez une solution contrôlée par Git (ou lancez juste git init dans une solution existante) et sélectionnez *View* > *Team Explorer* depuis le menu. Vous voyez la perspective « *Connect* » qui ressemble à ceci :

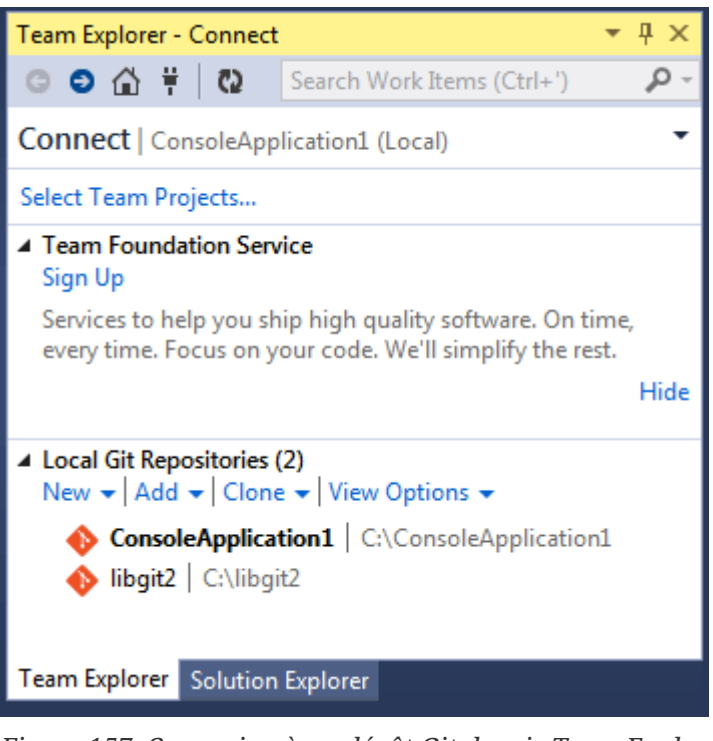

*Figure 157. Connexion à un dépôt Git depuis Team Explorer.*

Visual Studio se souvient de tous les projets gérés par Git que vous avez ouverts et ceux-ci sont disponibles dans la liste du bas. Si vous ne voyez pas celui que vous souhaitez, cliquez sur le lien « Ajouter » et tapez le chemin vers le répertoire de travail. Double-cliquer sur un dépôt Git local vous ouvre la perspective *Accueil* qui ressemble à [La vue « Accueil » pour un dépôt Git dans Visual](#page-503-0) [Studio.](#page-503-0) C'est le concentrateur de toutes les actions Git ; quand vous *écrivez* du code, vous passerez probablement la majorité de votre temps dans la vue « Modifications » mais quand viendra le temps de tirer les modifications de vos équipiers, vous utiliserez les vues « Unsynced Commits » et « Branches ».

<span id="page-503-0"></span>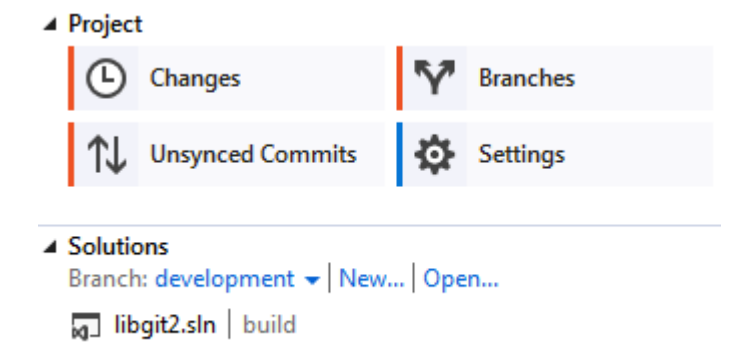

*Figure 158. La vue « Accueil » pour un dépôt Git dans Visual Studio.*
Visual Studio propose une interface utilisateur orientée tâche puissante pour Git. Il inclut une visualisation linéaire d'historique, une visualisation de diff, des commandes distantes et de nombreuses autres capacités. Pour une documentation complète sur cette fonctionnalité (qui ne tiendrait pas ici), rendez-vous sur [http://msdn.microsoft.com/en-us/library/hh850437.aspx.](http://msdn.microsoft.com/en-us/library/hh850437.aspx)

## **Git dans Visual Studio Code**

Visual Studio Code gère nativement git. Vous aurez besoin de Git installé en version 2.0.0 (or plus récent).

Les caractéristiques principales sont :

- Voir le diff du fichier en cours d'édition dans la gouttière.
- La barre d'état Git (en bas à gauche) indique la branche actuelle, les indicateurs de modification et les différences de commits locaux et distants.
- Vous pouvez réaliser les opérations Git les plus communes depuis l'éditeur :
	- Initialiser un dépôt.
	- Cloner un dépôt.
	- Créer des branches et des étiquettes.
	- Indexer et valider des modifications.
	- Pousser/tirer/synchroniser une branche distante.
	- Résoudre les conflits de fusion.
	- Visualiser des différences.
- Avec une extension, vous pouvez aussi gérer les requêtes de tirage GitHub : [https://marketplace.visualstudio.com/items?itemName=GitHub.vscode-pull-request-github.](https://marketplace.visualstudio.com/items?itemName=GitHub.vscode-pull-request-github)

La documentation officielle se trouve ici : [https://code.visualstudio.com/Docs/editor/versioncontrol.](https://code.visualstudio.com/Docs/editor/versioncontrol)

## **Git dans IntelliJ / PyCharm / WebStorm / PhpStorm / RubyMine**

Les EDI (environnements de développement intégrés) de JetBrains (tels que IntelliJ IDEA, PyCharm, WebStorm, PhpStorm, RubyMine, et autres) sont livrés avec un greffont d'integration Git. Celui-ci fournit une vue dédiée dans l'EDI pour travailler avec Git et les requêtes de tirage GitHub.

|                                                                                                    |                 |                                                                                                    |                                                                    | <b>BUT OF GETTSHIRTH IN THE REGISTER OF LIST</b>                                                     |                                |                            |                   |                                                                   |                                                                                                    |             |
|----------------------------------------------------------------------------------------------------|-----------------|----------------------------------------------------------------------------------------------------|--------------------------------------------------------------------|----------------------------------------------------------------------------------------------------|--------------------------------|----------------------------|-------------------|-------------------------------------------------------------------|----------------------------------------------------------------------------------------------------|-------------|
|                                                                                                    |                 | Version Control: Local Changes                                                                                                    | Log Pull Requests                                                  |                                                                                                    |                                |                            |                   |                                                                   |                                                                                                    | $\dot{a}$ - |
|                                                                                                    | $Q_{\tau}$      |                                                                                                    |                                                                    | <b><math>\ddot{\mathbf{u}}</math></b> Branch: All : User: All : Date: All : Paths: All : C & I: O FI |                                |                            | $\alpha$          | $\star$ 50 H H                                                    |                                                                                                    | 国会          |
|                                                                                                    |                 | additionally check change list manager "isIgnored" to decide if the file being ignored (fix #6 W) origin & master Dmitry Zhuravlev |                                                                    |                                                                                                    |                                |                            | 20/12/2019, 14:18 | V idea-gitignore.main 1 file ~/IDEA/Projects/ignore/.idea/modules |                                                                                                    |             |
|                                                                                                    |                 |                                                                                                    | lanore files inside '.vscode-test' (#3256)                         |                                                                                                    | Corigin & master Simon Siefke* |                            | 16/12/2019, 16:17 | $\nabla$ $\blacksquare$ //resources/gitignore 1 file              |                                                                                                    |             |
| $\frac{1}{2}$ . Structure<br>$2:$ Favorites<br>l sk                                                     |                 | added Coverlet result files as a Code Coverage Tool (#3252)<br>[Unity] Fix ignore Jetbrains plugin folder (#3266)                  |                                                                    | Łukasz Kurzyniec*                                                                                    |                                | 16/12/2019, 16:16          | Node.gitignore    |                                                                   |                                                                                                    |             |
|                                                                                                    |                 |                                                                                                    |                                                                    |                                                                                                    | 狂飙*                            | 16/12/2019, 16:07          |                   |                                                                   |                                                                                                    |             |
|                                                                                                    |                 |                                                                                                    | Added gitignore for GNOME Extension (#3268)                        |                                                                                                    |                                | <b>Pellearino Prevete*</b> | 16/12/2019, 16:07 |                                                                   |                                                                                                    |             |
|                                                                                                    |                 | Update Node.gitignore (#3264)                                                                                                    |                                                                    |                                                                                                    | anishagg17*                    | 16/12/2019, 16:06          |                   |                                                                   |                                                                                                    |             |
|                                                                                                    |                 |                                                                                                    | Added jarRepositories.xml as an optional ignore (#3254)            |                                                                                                    |                                | davidkron*                 | 06/12/2019, 13:08 |                                                                   |                                                                                                    |             |
|                                                                                                    |                 |                                                                                                    | Add .env.* to optionally ignored files in Rails.gitignore. (#3065) |                                                                                                    |                                | hshimovama*                | 06/12/2019, 13:05 |                                                                   |                                                                                                    |             |
|                                                                                                    |                 | Prepare 3.2.3 release                                                                                                    |                                                                    | <b>Dmitriy Smirnov</b>                                                                               |                                | 26/11/2019, 10:10          |                   |                                                                   |                                                                                                    |             |
|                                                                                                    |                 | Modified comment on Asset meta data ignore to better explain usage. (#3249)                                                        |                                                                    |                                                                                                    |                                | Drew Barnett*              | 27/11/2019, 16:12 | Ignore files inside '.vscode-test' (#3256)                        |                                                                                                    |             |
|                                                                                                    |                 | Update Cog.gitignore after cog/cog#11075 (#3247)                                                                                   |                                                                    |                                                                                                    |                                | Jason Gross*               | 25/11/2019, 23:45 | * Ignore files inside '.vscode-test'                              |                                                                                                    |             |
|                                                                                                    |                 | wtf is a pyflow (#3242)                                                                                                    |                                                                    |                                                                                                    | mrg0029*<br>18/11/2019, 16:06  |                            |                   |                                                                   |                                                                                                    |             |
|                                                                                                    |                 | Added aar file type to gitignore (#3233)                                                                                           |                                                                    |                                                                                                    |                                | Michał Dobrzanski*         | 17/11/2019, 21:13 |                                                                   | [vscode-test](https://github.com/microsoft/vscode-test) is a<br>tection framework for vecode extensions. Toside the |             |
|                                                                                                    | $\equiv 6:70D0$ |                                                                                                    | <b>12 9: Version Control I El Terminal</b>                         |                                                                                                    |                                |                            |                   |                                                                   |                                                                                                    | ○ Event Log |
| 38:14 LF UTF-8 EditorConfig Git: Test = 壹 46<br>Checked out new branch Test from HEAD (yesterday 21:47) |                 |                                                                                                    |                                                                    |                                                                                                    |                                |                            |                   |                                                                   |                                                                                                    |             |
|                                                                                                    |                 |                                                                                                    |                                                                    |                                                                                                    |                                |                            |                   |                                                                   |                                                                                                    |             |

*Figure 159. Cadre de gestion de version dans les EDI JetBrains*

L'intrégration repose sur le client git en ligne de commande et nécessite qu'un client soit installé. La documentation officielle se trouve sur [https://www.jetbrains.com/help/idea/using-git](https://www.jetbrains.com/help/idea/using-git-integration.html)[integration.html.](https://www.jetbrains.com/help/idea/using-git-integration.html)

## **Git dans Sublime Text**

Depuis la version 3.2, Sublime Text dispose de l'intégration git dans l'éditeur.

Ses caractéristiques sont :

- La barre latérale indique le statut git des fichiers et répertoires avec un badge/icône.
- Les fichiers et les répertoires correspondant au fichier .gitignore sont grisés dans la barre latérale.
- Dans la barre de status, vous pouvez voir la branche git actuelle et le nombre de modifications en cours.
- Toutes les modifications d'un fichier sont à présent visibles via une marque dans la gouttière.
- Vous pouvez utiliser une partie des fonctions du client git Sublime Merge depuis Sublime Text. Cela requiert que Sublime Merge soit installé. Référez-vous à [https://www.sublimemerge.com/.](https://www.sublimemerge.com/)

La documentation officielle de Sublime Text se trouve sur [https://www.sublimetext.com/docs/3/](https://www.sublimetext.com/docs/3/git_integration.html) [git\\_integration.html](https://www.sublimetext.com/docs/3/git_integration.html).

## **Git dans Bash**

Si vous êtes un utilisateur de Bash, vous pouvez utiliser une des fonctionnalités de l'invite pour rendre votre utilisation de Git plus agréable. Git est fourni avec des greffons pour différentes invites, mais ils ne sont pas activés par défaut.

Premièrement, vous devez vous procurer une copie du fichier contrib/completion/gitcompletion.bash depuis le code source Git. Copiez-le dans un endroit pratique, tel que votre répertoire personnel et ajoutez ceci à votre fichier .bashrc :

. ~/git-completion.bash

Une fois cela fait, déplacez-vous dans un répertoire git et tapez :

…et Bash va achever automatiquement en git checkout. Cela fonctionne avec toutes les souscommandes de Git, le paramètres de la ligne de commande et les noms de références quand c'est approprié.

C'est aussi utile pour modifier l'invite pour qu'elle affiche des informations à propos du dépôt Git du répertoire courant. Elles peuvent être aussi simples ou complexes que vous le souhaitez, mais il y a généralement quelques informations clés qui intéressent tout le monde, telles que la branche actuelle et l'état du répertoire de travail. Pour ajouter celles-ci à votre invite, copiez juste le fichier contrib/completion/git-prompt.sh depuis le dépôt source de Git dans votre répertoire personnel, ajoutez quelque chose comme ceci à votre .bashrc :

```
. ~/git-prompt.sh
export GIT_PS1_SHOWDIRTYSTATE=1
export PS1='\w$( qit ps1 " (% )")\$ '
```
Le symbole \w signifie affiche le répertoire de travail courant,  $\sqrt{\frac{2}{3}}$  affiche la partie  $\frac{2}{3}$  de l'invite et \_\_git\_ps1 " (%s)" appelle la fonction fournie par git-prompt.sh avec un argument de formatage Ainsi votre invite bash ressemblera à ceci quand vous êtes quelque part dans un projet géré par Git :

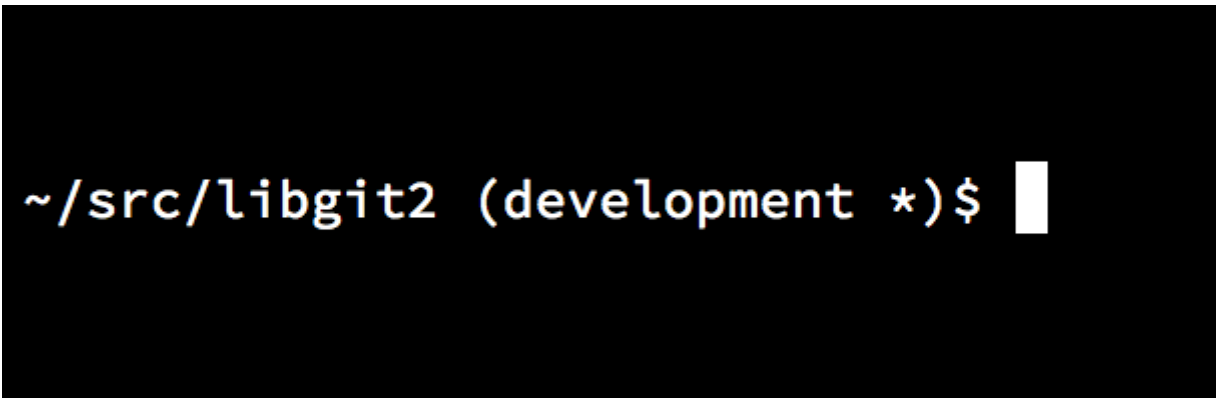

*Figure 160. Invite* bash *personnalisée.*

Ces deux scripts ont une documentation ; jetez un œil au contenu de git-completion.bash et gitprompt.sh pour plus d'information.

## **Git dans Zsh**

Git est aussi livré avec une bibliothèque d'achèvement sur tabulation pour Zsh. Pour l'utiliser, lancez simplement autoload -Uz compinit && compinit dans votre .zshrc. L'interface de Zsh est un peu plus puissante que celle de Bash :

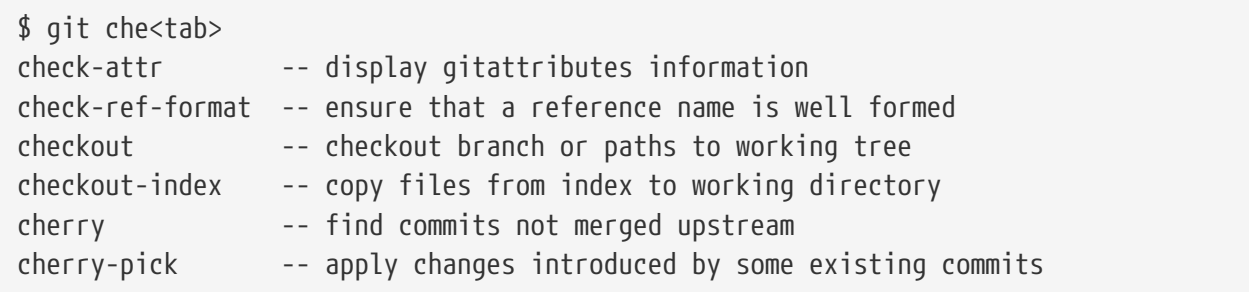

Les achèvements possibles ne sont pas seulement listés ; ils sont complétés par des descriptions utiles et vous pouvez naviguer graphiquement dans la liste en répétant tab de manière répétée. Ceci fonctionne avec les commandes Git, les arguments et les noms des choses dans le dépôt (telles que les références et les serveurs distants), ainsi que les noms de fichiers et les autres choses que Zsh sait achever.

Zsh est livré avec un système pour récupérer de l'information depuis les systèmes de gestion de version, appelé vcs\_info. Pour inclure le nom de la branche sur la partie droite, ajoutez ces lignes à votre fichier ~/.zshrc :

```
autoload -Uz vcs_info
precmd_vcs_info() { vcs_info }
precmd_functions+=( precmd_vcs_info )
setopt prompt_subst
RPROMPT=\$vcs_info_msg_0_
# PROMPT=\$vcs_info_msg_0_'%# '
zstyle ':vcs_info:git:*' formats '%b'
```
Cela aboutit à un affichage de la branche actuelle sur le côté droit de la fenêtre de terminal quand votre invite est dans un répertoire Git. Le côté gauche est aussi géré, bien sur ; décommentez simplement l'assignation de PROMPT. Cela ressemble à :

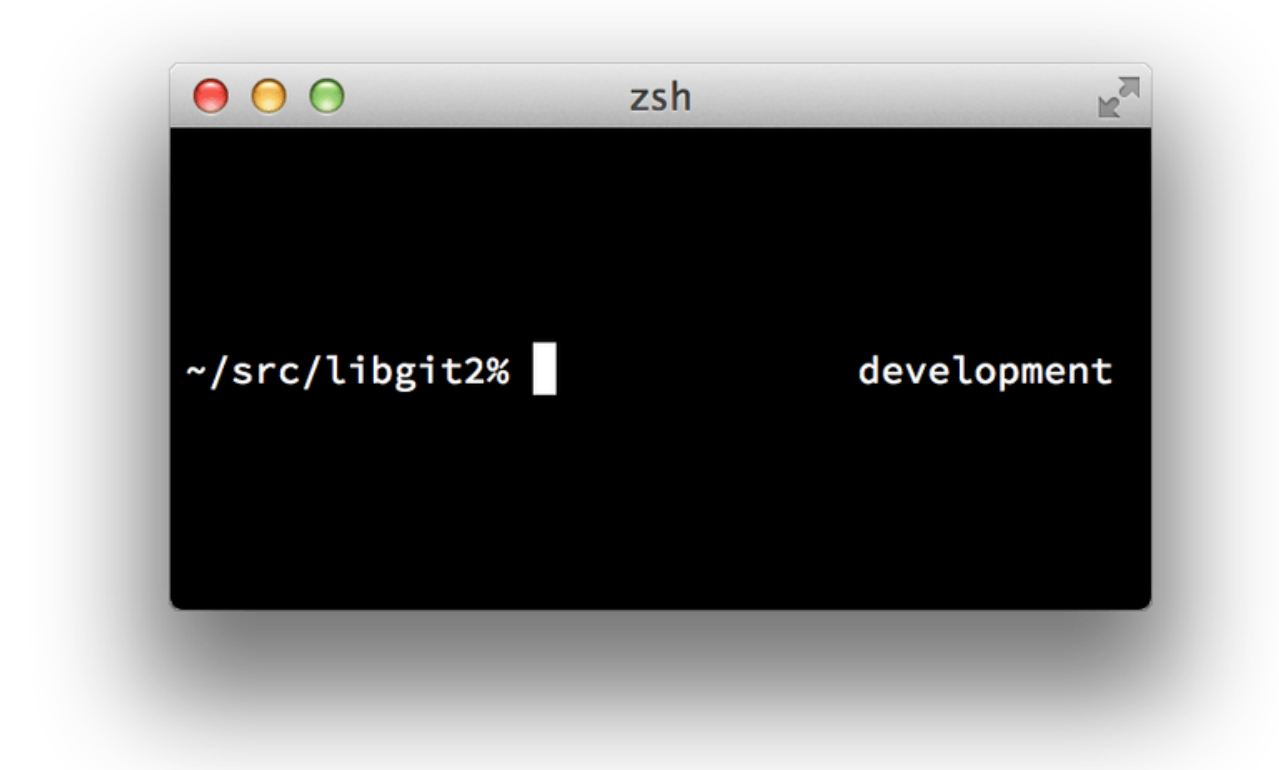

*Figure 161. L'invite* zsh *personnalisée.*

Pour plus d'information sur vcs\_info, reportez-vous à sa documentation dans la page de manuel de zshcontrib(1), ou en ligne sur [http://zsh.sourceforge.net/Doc/Release/User-Contributions.html#](http://zsh.sourceforge.net/Doc/Release/User-Contributions.html#Version-Control-Information) [Version-Control-Information](http://zsh.sourceforge.net/Doc/Release/User-Contributions.html#Version-Control-Information).

Au lieu de vcs\_info, vous préférerez peut-être le script de personnalisation de l'invite qui est livré avec Git, appelé git-prompt.sh. Référez-vous à [https://github.com/git/git/blob/master/contrib/](https://github.com/git/git/blob/master/contrib/completion/git-prompt.sh) [completion/git-prompt.sh](https://github.com/git/git/blob/master/contrib/completion/git-prompt.sh) pour plus de détails. git-prompt.sh est compatible avec Bash et Zsh.

Zsh est assez puissant pour qu'il existe des extensions complètes pour le rendre encore meilleur. Une d'entre elles s'appelle "oh-my-zsh" et on peut la trouver sur [https://github.com/robbyrussell/oh](https://github.com/robbyrussell/oh-my-zsh)[my-zsh](https://github.com/robbyrussell/oh-my-zsh). Le système de greffons de oh-my-zsh est doté d'un achèvement sur tabulation pour git puissant et dispose d'une série de thèmes d'invites, dont de nombreux affichent l'information de gestion de version. [Un exemple d'un thème oh-my-zsh.](#page-508-0) n'est qu'un exemple de ce qui peut être fait avec ce système.

<span id="page-508-0"></span>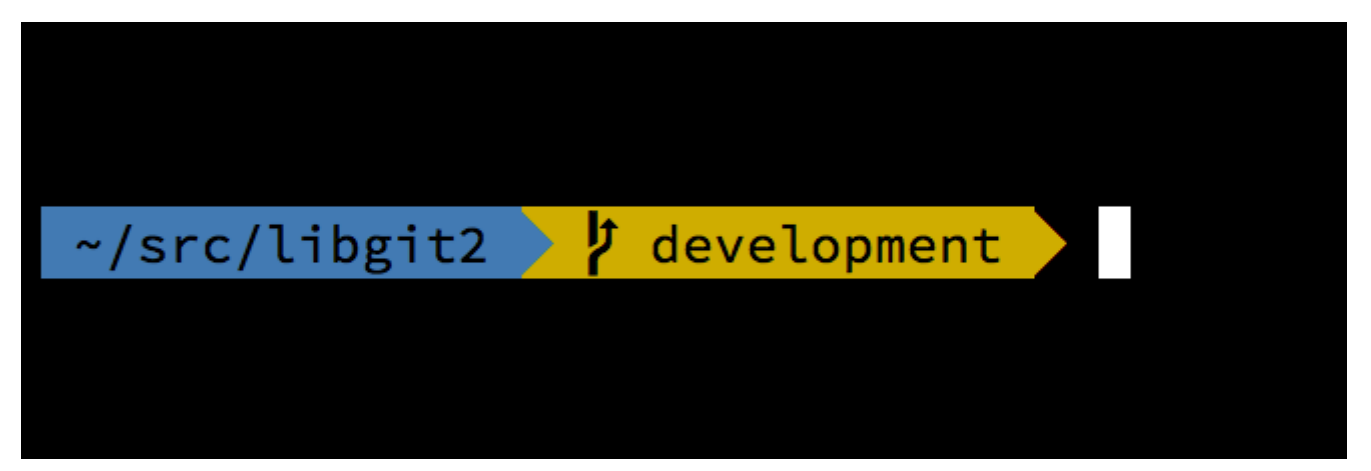

*Figure 162. Un exemple d'un thème oh-my-zsh.*

## **Git dans PowerShell**

Le terminal de ligne de commande ancestral sous Windows (cmd.exe) n'est pas vraiment capable de fournir une expérience de Git personnalisée, mais si vous utilisez PowerShell, vous avez de la chance. Cela marche aussi si vous utilisez PowerShell sous une plateforme non Windows comme Debian. Un paquetage appelé Posh-Git [\(https://github.com/dahlbyk/posh-git](https://github.com/dahlbyk/posh-git)) fournit un système de complétion automatique, ainsi qu'une invite améliorée pour vous aider à rester informé de l'état de votre dépôt. Elle ressemble à ceci :

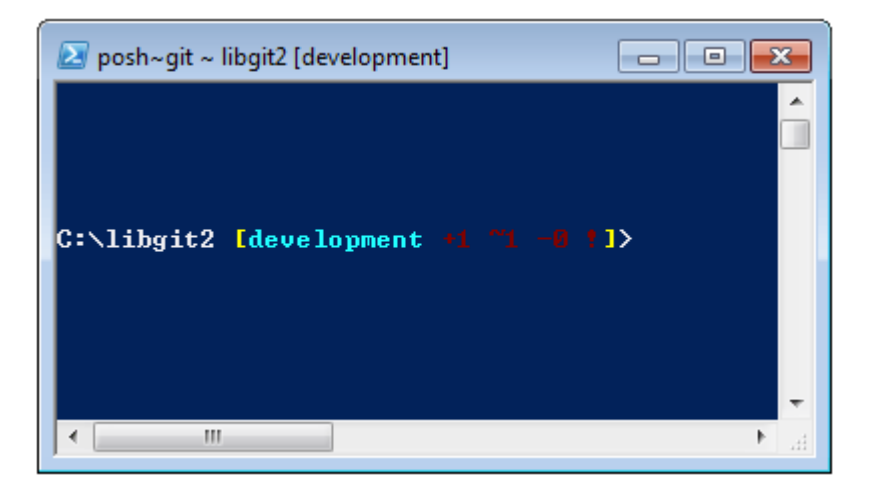

*Figure 163. PowerShell avec Posh-git.*

### **Installation**

#### **Prérequis (Windows seulement)**

Avant de pouvoir lancer des scripts PowerShell sur votre machine, vous devez définir votre ExecutionPolicy locale à RemoteSigned (en gros tout sauf Undefined et Restricted). Si vous choisissez AllSigned au lieu de RemoteSigned, même les scripts locaux (les vôtres) devront être signés numériquement pour pouvoir être exécutés. Avec RemoteSigned, seuls les scripts ayant le "ZoneIdentifier" défini à Internet (téléchargés depuis le web) devront être signés, pas les autres. Si vous êtes un administrateur et que vous voulez la définir pour tous les utilisateurs de cette machine, utilisez "-Scope LocalMachine". Si vous êtes un utilisateur normal sans les privilèges administrateur, vous pouvez utiliser "-Scope CurrentUser" pour ne la définir que pour vous.

Plus d'informations sur les portées (*Scopes*) PowerShell : [https://docs.microsoft.com/fr-fr/](https://docs.microsoft.com/fr-fr/powershell/module/microsoft.powershell.core/about/about_scopes) [powershell/module/microsoft.powershell.core/about/about\\_scopes](https://docs.microsoft.com/fr-fr/powershell/module/microsoft.powershell.core/about/about_scopes).

Plus d'informations sur la politique d'exécution (*ExecutionPolicy*) PowerShell : [https://docs.microsoft.com/fr-fr/powershell/module/microsoft.powershell.security/set](https://docs.microsoft.com/fr-fr/powershell/module/microsoft.powershell.security/set-executionpolicy)[executionpolicy](https://docs.microsoft.com/fr-fr/powershell/module/microsoft.powershell.security/set-executionpolicy).

Pour régler la valeur de ExecutionPolicy à RemoteSigned pour tous les utilisateurs, utilisez la commande suivante :

> Set-ExecutionPolicy -Scope LocalMachine -ExecutionPolicy RemoteSigned -Force

#### **PowerShell Gallery**

Si vous avez au moins PowerShell 4 ou PowerShell 5 avec PackageManagement installé, vous pouvez utiliser le gestionnaire de paquets pour obtenir Posh-Git.

Plus d'informations sur PowerShell Gallery : [https://docs.microsoft.com/en-us/powershell/scripting/](https://docs.microsoft.com/en-us/powershell/scripting/gallery/overview) [gallery/overview.](https://docs.microsoft.com/en-us/powershell/scripting/gallery/overview)

> Install-Module posh-git -Scope CurrentUser -Force > Install-Module posh-git -Scope CurrentUser -AllowPrerelease -Force # Newer beta version with PowerShell Core support

Si vous voulez installer Posh-Git seulement pour l'utilisateur courant et non globalement, utilisez "- Scope CurrentUser" à la place. Si la deuxième commande échoue avec une erreur comme Module 'PowerShellGet' was not installed by using Install-Module, vous devrez d'abord lancer une autre commande :

> Install-Module PowerShellGet -Force -SkipPublisherCheck

Maintenant vous pouvez y retourner et recommencer. Cela arrive parce que les modules qui viennent avec Windows PowerShell sont signés avec un certificat de publication différent.

#### **Mise à jour du terminal PowerShell**

Pour inclure les informations git dans le terminal, posh-git doit être importé. Pour que posh-git soit importé à chaque démarrage de PowerShell, exécutez la commande `Add-PoshGitToProfile qui ajoute la commande d'import dans votre script \$profile. Ce script est exécuté chaque fois que vous ouvrez un nouveau terminal PowerShell. Gardez en tête qu'il y a de multiples scripts \$profile. Par exemple, un pour le terminal et un autre séparé pour l'environnement de script intégré (ISE, *Integrated Scripting Environment*).

- > Import-Module posh-git
- > Add-PoshGitToProfile -AllHosts

#### **Depuis les sources**

Téléchargez une version Posh-Git depuis <https://github.com/dahlbyk/posh-git>et décompressez-la dans le dossier WindowsPowerShell. Puis importez le module en utilisant le chemin complet vers le fichier posh-git.psd1 :

- > Import-Module <path-to-uncompress-folder>\src\posh-git.psd1
- > Add-PoshGitToProfile -AllHosts

Cela ajoutera la bonne ligne à votre fichier profile.ps1 et posh-git sera actif la prochaine fois que vous ouvrirez votre terminal.

Pour une description de l'information de résumé de l'état Git dans l'invite, reportez-vous à <https://github.com/dahlbyk/posh-git/blob/master/README.md#git-status-summary-information>. Pour de plus amples détails sur la personnalisation du votre invite posh-git, reportez-vous à <https://github.com/dahlbyk/posh-git/blob/master/README.md#customization-variables>.

## **Résumé**

Vous avez appris à utiliser la puissance de Git depuis les outils que vous utilisez habituellement, ainsi qu'à accéder aux dépôts Git depuis vos propres programmes.

# **Appendix B: Embarquer Git dans vos applications**

Si votre application est destinée aux développeurs, il y a de grandes chances qu'elle bénéficierait de l'intégration avec une gestion de source. Même des applications pour non-développeurs, tels que les éditeurs de document, pourraient potentiellement bénéficier d'une fonctionnalité de gestion de version et le modèle de Git fonctionne très bien dans de nombreux scénarios.

Si vous devez intégrer Git avec votre application, vous avez essentiellement trois choix : démarrer une invite et utiliser la ligne de commande Git, Libgit2 et JGit.

## **Git en ligne de commande**

Une possibilité consiste à démarrer un processus d'invite de commande et à utiliser la ligne de commande Git pour agir. Cette méthode a le bénéfice d'être canonique et toutes les fonctionnalités de Git sont supportées. Cela s'avère aussi assez facile, du fait que la plupart des environnements d'exécution disposent d'une interface relativement simple permettant d'invoquer un processus avec des arguments en ligne de commande. Cependant, cette approche a quelques inconvénients.

L'un est que toutes les sorties sont en pur texte. Cela signifie que vous aurez à analyser le format de sortie de Git qui peut occasionnellement changer pour lire l'information d'avancée et de résultat, ce qui peut être inefficace et introduire des erreurs.

Un autre est l'absence de récupération sur erreur. Si le dépôt est corrompu d'une manière quelconque ou si l'utilisateur a une valeur de configuration malformée, Git va simplement refuser d'opérer beaucoup d'opérations.

Un autre encore est la gestion de processus. Git vous oblige à maintenir un environnement de ligne de commande dans un processus séparé, ce qui peut ajouter une complexité indésirable. Essayer de coordonner un certain nombre de tels processus est un problème épineux (spécialement quand on accède au même dépôt depuis plusieurs processus).

## **Libgit2**

Une autre option à votre disposition consiste à utiliser Libgit2. Libgit2 est une mise en œuvre de Git sans dépendance externe, qui se focalise sur une interface de programmation agréable à utiliser depuis d'autres programmes. Vous pouvez la trouver sur [http://libgit2.github.com.](http://libgit2.github.com)

Voyons d'abord à quoi ressemble l'API C. En voici un tour rapide :

```
// Ouvrir un depot
git_repository *repo;
int error = git_repository_open(&repo, "/path/to/repository");
// Dereferencer HEAD vers un commit
git_object *head_commit;
error = git_revparse_single(&head_commit, repo, "HEAD^{commit}");
git_commit *commit = (git_commit*)head_commit;
// afficher quelques proprietes du commit
printf("%s", git_commit_message(commit));
const git signature *author = git commit author(commit);
printf("%s <%s>\n", author->name, author->email);
const git_oid *tree_id = git_commit_tree_id(commit);
// Nettoyer
git commit free(commit);
git_repository_free(repo);
```
Les deux premières lignes ouvrent un dépôt Git. Le type git\_repository représente un identificateur de dépôt avec un cache en mémoire. C'est la méthode la plus simple, quand vous connaissez le chemin exact vers le répertoire de travail ou le répertoire .git d'un dépôt. Il y a aussi git\_repository\_open\_ext qui inclut des options pour chercher, git\_clone et ses déclinaisons pour créer un clone local d'un dépôt distant et git\_repository\_init pour créer un dépôt entièrement nouveau.

Le second bloc de code utilise la syntaxe « rev-parse » (voir [Références de branches](#page-238-0) pour plus de détails) pour obtenir le *commit* sur lequel HEAD peut pointer. Le type retourné est un pointeur sur git\_object qui représente quelque chose qui existe dans la base de données des objets de Git pour un dépôt. git\_object est en fait une type « parent » pour différentes sortes d'objets ; l'agencement en mémoire de chacun de ces types « enfants » est identique à celui de git\_object, donc on peut forcer la conversion vers le type désiré en toute sécurité. Dans notre cas, git\_object\_type(commit) retournerait GIT\_OBJ\_COMMIT, il est donc permis de le convertir en un pointeur de git\_commit.

Le bloc suivant montre comment accéder aux propriétés d'un *commit*. La dernière ligne utilise un type git\_oid ; c'est la représentation d'une empreinte SHA-1 dans Libgit2.

De cet exemple, une structure générale commence à émerger :

- Si vous déclarez un pointeur et que vous en passez une référence dans un appel à Libgit2, cet appel renverra vraisemblablement un code de retour entier. Une valeur  $\theta$  indique un succès ; toute valeur négative est une erreur.
- Si Libgit2 peuple un pointeur pour vous, vous êtes responsable de sa libération.
- Si Libgit2 retourne un pointeur const après un appel, vous n'avez pas besoin de le libérer mais il deviendra invalide quand l'objet qui le possède sera lui-même libéré.
- Écrire en C est un exercice plutôt douloureux.

Cette dernière remarque signifie qu'il est fort peu probable que vous écrirez du C pour utiliser

Libgit2. Heureusement, il existe un certain nombre de liaisons vers d'autres langages qui rendent plus facile l'interaction avec des dépôts Git depuis votre environnement et votre langage spécifiques. Voyons l'exemple ci-dessus réécrit en utilisant le portage Ruby de Libgit2, appelé Rugged et qui peut être trouvé sur [https://github.com/libgit2/rugged.](https://github.com/libgit2/rugged)

```
repo = Rugged::Repository.new('path/to/repository')
commit = repo.head.target
puts commit.message
puts "#{commit.author[:name]} <#{commit.author[:email]}>"
tree = commit.tree
```
Tout de suite, le code est moins verbeux. Déjà, Rugged utilise des exceptions ; il peut lever ConfigError ou ObjectE pour signaler des conditions d'erreur. Ensuite, il n'y a pas de libération explicite des ressources, puisque Ruby utilise un ramasse-miettes. Voyons un exemple légèrement plus compliqué : créer un *commit* à partir de rien.

```
blob_id = repo.write("Blob contents", :blob) ①
index = repo.index
index.read_tree(repo.head.target.tree)
index.add(:path => 'newfile.txt', :oid => blob_id) \odotsig = f  :email => "bob@example.com",
      :name => "Bob User",
      :time => Time.now,
}
commit_id = Rugged::Commit.create(repo,
      :tree => index.write_tree(repo), ③
    :author \Rightarrow sig,
      :committer => sig, ④
      :message => "Add newfile.txt", ⑤
      :parents => repo.empty? ? [] : [ repo.head.target ].compact, ⑥
    :update ref => 'HEAD', \oslash\lambdacommit = repo.lookup(commit id) ⑧
```
① Créer un nouveau blob qui contient le contenu d'un nouveau fichier.

- ② Peupler l'index avec l'arbre du *commit* HEAD et ajouter le nouveau fichier sous le chemin newfile.txt.
- ③ Ceci crée un nouvel arbre dans la base de données des objets et l'utilise pour le nouveau *commit*.
- ④ Nous utilisons la même signature pour l'auteur et le validateur.
- ⑤ Le message de validation.
- ⑥ À la création d'un *commit*, il faut spécifier les parents du nouveau *commit*. on utilise le sommet de HEAD comme parent unique.
- ⑦ Rugged (et Libgit2) peuvent en option mettre à jour la référence lors de la création du *commit*.
- ⑧ La valeur retournée est une empreinte SHA-1 du nouvel objet *commit* que vous pouvez alors utiliser pour obtenir un objet Commit.

Le code Ruby est joli et propre, mais comme Libgit2 réalise le gros du travail, il tourne aussi plutôt rapidement. Si vous n'êtes pas rubyiste, nous aborderons d'autres portages dans [Autres liaisons](#page-516-0).

#### **Fonctionnalité avancée**

Libgit2 a certaines capacités qui ne sont pas disponibles dans Git natif. Un exemple est la possibilité de greffons : Libgit2 vous permet de fournir des services « d'arrière-plan » pour différents types d'opérations, pour vous permettre de stocker les choses d'une manière différente de Git. Libgit2 autorise des services d'arrière-plan pour la configuration, le stockage des références et la base de données d'objets, entre autres.

Voyons comment cela fonctionne. Le code ci-dessous est emprunté à un ensemble d'exemples de services fourni par l'équipe Libgit2 (qui peut être trouvé sur [https://github.com/libgit2/libgit2](https://github.com/libgit2/libgit2-backends) [backends](https://github.com/libgit2/libgit2-backends)). Voici comment un service d'arrière-plan pour une base de données d'objets peut être créée :

```
git_odb *odb;
int error = git odb new(\deltaodb); ①
git_odb_backend *my_backend;
error = git_odb_backend_mine(&my_backend, /*…*/); ②
error = git_odb_add_backend(odb, my_backend, 1); ③
git_repository *repo;
error = git_repository_open(&repo, "some-path");
error = git_repository_set_odb(odb); ④
```
*(Notez que les erreurs sont capturées, mais ne sont pas gérées. Nous espérons que votre code est meilleur que le nôtre).*

- ① Initialise une enveloppe d'interface d'une base de données d'objets vide (ODB) qui agit comme un conteneur pour les tâches de fond qui feront le vrai travail.
- ② Initialise une tâche de fond ODB.
- ③ Ajoute la tâche de fond dans l'enveloppe.
- ④ Ouvre le dépôt et le paramètre pour utiliser notre ODB pour rechercher les objets.

Mais qu'est-ce que ce git\_odb\_backend\_mine ? Hé bien, c'est le constructeur de notre propre réalisation de l'ODB et nous pouvons la faire comme nous voulons tant que la structure git\_odb\_backend est correctement renseignée. Voici à quoi elle *pourrait* ressembler :

```
typedef struct {
      git_odb_backend parent;
      // Some other stuff
      void *custom_context;
} my_backend_struct;
int git_odb_backend_mine(git_odb_backend **backend_out, /*…*/)
{
     my_backend_struct *backend;
      backend = calloc(1, sizeof (my_backend_struct));
    backend->custom context = \cdots;
      backend->parent.read = &my_backend__read;
    backend->parent.read prefix = \deltamy backend read prefix;
      backend->parent.read_header = &my_backend__read_header;
      // …
      *backend_out = (git_odb_backend *) backend;
      return GIT_SUCCESS;
}
```
La contrainte la plus subtile ici est que le premier membre de my\_backend\_structure doit être une structure git odb backend ; cela assure que la disposition en mémoire correspond à ce qu'attend le code de Libgit2. Le reste est totalement arbitraire ; cette structure peut être aussi grande ou petite que nécessaire.

La fonction d'initialisation alloue de la mémoire pour la structure, initialise le contexte spécifique, puis remplit les membres de la structure parent qu'elle supporte. Référez-vous au fichier include/git2/sys/odb\_backend.h dans les sources de Libgit2 pour l'intégralité des signatures d'appels ; votre cas d'utilisation particulier vous permettra de déterminer lesquelles vous souhaitez supporter.

#### <span id="page-516-0"></span>**Autres liaisons**

Libgit2 dispose de liaisons vers de nombreux langages. Nous allons montrer ici un petit exemple en utilisant quelques-unes des liaisons les plus abouties au moment de la rédaction de ce livre ; des bibliothèques existent pour de nombreux autres langages qui incluent C++, Go, Node.js, Erlang et la JVM à différents stades de maturité. La collection officielle de liaisons peut être trouvée en parcourant les dépôts sur <https://github.com/libgit2>. Le code que nous allons écrire retournera le message de validation du *commit* finalement pointé par HEAD (git log -1 en quelque sorte).

#### **LibGit2Sharp**

Si vous écrivez une application .NET ou Mono, LigGit2Sharp (<https://github.com/libgit2/libgit2sharp>) est tout ce que vous cherchez. Les liaisons sont écrites en C# et une grande attention a été portée à

envelopper les appels directs à Libgit2 avec une interface de programmation naturelle en C#. Voici à quoi notre programme d'exemple ressemble :

new Repository(@"C:\path\to\repo").Head.Tip.Message;

Pour les applications graphiques Windows, il existe même un paquet NuGet qui vous permettra de démarrer vos développements rapidement.

#### **objective-git**

Si votre application tourne sur une plateforme Apple, vous avez de grandes chances d'utiliser Objective-C comme langage de programmation. Objective-Git [\(https://github.com/libgit2/objective](https://github.com/libgit2/objective-git)[git\)](https://github.com/libgit2/objective-git) est le nom de la liaison de Libgit2 pour cet environnement. Le programme d'exemple ressemble à ceci :

```
GTRepository *repo =
      [[GTRepository alloc] initWithURL:[NSURL fileURLWithPath: @"/path/to/repo"]
error:NULL];
NSString *msg = [[[repo headReferenceWithError:NULL] resolvedTarget] message];
```
Objective-git est totalement interopérable avec Swift, donc n'ayez crainte si vous avez abandonné Objective-C.

#### **pygit2**

La liaison avec Libgit2 en Python s'appelle Pygit2 et elle peut être trouvée sur [http://www.pygit2.org/.](http://www.pygit2.org/) Notre programme d'exemple :

```
pygit2.Repository("/chemin/du/depot") # ouvre le depot
  head # recupere la branche en cours
    .peel(pygit2.Commit) # descend au commit
    .message # lit le message
```
### **Pour aller plus loin**

Bien sûr, un traitement complet des capacités de Libgit2 est hors du cadre de ce livre. Si vous souhaitez plus d'information sur Libgit2 elle-même, la documentation de programmation se trouve sur <https://libgit2.github.com/libgit2>et un ensemble de guides sur <https://libgit2.github.com/docs>. Pour les autres liaisons, cherchez dans le README et dans les tests ; il y a souvent des petits didacticiels et des pointeurs sur d'autres documents.

## **JGit**

Si vous voulez utiliser Git depuis un programme Java, il existe une bibliothèque complète appelée JGit. JGit est une réalisation relativement complète de Git écrite nativement en Java etelle est largement utilisée dans la communauté Java. Le projet JGit est développé sous l'égide d'Eclipse et

son site se trouve sur <http://www.eclipse.org/jgit>.

#### **Mise en place**

Il y a différents moyens de connecter votre projet à JGit et de commencer à l'utiliser dans votre code. La manière probablement la plus facile consiste à utiliser Maven – on réalise l'intégration en ajoutant la section suivante sous la balise <dependencies> de votre fichier pom.xml :

```
<dependency>
      <groupId>org.eclipse.jgit</groupId>
      <artifactId>org.eclipse.jgit</artifactId>
      <version>3.5.0.201409260305-r</version>
</dependency>
```
La version aura très certainement évolué lorsque vous lirez ces lignes; vérifiez <http://mvnrepository.com/artifact/org.eclipse.jgit/org.eclipse.jgit>pour une information de version mise à jour. Une fois cette étape accomplie, Maven va automatiquement récupérer et utiliser les bibliothèques JGit dont vous aurez besoin.

Si vous préférez gérer les dépendances binaires par vous-même, des binaires JGit pré-construits sont disponibles sur<http://www.eclipse.org/jgit/download>. Vous pouvez les inclure dans votre projet en lançant une commande telle que :

javac -cp .:org.eclipse.jgit-3.5.0.201409260305-r.jar App.java java -cp .:org.eclipse.jgit-3.5.0.201409260305-r.jar App

### **Plomberie**

JGit propose deux niveaux généraux d'interfaçage logiciel : plomberie et porcelaine. La terminologie de ces niveaux est directement calquée sur celle de Git lui-même et JGit est partitionné globalement de la même manière : les APIs de porcelaine sont une interface de haut niveau pour des interactions de niveau utilisateur (le genre de choses qu'un utilisateur normal ferait en utilisant la ligne de commande), tandis que les APIs de plomberie permettent d'interagir directement avec les objets de bas niveau du dépôt.

Le point de départ pour la plupart des sessions JGit est la classe Repository et la première action consiste à créer une instance de celle-ci. Pour un dépôt basé sur un système de fichier (hé oui, JGit permet d'autre modèles de stockage), cela passe par l'utilisation d'un FileRepositoryBuilder :

```
// Creer un nouveau depot
Repository newlyCreatedRepo = FileRepositoryBuilder.create(
      new File("/tmp/new_repo/.git"));
newlyCreatedRepo.create();
// Ouvrir un depot existant
Repository existingRepo = new FileRepositoryBuilder()
      .setGitDir(new File("my_repo/.git"))
      .build();
```
Le constructeur contient une API souple qui fournit tout ce dont il a besoin pour trouver un dépôt Git, que votre programme sache ou ne sache pas exactement où il est situé. Il peut utiliser des variables d'environnement (.readEnvironment()), démarrer depuis le répertoire de travail et chercher (setWorkTree(…).findGitDir()) ou juste ouvrir un répertoire .git connu, comme ci-dessus.

Une fois muni d'une instance de Repository, vous pouvez faire toutes sortes de choses avec. En voici un échantillon rapide :

```
// acceder a une reference
Ref master = repo.getRef("master");
// acceder a l'objet pointe par une reference
ObjectId masterTip = master.getObjectId();
// Rev-parse
ObjectId obj = repo.resolve("HEAD^{tree}");
// Charger le contenu brut d'un objet
ObjectLoader loader = repo.open(masterTip);
loader.copyTo(System.out);
// Creer une branche
RefUpdate createBranch1 = repo.updateRef("refs/heads/branch1");
createBranch1.setNewObjectId(masterTip);
createBranch1.update();
// Delete a branch
RefUpdate deleteBranch1 = repo.updateRef("refs/heads/branch1");
deleteBranch1.setForceUpdate(true);
deleteBranch1.delete();
// Config
Config cfg = repo.getConfig();
String name = cfg.getString("user", null, "name");
```
Il y a pas mal de choses mises en œuvre ici, donc nous allons détailler chaque section.

La première ligne récupère un pointeur sur la référence master. JGit récupère automatiquement la

référence master *réelle* qui se situe dans refs/heads/master et retourne un objet qui vous permet de récupérer des informations sur cette référence. Vous pouvez récupérer le nom (.getName()) ou bien l'objet cible de la référence directe (.getObjectId()), ou encore la référence pointée par une référence symbolique (.getTarget()). Les objets de référence sont aussi utilisés pour représenter les références d'étiquette ou des objets, donc vous pouvez demander si l'étiquette est « pelée », ce qui signifie qu'elle pointe sur une cible finale d'une série (potentiellement longue) d'objets étiquettes.

La seconde ligne donne la cible de la référence master qui est retournée comme une instance d'ObjectId. ObjectId représente l'empreinte SHA-1 d'un objet qui peut exister ou non dans la base de données des objets de Git. La troisième ligne est similaire, mais elle montre comment JGit gère la syntaxe « rev-parse » (pour plus d'information, voir [Références de branches\)](#page-238-0). Vous pouvez passer n'importe quel spécificateur d'objet que Git comprend et JGit retournera un ObjectId valide ou bien null.

Les deux lignes suivantes montrent comment charger le contenu brut d'un objet. Dans cet exemple, nous appelons ObjectLoader.copyTo() pour rediriger le contenu de l'objet directement sur la sortie standard, mais ObjectLoader dispose aussi de méthodes pour lire le type et la taille d'un objet et le retourner dans un tableau d'octets. Pour les gros objets (pour lesquels .isLarge() renvoie true), vous pouvez appeler .openStream() pour récupérer un objet similaire à InputStream qui peut lire l'objet brut sans le tirer intégralement en mémoire vive.

Les quelques lignes suivantes montrent ce qui est nécessaire pour créer une nouvelle branche. Nous créons une instance de RefUpdate, configurons quelques paramètres et appelons .update() pour déclencher la modification. Le code pour effacer cette branche suit juste après. Notez que .setForceUpdate(true) est nécessaire pour que cela fonctionne ; sinon l'appel à .delete() retourne REJECTED et il ne se passera rien.

Le dernier exemple montre comment récupérer la valeur user.name depuis les fichiers de configuration de Git. Cette instance de Config utilise le dépôt que nous avons ouvert plus tôt pour la configuration locale, mais détectera automatiquement les fichiers de configuration globale et système et y lira aussi les valeurs.

Ceci n'est qu'un petit échantillon de toute l'API de plomberie ; il existe beaucoup d'autre méthodes et classes. Ici, nous ne montrons pas non plus comment JGit gère les erreurs, au moyen d'exceptions. Les APIs JGit lancent quelques fois des exceptions Java standard (telles que IOException), mais il existe aussi une liste de types d'exception spécifiques à JGit (tels que NoRemoteRepositoryException, CorruptObjectException et NoMergeBaseException).

#### **Porcelaine**

Les APIs de plomberie sont plutôt complètes, mais il peut s'avérer lourd de les enchaîner pour des activités fréquentes, telles que l'ajout de fichier à l'index ou la validation. JGit fournit un ensemble de plus haut niveau d'APIs pour simplifier celles-ci et le point d'entrée pour ces APIs est la classe Git :

```
Repository repo;
// construit le depot...
Git git = new Git(repo);
```
La classe Git propose un joli ensemble de méthodes de haut niveau de style builder qui peuvent être utilisées pour construire des comportements assez complexes. Voyons un exemple, tel que recréer quelque chose comme git ls-remote :

```
CredentialsProvider cp = new UsernamePasswordCredentialsProvider("username",
"p4ssw0rd");
Collection<Ref> remoteRefs = git.lsRemote()
      .setCredentialsProvider(cp)
      .setRemote("origin")
      .setTags(true)
      .setHeads(false)
    .call();
for (Ref ref : remoteRefs) {
      System.out.println(ref.getName() + " -> " + ref.getObjectId().name());
}
```
C'est la structure habituelle avec la classe Git ; les méthodes renvoient un objet commande qui permet d'enchaîner les appels de paramétrage qui sont finalement exécutés par l'appel à .call(). Dans notre cas, nous interrogeons le dépôt distant origin sur ses étiquettes, et non sur ses sommets de branches. Notez aussi l'utilisation d'un objet CredentialsProvider pour l'authentification.

De nombreuses autres commandes sont disponibles au travers de la classe Git, dont entre autres add, blame, commit, clean, push, rebase, revert et reset.

### **Pour aller plus loin**

Tout ceci n'est qu'un mince échantillon de toutes les capacités de JGit. Si vous êtes intéressé et souhaitez en savoir plus, voici des liens vers plus d'information et d'inspiration :

- La documentation officielle de l'API JGit est disponible sur [https://www.eclipse.org/jgit/](https://www.eclipse.org/jgit/documentation) [documentation](https://www.eclipse.org/jgit/documentation). Il existe des Javadoc standard, donc votre EDI JVM favori sera aussi capable de les installer localement.
- Le livre de recettes JGit <https://github.com/centic9/jgit-cookbook>contient de nombreux exemples de réalisation de différentes tâches avec JGit.

## **go-git**

Au cas où vous souhaiteriez intégrer Git dans un service écrit en Golang, il existe aussi une implantation de bibliothèque en pur Go. Cette implantation n'a aucune dépendance native et n'est donc pas susceptible de contenir des erreurs de gestion manuelle de mémoire. Elle est aussi transparente pour l'outillage standard d'analyse de performance de Golang tel que CPU, profileurs Memory, détecteurs de conditions de compétition, etc.

go-git est ciblé sur l'extensibilité, la compatibilité et gère la plupart des APIs de plomberie, qui sont documentées sur<https://github.com/go-git/go-git/blob/master/COMPATIBILITY.md>.

Voici un exemple simple d'utilisation des API Go :

```
import "github.com/go-git/go-git/v5"
r, err := git.PlainClone("/tmp/foo", false, &git.CloneOptions{
      URL: "https://github.com/go-git/go-git",
      Progress: os.Stdout,
})
```
Dès que vous avez une instance de Repository, vous pouvez accéder à ses informations et procéder à des modifications :

```
// retrieves the branch pointed by HEAD
ref, err := r.Head()// get the commit object, pointed by ref
commit, err := r.CommitObject(ref.Hash())
// retrieves the commit history
history, err := commit.History()
// iterates over the commits and print each
for , c := range history {
     fmt.Println(c)
}
```
#### **Fonctionnalités avancées**

go-git a quelques fonctions avancées notables, dont une est un système de stockage modulaire, qui est similaire aux moteurs Libgit2. L'implantation par défaut est le stockage en mémoire, qui est extrêmement rapide.

```
r, err := git.Clone(memory.NewStorage(), nil, &git.CloneOptions{
      URL: "https://github.com/go-git/go-git",
})
```
Le stockage enfichable fournit de nombreuses options intéressantes. Par exemple, [https://github.com/go-git/go-git/tree/master/\\_examples/storage](https://github.com/go-git/go-git/tree/master/_examples/storage) vous permet de stocker des références, des objets, et la configuration dans une base de données Aerospike.

Un autre fonctionnalité est une abstraction flexible de système de fichier. En utilisant <https://pkg.go.dev/github.com/go-git/go-billy/v5?tab=doc#Filesystem> il est simple de stocker tous les fichiers de différentes manières, par exemple, en les empaquetant tous dans un archive unique sur un disque ou en les conservant en mémoire.

Une autre utilisation avancée inclut un client HTTP hautement paramétrable, tel que celui de [https://github.com/go-git/go-git/blob/master/\\_examples/custom\\_http/main.go](https://github.com/go-git/go-git/blob/master/_examples/custom_http/main.go).

```
customClient := &http.Client{
      Transport: &http.Transport{ // accept any certificate (might be useful for
testing)
          TLSClientConfig: &tls.Config{InsecureSkipVerify: true},
      },
      Timeout: 15 * time.Second, // 15 second timeout
          CheckRedirect: func(req *http.Request, via []*http.Request) error {
          return http.ErrUseLastResponse // don't follow redirect
     },
}
// Override http(s) default protocol to use our custom client
client.InstallProtocol("https", githttp.NewClient(customClient))
// Clone repository using the new client if the protocol is https://
r, err := git.Clone(memory.NewStorage(), nil, &git.CloneOptions{URL: url})
```
#### **Pour plus d'informations**

Une couverture complète des capacités de go-git dépasse le cadre de ce livre. Si vous souhaitez plus d'information sur go-git, la documentation de l'API se trouve sur [https://pkg.go.dev/github.com/go](https://pkg.go.dev/github.com/go-git/go-git/v5)[git/go-git/v5,](https://pkg.go.dev/github.com/go-git/go-git/v5) et en ensemble d'exemples d'utilisation sur [https://github.com/go-git/go-git/tree/master/](https://github.com/go-git/go-git/tree/master/_examples) [\\_examples.](https://github.com/go-git/go-git/tree/master/_examples)

## **Dulwich**

Il existe aussi une implantation Git en Python pur - Dulwich. Le projet est hébergé sous <https://www.dulwich.io/>. Il vise à fournir une interface vers les dépôts Git (locaux et distant) qui n'appelle pas git directement mais n'utilise purement que Python. Il dispose d'extensions C optionnelles cependant, qui améliorent significativement les performances.

Dulwich suit le design Git et sépare deux niveaux principaux d'API : la plomberie et la porcelaine.

Voici un exemple d'utilisation de l'API bas niveau pour accéder au message de validation du dernier commit :

```
from dulwich.repo import Repo
r = \text{Repo}('')r.head()
# '57fbe010446356833a6ad1600059d80b1e731e15'
c = r[r.\text{head}()]c
# <Commit 015fc1267258458901a94d228e39f0a378370466>
c.message
# 'Add note about encoding.\n'
```
To print a commit log using high-level porcelain API, one can use:

from dulwich import porcelain porcelain.log('.', max\_entries=1) #commit: 57fbe010446356833a6ad1600059d80b1e731e15 #Author: Jelmer Vernooij <jelmer@jelmer.uk> #Date: Sat Apr 29 2017 23:57:34 +0000

### **Autres informations**

- La documentation officielle de l'API est disponible sur<https://www.dulwich.io/docs/api/>
- Le tutoriel officiel <https://www.dulwich.io/docs/tutorial>contient de nombreux exemples de tâches spécifiques réalisées avec Dulwich.

# **Commandes Git**

Tout au long du livre, nous avons introduit des dizaines de commandes Git et avons essayé le plus possible de les introduire de manière narrative, en ajoutant progressivement des commandes dans l'histoire. Cependant, cela nous laisse avec des exemples d'utilisation des commandes quelque peu dispersés tout au long du livre.

Dans cette annexe, nous allons revoir toutes les commandes Git qui se trouvent dans le livre, regroupées à peu près par leur usage. Nous allons parler de ce que chaque commande fait très généralement et nous indiquerons où vous pouvez les retrouver dans le livre.

# $\Omega$

Vous pouvez abréger les options longues. Par exemple, vous pouvez taper git commit --a, qui agit comme si vous aviez tapé git commit --amend. Cela ne peut fonctionner que lorsque les lettres suivant -- sont uniques pour une option. Cependant, veillez à utiliser les options complètes dans les scripts.

## **Installation et configuration**

Il y a deux commandes qui sont les plus utilisées, depuis les premières invocations de Git jusqu'à la mise au point et à la gestion quotidienne des branches, ce sont les commandes config et help.

### **git config**

Git a une façon par défaut de faire des centaines de choses. Pour beaucoup de ces choses, vous pouvez demander à Git de les faire par défaut d'une autre manière ou de définir vos préférences. Cela implique tout depuis dire à Git quel est votre nom jusqu'aux préférences spécifiques des couleurs du terminal ou de l'éditeur que vous utilisez. Il y a plusieurs fichiers que cette commande lira et dans lesquels elle écrira de façon à définir des valeurs globales ou spécifiques à des dépôts.

La commande git config a été utilisée dans presque tous les chapitres du livre.

Dans [Paramétrage à la première utilisation de Git](#page-24-0), nous l'avons utilisée pour indiquer notre nom, adresse de courrier électronique et la préférence d'éditeur avant même que nous commencions à utiliser Git.

Dans [Les alias Git,](#page-67-0) nous avons montré comment vous pourriez l'utiliser pour créer des commandes raccourcies qui se développent en longues séquences d'options pour que vous n'ayez pas à les taper à chaque fois.

Dans [Rebaser \(](#page-104-0)*[Rebasing](#page-104-0)*[\),](#page-104-0) nous l'avons utilisée pour faire de --rebase le comportement par défaut quand vous lancez git pull.

Dans [Stockage des identifiants,](#page-356-0) nous l'avons utilisée pour définir un stockage par défaut pour vos mots de passe HTTP.

Dans [Expansion des mots-clés](#page-377-0), nous avons montré comment définir des filtres « smudge » et « clean » sur le contenu entrant et sortant de Git.

Enfin, la totalité de [Configuration de Git](#page-363-0) est dédiée à cette commande.

### **Commandes git config core.editor**

En plus des instructions de configuration dans [Votre éditeur de texte](#page-25-0), de nombreux éditeurs peuvent être réglés comme suit :

*Table 4. Liste exhaustive de commandes de configuration de* core.editor

| Editeur                                                             | Commande de configuration                                                                                                    |
|---------------------------------------------------------------------|----------------------------------------------------------------------------------------------------|
| Atom                                                                | git config --global core.editor "atom --wait"                                                                                                  |
| BBEdit (Mac, with command<br>line tools)                            | git config --global core.editor "bbedit -w"                                                                                                    |
| <b>Emacs</b>                                                        | git config --global core.editor emacs                                                                                                    |
| Gedit (Linux)                                                       | git config --global core.editor "gedit --wait --new-window"                                                                                    |
| Gvim (Windows 64-bit)                                               | git config --global core.editor "'C:\Program<br>Files\Vim\vim72\gvim.exe' --nofork '%*'" (Also see note below)                                 |
| Kate (Linux)                                                        | git config --global core.editor "kate"                                                                                                    |
| nano                                                                | git config --global core.editor "nano -w"                                                                                                    |
| Notepad (Windows 64-bit)                                            | git config core.editor notepad                                                                                                    |
| Notepad++ (Windows 64-bit)                                          | git config --global core.editor "'C:\Program<br>Files\Notepad\notepad.exe' -multiInst -notabbar -nosession<br>-noPlugin" (Also see note below) |
| Scratch (Linux)                                                     | git config --global core.editor "scratch-text-editor"                                                                                          |
| Sublime Text (macOS)                                                | git config --global core.editor "/Applications/Sublime\<br>Text.app/Contents/SharedSupport/bin/subl --new-window --wait"                       |
| Sublime Text (Windows 64-bit)                                       | git config --global core.editor "'C:\Program Files\Sublime<br>Text 3\sublime_text.exe' -w" (Also see note below)                               |
| TextEdit (macOS)                                                    | git config --global --add core.editor "open -W -n"                                                                                             |
| Textmate                                                            | git config --global core.editor "mate -w"                                                                                                    |
| Textpad (Windows 64-bit)                                            | git config --global core.editor "'C:\Program Files\TextPad<br>5\TextPad.exe' -m (Also see note below)                                          |
| UltraEdit (Windows 64-bit)                                          | git config --global core.editor Uedit32                                                                                                    |
| Vim                                                                 | git config --global core.editor "vim"                                                                                                    |
| Visual Studio Code                                                  | git config --global core.editor "code --wait"                                                                                                  |
| VSCodium (Free/Libre Open<br>Source Software Binaries of<br>VSCode) | git config --global core.editor "codium --wait"                                                                                                |
| WordPad                                                             | git config --global core.editor '"C:\Program Files\Windows<br>NT\Accessories\wordpad.exe"'"                                                    |
| Xi                                                                  | git config --global core.editor "xi --wait"                                                                                                    |

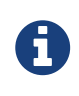

Si vous avez un éditeur 32 bits sur un système Windows 64 bits, le programme sera installé dans C:\Program Files (x86)\ plutôt que dans C:\Program Files\ dans le tableau ci-dessus.

### **git help**

La commande git help est utilisée pour vous montrer toute la documentation livrée avec Git à propos de n'importe quelle commande. Bien que nous donnions un panorama général des plus populaires d'entre elles dans cette annexe, pour une liste complète de toutes les options possibles pour chaque commande, vous pouvez toujours lancer git help <commande>.

Nous avons introduit la commande git help dans [Obtenir de l'aide](#page-27-0) et vous avons montré comment l'utiliser pour trouver plus d'informations sur le git shell dans [Mise en place du serveur](#page-124-0).

## **Obtention et création des projets**

Il y a deux façons de récupérer un dépôt Git. L'une consiste à le copier d'un dépôt existant sur le réseau ou ailleurs et l'autre est d'en créer un nouveau dans un dossier existant.

### **git init**

Pour transformer un dossier en un nouveau dépôt Git afin que vous puissiez commencer sa gestion de version, vous pouvez simplement lancer git init.

Nous l'avons d'abord présentée dans [Démarrer un dépôt Git,](#page-29-0) où nous avons montré la création d'un tout nouveau dépôt pour commencer à l'utiliser.

Nous parlons brièvement de la façon dont vous pourriez changer la branche par défaut depuis « master » dans [Branches de suivi à distance.](#page-94-0)

Nous utilisons cette commande pour créer un dépôt vierge pour un serveur dans [Copie du dépôt nu](#page-121-0) [sur un serveur](#page-121-0).

Enfin, nous rentrons dans quelques détails de ce qu'il fait effectivement en coulisses dans [Plomberie et porcelaine.](#page-455-0)

### **git clone**

La commande git clone sert en fait à englober plusieurs autres commandes. Elle crée un nouveau dossier, va à l'intérieur de celui-ci et lance git init pour en faire un dépôt Git vide, ajoute un serveur distant (git remote add) à l'URL que vous lui avez passée (appelé par défaut origin), lance git fetch à partir de ce dépôt distant et ensuite extrait le dernier *commit* dans votre répertoire de travail avec git checkout.

La commande git clone est utilisée dans des dizaines d'endroits du livre, mais nous allons seulement lister quelques endroits intéressants.

C'est présenté et expliqué en gros dans [Cloner un dépôt existant,](#page-30-0) où vous trouverez quelques exemples.

Dans [Installation de Git sur un serveur,](#page-120-0) nous montrons l'utilisation de l'option --bare pour créer une copie d'un dépôt Git sans répertoire de travail.

Dans [Empaquetage \(](#page-344-0)*[bundling](#page-344-0)*[\)](#page-344-0), nous l'utilisons pour dépaqueter un dépôt Git empaqueté.

Enfin, dans [Cloner un projet avec des sous-modules](#page-324-0), nous apprenons l'option --recursive-submodule pour rendre le clonage d'un dépôt avec sous-modules un peu plus simple.

Bien qu'elle soit utilisée dans beaucoup d'autres endroits du livre, ceux-là sont ceux qui sont en quelque sorte uniques ou qui sont utilisés de manière un peu différente.

## **Capture d'instantané basique**

Pour le flux de travail basique d'indexation du contenu et de sa validation dans votre historique, il n'y a que quelques commandes basiques.

### **git add**

La commande git add ajoute le contenu du répertoire de travail dans la zone d'index pour le prochain *commit*. Quand la commande git commit est lancée, par défaut elle ne regarde que cette zone d'index, donc git add est utilisée pour réaliser le prochain *commit* exactement comme vous le voulez.

Cette commande est une commande incroyablement importante dans Git et est mentionnée ou utilisée des dizaines de fois dans ce livre. Nous allons revoir rapidement quelques utilisations uniques qui peuvent être trouvées.

Nous avons d'abord présenté et expliqué git add en détails dans [Placer de nouveaux fichiers sous](#page-32-0) [suivi de version](#page-32-0).

Nous mentionnons comment s'en servir pour résoudre les conflits de fusion dans [Conflits de](#page-84-0) [fusions \(](#page-84-0)*[Merge conflicts](#page-84-0)*[\)](#page-84-0).

Nous la passons en revue pour indexer interactivement seulement des parties spécifiques d'un fichier modifié dans [Indexation interactive](#page-245-0).

Enfin, nous l'émulons à bas niveau dans [Les objets arbres](#page-458-0) pour que vous ayez une idée de ce qu'elle fait en coulisses.

#### **git status**

La commande git status vous montrera les différents états des fichiers de votre répertoire de travail et de l'index. Quels sont les fichiers modifiés et non indexés et lesquels sont indexés mais pas encore validés. Dans sa forme normale, elle vous donnera aussi des conseils basiques sur comment passer les fichiers d'un état à l'autre.

Nous couvrons pour la première fois status dans [Vérifier l'état des fichiers,](#page-31-0) à la fois dans sa forme basique et dans sa forme simplifiée. Bien que nos l'utilisions tout au long du livre, pratiquement tout ce que vous pouvez faire avec la commande git status y est couvert.

#### **git diff**

La commande git diff s'utilise lorsque vous voulez voir la différence entre deux arbres. Cela peut être la différence entre votre répertoire de travail et votre index (git diff en elle-même), entre

votre index et votre dernier *commit* (git diff --staged) ou entre deux *commits* (git diff master brancheB).

Nous regardons d'abord les utilisations basiques de git diff dans [Inspecter les modifications](#page-37-0) [indexées et non indexées](#page-37-0) où nous montrons comment voir quels changements sont indexés et lesquels ne le sont pas.

Nous l'utilisons pour chercher de possibles problèmes d'espaces blancs avant de valider avec l'option --check dans [Guides pour une validation.](#page-141-0)

Nous voyons comment vérifier les différences entre branches plus efficacement avec la syntaxe git diff A…B dans [Déterminer les modifications introduites.](#page-168-0)

Nous l'utilisons pour filtrer les différences d'espaces blancs avec -w et comment comparer différentes étapes de fichiers conflictuels avec --theirs, --ours et --base dans [Fusion avancée](#page-293-0).

Enfin, nous l'utilisons pour comparer efficacement les modifications de sous-modules avec --submodule dans [Démarrer un sous-module](#page-321-0).

### **git difftool**

La commande git difftool lance simplement un outil externe pour vous montrer la différence entre deux arbres dans le cas où vous voudriez utiliser quelque chose de différent de la commande git diff intégrée.

Nous ne mentionnons ceci que brièvement dans [Git Diff dans un outil externe](#page-40-0).

### **git commit**

La commande git commit prend tout le contenu des fichiers qui ont été indexés avec git add et enregistre un nouvel instantané permanent dans la base de données puis fait pointer la branche courante dessus.

Nous couvrons d'abord les bases de la validation dans [Valider vos modifications.](#page-40-1) Là nous montrons aussi comment utiliser l'option -a pour sauter l'étape git add dans le travail quotidien et comment utiliser l'option -m pour passer un message de validation en ligne de commande plutôt que d'ouvrir un éditeur.

Dans [Annuler des actions,](#page-51-0) nous couvrons l'utilisation de l'option --amend pour refaire le *commit* le plus récent.

Dans [Les branches en bref,](#page-70-0) nous allons plus dans le détail sur ce que git commit fait et pourquoi elle le fait ainsi.

Nous avons vu comment signer cryptographiquement les *commits* avec l'option -S dans [Signer des](#page-258-0) *[commits](#page-258-0)*.

Enfin, nous regardons ce que la commande git commit fait en coulisses et comment elle est réellement implémentée dans [Les objets](#page-462-0) *[commit](#page-462-0)*.

#### **git reset**

La commande git reset est d'abord utilisée pour défaire des choses, comme son nom l'indique. Elle modifie le pointeur HEAD et change optionnellement l'index et peut aussi modifier le répertoire de travail si vous l'utilisez avec l'option --hard. Cette dernière option rend possible la perte de votre travail par cette commande si elle est mal employée, alors soyez certain de bien la comprendre avant de l'utiliser.

Nous couvrons d'abord effectivement le cas le plus simple de git reset dans [Désindexer un fichier](#page-52-0) [déjà indexé](#page-52-0) où nous l'utilisons pour désindexer un fichier sur lequel nous avons lancé git add.

Nous la couvrons ensuite de façon assez détaillée dans [Reset démystifié](#page-272-0), qui est entièrement dédié à l'explication de cette commande.

Nous utilisons git reset --hard pour annuler une fusion dans [Abandonner une fusion,](#page-295-0) où nous utilisons aussi git merge --abort, qui est un peu un enrobage pour la commande git reset.

#### **git rm**

La commande git rm est utilisée pour supprimer des fichiers de l'index et du répertoire de travail pour Git. Elle est similaire à git add dans le sens où elle indexe la suppression d'un fichier pour le prochain *commit*.

Nous couvrons la commande git rm dans le détail dans [Effacer des fichiers](#page-42-0), y compris en supprimant récursivement les fichiers et en ne supprimant les fichiers que de l'index mais en les laissant dans le répertoire de travail avec --cached.

Le seul autre usage différent de git rm dans le livre est dans [Suppression d'objets](#page-486-0) où nous utilisons et expliquons brièvement l'option --ignore-unmatch quand nous lançons git filter-branch, qui ne sort tout simplement pas d'erreur lorsque le fichier que nous essayons de supprimer n'existe pas. Cela peut être utile dans le but d'utiliser des scripts.

#### **git mv**

La commande git mv est une commande de faible utilité pour renommer un fichier et ensuite lancer git add sur le nouveau fichier et git rm sur l'ancien.

Nous ne mentionnons cette commande que brièvement dans [Déplacer des fichiers](#page-43-0).

#### **git clean**

La commande git clean est utilisée pour supprimer les fichiers indésirables de votre répertoire de travail. Cela peut aller de la suppression des fichiers temporaires de compilation jusqu'aux fichiers de conflit de fusion.

Nous couvrons une grande part des options et des scénarios dans lesquels vous pourriez utiliser la commande clean dans [Nettoyer son répertoire de travail](#page-254-0).

## **Création de branches et fusion**

Il y a une poignée seulement de commandes qui implémentent la plupart des fonctionnalités de branche et de fusion dans Git.

### **git branch**

La commande git branch est en fait une sorte d'outil de gestion de branche. Elle peut lister les branches que vous avez, créer une nouvelle branche, supprimer des branches et renommer des branches.

La plus grande partie de [Les branches avec Git](#page-70-1) est dédiée à la commande branch et elle est utilisée tout au long du chapitre. Nous la présentons d'abord dans [Créer une nouvelle branche](#page-72-0) et nous explorons la plupart de ses autres fonctionnalités (listage et suppression) dans [Gestion des](#page-87-0) [branches](#page-87-0).

Dans [Suivre les branches](#page-102-0), nous utilisons l'option git branch -u pour définir une branche de suivi.

Enfin, nous explorons une partie de ce qu'elle fait en arrière-plan dans [Références Git](#page-467-0).

### **git checkout**

La commande git checkout est utilisée pour passer d'une branche à l'autre et en extraire le contenu dans votre répertoire de travail.

Nous rencontrons cette commande pour la première fois dans [Basculer entre les branches](#page-74-0) avec la commande git branch.

Nous voyons comment l'utiliser pour commencer à suivre des branches avec l'option --track dans [Suivre les branches.](#page-102-0)

Nous nous en servons pour réintroduire des conflits de fichiers avec --conflict=diff3 dans [Examiner les conflits](#page-299-0).

Nous allons plus en détail sur sa relation avec git reset dans [Reset démystifié.](#page-272-0)

Enfin, nous voyons quelques détails d'implémentation dans [La branche HEAD.](#page-468-0)

### **git merge**

L'outil git merge est utilisé pour fusionner une ou plusieurs branches dans la branche que vous avez extraite. Il avancera donc la branche courante au résultat de la fusion.

La commande git merge est d'abord présentée dans [Branches](#page-78-0). Bien qu'elle soit utilisée à plusieurs endroits du livre, il n'y a que peu de variations de la commande merge — généralement juste git merge <branche> avec le nom de la seule branche que vous voulez fusionner.

Nous avons couvert comment faire une fusion écrasée (dans laquelle Git fusionne le travail mais fait comme si c'était juste un nouveau *commit* sans enregistrer l'historique de la branche dans laquelle vous fusionnez) à la toute fin de [Projet public dupliqué.](#page-156-0)

Nous avons exploré une grande partie du processus de fusion et de la commande, y compris la commande -Xignore-all-whitespace et l'option --abort pour abandonner un problème du fusion dans [Fusion avancée](#page-293-0).

Nous avons appris à vérifier les signatures avant de fusionner si votre projet utilise la signature GPG dans [Signer des](#page-258-0) *[commits](#page-258-0)*.

Enfin, nous avons appris la fusion de sous-arbre dans [Subtree Merging](#page-309-0).

#### **git mergetool**

La commande git mergetool se contente de lancer un assistant de fusion externe dans le cas où vous rencontrez des problèmes de fusion dans Git.

Nous la mentionnons rapidement dans [Conflits de fusions \(](#page-84-0)*[Merge conflicts](#page-84-0)*[\)](#page-84-0) et détaillons comment implémenter votre propre outil externe dans [Outils externes de fusion et de différence.](#page-367-0)

### **git log**

La commande git log est utilisée pour montrer l'historique enregistré atteignable d'un projet en partant du *commit* le plus récent. Par défaut, elle vous montrera seulement l'historique de la branche sur laquelle vous vous trouvez, mais elle accepte des branches ou sommets différents ou même multiples comme points de départ de parcours. Elle est aussi assez souvent utilisée pour montrer les différences entre deux ou plusieurs branches au niveau *commit*.

Cette commande est utilisée dans presque tous les chapitres du livre pour exposer l'historique d'un projet.

Nous présentons la commande et la parcourons plus en détail dans [Visualiser l'historique des](#page-44-0) [validations.](#page-44-0) Là nous regardons les options -p et --stat pour avoir une idée de ce qui a été introduit dans chaque *commit* et les options --pretty et --oneline pour voir l'historique de manière plus concise, avec quelques options simples de filtre de date et d'auteur.

Dans [Créer une nouvelle branche,](#page-72-0) nous l'utilisons avec l'option --decorate pour visualiser facilement où se trouvent nos pointeurs de branche et nous utilisons aussi l'option --graph pour voir à quoi ressemblent les historiques divergents.

Dans [Cas d'une petite équipe privée](#page-143-0) et [Plages de](#page-242-0) *[commits](#page-242-0)*, nous couvrons la syntaxe brancheA..brancheB que nous utilisons avec la commande git log pour voir quels *commits* sont propres à une branche relativement à une autre branche. Dans [Plages de](#page-242-0) *[commits](#page-242-0)*, nous explorons cela de manière assez détaillée.

Dans [Journal de fusion](#page-301-0) et [Triple point,](#page-244-0) nous couvrons l'utilisation du format brancheA…brancheB et de la syntaxe --left-right pour voir ce qui est dans une branche ou l'autre mais pas dans les deux à la fois. Dans [Journal de fusion](#page-301-0), nous voyons aussi comment utiliser l'option --merge comme aide au débogage de conflit de fusion tout comme l'utilisation de l'option --cc pour regarder les conflits de *commits* de fusion dans votre historique.

Dans [Raccourcis RefLog,](#page-239-0) nous utilisons l'option -g pour voir le reflog Git à travers cet outil au lieu de faire le parcours de la branche.

Dans [Recherche,](#page-260-0) nous voyons l'utilisation des options -S et -L pour faire des recherches assez sophistiquées sur quelque chose qui s'est passé historiquement dans le code comme voir l'historique d'une fonction.

Dans [Signer des](#page-258-0) *[commits](#page-258-0)*, nous voyons comment utiliser --show-signature pour ajouter un message de validation pour chaque *commit* dans la sortie de git log basé sur le fait qu'il ait ou qu'il n'ait pas une signature valide.

### **git stash**

La commande git stash est utilisée pour remiser temporairement du travail non validé afin d'obtenir un répertoire de travail propre sans avoir à valider du travail non terminé dans une branche.

Elle est entièrement décrite simplement dans [Remisage et nettoyage.](#page-249-0)

#### **git tag**

La commande git tag est utilisée pour placer un signet permanent à un point spécifique de l'historique du code. C'est généralement utilisé pour marquer des choses comme des publications.

Cette commande est présentée et couverte en détail dans [Étiquetage](#page-61-0) et nous la mettons en pratique dans [Étiquetage de vos publications.](#page-176-0)

Nous couvrons aussi comment créer une étiquette signée avec l'option -s et en vérifier une avec l'option -v dans [Signer votre travail.](#page-256-0)

## **Partage et mise à jour de projets**

Il n'y a pas vraiment beaucoup de commandes dans Git qui accèdent au réseau ; presque toutes les commandes agissent sur la base de données locale. Quand vous êtes prêt à partager votre travail ou à tirer les changements depuis ailleurs, il y a une poignée de commandes qui échangent avec les dépôts distants.

### **git fetch**

La commande git fetch communique avec un dépôt distant et rapporte toutes les informations qui sont dans ce dépôt qui ne sont pas dans le vôtre et les stocke dans votre base de données locale.

Nous voyons cette commande pour la première fois dans [Récupérer et tirer depuis des dépôts](#page-58-0) [distants](#page-58-0) et nous continuons à voir des exemples d'utilisation dans [Branches de suivi à distance.](#page-94-0)

Nous l'utilisons aussi dans plusieurs exemples dans [Contribution à un projet.](#page-140-0)

Nous l'utilisons pour aller chercher une seule référence spécifique qui est hors de l'espace par défaut dans [Références aux requêtes de tirage](#page-211-0) et nous voyons comment aller chercher depuis un paquet dans [Empaquetage \(](#page-344-0)*[bundling](#page-344-0)*[\).](#page-344-0)

Nous définissons des refspecs hautement personnalisées dans le but de faire faire à git fetch quelque chose d'un peu différent que le comportement par défaut dans [La](#page-474-0) *[refspec](#page-474-0)*.

### **git pull**

La commande git pull est essentiellement une combinaison des commandes git fetch et git merge, où Git ira chercher les modifications depuis le dépôt distant que vous spécifiez et essaie immédiatement de les fusionner dans la branche dans laquelle vous vous trouvez.

Nous la présentons rapidement dans [Récupérer et tirer depuis des dépôts distants](#page-58-0) et montrons comment voir ce qui sera fusionné si vous la lancez dans [Inspecter un dépôt distant.](#page-59-0)

Nous voyons aussi comment s'en servir pour nous aider dans les difficultés du rebasage dans [Rebaser quand vous rebasez.](#page-112-0)

Nous montrons comment s'en servir avec une URL pour tirer ponctuellement les modifications dans [Vérification des branches distantes](#page-168-1).

Enfin, nous mentionnons très rapidement que vous pouvez utiliser l'option --verify-signatures dans le but de vérifier que les *commits* que vous tirez ont une signature GPG dans [Signer des](#page-258-0) *[commits](#page-258-0)*.

#### **git push**

La commande git push est utilisée pour communiquer avec un autre dépôt, calculer ce que votre base de données locale a et que le dépôt distant n'a pas, et ensuite pousser la différence dans l'autre dépôt. Cela nécessite un droit d'écriture sur l'autre dépôt et donc normalement de s'authentifier d'une manière ou d'une autre.

Nous voyons la commande git push pour la première fois dans [Pousser son travail sur un dépôt](#page-59-1) [distant.](#page-59-1) Ici nous couvrons les bases de la poussée de branche vers un dépôt distant. Dans [Pousser](#page-100-0) [les branches](#page-100-0), nous allons un peu plus loin dans la poussée de branches spécifiques et dans [Suivre](#page-102-0) [les branches](#page-102-0) nous voyons comment définir des branches de suivi pour y pousser automatiquement. Dans [Suppression de branches distantes,](#page-104-1) nous utilisons l'option --delete pour supprimer une branche sur le serveur avec git push.

Tout au long de [Contribution à un projet,](#page-140-0) nous voyons plusieurs exemples d'utilisation de git push pour partager du travail sur des branches à travers de multiples dépôts distants.

Nous voyons dans [Partager les étiquettes](#page-65-0) comment s'en servir avec l'option --tags pour partager des étiquettes que vous avez faites.

Dans [Publier les modifications dans un sous-module,](#page-333-0) nous utilisons l'option --recurse-submodules pour vérifier que tout le travail de nos sous-modules a été publié avant de pousser le super-projet, ce qui peut être vraiment utile quand on utilise des sous-modules.

Dans [Autres crochets côté client](#page-384-0), nous discutons brièvement du crochet pre-push, qui est un script que nous pouvons installer pour se lancer avant qu'une poussée ne s'achève pour vérifier qu'elle devrait être autorisée à pousser.

Enfin, dans [Pousser des](#page-476-0) *[refspecs](#page-476-0)*, nous considérons une poussée avec une refspec complète au lieu des raccourcis généraux qui sont normalement utilisés. Ceci peut vous aider à être très spécifique sur le travail que vous désirez partager.

### **git remote**

La commande git remote est un outil de gestion pour votre base de dépôts distants. Elle vous permet de sauvegarder de longues URLs en tant que raccourcis, comme « origin », pour que vous n'ayez pas à les taper dans leur intégralité tout le temps. Vous pouvez en avoir plusieurs et la commande git remote est utilisée pour les ajouter, les modifier et les supprimer.

Cette commande est couverte en détail dans [Travailler avec des dépôts distants,](#page-56-0) y compris leur listage, ajout, suppression et renommage.

Elle est aussi utilisée dans presque tous les chapitres suivants du livre, mais toujours dans le format standard git remote add <nom> <URL>.

### **git archive**

La commande git archive est utilisée pour créer un fichier d'archive d'un instantané spécifique du projet.

Nous utilisons git archive pour créer une archive d'un projet pour partage dans [Préparation d'une](#page-178-0) [publication](#page-178-0).

### **git submodule**

La commande git submodule est utilisée pour gérer des dépôts externes à l'intérieur de dépôts normaux. Cela peut être pour des bibliothèques ou d'autres types de ressources partagées. La commande submodule a plusieurs sous-commandes (add, update, sync, etc) pour la gestion de ces ressources.

Cette commande est mentionnée et entièrement traitée uniquement dans [Sous-modules.](#page-321-1)

## **Inspection et comparaison**

#### **git show**

La commande git show peut montrer un objet Git d'une façon simple et lisible pour un être humain. Vous l'utiliseriez normalement pour montrer les informations d'une étiquette ou d'un *commit*.

Nous l'utilisons d'abord pour afficher l'information d'une étiquette annotée dans [Les étiquettes](#page-62-0) [annotées](#page-62-0).

Plus tard nous l'utilisons un petit peu dans [Sélection des versions](#page-236-0) pour montrer les *commits* que nos diverses sélections de versions résolvent.

Une des choses les plus intéressantes que nous faisons avec git show est dans [Re-fusion manuelle](#page-296-0) [d'un fichier](#page-296-0) pour extraire le contenu de fichiers spécifiques d'étapes différentes durant un conflit de fusion.

### **git shortlog**

La commande git shortlog est utilisée pour résumer la sortie de git log. Elle prendra beaucoup des mêmes options que la commande git log mais au lieu de lister tous les *commits*, elle présentera un résumé des *commits* groupés par auteur.

Nous avons montré comment s'en servir pour créer un joli journal des modifications dans [Shortlog.](#page-178-1)

### **git describe**

La commande git describe est utilisée pour prendre n'importe quelle chose qui se résoud en un *commit* et produit une chaîne de caractères qui est somme toute lisible pour un être humain et qui ne changera pas. C'est une façon d'obtenir une description d'un *commit* qui est aussi claire qu'un SHA de *commit* mais en plus compréhensible.

Nous utilisons git describe dans [Génération d'un nom de révision](#page-177-0) et [Préparation d'une publication](#page-178-0) pour obtenir une chaîne de caractères pour nommer notre fichier de publication après.

## **Débogage**

Git possède quelques commandes qui sont utilisées pour aider à déboguer un problème dans votre code. Cela va de comprendre où quelque chose a été introduit à comprendre qui l'a introduite.

### **git bisect**

L'outil git bisect est un outil de débogage incroyablement utile utilisé pour trouver quel *commit* spécifique a le premier introduit un bug ou problème en faisant une recherche automatique par dichotomie.

Il est complètement couvert dans [Recherche dichotomique](#page-319-0) et n'est mentionné que dans cette section.

#### **git blame**

La commande git blame annote les lignes de n'importe quel fichier avec quel *commit* a été le dernier à introduire un changement pour chaque ligne du fichier et quelle personne est l'auteur de ce *commit*. C'est utile pour trouver la personne pour lui demander plus d'informations sur une section spécifique de votre code.

Elle est couverte dans [Fichier annoté](#page-317-0) et n'est mentionnée que dans cette section.

#### **git grep**

La commande git grep peut aider à trouver n'importe quelle chaîne de caractères ou expression régulière dans n'importe quel fichier de votre code source, même dans des anciennes versions de votre projet.

Elle est couverte dans [Git grep](#page-260-1) et n'est mentionnée que dans cette section.

## **Patchs**

Quelques commandes dans Git sont centrées sur la considération des *commits* en termes de changements qu'ils introduisent, comme si les séries de *commits* étaient des séries de patchs. Ces commandes vous aident à gérer vos branches de cette manière.

### **git cherry-pick**

La commande git cherry-pick est utilisée pour prendre les modifications introduites dans un seul *commit* Git et essaye de les réintroduire en tant que nouveau *commit* sur la branche sur laquelle vous vous trouvez. Cela peut être utile pour prendre un ou deux *commits* sur une branche individuellement plutôt que fusionner dans la branche, ce qui prend toutes les modifications.

La sélection de *commits* est décrite et démontrée dans [Gestion par rebasage et sélection de](#page-174-0) *[commit](#page-174-0)*.

#### **git rebase**

La commande git rebase est simplement un cherry-pick automatisé. Elle détermine une série de *commits* puis les sélectionne et les ré-applique un par un dans le même ordre ailleurs.

Le rebasage est couvert en détail dans [Rebaser \(](#page-104-0)*[Rebasing](#page-104-0)*[\),](#page-104-0) y compris l'étude des problèmes de collaboration induits par le rebasage de branches qui sont déjà publiques.

Nous la mettons en pratique tout au long d'un exemple de scission de votre historique en deux dépôts séparés dans [Replace](#page-348-0), en utilisant aussi l'option --onto.

Nous explorons un conflit de fusion de rebasage dans [Rerere.](#page-311-0)

Nous l'utilisons aussi dans un mode de script interactif avec l'option -i dans [Modifier plusieurs](#page-265-0) [messages de validation](#page-265-0).

#### **git revert**

La commande git revert est fondamentalement le contraire de git cherry-pick. Elle crée un *commit* qui applique l'exact opposé des modifications introduites par le *commit* que vous ciblez, essentiellement en le défaisant ou en revenant dessus.

Nous l'utilisons dans [Inverser le](#page-306-0) *[commit](#page-306-0)* pour défaire un *commit* de fusion.

## **Courriel**

Beaucoup de projets Git,y compris Git lui-même,sont entièrement maintenus à travers des listes de diffusion de courrier électronique. Git possède un certain nombre d'outils intégrés qui aident à rendre ce processus plus facile, depuis la génération de patchs que vous pouvez facilement envoyer par courriel jusqu'à l'application de ces patchs depuis une boîte de courrier électronique.

### **git apply**

La commande git apply applique un patch créé avec la commande git diff ou même la commande

GNU diff. C'est similaire à ce que la commande patch ferait avec quelques petites différences.

Nous démontrons son utilisation et les circonstances dans lesquelles vous pourriez ainsi faire dans [Application des patchs à partir de courriel.](#page-164-0)

#### **git am**

La commande git am est utilisée pour appliquer des patchs depuis une boîte de réception de courrier électronique, en particulier ceux qui sont dans le format mbox. C'est utile pour recevoir des patchs par courriel et les appliquer à votre projet facilement.

Nous avons couvert l'utilisation et le flux de travail autour de git am dans [Application d'un patch](#page-165-0) [avec](#page-165-0) [am](#page-165-0), y compris en utilisant les options --resolved, -i et -3.

Il y a aussi un certain nombre de crochets dont vous pouvez vous servir pour vous aider dans le flux de travail autour de git am et ils sont tous couverts dans [Crochets de gestion courriel](#page-384-1).

Nous l'utilisons aussi pour appliquer les modifications d'un patch au format « GitHub Pull Request » dans [Notifications par courriel.](#page-209-0)

#### **git format-patch**

La commande git format-patch est utilisée pour générer une série de patchs au format mbox que vous pouvez envoyer à une liste de diffusion proprement formattée.

Nous explorons un exemple de contribution à un projet en utilisant l'outil git format-patch dans [Projet public via courriel.](#page-160-0)

#### **git imap-send**

La commande git imap-send téléverse une boîte mail générée avec git format-patch dans un dossier « brouillons » IMAP.

Nous explorons un exemple de contribution à un projet par envoi de patchs avec l'outil git imapsend dans [Projet public via courriel](#page-160-0).

#### **git send-email**

La commande git send-email est utilisée pour envoyer des patchs générés avec git format-patch par courriel.

Nous explorons un exemple de contribution à un projet en envoyant des patchs avec l'outil git send-email dans [Projet public via courriel.](#page-160-0)

#### **git request-pull**

La commande git request-pull est simplement utilisée pour générer un exemple de corps de message à envoyer par courriel à quelqu'un. Si vous avez une branche sur un serveur public et que vous voulez faire savoir à quelqu'un comment intégrer ces modifications sans envoyer les patchs par courrier électronique, vous pouvez lancer cette commande et envoyer la sortie à la personne

dont vous voulez qu'elle tire les modifications.

Nous démontrons comment utiliser git request-pull pour générer un message de tirage dans [Projet public dupliqué.](#page-156-0)

## **Systèmes externes**

Git est fourni avec quelques commandes pour s'intégrer avec d'autres systèmes de contrôle de version.

### **git svn**

La commande git svn est utilisée pour communiquer avec le système de contrôle de version Subversion en tant que client. Cela signifie que vous pouvez vous servir de Git pour extraire depuis et envoyer des *commits* à un serveur Subversion.

Cette commande est couverte en profondeur dans [Git et Subversion.](#page-396-0)

### **git fast-import**

Pour les autres systèmes de contrôle de version ou pour importer depuis presque n'importe quel format, vous pouvez utiliser git fast-import pour associer rapidement l'autre format à quelque chose que Git peut facilement enregistrer.

Cette commande est couverte en profondeur dans [Un importateur personnalisé](#page-446-0).

## **Administration**

Si vous administrez un dépôt Git ou si vous avez besoin de corriger quelque chose de façon globale, Git fournit un certain nombre de commandes administratives pour vous y aider.

### **git gc**

La commande git gc lance le « ramasse-miette » sur votre dépôt, en supprimant les fichiers superflus de votre base de données et en empaquetant les fichiers restants dans un format plus efficace.

Cette commande tourne normalement en arrière-plan pour vous, même si vous pouvez la lancer manuellement si vous le souhaitez. Nous parcourons quelques exemples dans [Maintenance.](#page-483-0)

### **git fsck**

La commande git fsck est utilisée pour vérifier les problèmes ou les incohérences de la base de données interne.

Nous l'utilisons rapidement une seule fois dans [Récupération de données](#page-484-0) pour chercher des objets ballants.
# **git reflog**

La commande git reflog explore un journal de là où toutes vos branches sont passées pendant que vous travailliez pour trouver des *commits* que vous pourriez avoir perdus en ré-écrivant des historiques.

Nous couvrons cette commande principalement dans [Raccourcis RefLog,](#page-239-0) où nous montrons un usage normal et comment utiliser git log -g pour visualiser la même information avec la sortie de git log.

Nous explorons aussi un exemple pratique de récupération d'une telle branche perdue dans [Récupération de données.](#page-484-0)

# **git filter-branch**

La commande git filter-branch est utilisée pour réécrire un tas de *commits* selon des motifs particuliers, comme supprimer un fichier partout ou filtrer le dépôt entier sur un seul sous-dossier pour l'extraction d'un projet.

Dans [Supprimer un fichier de chaque](#page-270-0) *[commit](#page-270-0)*, nous expliquons la commande et explorons différentes options telles que --commit-filter, --subdirectory-filter et --tree-filter.

Dans [Git-p4](#page-444-0), nous l'utilisons pour arranger des dépôts externes importés.

# **Commandes de plomberie**

Il y a un certain nombre de commandes de plomberie de bas niveau que nous avons rencontrées dans le livre.

La première que nous avons rencontrée est ls-remote dans [Références aux requêtes de tirage](#page-211-0) que nous utilisons pour regarder les références brutes sur le serveur.

Nous utilisons ls-files dans [Re-fusion manuelle d'un fichier,](#page-296-0) [Rerere](#page-311-0) et [L'index](#page-273-0) pour jeter un coup d'œil plus cru sur ce à quoi ressemble votre index.

Nous mentionnons aussi rev-parse dans [Références de branches](#page-238-0) pour prendre n'importe quelle chaîne de caractères et la transformer en un objet SHA.

Cependant, la plupart des commandes de plomberie de bas niveau que nous couvrons se trouvent dans [Les tripes de Git,](#page-455-0) qui est plus ou moins ce sur quoi le chapitre se focalise. Nous avons évité de les utiliser tout au long de la majeure partie du reste du livre.

# **Index**

### **@**

\$EDITOR, [360](#page-364-0) \$VISUAL voir \$EDITOR, [360](#page-364-0) .NET, [512](#page-516-0) .gitignore, [362](#page-366-0) 0 , [99](#page-103-0) 1 , [99](#page-103-0) étiquettes, [57](#page-61-0), [172](#page-176-0) annotées, [58](#page-62-0) légères, [59](#page-63-0) signer, [172](#page-176-0)

# **A**

Apache, [124](#page-128-0) Apple, [513](#page-517-0) achèvement tab PowerShell, [505](#page-509-0) bash, [501](#page-505-0) zsh, [502](#page-506-0) alias, [63](#page-67-0) archivage, [376](#page-380-0) attributs, [370](#page-374-0) autocorrect, [362](#page-366-1)

# **B**

Bazaar, [437](#page-441-0) BitKeeper, [12](#page-16-0) bash, [501](#page-505-0) branches, [66](#page-70-0) amont, [98](#page-102-0) basculer, [70](#page-74-0) création, [68](#page-72-0) différences, [164](#page-168-0) distant, [90](#page-94-0) distantes, [164](#page-168-1) gestion, [83](#page-87-0) long cours, [87](#page-91-0) processus standard, [74](#page-78-0) suivi, [98](#page-102-0) suppression distante, [100](#page-104-0) thématiques, [88,](#page-92-0) [160](#page-164-0)

#### **C**

C, [508](#page-512-0)

C#, [512](#page-516-0) CRLF, [18](#page-22-0) Cocoa, [513](#page-517-0) caches d'authentification, [18](#page-22-0) clés SSH, [118](#page-122-0) avec GitHub, [177](#page-181-0) commandes git add, [28,](#page-32-0) [29](#page-33-0) am, [161](#page-165-0) apply, [160](#page-164-1) archive, [174](#page-178-0) branche, [68](#page-72-1), [83](#page-87-1) checkout, [50,](#page-54-0) [70](#page-74-1) cherry-pick, [170](#page-174-0) clone, [26](#page-30-0) bare, [116](#page-120-0) commit, [36](#page-40-0), [47](#page-51-0), [66](#page-70-1) config, [20,](#page-24-0) [22,](#page-26-0) [64](#page-68-0), [158,](#page-162-0) [359](#page-363-0) credential, [352](#page-356-0) daemon, [123](#page-127-0) describe, [173](#page-177-0) diff, [33](#page-37-0) check, [137](#page-141-0) fast-import, [442](#page-446-0) fetch-pack, [477](#page-481-0) filter-branch, [441](#page-445-0) format-patch, [157](#page-161-0) gitk, [493](#page-497-0) gui, [493](#page-497-0) help, [23,](#page-27-0) [122](#page-126-0) http-backend, [124](#page-128-1) init, [26](#page-30-1), [29](#page-33-0) bare, [117,](#page-121-0) [120](#page-124-0) instaweb, [126](#page-130-0) merge squash, [156](#page-160-0) mergetool, [82](#page-86-0) p4, [423](#page-427-0), [440](#page-444-1) pull, [55](#page-59-0) push, [55](#page-59-1), [61,](#page-65-0) [96](#page-100-0) rebase, [101](#page-105-0) receive-pack, [476](#page-480-0) remote, [53,](#page-57-0) [54,](#page-58-0) [55,](#page-59-2) [57](#page-61-1) request-pull, [153](#page-157-0)

rerere, [172](#page-176-1)

reset, [48](#page-52-0) send-pack, [476](#page-480-0) shortlog, [174](#page-178-1) show, [59](#page-63-1) show-ref, [395](#page-399-0) status, [27](#page-31-0) svn, [392](#page-396-0) tag, [57,](#page-61-2) [58,](#page-62-1) [60](#page-64-0) upload-pack, [477](#page-481-0) contribuer, [136](#page-140-0) grand projet public, [156](#page-160-1) petit projet public, [152](#page-156-0) petite équipe privée, [139](#page-143-0) équipe privée gérée, [146](#page-150-0) couleur, [363](#page-367-0) courriel, [158](#page-162-0) appliquer des patchs depuis, [160](#page-164-2) crlf, [367](#page-371-0) crochets, [379](#page-383-0) post-update, [114](#page-118-0)

#### **D**

Dulwich, [519](#page-523-0) Duplication, [181](#page-185-0) difftool, [363](#page-367-1)

#### **E**

espaces blancs, [367](#page-371-1) exclusions, [362,](#page-366-0) [452](#page-456-0) exemple de politique, [382](#page-386-0) expansion des mots-clés, [373](#page-377-0)

#### **F**

fichiers déplacer, [39](#page-43-0) effacer, [38](#page-42-0) fichiers binaires, [370](#page-374-1) fins de ligne, [367](#page-371-0) flux de travail, [133](#page-137-0) centralisés, [133](#page-137-1) dictateur et lieutenants, [135](#page-139-0) fusion, [166](#page-170-0) fusion (grande), [169](#page-173-0) gestionnaire d'intégration, [134](#page-138-0) rebaser et picorer, [170](#page-174-1)

fork, [135](#page-139-1) fusion stratégies, [378](#page-382-0) fusionner conflits, [80](#page-84-0) vs. rebaser, [109](#page-113-0)

### **G**

GPG, [361](#page-365-0) GUIs, [493](#page-497-1) Git comme client, [392](#page-396-1) GitHub, [176](#page-180-0) API, [224](#page-228-0) comptes utilisateur, [176](#page-180-1) pour Windows, [495](#page-499-0) pour macOS, [495](#page-499-0) processus, [182](#page-186-0) regroupement, [216](#page-220-0) requêtes de tirage, [185](#page-189-0) GitLab, [127](#page-131-0) GitWeb, [125](#page-129-0) Go, [517](#page-521-0) gestion de version, [8](#page-12-0) centralisée, [9](#page-13-0) distribuée, [10](#page-14-0) locale, [8](#page-12-1) git distribué, [133](#page-137-2) git-svn, [392](#page-396-0) gitk, [493](#page-497-0) go-git, [517](#page-521-0)

# **H**

historique filtrage, [47](#page-51-1) format, [44](#page-48-0)

# **I**

IRC, [23](#page-27-1) Importation depuis Bazaar, [437](#page-441-0) depuis Mercurial, [434](#page-438-0) depuis Perforce, [440](#page-444-2) depuis Subversion, [431](#page-435-0) depuis les autres, [442](#page-446-0) Interopération avec d'autres VCS

Mercurial, [403](#page-407-0) Perforce, [414](#page-418-0) Subversion, [392](#page-396-2) identifiants, [352](#page-356-0) ignorer des fichiers, [31](#page-35-0) intégrer les contributions, [166](#page-170-1) invites PowerShell, [505](#page-509-0) bash, [501](#page-505-0) zsh, [502](#page-506-0)

#### **J**

java, [513](#page-517-1) jgit, [513](#page-517-1)

#### **L**

Linux, [12](#page-16-1) installation, [17](#page-21-0) libgit2, [508](#page-512-0)

#### **M**

Mercurial, [403,](#page-407-0) [434](#page-438-0) Migration vers Git, [431](#page-435-1) Mono, [512](#page-516-0) macOS installation, [17](#page-21-1) maintenance d'un projet, [160](#page-164-3) master, [68](#page-72-2) mergetool, [363](#page-367-1) modèles de message de validation, [360](#page-364-1)

#### **N**

nom de révision, [173](#page-177-0)

#### **O**

Objective-C, [513](#page-517-0) Outils graphiques, [493](#page-497-1) origin, [91](#page-95-0)

#### **P**

Perforce, [12,](#page-16-2) [414,](#page-418-0) [440](#page-444-2) Git Fusion, [415](#page-419-0) PowerShell, [18,](#page-22-0) [505](#page-509-0) Python, [513,](#page-517-2) [519](#page-523-0) pager, [361](#page-365-1)

posh-git, [505](#page-509-0) pousser, [96](#page-100-1) protocoles HTTP idiot, [113](#page-117-0) HTTP intelligent, [113](#page-117-1) SSH, [115](#page-119-0) git, [115](#page-119-1) local, [111](#page-115-0) publier, [174](#page-178-0)

#### **R**

Ruby, [509](#page-513-0) rebaser, [100](#page-104-1) dangers, [105](#page-109-0) vs. fusionner, [109](#page-113-0) rerere, [172](#page-176-1) références distant, [90](#page-94-0)

#### **S**

SHA-1, [14](#page-18-0) Subversion, [12](#page-16-2), [392](#page-396-2), [431](#page-435-0) servir des dépôts, [111](#page-115-1) GitLab, [127](#page-131-0) GitWeb, [125](#page-129-0) HTTP, [124](#page-128-2) SSH, [118](#page-122-1) protocole git, [122](#page-126-1)

#### **T**

tag, [57](#page-61-0) tirer, [100](#page-104-2)

#### **V**

Visual Studio, [498](#page-502-0)

#### **W**

Windows installation, [18](#page-22-1)

#### **X**

Xcode, [17](#page-21-2)

**Z** zone d'index

passer, 37 zsh, 502